Overlay Generation Language/370

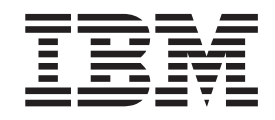

# Overlay Generation Language/370: User's Guide and Reference

Overlay Generation Language/370

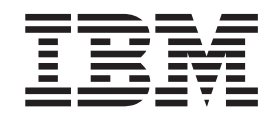

# Overlay Generation Language/370: User's Guide and Reference

#### **Note**

Before using this information and the products it supports, be sure to read the general information in ["Notices" on page 391.](#page-408-0)

#### **Fifth Edition (July 2002)**

This edition contains information from and makes obsolete the *IBM Overlay Generation Language/370: User's Guide and Reference*, S544-3702-03. Changes or editions to the text are indicated by vertical bars in the left margin. |

This is the fifth edition of *IBM Overlay Generation Language/370: User's Guide and Reference*, S544-3702. This edition applies to the IBM Overlay Generation Language/370 (OGL/370), Release 1.0, Licensed Program (Program Number 5688-191), and to any subsequent release of the program until otherwise indicated in new editions or technical newsletters. OGL/370 Program Number 5688-191 replaces three separate programs: 5665-308 for MVS, 5664-293 for VM, and 5666-324 for VSE.

**The following paragraph does not apply to the United Kingdom or any country where such provisions are inconsistent with local law:** INTERNATIONAL BUSINESS MACHINES CORPORATION PROVIDES THIS MANUAL "AS IS" WITHOUT WARRANTY OF ANY KIND, EITHER EXPRESSED OR IMPLIED, INCLUDING, BUT NOT LIMITED TO, THE IMPLIED WARRANTIES OF MERCHANTABILITY AND FITNESS FOR A PARTICULAR PURPOSE. Some states do not allow disclaimer of express or implied warranties in certain transactions. Therefore, this may not apply to you.

IBM does not warrant that the contents of this publication or the accompanying source code examples, whether individually or as one or more groups, will meet your requirements or that the publication or the source code is error-free.

Requests for copies of this publication and for technical information about IBM products should be made to your IBM Authorized Dealer, your IBM Marketing Representative, or your IBM Printing Systems Company Marketing Representative.

The IBM Printing Systems Company welcomes your comments. For your convenience, a form for reader's comments is provided at the back of this publication. If the form has been removed, you may send your comments to the following address:

INFORMATION DEVELOPMENT IBM PRINTING SYSTEMS DEPARTMENT H7FE BUILDING 004M PO BOX 1900 BOULDER CO 80301-9191

If you prefer to send your comments electronically, use one of the following methods:

- Internet: printpub@us.ibm.com
- v Fax: 1-800-524-1519

**Internet:** Visit our home page at http://www.ibm.com/printers

When you send information to IBM, you grant IBM a nonexclusive right to use or distribute the information in any way it believes appropriate without incurring any obligation to you.

However, the following copyright notice protects this documentation under the Copyright laws of the United States and other countries which prohibit such actions as, but not limited to, copying, distributing, modifying, and making derivative works.

#### **© Copyright International Business Machines Corporation 1984, 2002. All rights reserved.**

US Government Users Restricted Rights – Use, duplication or disclosure restricted by GSA ADP Schedule Contract with IBM Corp.

# **Contents**

 $\|$ 

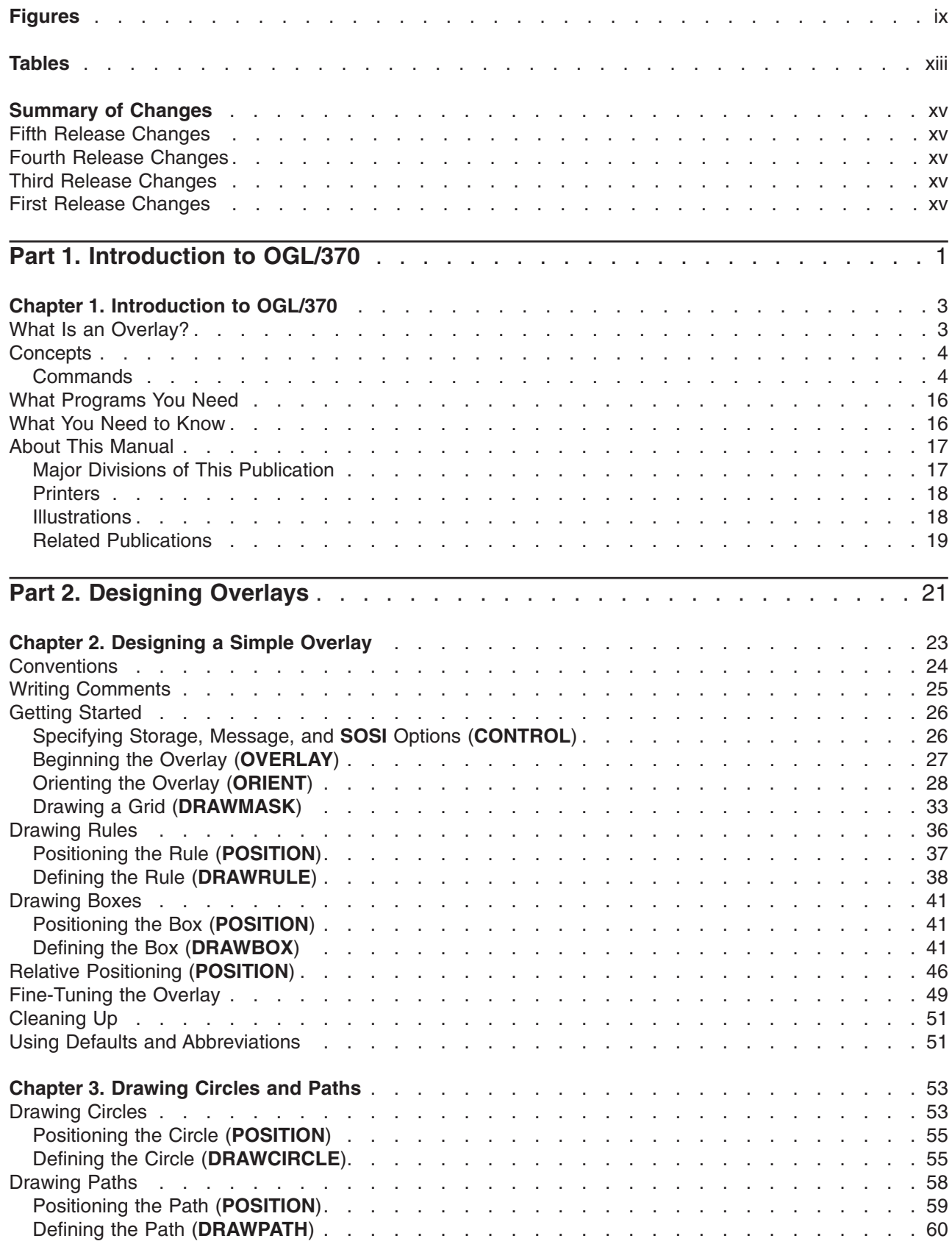

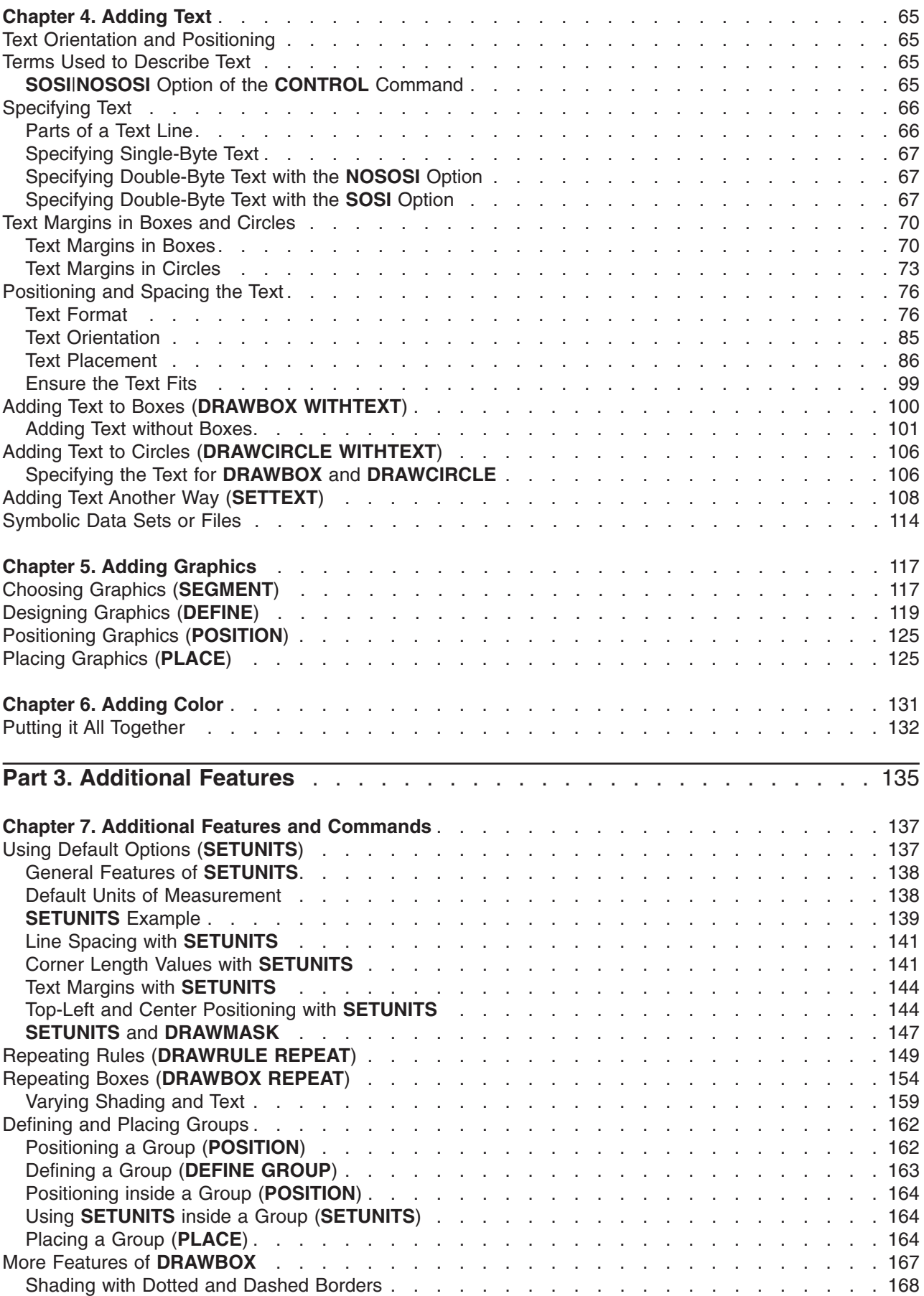

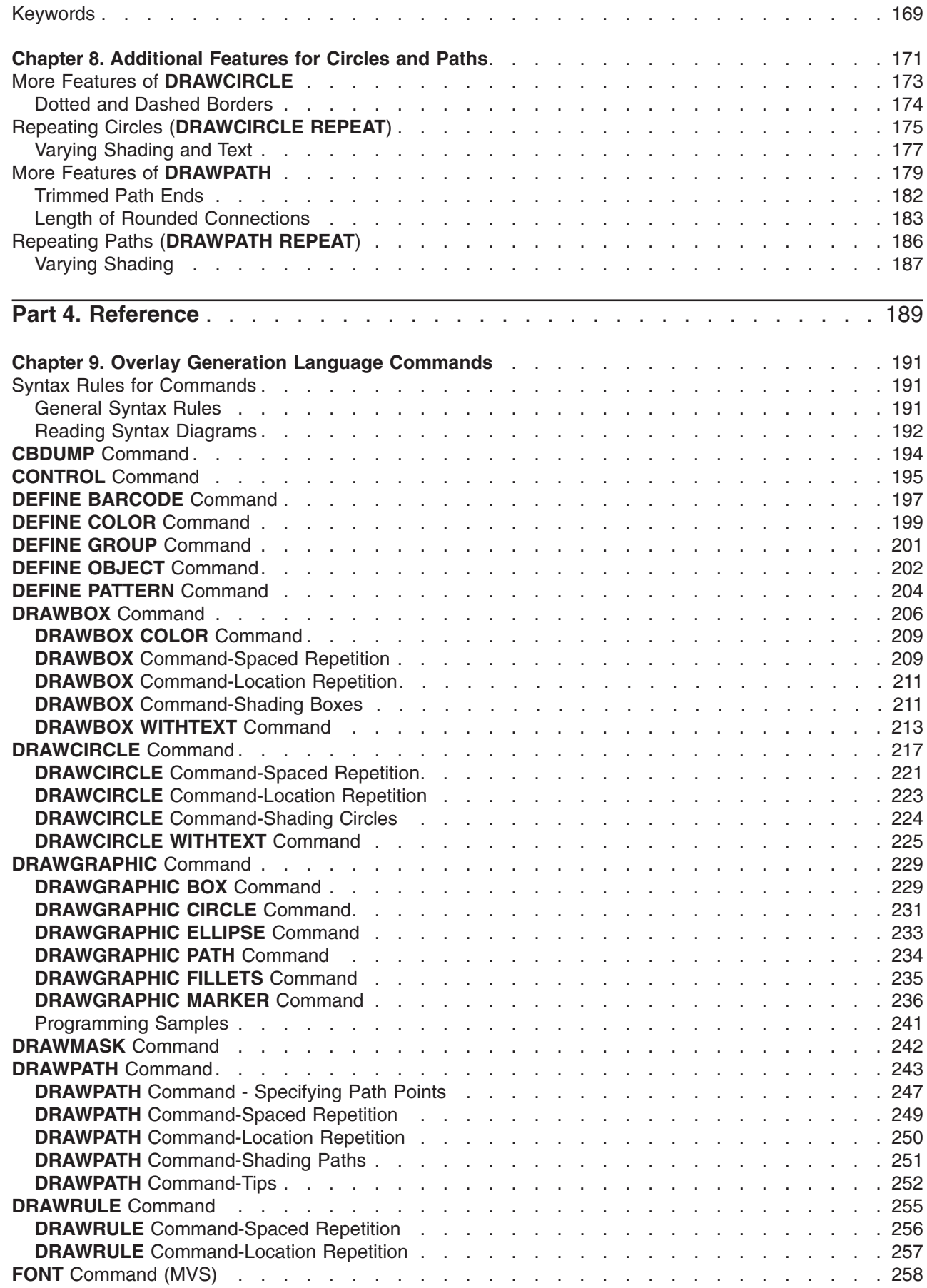

 $\bar{\mathbf{I}}$ 

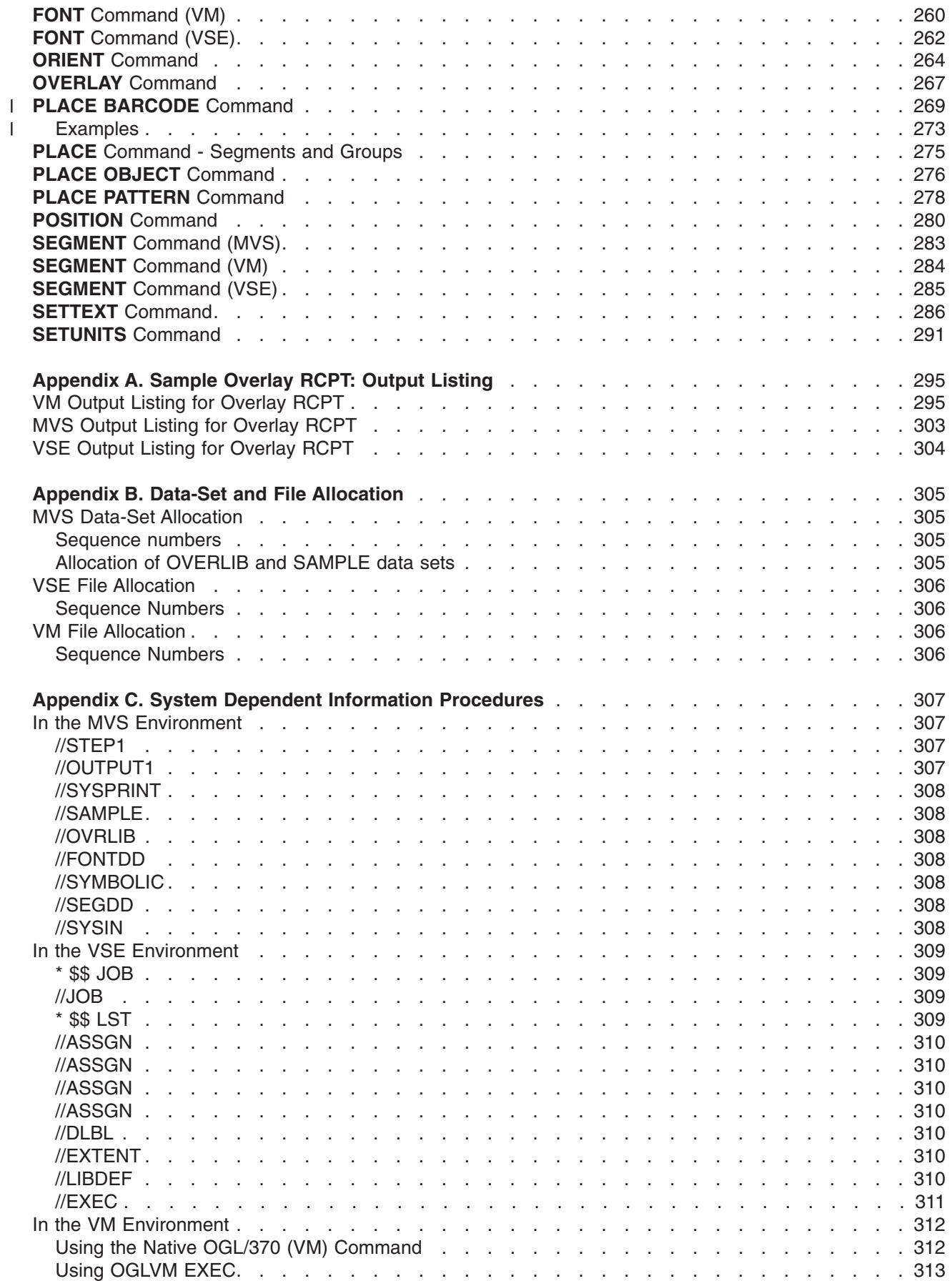

||

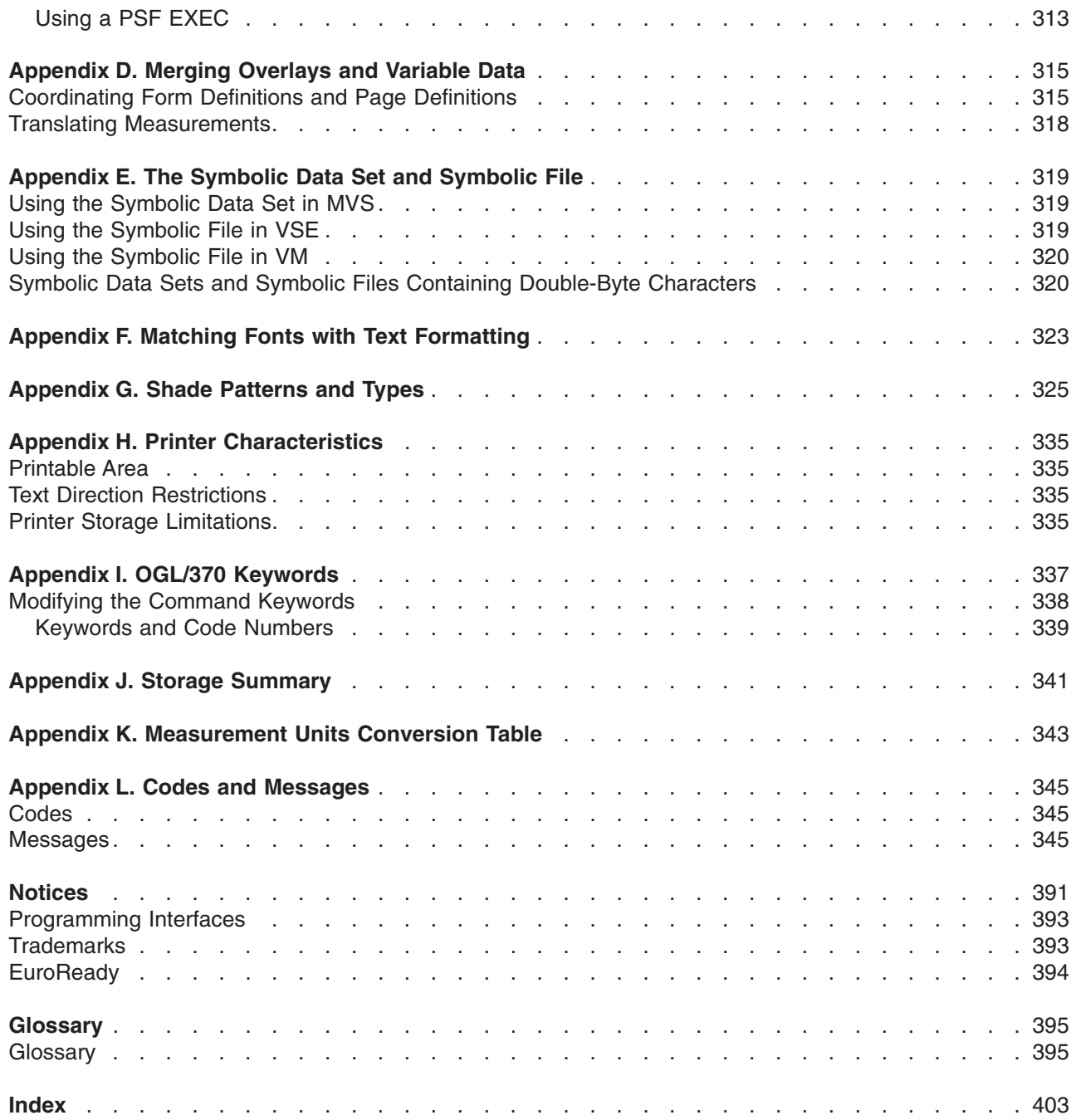

 $\,$   $\,$ 

# <span id="page-10-0"></span>**Figures**

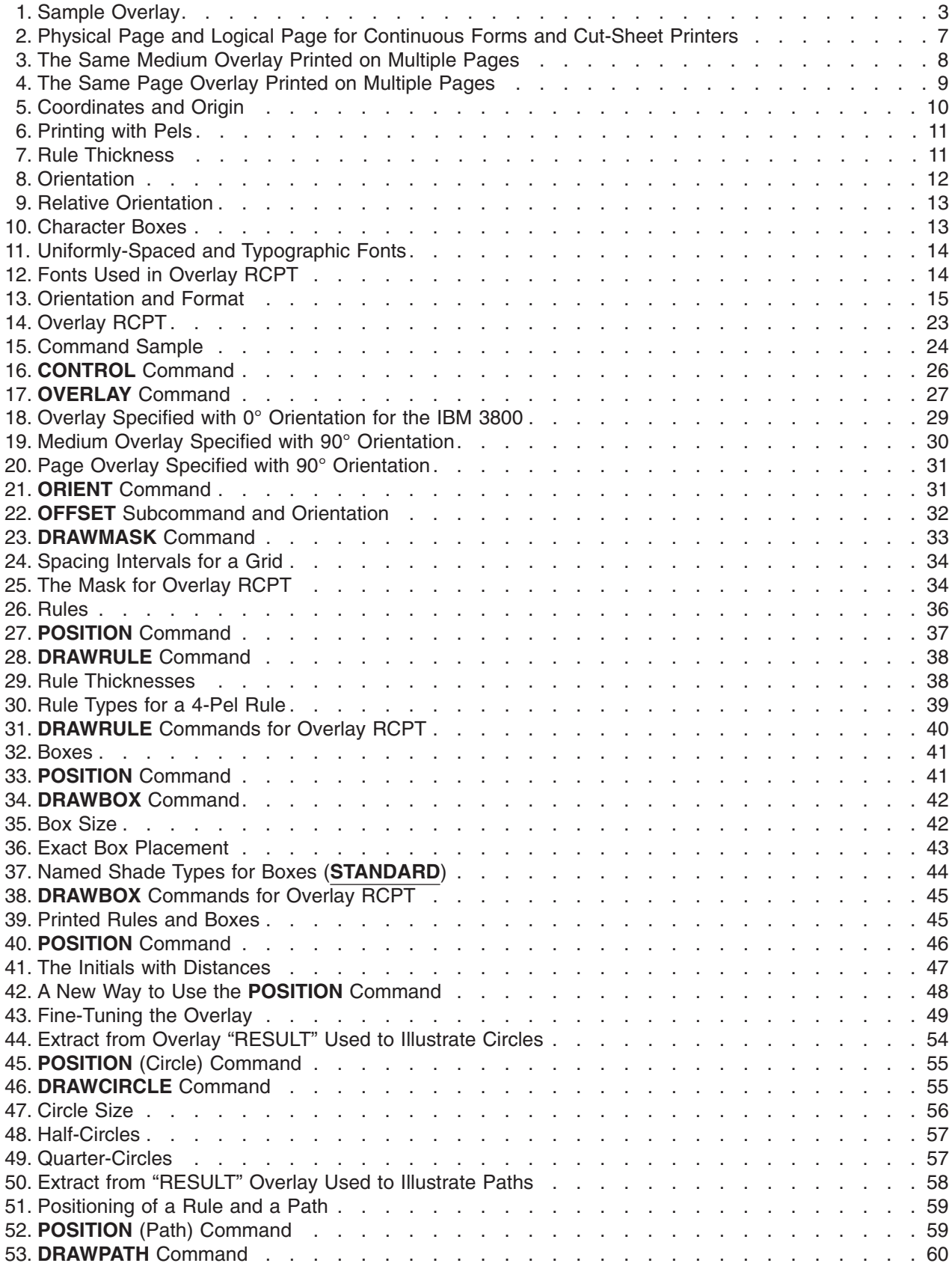

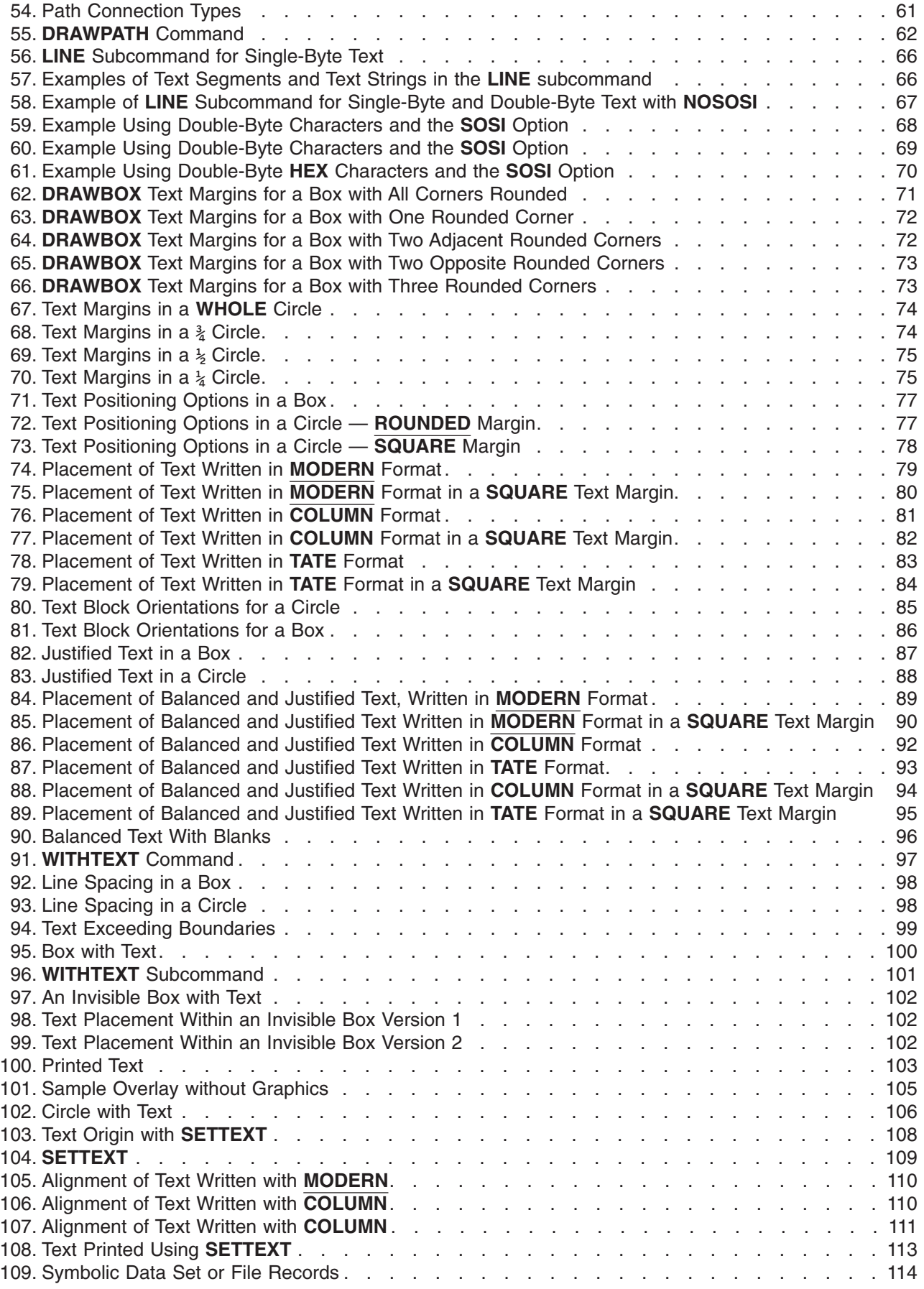

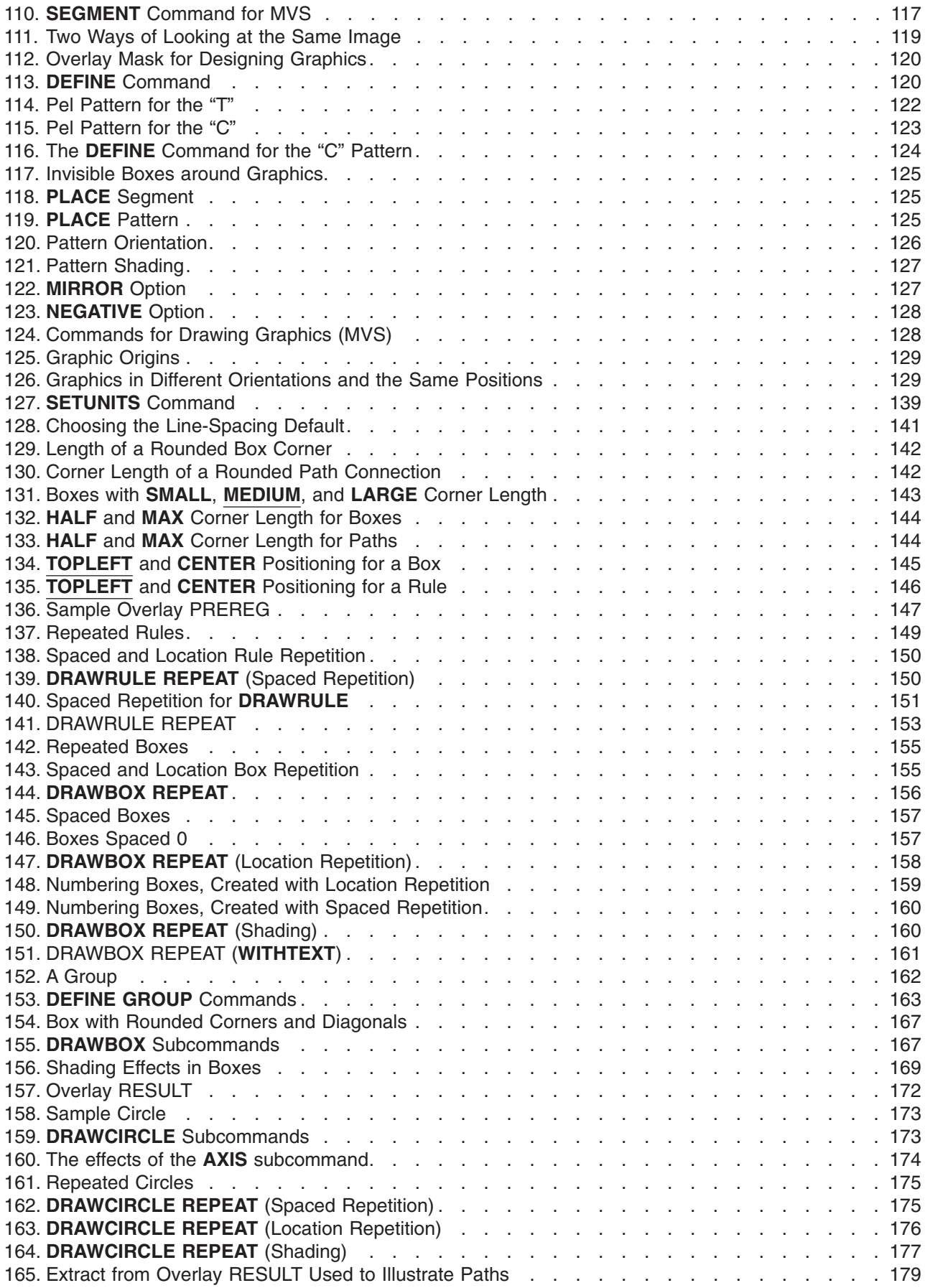

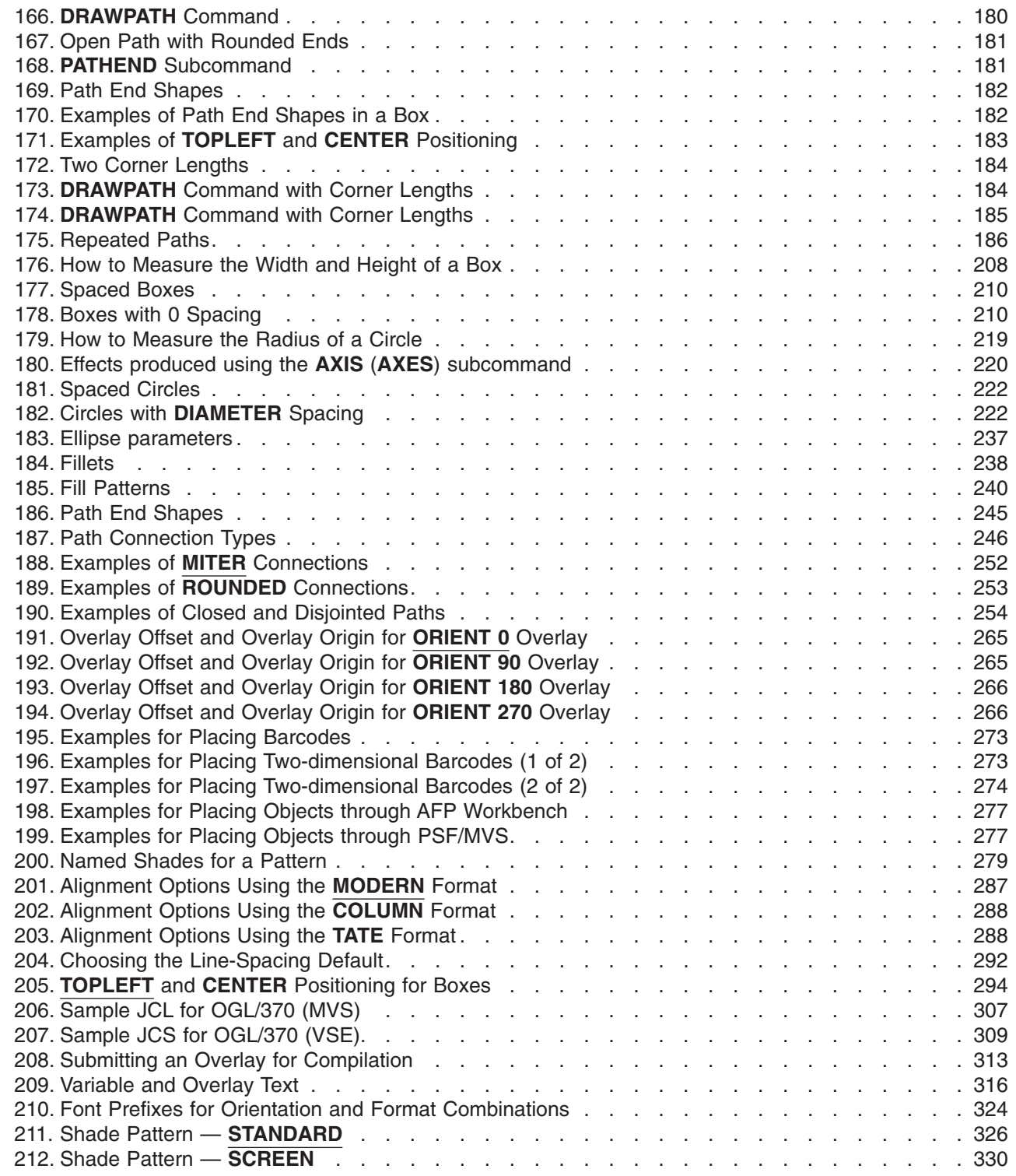

 $\mathsf I$ ||| $\mathsf I$ 

# <span id="page-14-0"></span>**Tables**

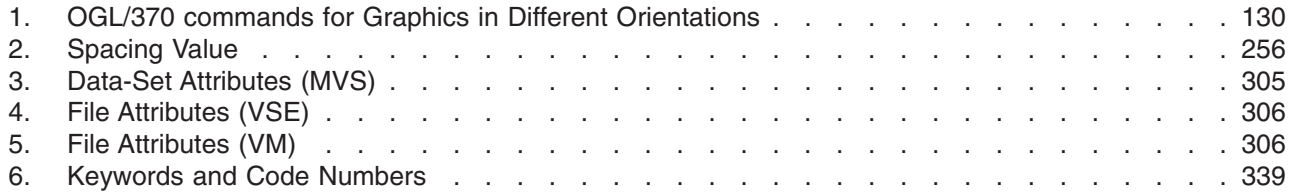

# <span id="page-16-0"></span>**Summary of Changes**

### **Fifth Release Changes** |

- This release adds the following: |
- I Changes in printer terminology.
- 1 The addition of the following colors which may defined with the DEFINE COLOR command:
	- DARKBLUE
	- ORANGE

| | | | | | |

| |

- PURPLE
- DARKGREEN
- DARKCYAN
- MUSTARD
- GRAY
- See "**[DEFINE COLOR](#page-216-0)** Command" on page 199 for more information. |
- l Changes to the DEFINE OBJECT command to support new features of the Infoprint Color 130 Plus printer. |
- 1 The capability to define and place barcodes in your overlay with the following commands:
	- **DEFINE BARCODE**
	- **PLACE BARCODE**

See "**[DEFINE BARCODE](#page-214-0)** Command" on page 197 and "**[PLACE BARCODE](#page-286-0)** Command" on page 269 for more information. | |

# **Fourth Release Changes**

This release reformats the command reference chapter and eliminates the separate die cut tabs.

# **Third Release Changes**

This release includes minor technical and usability changes.

Chapter 4, ["Adding Text"](#page-82-0) on page 65 has been rewritten for better understanding and usability.

Two new subcommands, **SOSI** and **NOSOSI**, have been added to the **CONTROL** command.

Any erros found in figures and syntax diagrams have been corrected.

Appendix G, ["Shade Patterns and Types"](#page-342-0) on page 325 contains shading samples and the source code used to print them.

### **First Release Changes**

Prior to OGL/370, there were three OGL products, one for each of the operating systems (MVS, VM, and VSE). The first release incorporated changes for the single product (OGL/370), which operates with the three operating systems.

- The system-specific details, such as system invocation, for each operating system.
- The two new subcommands:
	- 1. **AXIS** (**AXES**) subcommand for **DRAWCIRCLE**, which allows you to specify the arrangement of dots and dashes around circles.
	- 2. **TRACEALL** subcommand for **CBDUMP**, which allows you to specify the level of tracing.
- The distribution of dots and dashes along boxes, paths, and circles.
- Variable block size for MVS.

<span id="page-18-0"></span>**Part 1. Introduction to OGL/370**

# <span id="page-20-0"></span>**Chapter 1. Introduction to OGL/370**

This chapter introduces the basic features of OGL/370.

# **What Is an Overlay?**

An overlay is a collection of predefined data, including text and figures. Figures can be straight lines, boxes, circles, or arbitrary shapes. At the time of printing, an overlay is normally merged with variable data from another program to produce a personalized form. For example, the pre-registration form shown in Figure 1, would be printed such that a student's details appear in the appropriate boxes.

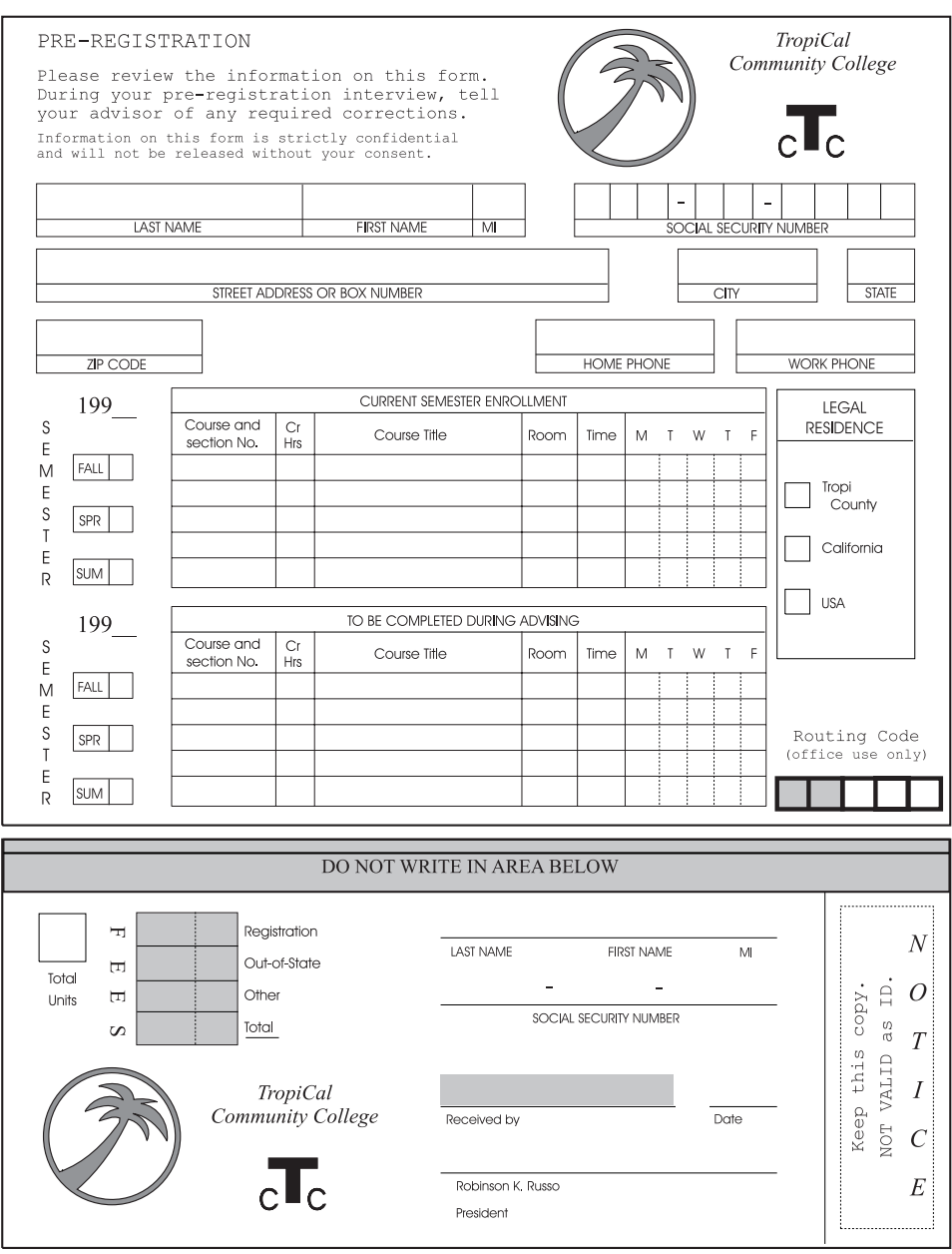

*Figure 1. Sample Overlay*

**Note:** The overlay illustrated in Figure 1 is used throughout the book to demonstrate OGL/370 features.

<span id="page-21-0"></span>An overlay can be used in a printing job in three ways:

- Paper, preprinted with an overlay, is loaded into the printer. Variable information is then added.
- v A negative picture of the overlay is loaded into the printer and "flashed" onto the paper. This is a feature of the IBM 3800 Printing Subsystem.
- v The overlay is in the form of coded instructions, which is stored in an area called a *library*. The overlay is called for whenever it is needed.This last type of overlay, called an *electronic overlay*, is usually the most convenient. It is easily modified and it does not require anyone to load different paper or to change negatives.

OGL/370 is a tool used for producing electronic overlays.To use this tool to print overlays, you need an IBM licensed program called Print Services Facility (PSF) and an IBM advanced-function printer.

PSF puts the instructions for the overlay, which were generated by OGL/370, into a form that the printer can use. PSF also merges variable data with the overlay. For the sample overlay, shown in [Figure 1 on](#page-20-0) [page 3](#page-20-0) the variable data includes the student's name, social security number, and address.

OGL/370 can produce overlays with:

- Horizontal and vertical rules of various thicknesses, colors, and types
- Boxes with different shades and patterns, colors, border thicknesses, and border types
- v Circles and partial circles with different shades and patterns, colors, border thicknesses, and border types
- Arbitrary shapes, called paths, with different shades and patterns, border thicknesses, and border types
- Text in various positions with different font styles
- Straight lines connecting any two points
- v Graphic images (raster images either already created and stored in a library, or defined in the overlay)

# **Concepts**

Before you learn how to format overlays, you should know the major concepts of OGL/370:

- Commands
- Defaults
- Syntax
- Comments
- Messages
- Medium and page overlays
- Coordinates and Origin
- Pels
- Rules and Borders
- Orientation
- Fonts
- Text
- Graphics
- Groups

# **Commands**

OGL/370 consists of seventeen commands.The following command specifies the size and placement on the paper, for the overlay named "RCPT", shown in [Figure 1.](#page-20-0)

OVERLAY RCPT SIZE 7.25 IN 3.25 IN OFFSET 0 .5 IN;

The **OVERLAY** command contains two *subcommands*, **SIZE** and **OFFSET**, each consisting of two *entries*:

- **SIZE** This subcommand has entries for width and height: 7.25 inches and 3.25 inches, respectively.
- **OFFSET** This subcommand has one entry for each coordinate of the overlay (coordinates are explained later in this chapter).

The group of commands for a particular overlay is called the *overlay definition*. Most commands can occur many times in a single definition, but the following commands can occur only once in a single definition:

**CONTROL OVERLAY ORIENT**

#### **Defaults**

You can enter each option in a command, or let OGL/370 make some choices for you. If you let OGL/370 choose, it uses automatic choices called *defaults*. For example, you can define **SOLID**, **DASHED**, or **DOTTED** rules. If rule type is not specified, OGL/370 defaults to **SOLID**.

**Note:** Defaults are indicated by **UNDERLINED BOLD UPPERCASE** type throughout this book. |

If an option has a default (for example, the rule type), do one of three things:

- v Enter the default (in this case, **SOLID**).
- Let OGL/370 choose for you (do not enter any command).
- v Make a choice other than the default (enter **DASHED** or **DOTTED**).

If you are not familiar with the use of defaults, do not use them while you are learning OGL/370. The defaults are described in detail in ["Using Defaults and Abbreviations"](#page-68-0) on page 51.

#### **Syntax**

Syntax, the rules for writing commands, is very exact; if you spell a word differently, leave out a word, or write a word in the wrong order, the command might not do what you want it to do.

#### **General Rules for OGL/370 Commands**

*Writing commands:* The following rules apply to all commands:

- v Write only one command per line. However, a single command can extend over more than one line.
- When your command spans more than one line, make sure there is a space in column one of the next line.
- Command keywords, subcommand keywords, and values cannot be split over two lines.
- You can indent lines to make the overlay definition easier to read.
- Leave at least one space between entries of a command. No space is necessary between the last entry in a command and the semicolon (**;**) that ends the command.
- v Commands and subcommands can be entered in uppercase or lowercase, or a combination of the two. For example, OGL/370 sees the following entries in the same way:
	- **OVERLAY** overlay **Overlay**
	- **Note:** In this book, commands and subcommands are displayed in uppercase for consistency purposes only.

*Keywords:* A keyword is part of a command that must be spelled exactly as it appears in this book. Do not use keywords as names (values). A complete list of keywords appears in [Appendix I,](#page-354-0) "OGL/370 Keywords" [on page 337.](#page-354-0)

**Sequence:** Enter the parts of a command in the order in which they are presented in the examples and diagrams.

*Numbers:* Specify no more than four digits to the left of a decimal point and no more than two digits to the right. Thus, the largest number that can specified is 9999.99 and the smallest number (apart from 0) is 0.01.

#### **Orientation**

Specify only 0, 90, 180, and 270 degrees. Orientation is explained later in this chapter.

#### **Repetitions, rule thicknesses, and pel**

Specify only whole numbers (no decimal points) up to four digits.

*End marker:* End every command with a semicolon (**;**.).

#### **Comments**

OGL/370 lets you explain in the overlay definition what a command is doing. Explanations, called comments, have no effect on the program itself. The use of comments is described in ["Writing Comments"](#page-42-0) [on page 25.](#page-42-0)

#### **Messages**

OGL/370 sends messages under certain conditions. When OGL/370 processes an overlay, you can receive a source listing (that is, a printout of the overlay definition and any messages that may result). Source listings for the "RCPT" sample overlay presented in this book is located in [Appendix A,](#page-312-0) "Sample [Overlay RCPT: Output Listing"](#page-312-0) on page 295.

There are three types of messages:

**All** All information is presented about the command.

**Warning** There is an error that probably results in undesirable output.

**Error** There is a definite error, and the overlay may not print as you defined.

Refer to Appendix L, ["Codes and Messages"](#page-362-0) on page 345 for the text of each message.

You might also receive messages from PSF when the overlay is sent to the printer. See *Print Services Facility Messages* for your operating system for an explanation of these messages.

#### **Medium and Page Overlays**

OGL/370 creates overlays that can be used in two ways:

*Medium Overlays:* Can be placed on a physical sheet of paper.

*Page Overlays:* Can be placed selectively in various locations on the logical page.

To understand the difference, you need to be able to distinguish between the *physical page* and the *logical page*:

*Physical Page:* The actual sheet of paper or other medium (such as a sheet of blank labels) that moves through the printer.

*Logical Page:* The area defined as the space on the physical page where data can be printed.

[Figure 2 on page 7](#page-24-0) illustrates a physical page and a logical page for continuous forms and cut-sheet printers.

<span id="page-24-0"></span>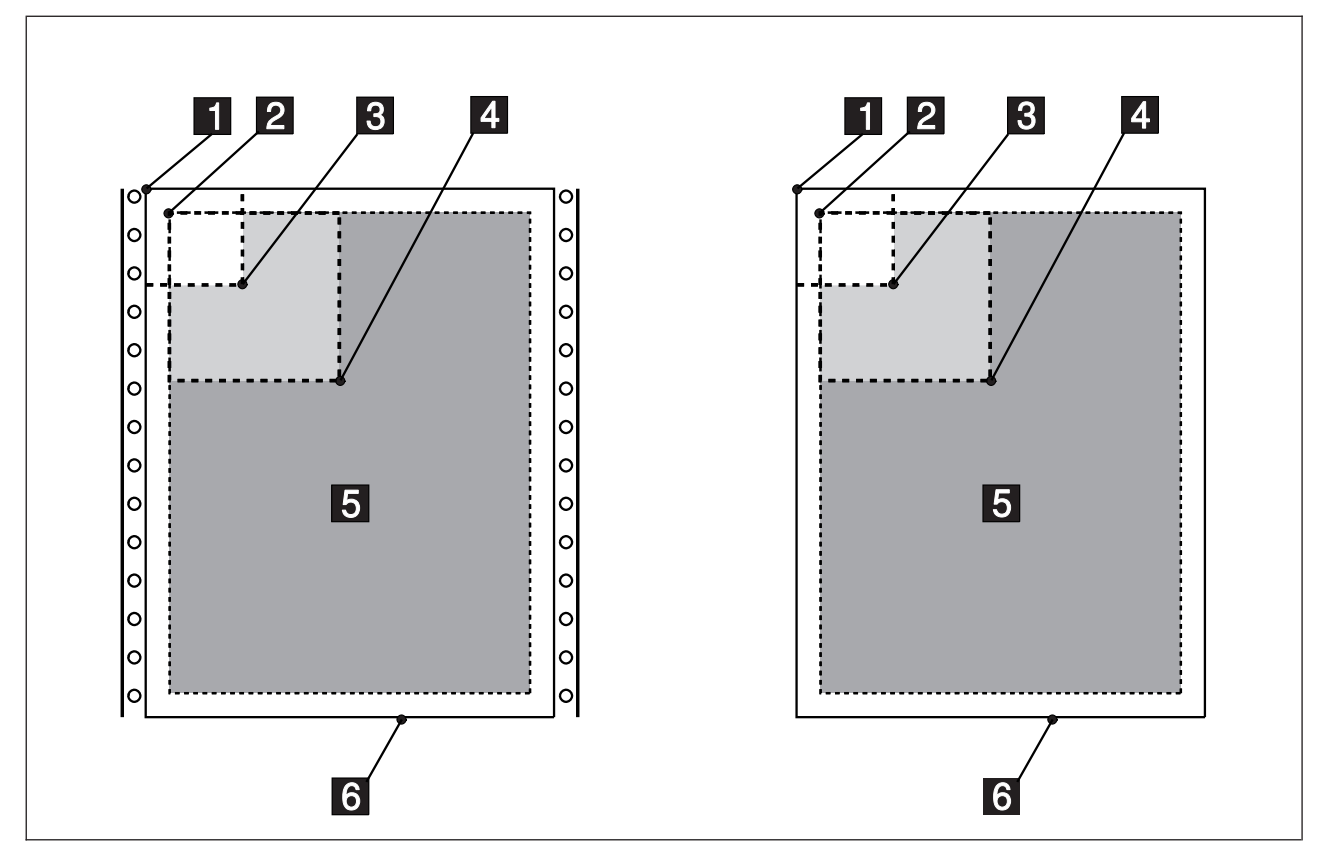

*Figure 2. Physical Page and Logical Page for Continuous Forms and Cut-Sheet Printers*

- 1 Medium origin
- 2 Logical Page origin specified in a form definition
- 3 Overlay offset specified with the **OFFSET** subcommand on the **OVERLAY** command
- **4** Page overlay origin specified in the Include Page Overlay (IPO) structured field This offset is added to the overlay offset.
- 5 Logical Page
- 6 Physical Page

An overlay that is positioned in relation to the origin of the physical page is called a *medium overlay*. A medium overlay is positioned like a page of composed text. For example, if the offset of a particular overlay is 1 inch by 1 inch, the top-left corner of the overlay would be placed 1 inch across and 1 inch down from the medium origin.

Some printers have an unprintable area or an area of degraded print quality around the edges of the paper. In order to avoid this area when printing, an offset value must be specified to OGL/370 with the **OFFSET** subcommand on the **OVERLAY** command. For more information on printable areas, see *Advanced Function Printing: Printer Information*

To print a medium overlay, you need to:

- Create the overlay with an offset from the medium origin.
- Name the overlay in a form definition.

<span id="page-25-0"></span>The medium overlay that you name in a form definition always prints at the same position on each page as shown in Figure 3. For more information on form definitions, see *IBM Page Printer Formatting Aid/370: User's Guide and Reference*.

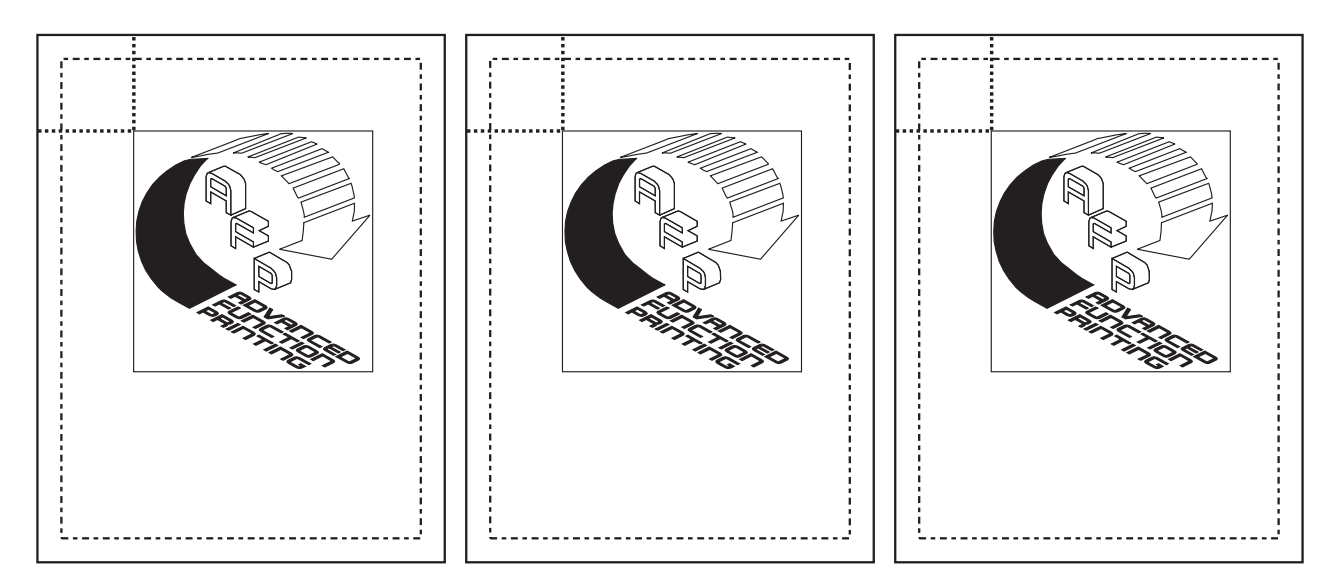

*Figure 3. The Same Medium Overlay Printed on Multiple Pages. The AFP overlay was defined with an offset from the medium origin and named in a form definition.*

An overlay that is positioned anywhere on the logical page is called a *page overlay*. For example, a page overlay can be positioned as shown in [Figure 4 on page 9.](#page-26-0)

To print a page overlay, you need to:

- Create the overlay with an offset of 0 across and 0 down.
- For line data, name the overlay in a page definition.
- For page data, name the overlay in an Active Environment Group (AEG) structured field.
- Specify the coordinates where you want the overlay printed in the Include Page Overlay (IPO) structured field. The IPO structured field gives you the ability to place a page overlay anywhere on the logical page.

<span id="page-26-0"></span>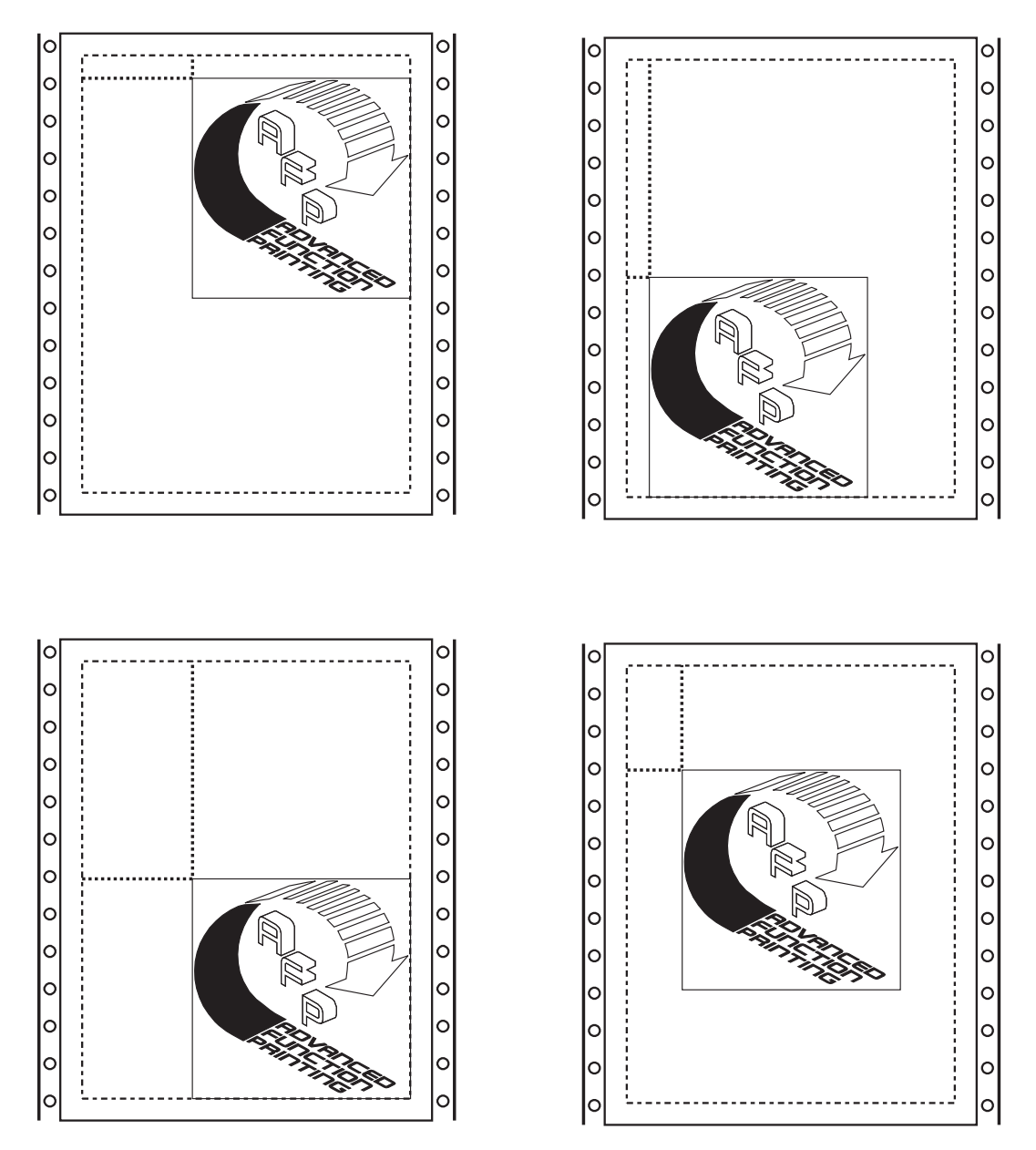

*Figure 4. The Same Page Overlay Printed on Multiple Pages. The AFP overlay was defined with a 0,0 offset from the overlay origin, and positioned with the Include Page Overlay structured field.*

For more information on page definitions, see *IBM Page Printer Formatting Aid/370: User's Guide and Reference*. For more information on the AEG structured field and on the IPO structured field, see *Advanced Function Printing Data Stream Reference*.

Contact your system programmer for instructions on printing overlays on specific printers.

**Note:** A medium overlay can be used as a page overlay, if you compensate for the offset value specified with the **OVERLAY** command and the **OFFSET** subcommand.

#### **Coordinates and Origin**

An overlay and the paper on which it is printed have two measurements:

- Horizontal
- Vertical

<span id="page-27-0"></span>The easiest way to tell someone where to write a letter on a page is to say how far to move horizontally and vertically from a known point. OGL/370 is used to tell the printer the same things. The known point is the *origin*, and the distances are the *coordinates*. The origin is the top-left corner of a page or an overlay. Coordinates and origin are illustrated in Figure 5.

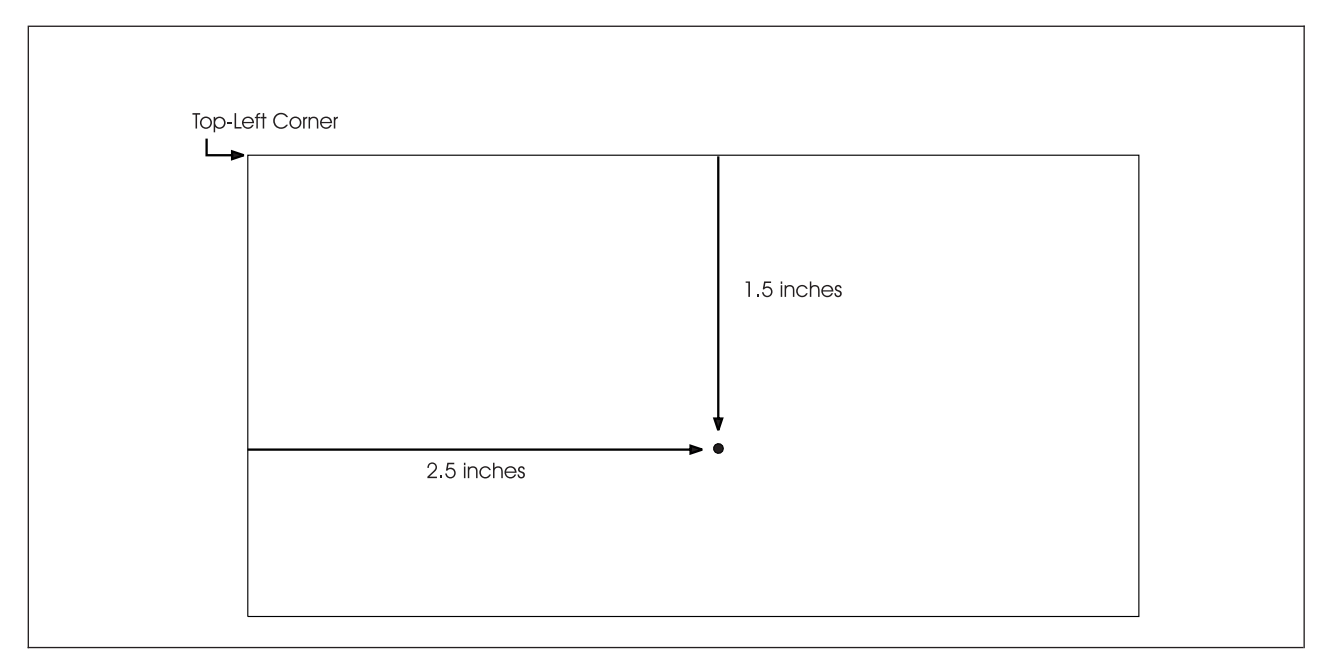

*Figure 5. Coordinates and Origin*

In Figure 5, the dot is 2.5 inches horizontally and 1.5 inches vertically from the origin. Thus, the coordinates of the dot are 2.5 inches and 1.5 inches.

#### **Picture Elements (Pels)**

To understand how rules, graphics, and text are printed, think of the paper as a grid (as in [Figure 6 on](#page-28-0) [page 11\)](#page-28-0). Each of these squares represents a pel. The printer can tone some pels and leave others untoned. The patterns of toned and untoned pels create the images, text, rules, and shadings of an overlay.

The size of a pel may vary depending on the type of printer. In this book, all commands and examples are written for a printer that prints 240 pels per inch. Therefore, one pel equals 1/240 of an inch.

[Figure 6 on page 11](#page-28-0) represents a vertical rule, 2 pels thick and 21 pels long. Its position is also measured in pels, it is 8 pels from the left margin and 5 pels from the top margin.

<span id="page-28-0"></span>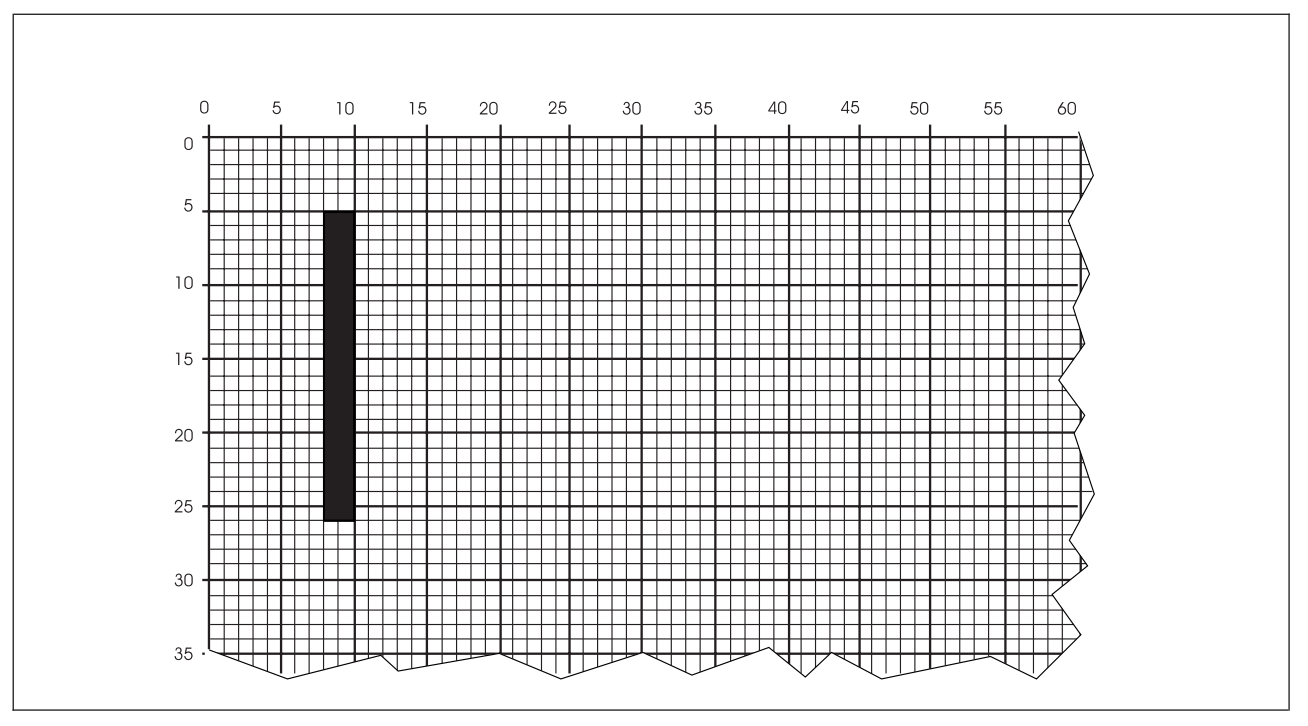

*Figure 6. Printing with Pels. (Not actual size.)*

#### **Rules and Borders**

An important concept to remember is that a printed rule has thickness. For example, OGL/370 allows you to define a rule and then repeat it at spaced intervals. If you specified 1/2-inch intervals, the space between the rules is 1/2 inch (120 pels) minus the thickness of the rule. In Figure 7, for example, the rules are 4 pels thick, the distance between rules is 116 pels (120 minus 4), and the distance from the left side of one rule to the right side of the next is 124 pels (120 plus 4).

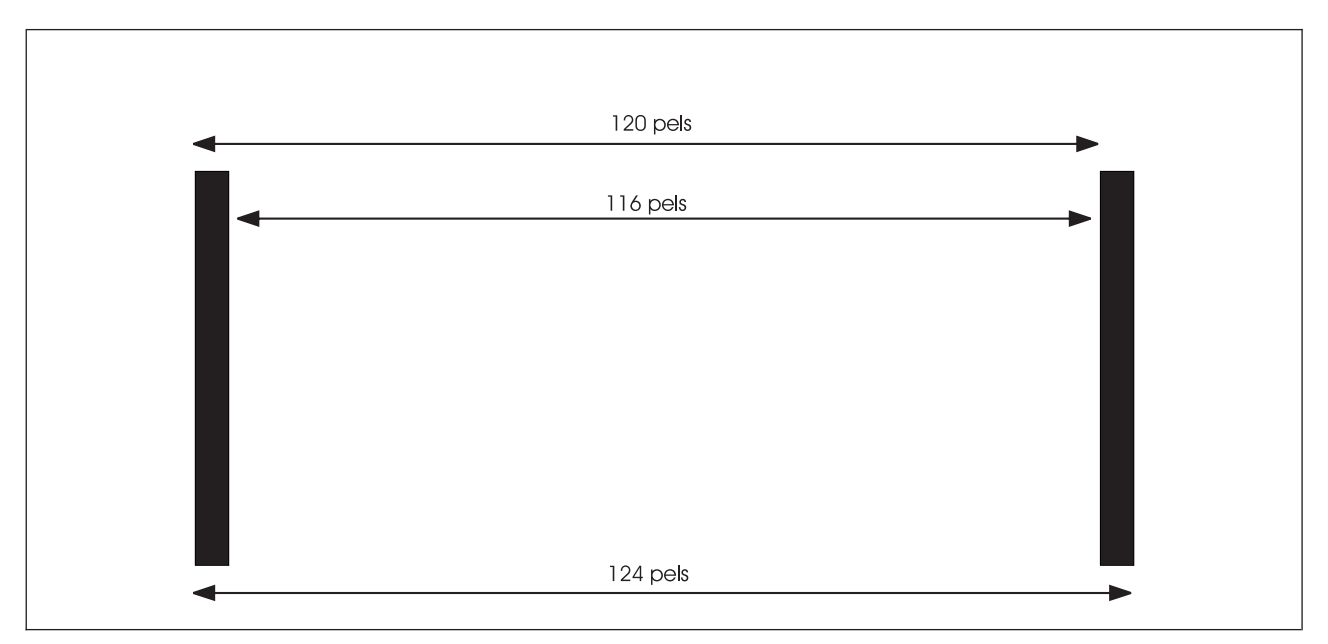

*Figure 7. Rule Thickness. (Not actual size.)*

<span id="page-29-0"></span>For many applications, 4 pels make little or no practical difference. However, ignoring rule thickness can sometimes cause problems. Details of rule thickness and how to avoid problems are described in the sections on the commands for drawing rules, boxes, circles, and paths.

#### **Orientation**

The concept of orientation applies to many things on an overlay. For example, the text you are reading right now is in the 0° orientation relative to this page. See Figure 8 for a graphic explanation of orientation.

**Note:** In Figure 8, the boxes represent overlays.

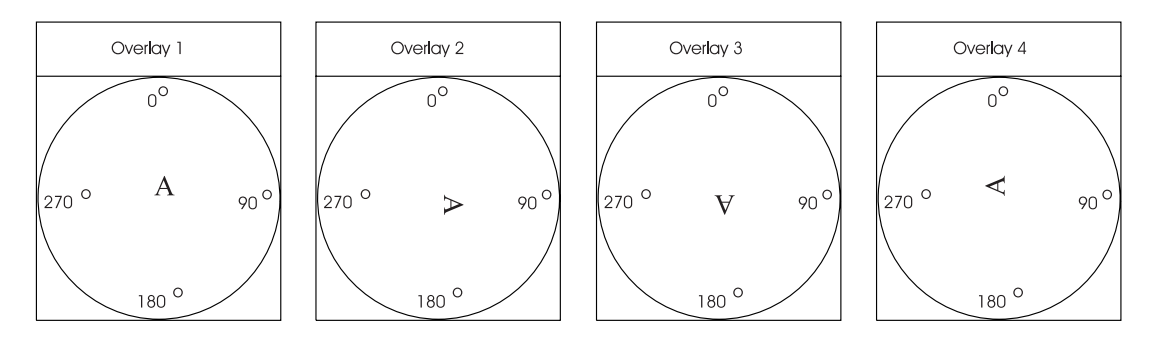

*Figure 8. Orientation*

- **Overlay 1** The top of the "A" points to the "0°". The letter is in the 0° orientation.
- **Overlay 2** The "A" has been rotated clockwise and now points to the "90°". The letter is in the 90° orientation.
- **Overlay 3** The "A" has been rotated to the "180°". The letter is in the 180° orientation.
- **Overlay 4** The "A" points to the "270°". The letter is in the 270° orientation.

It is important to understand that orientation is relative. For example, in [Figure 9 on page 13](#page-30-0) we have rotated Overlay 4 and its contents.

Looking at [Figure 9 on page 13:](#page-30-0)

- **Q:** Relative to this page, what is the orientation of the overlay?
- **A:** The overlay is oriented 90° relative to the page.
- **Q:** What is the orientation of the "A" relative to the overlay?
- **A:** The letter is oriented 270° relative to the overlay.
- **Q:** What is the orientation of the "A" relative to the page?
- **A:** The "A" is oriented 0° relative to the page.

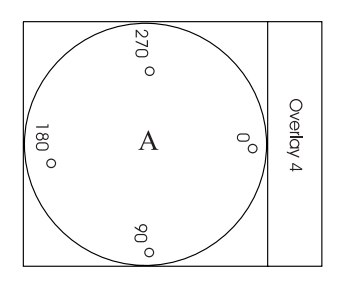

#### <span id="page-30-0"></span>*Figure 9. Relative Orientation*

You can orient the entire overlay, words, and some types of graphics to any of four orientations (0°, 90°, 180°, or 270°).

See "Graphics" [on page 15](#page-32-0) for a description of orienting graphics. However, your printer may not be able to print in all of these orientations. These restrictions are described in Chapter 2, ["Designing a Simple](#page-40-0) Overlay" [on page 23.](#page-40-0)

#### **Fonts**

You might want to print different blocks of text using different types of characters. A set of characters of a specific size and shape is called a *font*. You specify a certain font by naming it in a **FONT** command and specifying that name in the **LINE** subcommand. When you are designing an overlay, you need to know the size and appearance of the fonts and their official names, called *member ID*s. You have several IBM fonts available, and your company may also have its own fonts. For information about the fonts available in your company, see your system programmer.

OGL/370 sees the characters in a font as rectangles, called *character boxes*. An entire character fits into its character box, usually with room to spare. See Figure 10 for an illustration of character boxes.

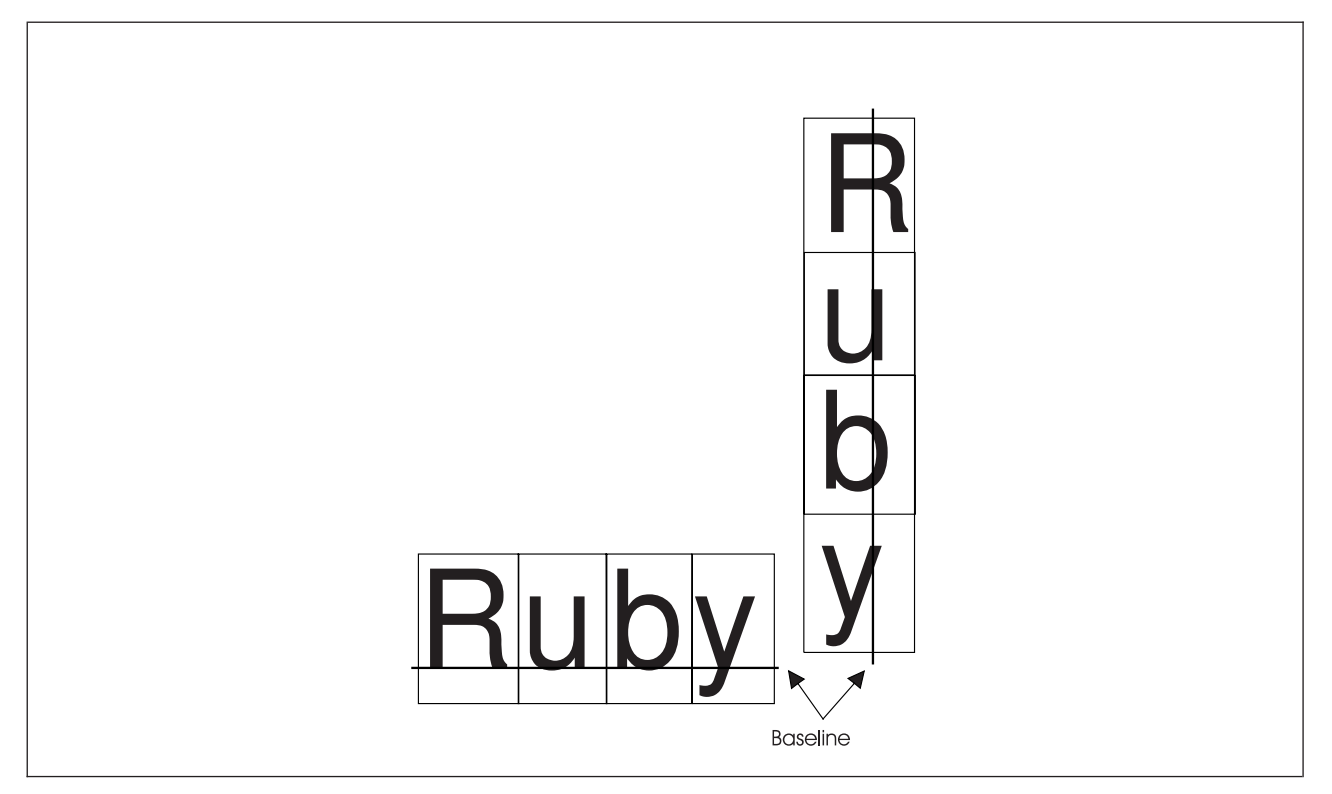

*Figure 10. Character Boxes*

<span id="page-31-0"></span>The *baselines* in [Figure 10 on page 13](#page-30-0) are invisible rules associated with each font that OGL/370 uses when it places text, including text printed with multiple fonts. Subsequent chapters describe line spacing for text being measured from the baseline of one line to the baseline of the next.

Fonts are divided into two major groups:

**Single-byte fonts:** Represent phonetic characters, such as the Latin alphabet or the Japanese Katakana alphabet.

**Double-byte fonts:** Represent nonphonetic characters, such as those in the Kanji writing system used in Japan.

**Note:** The differences in the use of the two types of fonts are explained later in this book.

Single-byte fonts are further divided:

**Uniformly spaced fonts:** In a uniformly spaced font, all of the character boxes have the same width. For example, a lowercase "i" and an uppercase "M" have character boxes of the same width. See Part A in Figure 11.

**Typographic fonts:** In a typographic font, the character boxes can have different widths. See Part B in Figure 11.

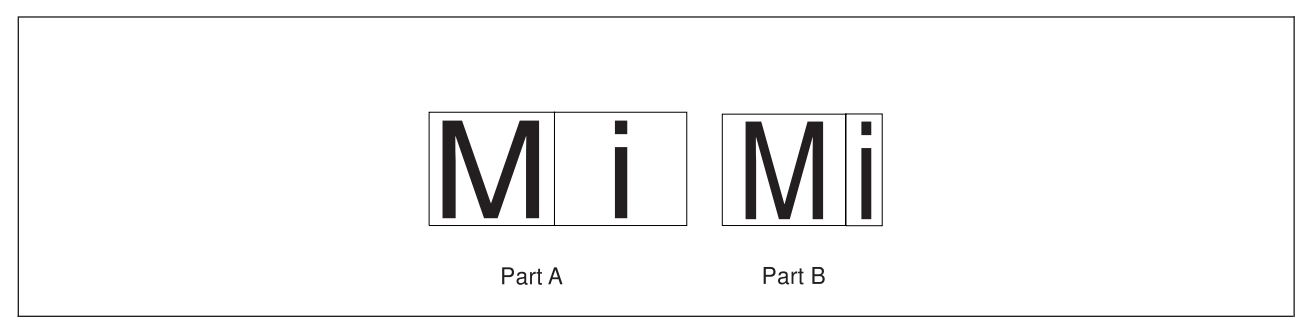

*Figure 11. Uniformly-Spaced and Typographic Fonts*

Overlay "RCPT" uses five different fonts. The font names and examples are shown in Figure 12.

| Robinson K, Russo | Keep this        | <b>FEES</b> | <b>TropiCal</b> | <b>AREA BELOW</b> |
|-------------------|------------------|-------------|-----------------|-------------------|
| GT <sub>15</sub>  | GT <sub>10</sub> | <b>DOTR</b> | <b>BITR</b>     | <b>BRTR</b>       |

*Figure 12. Fonts Used in Overlay RCPT*

#### **Text Format**

When you want to print text, you must specify not only the fonts and the orientation but also the format of the text. The format of the text controls the direction your eyes move when you read the text. OGL/370 has three formats:

- **MODERN** In standard format, including English, characters are read from left to right and from top to bottom (default).
- **COLUMN** On some signs and forms, you read the characters from top to bottom and the lines from left to right.

<span id="page-32-0"></span>**TATE** In some Oriental languages, including Japanese, characters are read from top to bottom and lines from right to left.

*Orientation:* If a certain font is available in the four orientations already mentioned, text written in any of these three formats can be rotated to any of the four orientations. The sample texts in Part One of Figure 13 are oriented 0° relative to the page. If you rotate the text 90°, 180°, or 270°, it is positioned as shown in Parts Two, Three, and Four, respectively.

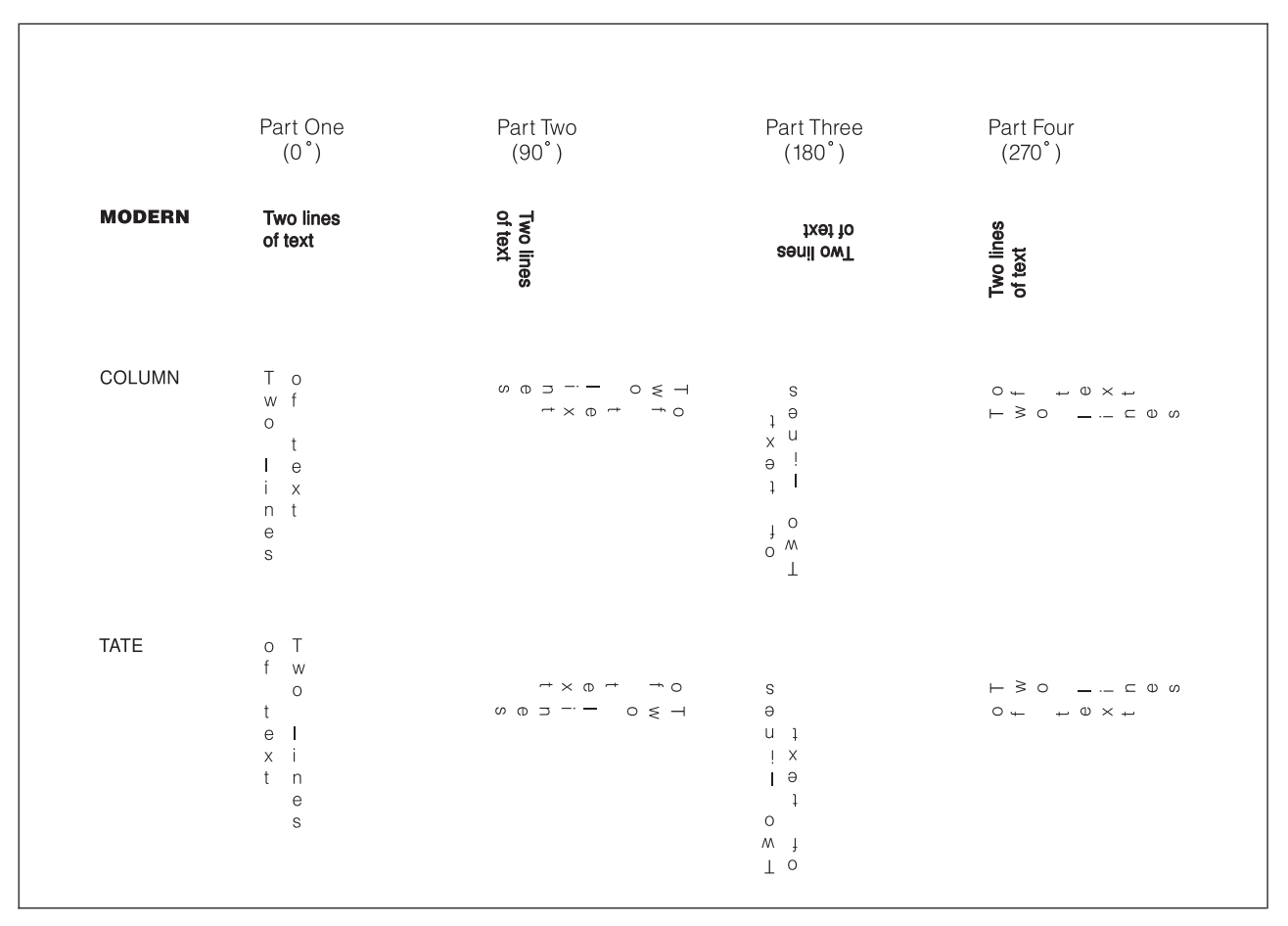

*Figure 13. Orientation and Format*

**Note:** Your printer may not print certain combinations of orientation and format. For more details, see Appendix H, ["Printer Characteristics"](#page-352-0) on page 335.

#### **Graphics**

Your company might have a collection of stored graphics, called *page segments*, that can be used by naming one or more of them in your overlay definition. A page segment can also include text. To find out about the segments available to you, ask your system programmer.

Using OGL/370, you can also define your own graphics, called having *patterns*, by the printer tone some pels while leaving other pels untoned.

#### **Groups**

An overlay might include a group of rules, circles, boxes, paths, or text occurring in more than one place on the form. An additional feature of OGL, the **DEFINE GROUP** command, allows you to define that group as a single unit, give it a name, and then call for it by name whenever you need it within that overlay definition.

<span id="page-33-0"></span>The details of this command are presented in Chapter 7, ["Additional Features and Commands"](#page-154-0) on [page 137.](#page-154-0)

### **What Programs You Need**

The *OGL/370: Licensed Program Specifications*, (G544-3697), provides the definitive statement of the hardware and software requirements of OGL.

To use OGL/370, you must have one of the following operating systems installed:

• VM/SP 5.0 or later

**Note:** If you need double byte messages returned to the screen, VM/SP HPO 5.0 (or later) or VM/XA SP 2.0 (or later) is required.

- MVS/SP 1.3.5 or later
- MVS/SP 2.2.0 or later
- MVS/SP 3.1.0 or later
- VSE/SP 3.2.0 or later
- VSE/ESA 1.1.0 or later

To print the sample overlays generated by OGL/370, you must have Print Services Facility (PSF) installed on one of the above operating systems.

**Note:** The sample overlay generated by OGL/370 is the same regardless of the operating system on which OGL/370 is running. Therefore, the sample overlay may be created on one system, using OGL/370, and printed on another, using PSF.

If you wish to merge other data with your overlays, you will need either the Print Management Facility (PMF) licensed program or the Page Printer Formatting Aid (PPFA) licensed program. PMF and PPFA produce sets of instructions called page definitions and form definitions, which are stored in libraries. These instructions tell PSF the name of the overlay to be used and, if additional data is to be printed on the overlay, where that data should be placed. PMF and the Graphical Data Display Manager (GDDM) licensed programs can generate a type of graphic called a *page segment*. Page segments and fonts are also stored in libraries. This book describes how these library members, fonts, and segments can be used on overlays.

# **What You Need to Know**

You do not need to be a computer programmer to use OGL/370, but you should have a knowledge of:

- The form needs of your company
- The use of a display terminal
- The use of an on-line text editor
- The fonts available in your installation

You may need the help of a programmer to run OGL/370 under your operating system.

# <span id="page-34-0"></span>**About This Manual**

This book explains how to use OGL/370 to create electronic overlays for printing forms on IBM AFP printers.

**Note:** If you are using OGL/370 for the first time or you use OGL/370 occasionally, you should read *OGL/370: Getting Started* along with Chapter 1, ["Introduction to OGL/370"](#page-20-0) on page 3 and [Chapter 2,](#page-40-0) ["Designing a Simple Overlay"](#page-40-0) on page 23 in this manual.

# **Major Divisions of This Publication**

This publication is divided into the following major parts.

#### **Part One. Introduction to OGL/370**

This section is an introduction to the Overlay Generation Language/370 containing basic information about |

OGL/370 concepts and functions. |

#### **Part Two. Designing Overlays**

This section is a tutorial introduction to the more commonly used features of OGL/370. Two sample overlays are presented. These sample overlays give you practical experience in writing commands and having them processed by the OGL/370 program.

- Chapter 2, ["Designing a Simple Overlay"](#page-40-0) on page 23, contains information used to prepare overlays using boxes, pictures, words, and rules. A rule is a line that is either horizontal or vertical.
- Chapter 3, ["Drawing Circles and Paths"](#page-70-0) on page 53, describes techniques used to create circles and paths on your overlay. A path consists of lines that go in whatever direction you choose. Paths can go horizontally, vertically, or diagonally. They can be used to construct arbitrary shapes on your overlay.
- Chapter 4, ["Adding Text"](#page-82-0) on page 65, contains a more complete explanation of defining and placing text.
- Chapter 5, ["Adding Graphics"](#page-134-0) on page 117, describes how to design, position, and place graphics.
- Chapter 6, ["Adding Color"](#page-148-0) on page 131, describes how to add color to your document.

#### **Part Two. Additional Features**

This section describes more details about the OGL/370 commands presented in Part 2, ["Designing](#page-38-0) Overlays" [on page 21.](#page-38-0) It also describes some extra features that are used in more complex situations.

- v Chapter 7, ["Additional Features and Commands"](#page-154-0) on page 137, explains how figures, and groups of figures, can be placed and repeated in different places on your overlay. This chapter also explains how commonly used text can be stored in a symbolic dataset or symbolic file, and how to set default measurement units.
- Chapter 8, ["Additional Features for Circles and Paths"](#page-188-0) on page 171, contains information about advanced features for use with paths and circles. It explains how to specify features of paths, such as shading and the degree of rounding of connections.

#### **Part Three. Reference**

This section is a reference guide for OGL/370. It contains three sections that provide a quick, convenient way of looking up the details of OGL/370.

- Chapter 9, ["Overlay Generation Language Commands"](#page-208-0) on page 191, describes the types of commands, general rules for using the commands, and the syntax of the commands.
- Appendixes:
	- Appendix A, ["Sample Overlay RCPT: Output Listing"](#page-312-0) on page 295, presents source listings for the "RCPT" overlay used as samples in this book
	- Appendix B, ["Data-Set and File Allocation"](#page-322-0) on page 305, describes the attributes of MVS data sets, VSE files, and VM files that can be used with OGL/370.
- <span id="page-35-0"></span>– Appendix C, ["System Dependent Information Procedures"](#page-324-0) on page 307, presents the job control language needed to access MVS data sets and VSE files for submitting overlays. It also shows the program invocation to be used in the VM environment.
- Appendix D, ["Merging Overlays and Variable Data"](#page-332-0) on page 315, explains how to coordinate overlay size and position with the size and position specified in page definitions (PAGEDEF) and form definitions (FORMDEF). This appendix also correlates text specifications between OGL/370 and Print Management Facility (PMF).
- Appendix E, ["The Symbolic Data Set and Symbolic File"](#page-336-0) on page 319, describes how to create a symbolic data set and a symbolic file.
- Appendix F, ["Matching Fonts with Text Formatting"](#page-340-0) on page 323, describes how to select fonts to use with OGL/370.
- Appendix G, ["Shade Patterns and Types"](#page-342-0) on page 325, provides samples of the two patterns and the 32 levels of shading that can be used with defined patterns, boxes, circles and paths.
- Appendix H, ["Printer Characteristics"](#page-352-0) on page 335, explains the printing restrictions that apply to the printing subsystems supported by OGL/370.
- Appendix I, ["OGL/370 Keywords"](#page-354-0) on page 337, lists the keywords of OGL/370 and describes how to modify them.
- Appendix J, ["Storage Summary"](#page-358-0) on page 341, describes the storage requirements for printing an OGL/370 overlay with variable data.
- Appendix K, ["Measurement Units Conversion Table"](#page-360-0) on page 343, provides tables for converting measurements in inches, millimeters, pels, and points.
- Appendix L, ["Codes and Messages"](#page-362-0) on page 345, lists the text of messages that OGL/370 issues.
- The "Glossary" [on page 395](#page-412-0) contains definitions of terms used in this book.

# **Printers**

Appendix H, ["Printer Characteristics"](#page-352-0) on page 335 describes the different characteristics of IBM AFP printers and how they apply to OGL/370.

References to the 3800 Printing Subsystem refer to the 3800 Printing Subsystem Models 3, 6, and 8 (in compatibility mode) unless otherwise explicitly stated.

**Note:** OGL/370 does not support the 3800 Printing Subsystem Models 1 and 5.

References to the 3800 Printing Subsystem Model 3 and Model 8 also apply to the 3800 Printing Subsystem Model 6, unless otherwise explicitly stated.

References to generic logical device types apply to any IBM AFP printers compatible with them at the data stream level.

I The 3800 Printing Subsystem Model and IBM AFP printers are used throughout this manual in examples. This does not imply that these are the only printers supported by OGL/370.

IBM page printers are mentioned throughout this manual. For more information about any of these devices, read the appropriate introduction and planning guide for the product that interests you.

### **Illustrations**

Several of the illustrations in this book show OGL/370 overlays at larger than actual size to point out features of interest.

The shading patterns (and fonts) that OGL/370 generates may be represented differently on different printers. Shading patterns in illustrations are representative; you may not be able to reproduce them on your printer.
## **Related Publications**

*OGL/370: Getting Started*, (G544-3691) is for the first-time OGL/370 user. It shows how to create boxes, circles, and patterns. It explains how to start OGL/370 and offers some coding hints.

*OGL/370: Quick Reference*, (S544-3703) is a guide for the experienced OGL/370 user. It summarizes the syntax of OGL/370.

*OGL/370: Licensed Program Specifications*, (G544-3697) provides the definitive statement of what OGL/370 does, and its hardware and software requirements.

*OGL/370: Diagnosis Guide and Reference*, (LH40-0208) is a reference book for system programmers.

*ABOUT TYPE: IBM's Guide for Type Users*, (G544-3122) describes the available fonts.

*ABOUT TYPE: Technical Reference for Core Interchange Fonts*, (S544-3708) describes the IBM Core fonts available with Print Services Facility (PSF) Version 2.

*ABOUT TYPE: IBM's Technical Reference for 240-Pel Digitized Type*, (S544-3516) assists you in preparing your overlay definition. This book provides information to help you use fonts with OGL/370.

*Advanced Function Printing: Diagnosis Guide*, (LH40-0201) describes how to calculate storage requirements.

*Advanced Function Printing: Printer Information*, (S544-3290) describes the characteristics of IBM's AFP printers.

*IBM Page Printer Formatting Aid User's Guide*, (S544-5284) describes form definitions and page definitions, and how to print an OGL/370 overlay with variable data from another program.

*Advanced Function Printing Data Stream Reference*, (S544-3202) describes the interchange data stream for Advanced Function Printing software.

*Mixed Object Document Content Architecture Reference*, (SC31-6802) describes the MO:DCA data stream.

**Part 2. Designing Overlays**

# <span id="page-40-0"></span>**Chapter 2. Designing a Simple Overlay**

When you finish this part, you will be able to write definitions for overlays using boxes, lines, pictures, and words. An example is shown below. However, such overlays can be designed more easily if you also read Chapter 7, ["Additional Features and Commands"](#page-154-0) on page 137. More information about overlay design, including the specification of circles and paths, is contained in Chapter 8, ["Additional Features for Circles](#page-188-0) and Paths" [on page 171.](#page-188-0)

**Note:** Most of the examples used in this book have been developed for a medium overlay. The same examples could be used as page overlays by simply setting the offset values to 0,0.

The commands in this chapter are for the sample overlay shown in Figure 14, called "RCPT".

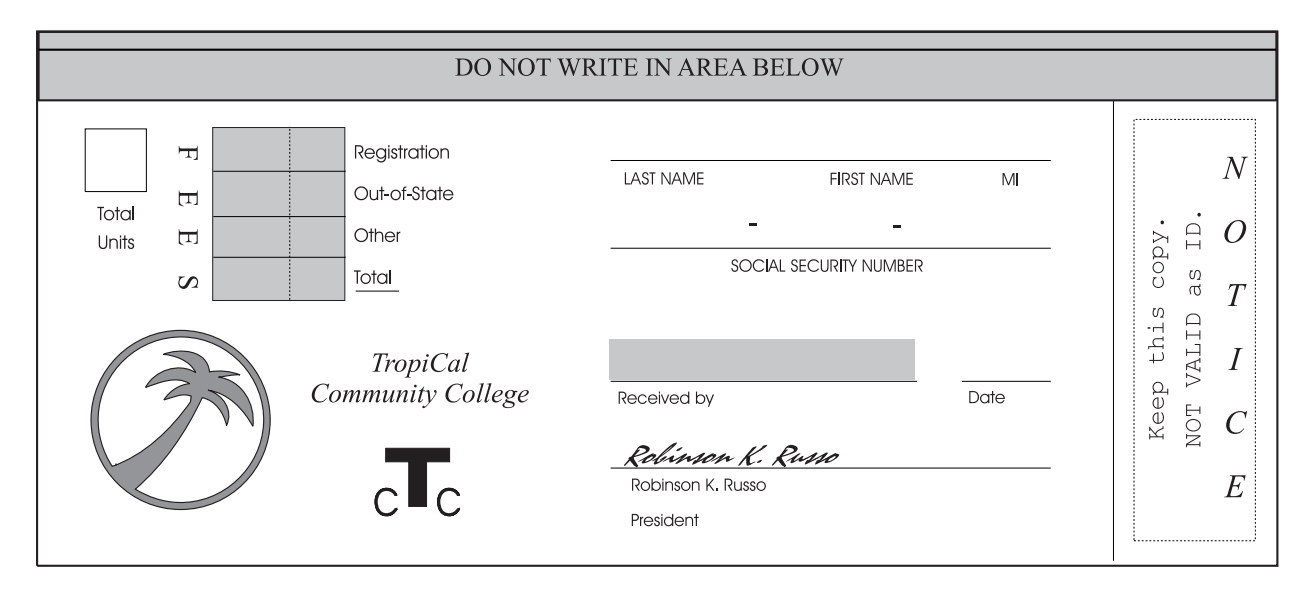

*Figure 14. Overlay RCPT*

This is the bottom portion of the larger overlay shown in [Figure 1 on page 3.](#page-20-0) In this chapter, we treat the bottom portion as a separate overlay. A helpful way to learn how to use OGL/370 is to enter the commands yourself. By doing so, you will write an overlay definition that can produce this form.

### **Conventions**

As each command is presented, you are shown an example similar to Figure 15. The user entry appears on the top line; the description of each entry appears in lowercase letters under the entry.

OVERLAY rcpt SIZE 7.25 in 3.25 in OFFSET 0 .5 in ; command name subcmd width height subcmd coordinates end word word word horizontal vertical marker

*Figure 15. Command Sample*

The examples have four types of entries:

KEYWORDS Command and subcommand keywords must be spelled exactly as they are shown, you may use uppercase or lowercase. For example, in the **OVERLAY** command, you must spell the subcommand keyword, **SIZE**, just as shown; SIZES is not acceptable.

> **Note:** In this manual, command and subcommand keywords are shown in **BOLD UPPERCASE** letters.

**DEFAULTS** Parts of some commands, for example the thickness of a rule, have defaults and therefore do not have to be entered. If nothing is typed, OGL/370 automatically chooses (defaults to) one for you. For example, if rule thickness is not specified, OGL/370 defaults to **MEDIUM** thickness. See [Figure 16 on page 26](#page-43-0) for an example of how defaults are displayed in the command examples contained in this manual.

**Note:** In this manual, defaults are shown in **UNDERLINED BOLD UPPERCASE**.

*values* You can choose some words or numbers for the particular overlay you are designing. In the example above, we chose "RCPT" for the overlay name and "7.25 in" by "3.25 in" for the overlay size.

**Note:** In this manual, values are shown in lowercase.

Each heading that introduces a new command or a new use of a command includes the name of the command in parentheses.

### **Writing Comments**

Comments are optional. They can be used in an overlay definition as reminders or as explanations about definition parts. Comments may appear before or after a command (or group of commands) or even inside a command. They are not part of the definition itself and do not affect or appear on the overlay.

**Note:** A single comment can extend over more than one line. If a comment appears on a line after the end-marker semicolon (**;**), you should not continue the comment on the next line. You can, of course, begin a new comment on the next line.

There are two types of comments:

#### **One-word comments**

The word must immediately follow a hyphen (**-**). Do not put a space between the hyphen and the word. In the following example, "-SIGNATURE" is used as a comment to identify the signature line of the overlay definition:

DRAWRULE -SIGNATURE 2.5 IN;

#### **Multiple-word comments**

The words must be enclosed by apostrophes (**'**) and immediately follow a hyphen. Do not put a space between the hyphen and the first apostrophe. Because there are two signature lines on the sample overlay, you might want to comment the "president's signature" line like this:

DRAWRULE -'PRESIDENT''S SIGNATURE' 2.5 IN;

**Note:** An apostrophe within a comment is represented by two apostrophes (''); a semicolon (**;**) within a comment is represented by two semicolons (;;).

When you write a comment, you must begin and end the entire comment with one or more blank spaces. You can begin any line with a hyphen, as long as the previous line ends with a blank.

How the comments are used, is up to you. Here are some suggestions:

v Comments should make the overlay definition clearer to the reader. Adding comments to simple commands might actually make the definition harder to read. For example, the following command should be clear to anyone who is familiar with the language and probably does not need to be commented:

OVERLAY RCPT SIZE 7.25 IN 3.25 IN OFFSET 0 IN .5 IN;

- Comments should not make important data hard to find.
- Comments are useful as headings to show the organization of the definition.

### <span id="page-43-0"></span>**Getting Started**

This section introduces four commands: **CONTROL**, **OVERLAY**, **ORIENT**, and **DRAWMASK**. At the end of this section, you should be able to print a sample overlay and a definition listing.

## **Specifying Storage, Message, and SOSI Options (CONTROL)**

Overlays can be stored in libraries and are then available for printing when you tell the computer to retrieve them. You do this with the **CONTROL** command, which should be the first command in an overlay definition. In the same command, you can specify which message types to include in your listing, how double-byte text should be handled, and whether you want a summary of information to help you determine the overlay storage requirements

**Note:** Only one **CONTROL** command is allowed in each overlay definition.

The **CONTROL** command has the following parts:

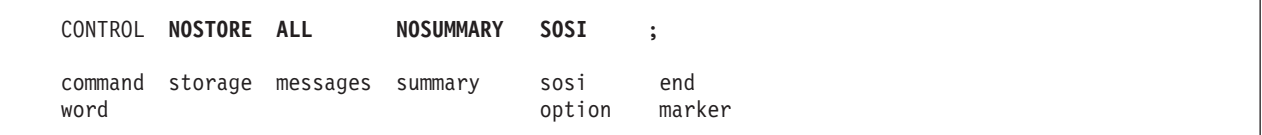

*Figure 16.* **CONTROL** *Command*

| command word |                                                                                                    |                                                                                                    |  |  |  |  |  |  |  |  |
|--------------|----------------------------------------------------------------------------------------------------|----------------------------------------------------------------------------------------------------|--|--|--|--|--|--|--|--|
|              | <b>CONTROL</b>                                                                                                    |                                                                                                    |  |  |  |  |  |  |  |  |
| storage      | Choose from:                                                                                                    |                                                                                                    |  |  |  |  |  |  |  |  |
|              | <b>NOSTORE</b>                                                                                                    | The overlay is not stored (default).                                                                                                    |  |  |  |  |  |  |  |  |
|              | <b>STORE</b>                                                                                                    | The overlay is stored (providing that one with the same name does not<br>already exist). <sup>3</sup> In MVS and VSE, the overlay is stored in the specified<br>library. <sup>2</sup> In VM, the overlay is stored on your A-disk. Choose this option<br>when the definition is completed and ready for use. |  |  |  |  |  |  |  |  |
|              | <b>REPLACE</b>                                                                                                    | The overlay replaces an identically named overlay that is already stored.<br>The overlay that is replaced is no longer available for use. This option is<br>usually used when you have completed changes or revisions to an<br>existing overlay.                                                             |  |  |  |  |  |  |  |  |
| messages     |                                                                                                    | An explanation of the message types is given in "Messages" on page 6. Choose from:                                                                                                    |  |  |  |  |  |  |  |  |
|              | <b>ALL</b>                                                                                                    | Informational, warning, and error messages are printed (default).                                                                                                    |  |  |  |  |  |  |  |  |
|              | <b>WARN</b>                                                                                                    | Warning and error messages are printed.                                                                                                    |  |  |  |  |  |  |  |  |
|              | <b>ERROR</b>                                                                                                    | Only error messages are printed.                                                                                                    |  |  |  |  |  |  |  |  |
| summary      | If you ask for it, OGL/370 compiles a summary report of statistics about your overlay.<br>These statistics can be used to determine how much printer storage the overlay needs.<br>This information is not important while you are learning to use the language; therefore, we<br>have included the explanation of this report in Appendix J, "Storage Summary" on<br>page 341. Choose from: |                                                                                                    |  |  |  |  |  |  |  |  |

<sup>1.</sup> When used in a printing job, the overlay is copied from library storage into printer storage. The summary contains information that relates only to printer storage and is of particular value if you are printing your overlay on an IBM 3800 Printing Subsystem Model 3 or Model 8.

<sup>2.</sup> See Appendix C, ["System Dependent Information Procedures"](#page-324-0) on page 307.

<sup>3.</sup> If the **STORE** or **REPLACE** option is specified in the **CONTROL** command, OGL/370 adds the prefix "O1" to the overlay name specified in the **OVERLAY** command and stores the overlay in a library under the full name (prefix + specified name).

#### **NOSUMMARY**

The summary report is not included (default).

#### **SUMMARY**

The summary report is included.

<span id="page-44-0"></span>*sosi option* Choose from:

- **SOSI** All DBCS text must be surrounded by SOSI delimiters.
- **NOSOSI** All DBCS text **must not** be surrounded by SOSI delimiters.
- **Note:** For more information on using the sosi option, see Chapter 4, ["Adding Text"](#page-82-0) on [page 65.](#page-82-0)

*end marker* Always end a command with an end marker (**;**).

[Figure 16 on page 26](#page-43-0) illustrates the **CONTROL** command for overlay "RCPT"; which is not stored, requests all messages, requests no summary, and indicates that double-byte text must be surrounded by SOSI delimiters.

### **Beginning the Overlay (OVERLAY)**

The **OVERLAY** command names the overlay and specifies its size and placement.

Before you design an overlay, you need to decide whether you will be using it as a medium overlay or a page overlay. For more information on medium overlays and page overlays, see ["Medium and Page](#page-23-0) Overlays" [on page 6.](#page-23-0) When you are designing an overlay and you specify its size in the **OVERLAY** command, it is helpful to be generous. For example, if text in a particular font is too big to fit on the overlay, none of the text is printed. However, if you define the overlay larger than the final version, the text is printed. Accordingly, we have defined overlay "RCPT" to be  $\frac{1}{2}$ -inch wider and  $\frac{1}{2}$ -inch higher than it appears on the paper.

Similarly, if you want a frame around an overlay like the one in [Figure 14 on page 23,](#page-40-0) the overlay size that you specify in this command must be larger than the frame itself. This is further explained in ["Defining the](#page-58-0) Box (**[DRAWBOX](#page-58-0)**)" on page 41.

After the printed overlay appears the way you want, be sure to change the **OVERLAY** command so it specifies the desired size of the overlay. As we mentioned earlier, variable data can be printed with the overlay; a set of instructions, called a page definition, places that data. Among other things, the page definition specifies the size of the page. It is important that the page size specified in the page definition match the overlay size specified in the **OVERLAY** command. If these sizes do not match, the variable data might not be placed correctly on the overlay.

The **OVERLAY** command has the following parts:

|  |  | OVERLAY rcpt SIZE $7.25$ in 3.25 in OFFSET 0 $\cdot$ 5 in ; |  |                                                            |  |
|--|--|-------------------------------------------------------------|--|------------------------------------------------------------|--|
|  |  |                                                             |  | command name subcmd overlay overlay subcmd coordinates end |  |

*Figure 17.* **OVERLAY** *Command*

*command word*

#### **OVERLAY**

*name* For the sample overlay, we have chosen the name "RCPT", for "receipt".

Overlay names must meet these requirements:

• The name can include only the following characters: A-Z,  $0-9$ ,  $\mathcal{Q}$ , #,  $-$ , and \$.

**Note:** The first character cannot be a hyphen (-).

• The name cannot be longer than six characters.

#### *subcommand word*

**SIZE**

#### *overlay width* and *height*

The printer sees all overlays as rectangles. Therefore, you must specify width and height. Use a number (*n*) and one of the following units of measurement:

*n*

**IN** Inches

**MM** Millimeters

**PELS** Pels

#### **Notes:**

- 1. Enter two measurements; the first one is for width and the second one is for height.
- 2. Different units of measurement can be used in the same command. For example, the width of the overlay can be specified as 7.25 inches and its height as 780 pels.

#### *subcommand word*

#### **OFFSET**

This subcommand tells where to place the overlay. You specify offset values as horizontal and vertical coordinates.

#### *horizontal* and *vertical coordinates*

You define the offset using coordinates. For a medium overlay, the coordinates are added to the medium origin. For a page overlay, the coordinates are added to the IPO coordinates to position the overlay on the logical page.

*n*

**IN** Inches **MM** Millimeters **PELS** Pels

#### **Notes:**

- 1. Enter two coordinates; the first one is for horizontal and the second one is for vertical.
- 2. See [Figure 20 on page 31](#page-48-0) to better understand the origins.

*end marker* Always end a command with an end marker (**;**).

[Figure 17 on page 27](#page-44-0) shows the size and origin specifications for overlay "RCPT" as it appears for printing on the IBM 3800 Model 3. Notice that the horizontal distance is given as 0. Because 0 inches is the same as 0 millimeters or 0 pels, you do not need to specify **IN**, **MM**, or **PELS**.

## **Orienting the Overlay (ORIENT)**

The **ORIENT** command specifies the orientation of an overlay relative to the paper.

To specify the orientation of an overlay, you must understand what is meant by the "top of the paper" and the "top of the overlay". The meaning of orientation depends on the type of printer you use to print the overlay. Refer to your printer publications for information about "top of the overlay".

The "top of the overlay" refers to the top of the overlay in the reading position. See [Figure 18 on page 29.](#page-46-0)

<span id="page-46-0"></span>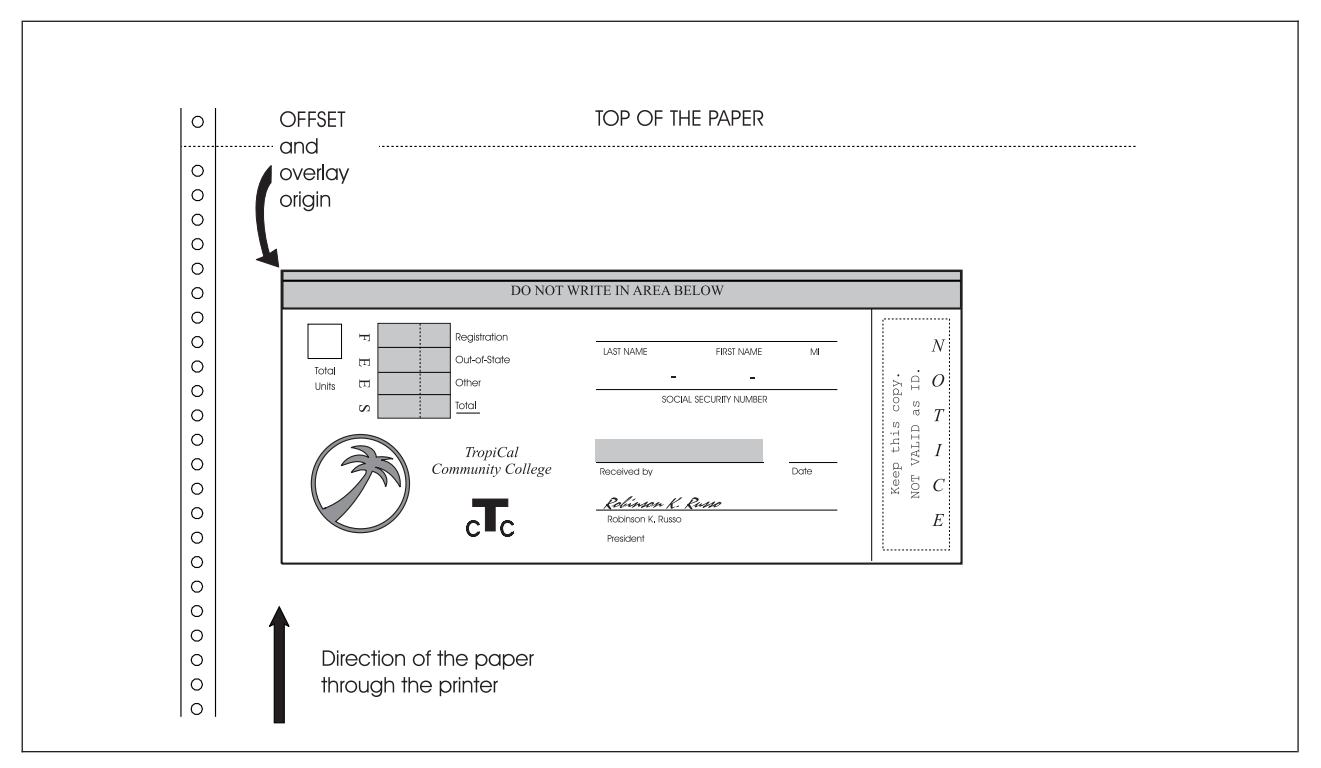

*Figure 18. Overlay Specified with 0° Orientation for the IBM 3800. The artwork used for the palm tree was created as a separate page segment at the 0° orientation.*

In Figure 18, the top of the overlay and the top of the paper are on the same side. The orientation of the overlay is 0°. Most overlays are printed in this orientation. In some cases, however, it might save paper to print an overlay in another orientation. See [Figure 19 on page 30](#page-47-0) and [Figure 20 on page 31](#page-48-0) for illustrations of the 90° orientation.

**Note:** Your printer may not be able to print text in all four orientations. Some restrictions are explained in Appendix H, ["Printer Characteristics"](#page-352-0) on page 335. Refer to your printer publications for detailed information.

<span id="page-47-0"></span>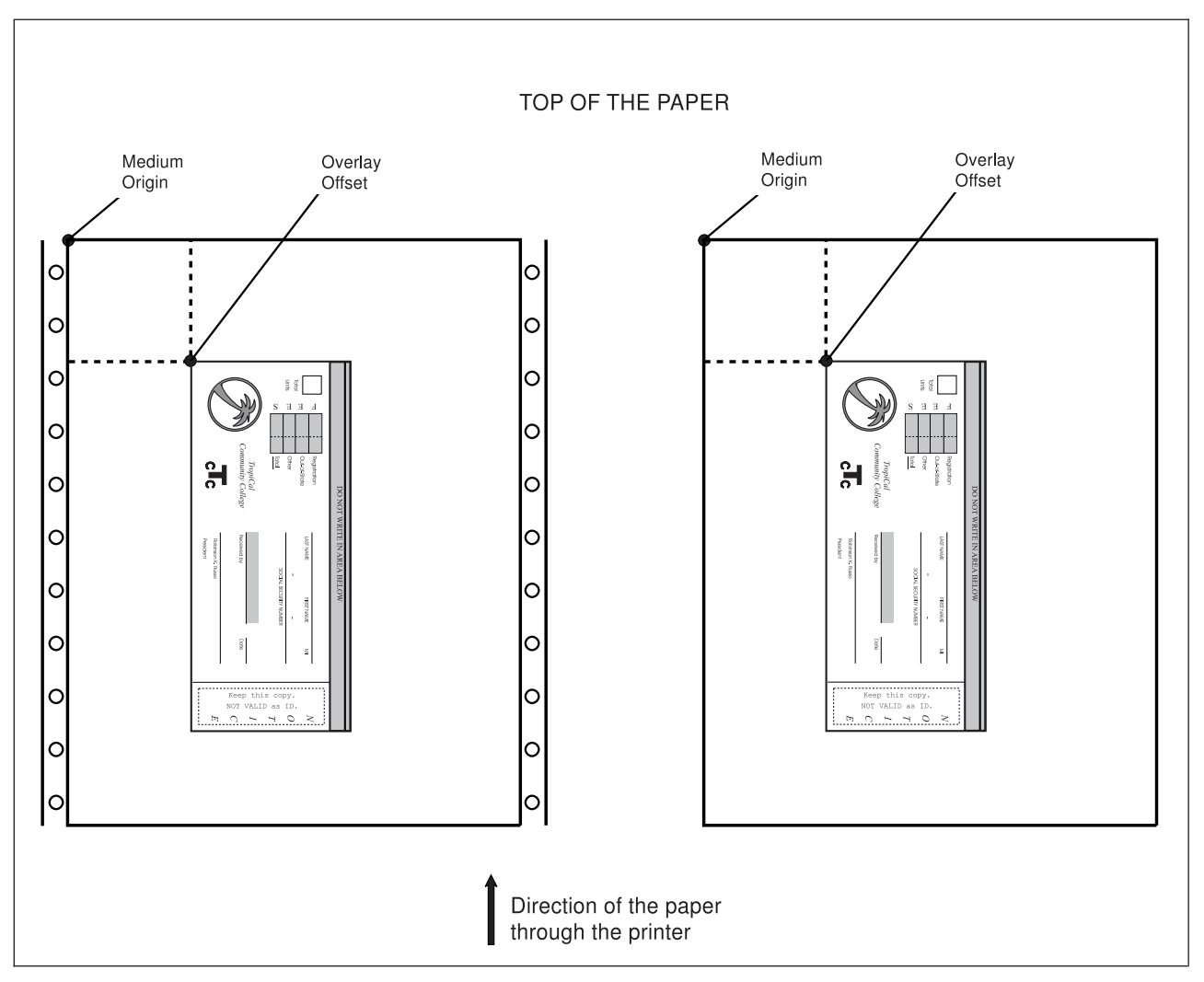

*Figure 19. Medium Overlay Specified with 90° Orientation. The artwork used for the palm tree was created as a separate page segment at the 90° orientation.*

<span id="page-48-0"></span>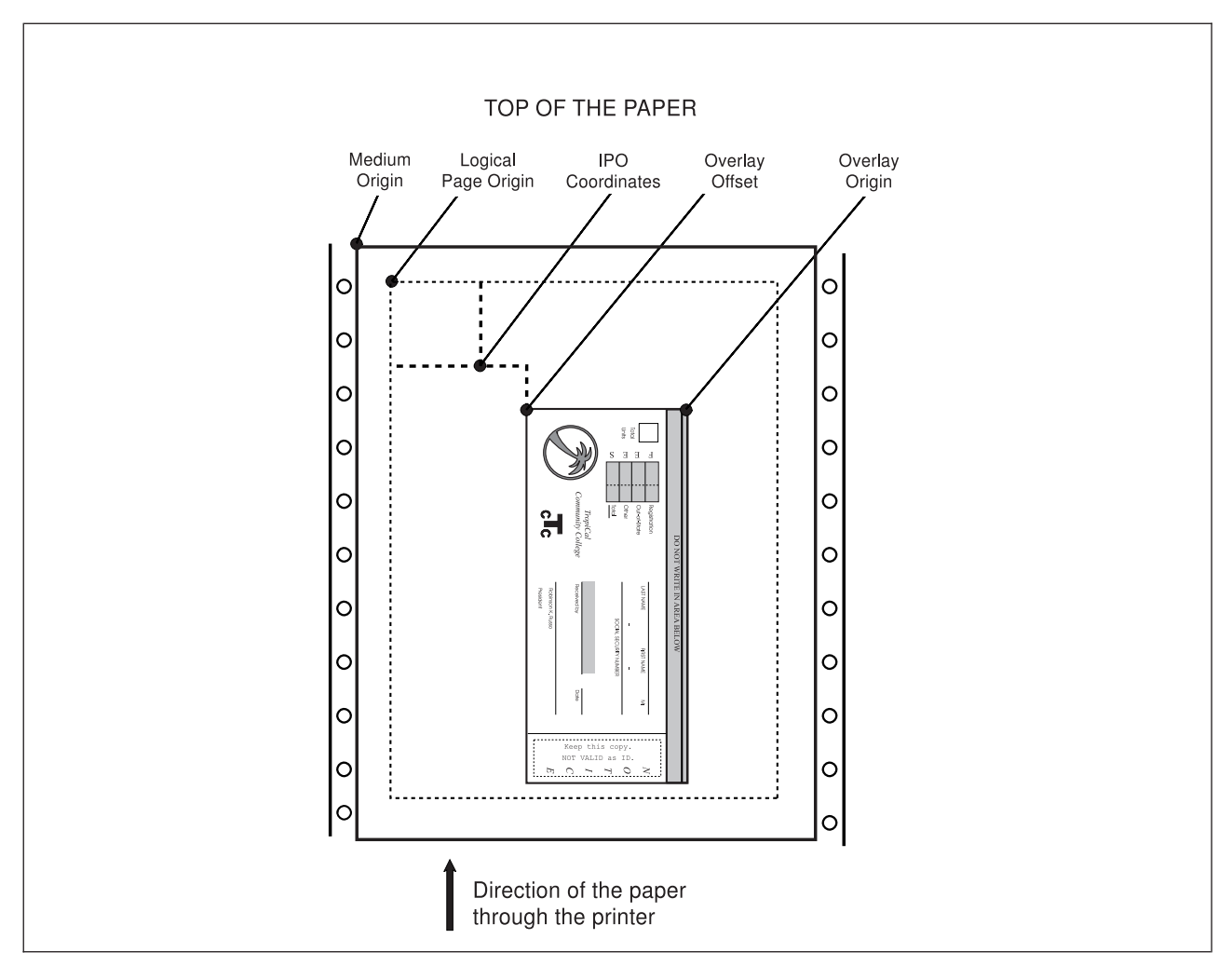

*Figure 20. Page Overlay Specified with 90° Orientation. Shown on a 3800 Printer. The artwork used for the palm tree was created as a separate page segment at the 90° orientation.*

Figure 21 shows that there are only two entries for the **ORIENT** command:

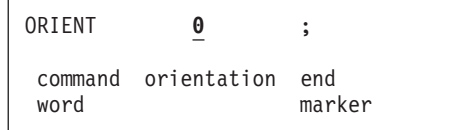

*Figure 21.* **ORIENT** *Command*

*command word*

**ORIENT** *orientation* Choose from: **0** (Default) **90 180 270**

*end marker* Always end a command with an end marker (**;**).

Figure 21 shows the **ORIENT** command for the sample overlay "RCPT". The **ORIENT** and the **OVERLAY** commands are closely related. If you change the orientation of an overlay, you may also want to change

**OFFSET** in the **OVERLAY** command. Otherwise, the result might not be what you expect, depending on the paper size and the overlay size.

OVERLAY XMPLE SIZE 10 IN 6 IN OFFSET 2 IN 4 IN; ORIENT 0;

If you change the orientation to 90°, the result places the overlay as represented by the dotted rules. This is off the *printable area* of the paper.

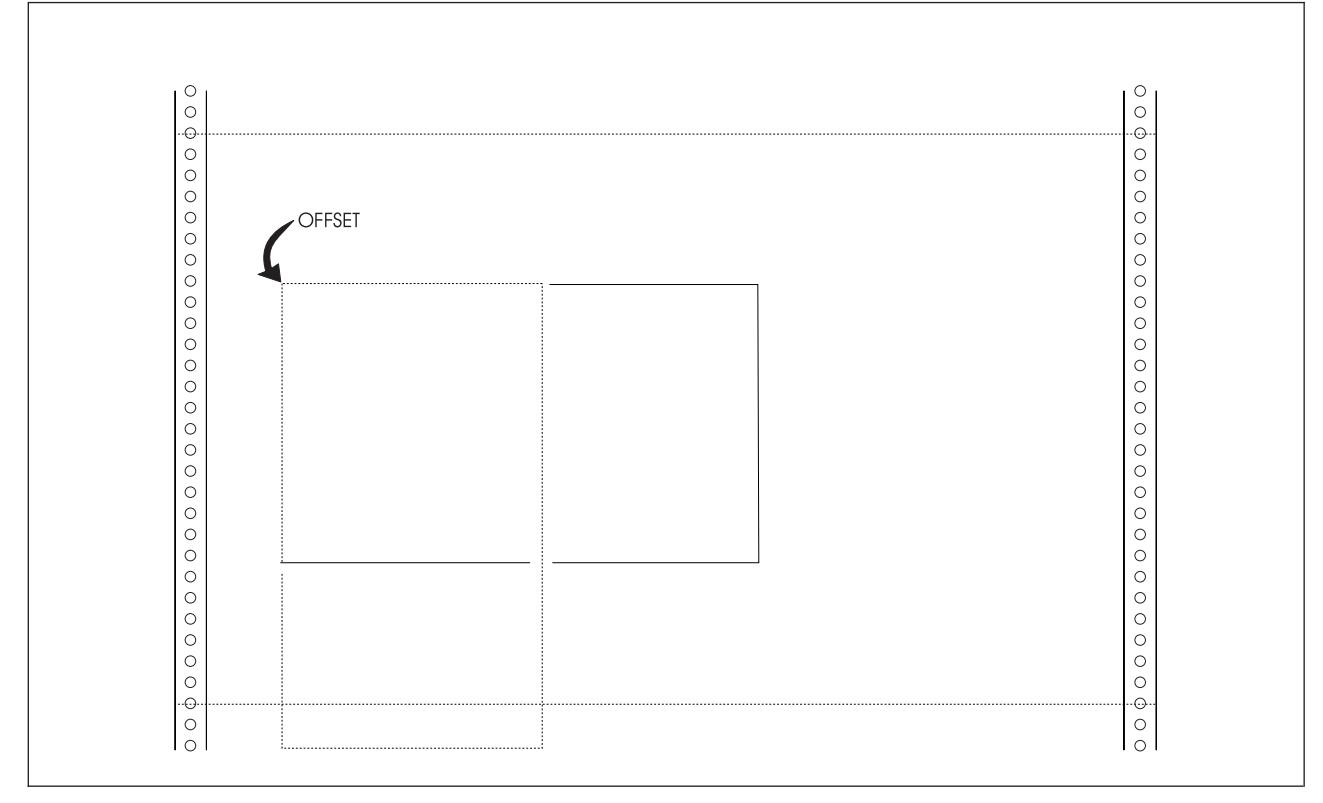

*Figure 22.* **OFFSET** *Subcommand and Orientation. Shown on paper used in the IBM 3800.*

This command enables the overlay "XMPLE" to be rotated 90° and remain in the printable area:

OVERLAY XMPLE SIZE 10 IN 6 IN OFFSET 2 IN 1 IN; ORIENT 90;

## <span id="page-50-0"></span>**Drawing a Grid (DRAWMASK)**

It is easier to design an overlay on a *mask*, a grid of equally spaced vertical and horizontal rules. A mask helps you place rules, boxes, text, and graphics. The **DRAWMASK** command allows you to include such a mask on your overlay.

Here are a few observations about rule spacing:

- Rules too close together or too far apart are not helpful.
- You can choose different vertical and horizontal spacings.
- v Generally, the rule spacing should be in the same unit of measurement used to design the overlay.

Figure 23 shows the **DRAWMASK** command with the following parts:

```
DRAWMASK .25 in .25 in ;
command first second end
word spacing spacing marker
```
*Figure 23.* **DRAWMASK** *Command*

*command word*

#### **DRAWMASK**

*first spacing* This is the horizontal distance from the left side of one vertical rule to the left side of the next. See "PART A" of the illustration in [Figure 24 on page 34.](#page-51-0)

Specify a number (*n*) and one of the following units of measurements:

*n*

- **IN** Inches **MM** Millimeters
- **PELS** Pels

#### *second spacing*

This is the vertical distance from the top of one horizontal rule to the top of the next. See "PART B" of the illustration in [Figure 24 on page 34.](#page-51-0)

Specify a number (*n*) and one of the following units of measurement:

- *n*
	- **IN** Inches **MM** Millimeters **PELS** Pels
- **Note:** The rules are drawn relative to the overlay, rather than to the paper. For example, the vertical rules of an overlay oriented at 90° are drawn across the paper, but down the overlay.
- *end marker* Always end a command with an end marker (**;**).

<span id="page-51-0"></span>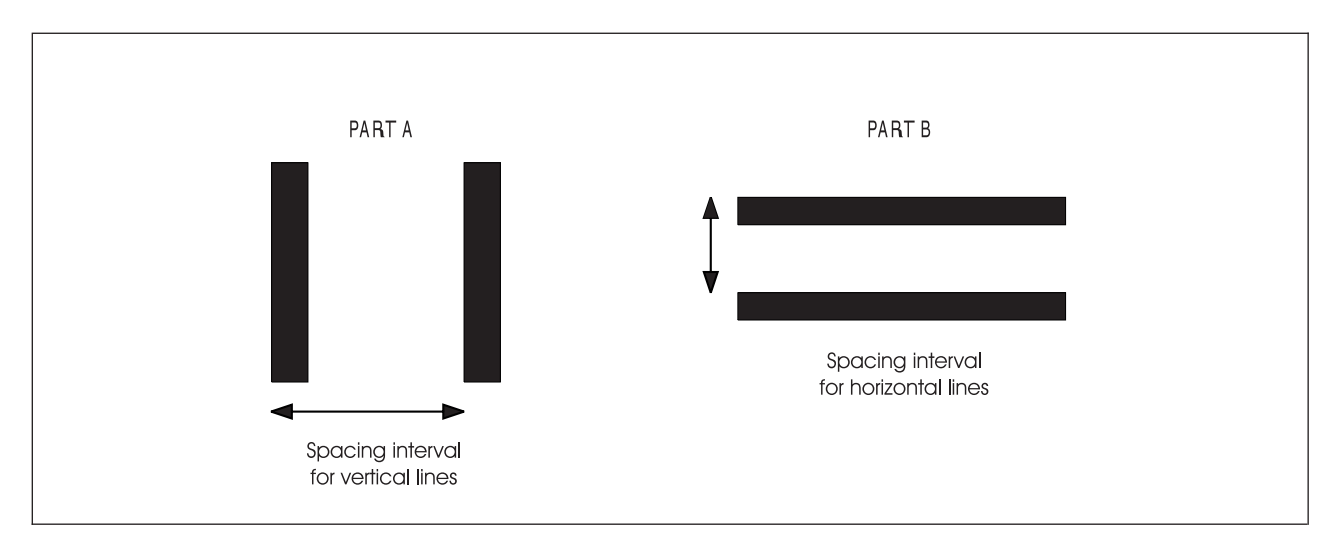

*Figure 24. Spacing Intervals for a Grid. (Not actual size.)*

For overlay "RCPT", we want a mask of rules at  $\frac{1}{4}$ -inch intervals, both vertically and horizontally. Write the command and compare your version with [Figure 23 on page 33.](#page-50-0)

So far, this is what the "RCPT" overlay definition looks like:

-'GETTING STARTED' CONTROL NOSTORE ALL NOSUMMARY; OVERLAY RCPT SIZE 7.25 IN 3.25 IN OFFSET 0 .5 IN; ORIENT 0; DRAWMASK .25 IN .25 IN;

**Note:** The **OVERLAY** command and, unless you omit them, the **CONTROL** and **ORIENT** commands should be the first three commands in an overlay definition. ["Using Defaults and Abbreviations"](#page-68-0) on [page 51](#page-68-0) explains when **CONTROL** and **ORIENT** can be omitted.

After processing this OGL/370 definition, your printout should look like the illustration in Figure 25. Remember, the mask is  $\frac{1}{4}$ -inch wider and  $\frac{1}{4}$ -inch higher than the overlay shown in [Figure 14 on page 23](#page-40-0) because you have defined your overlay  $\frac{1}{4}$ -inch wider and  $\frac{1}{4}$ -inch higher than the frame of the "RCPT" sample.

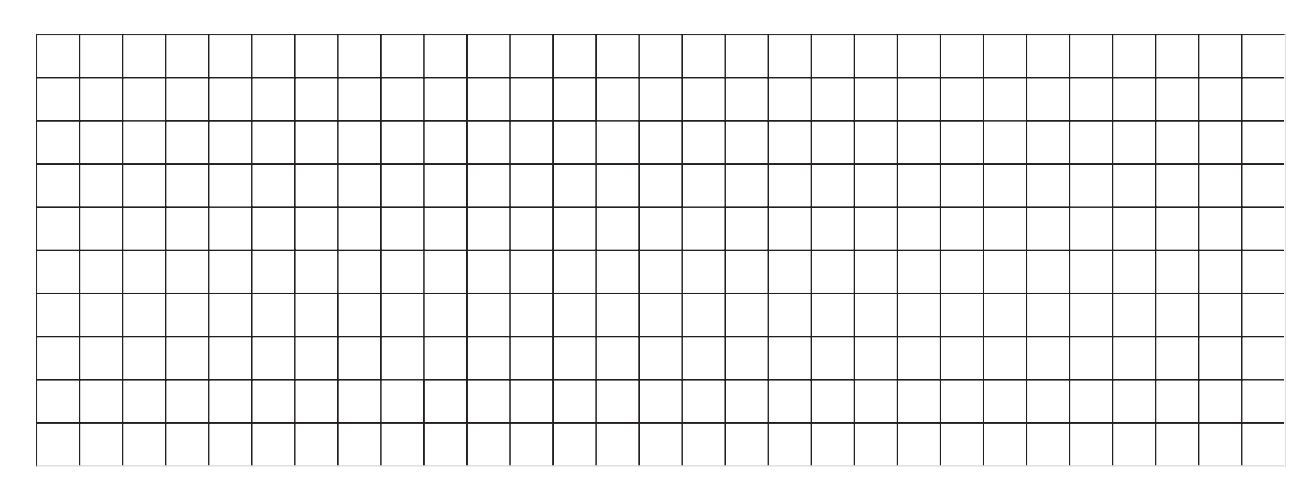

*Figure 25. The Mask for Overlay RCPT*

### <span id="page-53-0"></span>**Drawing Rules**

You now have a mask that makes placing rules, boxes, text, and graphics easier. We begin by placing the rules as follows:

- Use the **POSITION** command to specify where the rule begins.
- Use the **DRAWRULE** command to describe the rule.

Here are two general principles of OGL/370:

- v To position almost anything on an overlay, you must use a **POSITION** command.
- A **POSITION** command must precede what it is positioning.

Use the **DRAWRULE** command to draw rules that are not part of a box; you use another command, **DRAWBOX**, to draw boxes.

Figure 26 shows the rules that are drawn with **DRAWRULE**. The rule numbers in the figure are explained next.

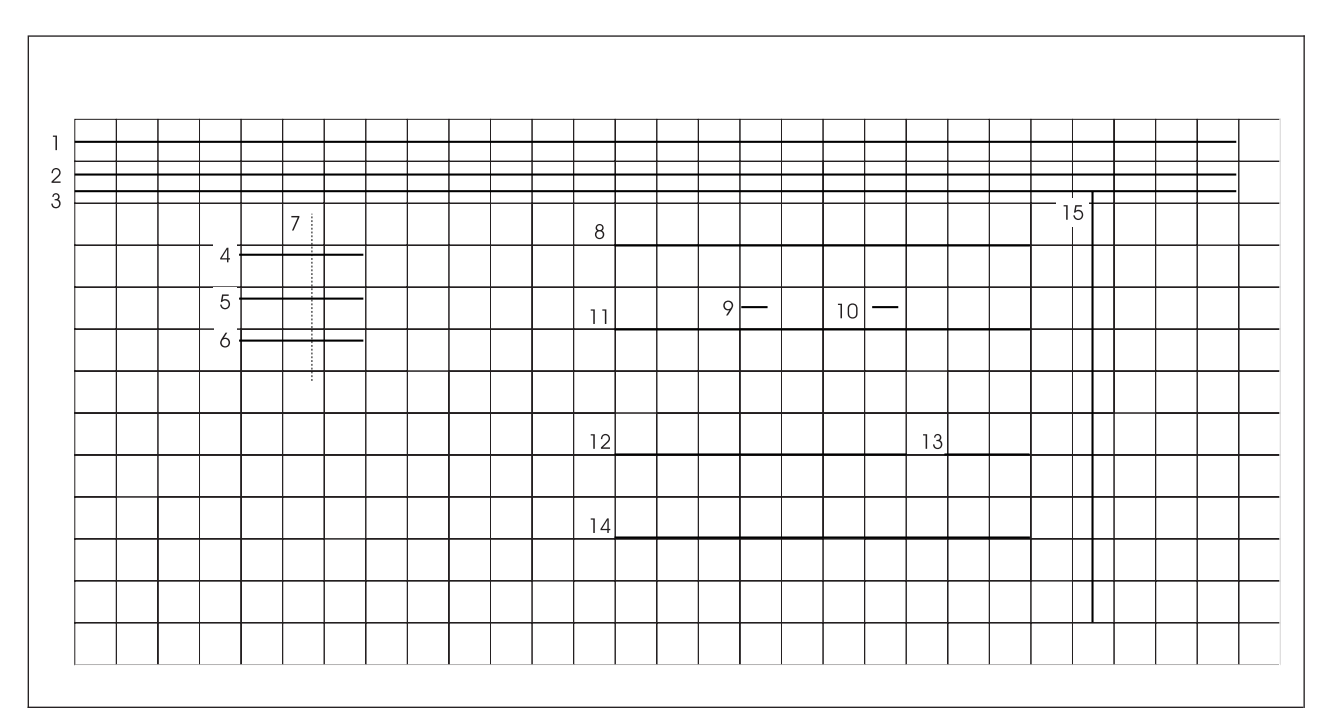

#### *Figure 26. Rules*

Where to begin positioning rules and how to continue is partly a matter of personal choice. You might want to change the overlay. For example, you may want to add or delete some rules. The numbers in Figure 26 show the order in which we defined the rules.

Here are some guidelines for drawing rules and boxes and for placing text and graphics:

- v efine all rules in one set, all boxes in another, and so on. This method makes it easier to find the definition of a particular item.
- Within each set, define the items in an understandable order.

These are guidelines rather than rules; strictly following an order is not always possible or even desirable. In Figure 26, we depart a bit from the procedure (for example, with rules 4, 5, and 6 since they seem to go together). Also, when you know all the commands, you might want to define a collection of rules, boxes, and text as one unit.

You are now ready to begin positioning and defining the rules.

## <span id="page-54-0"></span>**Positioning the Rule (POSITION)**

The **POSITION** command specifies the coordinates of a point relative to the overlay, (that is, the horizontal and vertical distances from the overlay origin). Look at [Figure 26 on page 36.](#page-53-0) What are the coordinates of the beginning of rule 1? Of rule 4?

**Note:** The beginning of a rule drawn across an overlay is the left end. The beginning of a rule drawn down an overlay is the top end.

Rule 1 begins at the left margin of the overlay and 0.1 inches from the top margin. Therefore, its horizontal distance is 0 and its vertical distance is 0.1 inches. The coordinates of rule 1 are 0 inches and 0.1 inches.

Rule 4 begins 1 inch from the left margin and 0.8 inches from the top margin. Its coordinates are 1 inch and 0.8 inches.

Figure 27 shows the **POSITION** command for rule 4. The following parts are specified in the **POSITION** command:

POSITION **ABSOLUTE** 1 in **ABSOLUTE** .8 in ; command origin first origin second end word option coordinate option coordinate marker

*Figure 27.* **POSITION** *Command*

#### *command word*

#### **POSITION**

*origin option* This is the point from which you measure.<sup>5</sup> Measurement from the overlay origin is indicated by this option. Choose from: **ABSOLUTE**

**LEFT RIGHT UP**

#### **DOWN**

- *first coordinate* When the origin option is **ABSOLUTE**, the first coordinate is always the horizontal coordinate. Specify a number (*n*) and a unit of measurement. Choose from:
	- *n*
- **IN** Inches **MM** Millimeters **PELS** Pels
- *origin option* This is the point from which you measure. When you measure from the overlay origin, it is indicated by this option. Choose from:

**ABSOLUTE LEFT RIGHT UP DOWN**

<sup>4.</sup> You do not always have to measure from the overlay origin. However, it is usually easiest to do so. Later in this chapter you will learn other ways to specify the coordinates.

<sup>5.</sup> You do not always have to measure from the overlay origin. However, it is usually easiest to do so. Later in this chapter you will learn other ways to specify the coordinates.

<span id="page-55-0"></span>*second coordinate*

When the origin option is **ABSOLUTE**, the second coordinate is always the vertical coordinate. Specify a number (*n*) and a unit of measurement. Choose from:

*n*

**IN** Inches **MM** Millimeters **PELS** Pels

*end marker* Always end a command with an end marker (**;**).

### **Defining the Rule (DRAWRULE)**

To describe a rule, tell the printer the direction, length, thickness, and type of rule as shown in Figure 28.

DRAWRULE **ACROSS** .75 in LIGHT **SOLID** ; command direction length thickness rule end<br>word type marker word type marker

*Figure 28.* **DRAWRULE** *Command*

## *command word* **DRAWRULE** *rule direction* Choose from: **ACROSS** A horizontal rule, relative to the overlay (default). **DOWN** A vertical rule, relative to the overlay. *rule length* Enter a number (*n*) and a unit of measurement. Choose from: *n* **IN** Inches **MM** Millimeters **PELS** Pels *rule thickness* Either choose a ready-made rule or customize a rule by specifying a value for its thickness in pels. Choose from: **LIGHT MEDIUM** (Default) **BOLD** *n* Thickness in pels, do not add the word "pels". Figure 29 illustrates ready-made rules. To help you custom-build rules, the pel thickness of each rule is given in parentheses. LIGHT (2 pels) **MEDIUM** (4 pels) BOLD (6 pels)

*Figure 29. Rule Thicknesses*

*rule type* Choose from: **SOLID** (Default)

#### **DASHED DOTTED**

Figure 30 illustrates rule types for a 4-pel (**MEDIUM**) rule.

<span id="page-56-0"></span>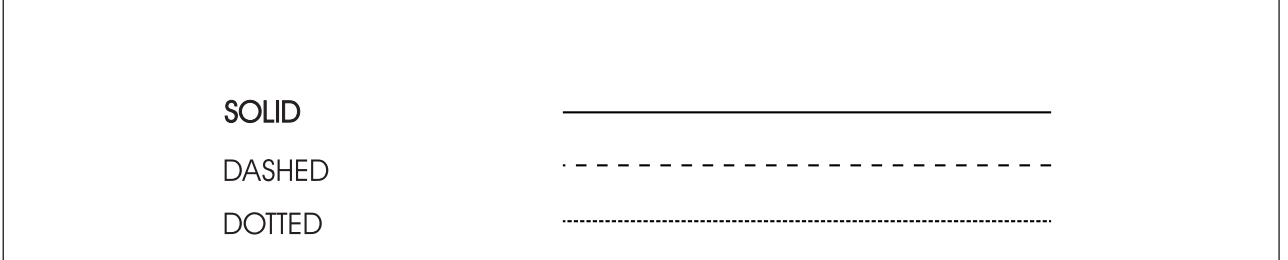

*Figure 30. Rule Types for a 4-Pel Rule*

**Note:** Problems can occur when printing an overlay that contains many dashed or dotted rules. See ["Printer Storage Limitations"](#page-352-0) on page 335 and [Appendix J,](#page-358-0) "Storage Summary" [on page 341](#page-358-0) for further details.

You are now ready to write the **DRAWRULE** command. [Figure 28 on page 38](#page-55-0) contains the command defining rule 4, from [Figure 26 on page 36.](#page-53-0)

Write the commands to position and describe the numbered rules from [Figure 26 on page 36.](#page-53-0) Use inches for all measurements. The **POSITION** command must immediately precede the **DRAWRULE** command for each rule it positions. When you are done, compare your results with [Figure 31 on page 40.](#page-57-0)

<span id="page-57-0"></span>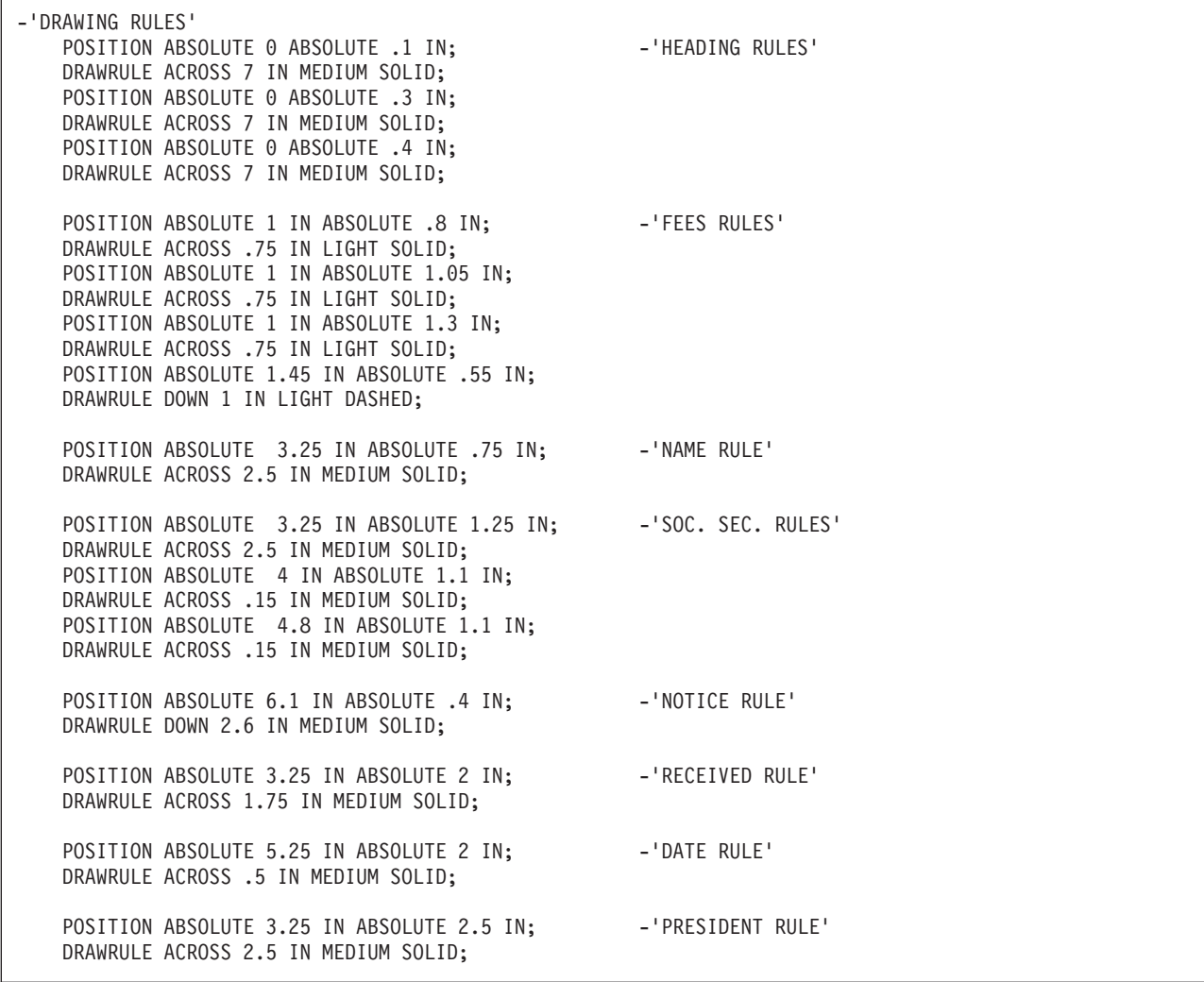

*Figure 31.* **DRAWRULE** *Commands for Overlay RCPT*

You are now ready to print this version of the overlay. If you have not already done so, add the **POSITION** and **DRAWRULE** commands that you have just written to your overlay definition for "RCPT". After OGL/370 processes the definition, your printout should look like the illustration in [Figure 26 on page 36,](#page-53-0) without the numbers.

### <span id="page-58-0"></span>**Drawing Boxes**

Many overlays include boxes. In fact, many overlays are completely enclosed by a box, as is overlay RCPT. It takes four **POSITION**/**DRAWRULE** command pairs to draw a box. It takes only one **POSITION**/**DRAWRULE** pair to draw a box. Therefore, you should use **DRAWBOX** whenever possible. Figure 32 illustrates boxes in overlay "RCPT".

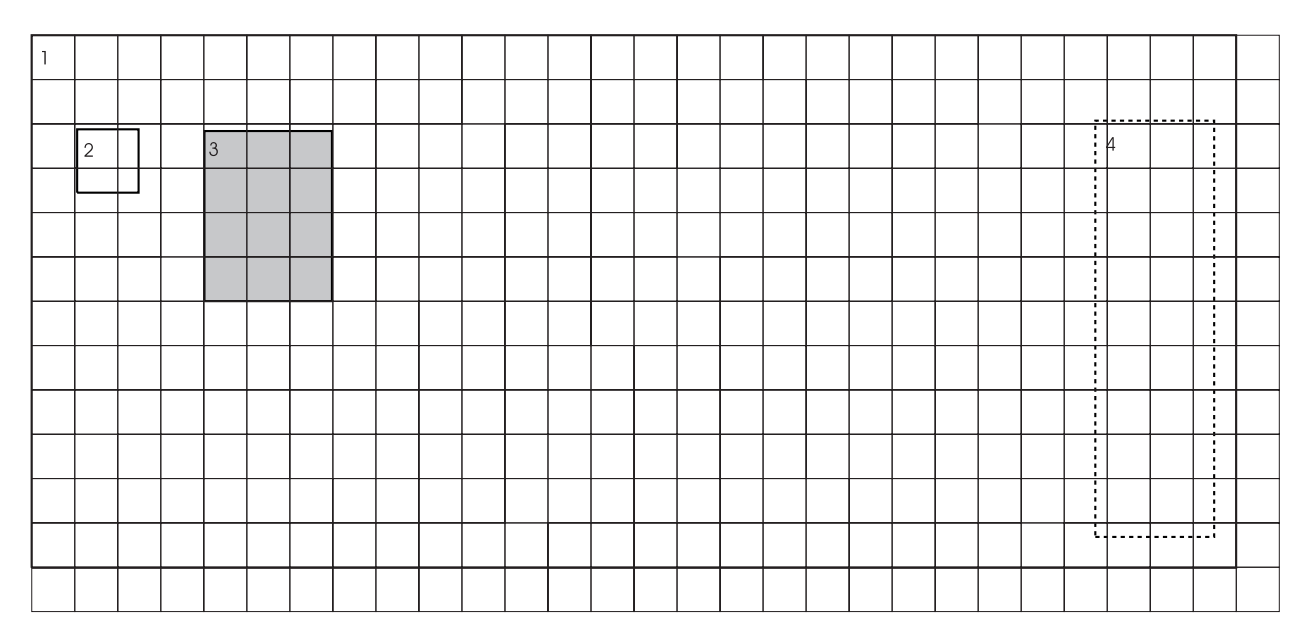

*Figure 32. Boxes*

There are two steps to draw a box:

- 1. Use a **POSITION** command to specify where the box begins.
- 2. Use a **DRAWBOX** command to describe the box.

## **Positioning the Box (POSITION)**

In Figure 32, each box number is at the box origin.

You have already used the **POSITION** command for rules. Use the **POSITION** command to position Box 3 in Figure 32. Compare your version with Figure 33. Refer to page [Figure 27 on page 37](#page-54-0) if needed.

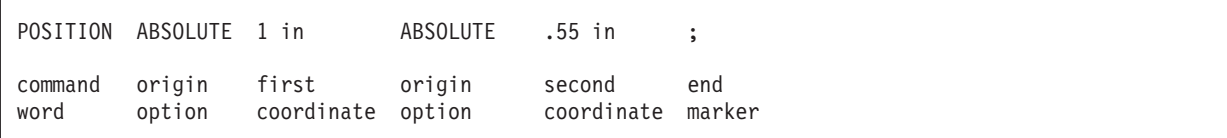

*Figure 33.* **POSITION** *Command*

### **Defining the Box (DRAWBOX)**

Look at Box 3 in Figure 32. To describe the box to someone who had not seen it, what would you say? You would probably mention the size (width and height), the border (from **DRAWRULE** you know that rules have a thickness and a type), and the shading. [Figure 34 on page 42](#page-59-0) illustrates how to specify that information for the printer.

<span id="page-59-0"></span>

| DRAWBOX .75 in 1 in   |  | <b>MEDIUM</b>                                        | <b>SOLID</b> | <b>SHADE</b>   | <b>STANDARD LIGHT</b> |               |               |
|-----------------------|--|------------------------------------------------------|--------------|----------------|-----------------------|---------------|---------------|
| command width<br>word |  | height border border shading shade<br>thickness type |              | option pattern |                       | shade<br>tvpe | end<br>marker |

*Figure 34.* **DRAWBOX** *Command*

**Note:** You do not need to specify **MEDIUM**, **SOLID**, or **STANDARD** because they are the defaults. The other examples in this book have specified the defaults as a reminder that the defaults are in effect.

*command word*

#### **DRAWBOX**

#### **Size**

Box width is measured from the left side of one rule to the left side of the next. Box height is measured from the top of one rule to the top of the next. For example, if you specify a box that is  $\frac{1}{2}$ -inch wide and ¼-inch high with a **MEDIUM** border thickness (4 pels), you get a box with the dimensions shown in Figure 35.

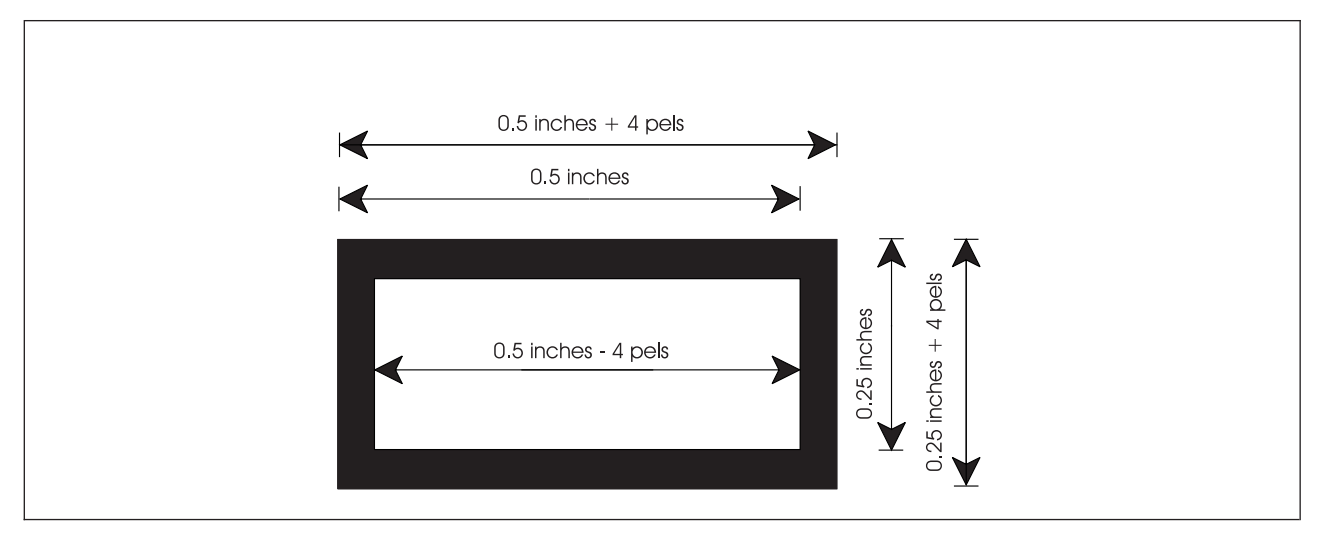

*Figure 35. Box Size. (Not actual size.)*

The result is a box that is the size specified plus the thickness of one border. For most overlays (including this one), the additional size is not critical (4 pels equal only 1/60 of an inch). However, if you wish to place a box so it is almost, but not quite, touching another rule or box, the exact size is important. See [Figure 36 on page 43](#page-60-0) for more information.

<span id="page-60-0"></span>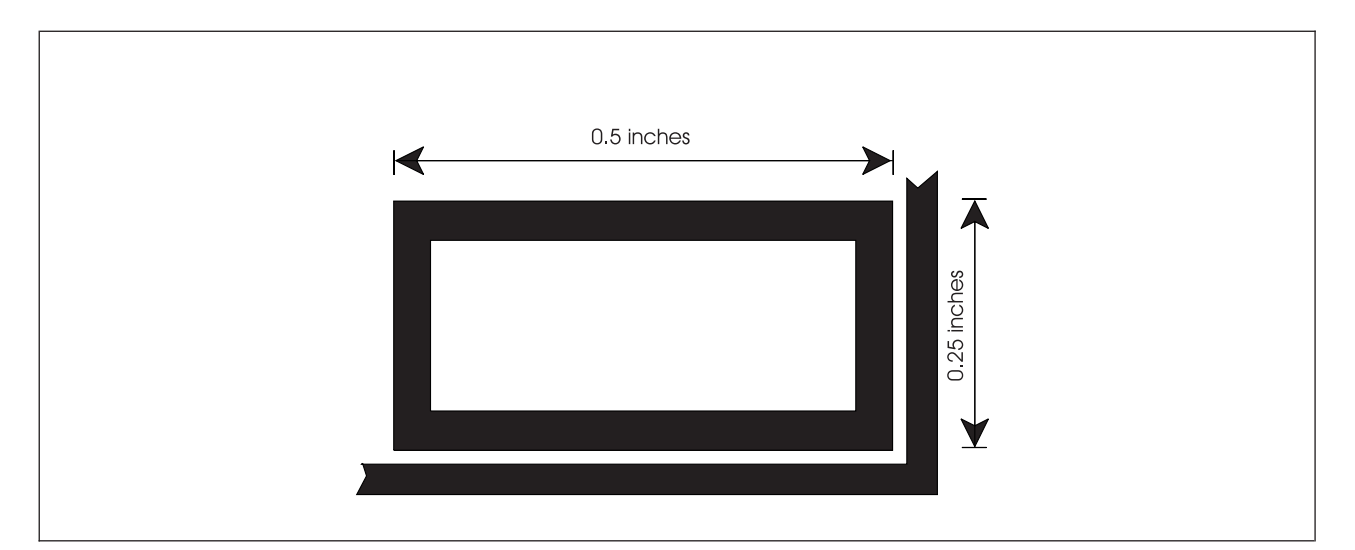

*Figure 36. Exact Box Placement. (Not actual size.)*

- 1. Convert the desired box size to pels: 0.25 inches equals 60 pels.
- 2. Subtract the border thickness, which in this example is 4 pels (see the next entry for the standard border thicknesses).

Thus, to draw a box that is exactly 0.5 inches by 0.25 inches measured on the outside of the border, you specify a box 116 pels by 56 pels.

#### *width* and *height*

To specify the box width and box height, enter a number (*n*) and a unit of measurement. Choose from:

*n*

**IN** Inches **MM** Millimeters **PELS** Pels

**Note:** Enter two measurements; one for *width* and one for *height*.

#### *Border:*

*border thickness*

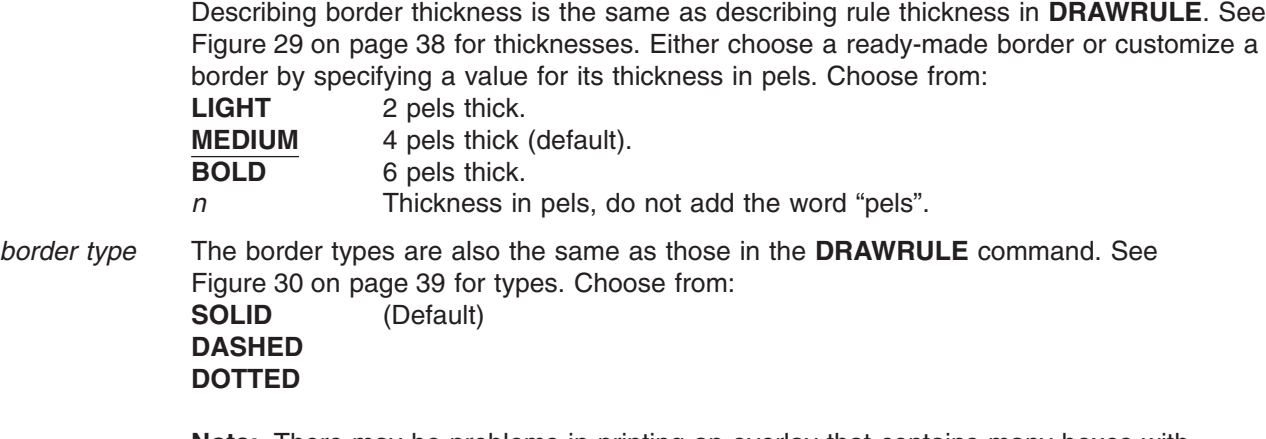

**Note:** There may be problems in printing an overlay that contains many boxes with dashed or dotted borders. See ["Printer Storage Limitations"](#page-352-0) on page 335 and Appendix J, ["Storage Summary"](#page-358-0) on page 341 for further details.

**Shading:** Another option available to you in your overlay definition is shading. The shading option has two different shade patterns (**STANDARD** and **SCREEN**) and each pattern has 32 shade types (percentage of shading). Legibility of text is influenced by the amount of shading required and the shade pattern chosen. Experiment with shaded boxes to determine which combination of pattern and type best meets your needs.

*shading option* **SHADE** *shade pattern* Choose from: **STANDARD** (Default) **SCREEN** Examples of **STANDARD** and **SCREEN** patterns in each available percentage of shade type are shown in [Figure 211 on page 326](#page-343-0) and [Figure 212 on page 330.](#page-347-0) *shade type* You can choose one of five available shades, by entering its name, or customize shading by entering a percentage. Choose from: **XLIGHT LIGHT MEDIUM** (Default) **DARK XDARK** *n* Percentage of shade, do not add the percent symbol (%).

Figure 37 illustrates the shade types available.

If you do not want a box shaded, leave out the subcommand entirely and follow the border type option with an end marker.

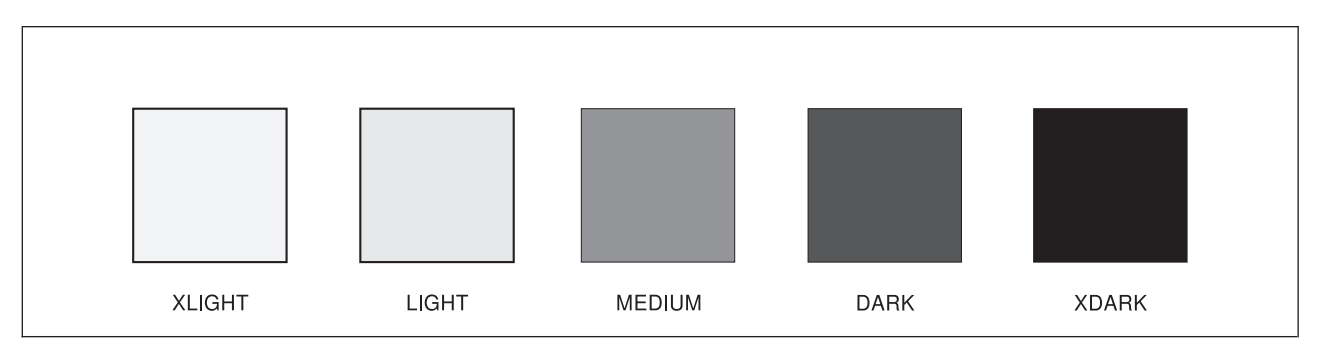

*Figure 37. Named Shade Types for Boxes (***STANDARD***)*

Box 3 has a light shade and a **MEDIUM** border.

You are ready to write the **POSITION**/**DRAWBOX** command pair for boxes 1 through 3 in [Figure 32 on](#page-58-0) [page 41.](#page-58-0) Do not bother with box 4 yet, because it contains text. We explain how to position text inside boxes in "Adding Text to Boxes (**[DRAWBOX WITHTEXT](#page-117-0)**)" on page 100. When you have written the commands for Boxes 1, 2, and 3, compare them with [Figure 38 on page 45.](#page-62-0)

<span id="page-62-0"></span>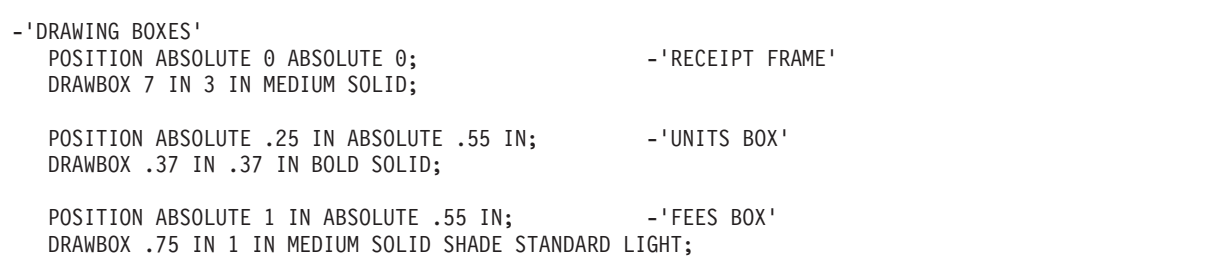

*Figure 38.* **DRAWBOX** *Commands for Overlay RCPT*

When you are satisfied with your commands, include them in the sample overlay definition and send it to the OGL/370 processor. Compare the printout with Figure 39.

*Figure 39. Printed Rules and Boxes*

### **Relative Positioning (POSITION)**

Refer to the "Cs" in [Figure 41 on page 47.](#page-64-0) One way to position those "Cs" is to measure from the origin of the overlay. However, the "Cs" are very close to the "T", a matter of a few pels. To determine the exact horizontal and vertical distances from the overlay origin to the "Cs"-pattern origin, you must:

- 1. Convert to pels the horizontal and vertical distances to the "T"-pattern origin.
- 2. Using pels, add or subtract the horizontal distances (right or left) from the "T" origin to the "C" origins. Then add the vertical distances.

An easier way is to use *relative positioning*.

You can also define a position relative to the coordinates of the last **POSITION** command. If the last **POSITION** command was for the origin of the "T", you measure the horizontal and vertical distances from the "T" origin.

The parts of the **POSITION** command are as follows:

POSITION LEFT 17 pels DOWN 50 pels ; command origin first origin second end word option coordinate option coordinate marker

*Figure 40.* **POSITION** *Command*

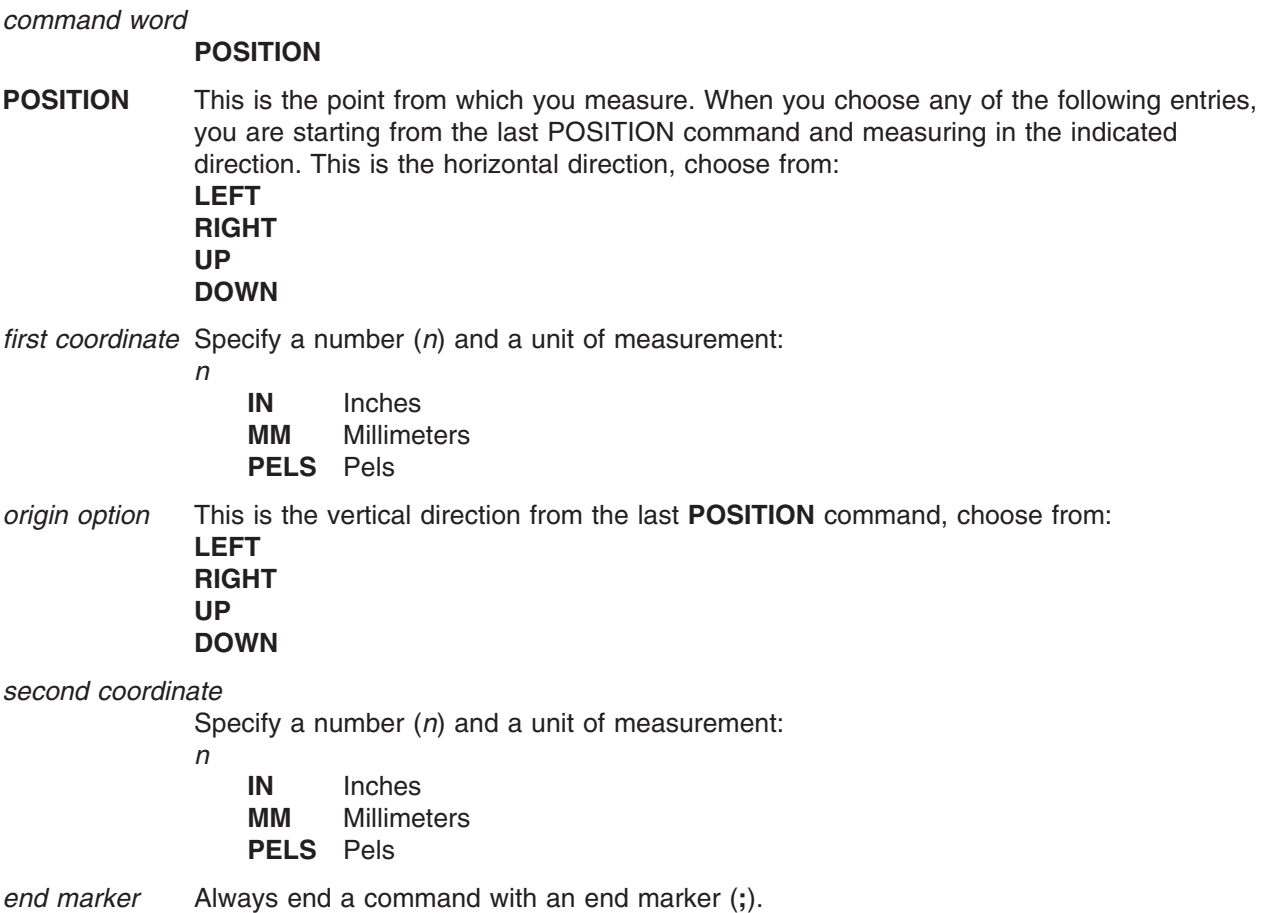

<span id="page-64-0"></span>Before we show you an example of how relative positioning is used, let us look at the measurements and coordinates involved in placing the initials. We can use any of the standard units of measurement, but **PELS** is the most precise and easiest to use. Look at Figure 41.

A number 1 marks the coordinates of the last **POSITION** command (the origin of the "T"). To get to the position marked by number 2, move left 17 pels and then down 50 pels. Your new position command must give these directions and values. To place the origin of the "C" at position number 3, you measure from number 2. To get to the position marked by number 3, move right 74 pels and then down (or up) 0.

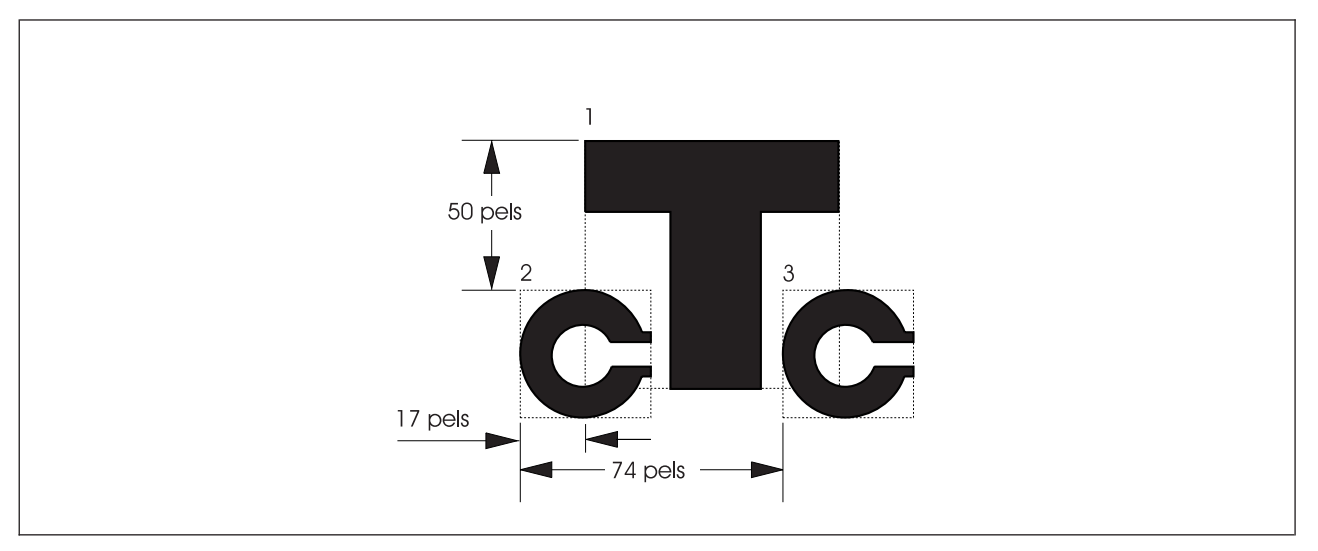

*Figure 41. The Initials with Distances. (Not actual size.)*

For the rest of the chapter, we refer to this new way of using the **POSITION** command as the *relative POSITION* command, and the one you were already familiar with we call the *absolute POSITION* command. They are really the same command, but the two terms prevent confusion.

Here are a few observations on the use of relative positioning:

- v You can mix **ABSOLUTE** with **RIGHT**, **LEFT**, **DOWN**, or **UP** in the same **POSITION** command. When **ABSOLUTE** is the first coordinate, it is the horizontal coordinate. When **ABSOLUTE** is the second coordinate, it is the vertical coordinate.
- v You must always specify two coordinates even if one is a 0 coordinate. For example, if you want to move right 1 inch and down 0 you can enter:

POSITION RIGHT 1 IN DOWN 0;

Be careful that you do not unintentionally specify an absolute coordinate. For example, the following command may not produce the same results as the previous one:

POSITION RIGHT 1 IN 0;

Because the default for the origin option of the second coordinate is **ABSOLUTE**, this command moves the position 1 inch to the right and to the top of the overlay.

• You may specify two horizontal or two vertical coordinates in the same relative POSITION command. If, for example, a box is 2 inches to the right of the current position and you want to set the new position to exactly 6 pels to the left of the box, you can specify the following:

POSITION RIGHT 2 IN LEFT 6 PELS;

This flexibility of the **POSITION** command can be useful in situations that require precise measurements.

You now can write the commands to position and place the "C"s. Write these commands, and compare the results with Figure 42.

DEFINE SMALLC PATTERN ENCODED (17 6) -1 . . .  $(17 \t6);$  140 POSITION LEFT 17 PELS DOWN 50 PELS; PLACE PATTERN SMALLC 0; POSITION RIGHT 74 PELS DOWN 0; PLACE PATTERN SMALLC 0;

*Figure 42. A New Way to Use the* **POSITION** *Command*

You can now run the complete overlay definition, which should print an overlay like the one in [Figure 14 on](#page-40-0) [page 23](#page-40-0) (except that yours includes the mask). Keep the **DRAWMASK** command in your definition for now. The mask is helpful if you need to make any final adjustments, which is the subject of the next section.

### **Fine-Tuning the Overlay**

When all the parts of the overlay have been printed, you can decide if it looks the way it should. Perhaps a certain font is too large or too small. Perhaps a box or a rule is the wrong size, or the thickness or shading is not exactly what you want. These are simple changes. Most position changes are equally simple.

In some cases, however, you may want to move something just a few pels. To place the image SMALLC when pel measurements were critical, we used the relative **POSITION** command. We can do the same thing with other elements (rules, boxes, and segments). Look at the examples in Figure 43.

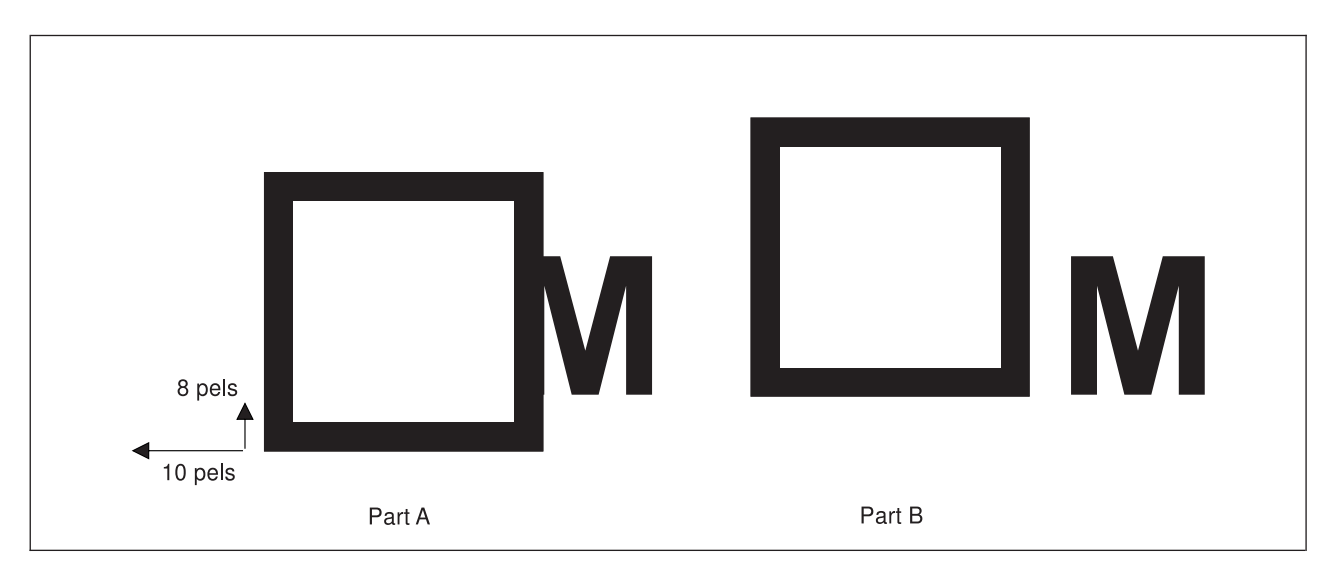

*Figure 43. Fine-Tuning the Overlay*

We wanted the bottom of the box aligned with the "M" and the edge of the box 6 pels from the "M". Part A shows what was printed. The box was positioned 8 pels too low and 10 pels too far to the right. We can change the original **POSITION** command, but that can mean translating from one unit of measurement to another. An easier way is to follow the first **POSITION** command with a relative **POSITION** command.

Assume that you have defined and positioned the box in Figure 43, Part B as follows:

POSITION ABSOLUTE 6.25 IN ABSOLUTE 4.25 IN; DRAWBOX .2 IN .2 IN MEDIUM SOLID;

What command and at what origin positions the box 10 pels to the left and 8 pels up (as in Part B)?

POSITION ABSOLUTE 6.25 IN ABSOLUTE 4.25 IN; **POSITION LEFT 10 PELS UP 8 PELS;** DRAWBOX .2 IN .2 IN MEDIUM SOLID;

It is important that you can immediately follow one **POSITION** command with another **POSITION** command.

**Note:** You can position all boxes, text, rules, and graphics using the relative **POSITION** command. But to add, delete, or change the position of an element, you also have to change the **POSITION** command of every element following that change.

It is usually best to save the relative **POSITION** command for fine tuning the overlay. For example:

- After you have printed the overlay.
- When the position of one item depends on the position of another item (as was the case with the "T" and the "C"s in the image).

## <span id="page-68-0"></span>**Cleaning Up**

Once an overlay definition has been written and the overlay approved, make two important changes:

- v Most likely you do not want the mask on the printed paper. Take out the **DRAWMASK** command.
- Change the **CONTROL** command so the overlay is stored and is thus available for use by application programs.

## **Using Defaults and Abbreviations**

The complete definition for overlay "RCPT" appears in Appendix A, ["Sample Overlay RCPT: Output Listing"](#page-312-0) [on page 295.](#page-312-0) Using defaults and abbreviations saves time when typing commands.

The principle is that the most commonly used options (for example, a rule of **MEDIUM** thickness) are defaulted. **CONTROL** and **ORIENT** are fully defaulted. This means that even if you do not enter these commands, the defaults are chosen for you.

The keyword or its abbreviation can be used in the overlay definition. Appendix I, ["OGL/370 Keywords"](#page-354-0) on [page 337](#page-354-0) presents a complete list of OGL/370 keywords and abbreviations.

# **Chapter 3. Drawing Circles and Paths**

This chapter describes the **DRAWCIRCLE** and **DRAWPATH** commands.

Use the **DRAWCIRCLE** command to define circles and partial circles  $\{\frac{1}{4}, \frac{1}{2}, \text{ or } \frac{3}{4} \text{ circles}\}$  for your overlay. Like boxes, circles can be shaded and can have text inside them.

You define arbitrary shapes using the **DRAWPATH** command. With this command, you define points on an overlay, that are joined together to form paths.

### **Drawing Circles**

You may include whole or partial circles on your overlays. The circles illustrated in [Figure 44 on page 54](#page-71-0) are part of the sample overlay "RESULT", developed in Chapter 8, ["Additional Features for Circles and](#page-188-0) Paths" [on page 171.](#page-188-0)

There are two steps to drawing a circle:

- 1. Use a **POSITION** command to specify where the circle should be placed.
- 2. Use a **DRAWCIRCLE** command to describe the circle.

<span id="page-71-0"></span>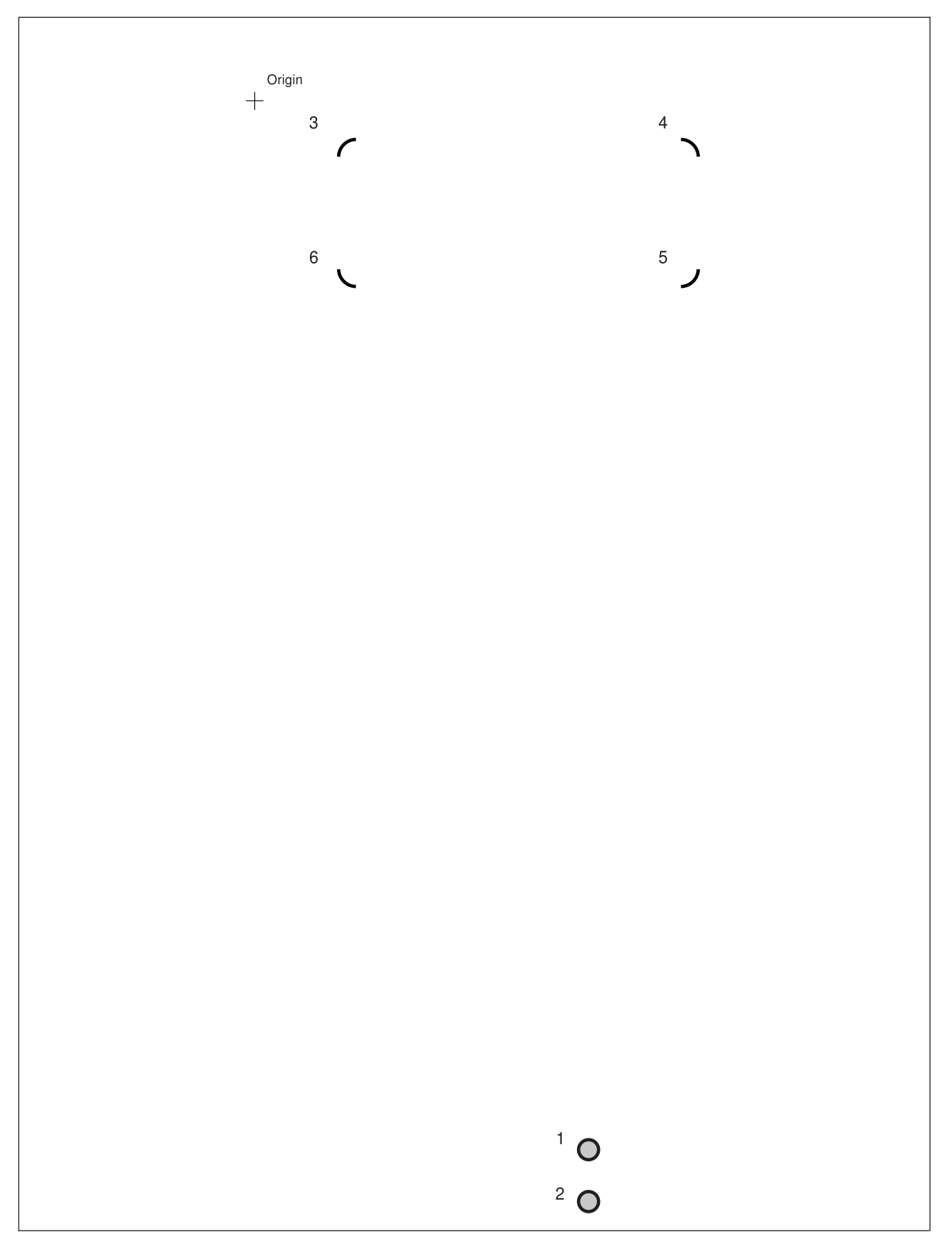

*Figure 44. Extract from Overlay "RESULT" Used to Illustrate Circles. ("RESULT" is shown in full on [Figure 157 on](#page-189-0) [page 172\)](#page-189-0)*
## **Positioning the Circle (POSITION)**

Define the position of a circle by specifying its center. You have already used the **POSITION** command to position rules and boxes. Use the **POSITION** command to position Circle 1 in [Figure 44 on page 54.](#page-71-0)

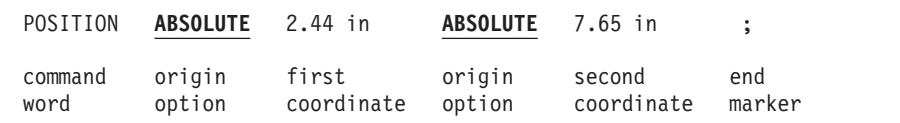

*Figure 45.* **POSITION** *(Circle) Command*

## **Defining the Circle (DRAWCIRCLE)**

Look at Circle 1 in [Figure 44 on page 54.](#page-71-0) How would you describe this circle to someone who had not seen it? You would probably describe its size (radius), border (thickness and type), shape (whether it is a whole circle), and the shading. This is how you specify that information for the printer:

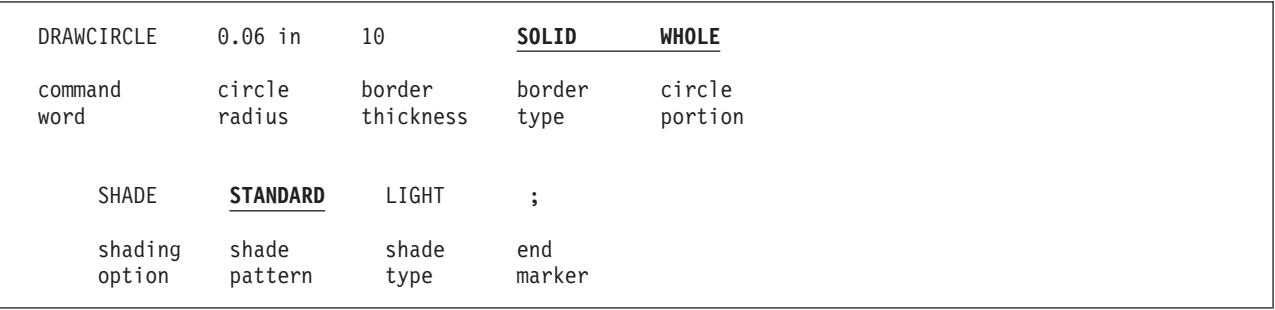

*Figure 46.* **DRAWCIRCLE** *Command*

#### *command word*

#### **DRAWCIRCLE**

*circle radius* The circle radius is measured from the circle center to the middle of the border. To define the radius, specify a number (*n*) and a unit measurement:

*n*

**IN** Inches **MM** Millimeters **PELS** Pels

[Figure 47 on page 56](#page-73-0) is an illustration of a circle with a radius of ½-inch and a **MEDIUM** (4 pels) border thickness.

The result is a circle with an overall width of twice the radius *plus* the thickness of one border.

Normally, the additional size is not critical. However, if you want to place a circle so it is almost, but not quite, touching another object on the overlay, the exact size is important.

### <span id="page-73-0"></span>**Drawing Circles**

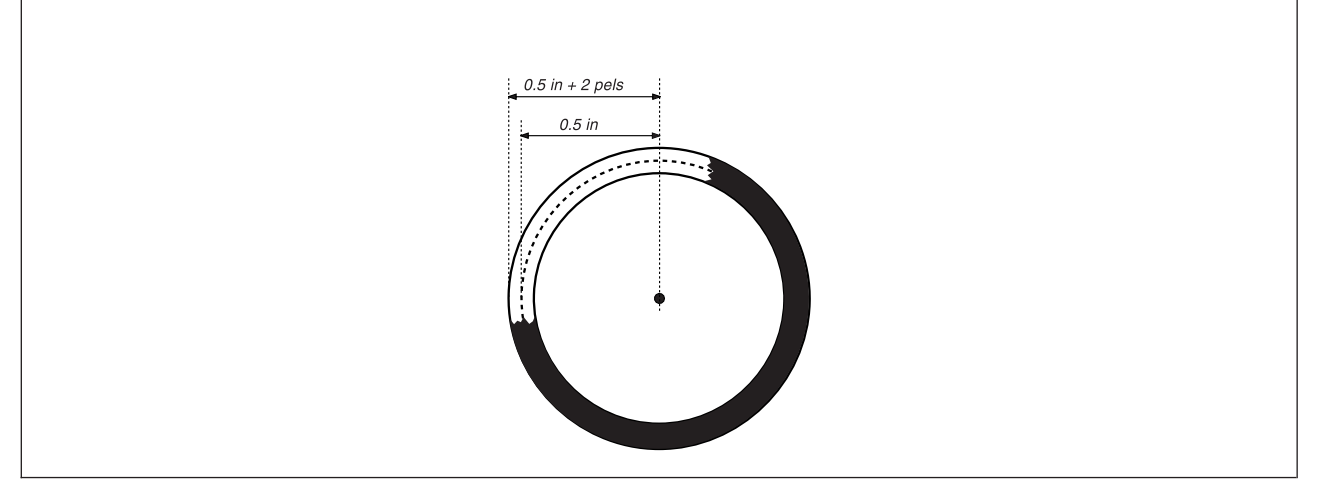

*Figure 47. Circle Size*

### **Border**

*border thickness*

Describe the border thickness for a circle just as you do for a box or a rule. See [Figure 29](#page-55-0) [on page 38](#page-55-0) for thicknesses. Choose from:

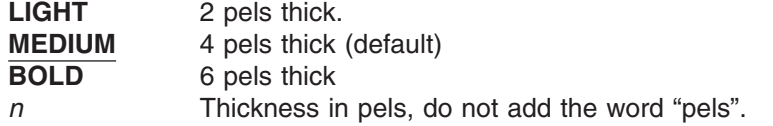

**Note:** A border thickness of 0 creates an invisible circle, but you can still specify text and shading for it.

*border type* The border types are the same as those in other commands. See [Figure 30 on page 39](#page-56-0) for types. Choose from: **SOLID** (Default) **DASHED DOTTED**

*Shape:* When defining a circle on your overlay, you can specify the type of circle you want drawn, a whole circle or a partial circle. You can specify a  $\frac{1}{4}$ ,  $\frac{1}{2}$ , or  $\frac{3}{4}$ -circle by using a combination of the appropriate circle identifiers. For example, a  $\frac{3}{4}$ -circle can be drawn by specifying  $\frac{3}{4}$ , or by combining  $\frac{1}{2}$  and  $\frac{1}{4}$ .

*circle portion* Define the circle or partial circle you want with the following commands:

**WHOLE** A whole circle is drawn (default). **HALF** A <sup>2</sup>/<sub>2</sub>-circle is drawn. Specify which <sup>2</sup>/<sub>2</sub> of the circle you want drawn. See [Figure 48 on page 57.](#page-74-0) Choose from: **TOP BOTTOM LEFT RIGHT**

#### **Drawing Circles**

<span id="page-74-0"></span>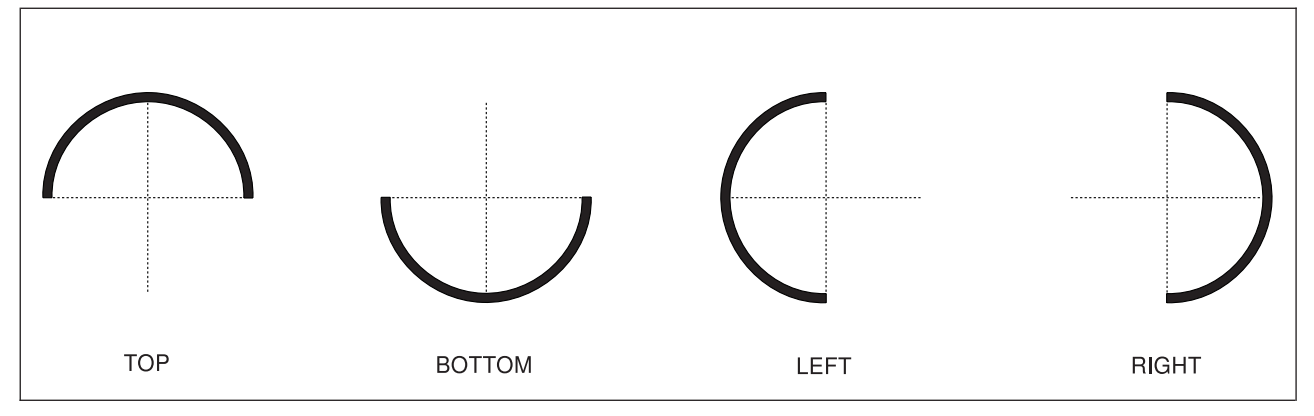

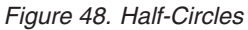

**QUARTER** A  $\frac{1}{4}$ -circle is drawn. Specify which  $\frac{1}{4}$  of the circle you want drawn. See Figure 49. More than one  $\frac{1}{4}$  of a circle can be drawn for a specified circle position. Select one or a combination of the following: **TOPLEFT TOPRIGHT BOTTOMLEFT BOTTOMRIGHT**

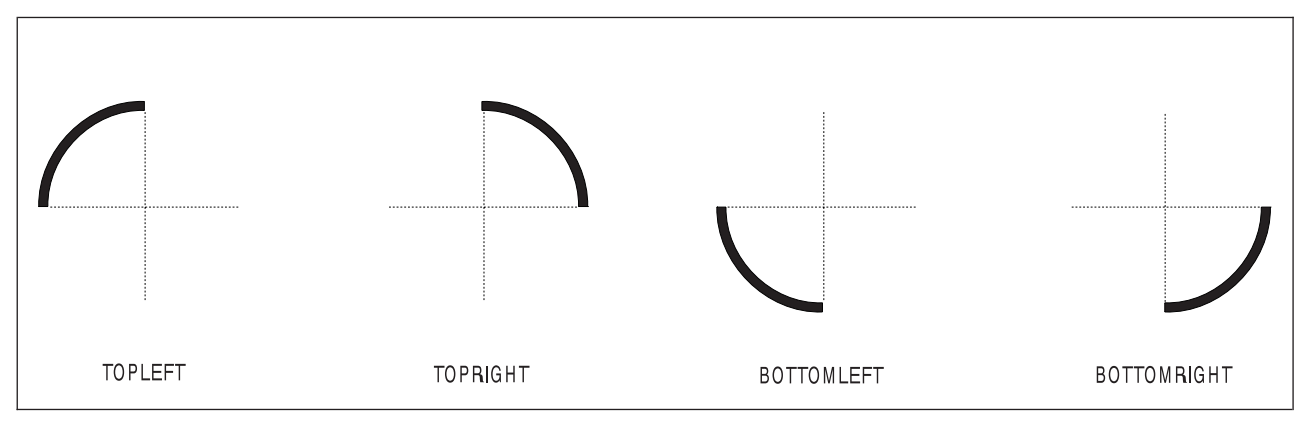

*Figure 49. Quarter-Circles*

*Shading:* You can specify shading for circles, the commands are the same as for box shading. There are two shade patterns and 32 shade types (percentage of shading).

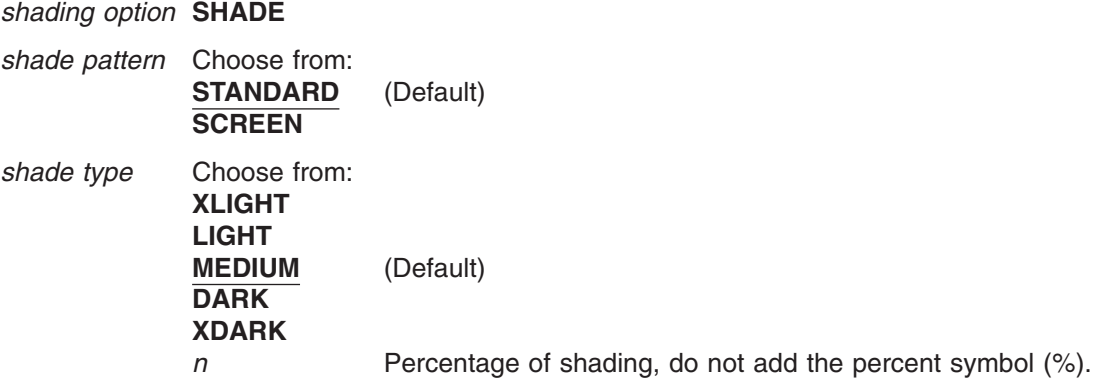

### <span id="page-75-0"></span>**Drawing Circles**

**Notes:**

- 1. Examples of **STANDARD** and **SCREEN** patterns, in each available percentage of shade type, are shown in [Figure 211 on page 326](#page-343-0) and [Figure 212 on page 330.](#page-347-0)
- 2. There are storage considerations when designing an overlay that contains many circles. See ["Printer](#page-352-0) [Storage Limitations"](#page-352-0) on page 335 for further details.

## **Drawing Paths**

Overlays often contain irregular figures, such as borders around items. OGL/370 allows you to define a path consisting of one or more connected lines, which can be horizontal, vertical, or diagonal.

Such paths are drawn using the **DRAWPATH** command by specifying points on your overlay that are to be joined, and by specifying the thickness and style of the path. Figure 50 shows some example paths. These paths are part of the "RESULT" overlay, shown in full in [Figure 157 on page 172.](#page-189-0)

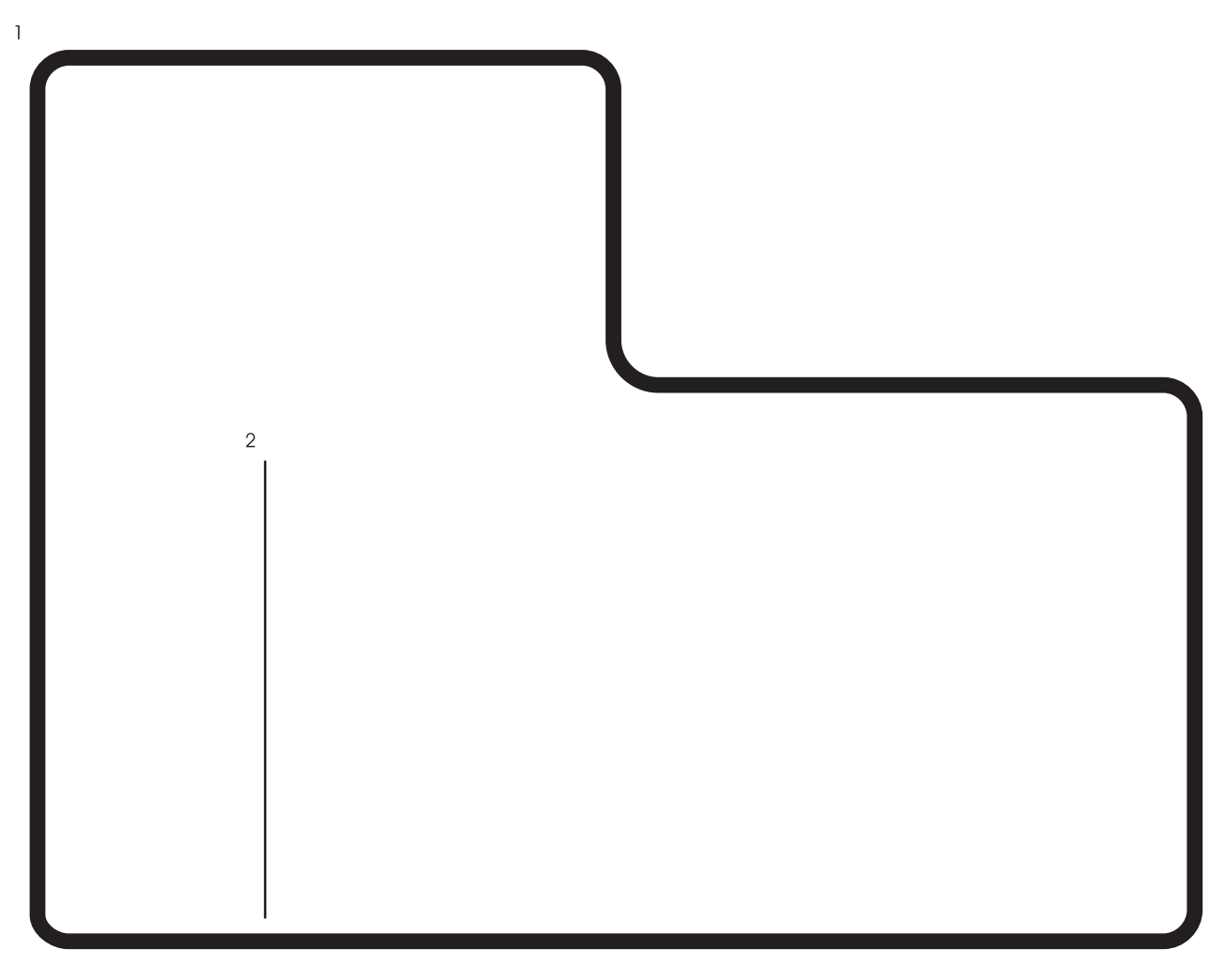

*Figure 50. Extract from "RESULT" Overlay Used to Illustrate Paths*

There are two steps to draw a path:

- 1. Use a **POSITION** command to specify where the path begins.
- 2. Use a **DRAWPATH** command to describe the path.

## **Positioning the Path (POSITION)**

To define the position of a path, define its starting point. Recall that rules are positioned by defining the top-left corner. If a horizontal rule is 6 pels thick, the rule starts at the specified point and extends down from there by 6 pels. Paths, however, use center positioning. This means that if you define a path to be 6 pels thick, the path is centered on the starting point you specify. The line extends 3 pels to either side of this point. Figure 51 illustrates a rule and a path, each having a thickness of 6 pels. Both are positioned at the same place. However, the rule is 3 pels lower because top-left positioning was used.

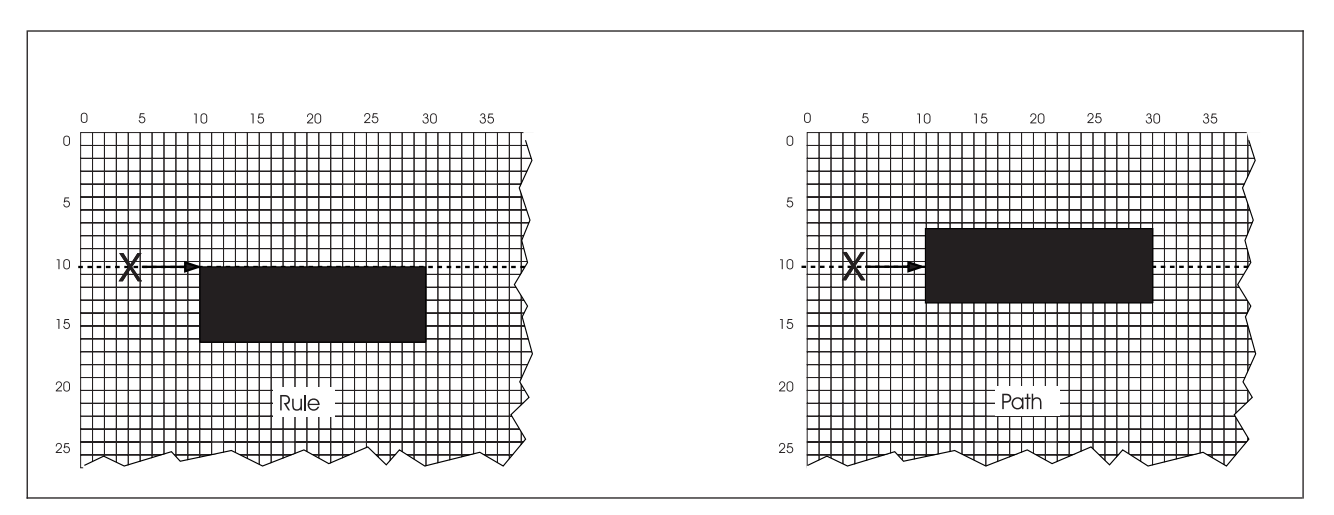

*Figure 51. Positioning of a Rule and a Path. (Not actual size.)*

The **POSITION** command for Path 1 in [Figure 50 on page 58](#page-75-0) is shown in Figure 52.

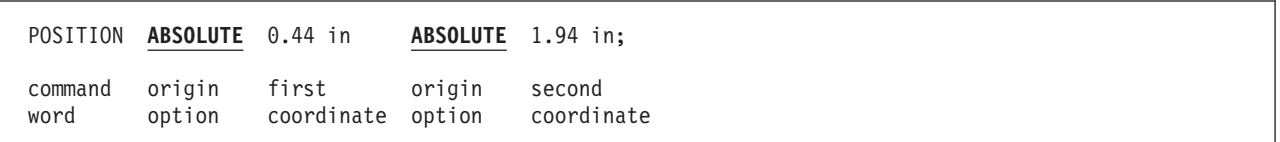

*Figure 52.* **POSITION** *(Path) Command*

# **Defining the Path (DRAWPATH)**

Look at Path 1 in [Figure 50 on page 58.](#page-75-0) How would you describe the path to someone who had not seen it? You would want to describe the shape of the path, and the type and thickness of the border. Define the shape of a path by specifying points on the overlay to be joined to form the path. Figure 53 shows the command used to define Path 1.

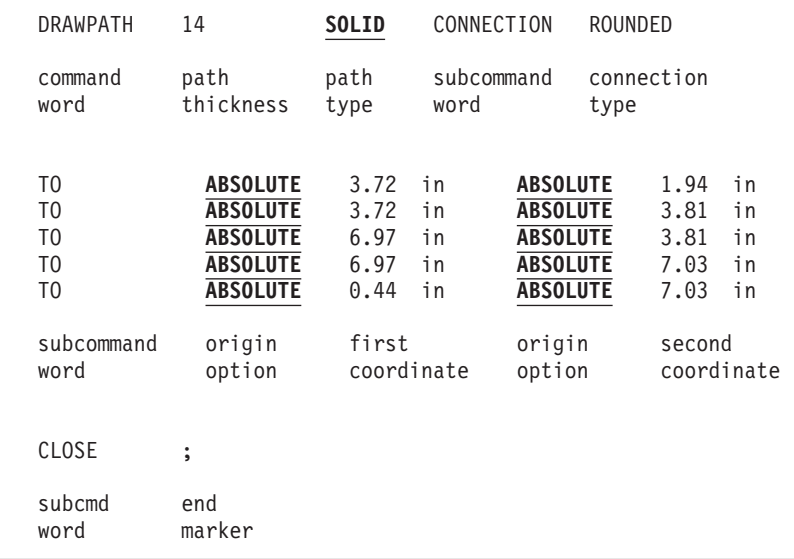

#### *Figure 53.* **DRAWPATH** *Command*

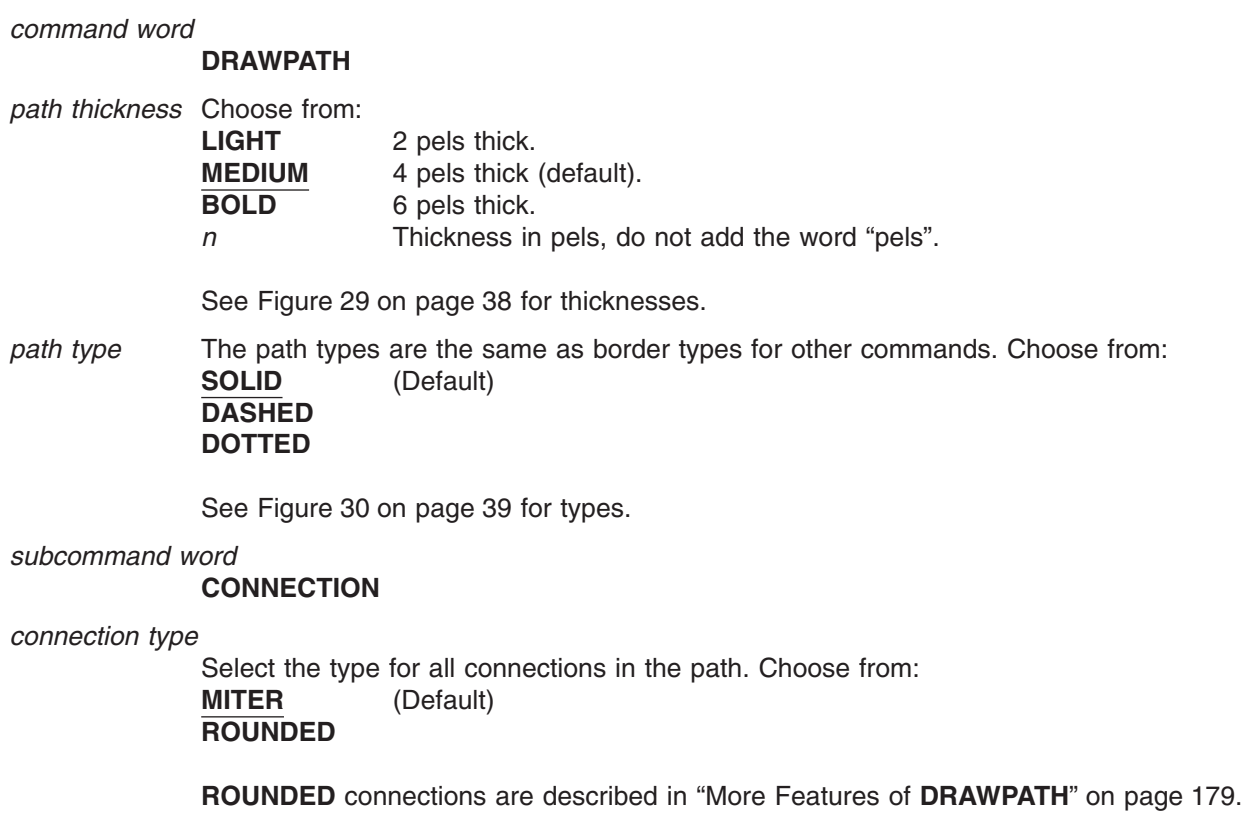

The connection type chosen here is used as the default for all connections in the path. However, on individual points, a connection type can be specified to override this default. Figure 54 illustrates the different connection types.

<span id="page-78-0"></span>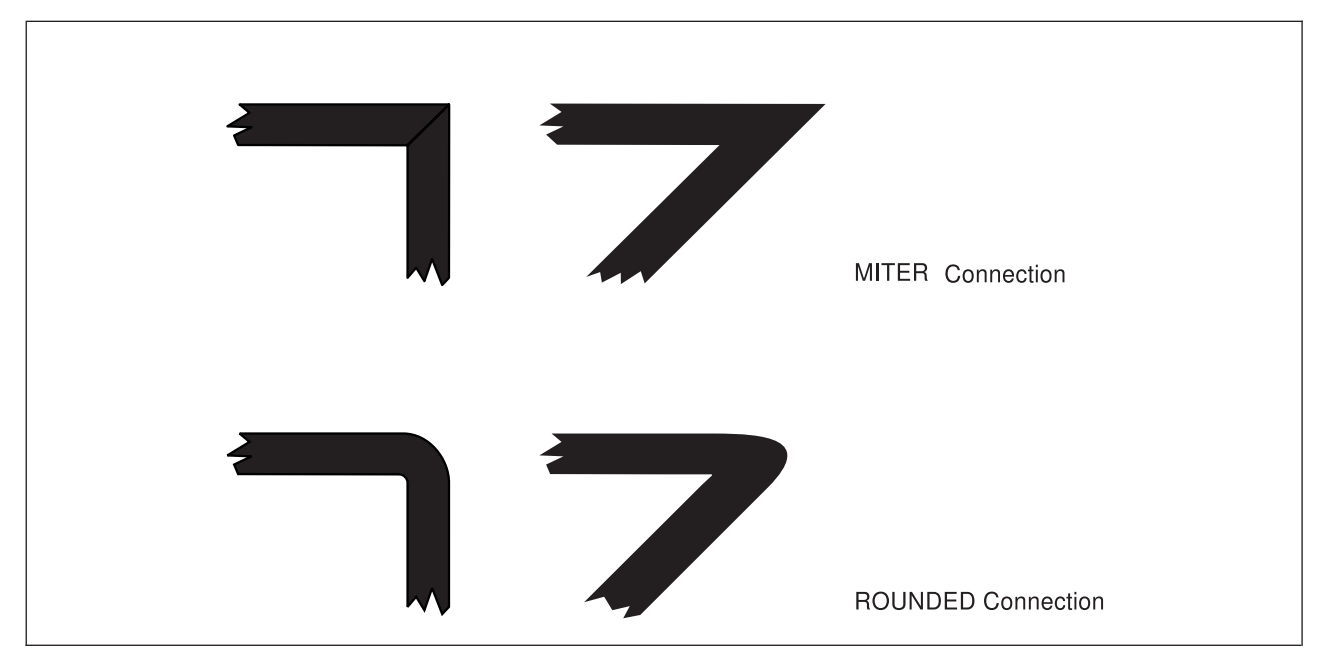

*Figure 54. Path Connection Types*

*subcommand word*

**TO**

*origin option* Specify whether you are going to use absolute or relative positioning. Choose from: **ABSOLUTE** (Default) **LEFT RIGHT UP**

**DOWN**

*first coordinate* Specify a number (*n*) and a unit of measurement:

*n*

**IN** Inches<br>**MM** Millime **Millimeters PELS** Pels

*origin option* Specify whether you are going to use absolute or relative positioning. Choose from: **ABSOLUTE** (Default) **LEFT RIGHT UP DOWN**

#### *second coordinate*

Specify a number (*n*) and a unit of measurement:

*n*

**IN** Inches **MM** Millimeters **PELS** Pels

You can override the default connection type and specify a connection type for this point, using the **CLOSE** option. This is not illustrated in our example, however we describe it here.

*subcommand word*

#### **CONNECTION**

*connection type*

Select the type for the connection at this point on the path. Choose from: **MITER** (Default) **ROUNDED**

A sample of the different connection types is shown in [Figure 54 on page 61.](#page-78-0) **ROUNDED** connections are described in ["More Features of](#page-196-0) **DRAWPATH**" on page 179.

*close option* Enter the following word:

CLOSE

to draw a line to the first point of the path–to close it.

Specify a connection type after the keyword **CLOSE**, as if it were a pair of coordinates.

**Note:** You can also close the path by giving the coordinates of the first point instead of using the **CLOSE** option.

*end marker* Always end a command with an end marker (**;**).

The **DRAWPATH** command can be used to draw closed paths such as Path 1 in [Figure 50 on page 58.](#page-75-0) **DRAWPATH** can also be used to draw lines. These lines can be horizontal, vertical, or diagonal. A line is an open path; it does not start and end at the same point on the overlay. An example of an open path is Path 2 in [Figure 50 on page 58.](#page-75-0) The command used to draw this path is as follows:

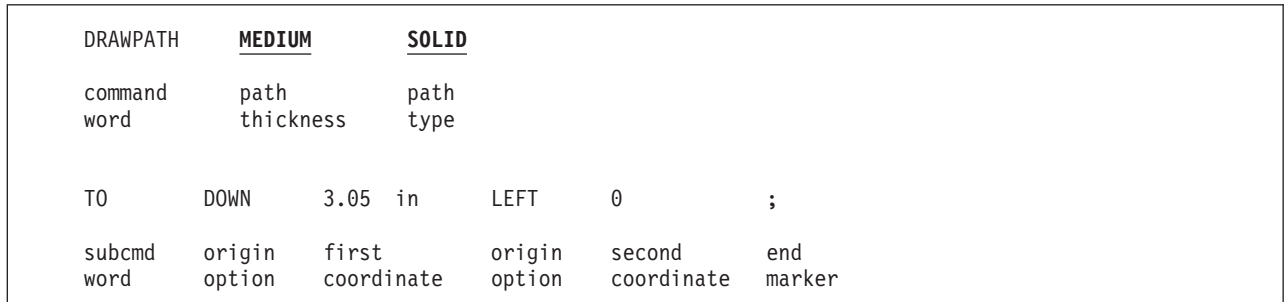

*Figure 55.* **DRAWPATH** *Command*

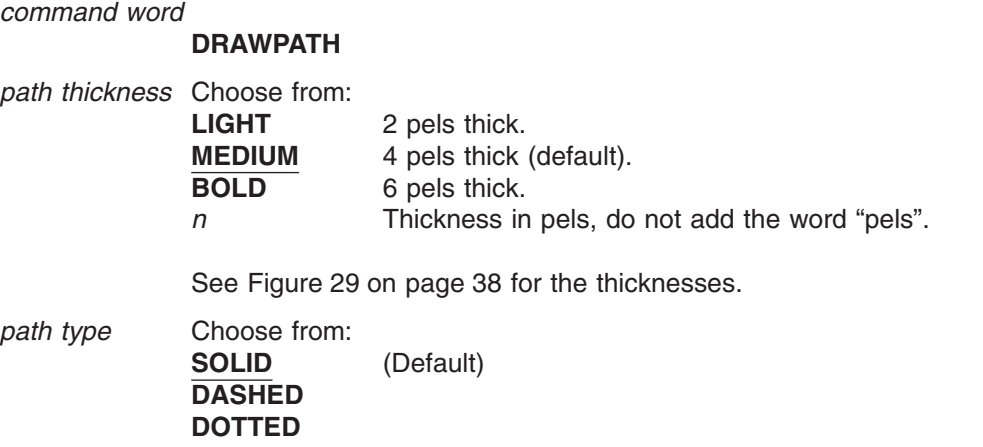

See [Figure 30 on page 39](#page-56-0) for the types.

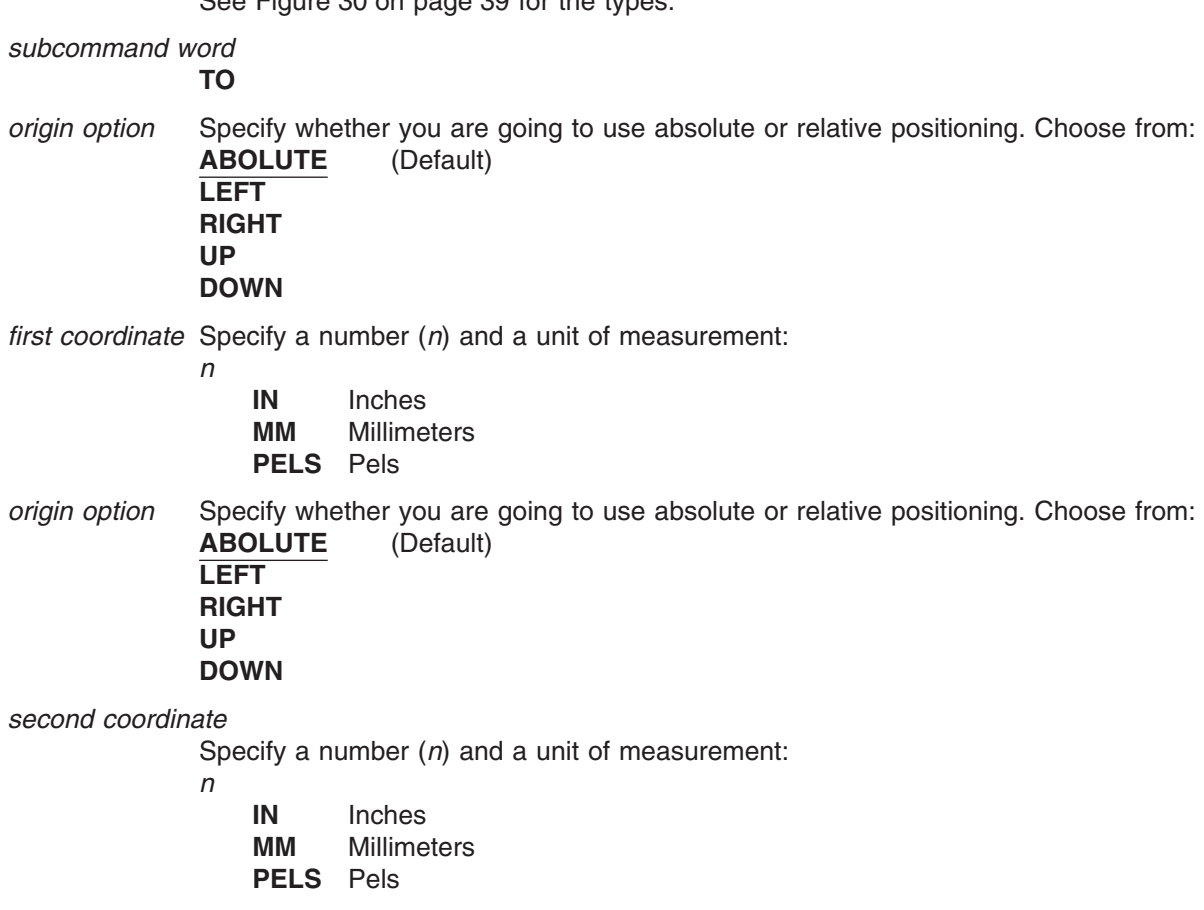

*end marker* Always end a command with an end marker (**;**).

**Note:** There are storage considerations when designing an overlay that contains many paths. See ["Printer](#page-352-0) [Storage Limitations"](#page-352-0) on page 335 for further details.

# **Chapter 4. Adding Text**

This chapter describes what you need to know about putting text in an overlay.

In OGL, you can put text in an overlay using the **SETTEXT** command or using the **WITHTEXT** subcommand in the **DRAWBOX**, **DRAWCIRCLE**, or **DRAWGRAPHIC** commands. Either way you go, the text is specified with the **LINE** subcommand in the commands mentioned above.

OGL/370 has limited text formatting capabilities. It only processes a single line of text at a time and does not flow text across lines.

## **Text Orientation and Positioning**

You can place text in 0°, 90°, 180°, and 270° orientations, and you can also place text in Modern, Column, or Tate format.

You can position text relative to a box or a circle, and you can also position text anywhere on the overlay.

For more information on text orientation and positioning, see ["Positioning and Spacing the Text"](#page-93-0) on [page 76.](#page-93-0)

### **Terms Used to Describe Text**

Text is made up of single-byte characters, double-byte characters, or both. Here is what we mean by single-byte characters and double-byte characters:

**Single-byte characters (SBCS):** Characters that use a single byte (eight bits) for each code point. Up to 256 code points can be defined by a single byte. Some examples of single-byte characters are the characters that make up the English, French, German, and Spanish languages.

**Double-byte characters (DBCS):** Characters that use two bytes (sixteen bits) for each code point. Up to 65,536 code points can be defined by two bytes. The Kanji language is one language that contains far more than 256 characters. Therefore, in order to use the Kanji language, double-byte fonts must be used.

We talk about the shift out and shift in code points as SOSI characters. (SOSI is the acronym for shift out and shift in.) Here is an explanation of the SOSI code points:

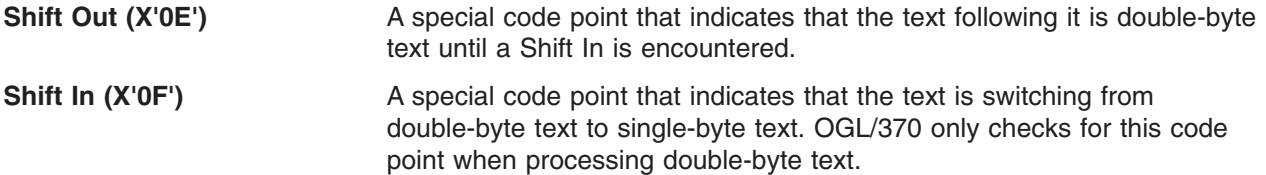

**Note:** In the text command examples in this manual, we use a < symbol to represent a SO code point and a > symbol to represent a SI code point.

## **SOSI|NOSOSI Option of the CONTROL Command**

The **CONTROL** command has a **SOSI**|**NOSOSI** option. You can only specify this option once in an overlay.

When you specify **SOSI** in the **CONTROL** command, all double-byte text specified in the overlay must be delimited by SOSI code points.

When you specify **NOSOSI** in the **CONTROL** command, all double-byte text specified in the overlay *must not* be delimited by SOSI code points. With **NOSOSI**, you cannot mix single-byte text and double-byte text in a single set of quotation marks.

## **Specifying Text**

The actual text is specified in the **LINE** subcommand of the **DRAWBOX**, **DRAWCIRCLE**, or **SETTEXT** commands. You use the **LINE** subcommand to specify the fonts, use of underlining, the text type, and the text as illustrated in Figure 56.

| LINE           | font1<br>font2<br>font1 | <b>NOUNDERLINE</b>    | $'$ DO $'$<br><b>CHAR</b><br>'NOT'<br>WRITE IN THE AREA BELOW'; |
|----------------|-------------------------|-----------------------|-----------------------------------------------------------------|
| LINE           | font1                   | <b>NOUNDERLINE</b>    | 'C1C2C3'<br>HEX                                                 |
| line<br>subcmd | font<br>name            | underlining<br>option | text text<br>type                                               |

*Figure 56.* **LINE** *Subcommand for Single-Byte Text*

You start the **LINE** subcommand with a font name that has been defined in a **FONT** command. You must enter a font name in each **LINE** subcommand before the text string. You may enter a different font name for each text segment. When printing text segments, OGL/370 uses the most recently specified font in the current **LINE** subcommand.

**Note:** Each operating system uses a different **FONT** command because each operating system has a different method of identifying font libraries. See "**FONT** [Command \(MVS\)"](#page-275-0) on page 258, "**[FONT](#page-279-0)** [Command \(VSE\)"](#page-279-0) on page 262, and "**FONT** [Command \(VM\)"](#page-277-0) on page 260 for more information.

If you want to underline text, you must specify underline before each text segment.

You have the choice of two text types: characters (**CHAR**) or hexadecimal (**HEX**) code points. You can specify any text in its character form or its hexadecimal form.

Notice that the text in Figure 56 has a blank specified after 'DO' and before 'WRITE' so that the spaces are included on the printed line; you can specify the blank before or after the word.

## **Parts of a Text Line**

The text entered with the **LINE** subcommand consists of the following:

**Text Segment** Text enclosed in a single set of quotation marks.

**Text String** All the text specified in a single **LINE** subcommand. A text string contains one or more text segments.

```
LINE sf1 'This is the first text segment in this text string.'
     sf2 ' This is another text segment in this text string.'
         ' This is the last text segment in this text string.'
LINE sf1 'This is another text string.'
```
*Figure 57. Examples of Text Segments and Text Strings in the* **LINE** *subcommand*

## **Specifying Single-Byte Text**

If you only use single-byte text, you need not choose between **SOSI**|**NOSOSI**, OGL/370 defaults to **SOSI**. However, if your single-byte font contains characters that are assigned to the X'0E' or X'0F' code point and you use these characters in your overlay, you should specify the **NOSOSI** option.

If your overlays only use single-byte text, you can skip the discussion on double-byte text.

## **Specifying Double-Byte Text with the NOSOSI Option**

When your overlay has double-byte text, you must specify a double-byte font in the **LINE** subcommand before you specify the double-byte text, and that is the only difference between specifying double-byte and single-byte text. Remember, with the **NOSOSI** option, you must not delimit the double-byte text with the SOSI characters. Figure 58 illustrates the **LINE** subcommand for double-byte text.

In Figure 58:

- v **NOSOSI** is specified in the **CONTROL** command.
- Single-byte text is specified in one text segment and double-byte text is specified in the other two text segments.
- A single-byte font (sbf) is specified before the text segment containing single-byte text, and a double-byte font (dbf) is specified before the first text segment containing double-byte text. That 'dbf' also applies to the second text segment containing double-byte text.

```
CONTROL NOSOSI;
.
.
.
LINE sbf NOUNDERLINE CHAR 'ssss ssss' -'segment 1 - SBCS text'
        dbf \overline{\phantom{a}} 'dddd dddd' -'segment 2 - DBCS text'
                                  'dddd dddd' -'segment 3 - DBCS text'
line font underlining text text
subcmd name option type
Where:
segment 1: "ssss ssss" is printed with font sbf
segment 2: "dddd dddd" is printed with font dbf
segment 3: "dddd dddd" is printed with font dbf
```
*Figure 58. Example of* **LINE** *Subcommand for Single-Byte and Double-Byte Text with* **NOSOSI**

## **Specifying Double-Byte Text with the SOSI Option**

When you use the **SOSI** option, you can have single-byte text segments, double-byte text segments, and mixed text segments in the same line of text. You can also specify a single-byte and a double-byte font before the text segments and because of the SOSI delimiters, OGL can determine which font to use. The fonts can be specified together or one at a time in the **LINE** subcommand.

Within a **LINE** subcommand, OGL uses the most recently specified single-byte font and the most recently specified double-byte font for the single-byte and double-byte text. Remember, with the **SOSI** option, you must delimit the double-byte text with the SOSI characters. In addition to the font selection, use of underlining, the text type, and the actual text, you can also specify whether or not a character space is to appear in the positions held by the SOSI characters.

For an explanation of the **SOSI**|**SOSI2** option, see pages [215,](#page-232-0) [227,](#page-244-0) and [289](#page-306-0) in Part 4, ["Reference"](#page-206-0) on [page 189.](#page-206-0)

### **Specifying Text**

### **Examples Specifying Double-Byte Text with the SOSI Option**

In Figure 59:

- v **SOSI** is specified in the **CONTROL** command.
- v Single-byte and double-byte text are used both separately and together (mixed text).
- v A single byte font (sfont) and a double byte font (dfont) are specified together at the beginning of the **LINE** subcommand.

```
CONTROL SOSI; (Note: This is the default.)
.
.
.
 DRAWBOX
.
.
.
   LINE dfont sfont '<dddd>' -'segment 1 - DBCS text only'
                     'sssss' -'segment 2 - SBCS text only'
                   'aaa<dddddd>b' -'segment 3 - Mixed text'
 Where:
 segment 1: "dddd" is printed with font dfont
 segment 2: "sssss" is printed with sfont
 segment 3: "aaa" and "b" are printed with sfont
            "dddddd" is printed with dfont
```
*Figure 59. Example Using Double-Byte Characters and the* **SOSI** *Option*

In [Figure 60 on page 69:](#page-86-0)

- v **SOSI** is specified in the **CONTROL** command.
- v Single-byte and double-byte text are used both separately and together (mixed text).
- Multiple single-byte fonts (sfont1 and sfont2) and multiple double-byte fonts (dfont1 and dfont2) are used in the line.

```
CONTROL SOSI; (Note: This is the default.)
.
.
.
 DRAWCIRCLE
.
.
.
    LINE dfont1 sfont1 '<dddd>' -'segment 1 - DBCS text only'
                         'sssss' -'segment 2 - SBCS text only'
                 Vaaa<ddddd>b' -'segment 3 - Mixed text'<br>sfont2 'sssss' -'segment 4 - SBCS text of<br>dfont2 '<dd>' -'segment 5 - DBCS text of
                                         -'segment 4 - SBCS text only'
                                         -'segment 5 - DBCS text only'
                        'aaa<dd>b' -'segment 6 - Mixed text'
 Where:
 segment 1: "dddd" is printed with font dfont1
 segment 2: "sssss" is printed with sfont1
 segment 3: "aaa" and "b" are printed with sfont1
              "dddddd" is printed with dfont1
 segment 4: "sssss" is printed with sfont2
 segment 5: "dd" is printed with font dfont2
 segment 6: "aaa" and "b" are printed with sfont2
                   "dd" is printed with dfont2
```
*Figure 60. Example Using Double-Byte Characters and the* **SOSI** *Option*

*Using Double-Byte Text in Hexadecimal with the* **SOSI** *Option:* You can specify text in hexadecimal with the **SOSI** option, but you must surround the text with the code points for the **SOSI** characters. However, you can not specify mixed text in hexadecimal.

In [Figure 61 on page 70:](#page-87-0)

- v **SOSI** is specified in the **CONTROL** command.
- **•** Double-byte text segment is specified using the HEX option.

```
CONTROL SOSI; (Note: This is the default.)
.
.
.
 DRAWBOX
.
.
.
   LINE dfont sfont hex '0E42C142C20F' -'segment 1 - DBCS (in hex)'
                        'sssss' -'segment 2 - SBCS text'
                    hex 'C1C2' -'segment 3 - SBCS (in hex)'
 Where:
 segment 1: The characters assigned to code points x'42C1' and
            x'42C2' are printed with dfont. The 0E and 0F are
            discarded.
 segment 2: "sssss" is printed with sfont
 segment 3: the characters assigned to code points
            X'C1' and X'C2' will be printed with sfont.
```
#### **Notes:**

- 1. OGL knows that segment 1 is to be printed with the DBCS font because the text begins with X'0E' and ends with X'0F'.
- 2. **HEX** text does not have to be entered in uppercase.

*Figure 61. Example Using Double-Byte* **HEX** *Characters and the* **SOSI** *Option*

### **Text Margins in Boxes and Circles**

This section describes and illustrates the way OGL/370 places text in boxes and circles.

Each **WITHTEXT** subcommand can contain one or more text strings. The group of text strings specified in one **WITHTEXT** subcommand is called a *text block*.

The size of a text block depends on the fonts, line spacing, and text being used.

When OGL/370 is placing a text block in a box or circle, it places the block with reference to the inside text margin. There are two types of text margins: **WITHTEXT** and **ROUNDED** (default).

*text margins*

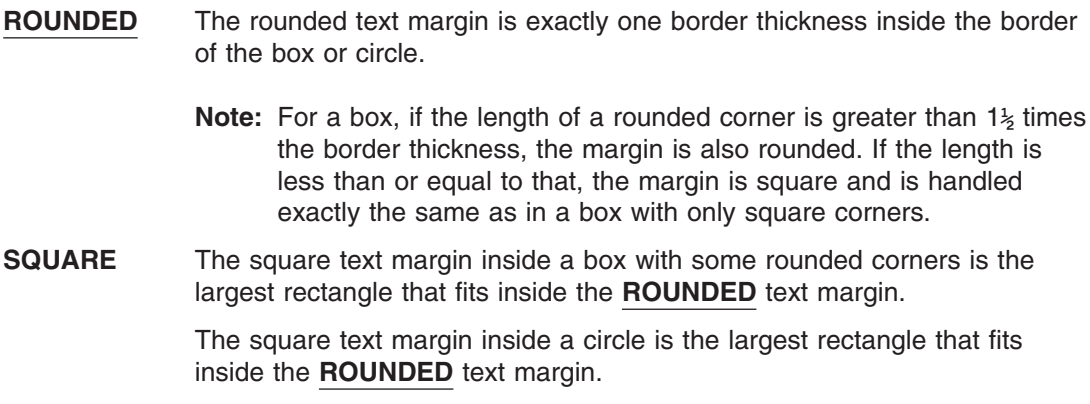

### **Text Margins in Boxes**

The **DRAWBOX** command is used to create boxes with square corners, rounded corners, or a combination of both.

### **Boxes with Only Square Corners**

The text margin for a box with only square corners is a rectangle located exactly one border thickness inside the box border. Thus, text margin positioning is dependent on the border thickness, which is selected for each box.

#### **Notes:**

- 1. The text margin for a box with only square corners is the same whether you select **SQUARE** or **ROUNDED** text margins in the **SETUNITS** command.
- 2. Text margins for boxes with dotted or dashed borders are the same as text margins for boxes with solid borders.

#### **Boxes with Some Rounded Corners**

Figure 62 illustrates **ROUNDED** and **SQUARE** margins for a box with all corners rounded.

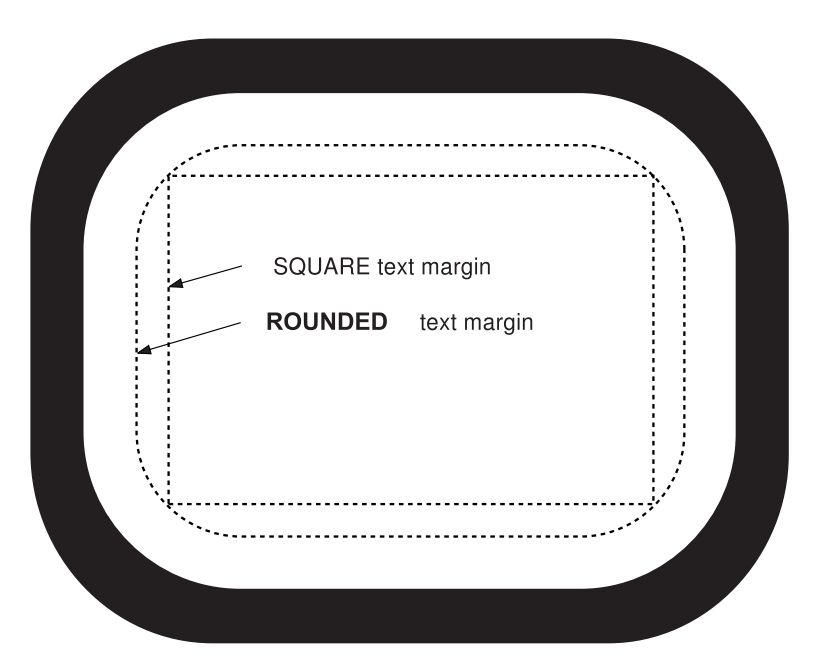

*Figure 62.* **DRAWBOX** *Text Margins for a Box with All Corners Rounded*

[Figure 63 on page 72](#page-89-0) illustrates margins used when only one corner is rounded (only one of the four possible cases is shown).

#### <span id="page-89-0"></span>**Text Margins in Boxes and Circles**

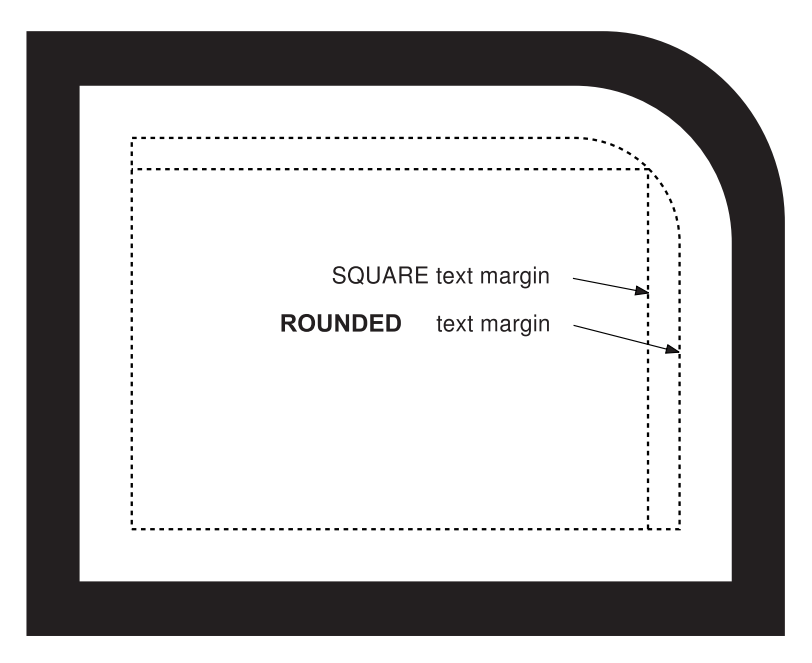

*Figure 63.* **DRAWBOX** *Text Margins for a Box with One Rounded Corner*

Figure 64 illustrates margins used when two adjacent corners are rounded (only one of the four possible cases is shown).

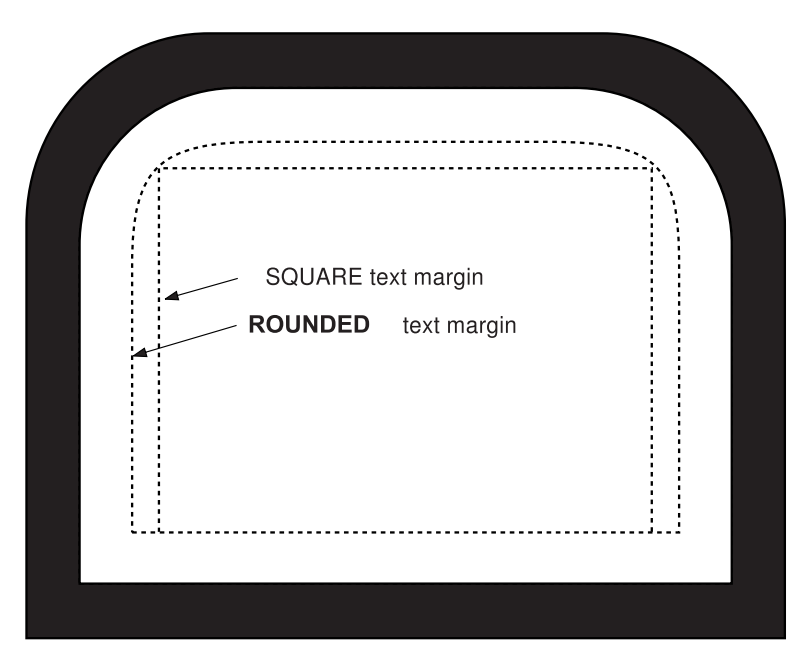

*Figure 64.* **DRAWBOX** *Text Margins for a Box with Two Adjacent Rounded Corners*

[Figure 65 on page 73](#page-90-0) illustrates margins used when two opposite corners are rounded (only one of the two possible cases is shown).

<span id="page-90-0"></span>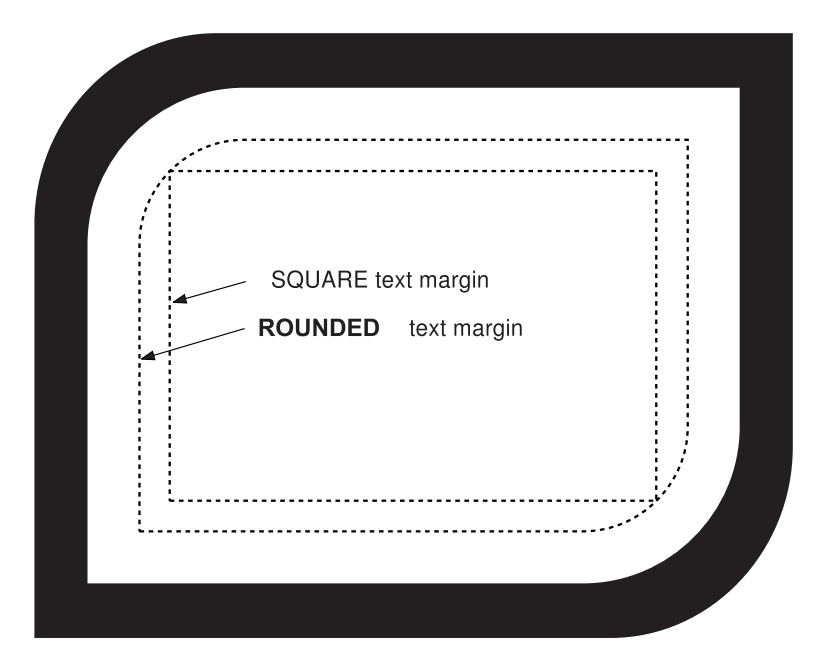

*Figure 65.* **DRAWBOX** *Text Margins for a Box with Two Opposite Rounded Corners*

Figure 66 illustrates margins used when three corners are rounded (only one of the four possible cases is shown).

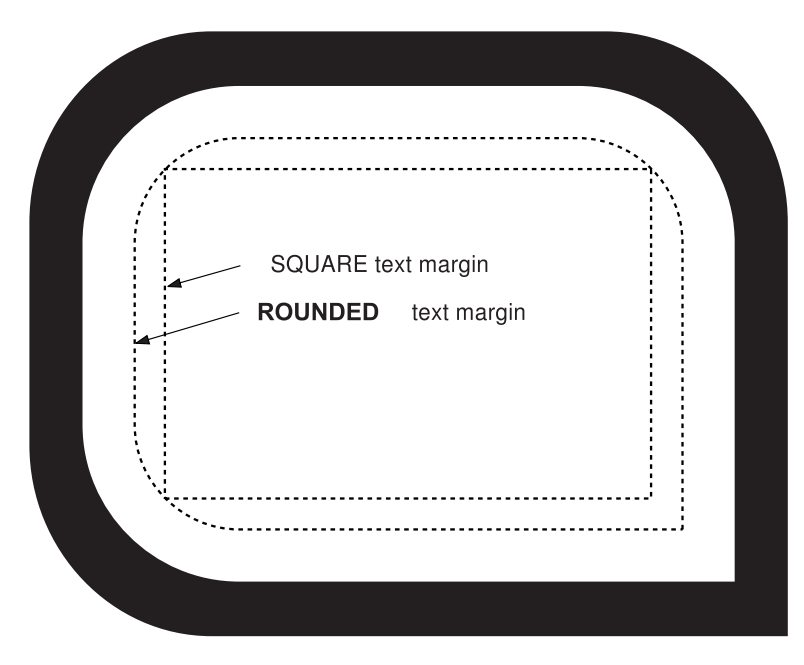

*Figure 66.* **DRAWBOX** *Text Margins for a Box with Three Rounded Corners*

## **Text Margins in Circles**

For the purposes of text placement, partial circles are treated as whole circles, with text margins the same as those for a whole circle.

See [Figure 67 on page 74](#page-91-0) for examples of **ROUNDED** and **SQUARE** text margins in a whole circle.

### <span id="page-91-0"></span>**Text Margins in Boxes and Circles**

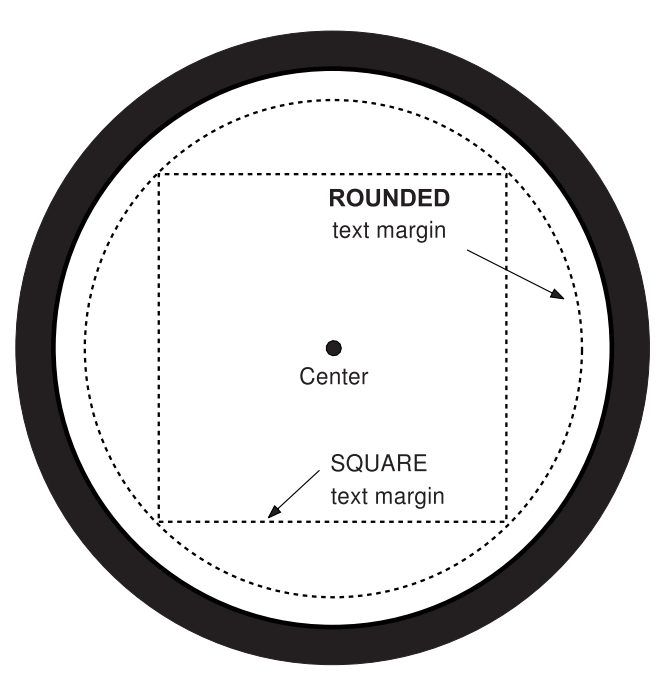

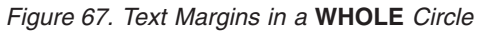

Figure 68 illustrates round and square margins for a  $\frac{3}{4}$  circle.

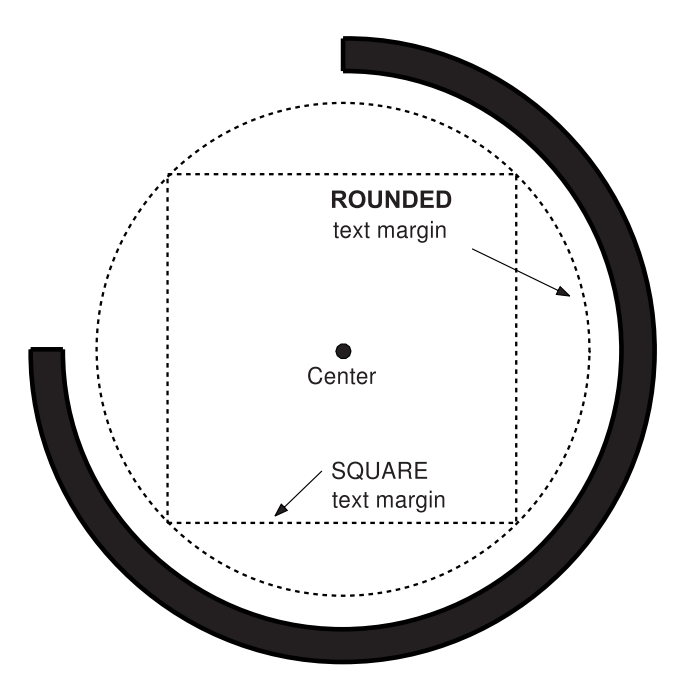

#### *Figure 68. Text Margins in a ¾ Circle*

[Figure 69 on page 75](#page-92-0) illustrates round and square margins for a  $\frac{1}{2}$  circle.

<span id="page-92-0"></span>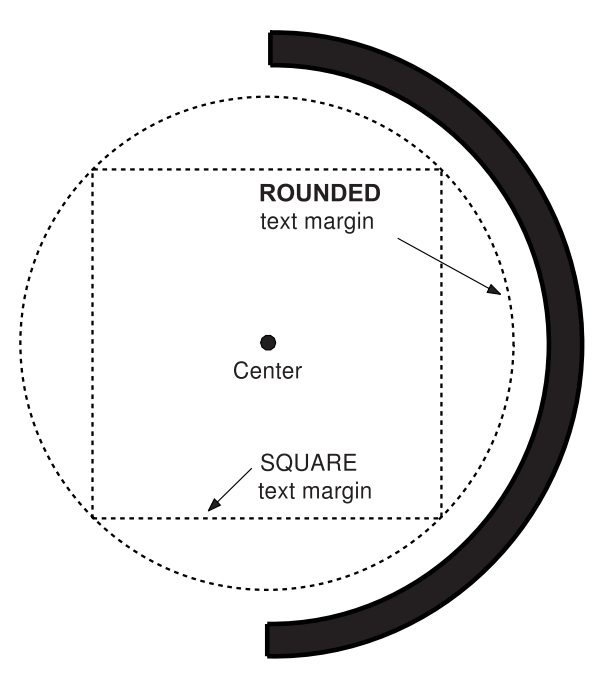

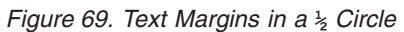

Figure 70 illustrates round and square margins for a  $\frac{1}{4}$  circle.

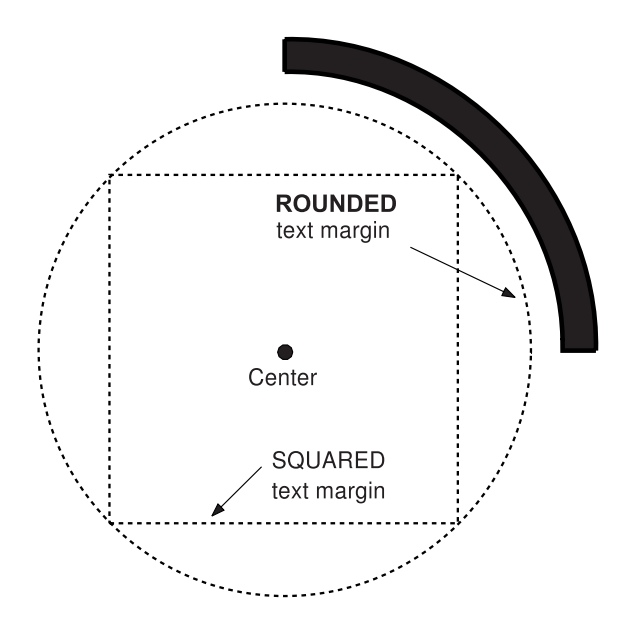

*Figure 70. Text Margins in a ¼ Circle*

<span id="page-93-0"></span>This section describes the format, orientation, and placement options available when defining text.

## **Text Format**

You select the way text strings are arranged within a block by choosing one of three formats:

**MODERN** This paragraph is written in the **MODERN** format. The characters are read from left to right, and the text strings are read from top to bottom (default).

> The height of a text block is determined by the number of text strings in the block and the height of each text string. The height of a text string is the height of the largest font used in that text string.

For the horizontal positions described here (**LEFT**, **CENTER** default, and **RIGHT**), the width of a text block is determined by the length of the longest text string in the block. Other horizontal options are described in ["Text Placement"](#page-103-0) on page 86.

**COLUMN** The characters are read from top to bottom, and the text strings are read from left to right.

T L W I  $0 N$ E S

The width of a text block is determined by the number of text strings in the block, and the width of each text string. The width of a text string is the width of the largest font used in that text string.

For the vertical positions described here (**TOP**, **CENTER** default, and **BOTTOM**), the height of a text block is determined by the length of the longest text string in the block. Other vertical options are described in ["Text Placement"](#page-103-0) on page 86.

- **TATE** The characters are read from top to bottom, and the text strings are read from right to left. This is the traditional way of writing the characters of many Asian languages.
	- L T I W N O E S

The width and height of a **TATE** text block is determined in the same way as a **COLUMN** text block.

A text block can have one of nine positions. You select one of these by choosing a vertical position for the block (**TOP**, **CENTER**, or **BOTTOM**) plus a horizontal position (**LEFT**, **CENTER**, or **RIGHT**).

Inside any box or circle, OGL/370 defines a margin that governs the placement of text blocks. The width of the margin is equal to the thickness of the box or circle border. For example, if you select **LEFT** as the horizontal placement option, the left side of the block is positioned against the left margin; that is, one border thickness away from the inner edge of the left border. **RIGHT**, **TOP**, and **BOTTOM** work in the same way, as shown in [Figure 71 on page 77, Figure 72 on page 77,](#page-94-0) and [Figure 73 on page 78.](#page-95-0)

<span id="page-94-0"></span>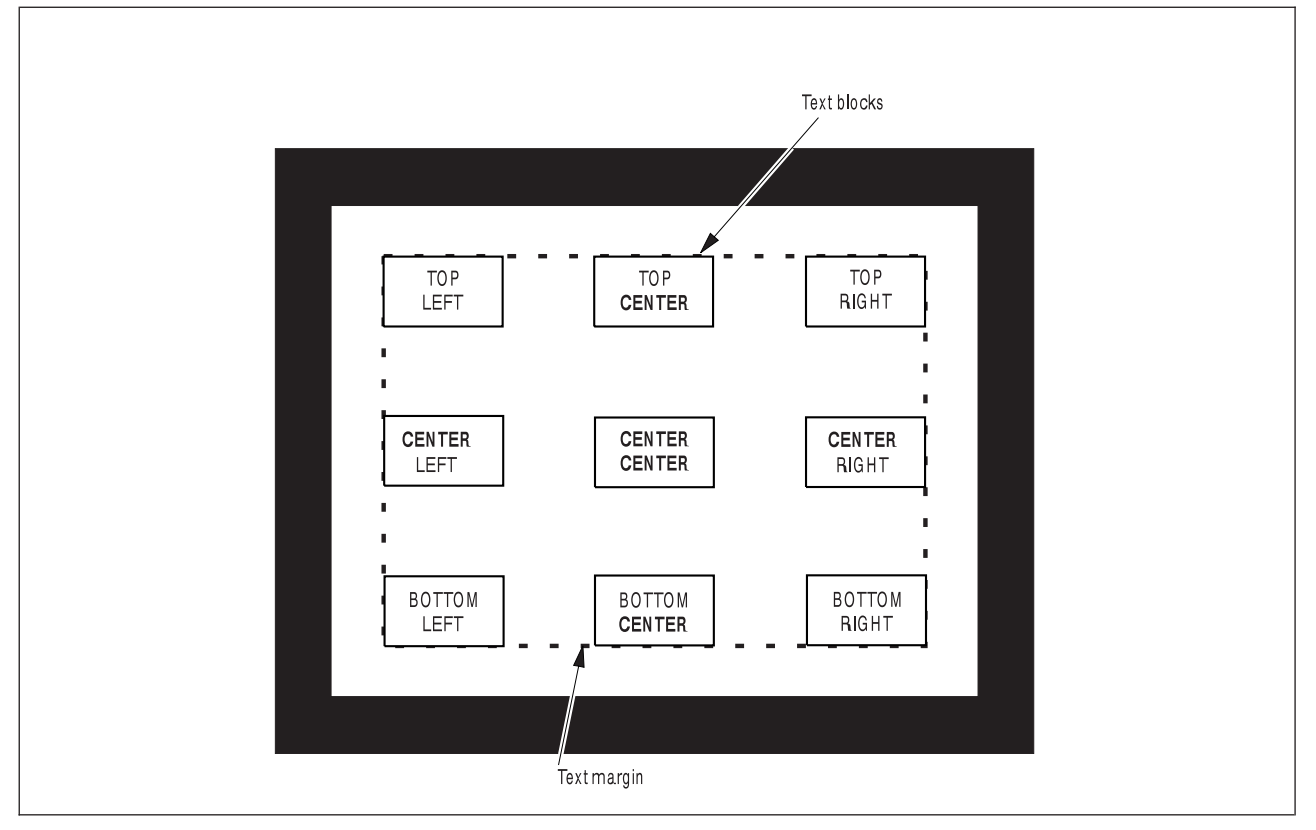

*Figure 71. Text Positioning Options in a Box*

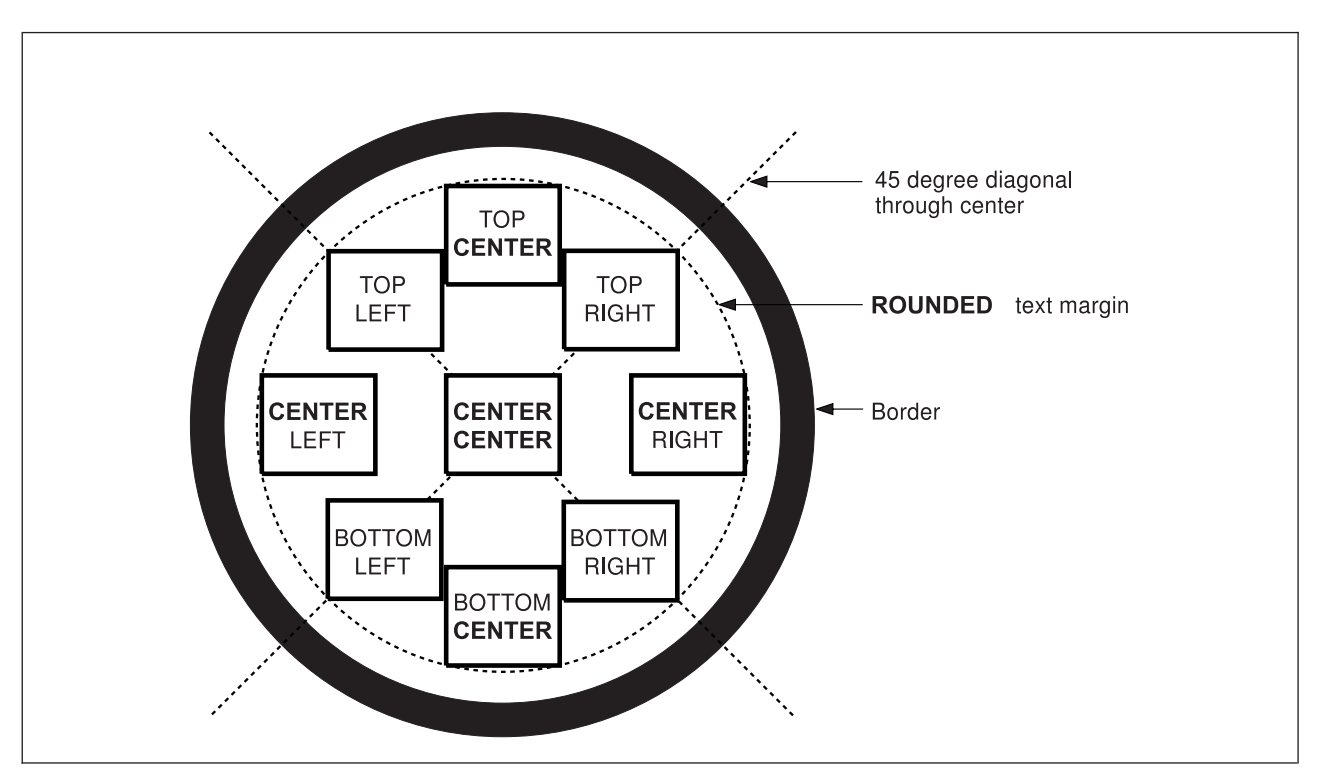

*Figure 72. Text Positioning Options in a Circle —* **ROUNDED** *Margin*

<span id="page-95-0"></span>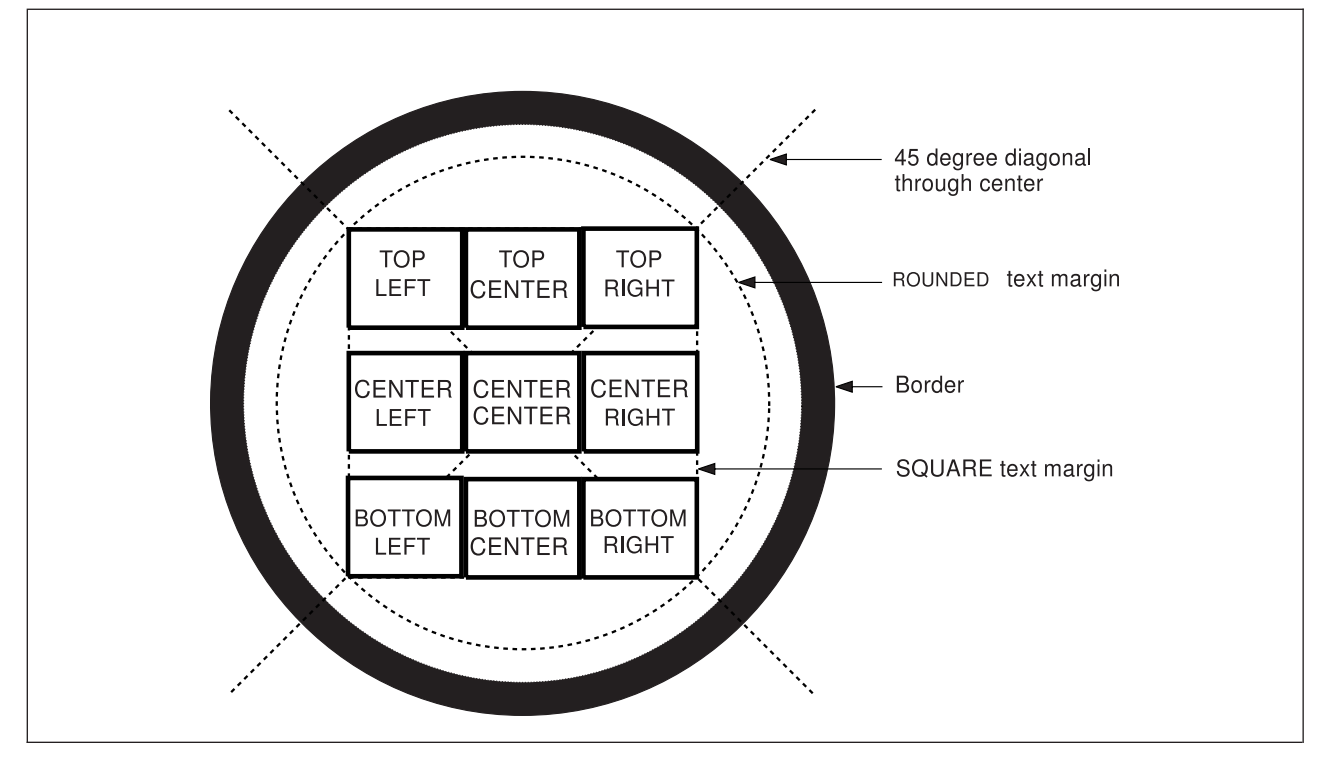

*Figure 73. Text Positioning Options in a Circle —* **SQUARE** *Margin*

[Figure 74 on page 79](#page-96-0) and [Figure 75 on page 80](#page-97-0) illustrate text-placement combinations for **MODERN** format.

<span id="page-96-0"></span>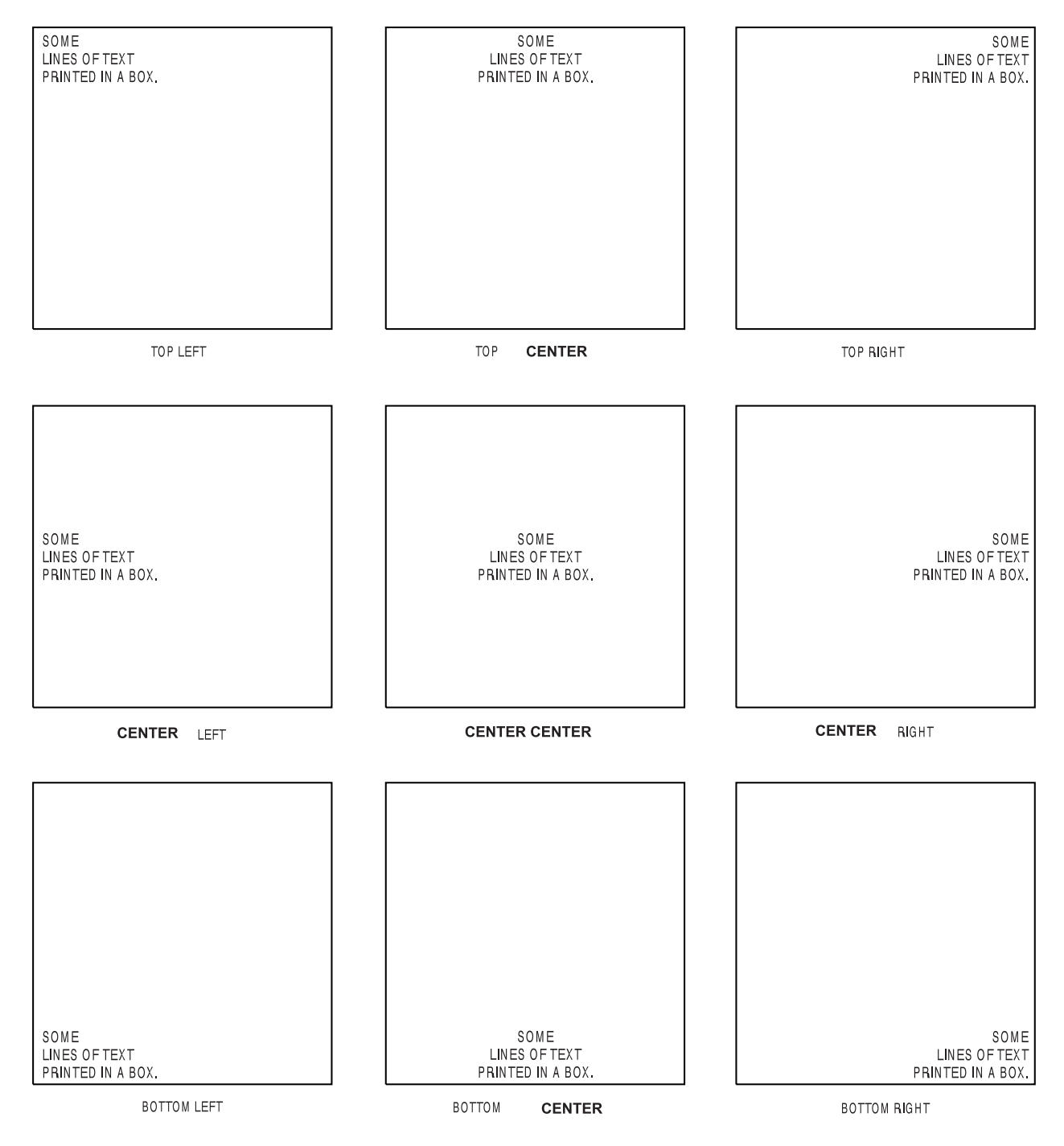

*Figure 74. Placement of Text Written in* **MODERN** *Format. This example is approximate.*

<span id="page-97-0"></span>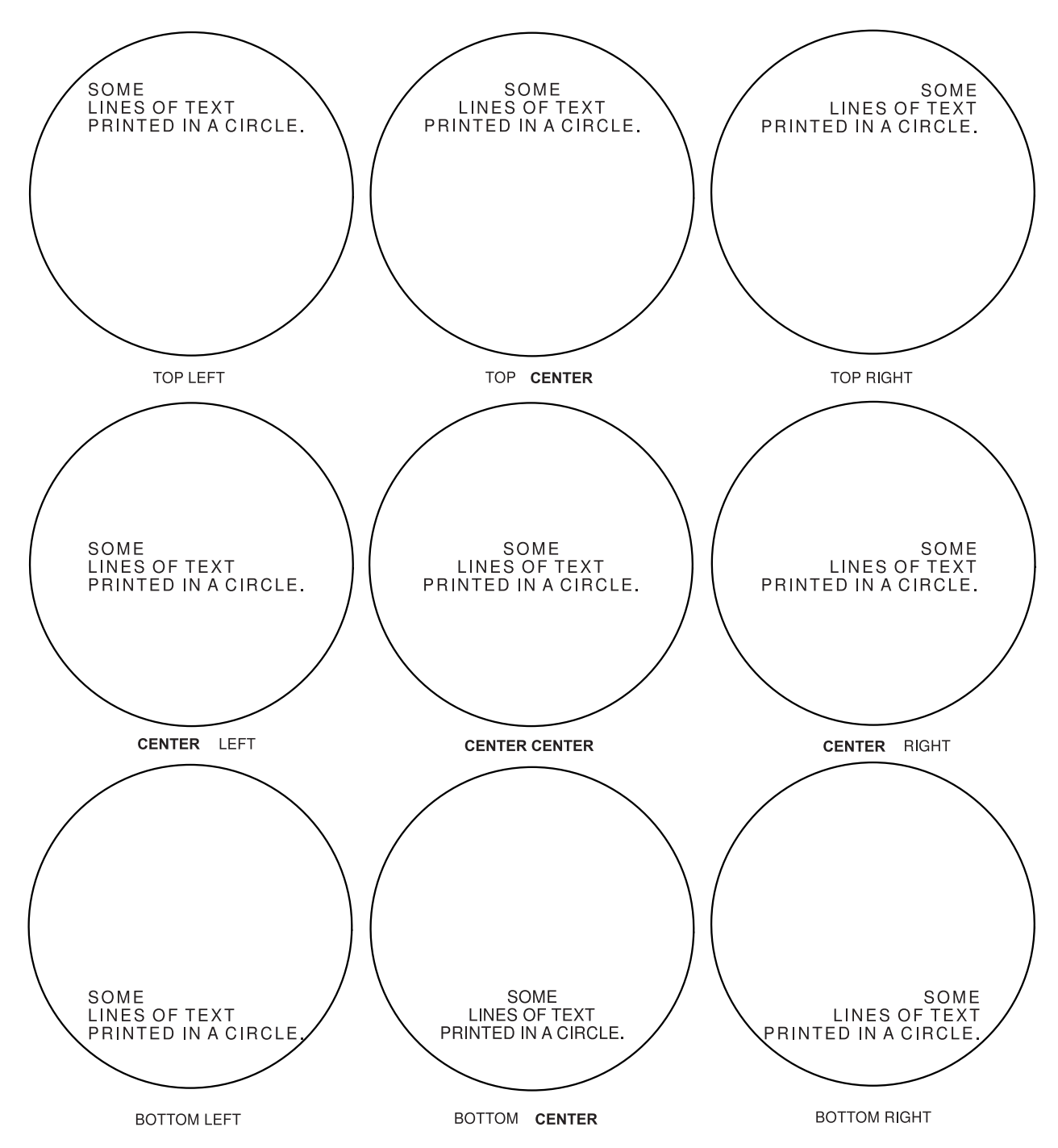

*Figure 75. Placement of Text Written in* **MODERN** *Format in a* **SQUARE** *Text Margin. This example is approximate.*

[Figure 76 on page 81](#page-98-0) and [Figure 77 on page 82](#page-99-0) illustrate text-placement combinations for **COLUMN** format.

<span id="page-98-0"></span>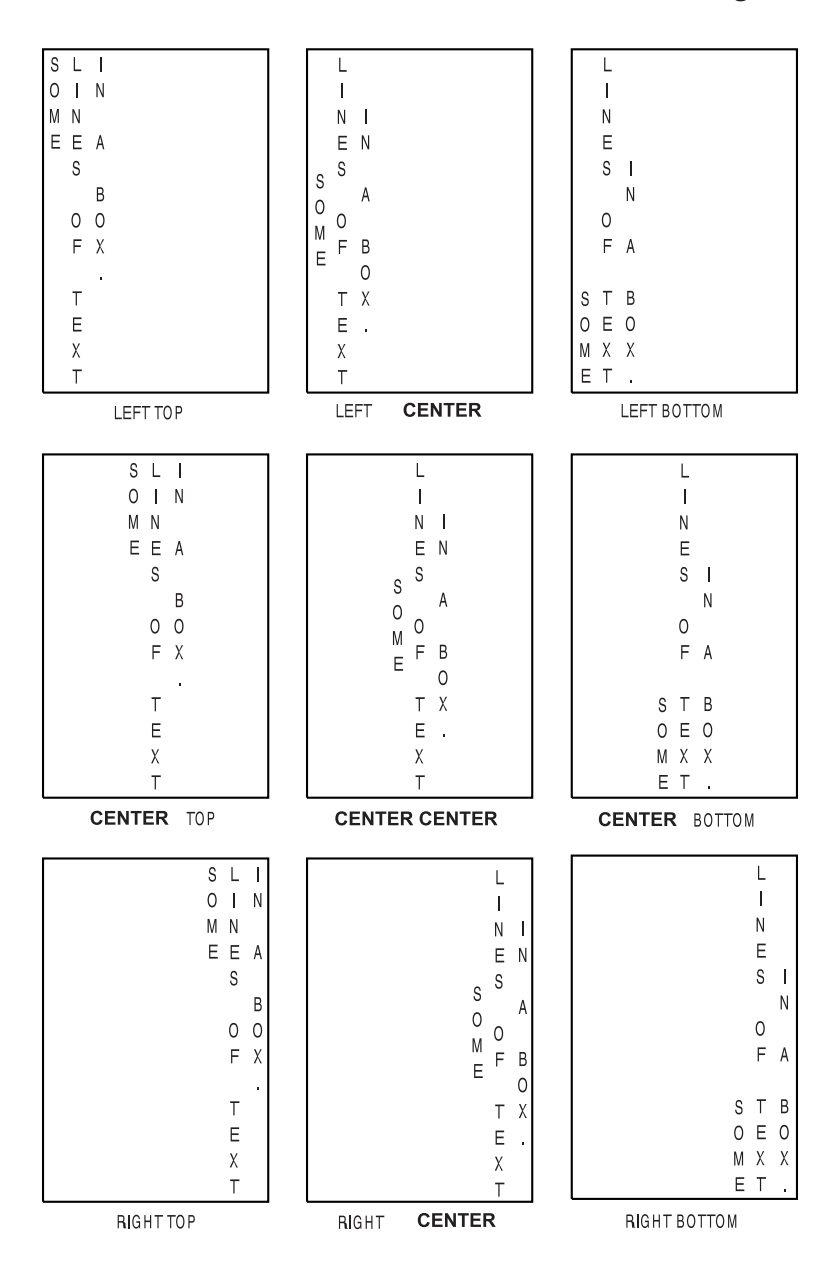

*Figure 76. Placement of Text Written in* **COLUMN** *Format. This example is approximate.*

<span id="page-99-0"></span>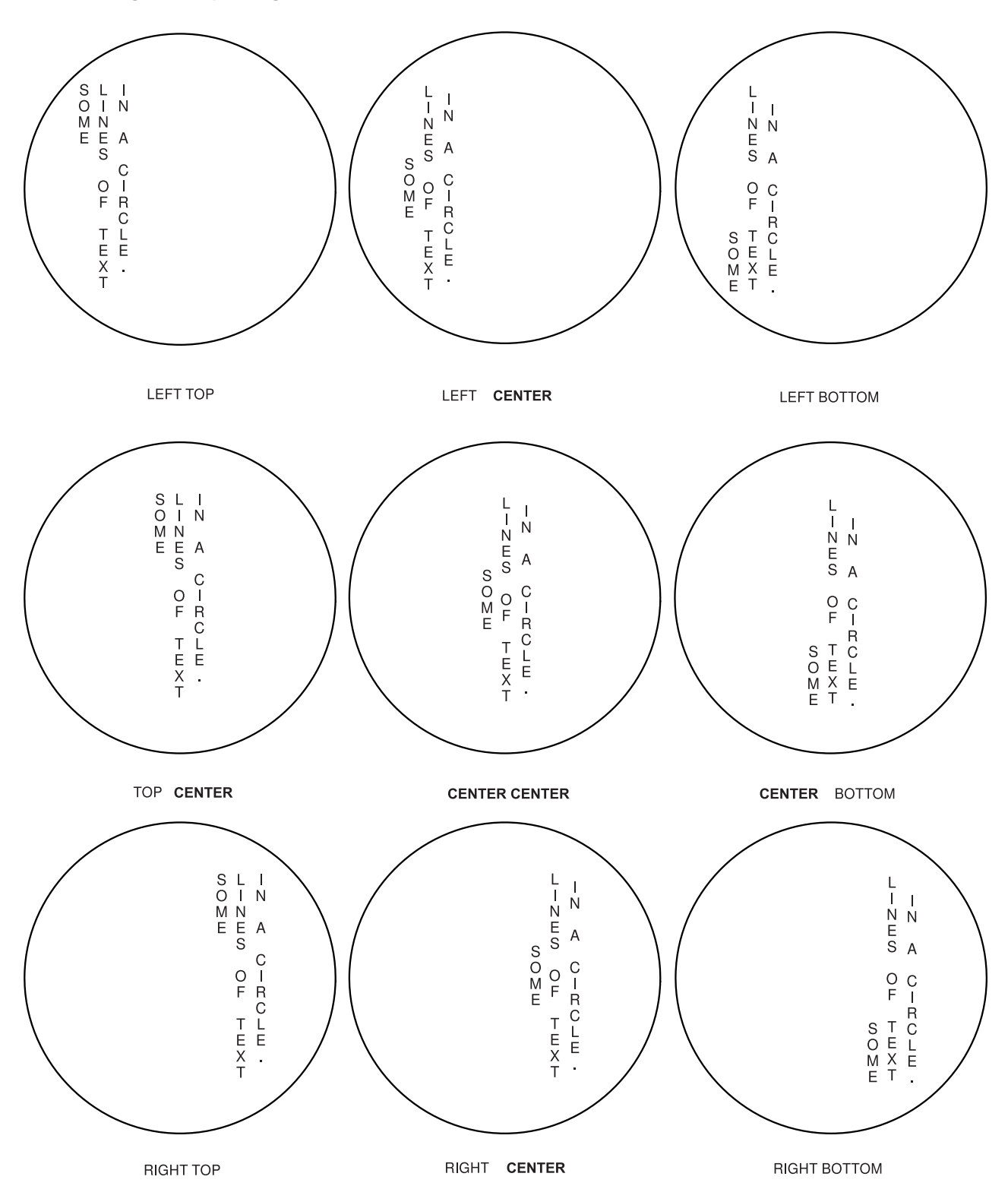

[Figure 78 on page 83](#page-100-0) and [Figure 79 on page 84](#page-101-0) illustrate text-placement combinations for **TATE** format. *Figure 77. Placement of Text Written in* **COLUMN** *Format in a* **SQUARE** *Text Margin. This example is approximate.*

<span id="page-100-0"></span>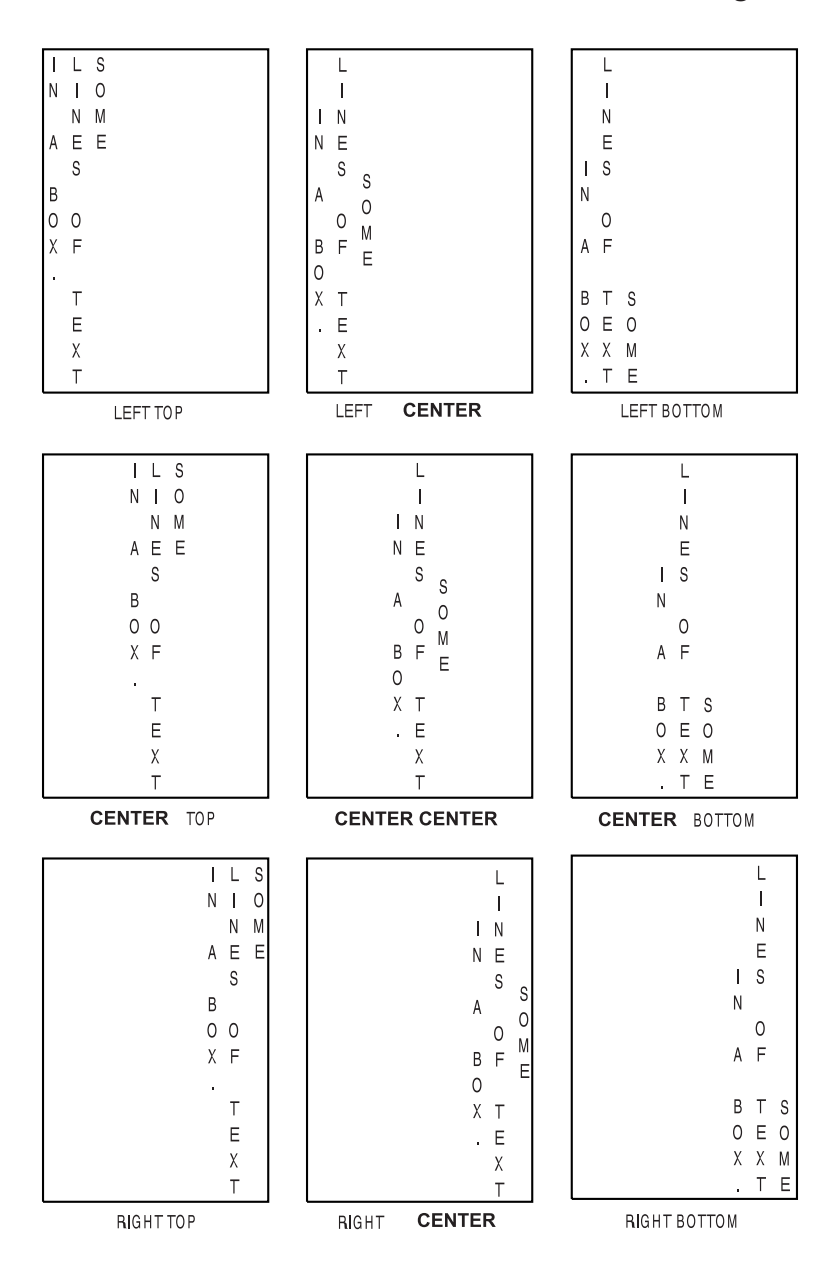

*Figure 78. Placement of Text Written in* **TATE** *Format. This example is approximate.*

<span id="page-101-0"></span>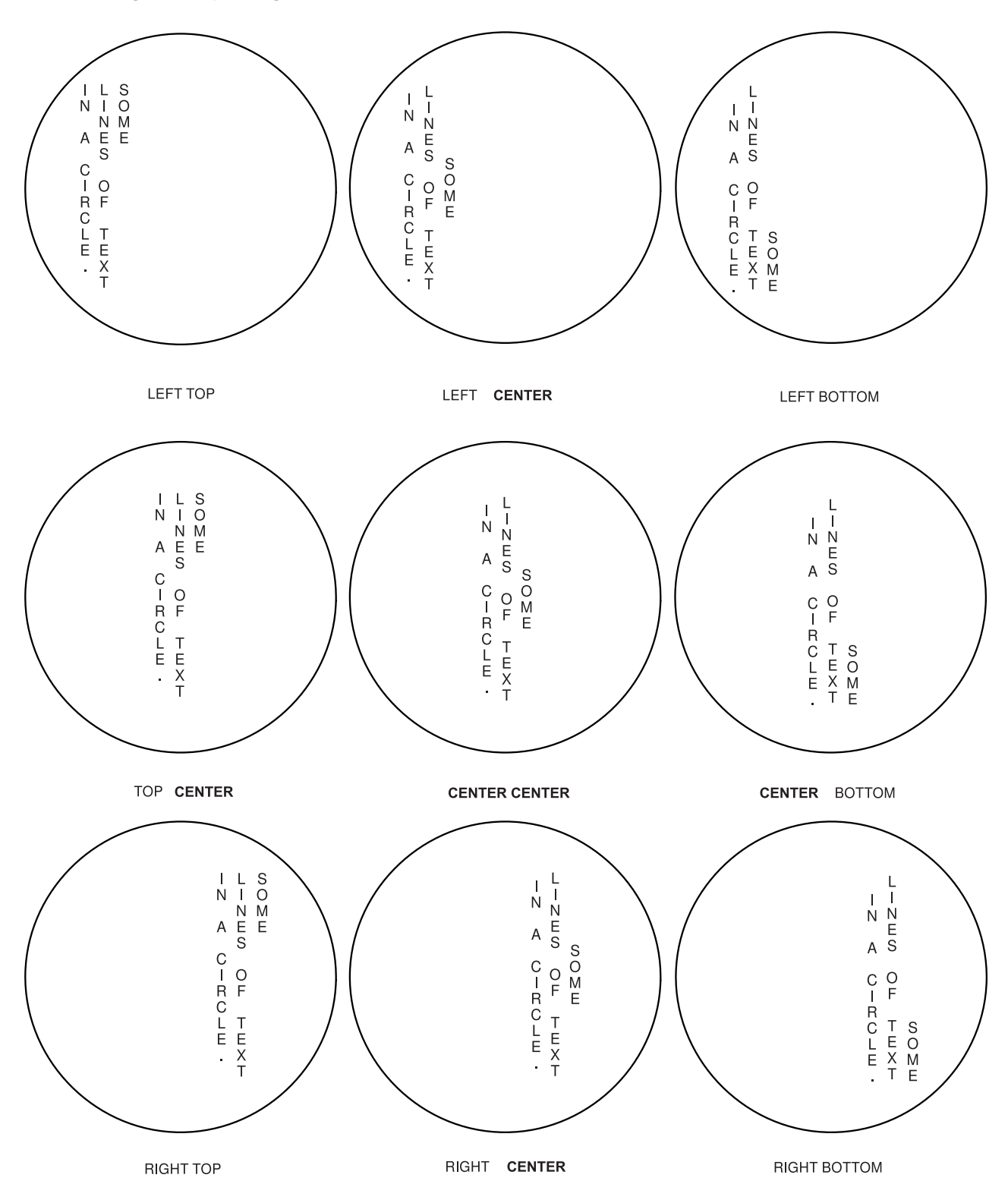

*Figure 79. Placement of Text Written in* **TATE** *Format in a* **SQUARE** *Text Margin. This example is approximate.*

## <span id="page-102-0"></span>**Text Orientation**

After you select the placement option, select the orientation of the text relative to the overlay. You can choose **0**°. (default), **90**°, **180**°, or **270**°. Do not enter the degree symbol (°).

What is the orientation of the text in [Figure 95 on page 100?](#page-117-0) If you said **0°** and **270**°, you are right. The word "NOTICE" is in the **0**° orientation, and the rest of the text is in the **270**° orientation. Each **WITHTEXT** subcommand allows only one orientation. You can write more than one **WITHTEXT** subcommand in a single **DRAWBOX** or **DRAWCIRCLE** command. Therefore, the **DRAWBOX** command for Box 4 requires two **WITHTEXT** subcommands.

If you choose an orientation other than **0**°, the entire text block is rotated. The positioning options (**LEFT**, **RIGHT**, **TOP**, **BOTTOM**, and **CENTER**) operate relative to the text block in its new orientation. [Figure 81](#page-103-0) [on page 86](#page-103-0) shows a block of **MODERN** text at the **TOPLEFT** position in all four orientations. Notice how the meaning of **TOPLEFT** changes with the orientation. For example, the text block orientated at **90**° is positioned at the top-right corner of the box in relation to the orientation of the overlay.

Text positioning works differently for **ROUNDED**. and **SQUARE** margins. For example, if you select **TOP CENTER** within a **ROUNDED** margin, the two top corners of the text block touch the **ROUNDED** margin. The text block is positioned as high as possible within the **ROUNDED** margin. All **CENTER** placements, except **CENTER CENTER**, work in a similar way.

The following placement options have the same results in a **SQUARE** or **ROUNDED** margin: **TOPLEFT TOP RIGHT CENTER CENTER BOTTOM LEFT BOTTOM RIGHT**

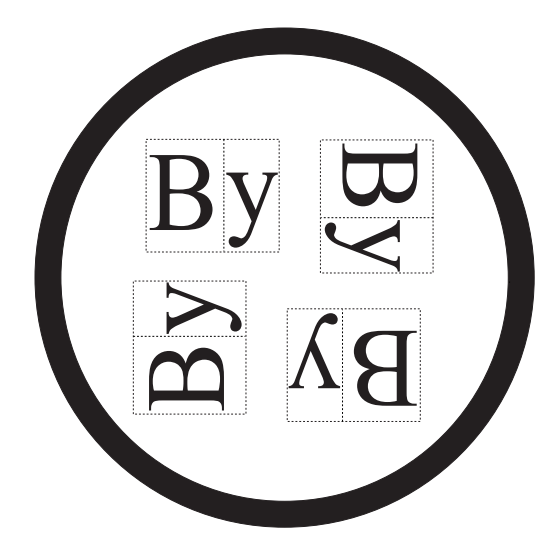

*Figure 80. Text Block Orientations for a Circle*

After a text block is placed, select the orientation relative to the overlay. Choose from: **0** (Default) **90 180 270**

**Note:** The entire text block is rotated.

<span id="page-103-0"></span>The positioning options operate relative to the text block in its new orientation. [Figure 80 on page 85](#page-102-0) and Figure 81 show a block of **MODERN** text at the top-left position, in all four orientations.

**Note:** The position of **TOPLEFT** text changes with the orientation. For example, the text block orientated at 90° is positioned at the top-right of the circle in relation to the orientation of the overlay.

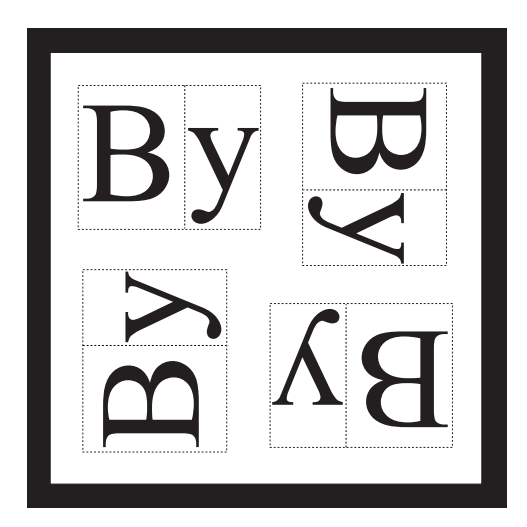

*Figure 81. Text Block Orientations for a Box*

### **Text Placement**

When defining text, you specify the orientation, format, and placement of the text. There are two additional choices when specifying text placement: **BALANCE** and **JUSTIFY**.

*placement* Define where the text is placed in the box:

**MODERN** After specifying **MODERN** format, choose one placement area from the following list: **TOP CENTER** (Default) **BOTTOM** Then, choose one placement area from this list: **TOP CENTER** (Default) **BOTTOM**

**Note:** It is the character box that is placed against the boundary of the text block. Characters in most fonts have space around the character inside the character box, so there could be some space between the character and the boundary of the text block, as indicated in Figure 81.

**BALANCE** Spaces the individual characters equally between the left and the right sides of the text block.

> To set the width of the text block, OGL/370 draws an invisible line across the top of the block and another across the bottom. Each line is extended out until it meets the inside of the box border. If these two lines are of equal length, OGL/370 sets the width of the text block to that length. Otherwise, OGL/370 sets the block width to the length of the shorter line $6$

<sup>6.</sup> To include blanks in balanced text, see ["Blanks in Balanced Text"](#page-113-0) on page 96.

**JUSTIFY** Text is left and right justified by increasing the spaces between the words as necessary to fill the text block. Leading and trailing blanks are not changed.

> OGL/370 makes the text block just wide enough for both ends to touch the **SQUARE** text margin.

If you choose **JUSTIFY**, you have another placement option: LASTNO

If you specify **JUSTIFY LASTNO**, the last text string in the text block is **LEFT** justified, but not RIGHT justified.

In Figure 82 and [Figure 83 on page 88](#page-105-0) **JUSTIFY** is used with the **LASTNO** option.

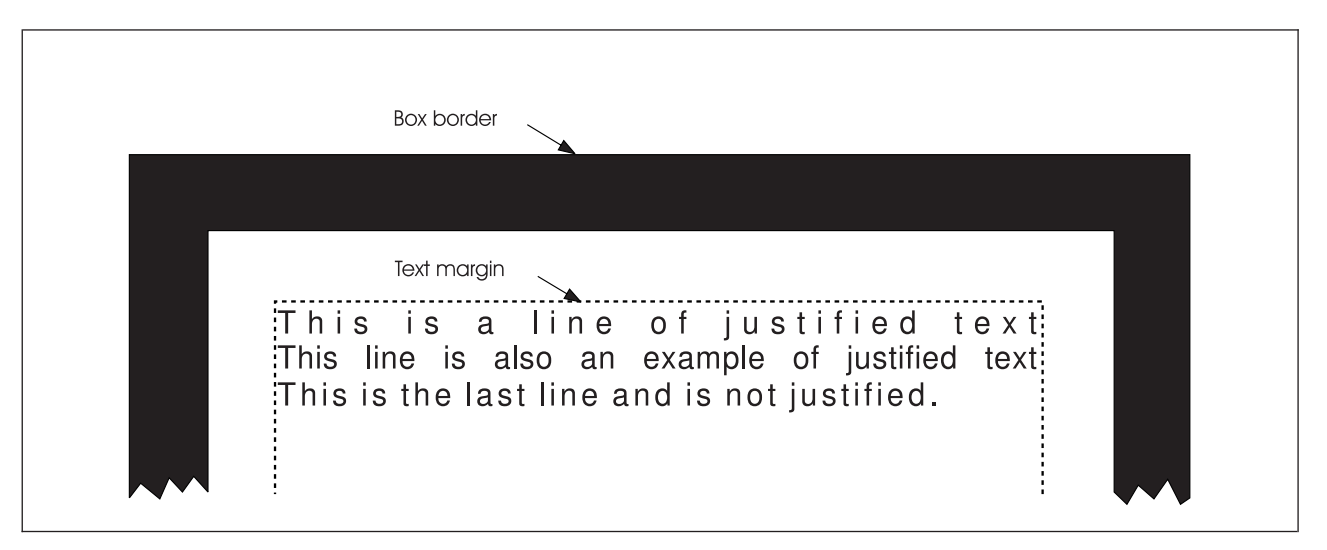

*Figure 82. Justified Text in a Box*

<span id="page-105-0"></span>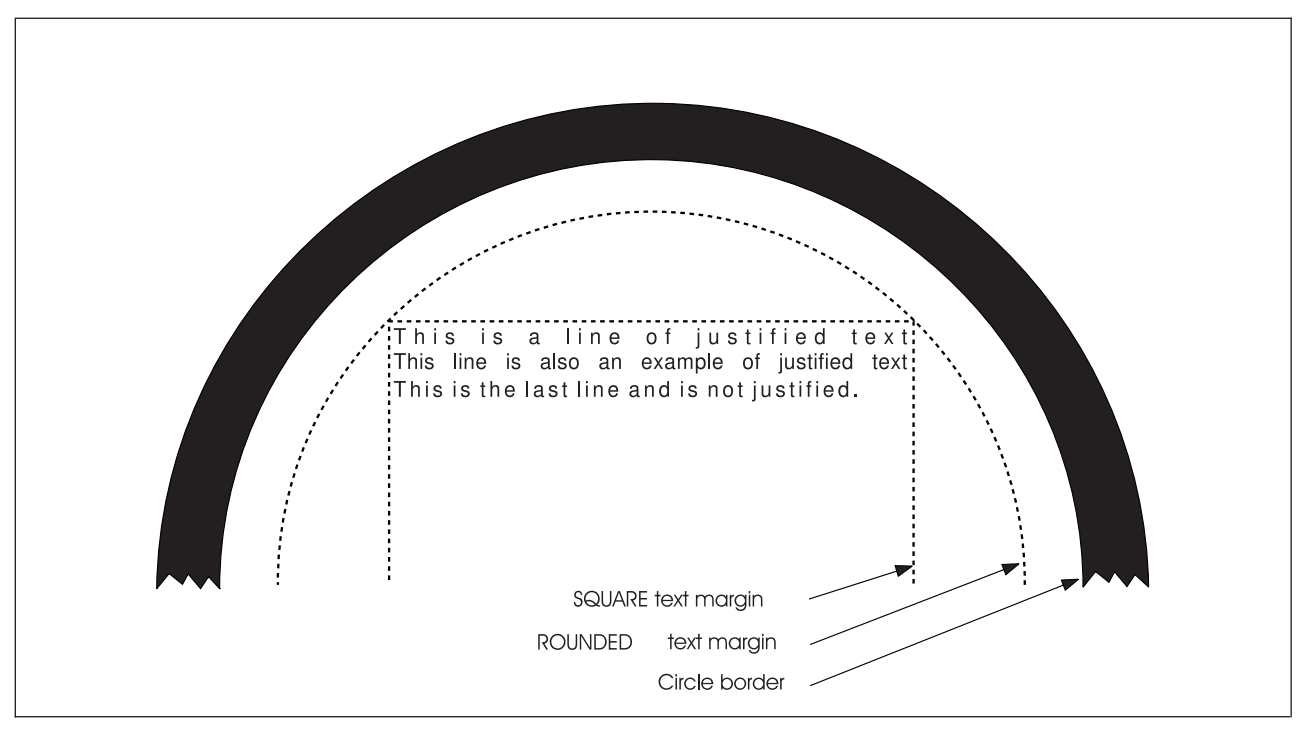

*Figure 83. Justified Text in a Circle*

[Figure 84 on page 89](#page-106-0) and [Figure 85 on page 90](#page-107-0) illustrates each of the balanced and justified text combinations for the **MODERN** format.

<span id="page-106-0"></span>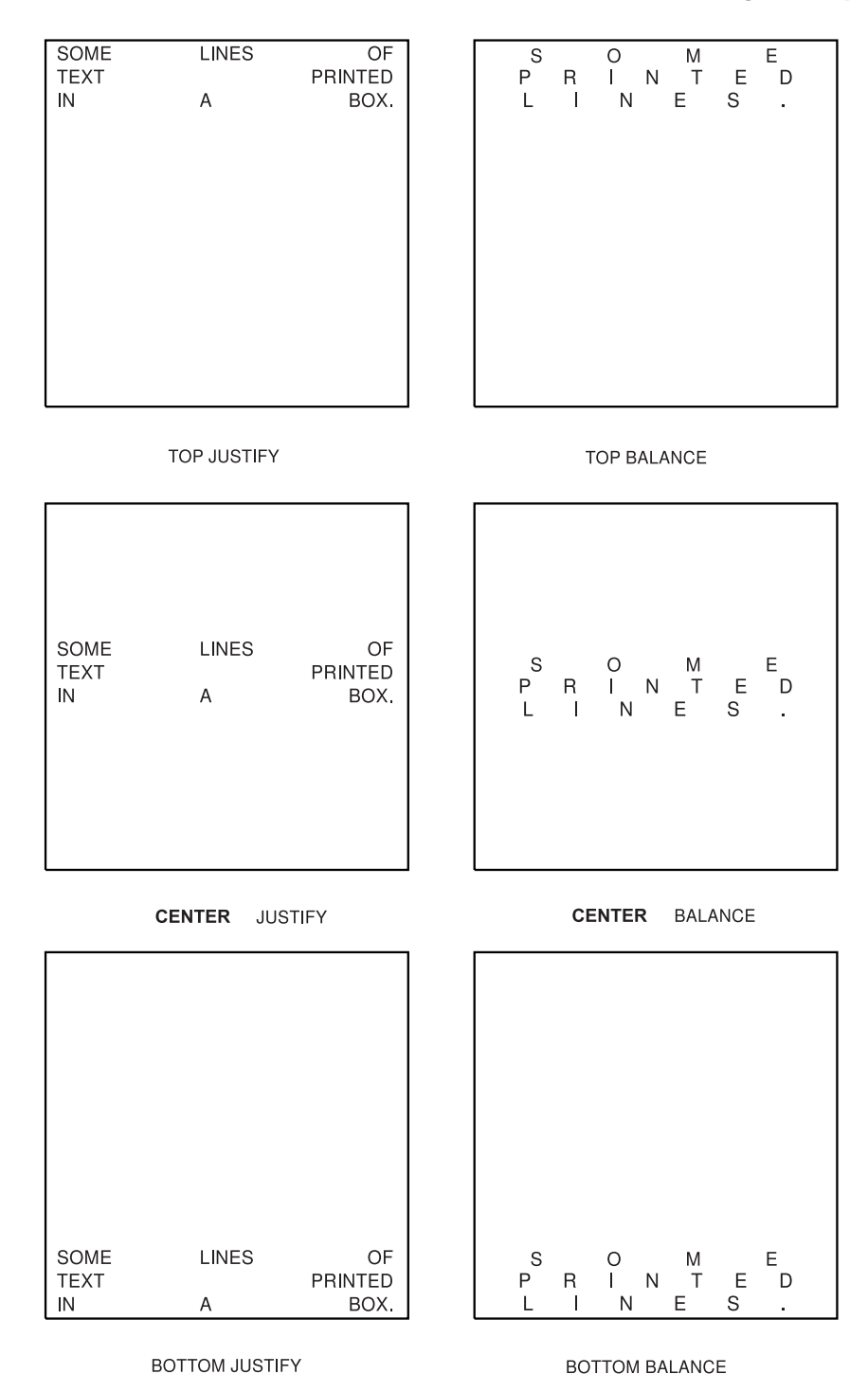

*Figure 84. Placement of Balanced and Justified Text, Written in* **MODERN** *Format. This example is approximate.*

<span id="page-107-0"></span>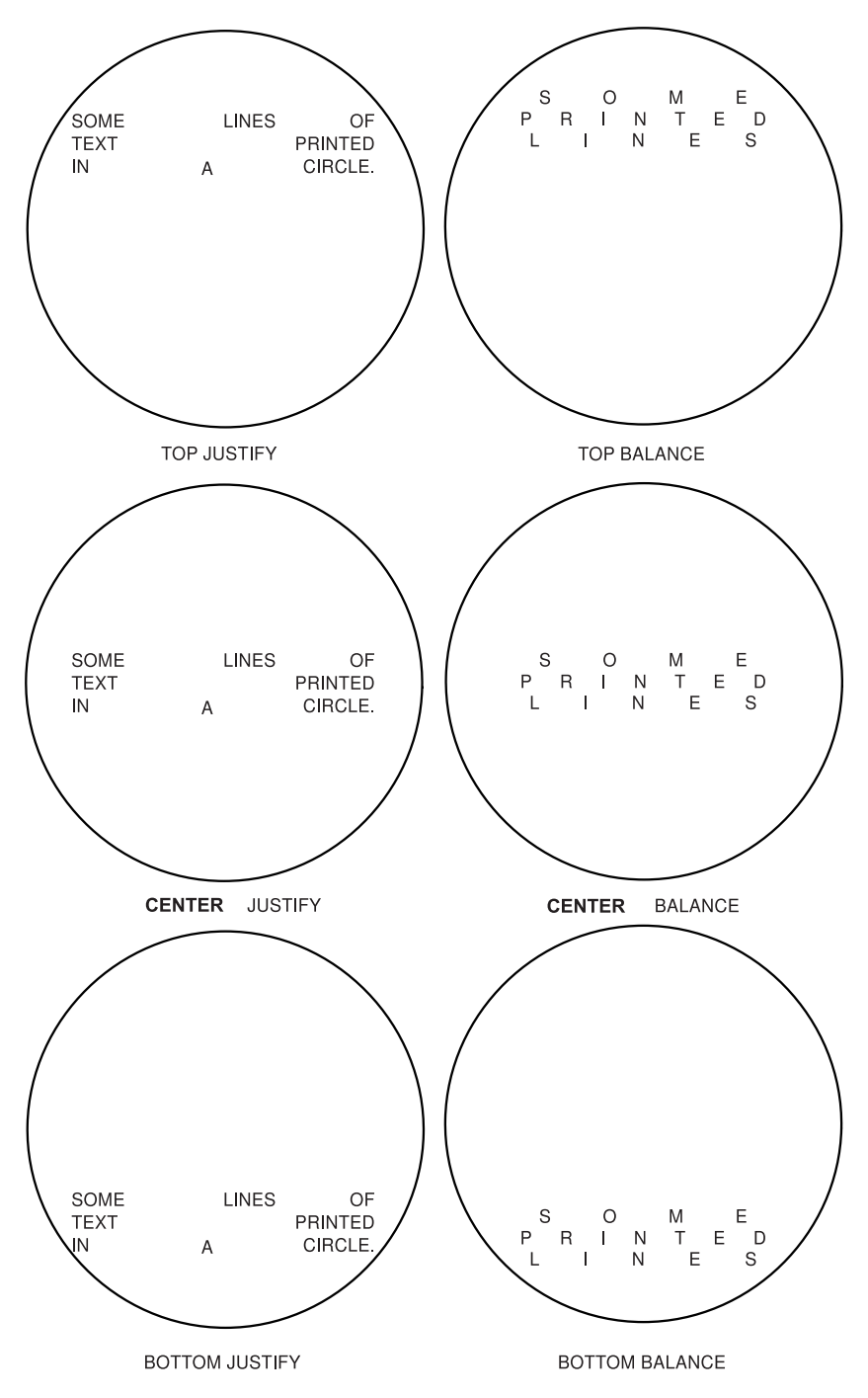

*Figure 85. Placement of Balanced and Justified Text Written in* **MODERN** *Format in a* **SQUARE** *Text Margin. This example is approximate.*

#### **COLUMN and TATE**

After specifying either **COLUMN** or **TATE** format, choose one placement area from the following list:

**LEFT CENTER** (Default) **RIGHT**

Then, choose one area from this list: **TOP**
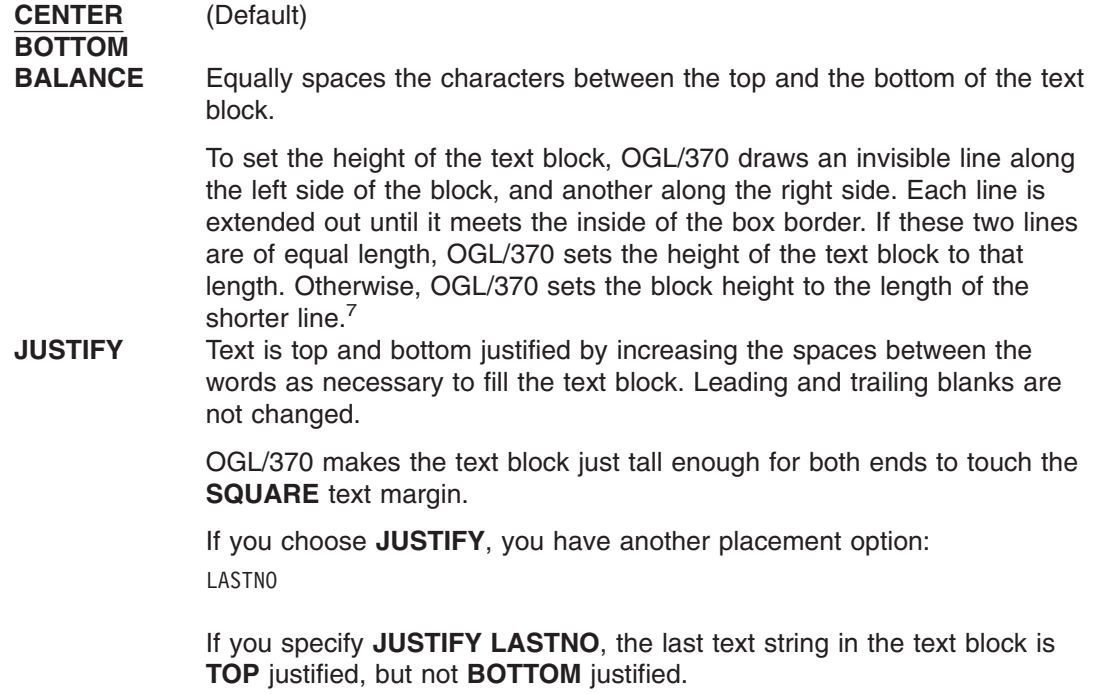

**Note:** Placement descriptions apply to both **COLUMN** and **TATE**.

[Figure 86 on page 92](#page-109-0) and [Figure 88 on page 94](#page-111-0) illustrates each of the balanced and justified text combinations for the **COLUMN** format.

[Figure 87 on page 93.](#page-110-0) and [Figure 89 on page 95](#page-112-0) illustrates each of the balanced and justified text combinations for the **TATE** format.

<sup>7.</sup> To include blanks in balanced text, see ["Blanks in Balanced Text"](#page-113-0) on page 96.

<span id="page-109-0"></span>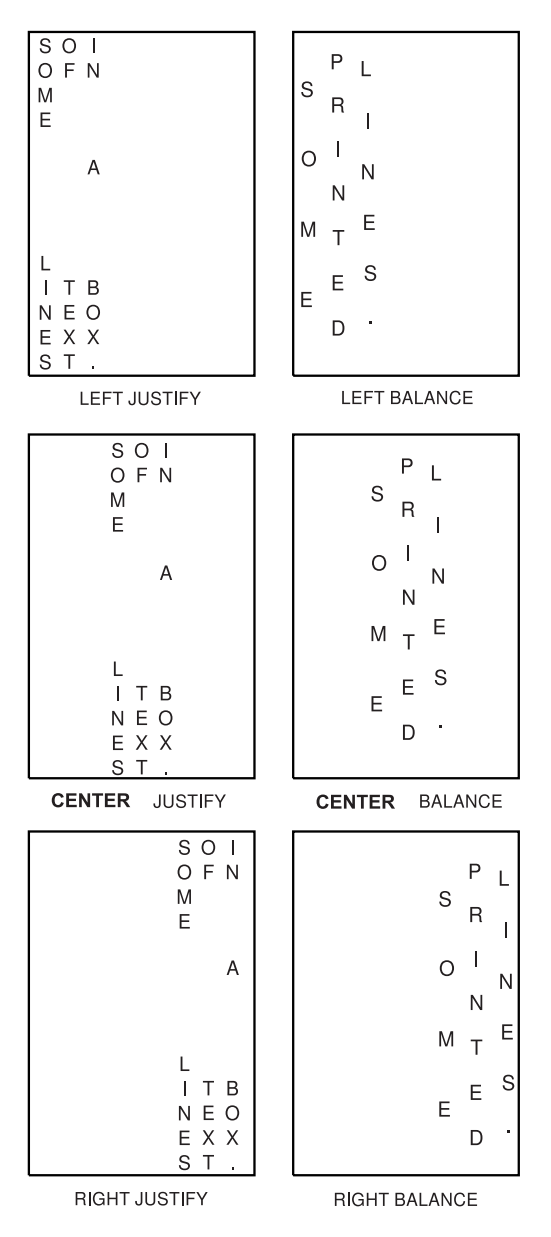

*Figure 86. Placement of Balanced and Justified Text Written in* **COLUMN** *Format. This example is approximate.*

<span id="page-110-0"></span>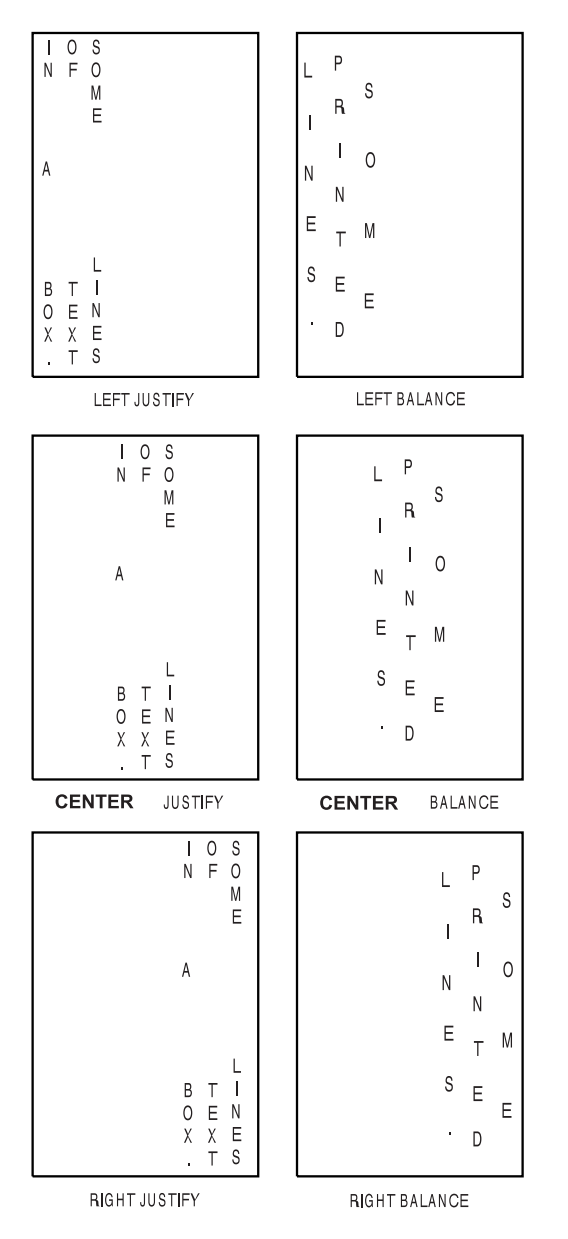

*Figure 87. Placement of Balanced and Justified Text Written in* **TATE** *Format. This example is approximate.*

<span id="page-111-0"></span>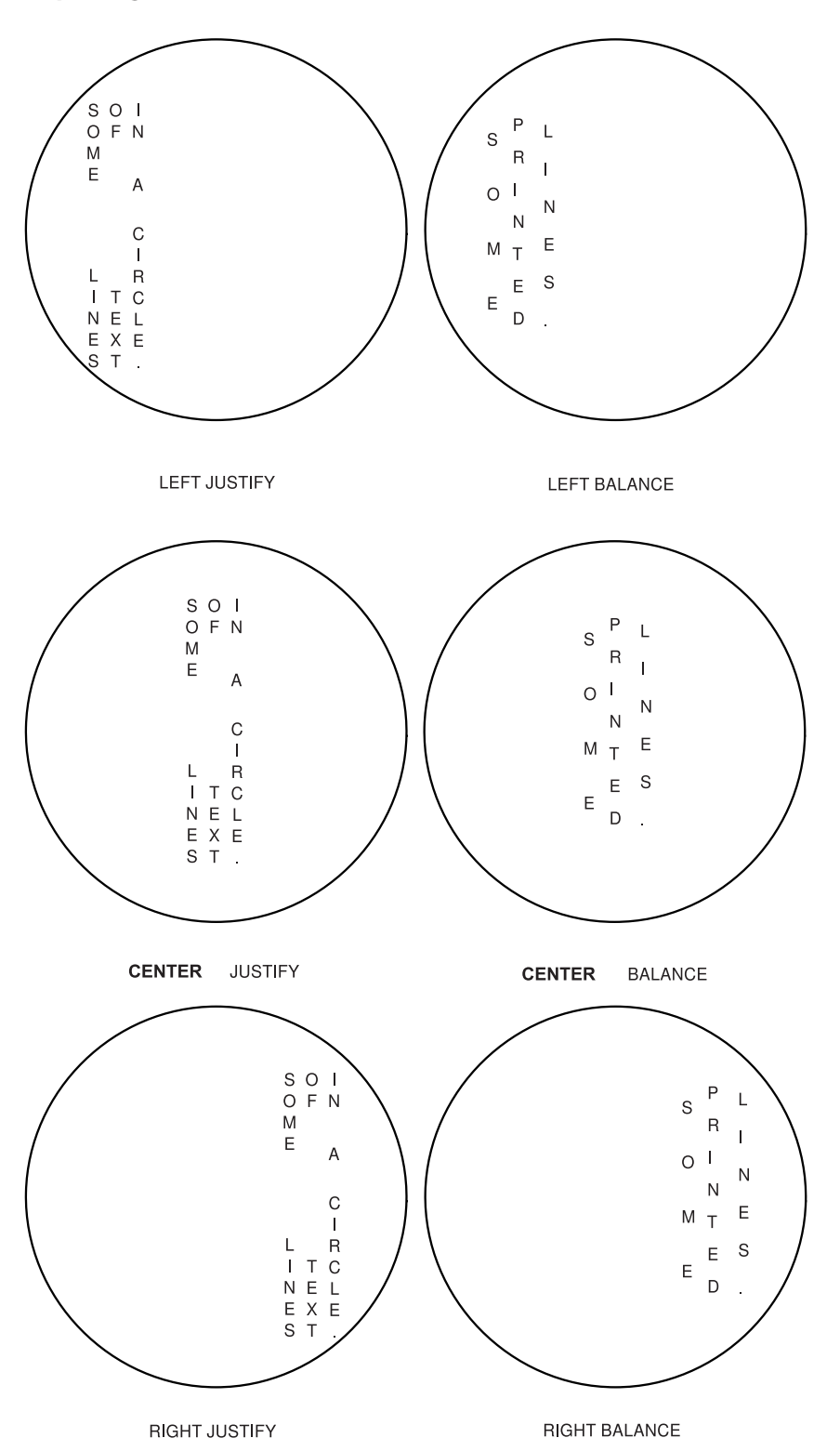

*Figure 88. Placement of Balanced and Justified Text Written in* **COLUMN** *Format in a* **SQUARE** *Text Margin. This example is approximate.*

<span id="page-112-0"></span>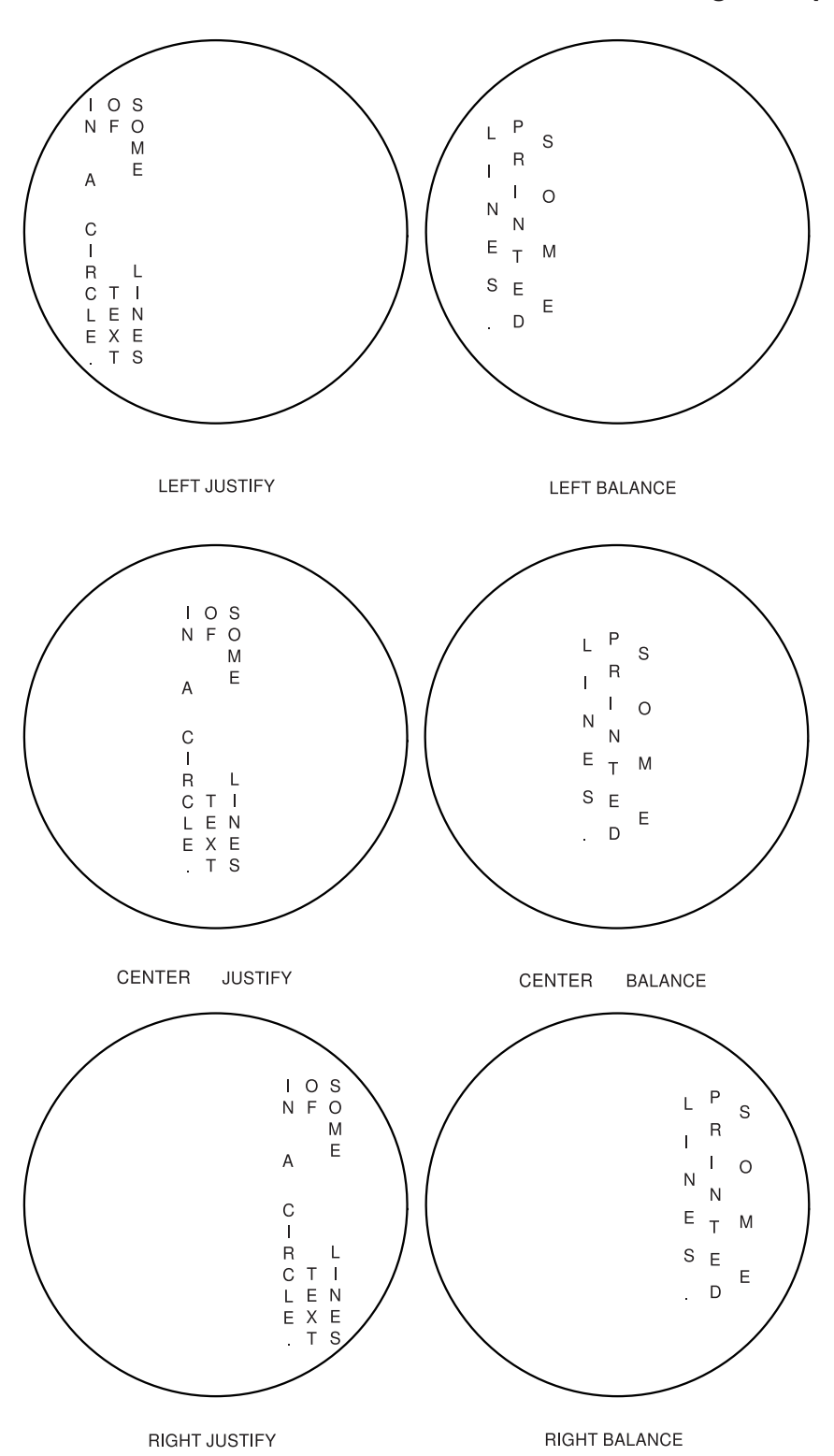

*Figure 89. Placement of Balanced and Justified Text Written in* **TATE** *Format in a* **SQUARE** *Text Margin. This example is approximate.*

## <span id="page-113-0"></span>**Blanks in Balanced Text**

If you have specified **BALANCE** for the text placement, you should not include blanks between the apostrophes. However, if you want to include blanks in text that is balanced, you can do it by specifying multiple text segments: one segment for each character string (excluding blanks) and one segment for each string of blanks. Let us say that you wanted to print one of the following:

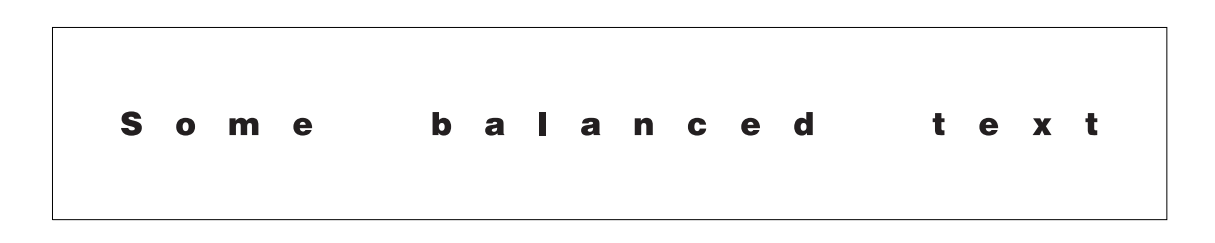

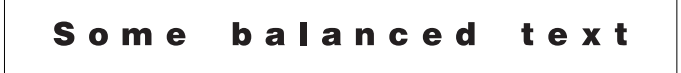

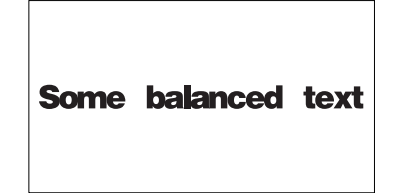

*Figure 90. Balanced Text With Blanks. This example is approximate.*

The following command produces the first box:

```
DRAWBOX 5 IN .75 IN MEDIUM SOLID
WITHTEXT 0 MODERN CENTER BALANCE
  LINE FONTX NOUNDERLINE CHAR 'Some'
             NOUNDERLINE CHAR ' '
              NOUNDERLINE CHAR 'balanced'
              NOUNDERLINE CHAR ' '
             NOUNDERLINE CHAR 'text.';
```
For the second and third boxes in Figure 90, all you need to change is the box size. Notice that two of the text segments specify one blank space each. The space taken up by a blank is the same as the space between the characters in the words "Some", "balanced", and "text".

You now have all the information you need to write the **WITHTEXT** subcommands for the text shown in [Figure 95 on page 100.](#page-117-0) Try it, and compare your results with [Figure 91 on page 97.](#page-114-0)

<span id="page-114-0"></span>

| WITHTEXT                              | 270<br><b>MODERN</b>                             | <b>TOP CENTER</b>                                              |               | SPACED               | $.2$ in |  |
|---------------------------------------|--------------------------------------------------|----------------------------------------------------------------|---------------|----------------------|---------|--|
| subcommand<br>word                    | orientation<br>format                            | placement                                                      |               | line<br>spacing      |         |  |
| font3<br><b>LINE</b><br>LINE<br>font3 | <b>NOUNDERLINE</b><br><b>NOUNDERLINE</b>         | 'Keep this copy.'<br>CHAR<br><b>CHAR</b><br>'NOT VALID as ID.' |               |                      |         |  |
| line<br>font<br>option<br>name        | underlining<br>option                            | text<br>text<br>type                                           |               |                      |         |  |
| WITHTEXT<br>subcommand                | $\overline{\mathbf{0}}$<br>orientation<br>format | COLUMN<br>placement                                            | RIGHT BALANCE |                      |         |  |
| word                                  |                                                  |                                                                |               |                      |         |  |
| font2<br>LINE                         | <b>NOUNDERLINE</b>                               | <b>CHAR</b><br>'NOTICE'                                        |               | $\ddot{\phantom{0}}$ |         |  |
| line<br>font<br>option<br>name        | underlining<br>option                            | text text<br>type                                              |               | end<br>marker        |         |  |

*Figure 91.* **WITHTEXT** *Command*

*Line spacing:* Line spacing is the distance from the baseline of one text string to the baseline of the next. All of the examples presented in [Figure 74 on page 79,](#page-96-0) [Figure 76 on page 81,](#page-98-0) and [Figure 78 on](#page-100-0) [page 83.](#page-100-0) contain more than one text string. If a text block has two or more text strings, you have two choices:

- **AUTO** Standard line spacing for the font being used. If the text is printed in more than one font, the default line spacing for any two text strings is based on the largest font used in those strings (default).
- **SPACED** If you enter **SPACED**, you must specify the distance from the baseline of one text string to the baseline of the next. For text printed in **MODERN** format, the baseline is an invisible line on which the characters rest. For text printed in **COLUMN** or **TATE** formats, the baseline is an invisible line drawn through the center of a text string, see [Figure 92 on](#page-115-0) [page 98.](#page-115-0) If you specify the distance between strings, leave enough space so text does not look crowded.

Specify the distance with a number (*n*) and a unit of measurement:

*n*

- **IN** Inches<br>**MM** Millime **Millimeters PELS** Pels **POINTS Points**
- **LPI** Lines per inch

### **Notes:**

- 1. A point is a unit of measurement used by typesetters. There are 72 points in an inch.
- 2. **LPI** is an abbreviation for lines per inch. If you specify 10 **LPI** for a block of 10 text strings, the distance from the top of the first text string to the top of the 11th text string, is 1 inch.

<span id="page-115-0"></span>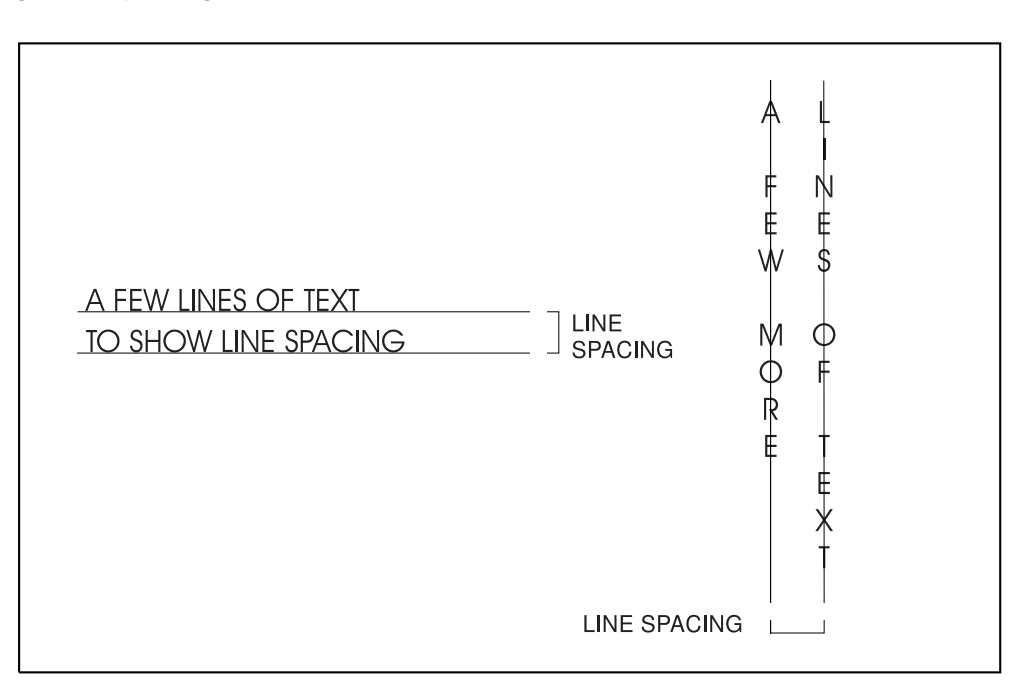

*Figure 92. Line Spacing in a Box*

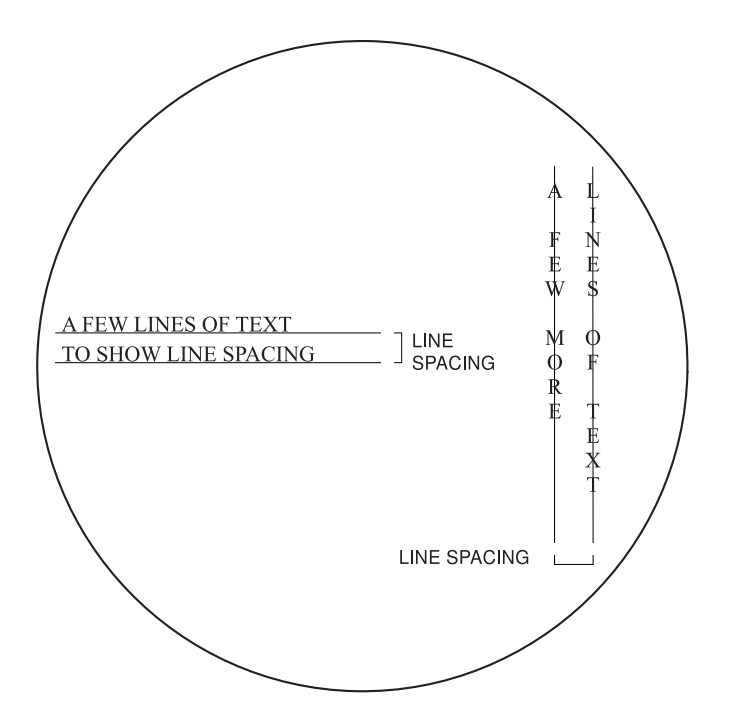

*Figure 93. Line Spacing in a Circle*

# **Ensure the Text Fits**

When OGL/370 places text on an overlay, it ensures the text fits within the boundaries of the overlay as defined in the **OVERLAY** command. If any of the text string extends off the overlay, none of the text string is printed. If the text is in a box or circle (visible or invisible) and some of it does not fit within the text margin, but does fit in the overlay, it is printed. In either case, you get a message.

To understand the message, it helps to know how OGL/370 determines if the text fits. The characters in a font are seen as rectangles called *character box*es. OGL/370 finds the physical length of the text string by adding the character box sizes for each character in the string. OGL/370 also considers the font point size. The point size is the sum of two values:

**Maximum [ascender:](#page-412-0)** The distance from the top of the tallest character in the font to the baseline.

**Maximum [descender:](#page-413-0)** The distance from the baseline to the bottom of the lowest character (for example, the tail of a lowercase "y").

For text in a particular font to fit, neither the physical length of the string nor the point size of the character can exceed the boundaries of the box or the overlay.

Figure 94 illustrates how maximum ascenders and maximum descenders can exceed text boundaries.

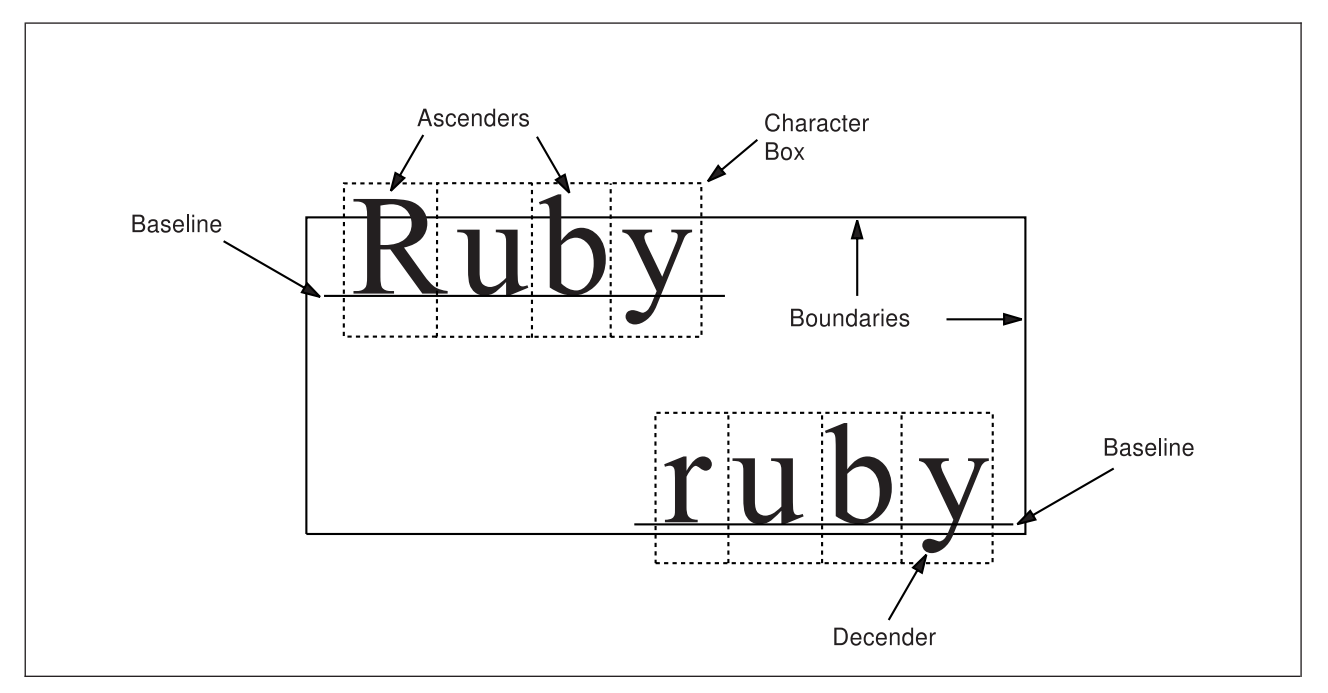

*Figure 94. Text Exceeding Boundaries*

Right or left kerning can also be the cause for text extending beyond the overlay boundary. In this case, the text does not print and no message is generated by OGL/370. However, you might get a PSF diagnostic message.

# <span id="page-117-0"></span>**Adding Text to Boxes (DRAWBOX WITHTEXT)**

In overlay "RCPT", shown in [Figure 14 on page 23,](#page-40-0) the box with the dashed border has text in it. Use the **DRAWBOX** command and the **WITHTEXT** subcommand to draw a box and include text. First you must name the fonts you want to use in your overlay, by using the **FONT** command.

In the overlay sample, the box mentioned above looks like this:

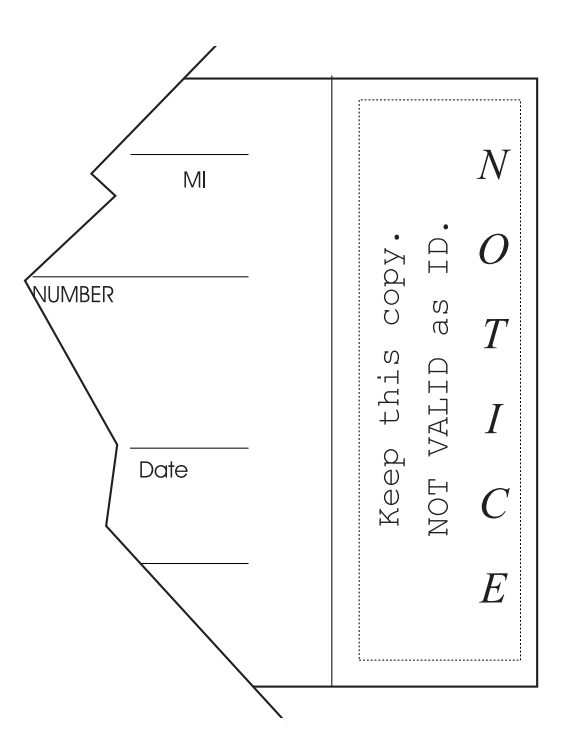

### *Figure 95. Box with Text*

The **DRAWBOX** command for the box shown in Figure 95 is:

DRAWBOX .7 IN 2.4 IN BOLD DASHED;

To print words, you must include the **WITHTEXT** subcommand, which specifies:

- Orientation, format, and placement of text
- Line spacing
- Fonts to be used
- Text to be printed.

Using the **WITHTEXT** subcommand, position and space the 270° text in Figure 95. Space the lines 0.2 inches apart, (**SPACED .2 IN**). Then compare your version with [Figure 96 on page 101.](#page-118-0)

The following is an example of a **WITHTEXT** subcommand used for some of the text in Figure 95:

<span id="page-118-0"></span>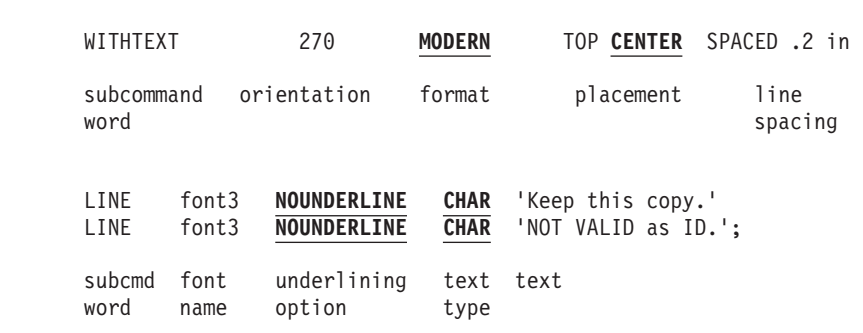

### *Figure 96.* **WITHTEXT** *Subcommand*

*subcommand word*

**WITHTEXT**

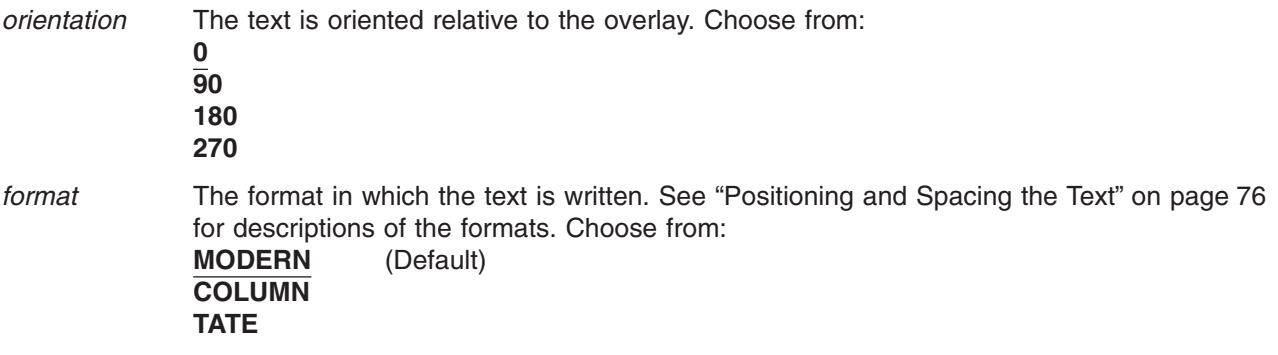

## **Adding Text without Boxes**

Most of the text in overlay "RCPT" [\(Figure 14 on page 23\)](#page-40-0) is not in boxes. In fact, there is only one instance of text written in a box.

To write text without boxes around it, use one of two commands:

### **SETTEXT**

Described in ["Adding Text Another Way \(](#page-125-0)**SETTEXT**)" on page 108.

### **DRAWBOX**

Described in this section.

Consider what happens if in the **DRAWBOX** command for the last example, you were to write the first line like this:

DRAWBOX .7 IN 2.4 IN 0 DASHED

From the prior **DRAWBOX** example in "Adding Text to Boxes (**[DRAWBOX WITHTEXT](#page-117-0)**)" on page 100, the only change is that the border thickness is 0 pels rather than **BOLD** (6 pels). In other words, the border is invisible. The result of this new command is illustrated in [Figure 97 on page 102.](#page-119-0)

Because an invisible dashed border looks just like an invisible dotted or solid border, you do not have to define the border type. You can rewrite the first line like this and get the same result:

### <span id="page-119-0"></span>**Adding Text to Boxes**

DRAWBOX .7 IN 2.4 IN 0

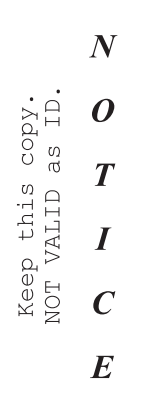

### *Figure 97. An Invisible Box with Text*

For text aligned along borders, the distance between the text and the border is equal to the thickness of the border. For a border thickness of 0, the text begins on the border. With this new way of seeing borders (or not seeing them), look at [Figure 14 on page 23](#page-40-0) and find the "invisible boxes" around the text. Because the boxes are invisible, different people may specify different size boxes. For example, if we represent invisible boxes with dotted rules, the top of overlay "RCPT" may be seen as the illustration shown in Figure 98:

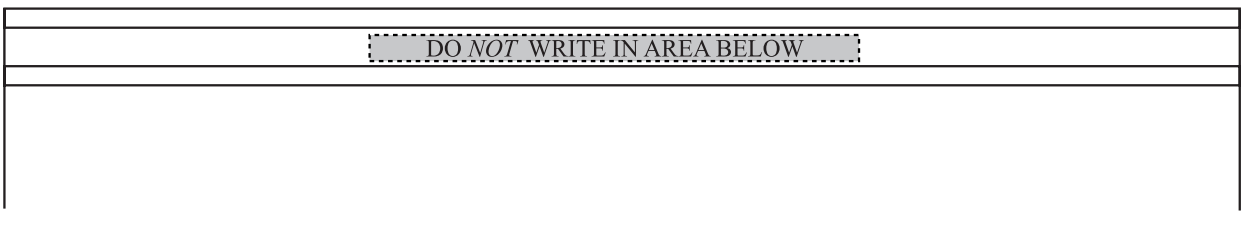

*Figure 98. Text Placement Within an Invisible Box Version 1*

Or it may be seen as the illustration shown in Figure 99:

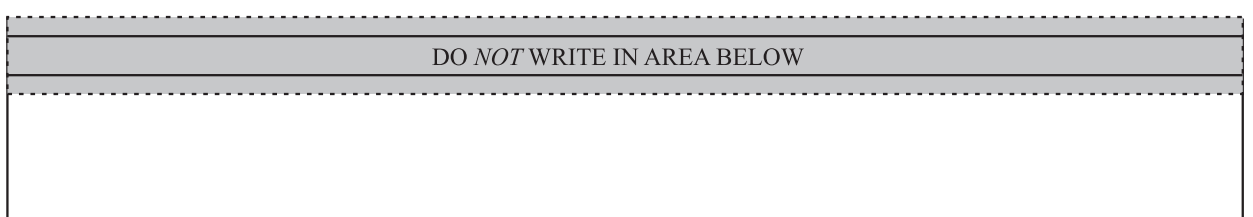

*Figure 99. Text Placement Within an Invisible Box Version 2*

Either invisible box, if correctly placed, reproduces the top of the overlay. However, placing the first box is more difficult.

To place the box in version 1, you would need to know the printed width and length of the text string before you could even begin to place the invisible box.

On the other hand, for the box in version two, you define the box as wide as the overlay and as high as the distance between the top horizontal rule and the second horizontal rule below the text. Specify the

shading of the box. Then position the text at **MODERN CENTER CENTER**, and OGL/370 does all the figuring for you. The commands for the second box are:

POSITION ABSOLUTE 0 ABSOLUTE 0; DRAWBOX 7 IN .4 IN 0 SHADE LIGHT WITHTEXT 0 MODERN CENTER CENTER LINE FONT1 NOUNDERLINE CHAR 'DO ' FONT2 NOUNDERLINE CHAR 'NOT ' FONT1 NOUNDERLINE CHAR 'WRITE IN AREA BELOW';

**Note:** You can shade the signature area in overlay "RCPT" by using an invisible box.

Referring to the invisible boxes illustrated in Figure 100, write the commands to position and define the text. Include the commands for the shaded signature area. Use standard line spacing for the name and title of the college president. Compare your results with the example in "**[DRAWBOX WITHTEXT](#page-121-0)** [Commands for Overlay RCPT"](#page-121-0) on page 104.

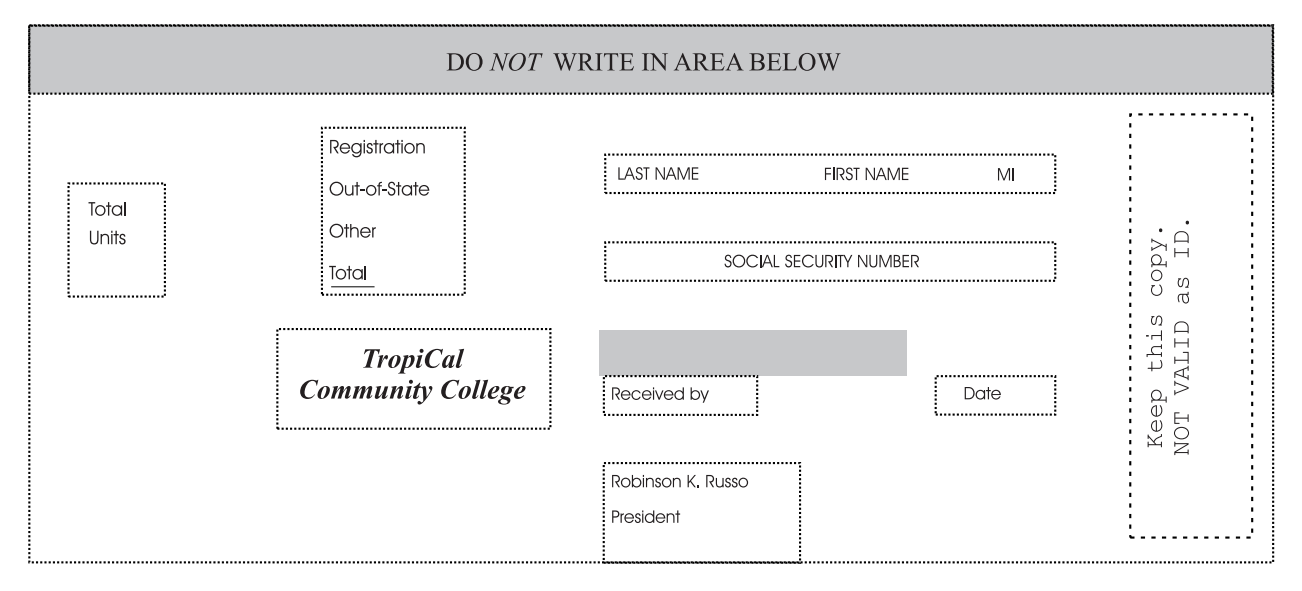

*Figure 100. Printed Text. The invisible boxes around the text are represented by the dotted rules.*

## <span id="page-121-0"></span>**DRAWBOX WITHTEXT Commands for Overlay RCPT Adding Text to Boxes**

-'ADDING WORDS' POSITION ABSOLUTE 6.2 IN ABSOLUTE .5 IN; DRAWBOX .7 IN 2.4 IN BOLD DASHED WITHTEXT 270 MODERN TOP CENTER SPACED .2 IN LINE FONT3 NOUNDERLINE CHAR 'Keep this copy.' LINE FONT3 NOUNDERLINE CHAR 'NOT VALID as ID.'; POSITION ABSOLUTE 0 ABSOLUTE 0; -HEADER DRAWBOX 7 IN .4 IN 0 SHADE STANDARD LIGHT WITHTEXT 0 MODERN CENTER CENTER LINE FONT1 NOUNDERLINE CHAR 'DO ' FONT2 NOUNDERLINE CHAR 'NOT ' FONT1 NOUNDERLINE CHAR 'WRITE IN AREA BELOW'; POSITION ABSOLUTE .25 IN ABSOLUTE 1.1 IN; -UNITS DRAWBOX .5 IN .5 IN 0 WITHTEXT 0 MODERN TOPLEFT SPACED .15 IN LINE FONT5 NOUNDERLINE CHAR 'Total' LINE FONT5 NOUNDERLINE CHAR 'Units'; POSITION ABSOLUTE 1.9 IN ABSOLUTE .5 IN; -FEES DRAWBOX 1 IN 1 IN 0 WITHTEXT 0 MODERN BOTTOM LEFT SPACED .25 IN LINE FONT5 NOUNDERLINE CHAR 'Registration' LINE FONT5 NOUNDERLINE CHAR 'Out-of-State' LINE FONT5 NOUNDERLINE CHAR 'Other' LINE FONT5 UNDERLINE CHAR 'Total'; POSITION ABSOLUTE 3.25 IN ABSOLUTE .75 IN; -NAME DRAWBOX 2.5 IN .2 IN 0 WITHTEXT 0 MODERN BOTTOM LEFT LINE FONT5 NOUNDERLINE CHAR 'LAST NAME FIRST NAME MI'; POSITION ABSOLUTE 3.25 IN ABSOLUTE 1.25 IN; -'SOC. SEC. NO.' DRAWBOX 2.5 IN .2 IN 0 WITHTEXT 0 MODERN BOTTOM CENTER LINE FONT5 NOUNDERLINE CHAR 'SOCIAL SECURITY NUMBER'; POSITION ABSOLUTE 3.25 IN ABSOLUTE 2 IN; -RECEIVED DRAWBOX 1 IN .25 IN 0 WITHTEXT 0 MODERN LEFT CENTER LINE FONT5 NOUNDERLINE CHAR 'Received by'; POSITION ABSOLUTE 5.25 IN ABSOLUTE 2 IN; -DATE DRAWBOX .5 IN .25 IN 0 WITHTEXT 0 MODERN LEFT CENTER LINE FONT5 NOUNDERLINE CHAR 'Date'; POSITION ABSOLUTE 1.25 IN ABSOLUTE 1.75 IN; -COLLEGE DRAWBOX 1.75 IN .6 IN 0 WITHTEXT 0 MODERN CENTER CENTER SPACED .2 IN LINE FONT2 NOUNDERLINE CHAR 'TropiCal' LINE FONT2 NOUNDERLINE CHAR 'Community College'; POSITION ABSOLUTE 3.25 IN ABSOLUTE 2.65 IN; -PRESIDENT DRAWBOX 1.25 IN .5 IN 0 WITHTEXT 0 MODERN LEFT TOP SPACED .2 IN LINE FONT5 NOUNDERLINE CHAR 'Robinson K. Russo' LINE FONT5 NOUNDERLINE CHAR 'President';

## **Adding Text to Boxes**

You are now ready to send your definition to be processed by OGL/370. Your printout should look like the illustration in Figure 101.

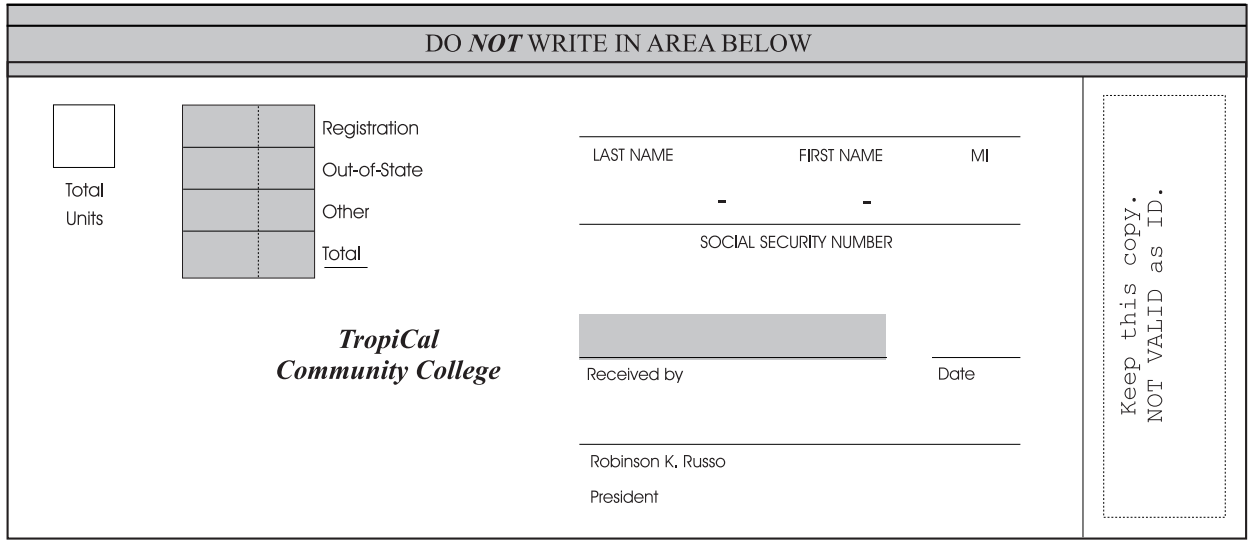

*Figure 101. Sample Overlay without Graphics*

The following is the complete **DRAWBOX** command for the box in [Figure 95 on page 100:](#page-117-0)

DRAWBOX .7 IN 2.4 IN BOLD DASHED WITHTEXT 270 MODERN TOP CENTER SPACED .2 IN LINE FONT3 NOUNDERLINE CHAR 'Keep this copy.' LINE FONT3 NOUNDERLINE CHAR 'NOT VALID as ID.' WITHTEXT 0 COLUMN RIGHT BALANCE LINE FONT2 NOUNDERLINE CHAR 'NOTICE'**;**

**Note:** The end marker (**;**) appears only at the end of the entire command.

# **Adding Text to Circles (DRAWCIRCLE WITHTEXT)**

To print text in a circle, use the **WITHTEXT** subcommand.

The **WITHTEXT** subcommand for **DRAWCIRCLE** is the same as **DRAWBOX**. Figure 102 illustrates a circle with text.

An example of a **DRAWCIRCLE** command is:

DRAWCIRCLE 1.0 IN MEDIUM SOLID;

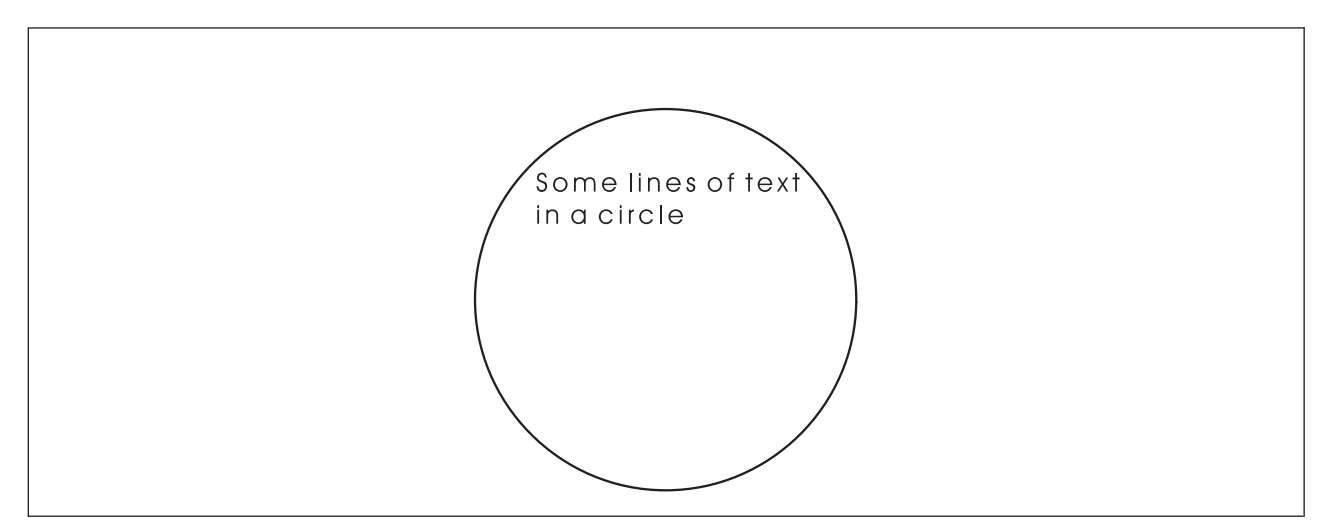

*Figure 102. Circle with Text*

# **Specifying the Text for DRAWBOX and DRAWCIRCLE**

Next you describe the text.

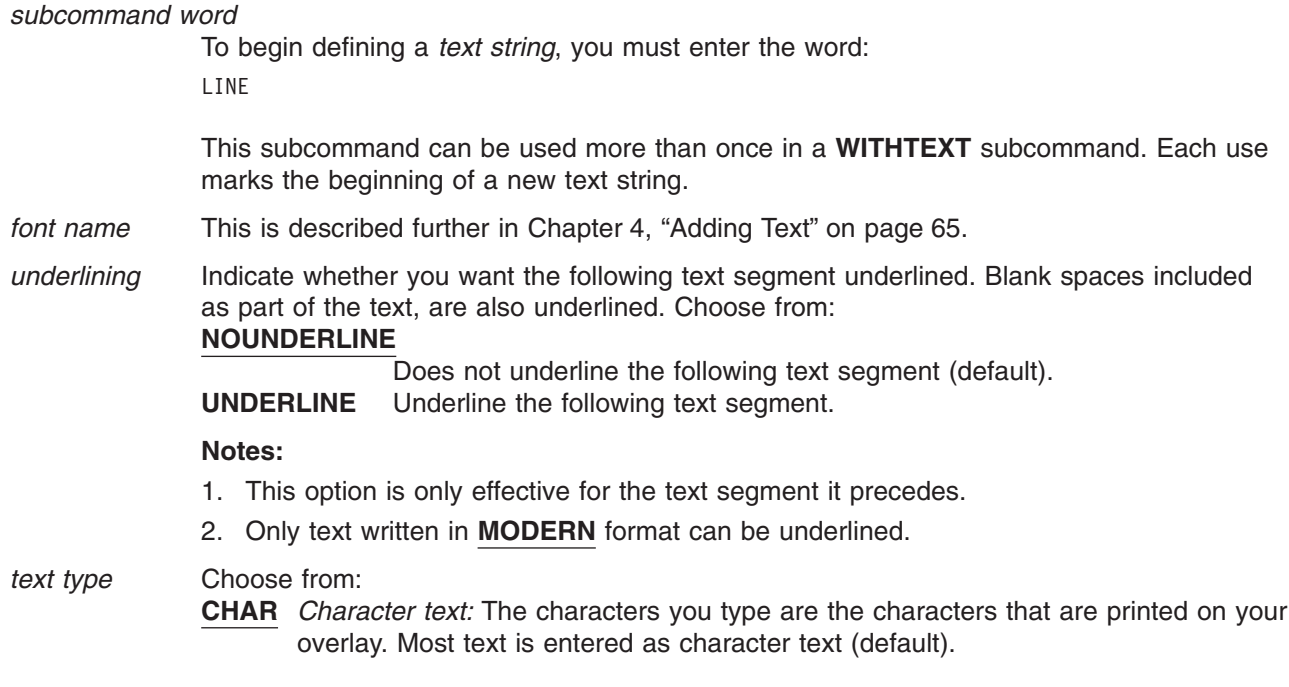

**HEX** *Hexadecimal text:* If you want to include characters that do not appear on your keyboard, you enter the code points for those characters. This method is explained in the *text type* section of ["Adding Text Another Way \(](#page-125-0)**SETTEXT**)" on [page 108.](#page-125-0)

*text* Enter the text, enclosed in apostrophes. For example:

'Keep this copy'

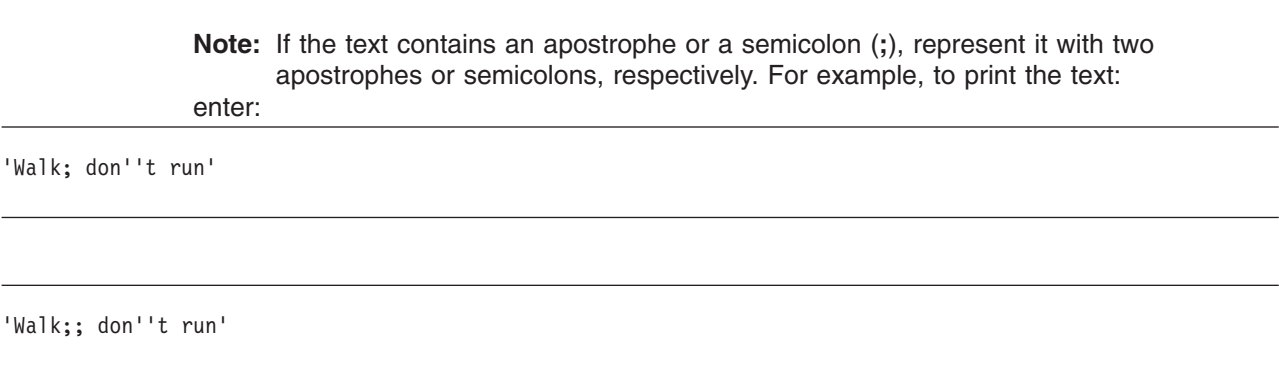

### **Notes:**

- 1. If a text string extends beyond the overlay, it is not printed.
- 2. If a text string extends beyond the box, but not beyond the overlay, it is printed.

*end marker* Always end a command with an end marker (**;**).

# <span id="page-125-0"></span>**Adding Text Another Way (SETTEXT)**

This section describes how to include text in an overlay without placing it in a box (visible or invisible) or circle.

The syntax of the **SETTEXT** command is the same as that of the **WITHTEXT** subcommand except for the command word and the keywords that describe the text placement. The major difference is in the way text is positioned. For **SETTEXT**, you determine the origin of the text and place the text relative to that origin. The origin of the text is the intersection of two rules, see Figure 103.

- 1. The baseline of the first line. For text printed in **MODERN** format, the baseline is an invisible line on which the text rests. For text printed in **COLUMN** or **TATE** format, the baseline is an invisible line drawn through the center of a text string.
- 2. A line perpendicular to the beginning of the longest text string.

The text origins for all three formats are shown in [Figure 105 on page 110, Figure 106 on page 110.](#page-127-0), and [Figure 107 on page 111.](#page-128-0)

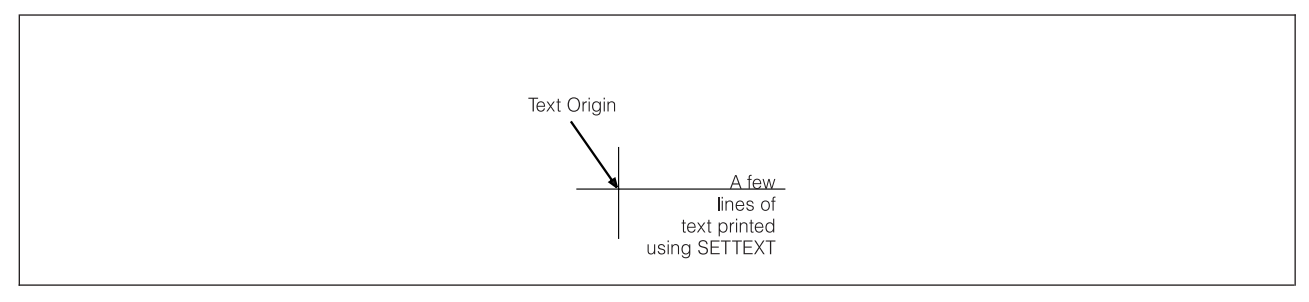

*Figure 103. Text Origin with* **SETTEXT***. The text origin is at the point where the vertical and horizontal rules intersect.*

<span id="page-126-0"></span>The **SETTEXT** command has the following entries:

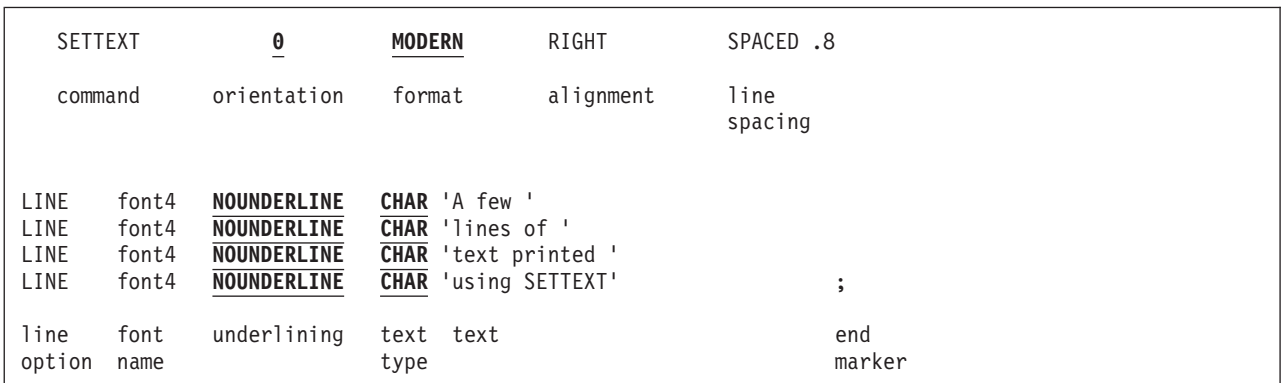

*Figure 104.* **SETTEXT**

*comman* 

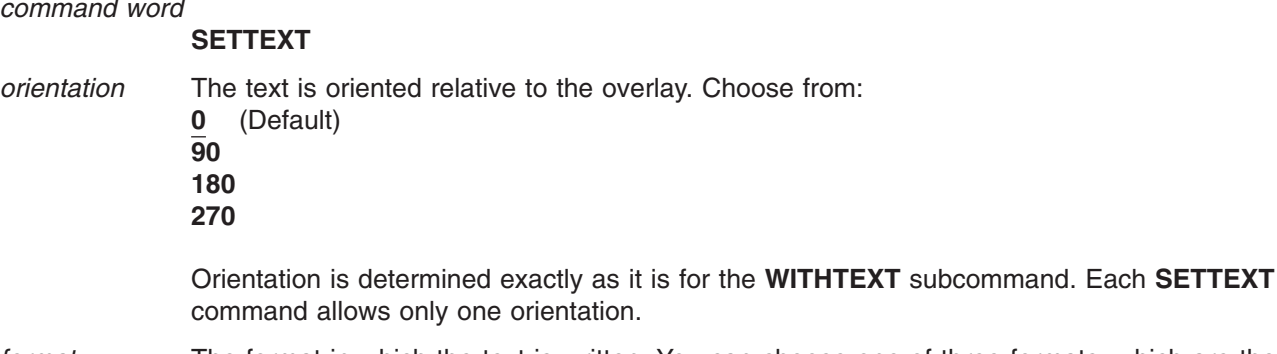

*format* The format in which the text is written. You can choose one of three formats, which are the same as those for **WITHTEXT**: **MODERN** (Default)

**COLUMN TATE**

*Restrictions:* There are twelve possible combinations of orientation and format. Two factors might limit the combinations you use for your overlay: fonts and printers.

Your printer might not be able to print every combination. See Appendix H, ["Printer Characteristics"](#page-352-0) on [page 335](#page-352-0) for details.

Your fonts might not be available for use in all combinations; ask your system programmer in what combinations your fonts are available.

*alignment* There are three types of text alignment that are used with **MODERN** and three that are used with COLUMN and TATE.

After **MODERN**, choose one alignment from the following list:

- **LEFT** Each text string begins directly under the beginning of the first text string (default).
- **RIGHT** Each text string ends directly under the end of the first text string.
- **CENTER** The center of each text string is directly under the center of the first text string.

[Figure 105 on page 110](#page-127-0) presents an example of each of the three alignments for **MODERN** and their origins.

## <span id="page-127-0"></span>**Adding Text Another Way**

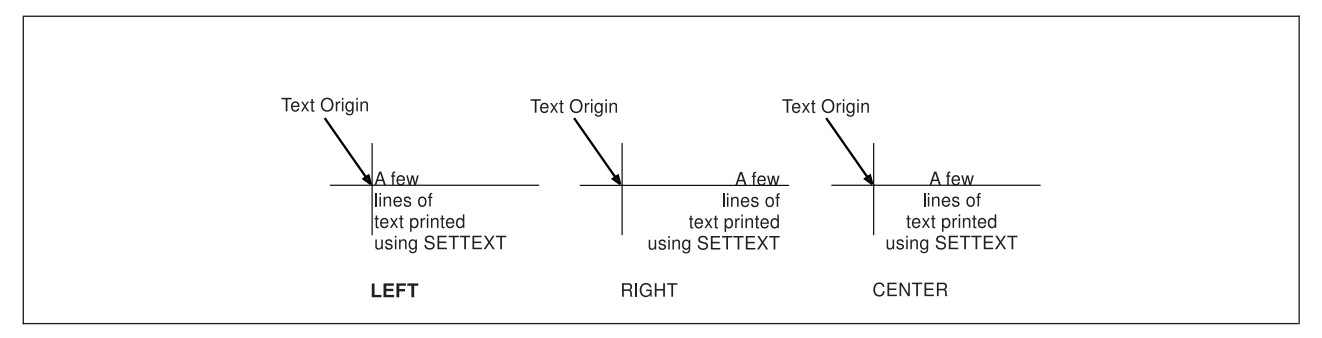

*Figure 105. Alignment of Text Written with* **MODERN**

After **COLUMN** or **TATE**, choose one alignment from the following list:

- **TOP** The beginning of each text string is directly to the right (**COLUMN**) or left (**TATE**) of the beginning of the first text string (default).
- **BOTTOM** The end of each text string is directly to the right (**COLUMN**) or left (**TATE**) of the end of the first text string.
- **CENTER** The center of each text string is directly to the right (**COLUMN**) or left (**TATE**) of the center of the first text string.

Figure 106 illustrates each of the three alignments for **COLUMN** and their origins.

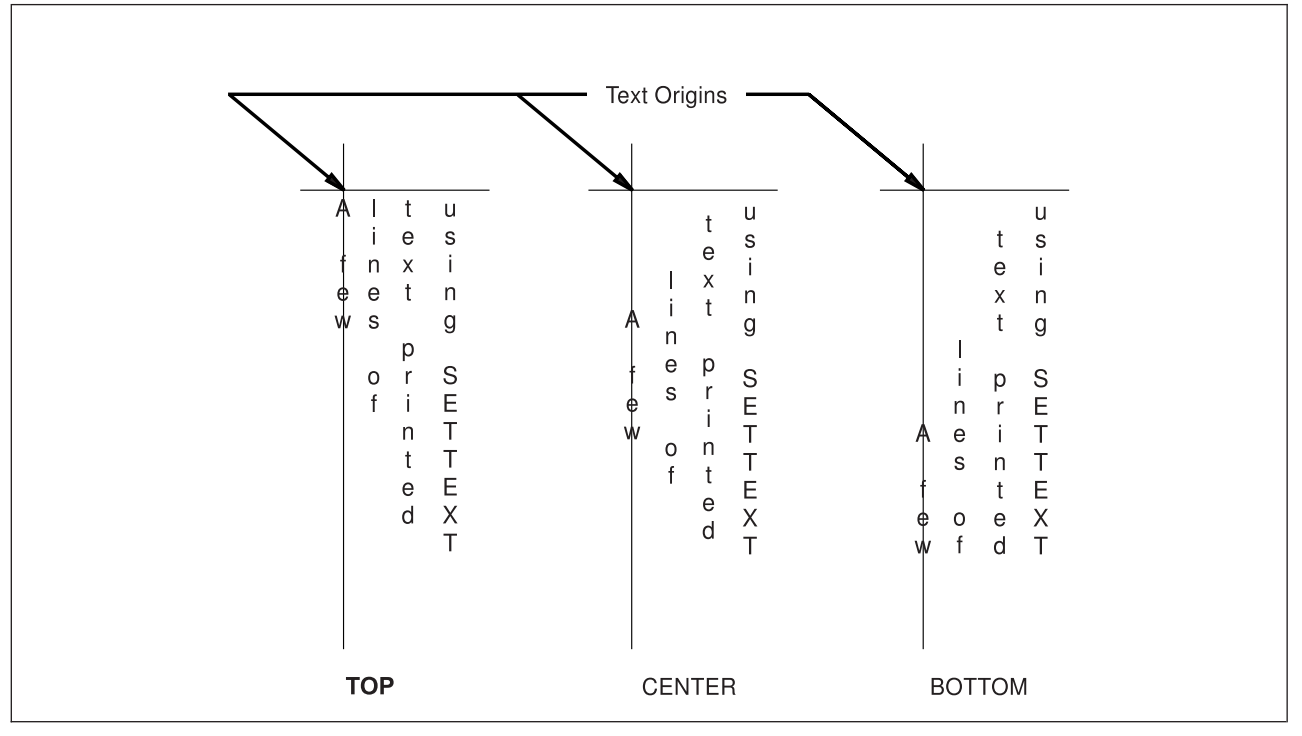

*Figure 106. Alignment of Text Written with* **COLUMN**

[Figure 107 on page 111](#page-128-0) illustrates each of the three alignments for **TATE** and their origins.

<span id="page-128-0"></span>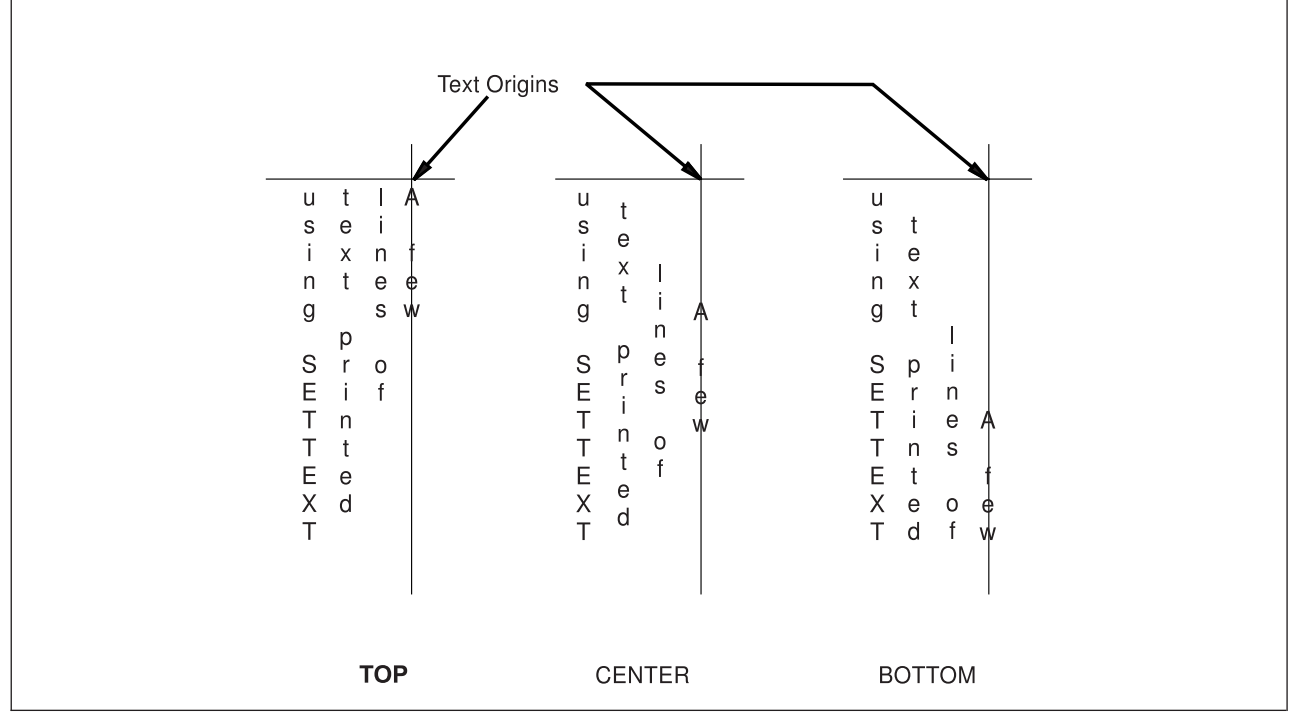

*Figure 107. Alignment of Text Written with* **COLUMN**

*font names* 

*line spacing* If a text block has two or more text strings, you have two choices:

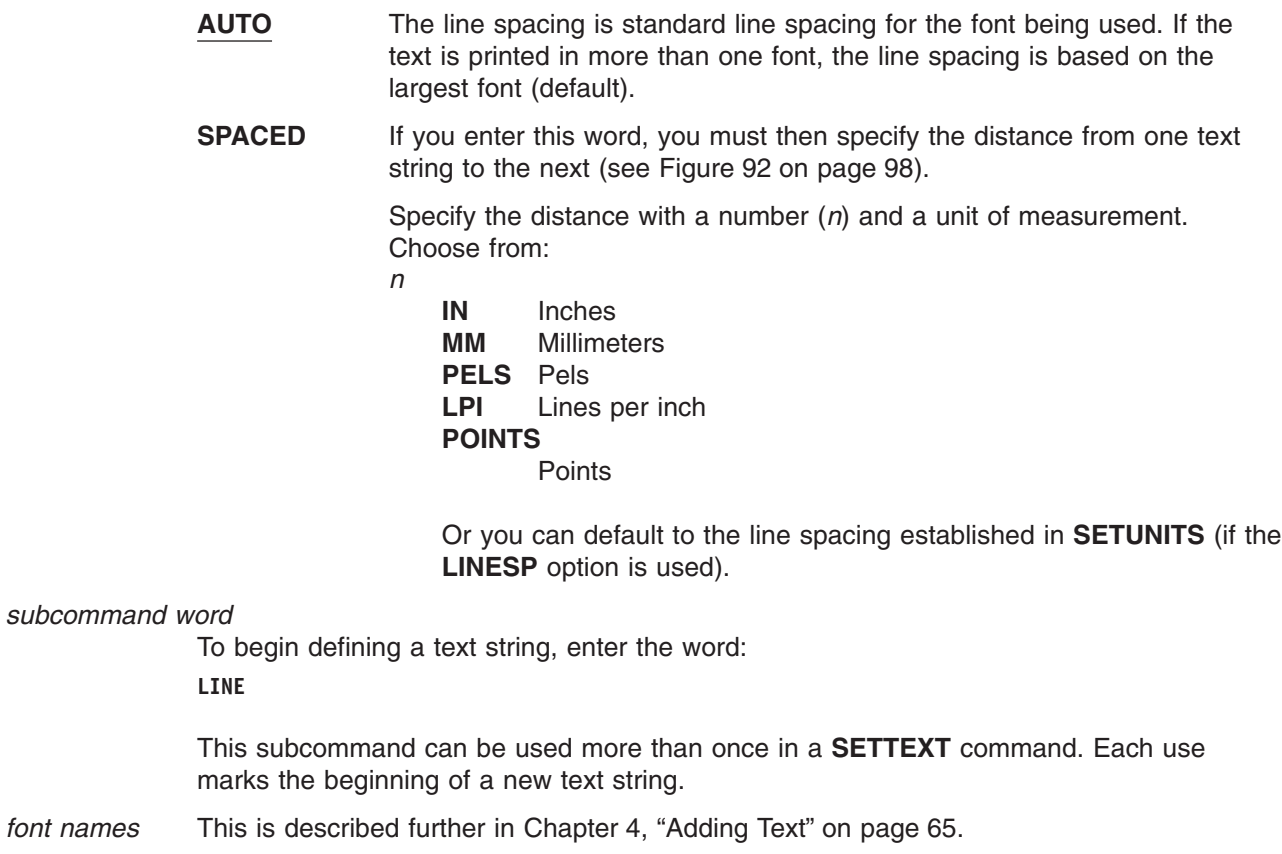

*SOSI mode* This option defines the way SOSI characters are to be handled. This option is ignored if **NOSOSI** is specified in the **CONTROL** command.

### **Adding Text Another Way**

**SOSI1** A single-byte character space appears wherever SOSI delimiters occur.

**SOSI2** No space appears in the positions held by SOSI delimiters (default).

*underlining* Indicates whether you want the following text segment underlined. Blank spaces included as part of the text segment are also underlined. Choose from:

#### **NOUNDERLINE**

Does not underline the following text segment (default).

**UNDERLINE** Underlines the following text segment.

#### **Notes:**

- 1. This option is only effective for the segment that it precedes.
- 2. Only text written in **MODERN** format can be underlined.

### *text type* Choose from:

- **CHAR** *Character text:* The characters entered, are the characters that are printed on the overlay (default).
- **HEX** *Hexadecimal text:* To include characters that do not appear on the keyboard, but are available with the present font, you enter the code points for those characters. The computer interprets the code and the printer prints the corresponding character.

For example, an overlay may include the following text string:

Resistance measured in ohms  $(\Omega)$ 

Here is one way to specify this text string:

```
SETTEXT LINE N2108C 'Resistance measured in ohms ('
        S198 HEX '6F'
        N2108C CHAR ')';
```
In the preceding example, the character " $\Omega$ " is not in font N2108C, but is in font S198. Because it is not in font N2108C, you must name the new font before entering **HEX** X'6F'.

To find the characters available in each font and their hexadecimal codes, see your system programmer.

*text* An important feature that applies to **SETTEXT** and **WITHTEXT** is the use of symbolic data sets as a convenient way to include special characters in the text and to include text that may be repeated in the forms your organization uses. See ["Symbolic Data Sets or Files"](#page-131-0) [on page 114](#page-131-0) for an explanation of this feature.

Because the text in [Figure 108 on page 113](#page-130-0) is written across and is **LEFT** justified, it is easily printed using **SETTEXT**.

<span id="page-130-0"></span>Please review the information on this form. During your pre-registration interview, tell your advisor of any required corrections.

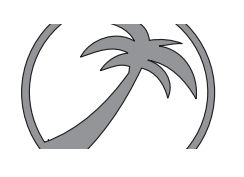

*Figure 108. Text Printed Using* **SETTEXT**

The full **SETTEXT** command for the text printed in Figure 108 is in [Figure 104 on page 109.](#page-126-0) The default line spacing is .15 IN, and the **SETTEXT** command is preceded by the following **POSITION** command:

POSITION ABSOLUTE 1 ABSOLUTE 2;

# <span id="page-131-0"></span>**Symbolic Data Sets or Files**

A symbolic data set or file contains strings of text, each string associated with a name. You may include text indirectly in at least three situations:

- If the text includes characters not found on your keyboard. For example, the symbols alpha (α), pi (π), or delta  $(\delta)$  are not on most keyboards. But you can include such characters in your overlay by specifying **HEX** in the **SETTEXT** or **WITHTEXT** commands.
- If the text is used repeatedly on the form or is commonly used by your organization, for example, the confidentiality statement on the sample overlay "PREREG".
- v If the text is long and you do not want it to appear in the overlay definition, for example, a statement explaining copyright restrictions.

Your system programmer can tell you if a symbolic data set exists or how to create one. See [Appendix E,](#page-336-0) ["The Symbolic Data Set and Symbolic File"](#page-336-0) on page 319 for more information.

A symbolic data set, which consists of fixed-length 80-byte records and can include one or more text strings, contains the following for each string:

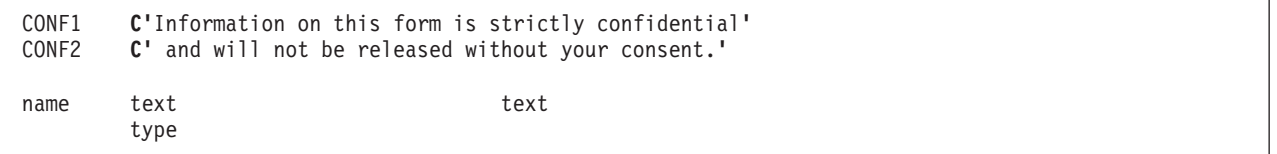

*Figure 109. Symbolic Data Set or File Records*

*name* This name is the name of the text string in the symbolic data set or file record. This name is used in the **SETTEXT** command or the **WITHTEXT** subcommand to identify the text. The only limit to the length of the name is that the record, the text type, and the text cannot exceed 80 bytes. The name must begin in column 1 of the record.

- *text type* The text type is separated from the name by one or more blanks. Text type is one of the following:
	- **C** For character text.<br>**X** For hexadecimal text
	- For hexadecimal text.

For more information on the text types in the symbolic data set or file, see ["Symbolic Data](#page-337-0) [Sets and Symbolic Files Containing Double-Byte Characters"](#page-337-0) on page 320.

*text* The text, enclosed in apostrophes, immediately follows the text type (no spaces).

Figure 109 illustrates records in the symbolic data set or file, that define the confidentiality statement in the sample overlay.

To use the text contained in the record of a symbolic data set, observe the following rules (for double-byte fonts, such as Kanji fonts, see ["Symbolic Data Sets and Symbolic Files Containing Double-Byte](#page-337-0) Characters" [on page 320\)](#page-337-0):

- The name, preceded by an ampersand and followed by a period, is included in the text entry of **SETTEXT** or **WITHTEXT**. The text itself, whether entered directly or as a symbolic name, must be enclosed in apostrophes.
- v A single text entry can include one or more symbolic names and can also include text entered directly.

Text can be specified in a **SETTEXT** command or in a **WITHTEXT** subcommand in two ways:

**Directly:** Enter the actual characters or hexadecimal codes for the characters.

**Indirectly:** Enter the name that identifies the string of text stored in the symbolic data set or file. The name becomes the "symbolic" for the text.

The command to include the confidentiality statement on the sample overlay is:

SETTEXT 0 MODERN LEFT SPACED 1 LINE FONT5 NOUNDERLINE CHAR '&CONF1' LINE FONT5 NOUNDERLINE CHAR '&CONF2';

When using symbolic data sets:

v A space between two symbolic names results in a space being printed between two text segments. For example, if you want the entire confidentiality statement to print on one line, you enter:

LINE FONT5 NOUNDERLINE CHAR '&CONF1 &CONF2';

v In the **SETTEXT** command or the **WITHTEXT** subcommand, the keyword **CHAR** or **HEX** refers to the contents of the text in that entry, not the contents of the symbolic data set or file. In the example above, **CHAR** is the correct word whether the contents of the text in the symbolic data set or file is in character form or hexadecimal form.

**Symbolic Data Sets or Files**

# <span id="page-134-0"></span>**Chapter 5. Adding Graphics**

In OGL/370, there are two kinds of graphics:

**Segments:** Graphics that have already been created and stored in a library (just as the fonts have been). To use these graphics, you must know the member name of the segment. Ask your system programmer for this information.

*Image patterns:* Graphics that you design as part of the overlay definition.

The college seal (the palm tree) and the president's signature on the sample overlay are segments. The initials of the college (TCC) are patterns.

**Note:** An important difference between segments and patterns is that OGL/370 is used to define patterns, but not to modify segments. These modifications are explained in the description of the **PLACE** command. See ["Placing Graphics \(](#page-142-0)**PLACE**)" on page 125 for more information.

# **Choosing Graphics (SEGMENT)**

You tell the printer to access a segment the same way you tell it what fonts to use. As with fonts, you must identify the segment in your definition before you do anything with it.

See your system programmer for the following information:

- What segments are available?
- What do the segments look like (including size and orientation)?
- What are their member names (MVS and VSE) or filenames (VM)?
- What is the name of the DD statement (MVS) that identifies the segment data set?
- What is the filetype (VM) of the segment?

Write a separate **SEGMENT** command for each segment chosen.

**Note:** Each system uses different **SEGMENT** command entries. See "**SEGMENT** [Command \(MVS\)"](#page-300-0) on [page 283.](#page-300-0), "**SEGMENT** [Command \(VSE\)"](#page-302-0) on page 285, or "**SEGMENT** [Command \(VM\)"](#page-301-0) on [page 284](#page-301-0) for more information. The parts of the **SEGMENT** command are as follows:

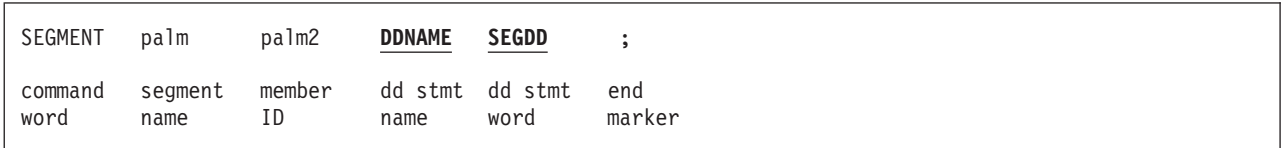

*Figure 110.* **SEGMENT** *Command for MVS. For the* **VSE SEGMENT** *or* **VM SEGMENT** *command, you only need to specify the command word, segment name, and member ID.*

*command word*

### **SEGMENT**

*segment name*

This entry, which is optional, is the name you use to place the segment. If you do not specify a name in the **SEGMENT** command for this segment, OGL/370 uses the *member ID* (the next entry in this command) as the name, and you must use this name in the **PLACE** command to place the segment. The segment name must meet these requirements:

• The name can include only the following characters: A-Z, 0-9,  $\omega$ , #,  $\cdot$ , and \$.

## **Choosing Graphics**

**Note:** The first character cannot be a hyphen (**-**).

- The name cannot be longer than six characters.
- *member ID* This ID, which cannot be more than six characters long, is taken from the member name under which the segment is stored. The only difference is that the member name has a two-character prefix, "S1". For example, the palm-tree segment is stored under the member name "S1PALM2". In the **SEGMENT** command, you enter "PALM2" for the *member ID*.
	- *DD statement name (MVS only)*

Enter the name of the DD statement on the JCL that names the segment library used. Ask your system programmer for this information. The default is **DDNAME**. If you are using the standard name, enter either **DDNAME** or nothing.

*DD statement word (MVS only)* **SEGDD** (Default)

*end marker* Always end a command with an end marker (**;**).

Along with OGL/370, your company received two segments, the college seal (S1PALM2) and the signature (S1SIGNAT). [Figure 110 on page 117](#page-134-0) contains the **SEGMENT** command for the college seal, which we have named "PALM".

# **Designing Graphics (DEFINE)**

To draw a graphic, the printer must know which pels to tone and which to leave untoned. Because there are 240 pels per inch, an image 1-inch square consists of a pattern of 57,600 pels. Using OGL/370, you can code each pel individually or code each line of pels. For a 1-inch square image, you need 240 lines of pel coding.

Look at overlay "RCPT" [\(Figure 14 on page 23\)](#page-40-0). To the right of the seal is an image of the college initials. This image is relatively small and simple. But if you treat the initials as two images, one large "T" and one small "T" (used twice), you simplify the coding and save printer storage space.

In Figure 111, Part A shows the initials as one image and requires 10,260 pels. Part B involves two images and requires only 8,000 pels.

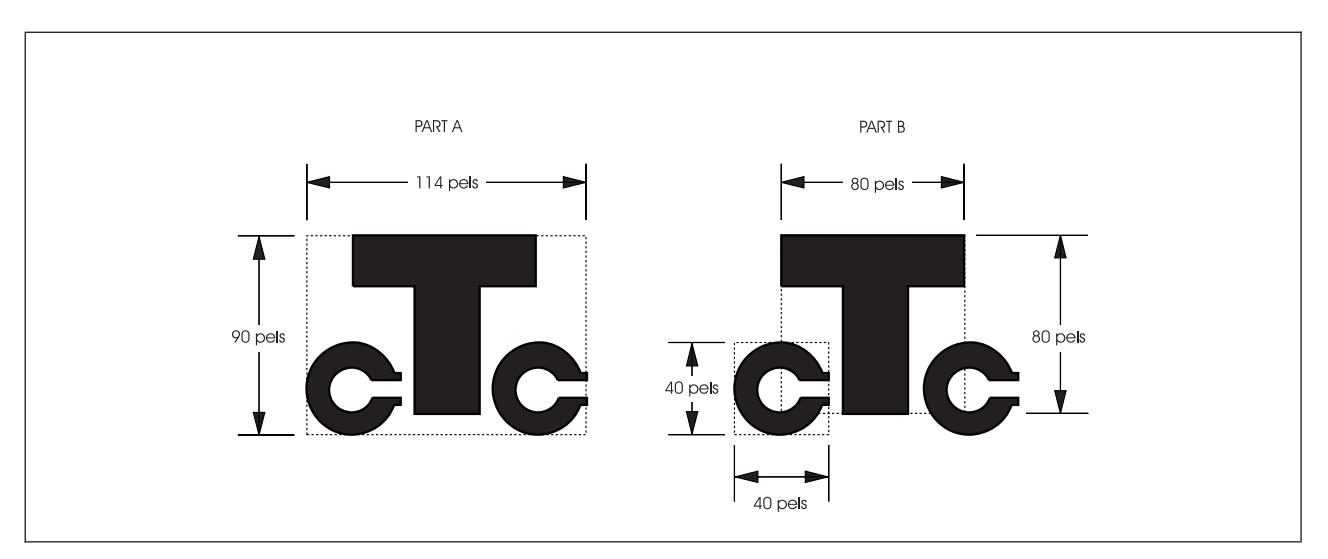

*Figure 111. Two Ways of Looking at the Same Image. (Not actual size.)*

Before you write the **DEFINE** command, draw an enlarged version of the image on a mask in which each square represents a pel.

**Note:** If you are using OGL/370 under MVS, IBM supplies a job, DZISAMP3, which is loaded as a member in SYS1.SAMPLIB. To produce the sample overlay shown in [Figure 112 on page 120,](#page-137-0) you must run the DZISAMP3 job. You can print copies of the mask as you would any overlay. Because of the size of the pel form, it should be printed on paper at least 14.875 inches wide by 11 inches high.

## <span id="page-137-0"></span>**Designing Graphics**

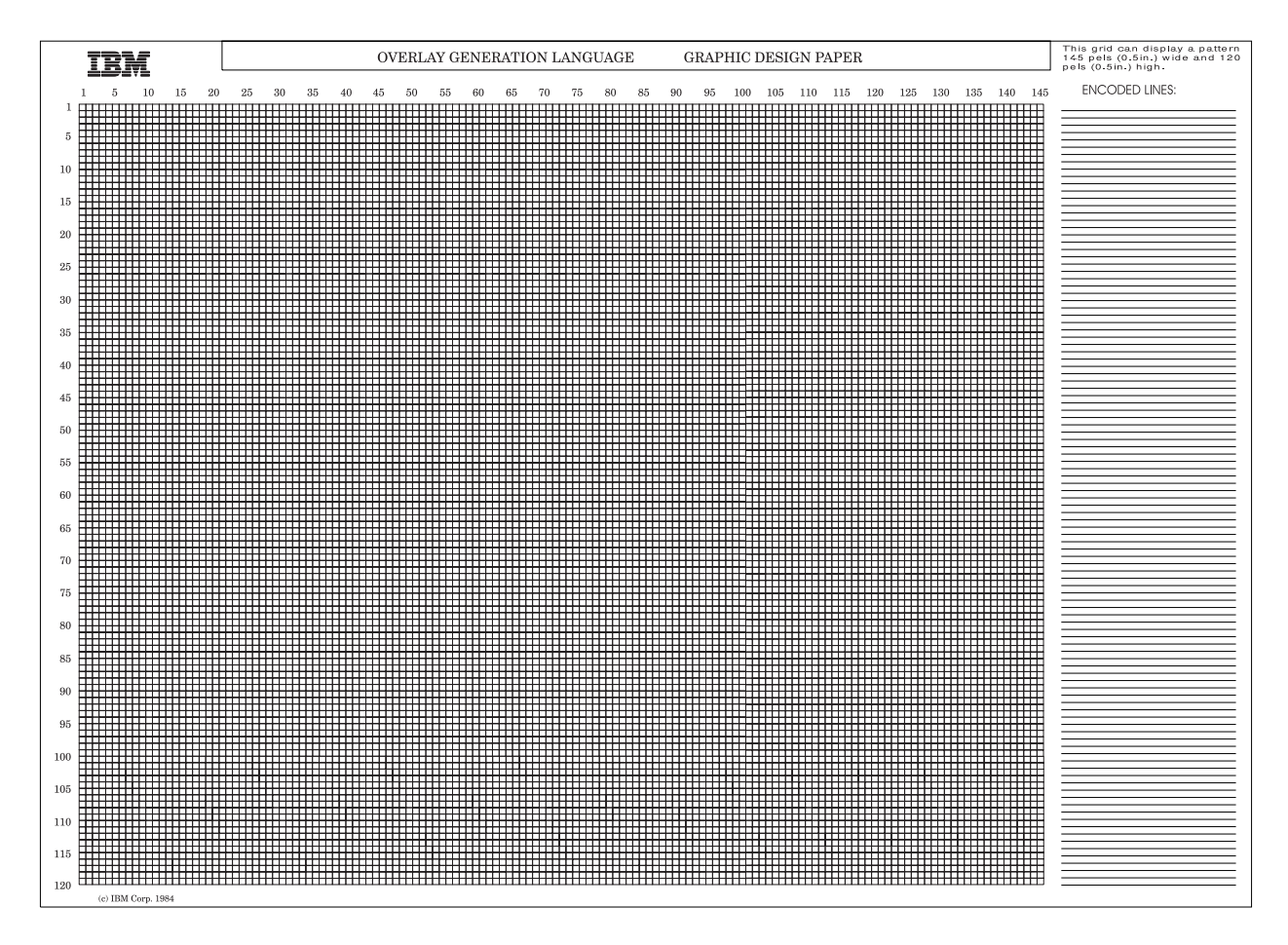

*Figure 112. Overlay Mask for Designing Graphics. The actual size of the overlay is 13.8 inches by 10.0 inches.*

After you draw the image, you are ready to write the **DEFINE** command.

The parts of the **DEFINE** command are as follows:

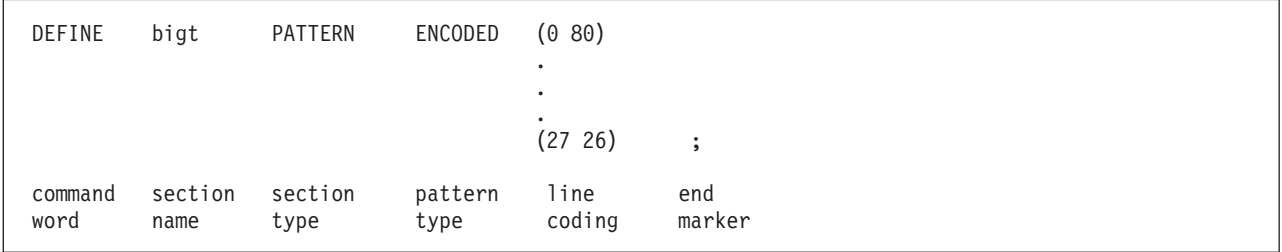

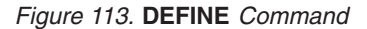

*command word*

### **DEFINE**

*section name* This is the name you use to place the image, which is a type of overlay section. The section name must meet these requirements:

• The name can include only the following characters: A-Z, 0-9,  $\omega$ , #, -, and \$.

**Note:** The first character cannot be a hyphen (**-**).

• The name cannot be longer than six characters.

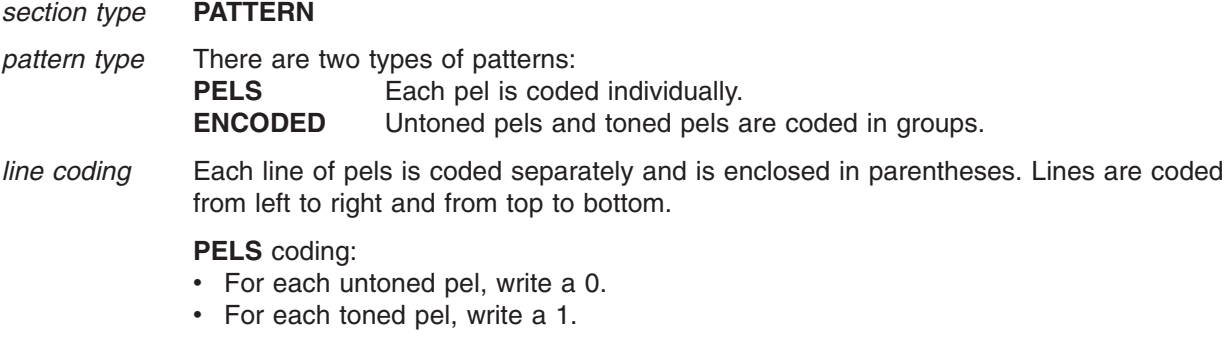

The "T" in [Figure 114 on page 122](#page-139-0) is 80 pels wide. Each of the first 25 lines of **PEL** coding looks like this:

### (1111111111111111111111111111111111111111 1111111111111111111111111111111111111111)

And each line from 26 through 80 looks like this:

(0000000000000000000000000001111111111111 1111111111111000000000000000000000000000)

> **Note:** Untoned pels (0's) that are not followed by toned pels (1's) do not need to be coded. Thus, the above line can be coded simply as:

(000000000000000000000000000 1111111111111111111111111)

> **ENCODED** coding: Write the number of untoned pels, leave a space, write the number of toned pels, leave a space, write the number of untoned pels, leave a space, and so on until you have defined the line. You must begin each line definition with the number of untoned pels even if that number is 0.

<span id="page-139-0"></span>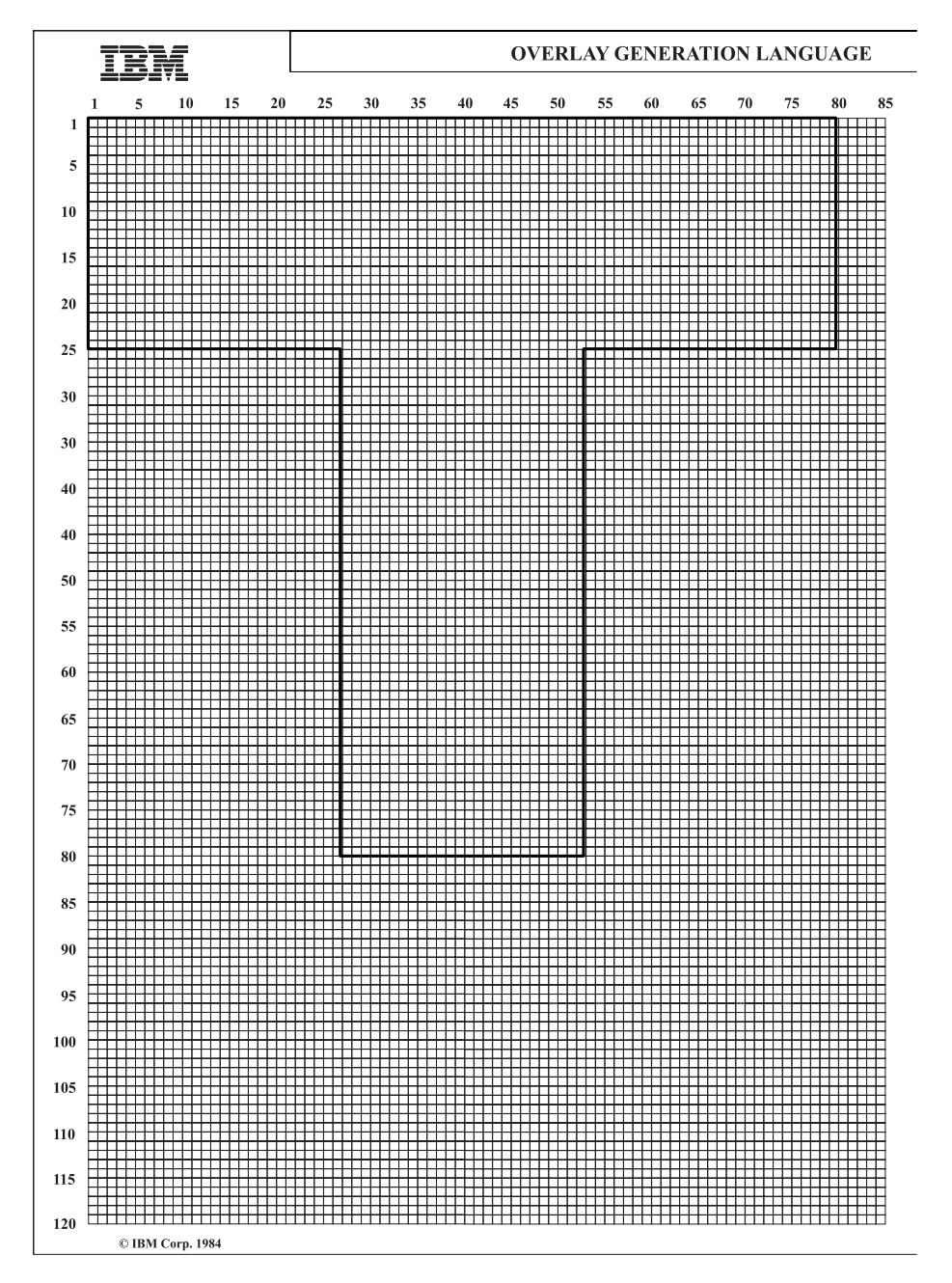

*Figure 114. Pel Pattern for the "T"*

Lines 1 through 25 look like this if **ENCODED**:

### (0 80)

**Note:** Although the first pel is to be toned, you must specify the number of initial untoned pels (in this case, 0).

Lines 26 through 80 look like this:

**Note:** Untoned pels that are not followed by toned pels do not need to be coded. The above line is coded simply as: *end marker* Always end a command with an end marker (**;**). **Note:** The end marker is written only at the end of the entire command. (27 26)

[Figure 113 on page 120](#page-137-0) shows the **DEFINE** command for the "T" image. Only the first and the last lines of pattern coding are shown; the ellipses represent the lines not displayed.

The command used to define the "C" is similar to the one used to define the "T". However, the pel pattern shown in Figure 115 is more complicated.

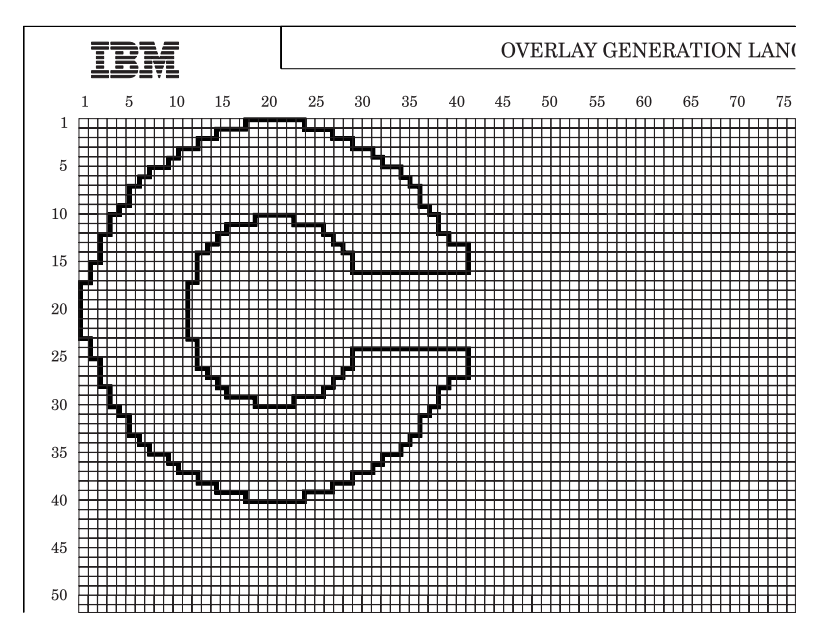

*Figure 115. Pel Pattern for the "C"*

The edges look rough, but the printed image is much smaller than this illustration. The complete **DEFINE** command for the "C" pattern is shown in [Figure 116 on page 124.](#page-141-0) The numbers in the right column identify the line of pels.

## <span id="page-141-0"></span>**Designing Graphics**

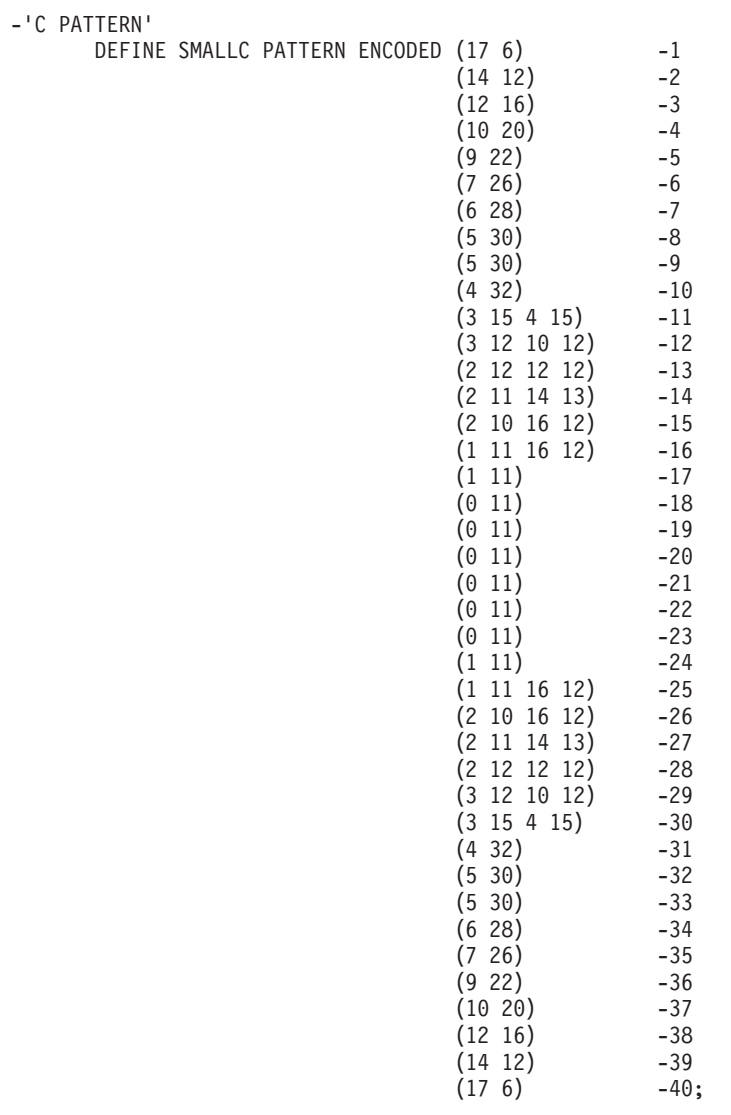

*Figure 116. The* **DEFINE** *Command for the "C" Pattern*

When OGL/370 processes an image, it uses untoned pels to round out the image-pattern height and width to multiples of 8, unless the images are already defined as multiples of 8, as are the "T" and the "C".

Thus, if you define SMALLC as 33 pels wide and 33 pels high, OGL/370 creates an invisible box 40 pels by 40 pels. What is printed, however, is what you asked for.

You must take this invisible box into consideration if you position an image close to the edge of the overlay. For example, if you position the "C" 33 pels from the overlay side or bottom, it is not printed. OGL/370 sees an image box that extends 7 pels over the side and 7 pels below the bottom of the overlay.

# <span id="page-142-0"></span>**Positioning Graphics (POSITION)**

Overlays and boxes are positioned by their top-left corners (origins). The same is true of graphics. The printer sees all graphics as rectangles, even if they are invisible.

Figure 117 illustrates how the printer sees the college seal, the signature, and the letter "T". The dotted rules represent invisible boxes.

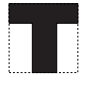

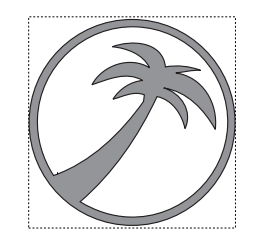

Robinson K. Russo

*Figure 117. Invisible Boxes around Graphics*

# **Placing Graphics (PLACE)**

To print a box, write a **POSITION** command and define the box with the **DRAWBOX** command. Graphics are placed on a page differently, you must:

- 1. Define the image pattern (**DEFINE**) or identify the segment (**SEGMENT**).
- 2. Write the **POSITION** command (it need not immediately follow the **DEFINE** or **SEGMENT** commands).
- 3. Write the **PLACE** command after the **POSITION** command to name the graphic you want placed.

The parts of the **PLACE** command used to place a segment are as follows:

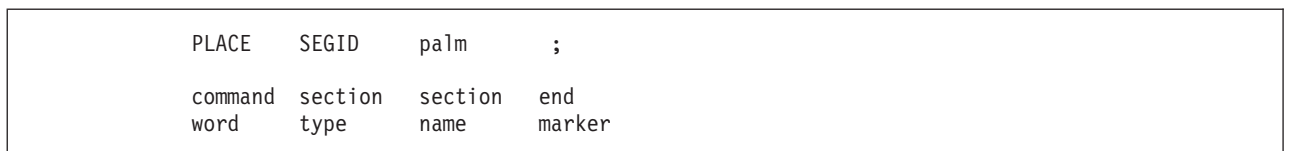

*Figure 118.* **PLACE** *Segment*

If you want to place the same graphic more than once on an overlay (as we do with the "C"), you do not have to repeat the **SEGMENT** or the **DEFINE** commands. Each time you use the **POSITION** and the **PLACE** commands, the printer prints the graphic.

The **PLACE** command with pattern modifications:

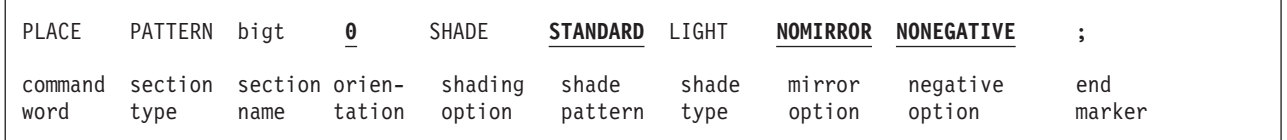

*Figure 119.* **PLACE** *Pattern*

*command word*

**PLACE**

*section type* Choose from: **SEGID PATTERN**

## **Placing Graphics**

*section name* The name given to the segment or pattern in the **SEGMENT** or **DEFINE** command. If you did not assign a name to the segment, use the *member ID*. See page [201](#page-218-0) for naming requirements.

*Pattern Modifications:* The following options apply only to patterns.

*orientation* The number you choose defines the orientation of the pattern relative to the overlay. Choose from: **0** (Default) **90**

**180 270**

Figure 120. illustrates four orientations for a pattern of the Greek letter "sigma" (σ).

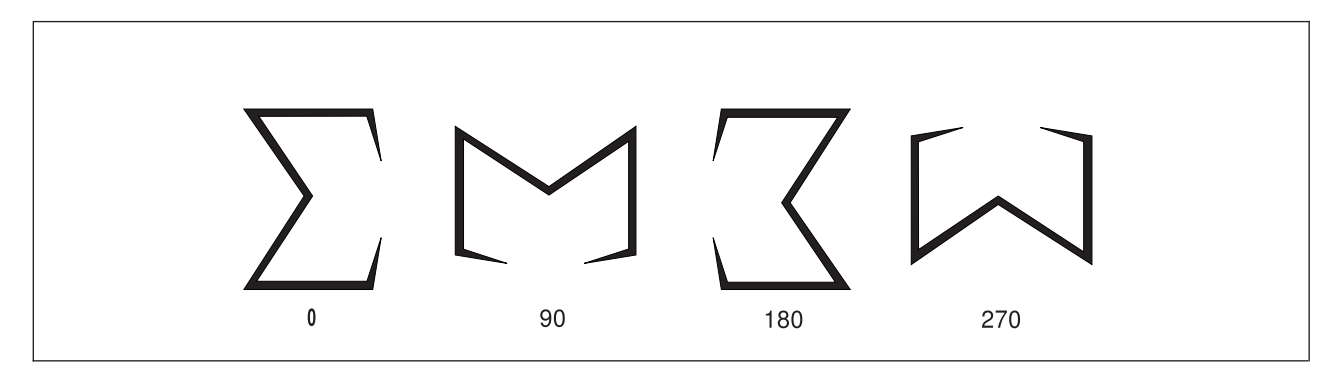

*Figure 120. Pattern Orientation*

### *shading option* **SHADE**

Choosing this option indicates that you want the pattern shaded according to the following patterns and types.

**Note:** If the lines of the original image are very fine (1 or 2 pels), using the shading option may obliterate some lines or may render some or all of the image unclear.

*shade pattern* Choose the shade pattern you want from the examples in [Figure 212 on page 330.](#page-347-0) **STANDARD** (Default) **SCREEN**

*shade type* This name or number specifies the shade type that you want applied to the pattern. **XLIGHT LIGHT MEDIUM** (Default) **DARK XDARK** *n* A percentage of shading, do not add the percent symbol (%).

> [Figure 121 on page 127](#page-144-0) shows the "sigma" (σ) pattern printed in the five named shades. As with boxes, you can specify the shading percentage. [Figure 121 on page 127](#page-144-0) shows the named shades. [Figure 211 on page 326](#page-343-0) shows the shading percentages.
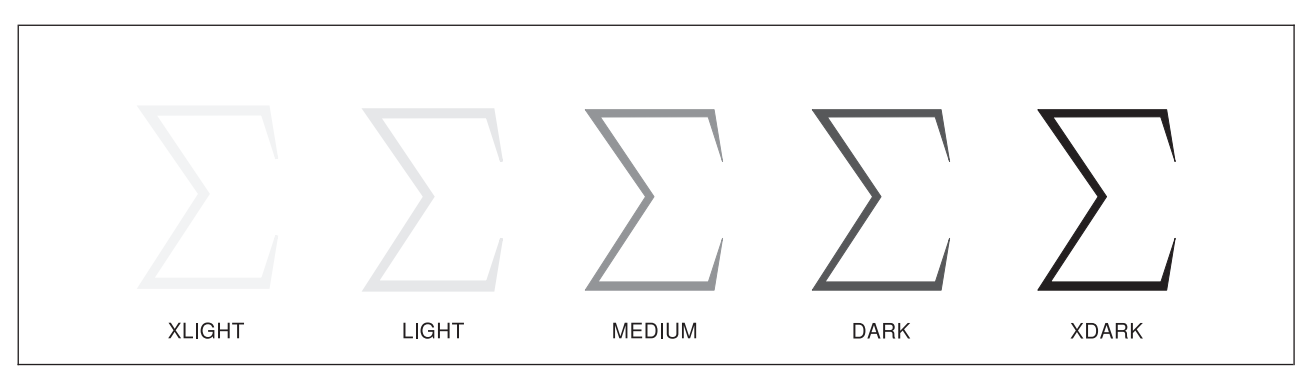

*Figure 121. Pattern Shading*

*mirror option* A pattern can be printed as you defined it, or its mirror image can be printed, depending on which of the following you specify: **NOMIRROR** (Default) **MIRROR**

Figure 122 shows the "sigma" (Σ) pattern specified with **MIRROR**.

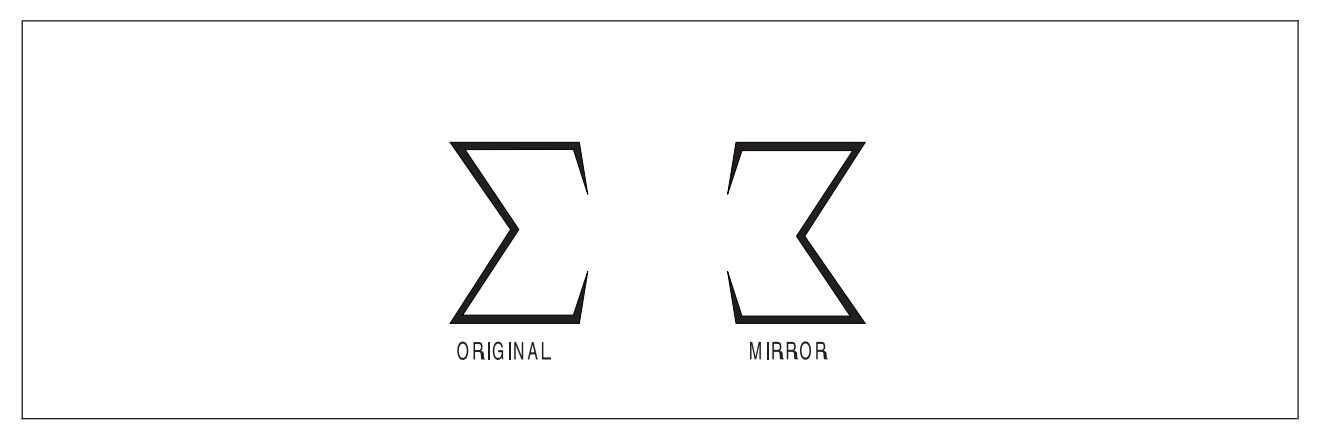

*Figure 122.* **MIRROR** *Option*

*negative option*

A pattern can be printed as you defined it or its negative image patterns can be printed, depending on which of the following you specify: **NONEGATIVE** (Default) **NEGATIVE**

[Figure 123 on page 128](#page-145-0) shows the "sigma" (Σ) pattern specified with **NEGATIVE**.

### <span id="page-145-0"></span>**Placing Graphics**

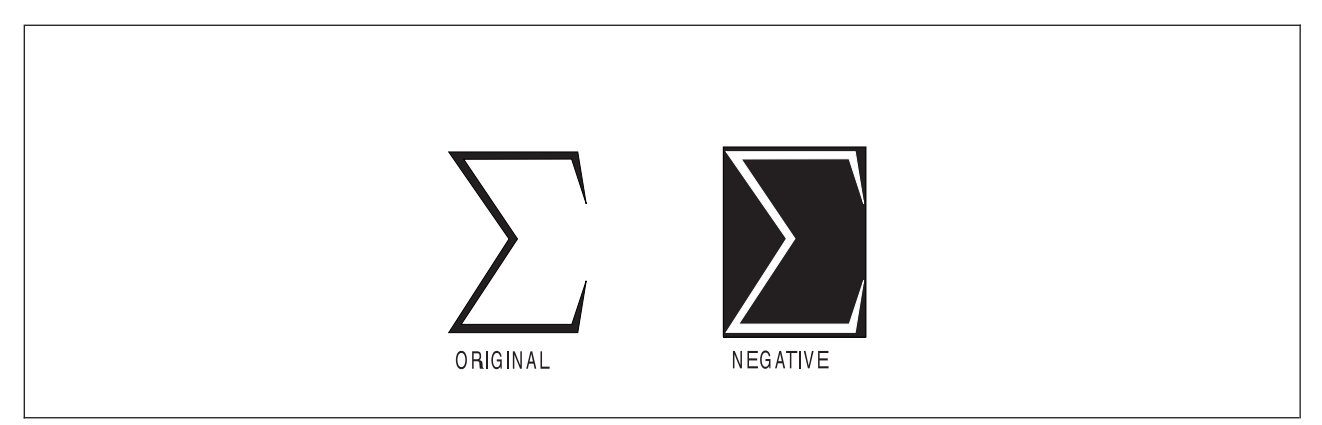

*Figure 123.* **NEGATIVE** *Option*

Now you can write the commands needed to draw the college seal, the president's signature, and the "T" at the correct places on the overlay.

```
-'ADDING GRAPHICS'
  SEGMENT PALM PALM2 DDNAME SEGDD;
  SEGMENT PRES SIGNAT DDNAME SEGDD;
  POSITION ABSOLUTE .25 IN ABSOLUTE 1.75 IN;
  PLACE SEGID PALM;
  POSITION ABSOLUTE 3.4 IN ABSOLUTE 2.32 IN;
  PLACE SEGID PRES;
  DEFINE BIGT PATTERN ENCODED (0 80) -1
                                 .
                                 .
                                 .
                              (27 26) -80
  POSITION ABSOLUTE 1.95 IN ABSOLUTE 2.4 IN;
  PLACE PATTERN BIGT 0 NOMIRROR NONEGATIVE;
```
*Figure 124. Commands for Drawing Graphics (MVS). For VSE or VM, your* **SEGMENT** *command requires only the command word, segment name, and member ID entries.*

The order of your commands may be slightly different. It is correct to write all the **SEGMENT** and **DEFINE** commands together and later write the **POSITION** and **PLACE** commands.

Remember that patterns can be rotated and segments cannot. [Figure 125 on page 129](#page-146-0) shows four different segments, each 136 pels wide by 232 pels high. Each segment is a different orientation of the "sigma" (Σ) pattern. We also have one pattern definition of the same graphic in the **0°** orientation.

### **Placing Graphics**

<span id="page-146-0"></span>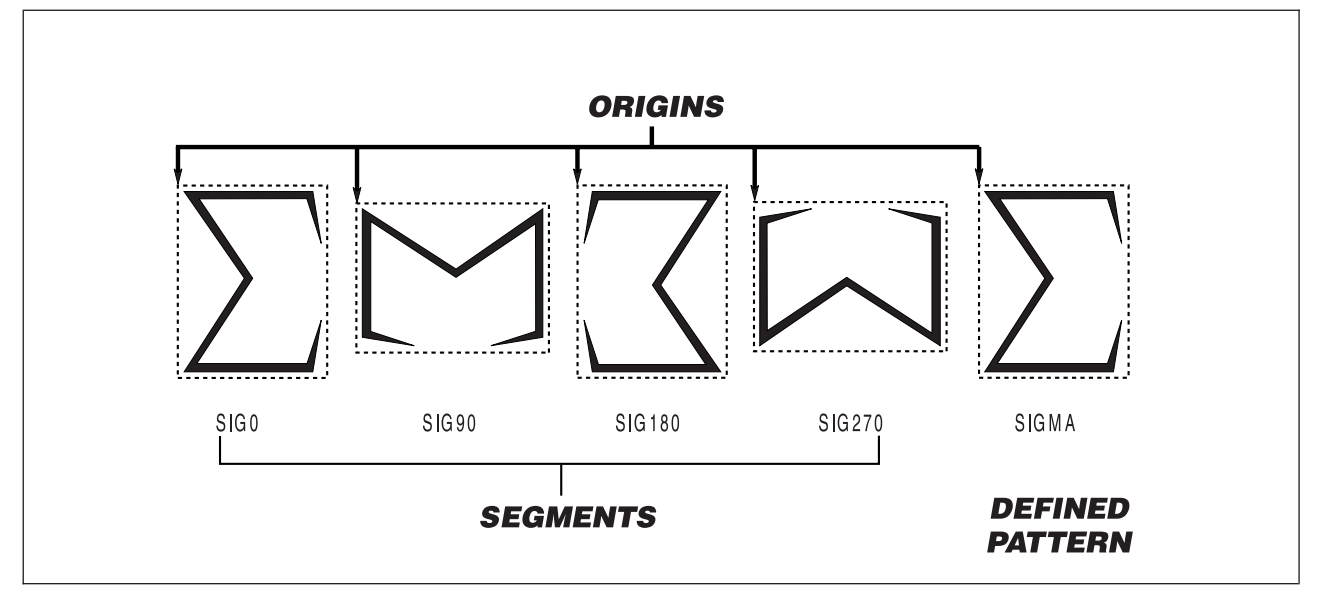

*Figure 125. Graphic Origins*

The "**PATTERN**" illustration in Figure 126 shows what happens when a pattern is rotated around a single point. The commands that produce this result are also shown. The "**SEGMENTS**" illustration shows the same result using segments and the required commands. If you use the segments, you must use a **POSITION** and **PLACE** pair for each segment as shown. However, if you use the one pattern, you write one **POSITION** command and four **PLACE** commands, each specifying a different orientation.

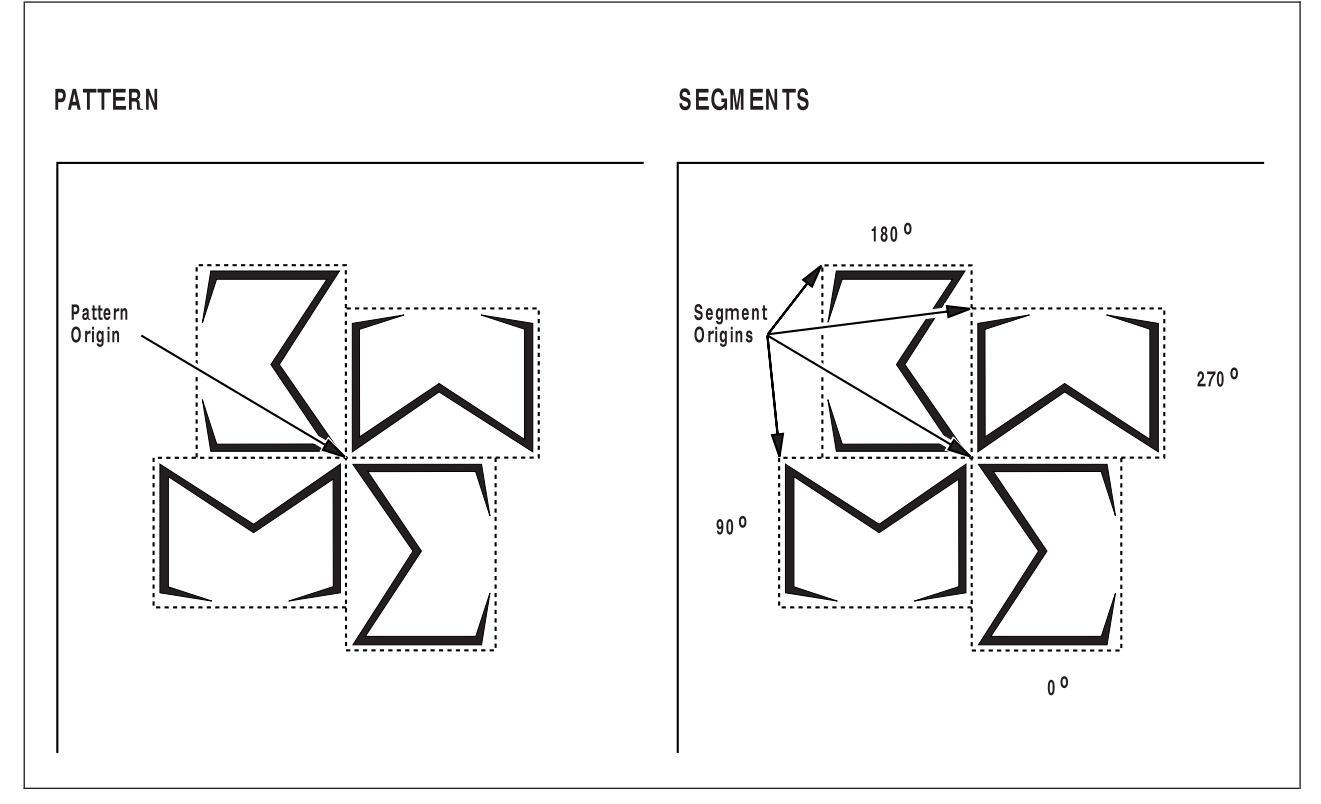

*Figure 126. Graphics in Different Orientations and the Same Positions*

### **Placing Graphics**

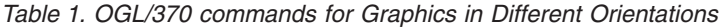

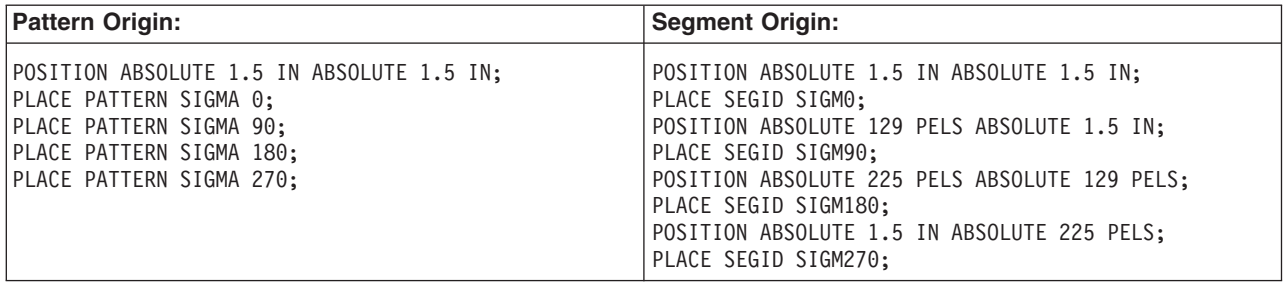

# **Chapter 6. Adding Color**

 $\vert$ | To color text, box rules, **DRAWRULE**s, box background space, and pattern image, you must first create a color definition, then call out that color definition on a subset of OGL commands.

Use **DEFINE COLOR** to create a color definition using the RGB, CMYK, IBM OCA, or IBM Highlight color models.

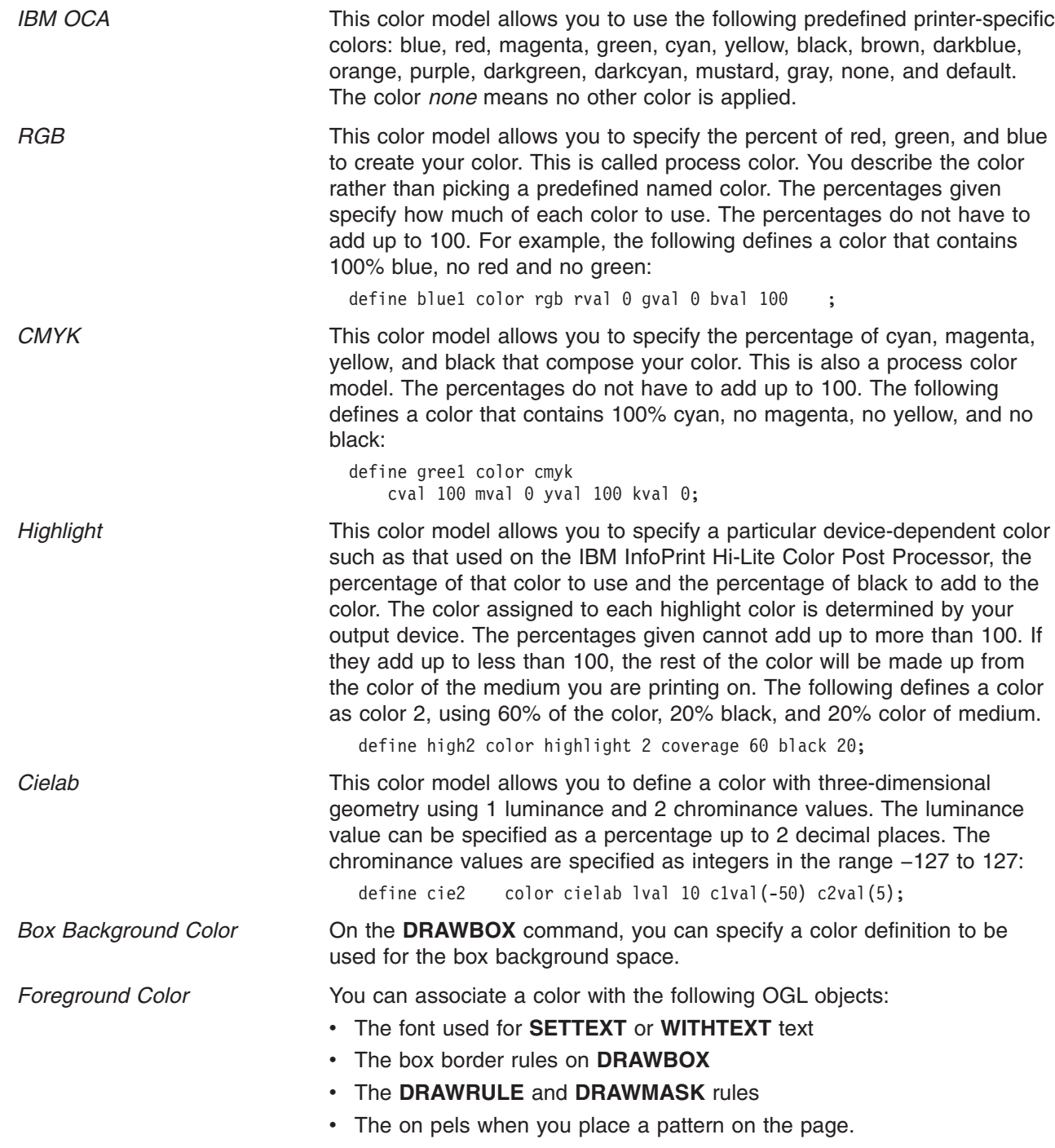

### **Adding Color**

### **Putting it All Together**

The following VM example shows definitions for all five color models and how to call out those definitions on the various OGL commands:

```
CONTROL NOSTORE nosummary;
   OVERLAY xxx SIZE 8.5 IN 11 IN OFFSET 0 0;
   ORIENT 0;
   define redl color oca red ; /* predefined IBM color */
   define blue1 color rgb rval 0 gval 0 bval 100 ; /* % of red green blue */
   define gree1 color cmyk cval 100 mval 0 yval 100 kval 0; /* % of cyan magenta yellow black */
   define cie1 color cielab lval 10 c1val(50) c2val(10); /* luminance and chrominance values */
   define cie2 color cielab lval 10 c1val(120) c2val(-5); /* luminance and chrominance values */
   define nocol color oca none ; /* predefined IBM color */
   define high1 color highlight 1 coverage 50 ; /* highlight color */
   font font1 n2200e filetype fontoln -'outline fonts'
     height 14 scale 80 color blue1 ucolor cie1;
   font font2 n2200e filetype fontoln
     height 14 color nocol;
   drawmask 1 in 1 in hcolor gree1 vcolor blue1 ;
   position .5 in .5 in; -'text with color'
   settext modern left line font1 underline
       'This is RGB blue text with cielab underscore' ;
   position 1 in .75 in ; - 'repeat box'
   drawbox 3 in 1 in bold dashed
       bcolor red1 diagonal left
       color box 1 blue1
             box 2 cie1
             box 3 cie2
             box 4 gree1
             box 5 high1
       repeat down 4 spaced 2 MM
       withtext box 1 line font2 'OCA red dashed box rules'
                 line font2 'RGB blue box background'
       withtext box 2 line font2 'OCA red dashed box rules'
                 line font2 'CIE1 box background'
       withtext box 3 line font2 'OCA red dashed box rules'
                 line font2 'CIE2 box background'
       withtext box 4 line font2 'OCA red dashed box rules'
                 line font2 'CMYK green box background'
       withtext box 5 line font2 'OCA red dashed box rules'
                 line font2 'Highlight 50 box background' ;
   position 6 in .75 in; -'OCA red vertical rules'
   drawrule down 3 in bold
     repeat across 3 spaced 4 MM
     color red1;
|
|
```
The following is an example of highlight color for the IBM InfoPrint Hi-Lite Color Post Processor:

-' Example for InfoPrint Hi-Lite Color post processor ' CONTROL NOSTORE ALL noSUMMARY OVERLAY xmp2 SIZE 8.5 IN 11 IN OFFSET 0 IN 0 IN; ORIENT 0; DEFINE h00 COLOR HIGHLIGHT 0 COVERAGE 0 ; DEFINE high020 COLOR HIGHLIGHT 0 COVERAGE 20; DEFINE high130 COLOR HIGHLIGHT 1 COVERAGE 30; DEFINE high240 COLOR HIGHLIGHT 2 COVERAGE 40; DEFINE high3100 COLOR HIGHLIGHT 3 COVERAGE 100; DEFINE high0 COLOR HIGHLIGHT 0 ; DEFINE high1 COLOR HIGHLIGHT 1 ; DEFINE high2 COLOR HIGHLIGHT 2 ; DEFINE high3 COLOR HIGHLIGHT 3; FONT FONT1 GT15 FILETYPE FONT3820; FONT fonth0 GT15 FILETYPE FONT3820 color high0; FONT fonth1 GT15 FILETYPE FONT3820 color high1; FONT fonth2 GT15 FILETYPE FONT3820 color high2 ucolor high3; FONT fonth3 GT15 FILETYPE FONT3820 color high3; FONT f00 GT15 FILETYPE FONT3820 color h00; POSITION .25 IN .25 IN; settext modern left line font1 'Testcase HILITXMP'; POSITION .25 IN .5 IN; settext modern left line font1 'Dev Def Color' line fonth2 underline 'color 2 with col 3 underscore' line fonth0 'device default color' line fonth2 'color 1' line fonth2 'color 2' line fonth3 'color 3' ; POSITION .25 IN 1.5 IN; settext modern left line font1 'box rules=color 2' ; POSITION .25 IN 1.75 IN; DRAWBOX 2.5 IN 1 IN medium bcolor high2 repeat down 3 spaced 2 mm color box 1 high020 box 2 high130 box 3 high240 box 4 high3100 withtext box 1 line fonth3 'background=color 0, 20%' line fonth3 'text=color 3 at 100%' withtext box 2 line fonth2 'background=color 1, 30%' line fonth2 'text=color 2 at 100%' withtext box 3 line fonth1 'background=color 2, 40%' line fonth1 'text=color 1 at 100%' withtext box 4 line fonth1 'background=color 3, 100%' line fonth1 'text=color 0 at 0%' ;

**Adding Color**

**Part 3. Additional Features**

# <span id="page-154-0"></span>**Chapter 7. Additional Features and Commands**

Now that you have finished Part 2, ["Designing Overlays"](#page-38-0) on page 21, you can write definitions for overlays with boxes, rules, circles, paths, pictures, and text.

This chapter describes features of the **DRAWRULE** and **DRAWBOX** commands. It also introduces the **SETUNITS** command, which allows you to specify default values for units of measurement and other aspects of overlay definition.

These features are presented in five sections:

- v "Using Default Options (**SETUNITS**)" explains how to specify a unit of measurement as a default. It also describes how to specify other default values that can be used when defining your overlay.
- v "Repeating Rules (**[DRAWRULE REPEAT](#page-166-0)**)" on page 149 explains how to repeat a rule by using the **REPEAT** subcommand in the **DRAWRULE** command.
- v "Repeating Boxes (**[DRAWBOX REPEAT](#page-171-0)**)" on page 154 explains how to repeat a box by using the **REPEAT** subcommand in the **DRAWBOX** command.
- ["Defining and Placing Groups"](#page-179-0) on page 162 explains how to define an entire section of an overlay as a named group and place it on the overlay wherever and as often as you choose.
- ["More Features of](#page-184-0) DRAWBOX" on page 167 explains how to specify boxes to have features such as rounded corners, diagonals and dotted or dashed borders. It also describes how to specify balancing and justification of text.

The first section in this chapter presents the **SETUNITS** command, which sets up defaults for horizontal and vertical measurements, as well as other default values. Because all the other sections assume you are familiar with this command, you should read "Using Default Options (**SETUNITS**)" first. Once you are familiar with **SETUNITS**, you can read the other sections in any order you want, although you might find it easier to follow the order presented in this chapter.

## **Using Default Options (SETUNITS)**

This section tells you about the functions of the **SETUNITS** command.

- v ["General Features of](#page-155-0) **SETUNITS**" on page 138 contains general facts about the way **SETUNITS** works, such as how several **SETUNITS** commands interact.
- v ["Default Units of Measurement"](#page-155-0) on page 138 explains how to use **SETUNITS** to set a default unit of measurement for horizontal and vertical distances.
- v "**SETUNITS** Example" [on page 139](#page-156-0) gives an example of using the various features of **SETUNITS**.
- v ["Line Spacing with](#page-158-0) **SETUNITS**" on page 141 explains how to use **SETUNITS** to set default line spacing for text strings.
- v ["Corner Length Values with](#page-158-0) **SETUNITS**" on page 141 explains how to use the **CORNERLENGTH** subcommand to set the degree of rounding for boxes with rounded corners and the default rounding for paths with rounded connections.
- v ["Text Margins with](#page-161-0) **SETUNITS**" on page 144 explains how you use the **TEXTMARGIN** subcommand to specify the way text strings should be placed within a box or circle.
- v ["Top-Left and Center Positioning with](#page-161-0) **SETUNITS**" on page 144 explains how to use the **POSITIONING** subcommand to determine whether rules and boxes should be positioned using top-left or center positioning.
- v "**SETUNITS** and **[DRAWMASK](#page-164-0)**" on page 147 explains how to use **SETUNITS** to set the line spacing values of a mask created by the **DRAWMASK** command.

### <span id="page-155-0"></span>**Using Default Options**

### **General Features of SETUNITS**

Use the **SETUNITS** command as often as you wish. In general, any option you set with **SETUNITS** (such as a default unit of measurement or box and rule positioning) stays in effect until you change it by specifying the option again in another **SETUNITS** command. See "Using **SETUNITS** [inside a Group](#page-181-0) (**SETUNITS**)" [on page 164](#page-181-0) for special considerations when using **SETUNITS** within a group.

### **Default Units of Measurement**

In many commands, you specify one or more dimensions by entering a number and a unit of measurement, for example:

DRAWBOX 2 IN 1 IN;

Using the **SETUNITS** command, you can define horizontal and vertical units of measurement that can be used as the default units in other commands. For example, if the **SETUNITS** command establishes 1 inch as the horizontal and vertical default unit, the preceding **DRAWBOX** command might look like this:

DRAWBOX 2 1;

OGL/370 uses 1 inch for the unit of measurement and multiplies it by 2 for the width of the box and by 1 for the height of the box. The result is a box 2 inches wide and 1 inch high. On the other hand, if the **SETUNITS** command establishes 2 inches as the horizontal and the vertical default unit, what would the previous **DRAWBOX** command produce? The unit of measurement, 2 inches, is multiplied by 2 for the box width and 1 for the box height, resulting in a box 4 inches wide and 2 inches high.

Using default measurement units can save you time while you write the overlay definition. But the command is more useful than that. Chapter 2, ["Designing a Simple Overlay"](#page-40-0) on page 23 describes the design of a sample overlay on a mask of grid rules at  $\frac{1}{6}$ -inch intervals, with most of the measurements (that is, sizes and positions) in multiples of  $\frac{1}{4}$ -inch.

If we defined the default unit of measurement as 0.25 inches, how can you write the following pair of commands?

POSITION ABSOLUTE 1 IN ABSOLUTE .5 IN; DRAWBOX .75 IN 1 IN;

The **POSITION** command specifies a move 1 inch across (four intervals of  $\frac{1}{4}$ -inch each) and  $\frac{1}{2}$ -inch down (two intervals). Then the **DRAWBOX** command describes a box ¾-inch wide (three intervals) and 1 inch high (four intervals). These are the rewritten commands:

POSITION ABSOLUTE 4 ABSOLUTE 2; DRAWBOX 3 4;

Consider the case of an overlay designed on a  $\frac{1}{4}$ -inch grid. For example, if you think a box would look better if it were half an interval wider ( $\frac{3}{3}$  inch total), you would not have to figure out its decimal equivalent (0.375 inches). Using the **SETUNITS** default, specify the width as 1.5.

The **SETUNITS** command can establish defaults in the following units:

- <span id="page-156-0"></span>• Fractions  $(\frac{1}{4})$ , multiples of an inch (.30 **IN**), or millimeters (2 **MM**)
- One or more pels (24 **PELS**)
- v Characters per inch (6 **CPI**)
- v Lines per inch (5 **LPI**).

You can mix default values. For example, you can set the horizontal default to 0.10 inches and the vertical default to 5 millimeters.

With 8 **CPI** and 12 **LPI** set as horizontal and vertical defaults, respectively, what are the width and height of the following box?

DRAWBOX 4 6;

The box is  $\frac{1}{2}$  inch wide and  $\frac{1}{2}$  inch high.

As you can see, **LPI** and **CPI** work in exactly the same way. The only difference is that you may want to use **LPI** for text printed in the **0°** and **180**° orientations and **CPI** for text printed in the **90**° and **270**° orientations.

In any command that calls for a unit of measurement, you can override the **SETUNITS** default unit by specifying the unit (for example, **IN** or **MM**) explicitly.

### **SETUNITS Example**

Figure 127 shows an example of using the **SETUNITS** command. The primary and secondary defaults have been described already. The other options are introduced briefly in this section and explained in more depth in separate sections.

The **SETUNITS** command contains the following elements:

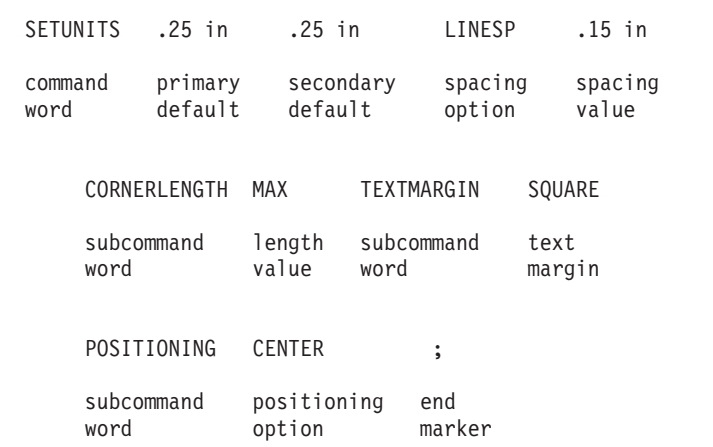

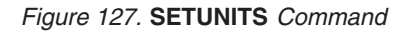

*command word*

#### **SETUNITS**

*primary default*

If both the primary and secondary defaults are specified, the primary default applies only to horizontal measurements. If the secondary default is not specified, the primary default applies to both horizontal and vertical measurements. Specify a number (*n*) and one of the following units of measurement:

### **Using Default Options**

*n*

- **IN** Inches
- **MM** Millimeters
- **PELS** Pels
- **LPI** Lines per inch
- **CPI** Characters per inch

### *secondary default*

This secondary applies to vertical measurements. Specify a number (*n*) and one of the following units of measurement:

*n*

- **IN** Inches
- **MM** Millimeters
- **PELS** Pels
- **LPI** Lines per inch

### *linespace option*

### **LINESP**

This establishes a default that can only be used after the **SPACED** option in **DRAWBOX WITHTEXT**, **DRAWCIRCLE WITHTEXT**, and in **SETTEXT**.

### *linespace value*

Specify a number (*n*) and one of the following units of measurement:

- *n*
- **IN** Inches **MM** Millimeters **PELS** Pels **LPI** Lines per inch **POINTS Points**

*subcommand word*

### **CORNERLENGTH**

*length value* Specify the length of the rounded corners for boxes and default length of rounded connections for paths. For boxes and right-angle path connections, corner length is the same as the radius of the corner or connection. Corner lengths are explained in ["Corner](#page-158-0) [Length Values with](#page-158-0) **SETUNITS**" on page 141. Choose from:

**SMALL MEDIUM** (Default) **LARGE MAX HALF**

*n*

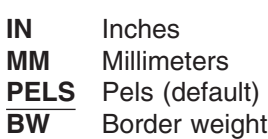

*subcommand word*

### **TEXTMARGIN**

*text margin* Enter the type of text margin to be used for text placement in boxes and circles. Choose from: **SQUARE**

**ROUNDED** (Default)

*subcommand word* **POSITIONING** <span id="page-158-0"></span>*positioning option*

Choose from: **TOPLEFT** (Default) **CENTER**

*end marker* Always end a command with an end marker (**;**).

The **SETUNITS** command in ["Using Default Options \(](#page-154-0)**SETUNITS**)" on page 137 sets up ¼-inch horizontal and vertical defaults and a default line spacing of 0.15 inches.

Sometimes you may want to override **SETUNITS**. For example, a default of ¼ inch (shown in ["Using](#page-154-0) [Default Options \(](#page-154-0)**SETUNITS**)" on page 137 is not helpful when you want to specify a 0.3-inches measurement. To use the default, you have to determine what 0.3 inches is in terms of 0.25-inches increments (the value is 1.2). It is usually simpler to override the **SETUNITS** command and specify the measurement in inches (.3 IN).

## **Line Spacing with SETUNITS**

**SETUNITS** can provide default line spacing in two ways:

- v You can explicitly define the line spacing with the spacing option, **LINESP**. This default applies to both horizontal and vertical text.
- v If **LINESP** is not specified, the default unit of measurement for line spacing is either the primary or the secondary default:
	- If you specify only a primary default, it applies to both horizontal and vertical text.
	- If you specify primary and secondary defaults, the primary default applies to line spacing for text strings that are vertical relative to the overlay. The secondary default applies to line spacing for text strings that are horizontal relative to the overlay. Sample A in Figure 128 uses the primary default as a line spacing unit of measurement. Sample B uses the secondary default.

|                                                               |                                                                    | Sample A                                                 | Sample B                                               |  |  |  |  |
|---------------------------------------------------------------|--------------------------------------------------------------------|----------------------------------------------------------|--------------------------------------------------------|--|--|--|--|
| ۷<br>e<br>r<br>t<br>i<br>C<br>a<br>1<br>1<br>i<br>n<br>e<br>S | 0<br>f<br>t<br>e<br>х<br>t<br>r<br>e<br>1<br>а<br>t<br>i<br>٧<br>е | t<br>0<br>t<br>h<br>e<br>0<br>٧<br>e<br>r<br>1<br>a<br>y | Horizontal lines<br>of text relative<br>to the overlay |  |  |  |  |
|                                                               |                                                                    |                                                          |                                                        |  |  |  |  |

*Figure 128. Choosing the Line-Spacing Default*

## **Corner Length Values with SETUNITS**

Each rounded box corner and rounded path connection drawn by OGL/370 is an arc of a circle (the *corner arc* or *connection arc*). The degree of rounding - the corner length - is defined by the **CORNERLENGTH** subcommand of **SETUNITS**. It sets the corner length of rounded corners for boxes and the default corner length of rounded connections for paths.

### **Using Default Options**

For a box, the corner length is the same as the radius of the corner arc.

Figure 129 illustrates the corner length of a rounded

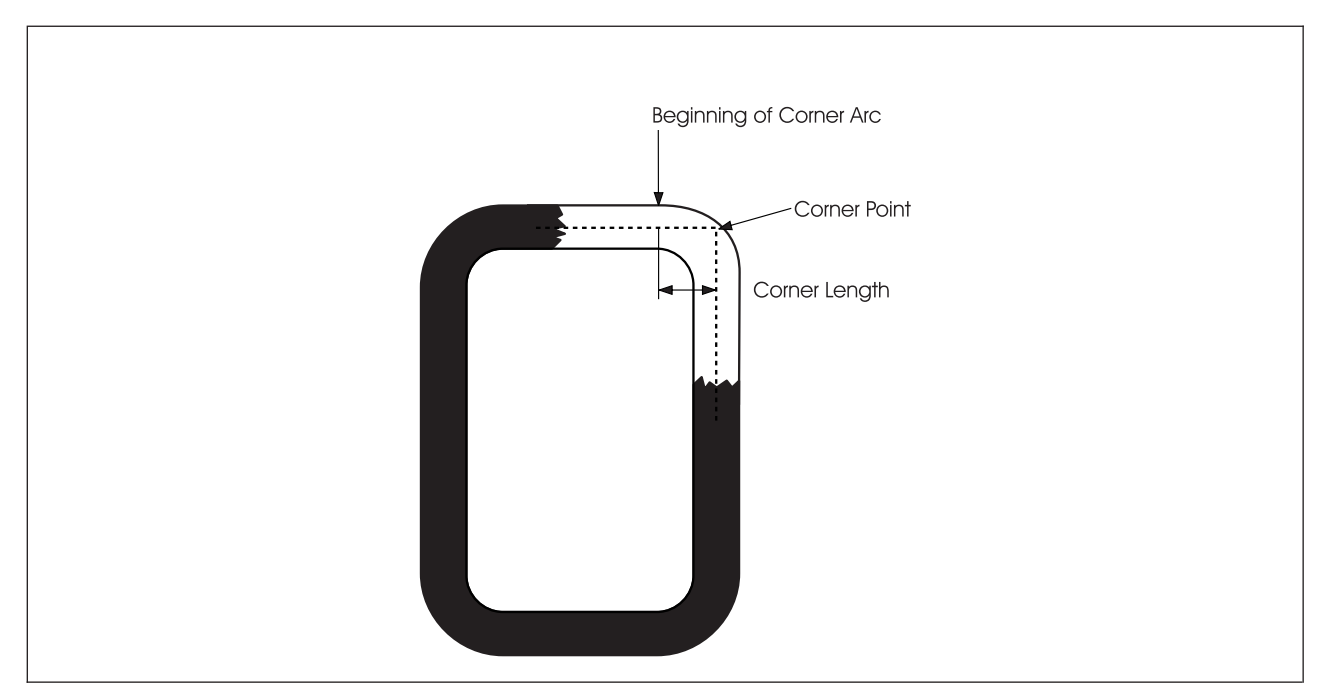

*Figure 129. Length of a Rounded Box Corner*

For a path, the corner length of a rounded connection is the distance between the corner point and the point on the straight line where the corner arc begins. For a right-angle connection, the corner length is the same as the radius of the connection arc.

Figure 130 illustrates how you determine the exact corner length of a rounded connection.

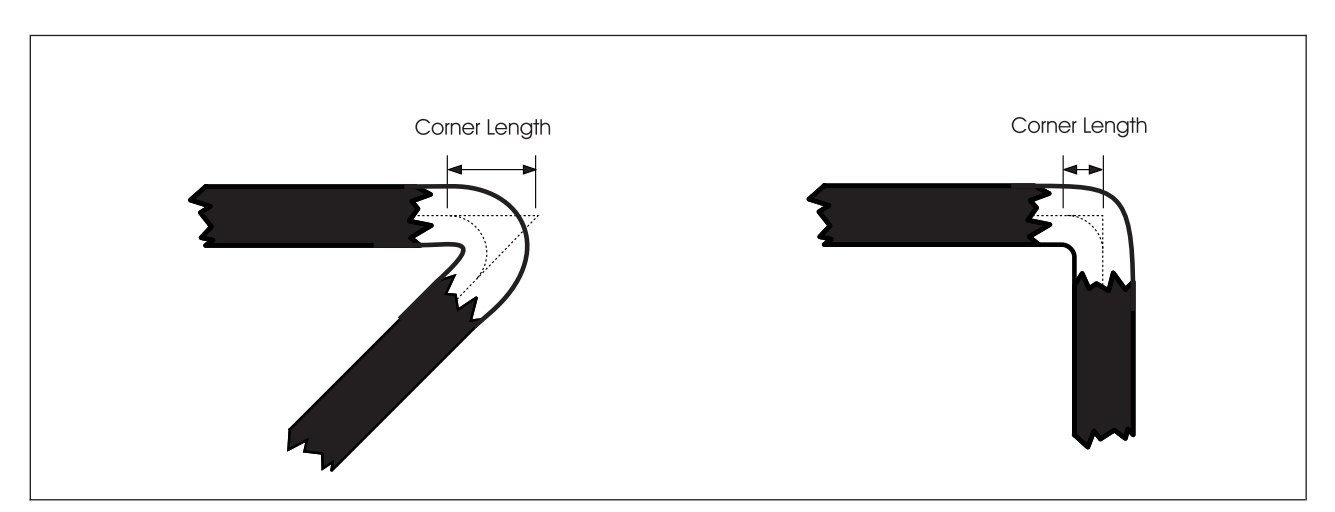

*Figure 130. Corner Length of a Rounded Path Connection*

You can specify a number (*n*) and a unit of measurement for corner length or use one of five keywords. You can also define the length as a number of border thicknesses or border weights of the box or path. Choose from:

**SMALL** The length used is 10 pels.

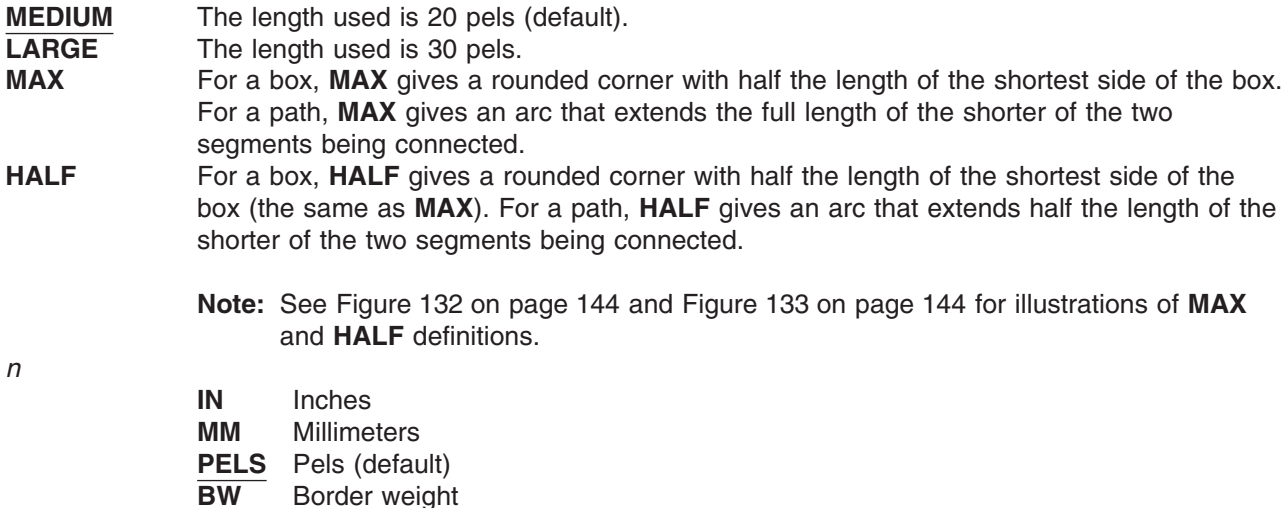

**Note:** Using one of the length keywords should satisfy most requirements. Experiment with different lengths and decide which one best suits your overlay.

If you draw a box or path before you set the default corner length with **SETUNITS**, **MEDIUM** is used as the default. You can also set a default for all connections of a given path using the **CONNECTION** subcommand of **DRAWPATH**. This overrides the default set by **SETUNITS**. You can define the corner length of a single connection using the **CONNECTION** option of the TO subcommand of **DRAWPATH**. When you define the corner length for a single connection, this overrides the values set by **SETUNITS** and any value set for the path.

Figure 131 illustrates **SMALL**, **MEDIUM**, and LARGE corner lengths for boxes with **MEDIUM** border weight.

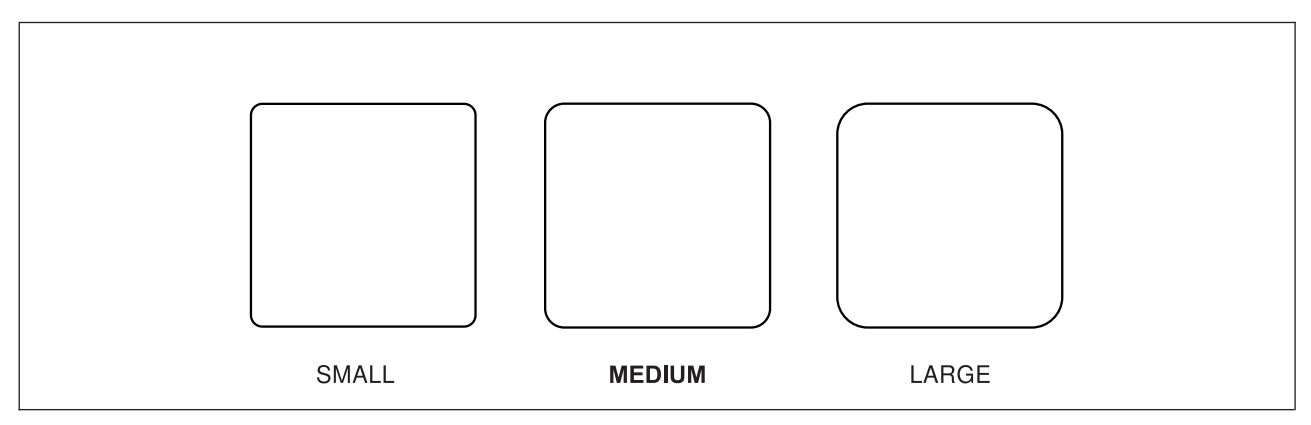

*Figure 131. Boxes with* **SMALL***,* **MEDIUM***, and* **LARGE** *Corner Length*

[Figure 132 on page 144](#page-161-0) illustrates **HALF** and **MAX** corner lengths for boxes.

### <span id="page-161-0"></span>**Using Default Options**

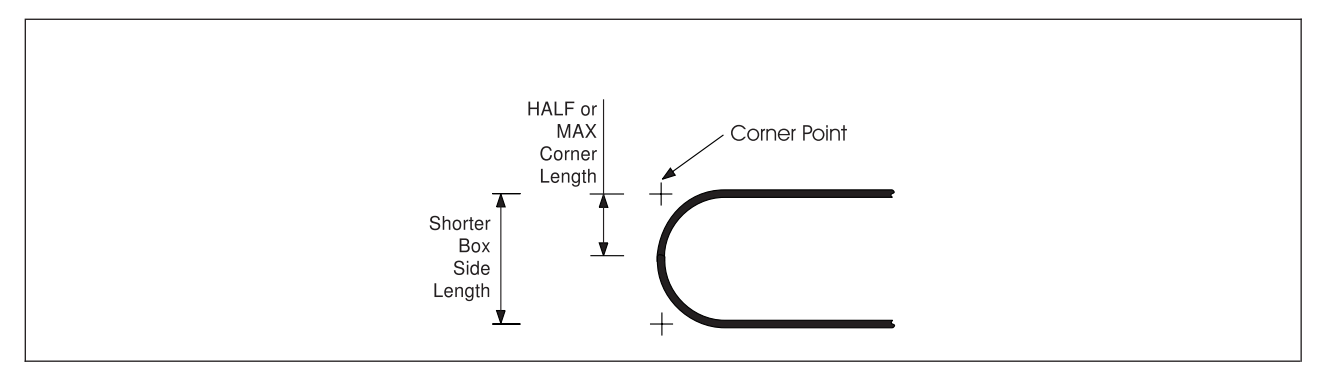

*Figure 132.* **HALF** *and* **MAX** *Corner Length for Boxes*

Figure 133 illustrates **HALF** and **MAX** corner lengths for paths.

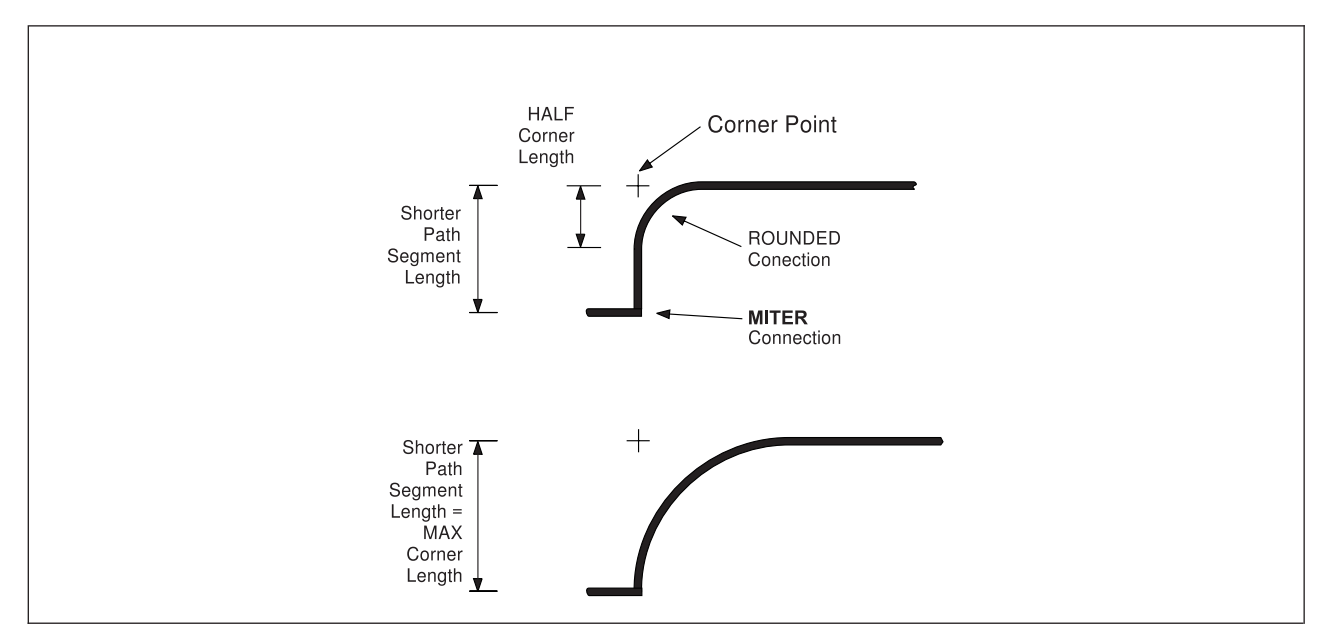

*Figure 133.* **HALF** *and* **MAX** *Corner Length for Paths*

## **Text Margins with SETUNITS**

When you specify text inside a box or circle, the text is placed inside a particular area of the box or circle. This area is called the *text margin*. Text margins are explained in ["Text Margins in Boxes"](#page-87-0) on page 70 and ["Text Margins in Circles"](#page-90-0) on page 73.

## **Top-Left and Center Positioning with SETUNITS**

Suppose that you want OGL/370 to draw a box for you, and you want that box to be positioned at a certain point on the page. There are two ways of specifying the position of a box: **TOPLEFT** (Default) **CENTER**

These different ways of positioning a box are illustrated in [Figure 134 on page 145.](#page-162-0) In each case, the top-left corner of the box is shown in outline. Notice that the left and right boxes are not in exactly the same place. The box on the left has been positioned with **TOPLEFT** positioning. The top left-hand corner of the box's border is positioned at the "**X**". The box on the right has been positioned with **CENTER** positioning. Notice that the center of the box's border has been placed at the "**X**". Using **CENTER** positioning for boxes is useful if you want to place them close to paths on your overlay, as paths are positioned using a similar method.

<span id="page-162-0"></span>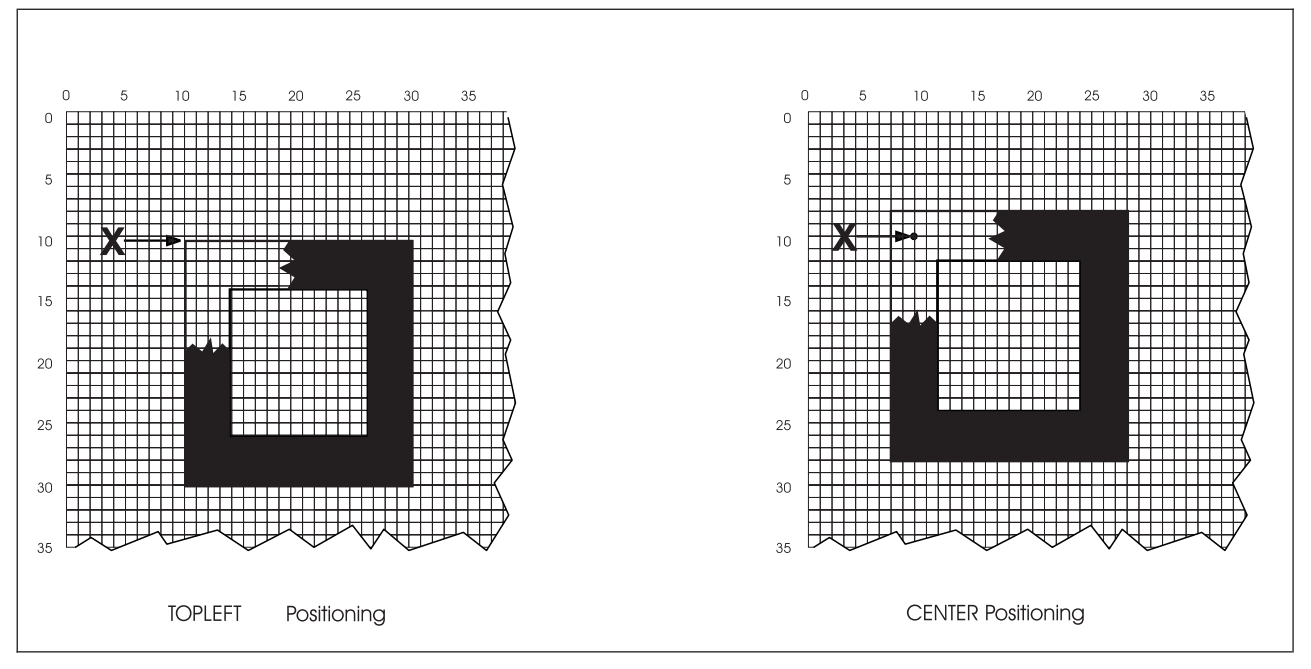

*Figure 134.* **TOPLEFT** *and* **CENTER** *Positioning for a Box*

### **Using Default Options**

The positioning option applies to rules in the same way as boxes. See Figure 135.

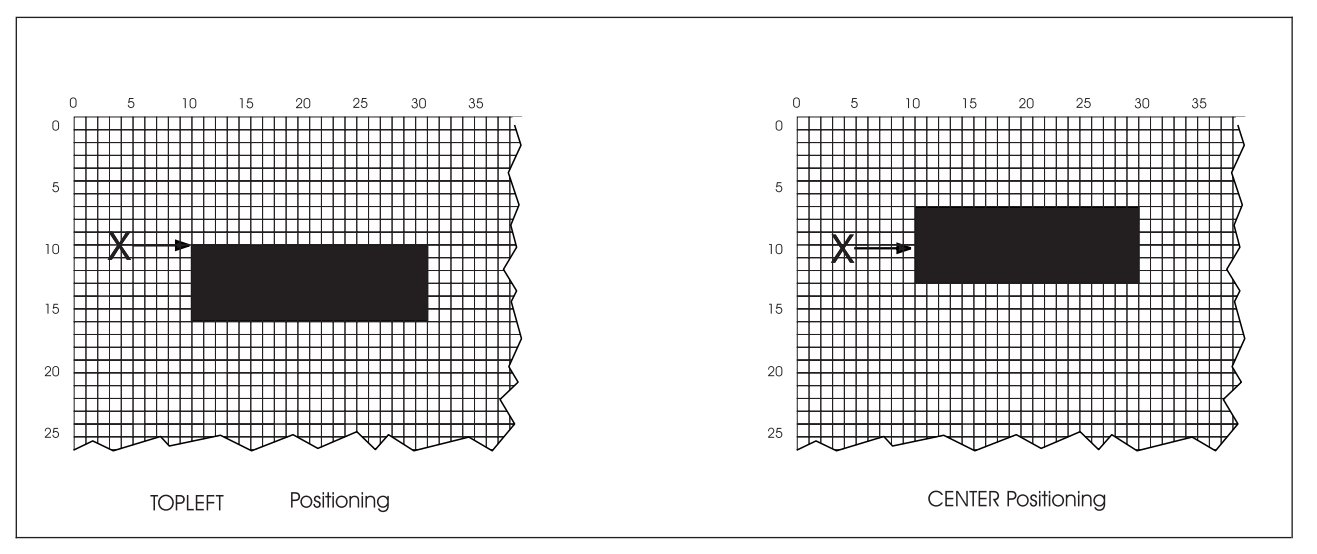

*Figure 135.* **TOPLEFT** *and* **CENTER** *Positioning for a Rule*

[Figure 136 on page 147](#page-164-0) is used throughout the rest of this chapter for demonstration purposes. This is the top portion of the overlay shown in [Figure 1 on page 3.](#page-20-0) In this chapter, we treat the top portion as a separate overlay.

Although this sample is more complex than the one from the previous chapter, by using the additional features explained in this chapter, your overlay definition is not much longer than that of the last overlay definition.

<span id="page-164-0"></span>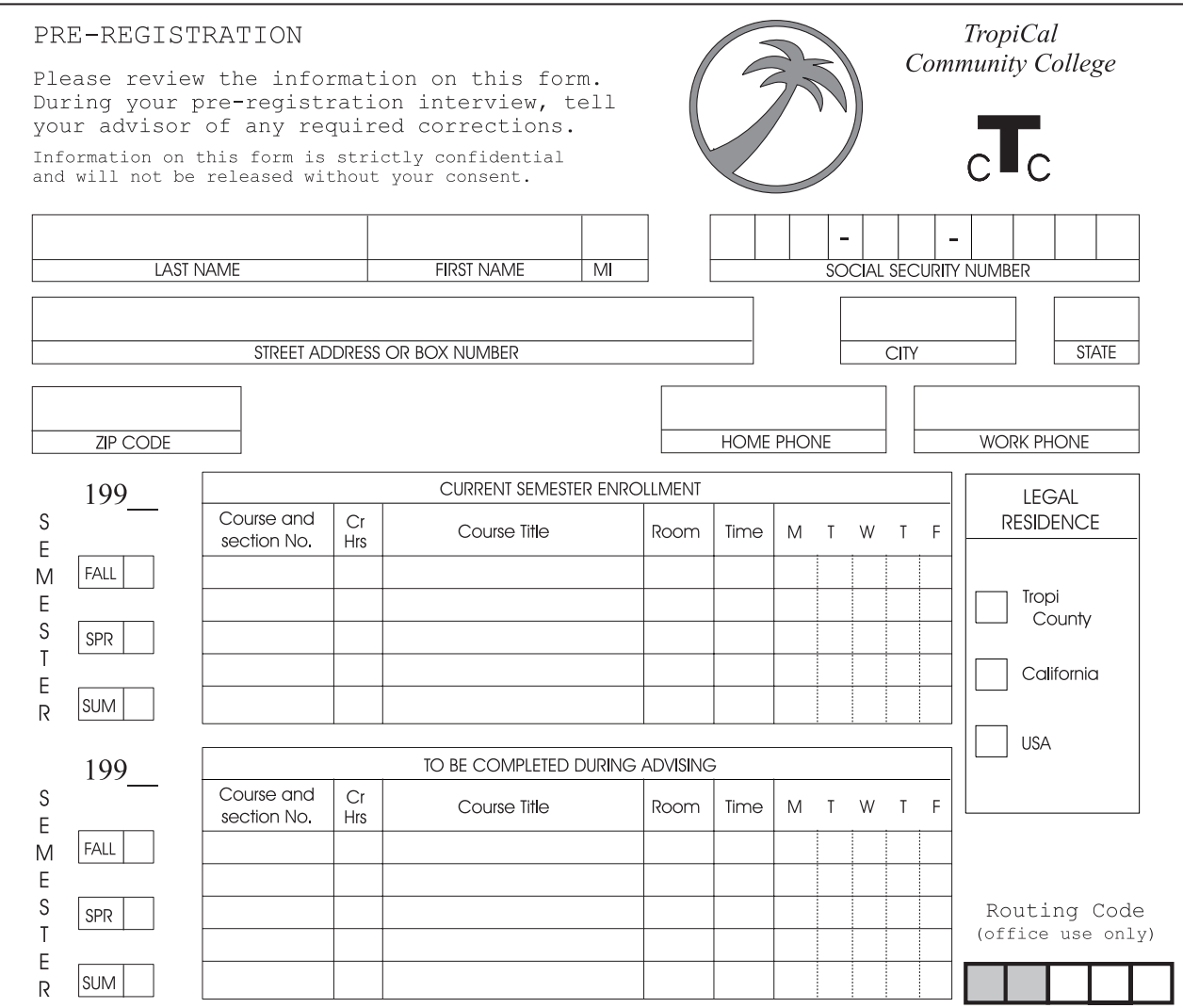

*Figure 136. Sample Overlay PREREG*

## **SETUNITS and DRAWMASK**

If there is a **SETUNITS** command in the overlay definition, you can specify the line spacing of a mask in a variety of ways.

v Ignore the **SETUNITS** command and explicitly state both measurements in **DRAWMASK**. For example, a mask with  $\frac{1}{4}$ -inch spacing between vertical and horizontal lines can be specified as:

DRAWMASK .25 IN .25 IN;

### **Using Default Options**

DRAWMASK .25 IN;

v Use the **SETUNITS** default as the unit of measurement and explicitly state the number of units to be used in the mask. If **SETUNITS** establishes  $\frac{1}{2}$ -inch as the horizontal and the vertical default, the mask can then be specified as:

DRAWMASK 1 1;

or

DRAWMASK 1;

v Use the **SETUNITS** default as the unit of measurement and default in **DRAWMASK** to 1 unit. The ¼-inch mask is specified as:

DRAWMASK;

Here are the commands to get you started with the overlay definition for sample PREREG:

-'GETTING STARTED' SETUNITS .25 IN .25 IN LINESP .15 IN; OVERLAY PREREG SIZE 29 25 OFFSET 0 2; ORIENT 0; CONTROL NOSTORE ALL; DRAWMASK;

Send this definition to the printer to get a mask the same size as the form. The mask is useful in understanding the remaining material.

## <span id="page-166-0"></span>**Repeating Rules (DRAWRULE REPEAT)**

In Figure 137 the rules that are important are numbered. Note that rules 1 through 10 are identical, as are rules 11 through 14. In the last chapter, we defined each rule separately. In this chapter, learn how you to define identical rules in a single **DRAWRULE** command with a **REPEAT** subcommand.

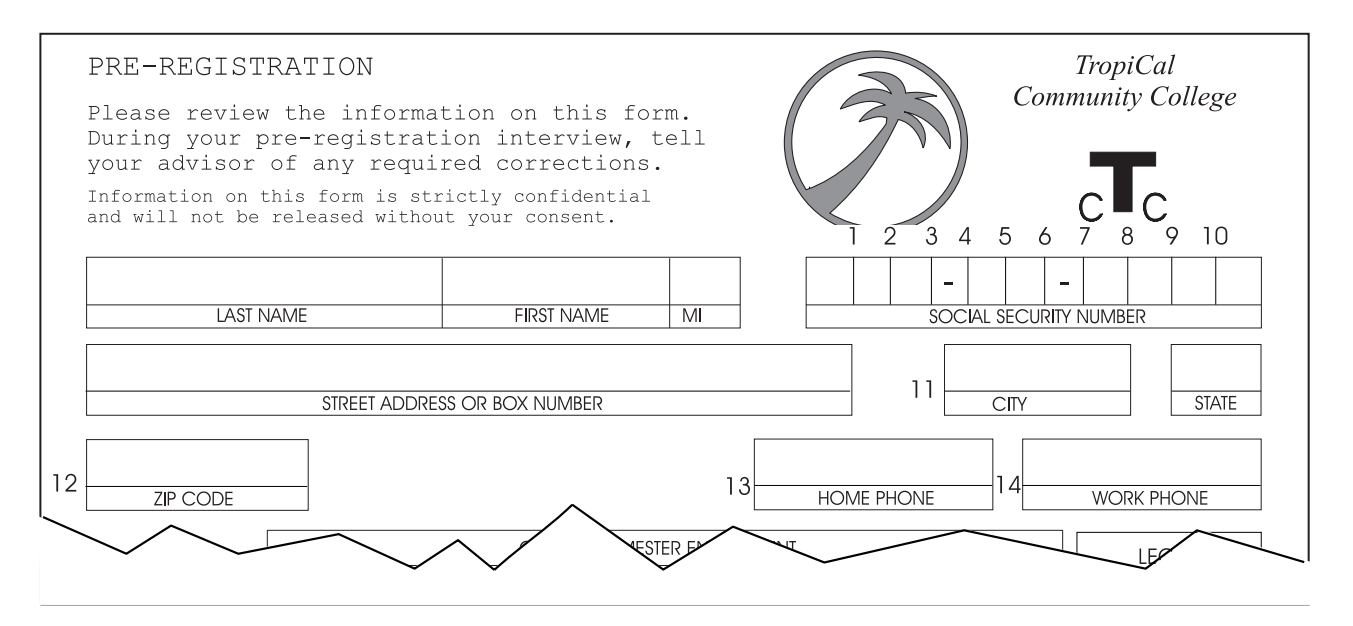

*Figure 137. Repeated Rules*

For the **REPEAT** subcommand, the rules that are to be repeated must be identical in direction, length, thickness, and type.

There are two ways to repeat rules:

*Spaced Repetition:* Enter an equal distance between rules.

*Location Repetition:* Enter the location of each rule.

If you answer "yes" to both of the following questions, use spaced repetition; otherwise, you must use location repetition.

- 1. Are the rule origins lined up either vertically or horizontally?
- 2. Is the spacing between all the rules equal?

### <span id="page-167-0"></span>**Repeating Rules**

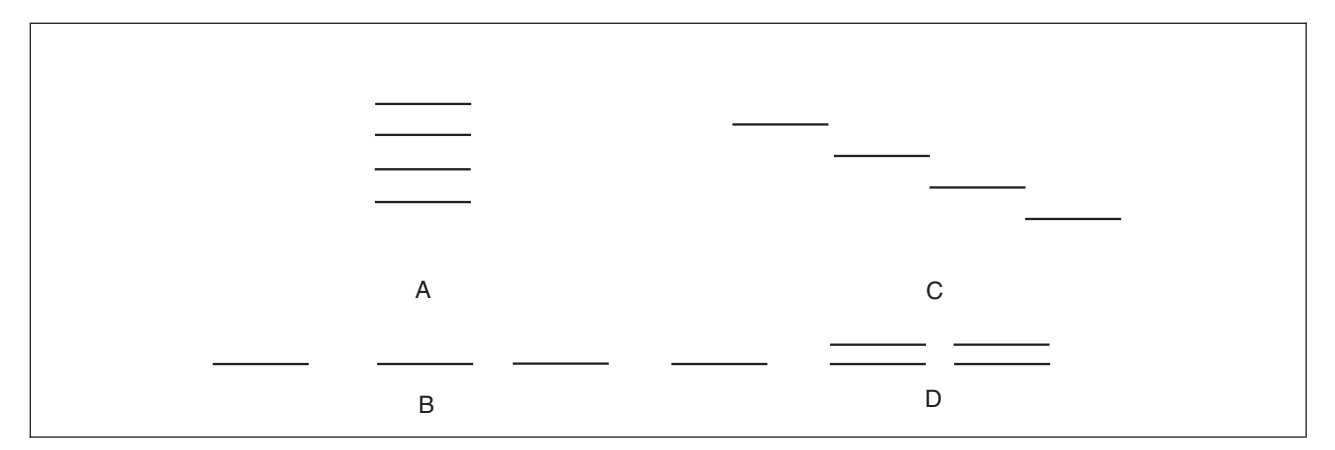

*Figure 138. Spaced and Location Rule Repetition*

In Figure 138:

- The rule origins in group A are lined up vertically, and those in group B are lined up horizontally. However, in C and D, the origins are not lined up either vertically or horizontally.
- The spacing is equal for A and C, but unequal for B and D.

You can answer "yes" to both questions only for group A. Therefore, only group A can be defined using spaced repetition. Examples B, C, and D must be defined using location repetition.

The **REPEAT** subcommand follows the rule type entry. Spaced and location repetitions are explained separately.

*Spaced Repetition:* The **REPEAT** subcommand has the following entries:

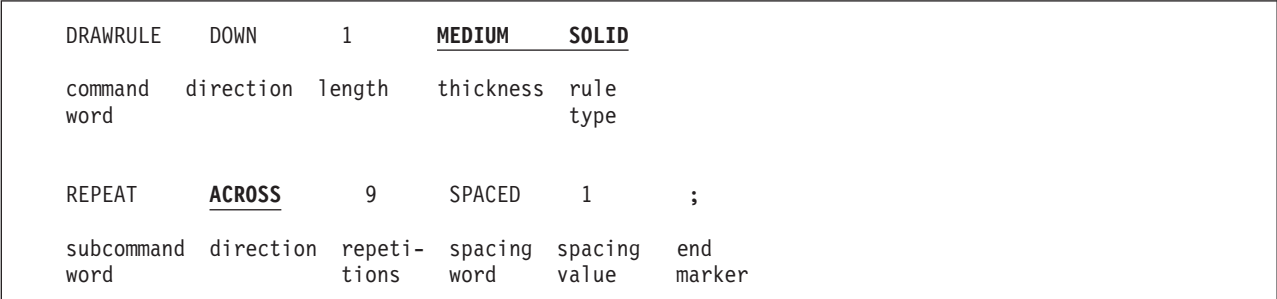

*Figure 139.* **DRAWRULE REPEAT** *(Spaced Repetition)*

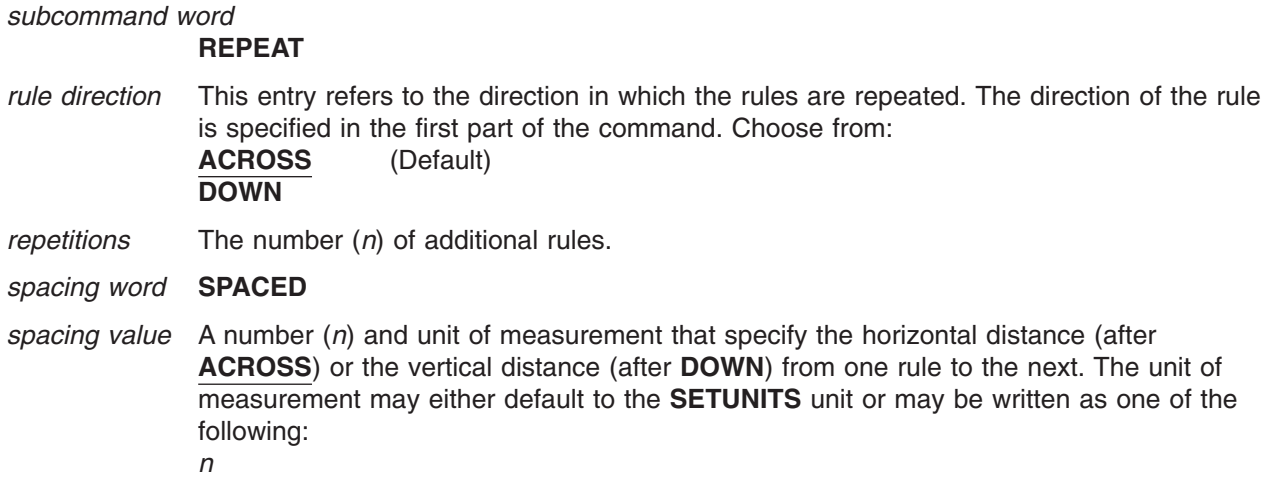

**IN** Inches **MM** Millimeters **PELS** Pels

**Note:** Rule thickness is a factor that you must consider when you are specifying the spacing value. Figure 140 illustrates some examples.

*end marker* Always end a command with an end marker (**;**).

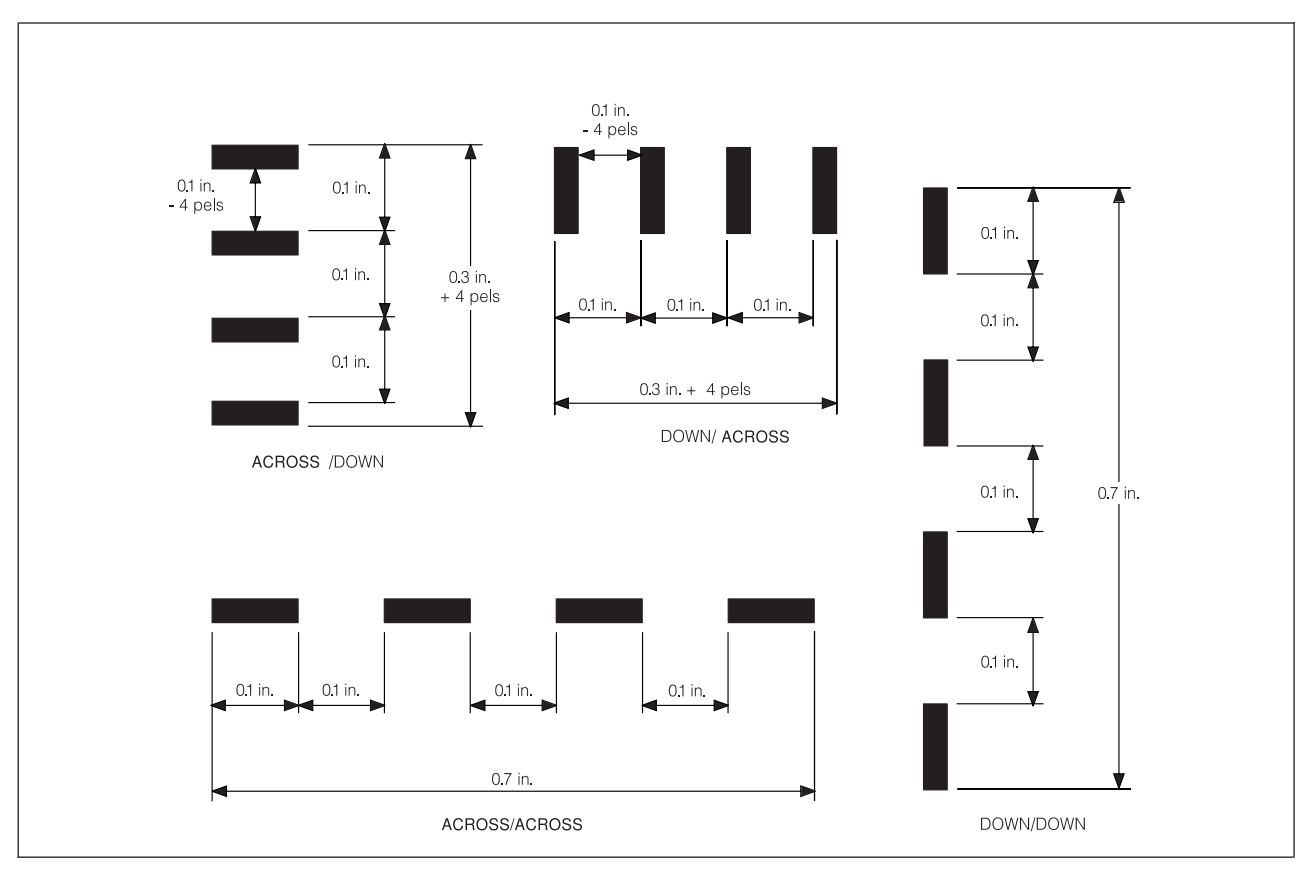

*Figure 140. Spaced Repetition for* **DRAWRULE***. (Not actual size.)*

### **ACROSS/DOWN**

This part of Figure 140 illustrates a rule, drawn in the direction, and repeated three times in the **DOWN** direction with a spacing of 0.1 inches.

### **DOWN/ACROSS**

This part of Figure 140 illustrates a rule, drawn in the DOWN direction, and repeated three times in the **ACROSS** direction with a spacing of 0.1 inches.

### **ACROSS/ACROSS**

This part of Figure 140 illustrates a rule, drawn in the **ACROSS** direction, and repeated three times in the **ACROSS** direction with a spacing of 0.1 inches.

**DOWN/DOWN** This part of Figure 140 illustrates a rule, drawn in the DOWN direction, and repeated three times in the **DOWN** direction with a spacing of 0.1 inches.

In the **ACROSS**/**DOWN** and **DOWN**/**ACROSS** examples, the distance between the rules is 0.1 inches minus the thickness of 1 rule (4 pels). In the **ACROSS**/**DOWN** example, the distance from the top of the first rule to the bottom of the last rule is 0.4 inches plus the thickness of 1 rule.

### **Repeating Rules**

For most overlay designs, a 4-pel difference is unimportant. However, if between 2 of the rules in the **DOWN**/**ACROSS** example, you print a character that is just under 0.1 inches wide, the result is unsatisfactory. To get exactly 0.1 inches between the rules, you have to specify the spacing as 0.1 inches plus 4 pels, or 28 pels.

[Figure 139 on page 150](#page-167-0) shows the **DRAWRULE** command for rules 1 through 10. We have assumed a 0.25-inches **SETUNITS** default value; and the command is preceded by the following **POSITION** command, which defines the coordinates for rule 1:

POSITION ABSOLUTE 17 ABSOLUTE 5;

*Location Repetition:* The **REPEAT** subcommand has the following entries:

*subcommand word*

**REPEAT**

#### *location option* **LOCATION**

This word identifies the type of repetition and indicates that what follows are the coordinates for the rule origin. Enter this word and the coordinates for *each* repetition of the rule.

#### *horizontal coordinate*

A number (*n*) and unit of measurement that specify the horizontal coordinate of the origin of the rule measured from the overlay origin. $8$  The unit of measurement can default to the **SETUNITS** value, or you can specify one of the following:

*n*

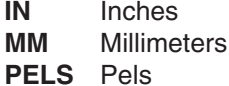

#### *vertical coordinate*

A number (*n*) and unit of measurement that specify the vertical coordinate of the rule origin. Choose from:

*n*

**IN** Inches **MM** Millimeters

**PELS** Pels

*end marker* Always end a command with an end marker (**;**).

[Figure 141 on page 153](#page-170-0) shows the **DRAWRULE REPEAT** command for rules 11 through 14 (shown in [Figure 137 on page 149\)](#page-166-0). We have assumed a 0.25-inches **SETUNITS** default value; and the command is preceded by the following **POSITION** command, which defines the coordinates for rule 11:

POSITION ABSOLUTE 19 ABSOLUTE 8;

<sup>8.</sup> If the command is part of a **GROUP** definition (described in ["Defining and Placing Groups"](#page-179-0) on page 162), the coordinates are measured from the group origin.

### **Repeating Rules**

<span id="page-170-0"></span>

| DRAWRULE        | <b>ACROSS</b>                    | 5          | MEDIUM                            | <b>SOLID</b>         |
|-----------------|----------------------------------|------------|-----------------------------------|----------------------|
| command<br>word | direction length                 |            | thickness                         | rule<br>type         |
| <b>REPEAT</b>   | LOCATION<br>LOCATION<br>LOCATION | 16<br>22   | 10<br>10<br>10                    | $\ddot{\phantom{0}}$ |
| subcmd<br>word  | location<br>option               | horizontal | vertical<br>coordinate coordinate | end<br>marker        |

*Figure 141. DRAWRULE REPEAT*

## <span id="page-171-0"></span>**Repeating Boxes (DRAWBOX REPEAT)**

You can repeat boxes in much the same way as you repeat rules. However, where the repeated rules had to be completely identical, this is not so with boxes. Although repeated boxes must be the same size and have the same border thickness, they can have different shading and text.

In [Figure 142 on page 155,](#page-172-0) the boxes that are important are numbered.

### **Notes:**

- 1. Boxes 1 through 4 are identical except for text.
- 2. Boxes 5 through 7 are completely identical.
- 3. Boxes 8 through 12 are identical except for shading.

As with rules, there are two ways to repeat boxes:

*Spaced Repetition:* Enter an equal distance between boxes.

*Location Repetition:* Enter the location of each box.

If you answer "yes" to both of the following questions, use spaced repetition; otherwise, you must use location repetition:

- 1. Are the box origins lined up either vertically or horizontally?
- 2. Is the spacing between all the boxes equal?

In [Figure 143 on page 155:](#page-172-0)

- The box origins in group A are lined up vertically, and those in group B are lined up horizontally. However, in C and D, the origins are not lined up either horizontally or vertically.
- The spacing is equal for A and C but unequal for B and D.

You can answer "yes" to both questions only for group A. Therefore, only group A can be defined using spaced repetition. Examples B, C, and D must be defined using location repetition.

<span id="page-172-0"></span>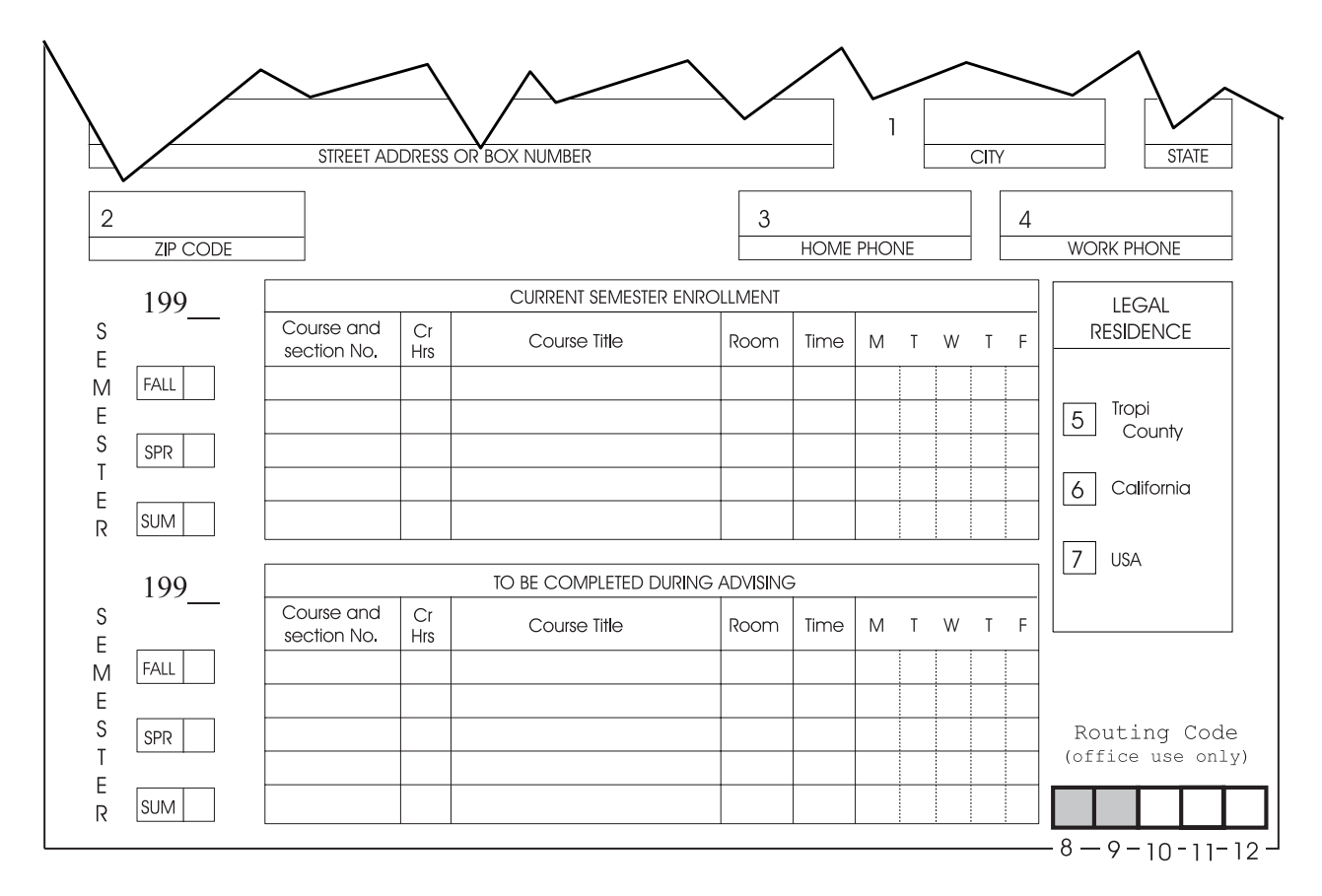

*Figure 142. Repeated Boxes*

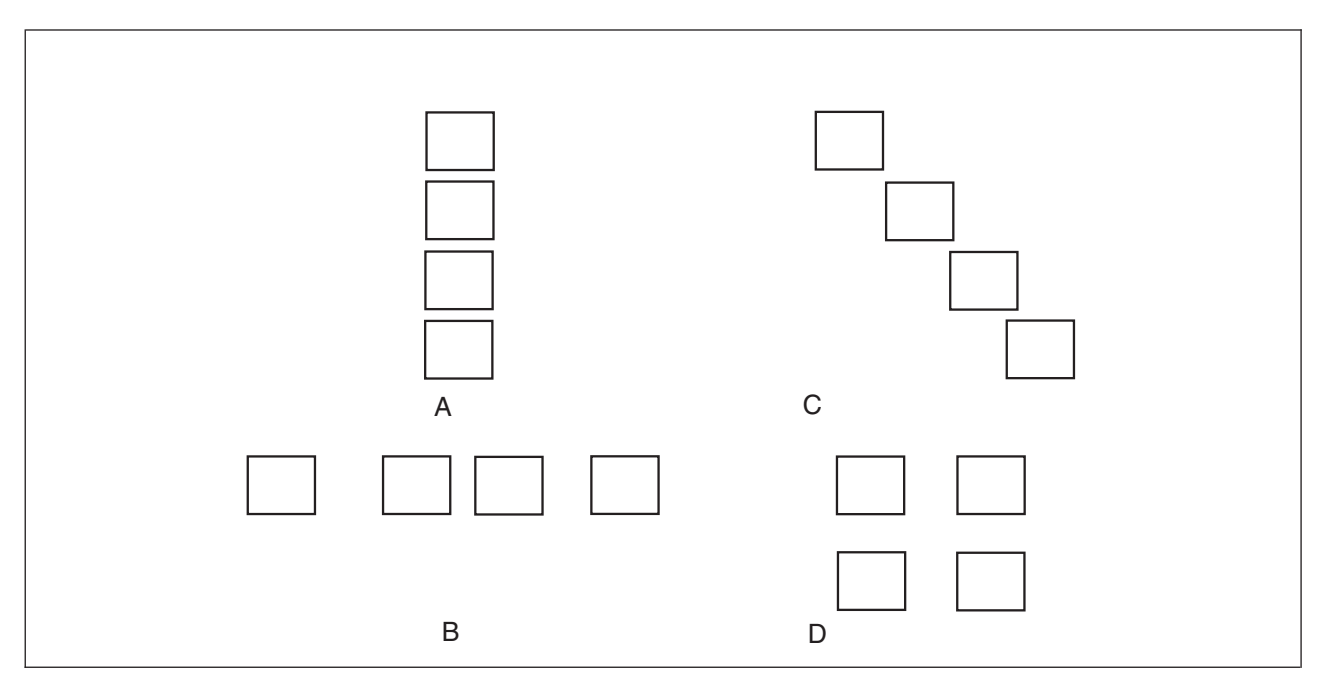

*Figure 143. Spaced and Location Box Repetition*

The **REPEAT** subcommand follows the **DIAGONAL** subcommand, if it is has been specified.

<span id="page-173-0"></span>*Spaced Repetition:* The **REPEAT** subcommand has the following entries:

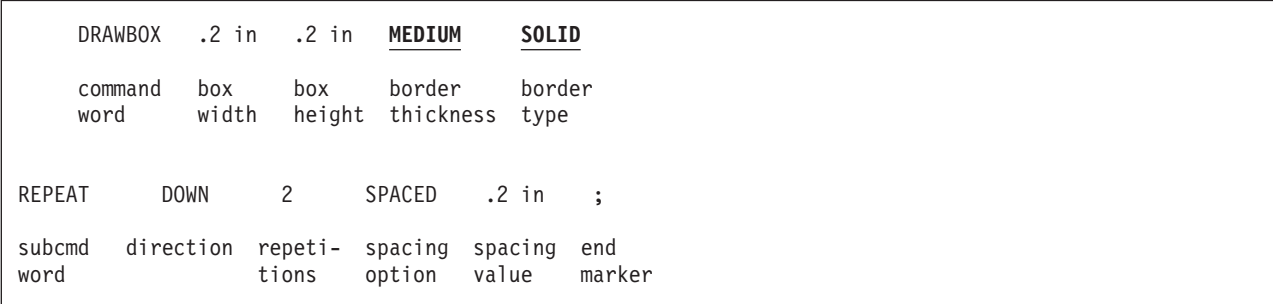

#### *Figure 144.* **DRAWBOX REPEAT**

*subcommand word* **REPEAT** *direction* This word refers to the direction in which the boxes are repeated. Choose from: **ACROSS** (Default) **DOWN** *repetitions* The number (*n*) of additional boxes. *spacing word* **SPACED** *spacing value* A number (*n*) and a unit of measurement that specify the horizontal distance (after **ACROSS**) or the vertical distance (after **DOWN**) between repeated boxes. The unit of measurement can default to the **SETUNITS** value, or you can specify one of the following: *n* **IN** Inches **MM** Millimeters **PELS** Pels

*end marker* Always end a command with an end marker (**;**).

In Chapter 2, ["Designing a Simple Overlay"](#page-40-0) on page 23, you learned that a box is measured from the outside of the left border to the inside of the right border, and from the outside of the top border to the inside of the bottom border.

For boxes repeated **ACROSS**, the spacing between boxes is measured from the inside of the right border of one box to the outside of the left border of the next box. For boxes repeated **DOWN**, the spacing is measured from the inside of the bottom border of one box to the outside of the top border of the next box.

If you specify a 0.25-inches by 0.25-inches box with a **MEDIUM** border to be repeated **ACROSS** three times at 0.2-inch intervals, this is what you get:

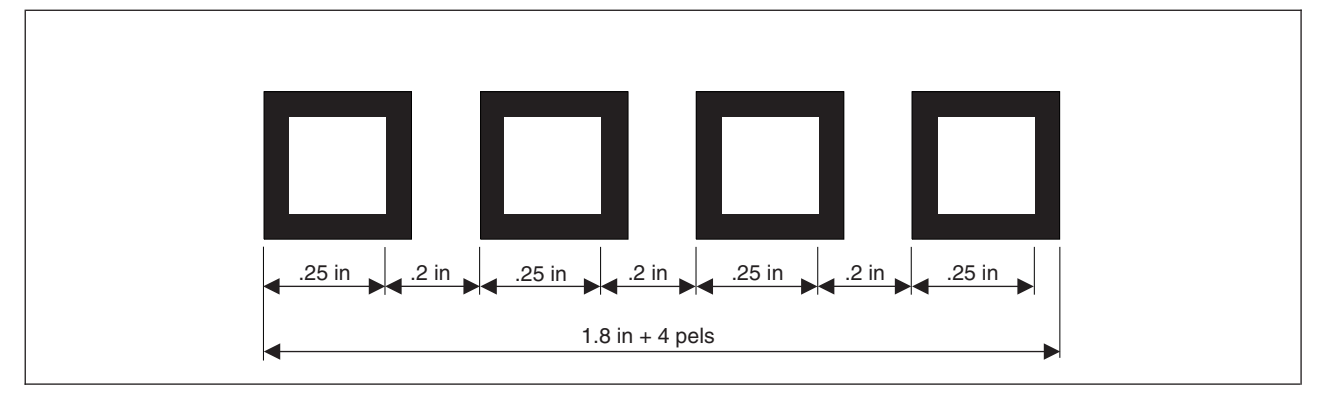

*Figure 145. Spaced Boxes. (Not actual size.)*

**Note:** In Figure 145 the total width of the boxes and the spaces between the boxes is 1.8 inches plus the thickness of one box border, in this case is 4 pels. For most overlays, the box border is not important.

Setting the spacing value to 0 produces boxes that touch each other, as do the "Routing Code" boxes (8 through 12) in [Figure 142 on page 155.](#page-172-0) For example, a 0.25-inches by 0.25-inches box with a bold border repeated four times at 0 intervals, looks like the illustration in Figure 146.

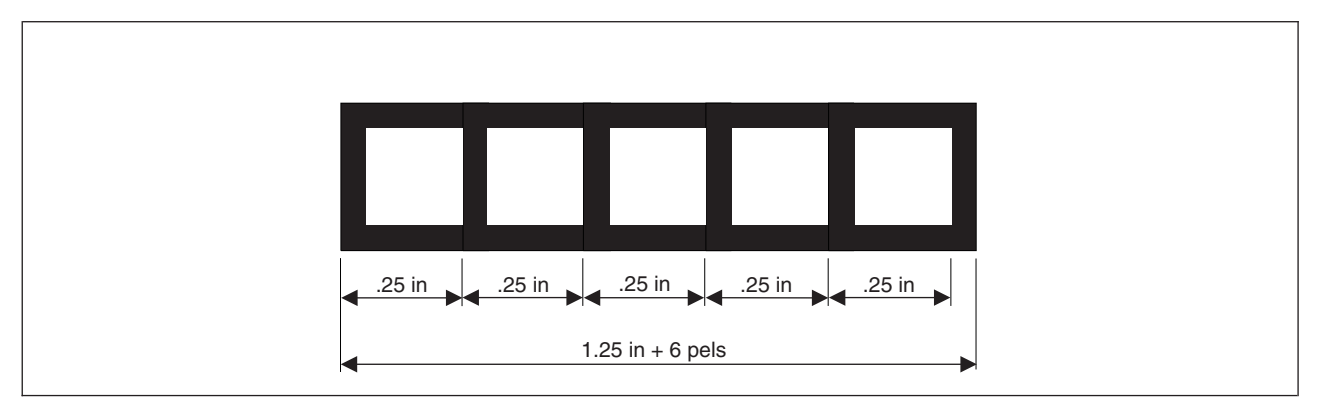

*Figure 146. Boxes Spaced 0. (Not actual size.)*

**Note:** The thickness of one box border is part of the total width and height of boxes.

[Figure 144 on page 156](#page-173-0) shows the **DRAWBOX** command for boxes 5 through 7 (shown in [Figure 142 on](#page-172-0) [page 155.](#page-172-0)). The **POSITION** command positions the first box relative to the origin of the horizontal rule in the box entitled "LEGAL RESIDENCE".

POSITION RIGHT .05 IN DOWN .3 IN;

Write the **DRAWBOX** command for boxes 8 through 12, assume a 0.25 **SETUNITS** default. Do not write the shading commands now. Compare your version to the following figure.

POSITION ABSOLUTE 23 ABSOLUTE 22.5; POSITION UP 6 PELS LEFT 15 PELS; DRAWBOX 1 1 10 SOLID REPEAT ACROSS 4 SPACED 0;

Chances are, you did not have an absolute and a relative **POSITION** command. In our sample overlay, the "routing code" boxes, with their thick borders, would have exceeded the overlay frame if we had not moved them slightly to the left.

*Location Repetition:* The **REPEAT** subcommand has the following entries:

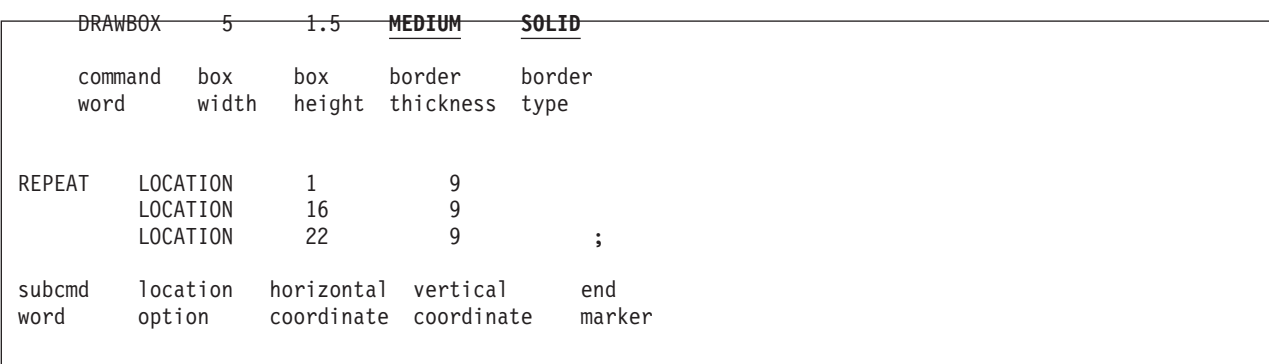

*Figure 147.* **DRAWBOX REPEAT** *(Location Repetition)*

*subcommand word*

**REPEAT**

#### *location option* **LOCATION**

This word identifies the type of repetition and indicates coordinates for the box origin that follows. You must enter this word and the coordinates for each repetition of the box.

*horizontal coordinate*

A number (*n*) and unit of measurement that specify the horizontal coordinate of the origin of the box measured from overlay origin.<sup>8</sup> The unit of measurement can default to the **SETUNITS** unit, or you can specify one of the following:

*n*

**IN** Inches **MM** Millimeters

**PELS** Pels

### *vertical coordinate*

A number (*n*) and unit of measurement that specify the vertical coordinate of the origin of the box measured from the overlay origin.<sup>8</sup> The unit of measurement can default to the **SETUNITS** value, or you can specify one of the following:

*n*

**IN** Inches **MM** Millimeters **PELS** Pels

Figure 147 shows the **DRAWBOX REPEAT** command for boxes 1 through 4 in [Figure 142 on page 155.](#page-172-0) We have assumed a 0.25-inches **SETUNITS** default value, and the command is preceded by the following **POSITION** command, which defines the coordinates for box 1:

POSITION ABSOLUTE 19 ABSOLUTE 7;

**Note:** Text has not been added to the boxes yet.

## <span id="page-176-0"></span>**Varying Shading and Text**

You can specify the shading of the individual boxes with a **REPEAT** subcommand, and you can put different text in different boxes. To do either of these things, you must know the number of the box or boxes to which the shading or text applies. Determining the box number depends on how the boxes are repeated.

*Location Repetition:* The boxes are numbered beginning with 1 in the order in which you defined them. For example, in Figure 148, the boxes are numbered 1 to 4 according to the order in which their coordinates appear in the following command.

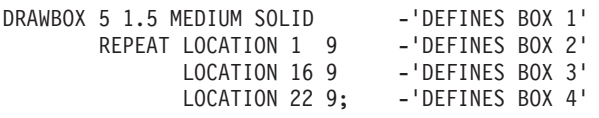

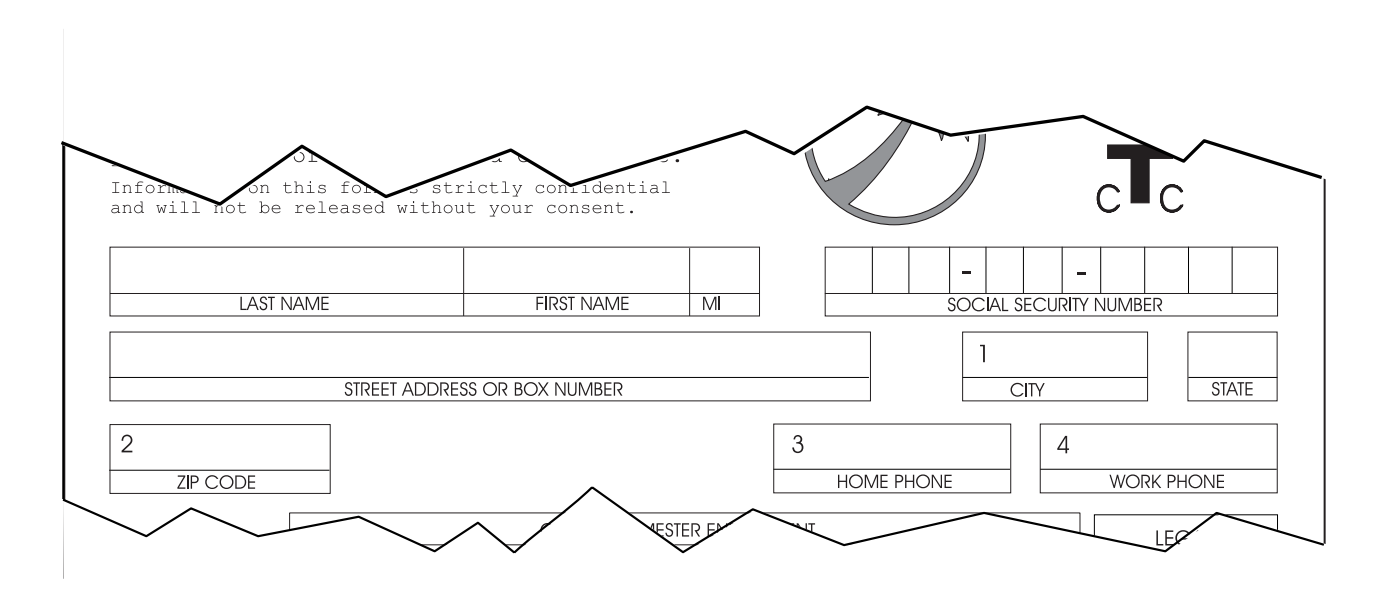

*Figure 148. Numbering Boxes, Created with Location Repetition*

*Spaced Repetition:* The boxes are numbered beginning with 1 from left to right (for **ACROSS**) or from top to bottom (for **DOWN**). For example, in [Figure 149 on page 160](#page-177-0) the boxes are numbered as OGL/370 sees them.

<span id="page-177-0"></span>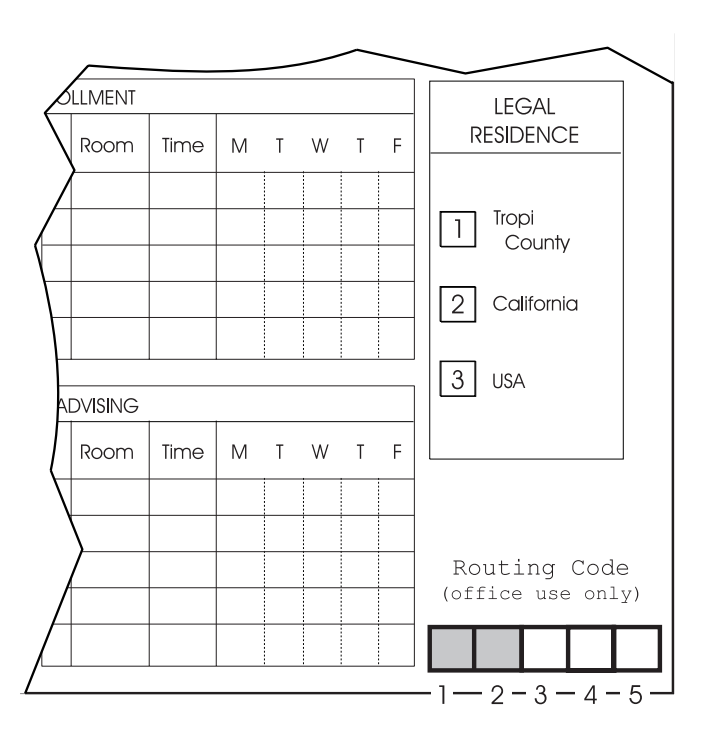

*Figure 149. Numbering Boxes, Created with Spaced Repetition*

### **Varying Shading**

After you have written the entire **REPEAT** subcommand, you can specify shade.

The shading option has the following parts:

| <b>DRAWBOX</b>     |               | 10                      |                   | <b>SOLID</b>     |                   |                       |                                    |                |                      |
|--------------------|---------------|-------------------------|-------------------|------------------|-------------------|-----------------------|------------------------------------|----------------|----------------------|
| command<br>word    | box<br>width  | border<br>box<br>height | thickness         | border<br>type   |                   |                       |                                    |                |                      |
| REPEAT             | <b>ACROSS</b> | 4                       | SPACED            | 0                | <b>SHADE</b>      | BOX 1<br><b>BOX 2</b> | <b>STANDARD</b><br><b>STANDARD</b> | LIGHT<br>LIGHT | $\ddot{\phantom{0}}$ |
| subcommand<br>word | direction     | repetitions             | spacing<br>option | spacing<br>value | shading<br>option | box                   | shade<br>pattern                   | shade<br>type  | end<br>marker        |

*Figure 150.* **DRAWBOX REPEAT** *(Shading)*

*shading option* **SHADE**

**box** Specify the box or boxes to be shaded. Choose from:<br>**ALL** All the boxes have the same shading

All the boxes have the same shading (default).

**BOX** *n* All the boxes do not have the same shading. For each box to be shaded,

enter **BOX** followed by the box number and the shade pattern and type.

#### *shade pattern* **and** *shade type*

Shade patterns and shade types are the same as those described in ["Shading"](#page-61-0) on [page 44.](#page-61-0)

The first two routing boxes in overlay PREREG have **LIGHT** shading.

### **Varying Text**

If all the boxes have the same text, you specify the text with one **WITHTEXT** subcommand. Otherwise, the text for each box must be specified in a separate **WITHTEXT** subcommand. You can include one or more **WITHTEXT** subcommands within a single **DRAWBOX** command.

The **WITHTEXT** subcommands appear after the **SHADE** subcommand, or if there is no **SHADE** subcommand, after the border type specification.

The only change to the subcommand presented in Chapter 2, ["Designing a Simple Overlay"](#page-40-0) on page 23 is the addition of the following entry immediately after the subcommand word **WITHTEXT**:

|                                              | <b>DRAWBOX</b>  | 5                                                                                                    | 1.5                                                              | <b>MEDIUM</b>                                                                         | SOLID                        |                                                                                            |               |
|----------------------------------------------|-----------------|----------------------------------------------------------------------------------------------------|------------------------------------------------------------------|---------------------------------------------------------------------------------------|------------------------------|--------------------------------------------------------------------------------------------|---------------|
|                                              | command<br>word | box<br>width                                                                                                    | box<br>height                                                    | border<br>thickness                                                                   | border<br>type               |                                                                                            |               |
| <b>REPEAT</b>                                |                 | LOCATION<br>LOCATION<br>LOCATION                                                                                                    | 1<br>16<br>22                                                    | 9<br>$\overline{9}$<br>9                                                              |                              |                                                                                            |               |
| subcommand<br>word                           |                 | location<br>option                                                                                                    | horizontal<br>coordinate                                         | vertical<br>coordinate                                                                |                              |                                                                                            |               |
| WITHTEXT<br>WITHTEXT<br>WITHTEXT<br>WITHTEXT |                 | <b>BOX 1</b><br>0<br>$\frac{\overline{\mathbf{0}}}{\overline{\mathbf{0}}}$<br>$\overline{BOX}$ 2<br>BOX 3<br>$\overline{\mathbf{0}}$<br>BOX 4 | <b>MODERN</b><br><b>MODERN</b><br><b>MODERN</b><br><b>MODERN</b> | BOTTOM CENTER<br><b>BOTTOM CENTER</b><br><b>BOTTOM CENTER</b><br><b>BOTTOM CENTER</b> | LINE<br>LINE<br>LINE<br>LINE | 'CITY'<br>font5<br>font5<br>'ZIP CODE'<br>font5<br>'HOME PHONE'<br>font5<br>'WORK PHONE' ; |               |
| subcmd<br>word                               |                 | orien-<br>box<br>tation                                                                                                    | format                                                           | placement                                                                             | subcmd font<br>word          | text                                                                                       | end<br>marker |

*Figure 151. DRAWBOX REPEAT (***WITHTEXT***)*

*box* Specify the box or boxes in which text is to be included. Choose from:

**ALL** All the boxes have the same text.

**BOX** *n* All the boxes do not have the same text. In each **WITHTEXT** subcommand, enter **BOX** followed by the appropriate number. **BOX 1** (Default)

[Figure 148 on page 159](#page-176-0) illustrates different text in boxes 1 through 4.

## <span id="page-179-0"></span>**Defining and Placing Groups**

Except for the text "CURRENT SEMESTER ENROLLMENT", the overlay section shown in Figure 152 occurs elsewhere on the overlay. You can repeat this section by rewriting the original commands with different values in the **POSITION** commands.

However, OGL/370 has a feature that saves you the time of figuring out and entering all the changes. The commands that define an overlay section are grouped between two other commands (**DEFINE** and **ENDDEF**), and the entire group is given a name. This group can then be positioned and placed as often as you wish.

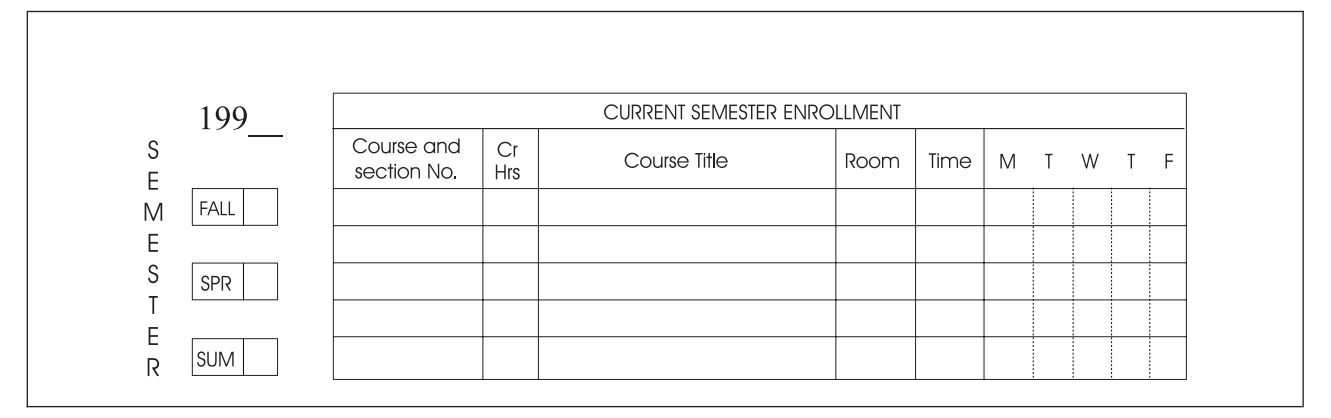

*Figure 152. A Group*

Positioning the group and items within the group are explained in the following sections.

Only the following commands can be specified in a group:

**DRAWBOX DRAWCIRCLE DRAWGRAPHIC DRAWMASK DRAWPATH DRAWRULE POSITION SETTEXT SETUNITS**

This restriction means that you cannot include an image pattern or a segment in a group. For example, the section in the upper-right corner of the sample overlay PREREG consists of text, an image pattern, and a page segment. Only the text can be part of a group.

Another restriction to remember is that a group cannot be rotated. Therefore, if you want a section of an overlay printed in two different orientations on the overlay, you must define the section twice.

## **Positioning a Group (POSITION)**

A group, like a box or an image, has an origin. The group origin is the point from which all the items in the group are measured. It helps to imagine the group as a rectangle and the origin of the group as the upper-left corner of the rectangle. When you want to put the group on the overlay, you position the group in terms of its origin. The **POSITION** command for the first group in the sample overlay is:

```
POSITION ABSOLUTE 0 ABSOLUTE 11;
```
<span id="page-180-0"></span>The **POSITION** command for the second group is:

POSITION ABSOLUTE 0 ABSOLUTE 17.5;

# **Defining a Group (DEFINE GROUP)**

Defining a group is simple, even if the commands contained in the group are complex. The **DEFINE** command has the following parts:

```
DEFINE sched GROUP ;
command section section end
word name type marker
group command ;
    .
    .
    .
group command ;
group end
command(s) marker(s)
ENDDEF ;
command end
word marker
```
*Figure 153.* **DEFINE GROUP** *Commands. The* **DEFINE** *and* **ENDDEF** *commands and each of the group commands must begin on a new line.*

#### *command word*

#### **DEFINE**

- *section name* The name used when you place the group. The section name must meet these requirements:
	- The name can include only the following characters: A-Z, 0-9,  $\mathcal{Q}$ , #,  $\overline{\cdot}$ , and \$.

**Note:** The first character cannot be a hyphen (**−**).

• The name cannot be more longer than eight characters.

*section type* **GROUP**

End the **DEFINE** command with a semicolon. When OGL/370 receives this command, it is notified that the following commands are part of a group.

*group commands*

Write the allowable commands (listed on the previous page) in the usual way. Each command must, of course, be ended with a semicolon. The end of the entire group is signaled with the simple command **ENDDEF**, which is the next entry.

*command word*

#### **ENDDEF**

*end marker* Always end a command with an end marker (**;**).

### **Defining and Placing Groups**

The **DEFINE GROUP** commands in [Figure 153 on page 163](#page-180-0) are the commands used for the class-schedule group, [Figure 152 on page 162,](#page-179-0) named "SCHED". You are almost ready to write the definition of a group. However, first you must understand how the **POSITION** and **SETUNITS** commands work in relation to a group.

# **Positioning inside a Group (POSITION)**

he various items in a group can be positioned either in relation to the group origin or relative to the previous **POSITION** command within the group.

The absolute **POSITION** command, when written inside of a group definition, is measured from the group origin, not from the overlay origin.

The relative **POSITION** command, when written inside of a group definition, is measured from the last **POSITION** command, whether inside of or outside of the group definition. However, any **POSITION** command inside of a group is ignored when OGL/370 uses a relative **POSITION** command to position an item outside of the group.

# **Using SETUNITS inside a Group (SETUNITS)**

**SETUNITS** operates much the same way that **POSITION** does: A **SETUNITS** command outside of the group definition is valid inside of the group unless overridden by a **SETUNITS** command inside of the group. But a **SETUNITS** command inside of a group definition has no effect on the commands that follow it outside of the group.

# **Placing a Group (PLACE)**

The **PLACE** command is used for a group in the same way it is used for an image pattern. After you have written the **POSITION** command for the group, immediately follow it by a **PLACE** command that identifies both the type and the name of the item that is being placed.

See "Defining, Positioning, and Placing a Group" for a description of the commands to define, position, and place the schedule group in the sample overlay. Notice that the commands to place the headings:

"CURRENT SEMESTER ENROLLMENT"

and

"TO BE COMPLETED DURING ADVISING"

are outside of the group definition.

### **Defining, Positioning, and Placing a Group**

**Note:** The following figure includes the **SETTEXT** command, which is described later in this chapter.

```
-'STUDENT SCHEDULE GROUP'
  DEFINE SCHED GROUP;
  SETUNITS .2 IN .2 IN LINESP .1 IN;
-TEXT
  POSITION ABSOLUTE 2.5 ABSOLUTE 1;
  SETTEXT 0 MODERN LEFT
     LINE FONT1 NOUNDERLINE CHAR '198'
               UNDERLINE CHAR ' ';
  POSITION ABSOLUTE 1.5 ABSOLUTE 1;
  SETTEXT 0 COLUMN TOP
     LINE FONT3 NOUNDERLINE CHAR 'SEMESTER';
-'BOXES & TEXT'
  POSITION ABSOLUTE 1.25 IN ABSOLUTE 0; - 'MAIN BOX'
  DRAWBOX 4.4 IN 1.5 IN MEDIUM SOLID;
        POSITION RIGHT .04 IN DOWN .35 IN;
        SETTEXT 0 MODERN CENTER SPACED 1 -'COURSE NO.'
           LINE FONT5 NOUNDERLINE CHAR 'Course and'
            LINE FONT5 NOUNDERLINE CHAR 'Section No.';
        POSITION RIGHT 4 DOWN 0;
        SETTEXT 0 MODERN CENTER SPACED 1 -'CR HRS'
            LINE FONT5 NOUNDERLINE CHAR 'Cr'
           LINE FONT5 NOUNDERLINE CHAR 'Hrs';
        POSITION RIGHT 3 DOWN .05 IN;
        SETTEXT 0 MODERN CENTER -'COURSE TITLE'
            LINE FONT5 NOUNDERLINE CHAR 'Course Title';
        POSITION RIGHT 6 DOWN 0;
        SETTEXT 0 MODERN CENTER - ROOM
           LINE FONT5 NOUNDERLINE CHAR 'Room';
        POSITION RIGHT 2 DOWN 0;
        SETTEXT 0 MODERN CENTER -TIME
           LINE FONT4 NOUNDERLINE CHAR 'Time';
        POSITION ABSOLUTE 4.65 IN ABSOLUTE 1;
           DRAWBOX 1 1.5 0 -DAYS
              REPEAT ACROSS 4 SPACED 0
              WITHTEXT BOX 1 0 MODERN CENTER CENTER
                LINE FONT5 NOUNDERLINE CHAR 'M'
              WITHTEXT BOX 2 0 MODERN CENTER CENTER
                LINE FONT5 NOUNDERLINE CHAR 'T'
              WITHTEXT BOX 3 0 MODERN CENTER CENTER
                LINE FONT5 NOUNDERLINE CHAR 'W'
              WITHTEXT BOX 4 0 MODERN CENTER CENTER
                LINE FONT5 NOUNDERLINE CHAR 'T'
              WITHTEXT BOX 5 0 MODERN CENTER CENTER
                LINE FONT5 NOUNDERLINE CHAR 'F';
```
#### **Defining and Placing Groups**

```
-LINES
  POSITION ABSOLUTE 1.25 IN ABSOLUTE 1; - - HORIZONTAL
  DRAWRULE ACROSS 4.4 IN MEDIUM SOLID;
   POSITION RIGHT 0 DOWN 1.5;
   DRAWRULE ACROSS 4.4 IN MEDIUM SOLID
     REPEAT DOWN 4 SPACED 1;
   POSITION ABSOLUTE 2.05 IN ABSOLUTE 1;
   DRAWRULE DOWN 1.3 IN MEDIUM SOLID -VERTICAL
     REPEAT LOCATION 2.35 IN 1
            LOCATION 3.85 IN 1
            LOCATION 4.25 IN 1
            LOCATION 4.65 IN 1;
   POSITION ABSOLUTE 4.85 IN ABSOLUTE 2.5;
  DRAWRULE DOWN 5 MEDIUM DASHED
     REPEAT ACROSS 3 SPACED 1;
-'SEMESTER BOXES'
   POSITION ABSOLUTE 2.5 ABSOLUTE 2.5;
  DRAWBOX 2.5 1 MEDIUM
     REPEAT DOWN 2 SPACED 1;
   POSITION RIGHT 1.5 DOWN 0;
   DRAWRULE DOWN 1 MEDIUM SOLID
     REPEAT DOWN 2 SPACED 1;
  POSITION ABSOLUTE 2.75 ABSOLUTE 3.25;
     SETTEXT 0 MODERN LEFT
        LINE FONT5 NOUNDERLINE CHAR 'FALL';
  POSITION RIGHT 0 DOWN 2;
     SETTEXT 0 MODERN LEFT
        LINE FONT5 NOUNDERLINE CHAR 'SPR';
   POSITION RIGHT 0 DOWN 2;
     SETTEXT 0 MODERN LEFT
        LINE FONT5 NOUNDERLINE CHAR 'SUM';
ENDDEF;
-'PLACE THE GROUP TWICE'
  POSITION ABSOLUTE 0 ABSOLUTE 11;
   PLACE GROUP SCHED;
   POSITION RIGHT 10.25 DOWN .6;
     SETTEXT 0 MODERN LEFT
        LINE FONT5 NOUNDERLINE CHAR 'CURRENT SEMESTER ENROLLMENT';
   POSITION ABSOLUTE 0 ABSOLUTE 17.5;
   PLACE GROUP SCHED;
   POSITION RIGHT 9.75 DOWN .6;
     SETTEXT 0 MODERN LEFT
         LINE FONT5 NOUNDERLINE CHAR 'TO BE COMPLETED DURING ADVISING';
```
<span id="page-184-0"></span>You have already seen how to draw simple boxes using the **DRAWBOX** command. This section describes some additional features of **DRAWBOX**, such as how to define boxes with rounded corners or diagonals. Figure 154 shows a box with some of these features. The commands in this section are for this box.

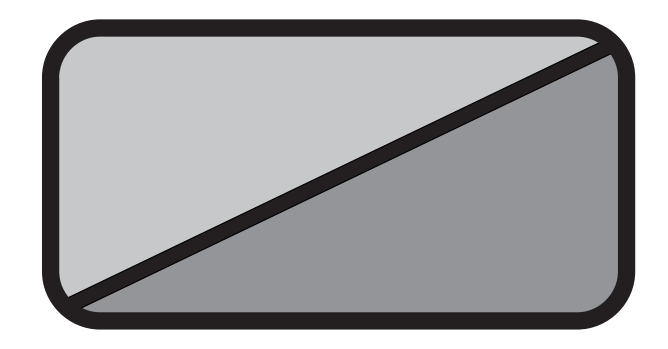

*Figure 154. Box with Rounded Corners and Diagonals*

You already know how to specify the width, height, and border thickness of a box. However, there are several features of this box that you have not seen before. This box has rounded corners, a diagonal, and different shading on either side of the diagonal. Here are the commands used to define this box:

|         | <b>DRAWBOX</b>    |            |                     | 2.87 in 1.5 in   | 14             |                     | <b>SOLID</b>          |  |                  |               |                      |
|---------|-------------------|------------|---------------------|------------------|----------------|---------------------|-----------------------|--|------------------|---------------|----------------------|
| word    | command           | width      |                     | height           |                | border<br>thickness | border<br>type        |  |                  |               |                      |
| ROUNDED |                   | <b>ALL</b> |                     |                  |                | DIAGONAL            | RIGHT                 |  |                  |               |                      |
|         | subcmd<br>word    |            | corner<br>selection |                  | subcmd<br>word |                     | diagonal<br>selection |  |                  |               |                      |
|         | <b>SHADE</b>      |            | <b>LEFT</b>         | <b>STANDARD</b>  |                | LIGHT               | RIGHT                 |  | <b>STANDARD</b>  | MEDIUM        | $\ddot{\phantom{0}}$ |
|         | shading<br>option |            | shade<br>area       | shade<br>pattern |                | shade<br>type       | shading<br>option     |  | shade<br>pattern | shade<br>type | end<br>marker        |

*Figure 155.* **DRAWBOX** *Subcommands*

*subcommand word*

#### **ROUNDED**

*corner selection*

Specify which box corners you want rounded. Choose from: **ALL** (Default) **TOPLEFT TOPRIGHT BOTTOMLEFT BOTTOMRIGHT**

You can choose **ALL** to round all corners of the box, or you can choose any combination of **TOPLEFT**, **TOPRIGHT**, **BOTTOMLEFT**, and **BOTTOMRIGHT** to select the corners individually. Specify more than one of these to round more than one corner.

*subcommand word*

**DIAGONAL**

**TOP BOTTOM**

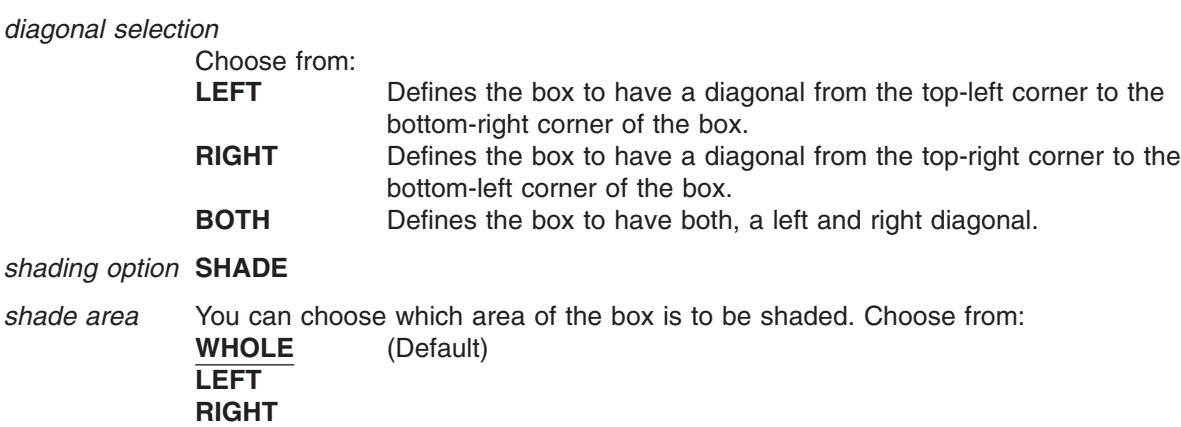

Choose **WHOLE** to shade all of the box interior with the specified shading. This also applies to boxes with diagonals.

**LEFT**, **RIGHT**, **TOP**, and **BOTTOM** are specifiers for shading the portions of the box marked off by the diagonals. For example, in a box with a **LEFT** diagonal, **SHADE LEFT** shades the area to the left of the diagonal. However, in this example, **SHADE BOTTOM** shades the same area.

**Note: SHADE LEFT**, on a box with no diagonals, shades the whole box.

If you want a different shading in each area, simply repeat the shade area selection for each area you want shaded.

If a box has a dotted or dashed border and the box portions are shaded using **LEFT**, **RIGHT**, **TOP**, and **BOTTOM**, the gaps between the dashes or dots in the diagonal are not shaded. If shaded with **WHOLE**, the gaps in the diagonal are shaded. The gaps in the border are never shaded.

#### *shade pattern* Choose from: **STANDARD** (Default) **SCREEN**

Examples of **STANDARD** and **SCREEN** patterns in each available percentage of shade type are shown in [Figure 211 on page 326](#page-343-0) and [Figure 212 on page 330](#page-347-0) for examples of the two shade patterns.

*shade type* Customize shading by entering a number (*n*), for percentage of shading, or choose one of the ready-made shades. Choose from:

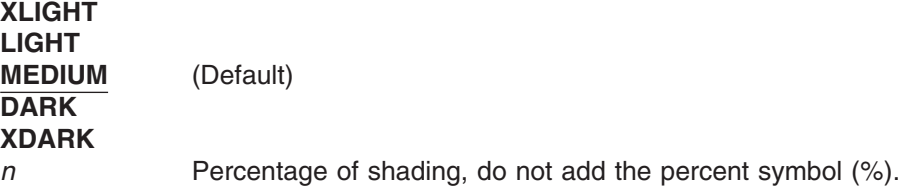

*end marker* Always end a command with an end marker (**;**).

# **Shading with Dotted and Dashed Borders**

If you use a border type of **DOTTED** or **DASHED** in conjunction with shading, the results depend on the way shading is specified.

Figure 156 shows the two possible results. In both examples, the shading only goes up to the inside edge of the border. In the example on the left, there is no shading between the dashes of the diagonal because the two parts of the box have been shaded separately (in the same way as [Figure 154 on page 167\)](#page-184-0). However, in the right-hand example, the spaces between the dashes have been shaded because the shading is **WHOLE**.

**Note:** Dots, and the spaces between them, have the same length as the border thickness. Dashes are 3 times the border thickness, and the spaces are equal to the border thickness. Therefore, the thicker the border the larger the dots and dashes.

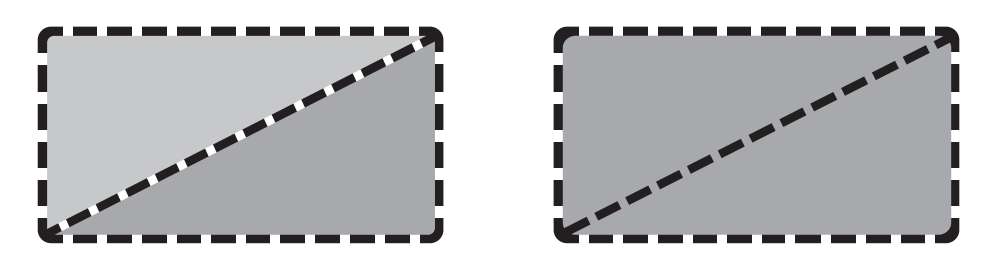

*Figure 156. Shading Effects in Boxes*

### **Keywords**

Either the keyword or its abbreviation can be used in the overlay definition. [Appendix I,](#page-354-0) "OGL/370 Keywords" [on page 337](#page-354-0) contains a complete list of all keywords and abbreviations that can be used in OGL/370.

# **Chapter 8. Additional Features for Circles and Paths**

This chapter describes some additional features of the OGL/370 licensed program, which enable you to define circles and paths more easily. These features are presented in four sections:

- v ["More Features of](#page-190-0) **DRAWCIRCLE**" on page 173 explains more features of the **DRAWCIRCLE** command, such as specifying diagonals, shaded areas, dotted or dashed borders, and balanced and justified text.
- v "Repeating Circles (**[DRAWCIRCLE REPEAT](#page-192-0)**)" on page 175 explains how to repeat a circle by using the **REPEAT** subcommand in the **DRAWCIRCLE** command.
- v ["More Features of](#page-196-0) **DRAWPATH**" on page 179 explains more features of the **DRAWPATH** command, such as specifying path end shapes and rounded connections.
- v "Repeating Paths (**[DRAWPATH REPEAT](#page-203-0)**)" on page 186 explains how to repeat a path by using the **REPEAT** subcommand in the **DRAWPATH** command.

The only remaining command is **DRAWGRAPHIC**. **DRAWGRAPHIC** enables you to draw the same objects, and a few others, as you have previously learned (such as **DRAWCIRCLE**), but instead of generating MO:DCA statements, it generates Graphics Object Content Architecture (GOCA) statements. To use **DRAWGRAPHIC** for creating objects, see "**[DRAWGRAPHIC](#page-246-0)** Command" on page 229.

When you finish this chapter, you will be able to write the definitions for any overlay OGL/370 can produce.

The commands in this chapter are for the sample overlay shown in [Figure 157 on page 172,](#page-189-0) named "RESULT". You have already seen how to define some of the figures on this overlay.

<span id="page-189-0"></span>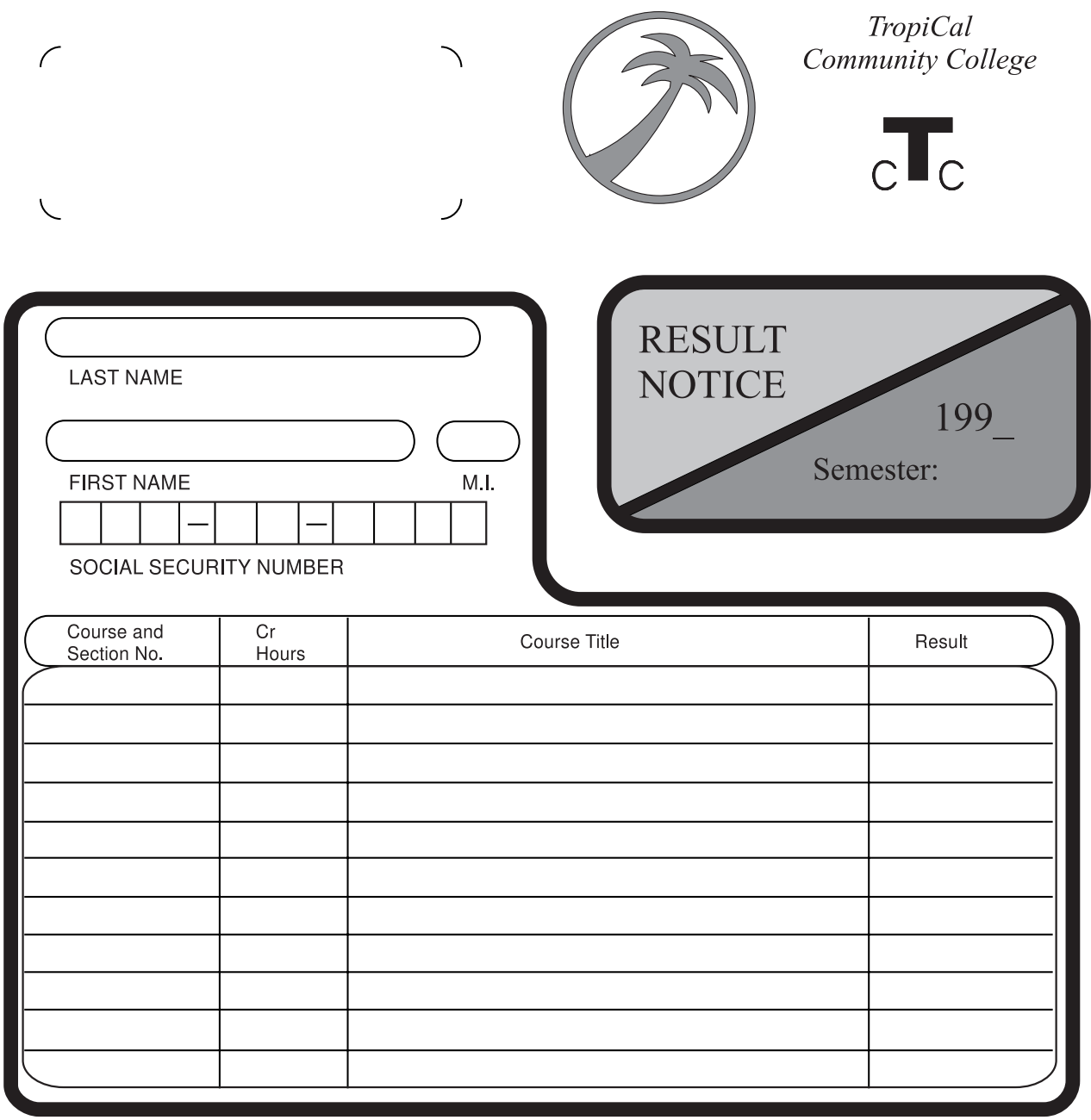

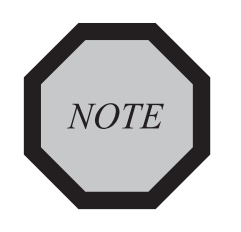

**O** KEEP THIS NOTICE FOR RE-ENROLLMENT

O DON'T FORGET TO ENROLL FOR NEXT SEMESTER SUBJECTS

*Figure 157. Overlay RESULT*

# <span id="page-190-0"></span>**More Features of DRAWCIRCLE**

This section describes other features of the **DRAWCIRCLE** command. These features include defining circles with balanced and justified text, diagonals, and shaded areas. It also explains how to adjust the appearance of dashed and dotted circles.

Figure 158 shows a circle with two diagonals and with two different shadings.

You already know how to specify the radius and border thickness of a circle.

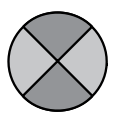

*Figure 158. Sample Circle*

This is how you define the circle in Figure 158:

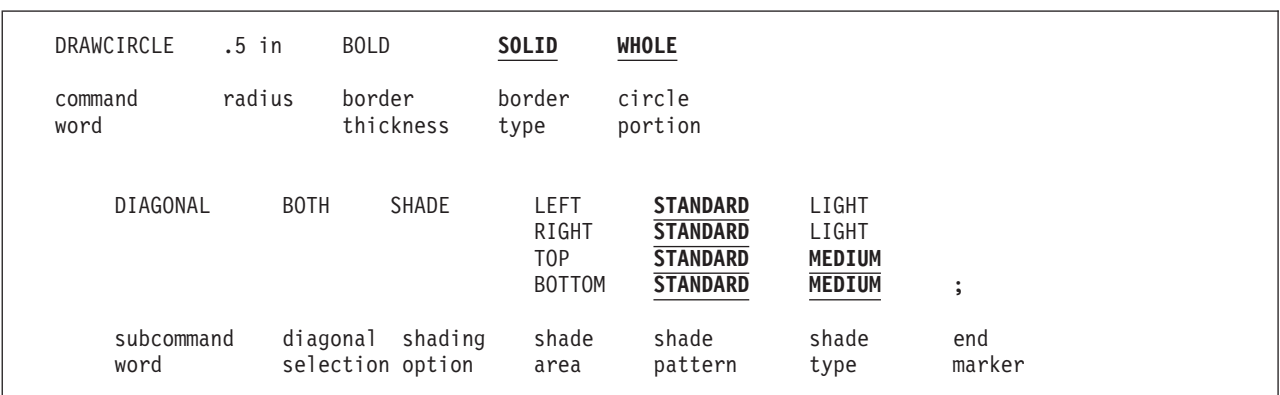

*Figure 159.* **DRAWCIRCLE** *Subcommands*

*subcommand word*

#### **DIAGONAL**

**Note:** Diagonals are only valid for whole circles.

*diagonal selection*

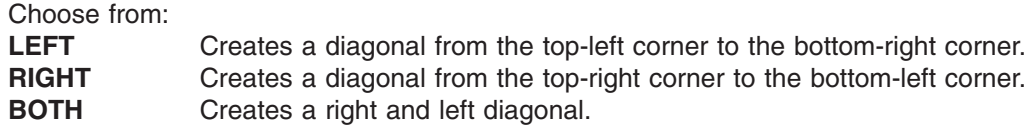

**Shading:** Describing shading for a circle is the same as describing shading for a box.

#### *shading option* **SHADE**

*shade area* Choose from: **WHOLE** (Default) **LEFT RIGHT TOP BOTTOM**

### **More Features of DRAWCIRCLE**

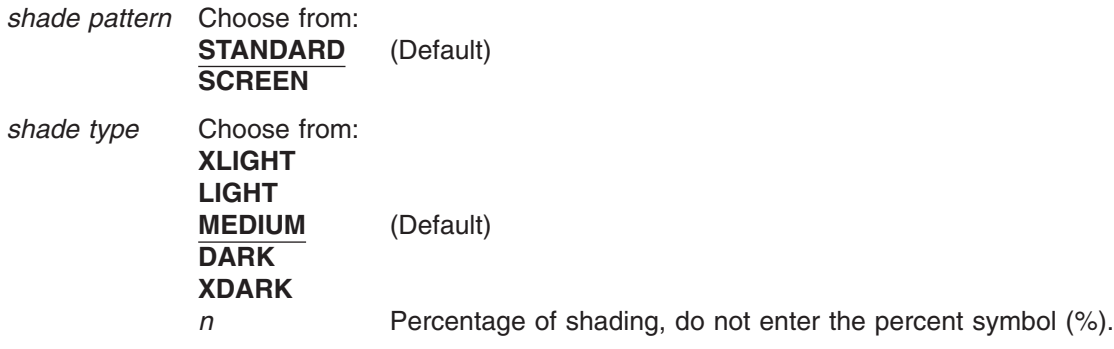

# **Dotted and Dashed Borders**

If you choose a border type of **DOTTED** or **DASHED**, you can also use the **AXIS** subcommand to specify the way in which the dots (or dashes) are arranged around the circle. However, this only has noticeable effect when the number of dots (or dashes) is less than about 15.

Figure 160 illustrates the effects produced by varying the value of the **AXIS** subcommand. **NONE** (default) causes the dots (or dashes) to be evenly distributed around the circle. **HORIZONTAL** causes them to be evenly distributed above and below the horizontal axis; **VERTICAL** causes them to be evenly distributed to the left and right of the vertical axis; and **BOTH** causes them to be distributed evenly within each quadrant.

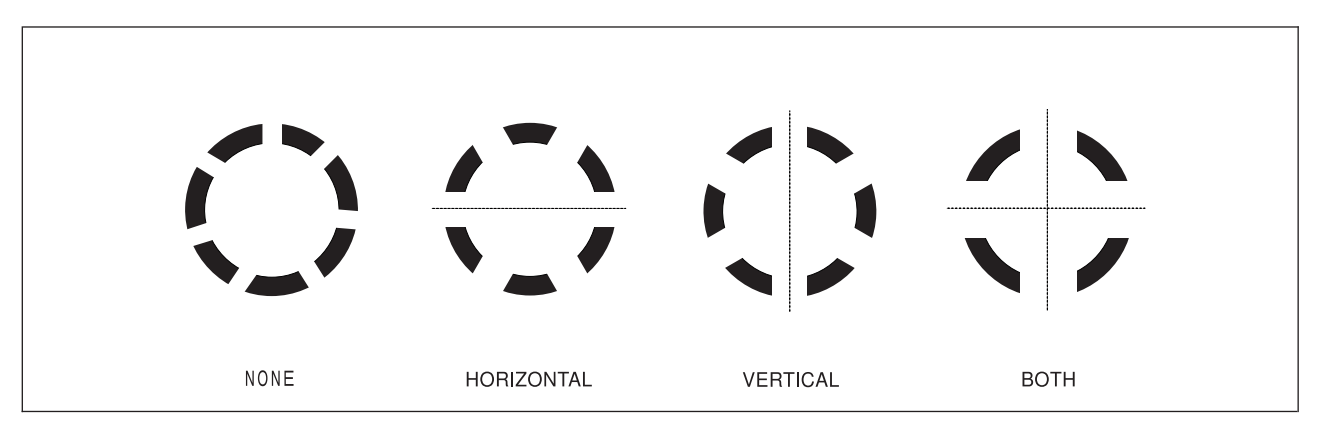

*Figure 160. The effects of the* **AXIS** *subcommand*

**Note:** Dots, and the spaces between them, have the same length as the border thickness. Dashes are three times the border thickness, and the spaces are equal to the border thickness. Therefore, the size of dots (or dashes) is proportional to the thickness of the border; conversely, the number of dots (or dashes) in a circle is inversely proportional to the thickness of the border.

# <span id="page-192-0"></span>**Repeating Circles (DRAWCIRCLE REPEAT)**

The **REPEAT** option for **DRAWCIRCLE** is similar to **DRAWBOX**. Repeated circles are the same size and have the same border thickness, yet they can have different shading and text.

Notice the two small circles (numbered 1 and 2) in Figure 161. Although we have already seen how to draw these circles separately in ["Drawing Circles"](#page-70-0) on page 53, we could also have drawn them with one **DRAWCIRCLE** command using the **REPEAT** option.

As with rules and boxes, there are two ways to repeat circles:

*Spaced Repetition:* Enter an equal distance between circles.

*Location Repetition:* Enter the location of each circle.

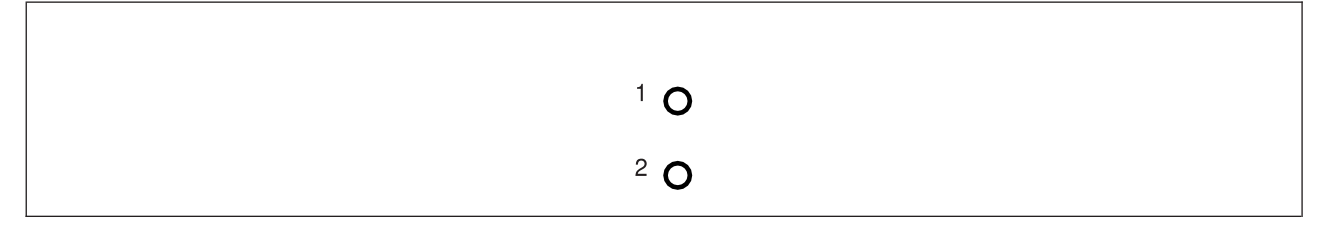

*Figure 161. Repeated Circles*

If you answer "yes" to both of the following questions, use spaced repetition; otherwise, you must use location repetition:

- 1. Are the centers of the circles lined up either vertically or horizontally?
- 2. Is the spacing between all the circles equal?

Looking at the circles in Figure 161, you can see that the answer to both of these questions is "yes" — the centers of the circles are lined up vertically, and since there are only two circles, the spacing is equal. Therefore, spaced repetition should be used for these circles.

The **REPEAT** subcommand follows the **DIAGONAL** subcommand (if you have chosen to specify it). Spaced and location repetitions are explained separately.

*Spaced Repetition:* The **REPEAT** subcommand has the following entries:

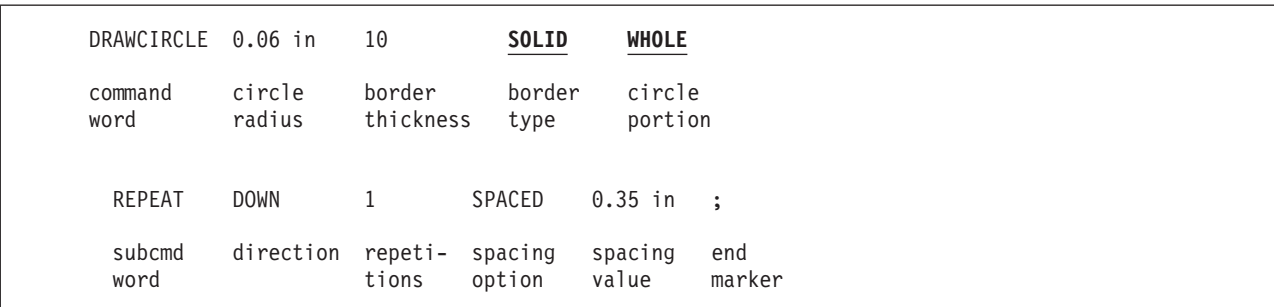

*Figure 162.* **DRAWCIRCLE REPEAT** *(Spaced Repetition)*

*subcommand word*

#### **REPEAT**

*direction* Refers to the direction the circles are repeated. Choose from: **ACROSS** (Default)

### **Repeating Circles**

**DOWN**

*repetitions* The number (*n*) of additional circles.

*spacing word* **SPACED**

*spacing value* horizontal distance (after **ACROSS**) or the vertical distance (after **DOWN**) between repeated circles. The unit of measurement can default to the **SETUNITS** value, or you can specify one of the following:

**DIAMETER** (Default)

*n*

**IN** Inches **MM** Millimeters **PELS** Pels

["Positioning the Circle \(](#page-72-0)**POSITION**)" on page 55 shows a circle positioned by specifying where its center should be placed. The spacing between circles is measured from the center of one circle to the center of the next.

#### **Notes:**

- 1. The default spacing for circles is **DIAMETER**. This causes the circle centers to be spaced one diameter apart, which means that the diameters are just touching one another.
- 2. If you specify a spacing value of 0 for circles, the distance between the centers of the circles is 0. In other words, only one circle is visible, since the circles are placed in exactly the same position.

*end marker* Always end a command with an end marker (**;**).

*Location Repetition:* The **REPEAT** subcommand has the following entries:

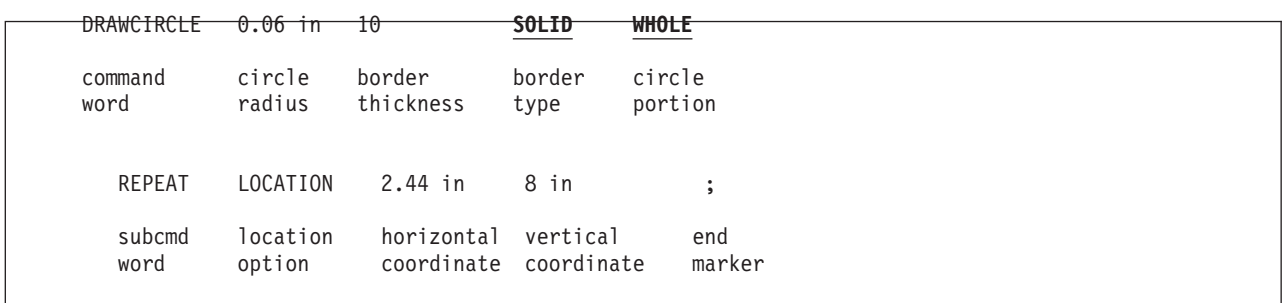

*Figure 163.* **DRAWCIRCLE REPEAT** *(Location Repetition)*

*subcommand word*

**REPEAT**

#### *location option* **LOCATION**

Identifies the type of repetition and indicates coordinates for the circle center that follows. You must enter this word and the coordinates for each repetition of the circle.

*horizontal coordinate*

A number (*n*) and unit of measurement that specify the horizontal coordinate of the center of the circle measured from the overlay origin.<sup>9</sup> The unit of measurement can default to the **SETUNITS** unit, or you can specify one of the following: *n*

<sup>9.</sup> If the command is part of a **GROUP** definition (see ["Defining and Placing Groups"](#page-179-0) on page 162), the coordinates are measured from the group origin.

**IN** Inches **MM** Millimeters **PELS** Pels

*vertical coordinate*

A number (*n*) and unit of measurement that specify the vertical coordinate of the center of the circle measured from the overlay origin.<sup>9</sup> The unit of measurement can default to the **SETUNITS** value, or you can specify one of the following:

**IN** Inches **MM** Millimeters **PELS** Pels

*end marker* Always end a command with an end marker (**;**).

# **Varying Shading and Text**

*n*

Vary the shading or text that appears in individual circles created with **DRAWCIRCLE REPEAT** in the same way you vary shading or text in boxes created with **DRAWBOX REPEAT**.

To specify shading or text for individual circles created with **REPEAT**, you must know the number of the circle or circles to which the shading or text applies. Determining the circle number depends on how the circles are repeated.

*Location Repetition:* The circles are numbered beginning with 1 in the order in which you defined them. For example, in [Figure 161 on page 175,](#page-192-0) the circles are numbered 1 and 2 according to the order in which their coordinates appear in the following command.

DRAWCIRCLE 0.06 IN 10 **SOLID WHOLE** -'DEFINES CIRCLE 1' REPEAT LOCATION 2. $\overline{44}$  IN  $\overline{8}$  IN;

*Spaced Repetition:* The circles are numbered beginning with 1 from left to right (for **ACROSS**) or from top to bottom (for **DOWN**). For example, in [Figure 161 on page 175](#page-192-0) the circles are numbered as OGL/370 sees them.

### **Varying Shading**

After you have written the entire **REPEAT** subcommand, specify shading.

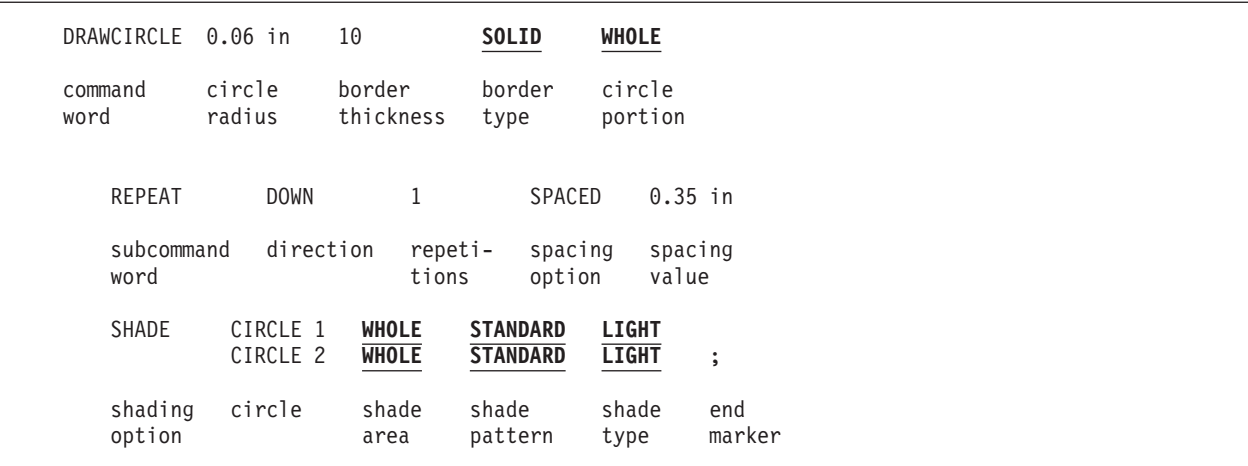

*Figure 164.* **DRAWCIRCLE REPEAT** *(Shading)*

The shading option has the following parts:

### **Repeating Circles**

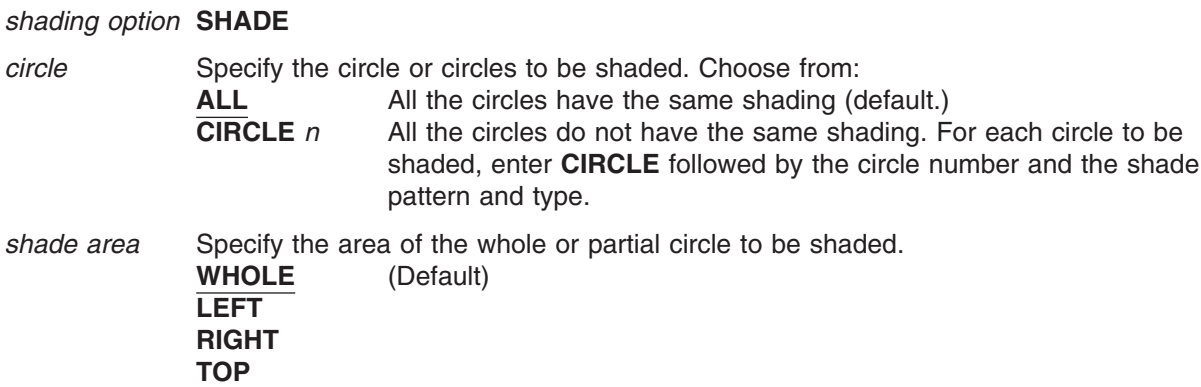

Partial circles cannot have any diagonals in them. Therefore the only valid option for partial circles is **WHOLE**. This causes all of the partial circle to be shaded.

**WHOLE** refers to the entire interior of the circle, including circles with diagonals. If the circle has no diagonals, **WHOLE** is the only valid option.

*shade pattern* and *shade type*

**BOTTOM**

Shade patterns and shade types are the same as those described in ["Shading"](#page-61-0) on [page 44.](#page-61-0)

For example, the two circles at the bottom of overlay RESULT have **STANDARD** pattern and **LIGHT** shading.

*end marker* Always end a command with an end marker (**;**).

#### **Varying Text**

If all the circles have the same text, you specify the text with one **WITHTEXT** subcommand. Otherwise, the text for each circle must be specified in a separate **WITHTEXT** subcommand. More than one **WITHTEXT** subcommands can be included within a single **DRAWCIRCLE** command.

The **WITHTEXT** subcommand appears after the **SHADE** subcommand, or if there is no **SHADE** subcommand, it appears after the **DIAGONAL** option.

The only change to the subcommand presented in "Repeating Boxes (**[DRAWBOX REPEAT](#page-171-0)**)" on page 154 is that instead of the word **BOX** immediately after the subcommand word **WITHTEXT**, use the word **CIRCLE** as follows:

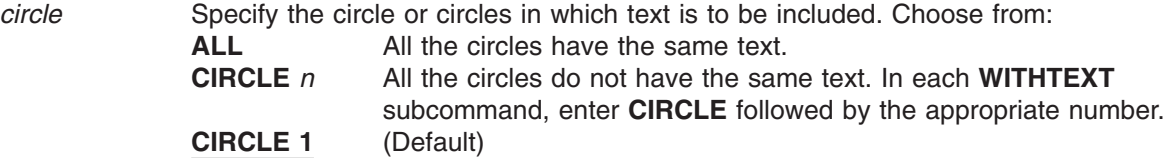

# <span id="page-196-0"></span>**More Features of DRAWPATH**

This section describes other features of the **DRAWPATH** command, which include defining shading for closed paths and defining end shapes for open paths. Figure 165 illustrates paths on the overlay RESULT.

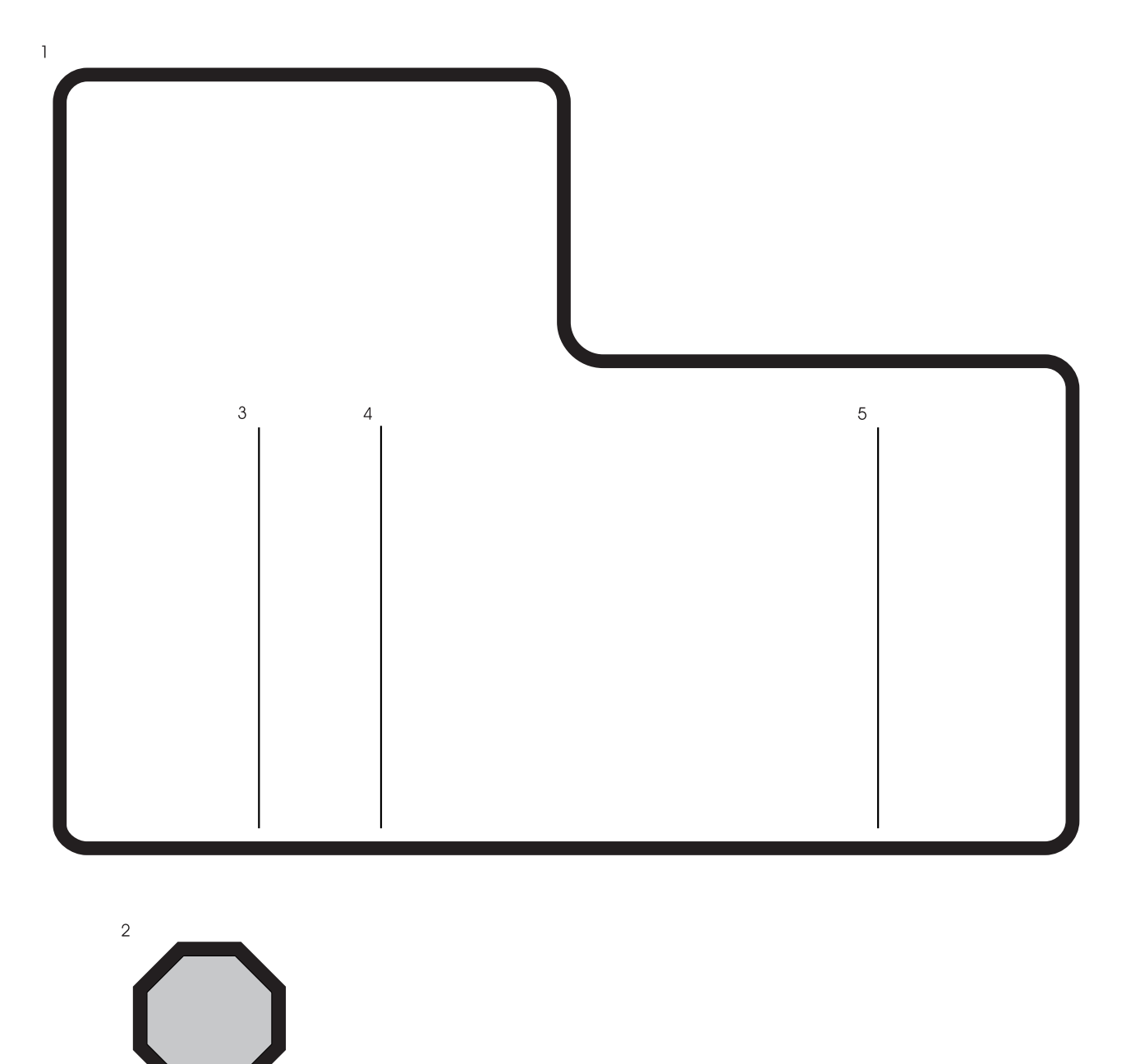

*Figure 165. Extract from Overlay RESULT Used to Illustrate Paths*

Look at Path 2 in Figure 165. This path is different from those you have already seen. It is made up of horizontal, vertical, and diagonal sides and is shaded. You already know how to specify the path shape, border thickness, and border style. [Figure 166 on page 180](#page-197-0) illustrates the command used to define Path 2.

### <span id="page-197-0"></span>**More Features of DRAWPATH**

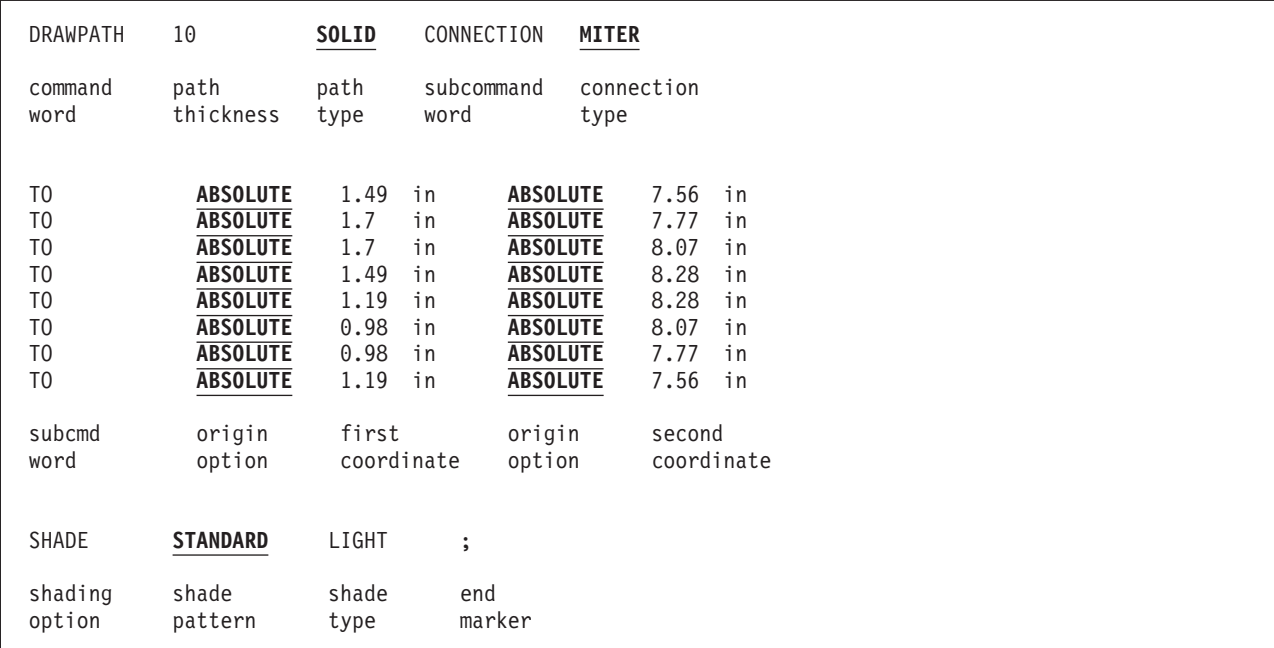

*Figure 166.* **DRAWPATH** *Command*

To shade the path, specify the following:

*shading option* **SHADE**

**Note:** Only closed paths can be shaded. These are paths which start and end on the same point on your overlay. Make a closed path by placing the end at the same point on the overlay as the start — as in Figure 166. You can use the **CLOSE** subcommand—as in [Figure 53 on page 60.](#page-77-0)

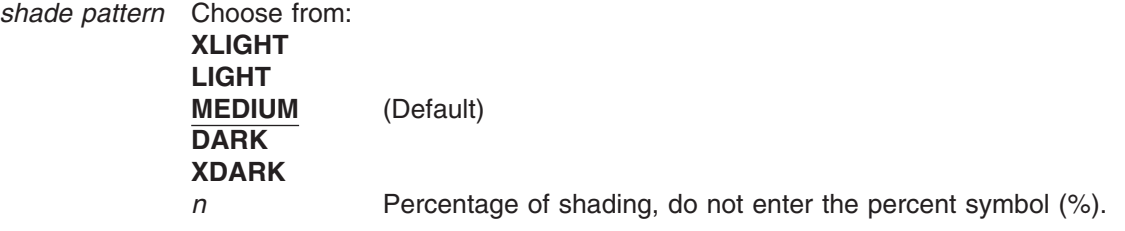

[Figure 211 on page 326](#page-343-0) and [Figure 212 on page 330](#page-347-0) show examples of the shade types.

Use the **DRAWPATH** command to define open paths. Open paths do not start and end on the same point on the overlay. When you define an open path, you specify the shape of the end points of the path. [Figure 167 on page 181.](#page-198-0) shows an open path with rounded ends.

<span id="page-198-0"></span>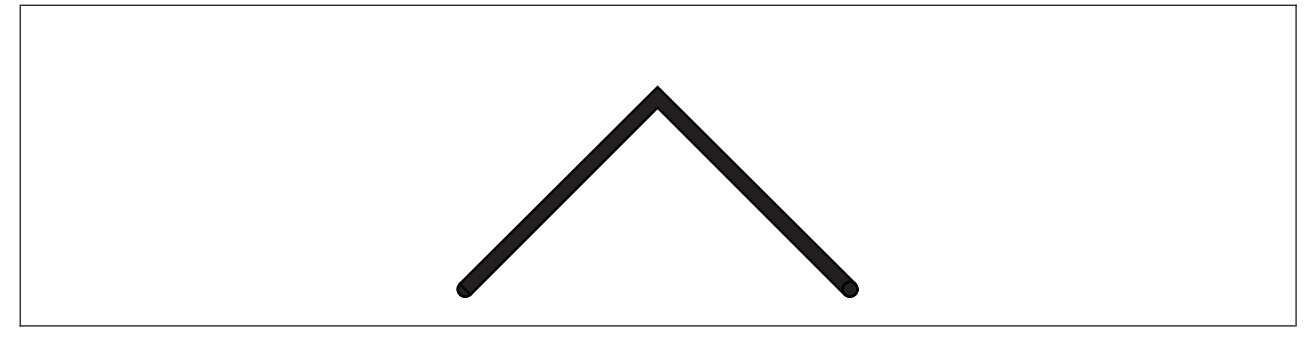

*Figure 167. Open Path with Rounded Ends*

The command used to draw the path illustrated in Figure 167 is:

| <b>DRAWPATH</b> |                                  | 40                | <b>SOLID</b> | PATHEND             |                  | ROUNDED      |                      | ROUNDED |                   |  |
|-----------------|----------------------------------|-------------------|--------------|---------------------|------------------|--------------|----------------------|---------|-------------------|--|
| command<br>word |                                  | path<br>thickness | path<br>type | word                | subcommand       |              | path start<br>shape  |         | path end<br>shape |  |
|                 | T <sub>0</sub><br>T <sub>0</sub> | UP<br><b>DOWN</b> |              | in<br>in            | RIGHT<br>RIGHT   | $\mathbf{1}$ | in<br>$1$ in         |         |                   |  |
| subcmd<br>word  |                                  | origin<br>option  |              | first<br>coordinate | origin<br>option |              | second<br>coordinate |         | end<br>marker     |  |

*Figure 168.* **PATHEND** *Subcommand*

To define the end shapes, specify the following:

*subcommand word*

**PATHEND**

*path start shape*

Select the shape of the start of the path from the following: **TRIMMED SQUARE ROUNDED**

*path end shape*

Select the shape of the end of the path from the following:

**TRIMMED SQUARE ROUNDED**

**Note:** If you specify only one parameter here, it applies to both the path start and path end. Path end shapes can only be specified for open paths. [Figure 169 on](#page-199-0) [page 182](#page-199-0) illustrates three types of end shapes.

### <span id="page-199-0"></span>**More Features of DRAWPATH**

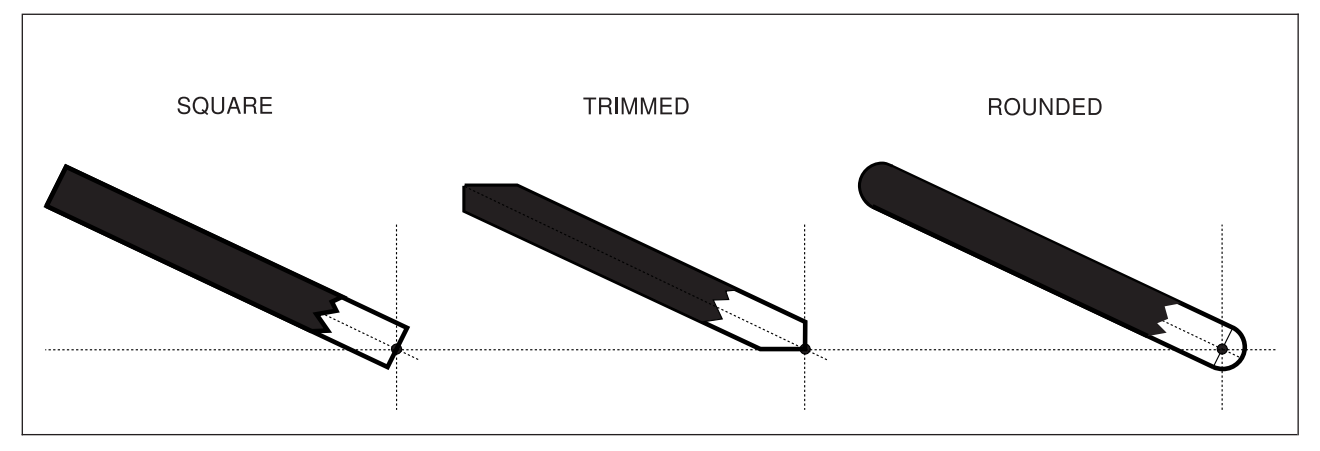

*Figure 169. Path End Shapes*

# **Trimmed Path Ends**

The primary purpose of using a trimmed end on a path is so the end of a diagonal path can fit into the corner of a box even if the borderweight of the box is much less than the borderweight of the diagonal. See Figure 170.

If a path segment is too close to the horizontal or vertical position you may not get the results you expect. As a segment gets closer to horizontal or vertical, more is trimmed off one side and less off the other. Eventually, all of one side is trimmed off.

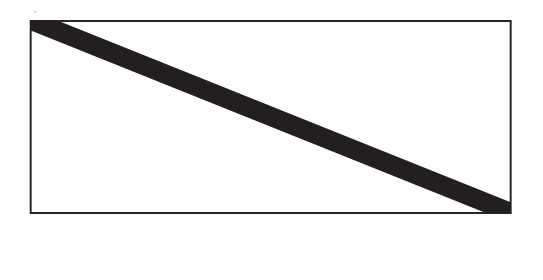

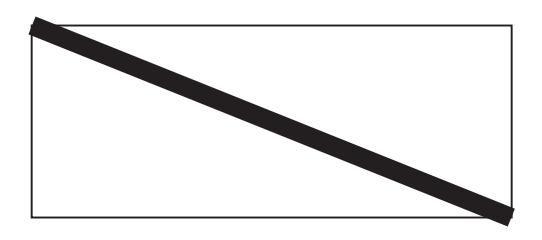

*Figure 170. Examples of Path End Shapes in a Box. The figure on the top shows a* **TRIMMED** *path end and the figure on the bottom shows a* **SQUARE** *path end.*

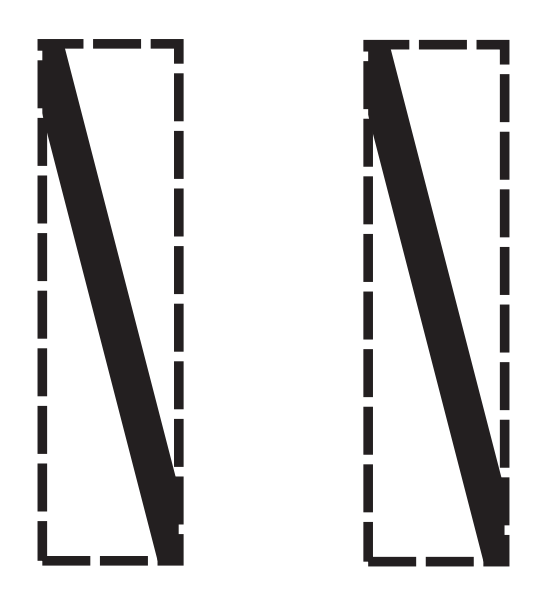

*Figure 171. Examples of* **TOPLEFT** *and* **CENTER** *Positioning. The figure on the left shows* **CENTER** *positioning and the figure on the right shows* **TOPLEFT** *positioning.*

If your box is dotted or dashed, you should be aware of the **TOPLEFT** verses **CENTER** positioning option in the **SETUNITS** command. If your diagonal path segment is positioned at the same points as the corners of the box, the diagonal overlaps all or part of the box border, depending on that option. See Figure 171.

OGL/370 does not extend any trimming into a connection between path segments. For example, if a trimmed segment is connected to another segment by a large rounded corner, and the rounded corner is too close to the trimmed end, you may see a bump where the trimmed segment meets the untrimmed rounded connection.

# **Length of Rounded Connections**

Chapter 3, ["Drawing Circles and Paths"](#page-70-0) on page 53, describes how to define a path with rounded connections. Each rounded connection is an arc of a circle. The corner length of a rounded connection is the distance between the corner point and the point on the straight line where the corner arc begins. [Figure 130 on page 142](#page-159-0) illustrates how you determine the exact corner length of a rounded connection.

The default corner length used when drawing paths with rounded connections is defined in the last **SETUNITS** command (or is **MEDIUM** if no **SETUNITS** has been used). You can also define the corner length for all connections of a path using the **CONNECTION** subcommand of **DRAWPATH**. This overrides the **SETUNITS** default.

Define the corner length of a single connection using the **CONNECTION** option of the **TO** subcommand.

When you define the corner length for a single connection, this overrides the **SETUNITS** default, and any value set for the path. [Figure 172 on page 184](#page-201-0) shows a path with two different corner lengths at different connections.

### <span id="page-201-0"></span>**More Features of DRAWPATH**

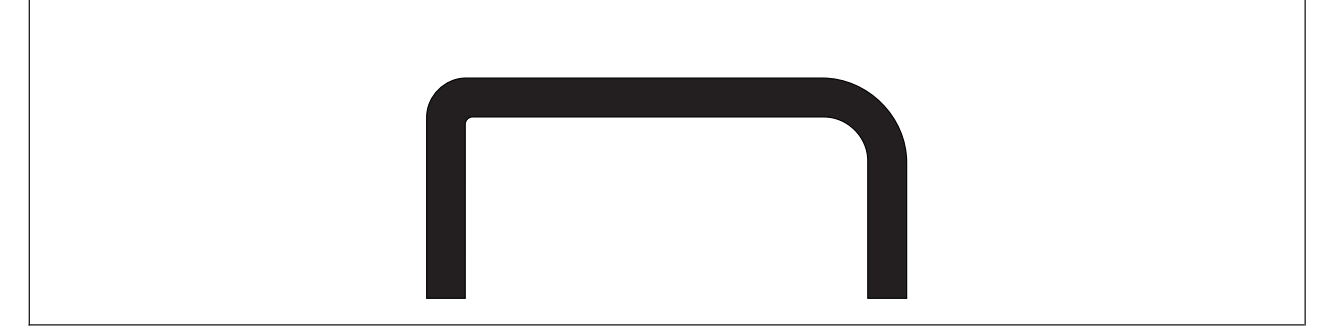

*Figure 172. Two Corner Lengths*

To do this, provide a corner length for each connection.

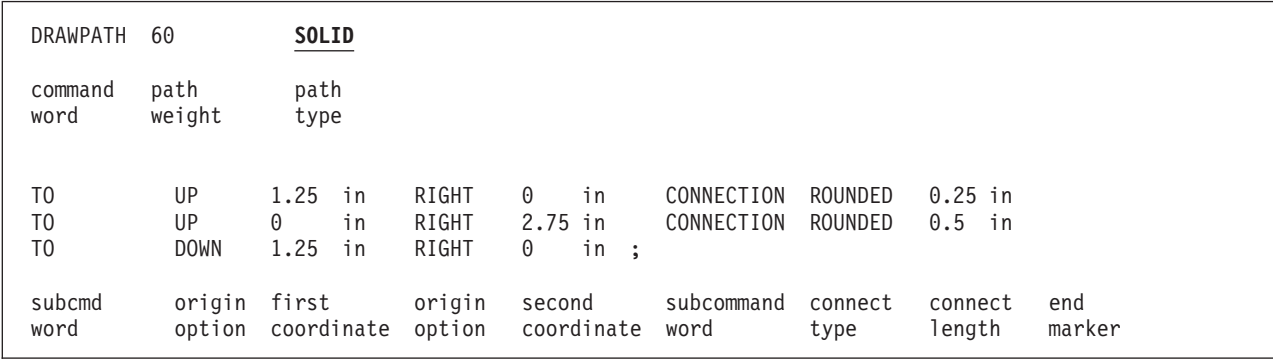

*Figure 173.* **DRAWPATH** *Command with Corner Lengths*

To define corner length, specify the following:

*subcommand word*

**CONNECTION**

*connection type*

#### **ROUNDED**

#### *connection length*

The corner length keywords are:

**BW** Border weight

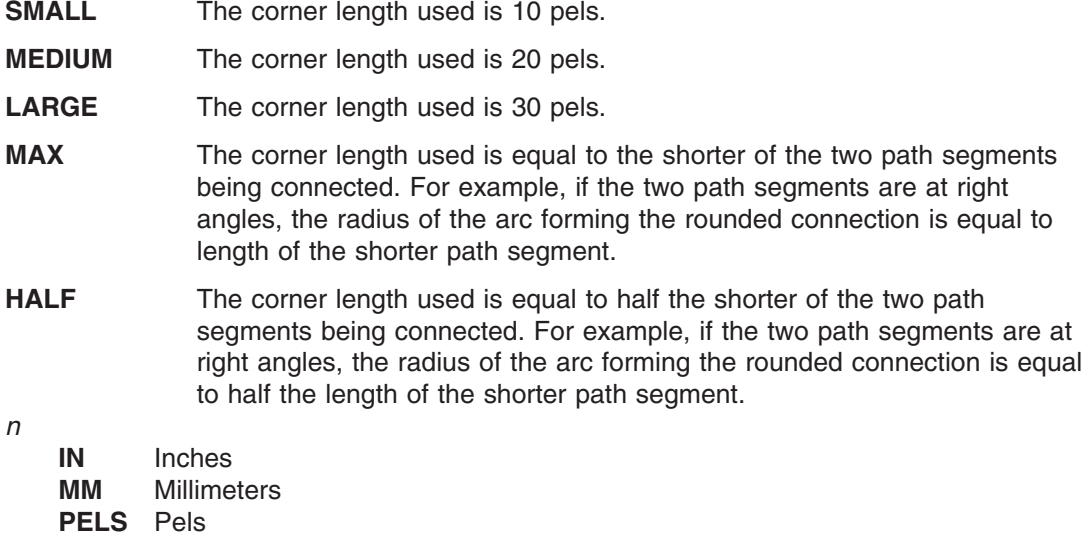

*end marker* Always end a command with an end marker (**;**).

Using one of the corner length keywords should satisfy most requirements. Experiment with different corner lengths and decide which one best suits your overlay.

As mentioned before, you specify the corner length for a whole path. To do this, use the **CONNECTION** subcommand before the first **TO** subcommand. Override this value for particular connections.

The example below would also generate [Figure 172 on page 184:](#page-201-0)

```
DRAWPATH 60 SOLID CONNECTION ROUNDED 0.25 IN
TO UP 1.25 IN RIGHT 0 IN
TO UP 0 IN RIGHT 2.75 IN CONNECTION ROUNDED 0.5 IN
TO DOWN 1.25 IN RIGHT 0 IN ;
```
*Figure 174.* **DRAWPATH** *Command with Corner Lengths*

# <span id="page-203-0"></span>**Repeating Paths (DRAWPATH REPEAT)**

As with rules, boxes, and circles, there are two ways to repeat paths:

*Spaced Repetition:* Enter an equal distance between path origins.

*Location Repetition:* Enter the location of each path origin.

If you answer "yes" to both of the following questions, use spaced repetition; otherwise, you must use location repetition:

- 1. Are the path origins lined up either vertically or horizontally?
- 2. Is the spacing between all the paths equal?

When we look at the paths in Figure 175, we can see that the answer to the first question is "no"  $-$  the origins of the paths are not lined up vertically or horizontally.

Therefore, location repetition is appropriate for these paths.

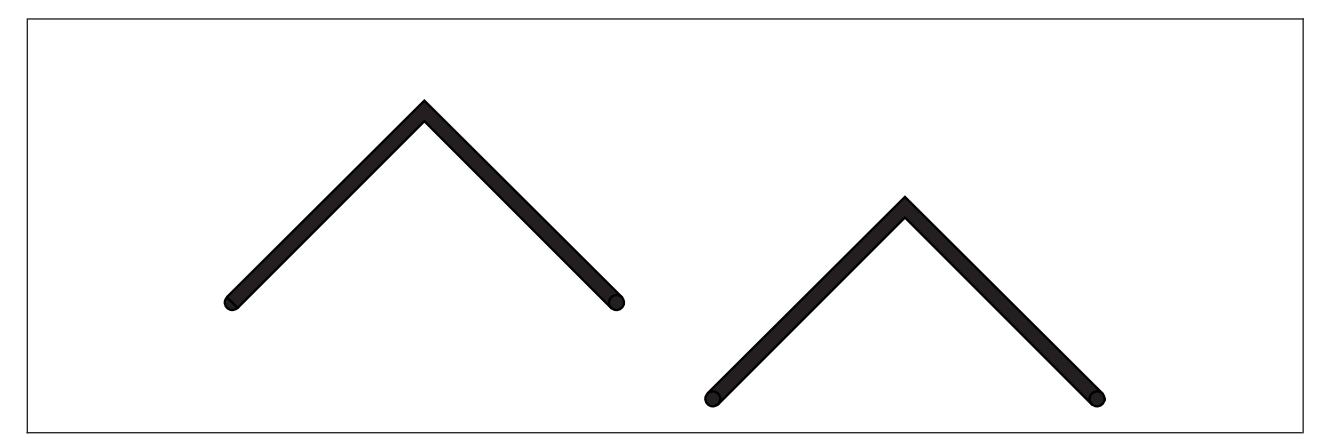

*Figure 175. Repeated Paths*

The **REPEAT** subcommand follows the **CONNECTION** subcommand, if you have specified it. Spaced and location repetitions are explained separately.

*Spaced Repetition:* The **REPEAT** subcommand is similar to that for circles. See ["Repeating Circles](#page-192-0) (**[DRAWCIRCLE REPEAT](#page-192-0)**)" on page 175.

The options for spacing value with **DRAWPATH** are:

*n*

- **IN** Inches **MM** Millimeters **PELS** Pels
- **Note:** There is no default value for spacing with **DRAWPATH REPEAT**. However, you can use the default unit of measurement specified in the previous **SETUNITS** command.

*Location Repetition:* Location repetition for paths is similar to location repetition for circles, explained in "Repeating Circles (**[DRAWCIRCLE REPEAT](#page-192-0)**)" on page 175.

The options for spacing value with **DRAWPATH** are:

*n*

- **IN** Inches
- **MM** Millimeters

**PELS** Pels

# **Varying Shading**

Vary the shading that appears in individual paths created with **DRAWPATH REPEAT**, in the same way that you vary shading in circles created with **DRAWCIRCLE REPEAT**. Only closed paths can be shaded.

To specify shading for individual paths created with **REPEAT**, you need to know the number of the path or paths to which the shading applies. Determining the path number depends on how the paths are repeated.

*Location Repetition:* The paths are numbered beginning with 1 in the order in which they were defined.

*Spaced Repetition:* The paths are numbered beginning with 1 from left to right (for **ACROSS**) or from top to bottom (for **DOWN**).

After you have written the entire **REPEAT** subcommand, specify shading. The shading option has the following parts:

*shading option* **SHADE**

*path* Specify the path or paths to be shaded. Choose from: **ALL** All the paths have the same shading (default). **PATH** *n* All the paths do not have the same shading. For each path to be shaded, enter **PATH** followed by the path number and the shade pattern and type.

*shade pattern* and *shade type*

*end marker* Always end a command with an end marker (**;**).

**Repeating Paths**

# **Part 4. Reference**

# **Chapter 9. Overlay Generation Language Commands**

# **Syntax Rules for Commands**

# **General Syntax Rules**

- Do not use column 1 when writing commands.
- v Leave a space before and after each part of a command. The only exception to this rule is the semicolon (**;**) that ends each command. You do not have to leave a space before or after a semicolon used to end a command.
- v Except for comments, which you may use at any point in your overlay definition, enter the parts of commands in the same sequence as they appear in this manual.
- v End each command with a semicolon (**;**). OGL/370 ignores anything written on a line after a semicolon.
- OGL/370 recognizes the commands, subcommands, keywords, and names you enter even if you mix uppercase and lowercase letters.

**Note:** The exception to this rule is text, where all entered characters appear just as you type them.

### **Numbers in Commands**

- Leave a space before and after numbers.
- Use positive numbers in decimal form and use only one decimal point.
- Use only numbers between 0 and 9999.99.
- Make sure the numbers you use go only two places to the right of the decimal point.
- Do not mix letters, punctuation, or symbols with numbers.

### **Comments in Your Command Statements**

- v In most cases, a single comment can extend over more than one line. However, if a comment appears on a line after the end-marker semicolon (**;**), you should not continue the comment on the next line. You can, of course, begin a new comment on the next line.
- You can make single-word comments or block comments anywhere in a command.
- Leave a space before and after each single-word comment or block comment.
- Use a hyphen (-) as the first character in each single-word comment.
- v Use a hyphen and an apostrophe (-') as the first two characters of a block comment.
- v End a block comment with an apostrophe (').

**Note:** When your block comment contains an apostrophe or a semicolon, type two apostrophes ('') to show the apostrophe and two semicolons (;;) to show the semicolon.

### **Text in Overlays**

- v An apostrophe (') must precede the first character and follow the last character of each text segment. (as in the **SETTEXT** command).
- When your text contains an apostrophe or a semicolon, type in two apostrophes (") or two semicolons (;;), respectively.

### **Abbreviations for Units of Measurement**

The shortest abbreviations for units of measurement used in overlays are:

Inches (**IN**) Millimeters (**MM**) Pels (**PELS**) Lines per inch (**LPI**) Characters per inch (**CPI**)

### **Syntax Rules for Commands**

Border weight (**BW**)

### **Command Syntax Diagrams**

The figures in this chapter, which contain syntax diagrams are used to illustrate command words.

# **Reading Syntax Diagrams**

The syntax for OGL/370 commands is shown using graphic notation. To read the diagrams, move from left to right and top to bottom, following the main path line.

### **Style Rules**

Syntax diagrams use the following style rules to show how to enter commands and parameters:

v A word in all italic, lowercase letters shows a parameter that you replace. For example: *member ID*

shows that you replace *member ID* with an identifier such as "PALM2".

v A parameter above the line shows the default parameter. For example, **NOTRACE** is the default parameter in the syntax diagram for the **CBDUMP** command:

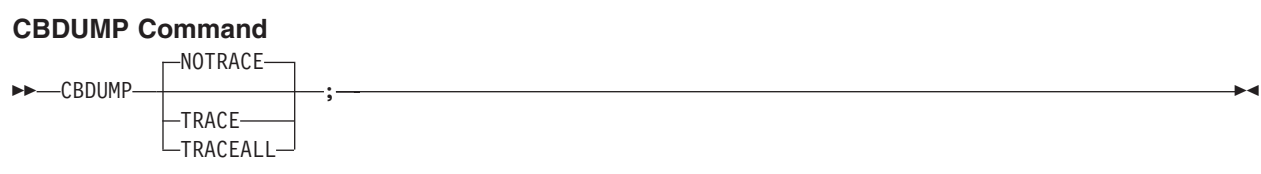

### **Symbols**

Syntax diagrams use symbols to help you follow the flow of information they communicate.

• Statements begin with:

 $\blacktriangleright$ 

and end with:

→

Statements longer than one line continue to a second line with:

─U

where they resume with:

U─

#### **Required Parameters**

A parameter that you must include is displayed on the main path line. For example, the syntax diagram for the **DEFINE** command:

#### **DEFINE Command**

 $\rightarrow$ DEFINE-*name*;

shows that you must follow **DEFINE** with its required parameter.

If there are two or more required parameters from which to choose, the parameters are shown with the first choice on the main path line and the other choices on branch lines under it. For example, the syntax diagram for the **PLACE** Command:

#### **PLACE Command**

 $\rightarrow$ -PLACE---SEGID-GROUP ; which is a set of the contract of the contract of the contract of the contract of the contract of the contract of the contract of the contract of the contract of the contract of the contract of the contract of the contr

shows that you must type the command in any of the following ways:

**PLACE SEGID PLACE GROUP**

#### **Optional Parameters**

Parameters that you can include with a command are displayed on branch lines below the main path line. For example, the syntax diagram for the **DRAWPATH** command:

#### **DRAWPATH Command**

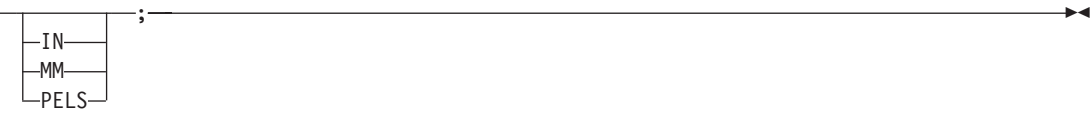

shows that you can type the command in one of these ways:

**DRAWPATH .1 IN DRAWPATH 1 MM DRAWPATH 2 PELS**

 $\rightarrow$ DRAWPATH-n-

Branch lines can include branch lines of their own. An example of this is the partial syntax diagram for the **DRAWBOX** command with the option **DIAGONAL** parameter:

#### **DRAWBOX Command**

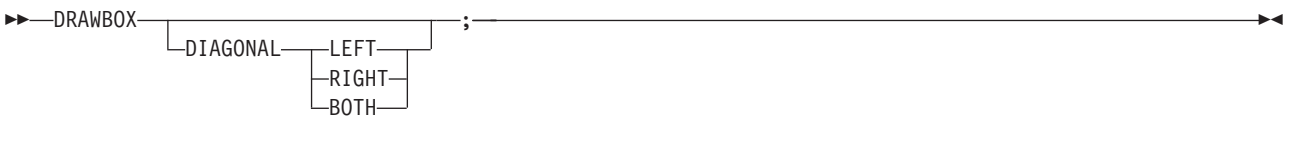

#### **Repeating Parameters**

An arrow on a line above a parameter means that you can repeat the parameter, or enter more than one of the listed parameters. An example of this is the syntax diagram for **DEFINE** command:

# **DEFINE Command** ►► DEFINE *- name* - PATTERN - PELS <u>V</u> coded line

The arrow above *coded line* means you can include one or more coded line parameters with the **DEFINE** command.

### **CBDUMP Command**

# **CBDUMP Command**

This command, which is used for diagnosing problems in the OGL/370 program, is not used to design or produce overlays. It is explained in *OGL/370: Diagnosis Guide and Reference*.

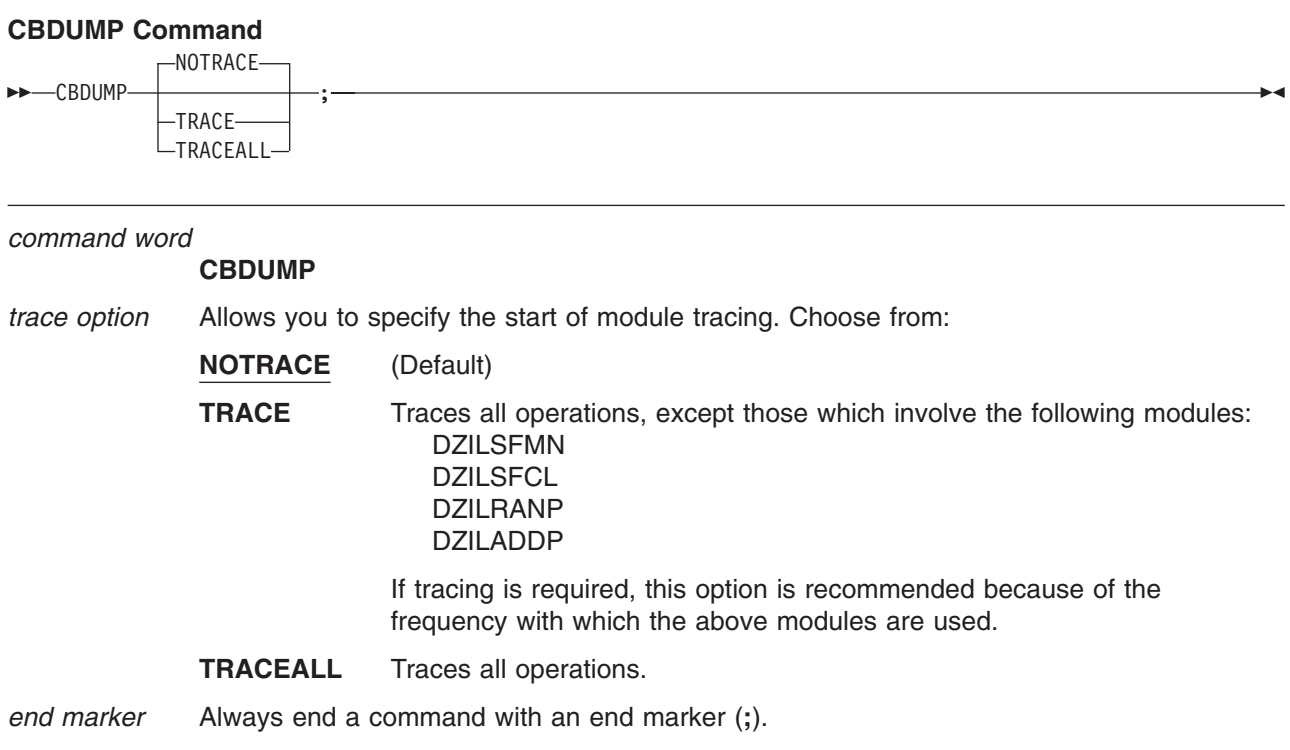

# **CONTROL Command**

Use this command to change the storage and message defaults for the overlay you are creating. You do not need to issue this command unless you want to change existing default values for messages and overlay storage. Each overlay can contain only one **CONTROL** command.

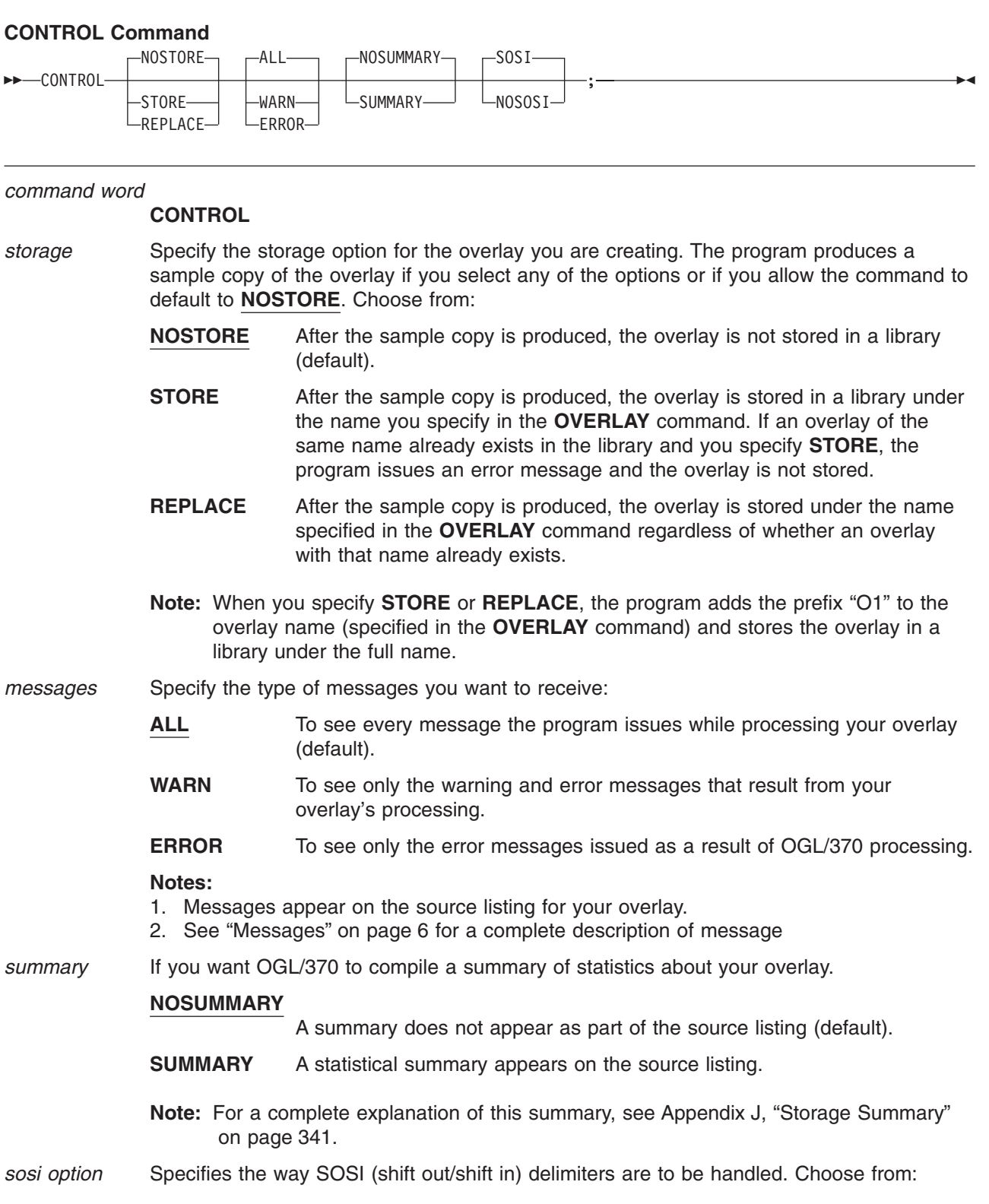

### **CONTROL Command**

**SOSI** Double-byte text must be surrounded by SOSI delimiters. **NOSOSI**

Double-byte text **must not** be surrounded by SOSI delimiters.

*end marker* Always end a command with an end marker (**;**).

## **DEFINE BARCODE Command**

|

| |

With the **DEFINE BARCODE** command, you can define a barcode symbology for use in **PLACE-BARCODE** commands to put BCOCA barcodes on your overlay.

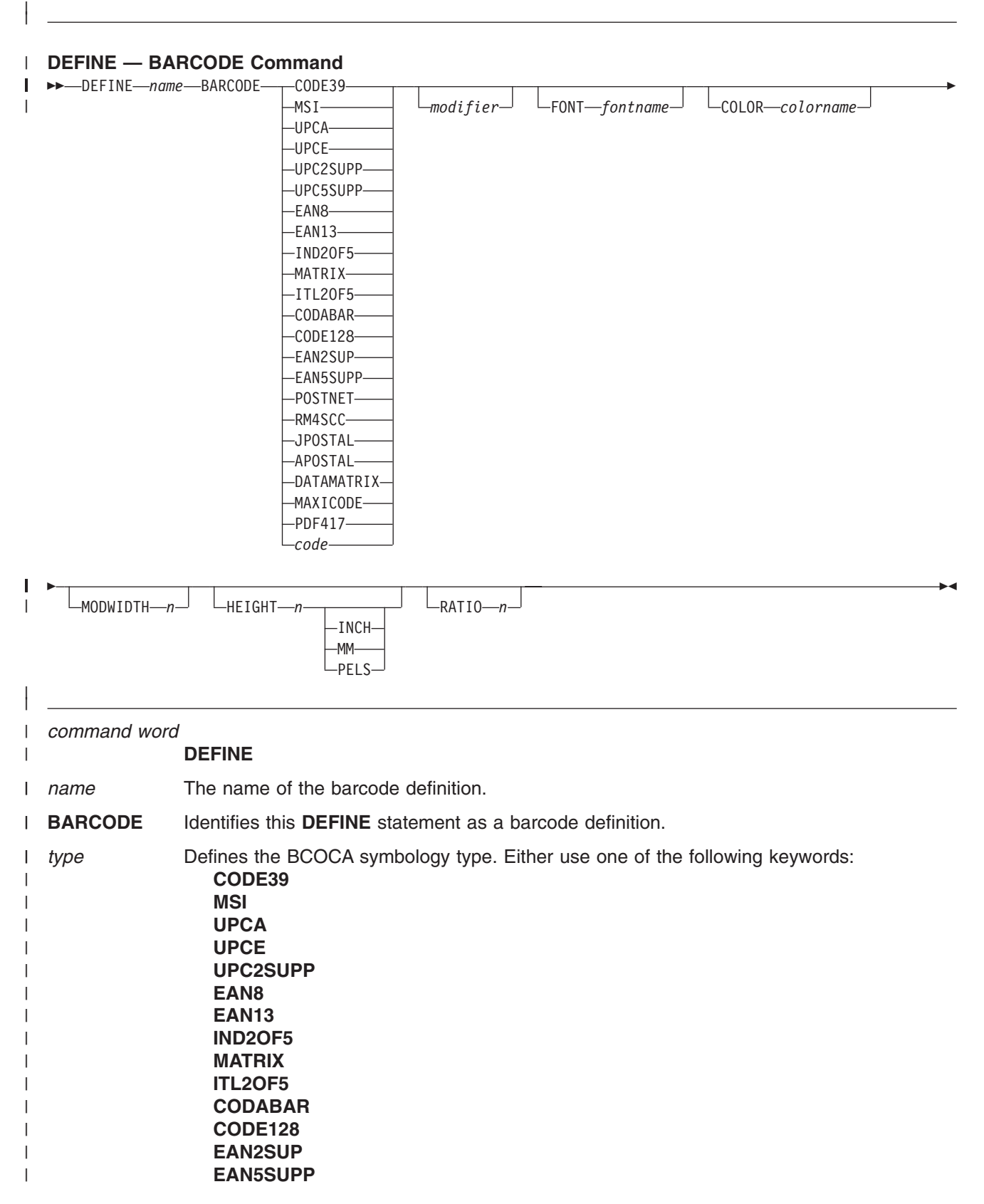

### **DEFINE BARCODE Command**

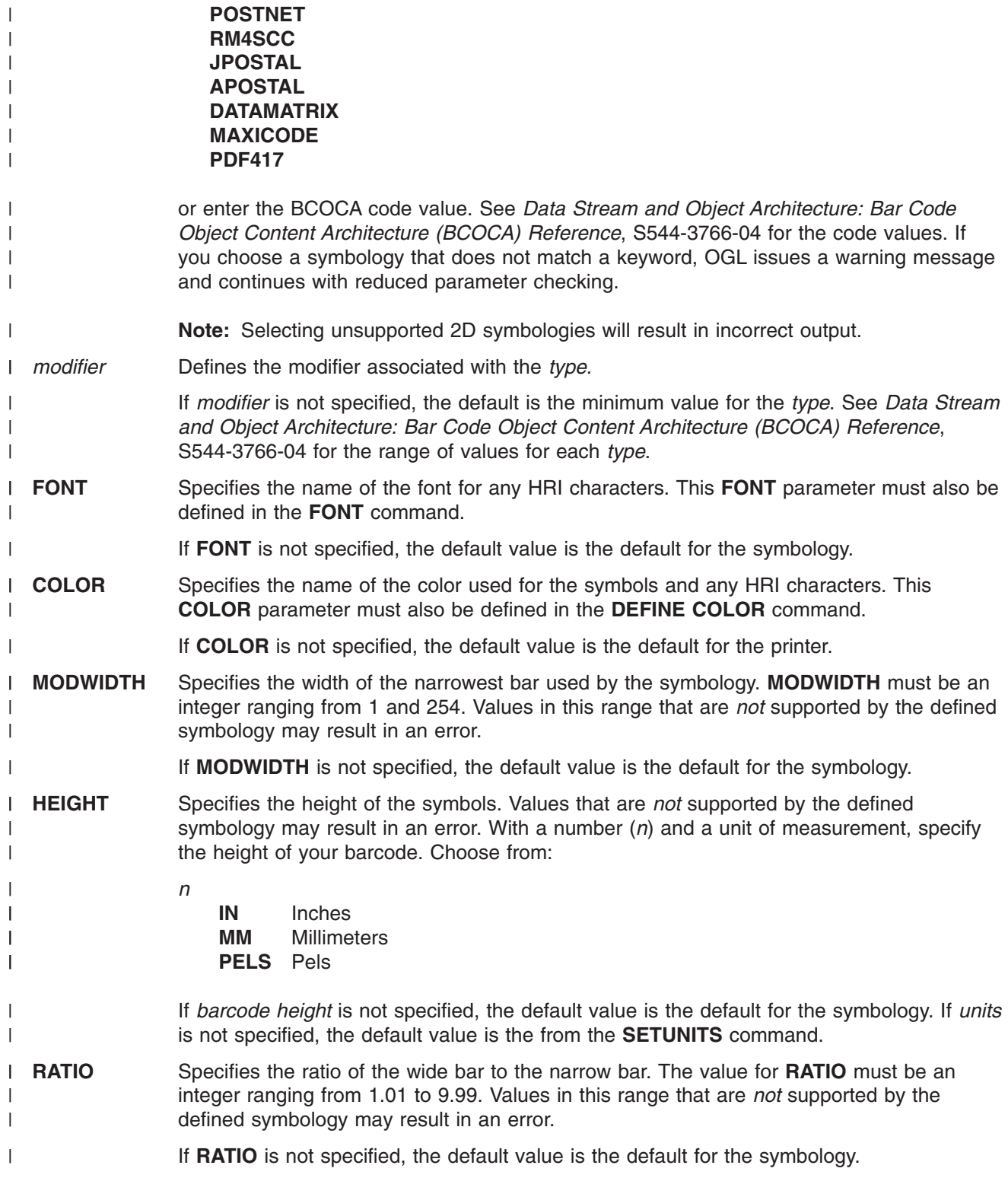
# **DEFINE COLOR Command**

With the **DEFINE COLOR** command, you can identify a color using one of five color models.

### **DEFINE — COLOR Command**

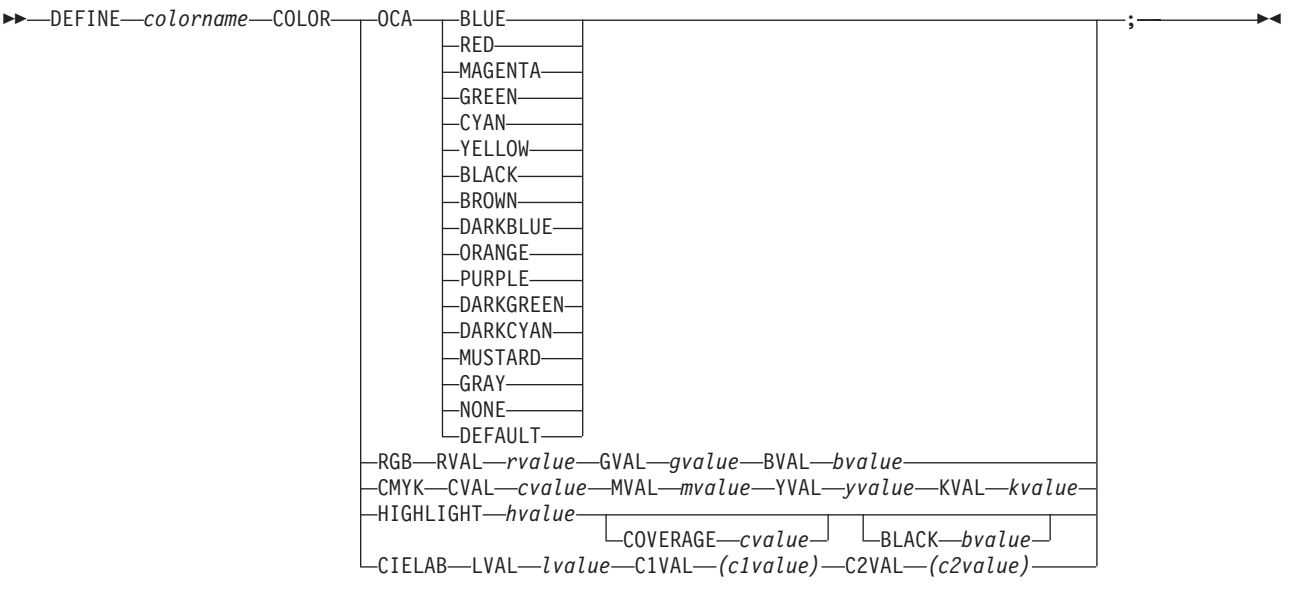

### *command word*

### **DEFINE**

- *colorname* The name of the color definition. The name is then used on subsequent **DRAWRULE**, **DRAWMASK**, **SETTEXT**, **WITHTEXT**, **DRAWBOX**, **FONT**, or **PLACE PATTERN** commands. *colorname* can only include the characters A—Z, 0—9, @, #, -, and \$. The first character cannot be a hyphen. The name cannot be longer than 8 characters nor can it be a reserved word such as **RED**, **BLUE**, and so forth.
- **COLOR** Identifies this **DEFINE** statement as a color definition. Should be followed by one of the valid color model keywords such as **OCA**, **RGB**, and so forth.
- **OCA** Defines the IBM OCA color model. Should be followed by one of the valid color keywords such as **RED**, **BLUE**, and so forth. **NONE** specifies that no color is associated with the object. This is the same as *color of medium*. If text with color=none is placed on top of a box with blue background color, the pels in the text erase the blue pels. The **DEFAULT** keyword means *Presentation Process Default* which is the printer's primary toner or ink color. There is no default color for the OCA parameter.
- **RGB** Defines the **RGB** (Red/Green/Blue) color model. Each value is specified as a percentage from 0 to 100. *Rvalue* specifies the red value, *Gvalue* specifies the green value, and *Bvalue* specifies the blue value.

An **RGB** specification of 0/0/0 is black, 100/100/100 is white, and any other value is color somewhere in between, depending on the output device.

**RVAL**, **GVAL**, and **BVAL** must be specified in this order. Fractional values are ignored.

**CMYK** Defines the *cyan/magenta/yellow/black* color model. Each value is specified as a percentage from 0 to 100. *Cvalue* specifies the cyan value, *Mvalue* specifies the magenta value, *Yvalue* specifies the yellow value, and *Mvalue* specifies the black value.

> **CVAL**, **MVAL**, **YVAL**, and **KVAL** must be specified in this order. Fractional values are ignored.

## **DEFINE COLOR Command**

- **HIGHLIGHT** Defines the highlight color model. Highlight colors are specific to the IBM InfoPrint Hi-Lite Color Post Processor. *Hvalue* is within the range 0 to 65535. An *hvalue* of zero equates to the presentation device default color. A non-zero value should match the value of the color defined at the printer. There is no default subvalue. Fractional values are ignored.
- **BLACK** Indicates the percentage of black to add to the highlight color. *Bvalue* is a percentage within the range 0 to 100. The amount of black shading applied depends on the **COVERAGE** percentage, which is applied first.

If **BLACK** is not specified, the default value of 0 is used.

**CIELAB** Defines the **CIELAB** model. *Lvalue* specifies the luminence value and is within the range 0.00 to 100.00. *C1value* and *C2value* specify the chrominance differences and are specified as signed integers from −127 to 127. The parentheses are required.

> **LVAL**, **C1VAL**, and **C2VAL** must be specifed in this order. There are no defaults for the subvalues.

#### **Note:**

- You must know the capabilities of your printer before using this function. Some printers restrict color and percent shading to certain areas on the page.
- v When using **DEFINE COLOR**, do not specify **ENDDEF**. The **ENDDEF** is ignored.
- v Do not put **DEFINE COLOR** within a **DEFINE GROUP**, but the valid commands within a group definition (for example, **DRAWBOX**) can refer to color definitions.
- v Define the color before calling out the color definition on **DRAWMASK**, **DRAWRULE**, and so forth.
- v Do not use keywords like **BLUE** or **MAGENTA** as the nickname for the **DEFINE COLOR** definition.
- v The **COVERAGE** plus **BLACK** values cannot exceed 100 percent. If **COVERAGE** plus **BLACK** adds up to less than 100 percent, the remaining percentage is acheived with *color of medium*.
- If text defined with a non-zero **COVERAGE** value is placed on top of an area with the same non-zero coverage value, the text appears to be invisible.
- v On **DRAWBOX** and **PLACE PATTERN** the **SHADE** and **COLOR** parameters are mutually exclusive. If both are specified, the **SHADE** specification is ignored.

# **DEFINE GROUP Command**

With the **DEFINE GROUP** command, you can develop a group of statements that describes a section of the overlay that you can place anywhere you wish as many times as you wish.

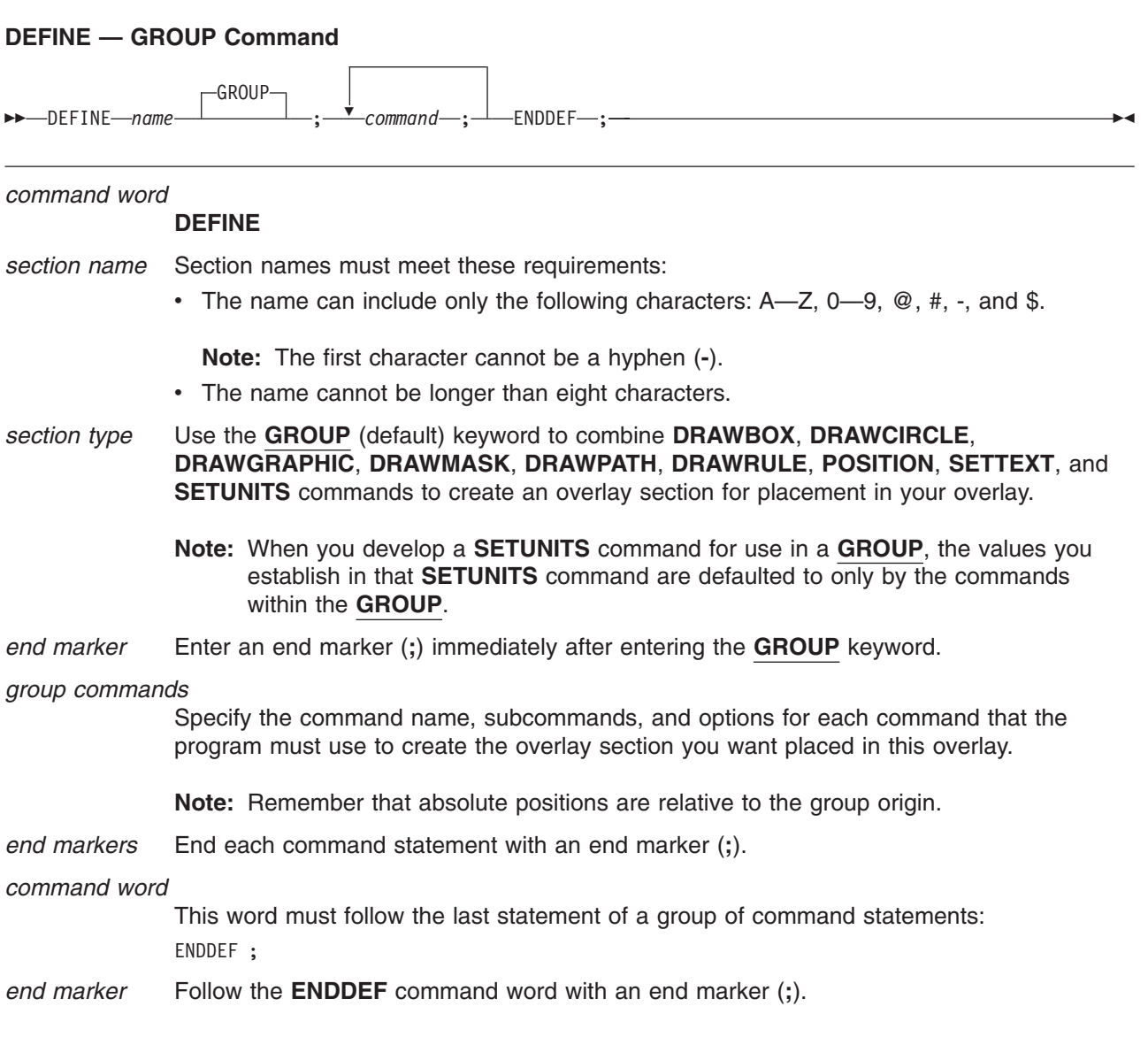

# **DEFINE OBJECT Command**

Use **DEFINE OBJECT** prior to the **PLACE OBJECT** command to establish a definition for the included object.

### **DEFINE — OBJECT Command**

UU DEFINE *name* OBJECT OBNAME *objmember* U

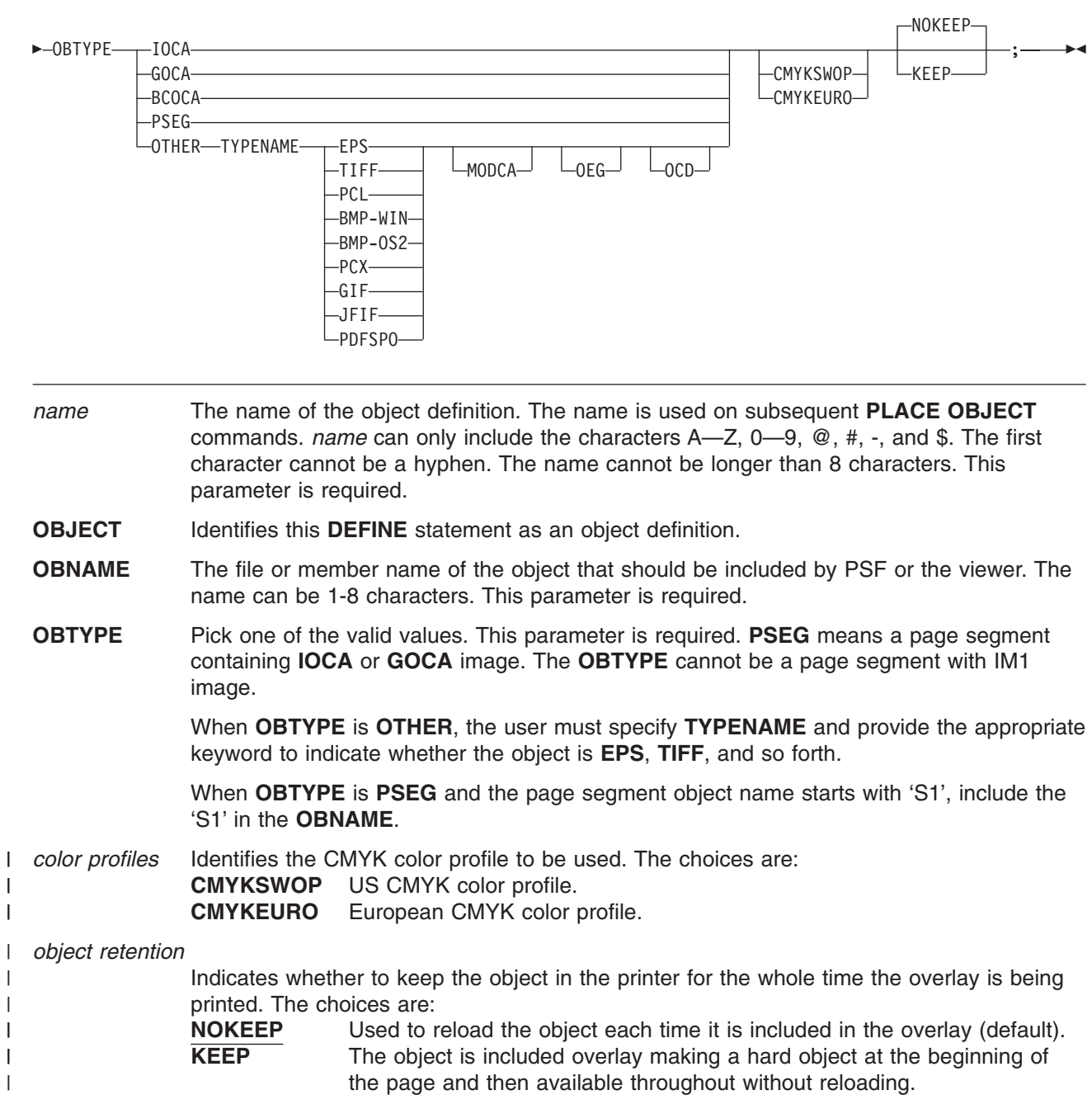

### **Note:**

|||

||

v Do not put **DEFINE OBJECT** or **PLACE OBJECT** within a **DEFINE GROUP**.

- v If the object definition on **OBJECT** is not found, an error message is issued and the object is not included.
- v The associated subparameters (**MODCA**, **OCD**, and **OEG**) are optional. When object type is **OTHER**, if you know the object has **MODCA** container records, specify the **MODCA**, **OCD**, or **OEG** keywords as appropriate. If you do not know whether the object contains these records, do not specify these keywords. If you specify only **OEG** or **OCD**, it is assumed the object is contained within **MODCA** wrappers. If you specify **MODCA** and **OEG** it is assumed the object also has an **OCD** record.
- Different presentation systems have differing levels of support for included object types.
- v **FILL** on **PLACE OBJECT** generates a request for the **MODCA** scale-to-fill mapping option. Support for scale-to-fill depends on your printer and PSF level.
- Be sure your included object fits on the page.

# **DEFINE PATTERN Command**

With the **DEFINE PATTERN** command, you define an image, or overlay section, that you can place anywhere you wish as many times as you wish.

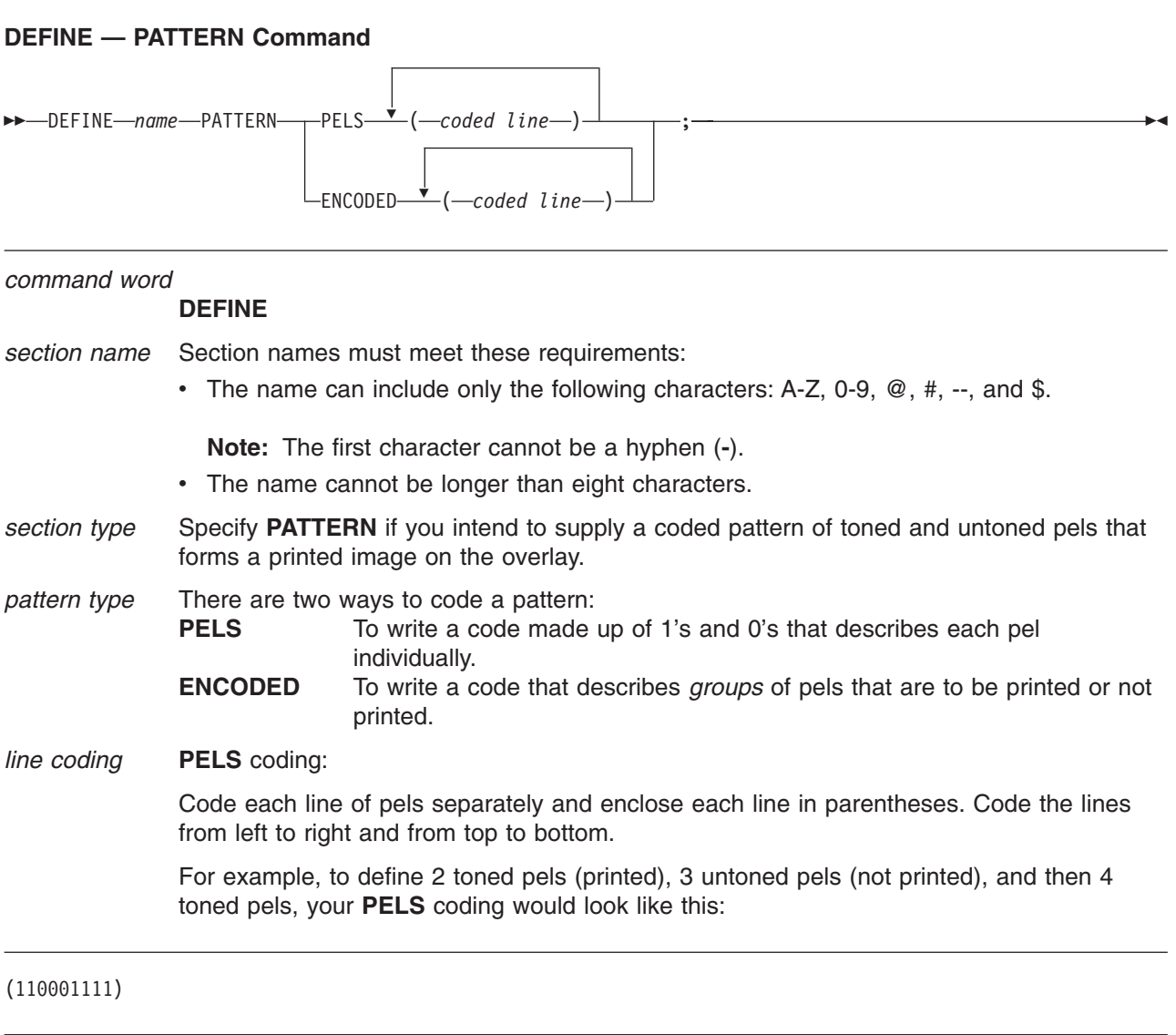

See page [121](#page-138-0) for more information on pel coding.

### **ENCODED** coding:

Write a numeric code that describes whether groups of pels should be toned or untoned. Write the number of untoned pels, leave a space, write the number of toned pels, leave a space, and write the number of untoned pels, and so on until you have defined the line. You must begin with untoned pels, but you need not end with untoned pels.

For example, to write a code to define 2 toned pels (printed), 3 untoned pels (not printed), and 4 toned pels, your **ENCODED** coding would look like this:

### (0 2 3 4)

See page [121](#page-138-0) for more information on encoded coding.

**Note:** Although the first pel in the example above is to be toned (printed), you must specify the number of initial untoned pels (in this case, 0).

Also, if you are coding a line that ends with untoned pels, you do not have to specify the number of trailing untoned pels. This means that you do not need to code 000011000 as (4 2 3); (4 2) is sufficient.

*end marker* Place an end marker (**;**) after the last coded line.

Use this command to draw boxes on your overlay. You can repeat, shade, and place text in any or all of the boxes you draw with this command.

## **DRAWBOX Command**

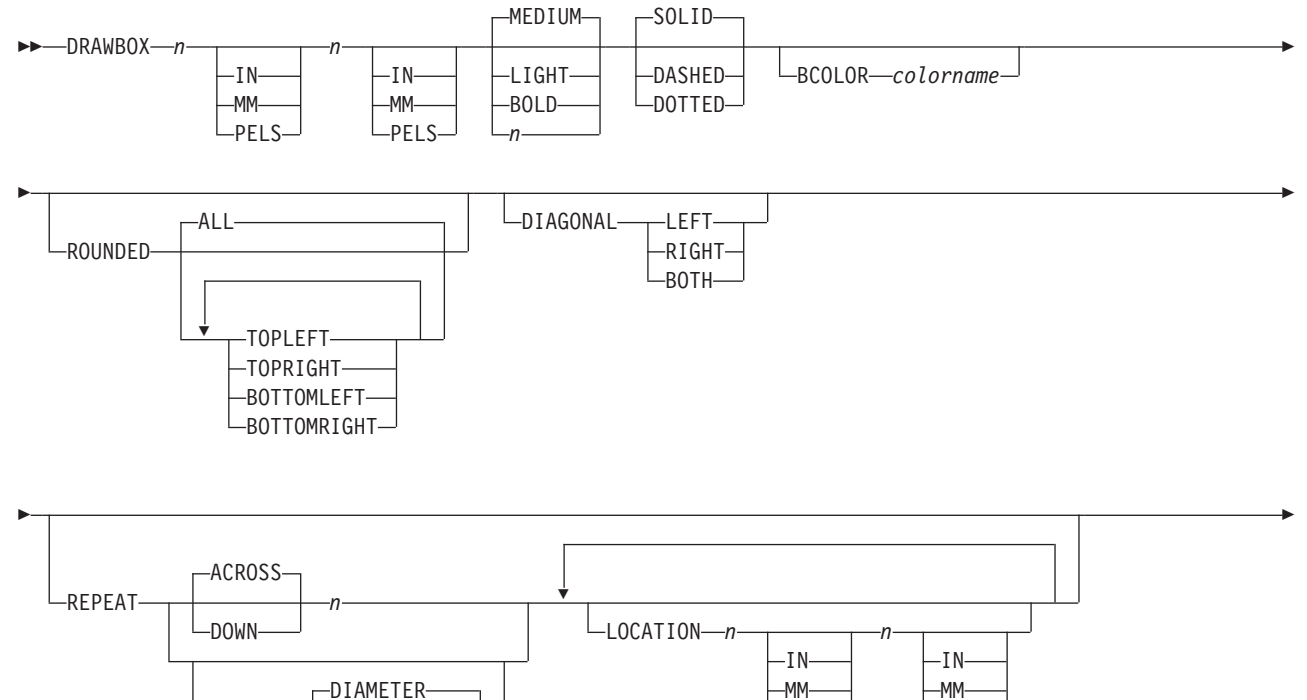

SPACED PELS PACED PELS PELS PELS

*n*

-IN--MM-L<sub>PELS</sub>

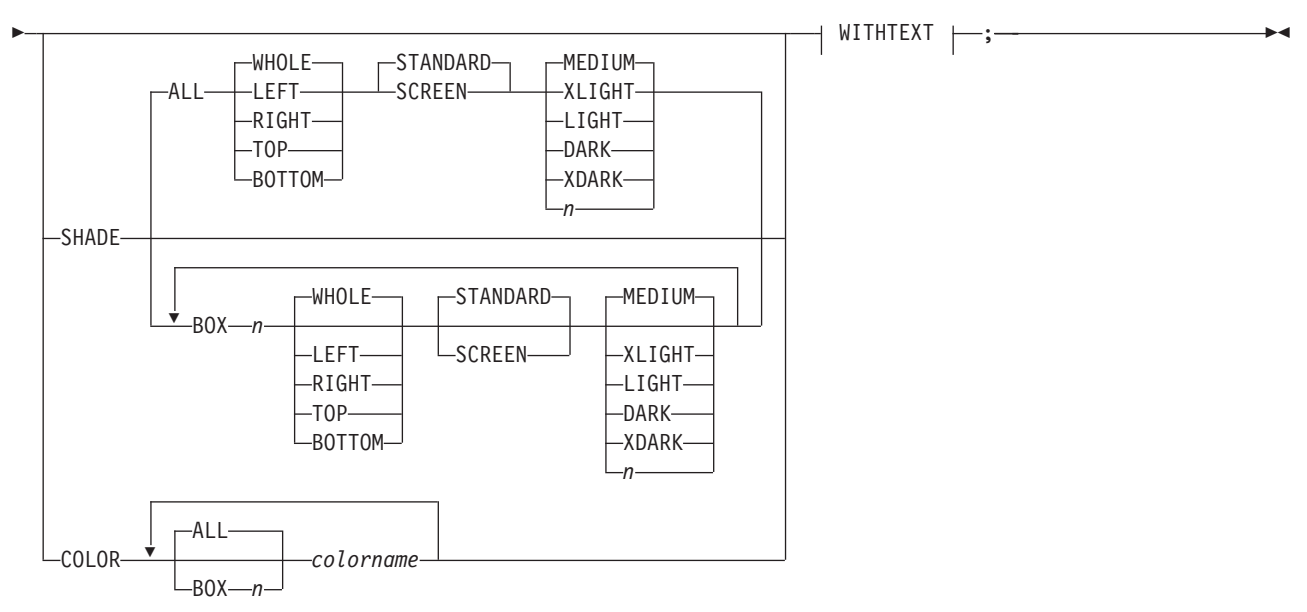

### **WITHTEXT:**

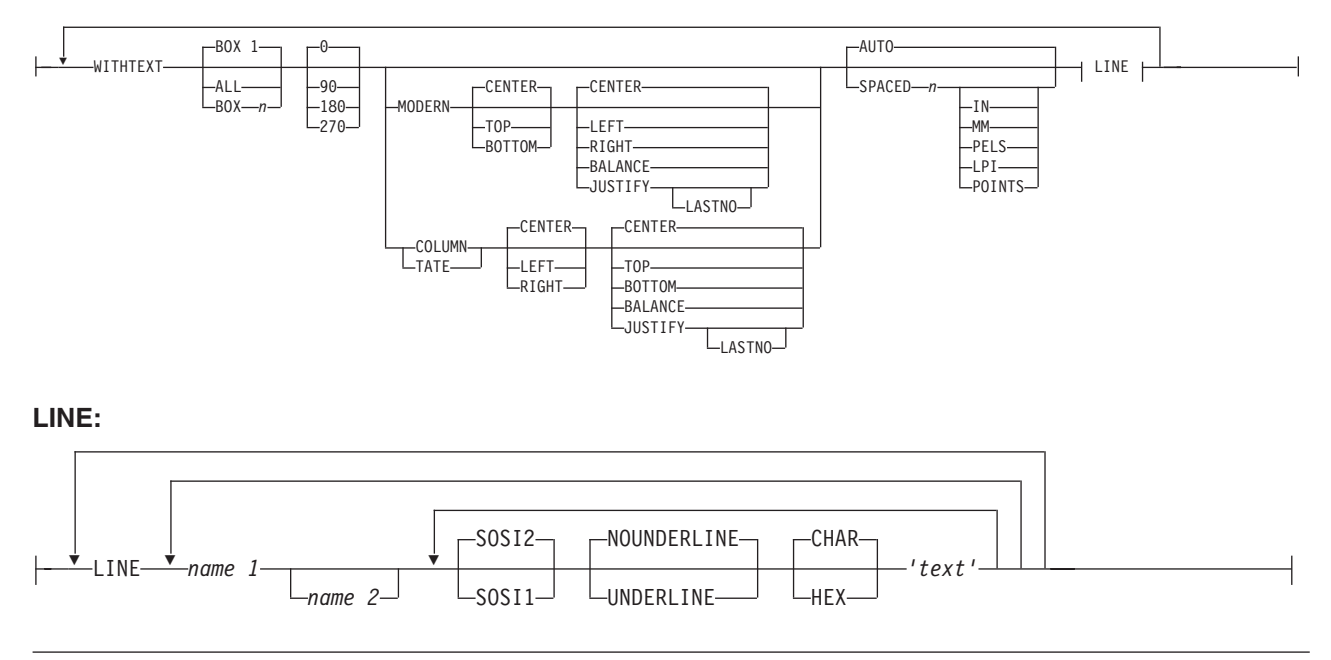

*command word*

### **DRAWBOX**

*box width* Enter a number (*n*) and a unit of measurement to specify how wide you want the box. Choose from:

*n*

- **IN** Inches **MM** Millimeters **PELS** Pels
- **Note:** If you do not enter a unit of measurement, the program uses the current value in the **SETUNITS** command. See ["Using Default Options \(](#page-154-0)**SETUNITS**)" on page 137.

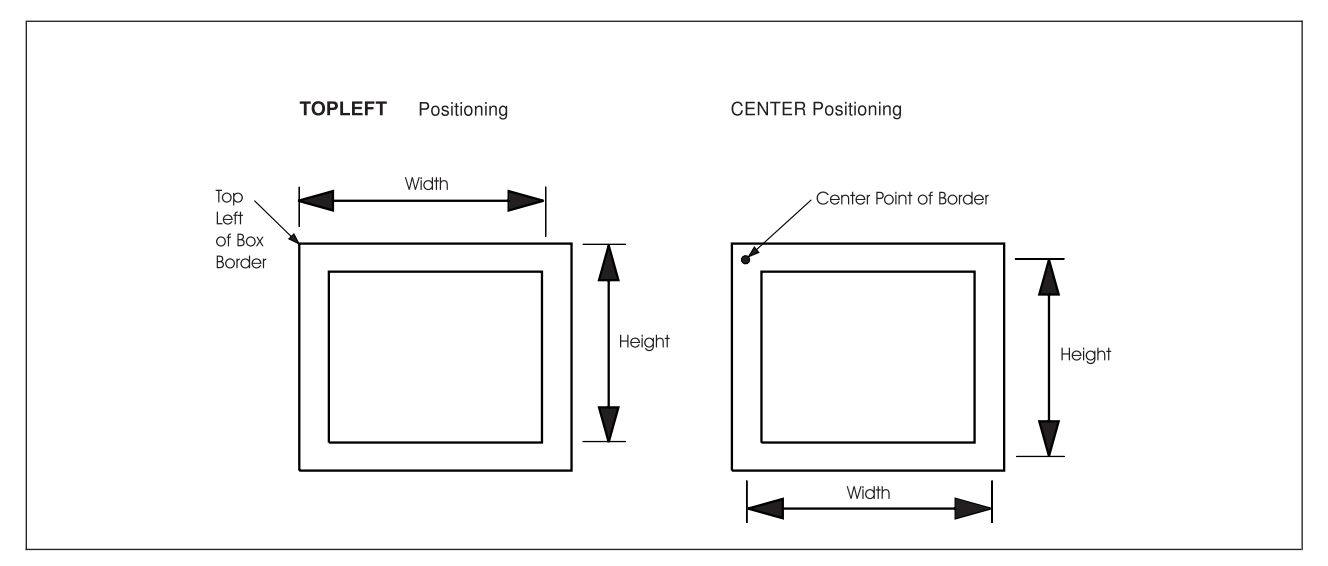

*Figure 176. How to Measure the Width and Height of a Box*

*box height* Enter a number (*n*) and a unit of measurement to specify the vertical dimension of the box. Choose from:

*n*

**IN** Inches **MM** Millimeters

- 
- **PELS** Pels
- **Note:** If you do not enter a unit of measurement, the program uses the current value in the **SETUNITS** command.

Box width and height are measured depending on the positioning method being used, **TOPLEFT** or **CENTER**. For **TOPLEFT** positioning, the distance is measured from the top-left of the box border. For **CENTER** positioning, the distance is measured from the center point of the border at the top-left corner. This, however makes no difference to the overall size of the box.

#### *border thickness*

Specify the thickness of the border for the box. You can choose a ready-made border thickness, or customize a thickness by entering a number (*n*) in pels. Choose from:

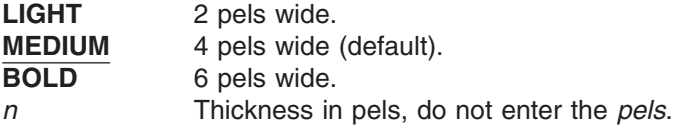

**Note:** 0 thickness creates an invisible box, but text and shading can still be specified.

*border type* Specify the type of border you want surrounding the box. Choose from: **SOLID** (Default) **DASHED DOTTED**

#### *subcommand word*

Specify **ROUNDED** if you want rounded corners on the box.

**Notes:**

- 1. he size of the rounded corners is the current value in the **SETUNITS** command.
- 2. If no **SETUNITS** command is specified before the **DRAWBOX** command, the corner rounding defaults to **MEDIUM**.

<span id="page-226-0"></span>*corner selection*

Specify which corners you want rounded. Choose **ALL** or any combination of the other selections. Choose from:

**ALL TOPLEFT TOPRIGHT BOTTOMLEFT BOTTOMRIGHT**

### *subcommand word*

Specify **DIAGONAL** if you want one or more diagonals in the box.

#### *diagonal selection*

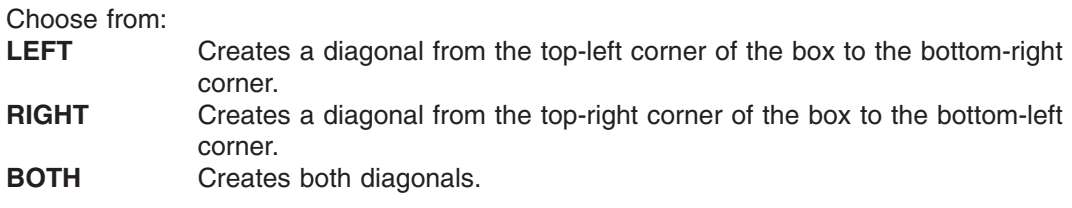

The diagonal has the same thickness and type as the box border.

*end marker* If you are drawing a single box without shading, color, or text, enter an end marker (**;**).

# **DRAWBOX COLOR Command**

Use this command to add color to boxes.

- **BCOLOR** Use **BCOLOR** to specify the color for all box borders in the **DRAWBOX**. If specified, **BCOLOR** must follow the box border type value.
- Use *colorname* to specify the box border color. Multiple boxes done with one DRAWBOX command can have different border colors. The *colorname* parameter must occur after the **BCOLOR** subparameter. | colorname

If the color definition for box border rules has not been previously defined, the box rules will be done in the device default color. If the color definition for the box background color has not been previously defined, the color request is ignored.

If **ROUNDED** and **COLOR** are both specified, only **ROUNDED** is honored. If **SHADE** and **COLOR** are both specified, only **COLOR** is honored. If **ROUNDED** is specified and the **ADVAFP** invocation option is used, the box shading is done with IM1 image.

# **DRAWBOX Command-Spaced Repetition**

There are two ways to repeat boxes:

| |

*Spaced Repetition:* Enter one set distance between boxes.

*Location Repetition:* Enter the location of each repeated box.

If the answer to both of the following questions is "yes", use spaced repetition as described here. If the answer to either or both of the questions is "no", see "**DRAWBOX** [Command-Location Repetition"](#page-228-0) on [page 211.](#page-228-0)

- 1. Are the box origins lined up either horizontally or vertically?
- 2. Is the spacing to be equal between the boxes?

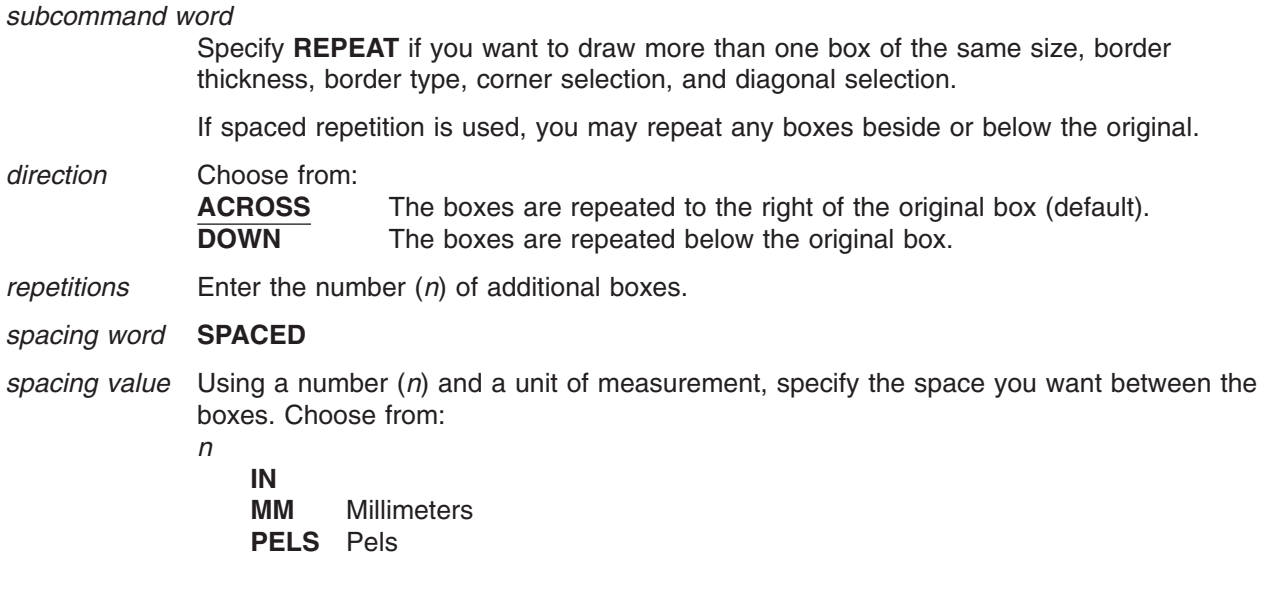

If you do not specify *spacing word* and *spacing value*, the program gives you boxes with 0 spacing. If you do not specify a unit of measurement, the program defaults to the spacing value from the last **SETUNITS** command.

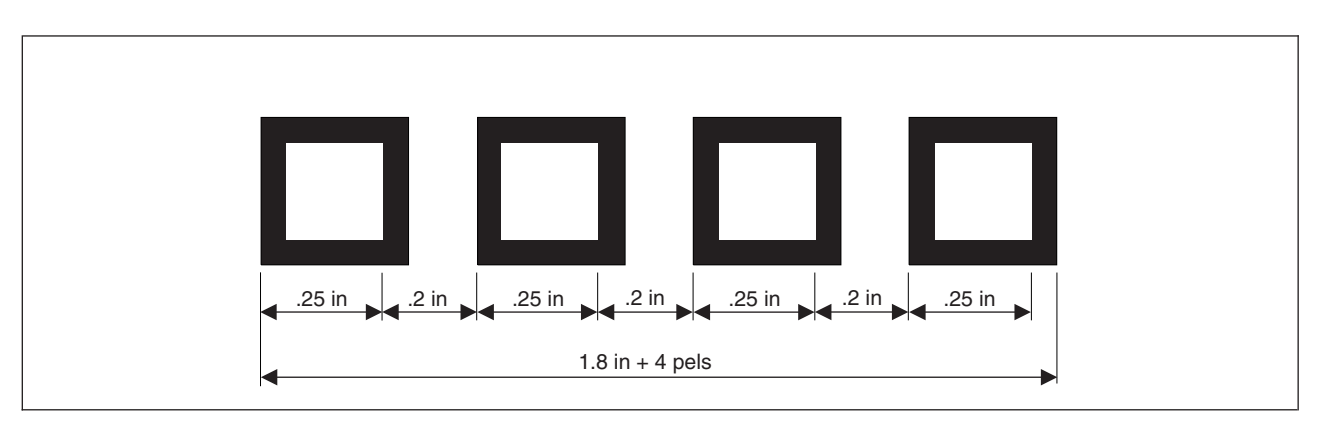

*Figure 177. Spaced Boxes. These 0.25-inches-wide boxes with 4-pel borders are spaced 0.2 inches apart (not actual size).*

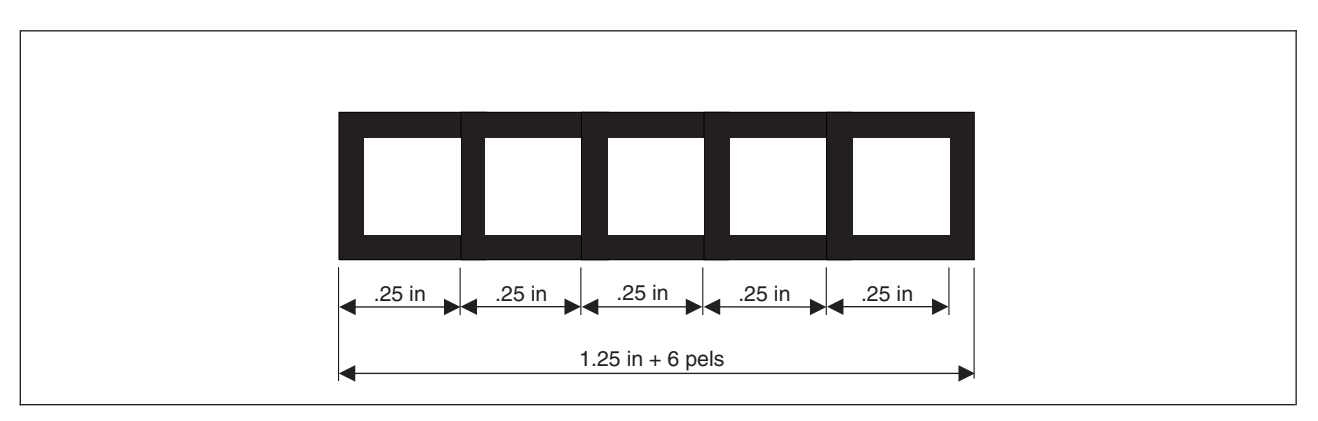

*Figure 178. Boxes with 0 Spacing. These are 0.25-inches-wide boxes with 6-pel borders (not actual size).*

# <span id="page-228-0"></span>**DRAWBOX Command-Location Repetition**

There are two ways to repeat boxes:

*Location Repetition:* Enter the location of each repeated box.

*Spaced Repetition:* Enter one set distance between boxes.

If the answer to either or both of the following questions is "no", use location repetition as described here. If the answer to both of the following questions is "yes", see "**DRAWBOX** [Command-Spaced Repetition"](#page-226-0) on [page 209.](#page-226-0)

- 1. Are the origins of the boxes in either horizontal or vertical straight lines?
- 2. Is the spacing to be equal between the boxes?

#### *subcommand word*

Specify **REPEAT** if you want to draw more than one box of the same size, border thickness, border type, corner selection, and diagonal selection.

*location option* Specify **LOCATION** to repeat the box anywhere within the overall dimensions of the overlay.

#### *horizontal coordinate*

Using a number (*n*) and a unit of measurement, specify the distance from the left edge of the overlay (or **GROUP** origin if the command is within a **GROUP** definition) to the point where you want the upper-left corner of the repeated box to begin. Choose from:

- *n*
- **IN** Inches **MM** Millimeters **PELS** Pels

**Note:** If you do not specify a unit of measurement for the horizontal coordinate, the program defaults to the current value in the **SETUNITS** command.

### *vertical coordinate*

Using a number (*n*) and a unit of measurement, specify the distance from the top of the overlay (or **GROUP** origin, if the command is part of a **GROUP** definition) to the point where you want to begin the upper-left corner of the box. Choose from:

- *n*
- **IN** Inches **MM** Millimeters **PELS** Pels
- **Note:** If you do not specify a unit of measurement for the vertical coordinate, the program defaults to the horizontal coordinate or current spacing value in the **SETUNITS** command.

# **DRAWBOX Command-Shading Boxes**

#### *shading option* **SHADE**

*box* Choose from:

- **ALL** Same shading in all of the boxes created by the current **DRAWBOX** command (default).
- **BOX** *n* Shade a particular box in the overlay.

**Note:** Using spaced repetition, boxes are assigned numbers by their left to right or top to bottom order. If you used location repetition, box numbers are determined by the order in which they were defined.

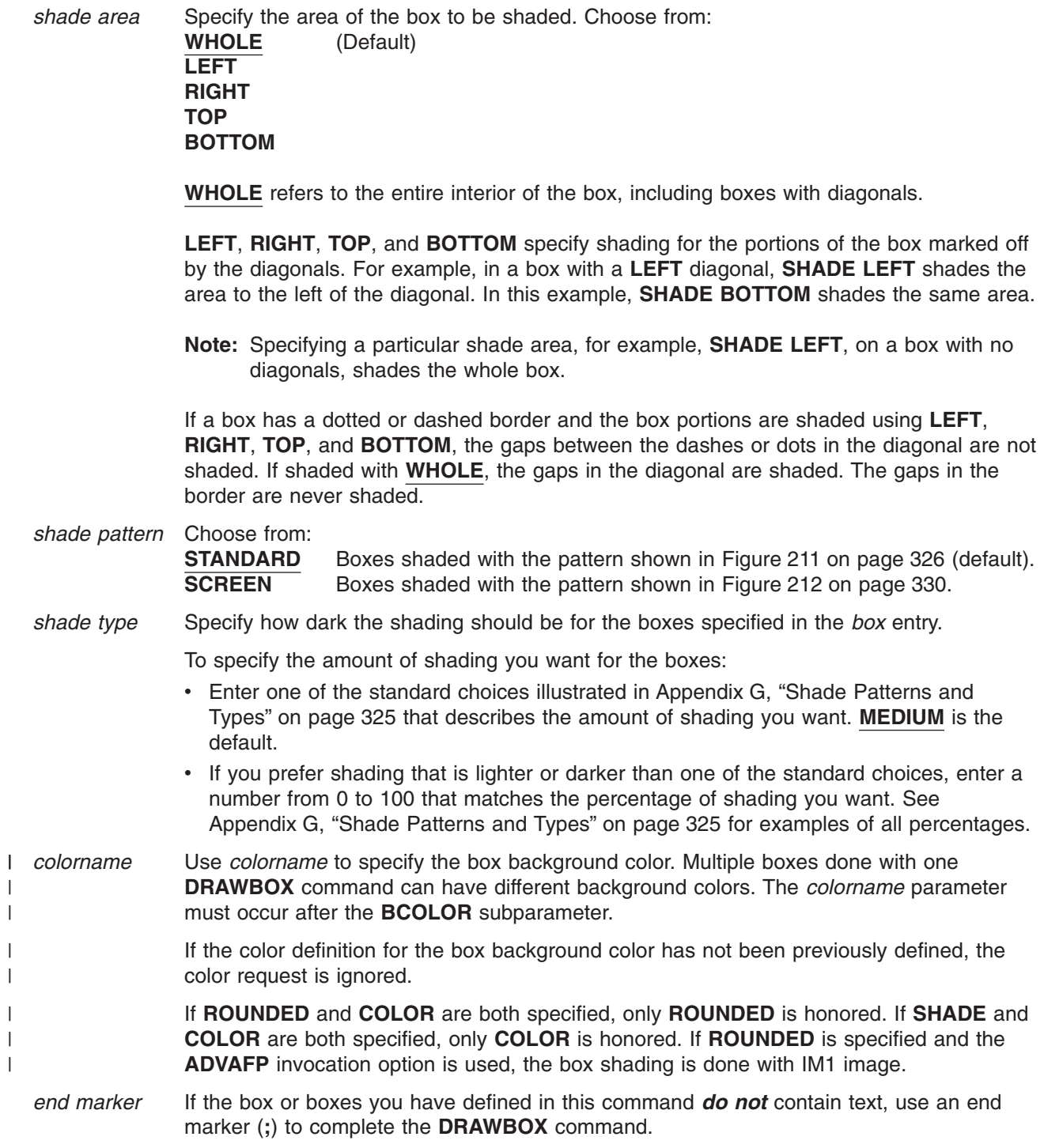

# **DRAWBOX WITHTEXT Command**

# *subcommand word* Specify **WITHTEXT** to place text in one or more of the boxes created by the current **DRAWBOX** command. See Chapter 4, ["Adding Text"](#page-82-0) on page 65 for directions on how to define and to place text within a box. *box* Choose from: **ALL** Places the same text in all of the boxes created by the current **DRAWBOX** command. **BOX 1** (Default). **BOX***n* Places text in a particular box defined in this command. **Note:** If you use spaced repetition, boxes are assigned numbers by their left to right or top to bottom order. If you repeat boxes using location repetition, box numbers are determined by the order in which they were defined. *orientation* Specify the orientation of the text that is to be placed in the boxes. Choose from: **0** (Default) **90 180 270 Notes:** 1. Remember that the text orientation you specify is relative to the overlay. 2. Before you specify orientation and format (the next entry), be sure that the font you select exists for that combination. See Appendix F, ["Matching Fonts with Text](#page-340-0) Formatting" [on page 323](#page-340-0) to relate text orientation and format to font names, or ask your system programmer. *format* Select the format of the text you want placed in the specified box. Choose from: **MODERN** Characters are printed from left to right, as the sentences appear on the pages of this manual (default). **COLUMN** Characters are printed vertically from top to bottom and text strings are printed from left to right. **TATE** Characters are printed vertically from top to bottom as in the **COLUMN** format, but text strings are printed right to left. *placement* Indicate the placement of text within the box. As you can see in the **DRAWBOX** syntax diagram, the text placement entries for **MODERN** (default), format are different from those for both the **COLUMN** and **TATE** formats. Text placement is described in more detail in ["Positioning and Spacing the Text"](#page-93-0) on [page 76.](#page-93-0) All text in boxes is aligned with reference to a text margin inside the box. Text margins are described in ["Text Margins with](#page-161-0) **SETUNITS**" on page 144. **MODERN** If you specify **MODERN**, choose an option from each of the following lists: **TOP**

**CENTER** (Default) **BOTTOM LEFT CENTER RIGHT** If you specify **JUSTIFY**, you have another option: JUSTNO

If you specify **JUSTIFY LASTNO**, the last text string in the block is **LEFT** justified, but not **RIGHT** justified. See [Figure 82 on page 87.](#page-104-0)

**COLUMN** or **TATE**

If you specify **COLUMN** or **TATE**, choose an option from each of the following lists: **TOP CENTER** (Default)

**BOTTOM LEFT CENTER RIGHT**

**JUSTIFY** If you specify **JUSTIFY**, you have another option: JUSTNO

> If you specify **JUSTIFY LASTNO**, the last text string in the block is **TOP** justified, but not **BOTTOM** justified.

- *line spacing* If you are placing two or more text strings in the box, enter the type of line spacing you want to use:
	- **AUTO** Calculates the line spacing value based on the fonts used in the text strings (default).
	- **SPACED** Indicates that you intend to specify the spacing between text strings. To do this, enter a number (*n*) and a unit of measurement for the distance you want between the baselines of text. Choose from:
		-

*n*

**IN** Inches **MM** Millimeters **PELS** Pels **LPI** Lines per inch **POINTS** Points

**Note:** If you do not enter a unit of measurement, the program uses the current value in the **SETUNITS** command.

*subcommand word*

To begin defining a text string, you must enter the word: **LINE**

You must enter the word **LINE** for each text string.

- *font names* Enter the names of the fonts you want to use for the text strings that follow. Specify either one or two fonts. One font is used for SBCS characters and the other is used for DBCS characters. The SBCS font specified is used for all SBCS characters in all subsequent text strings in the **LINE** subcommand until another SBCS font is designated. Similarly, the DBCS font specified remains in effect until another DBCS font is designated.
	- **Note:** The optional second font name is ignored when you specify the **NOSOSI** option in the **CONTROL** command.

If a text string contains any SBCS characters, you need to specify an SBCS font. If a text string contains any DBCS characters, you need to specify a DBCS font. If a single quoted text string contains both SBCS and DBCS characters, you need to specify a pair of fonts—one SBCS font and one DBCS font, the order is irrelevant.

If you use DBCS text and specify **SOSI1** mode, the SOSI delimiters appear as SBCS spaces. If you use **SOSI1** mode, you must specify an SBCS font in the **LINE** subcommand before you specify any text strings containing DBCS characters.

Each font name specified in a **LINE** subcommand must already be named in a previous **FONT** command.

To change fonts in a text string:

- 1. Complete the remaining **WITHTEXT** subcommand entries (underlining, text type, and text) for the text you want in the current font.
- 2. Enter the name of the new font or fonts you want to use and complete the remaining entries for that line of text.
- **SOSI mode** This option defines the way **SOSI** delimiters are to be handled. This option is ignored if **NOSOSI** is specified in the **CONTROL** command.
	- **SOSI1** A single-byte character space appears wherever SOSI delimiters occur.

When a SO delimiter follows single-byte text, the font used to determine the size of the character space is the same font used for the preceding single-byte text. When a SI delimiter is followed by single-byte text, the font used to determine the size of the character space is the same font used for the following single-byte text. If no single-byte text either precedes a SO delimiter or follows a SI delimiter, the last single-byte font specified is used to determine the size of the character spaces.

**SOSI2** No space appears in the positions held by SOSI delimiters (default).

*underlining* Indicates whether you want the following text segment underlined. Blank spaces included as part of the text segment, are also underlined. Choose from: **NOUNDERLINE**

Does not underline the following text segment (default).

**UNDERLINE** Underlines the following text segment.

#### **Notes:**

- 1. Only text written in **MODERN** format can be underlined.
- 2. You must specify each text segment you want underlined.
- *text type* Choose from:
	- **CHAR** The characters you type are the exact characters that are to be printed on the overlay (default).
	- **HEX** The text to follow is in hexadecimal form.

#### **Notes:**

- 1. Refer to page [112](#page-129-0) for information on hex text.
- 2. For information about double-byte fonts, see Chapter 4, ["Adding Text"](#page-82-0) on page 65.
- *text* Enter the text you want placed in the boxes.

Each text entry that uses different characteristics (font, **UNDERLINE**/**NOUNDERLINE**, **CHAR**/**HEX**) must be enclosed in apostrophes as a unit.

### **Blanks in Balanced Text**

If you specified **BALANCE** for the text placement, you should not include blanks between the apostrophes. However, if you want to include blanks in text that is to be balanced, you can do it by specifying multiple text segments: one segment for each character string (excluding blanks) and one segment for each string of blanks. For an example of how the balancing feature works, see ["Blanks in Balanced Text"](#page-113-0) on page 96.

### **Symbolic Names**

If there is text that you wish to use on several different overlays, you can give it a symbolic name. Then, each time you include the symbolic name in the **WITHTEXT** subcommand of the **DRAWBOX** command, the text represented by that symbolic name is printed on your overlay.

See ["Symbolic Data Sets or Files"](#page-131-0) on page 114 for more information.

### **Notes:**

- 1. For single-byte fonts, precede a symbolic name with an ampersand (&) and follow it with a period.
- 2. For double-byte fonts, the symbolic name should begin with "&#", and terminate with a period.

*end marker* Always end a command with an end marker (**;**).

# **DRAWCIRCLE Command**

Use this command to draw full or partial circles on your overlay. You can repeat, shade, and place text in any or all of the circles you draw with this command.

### **DRAWCIRCLE Command**

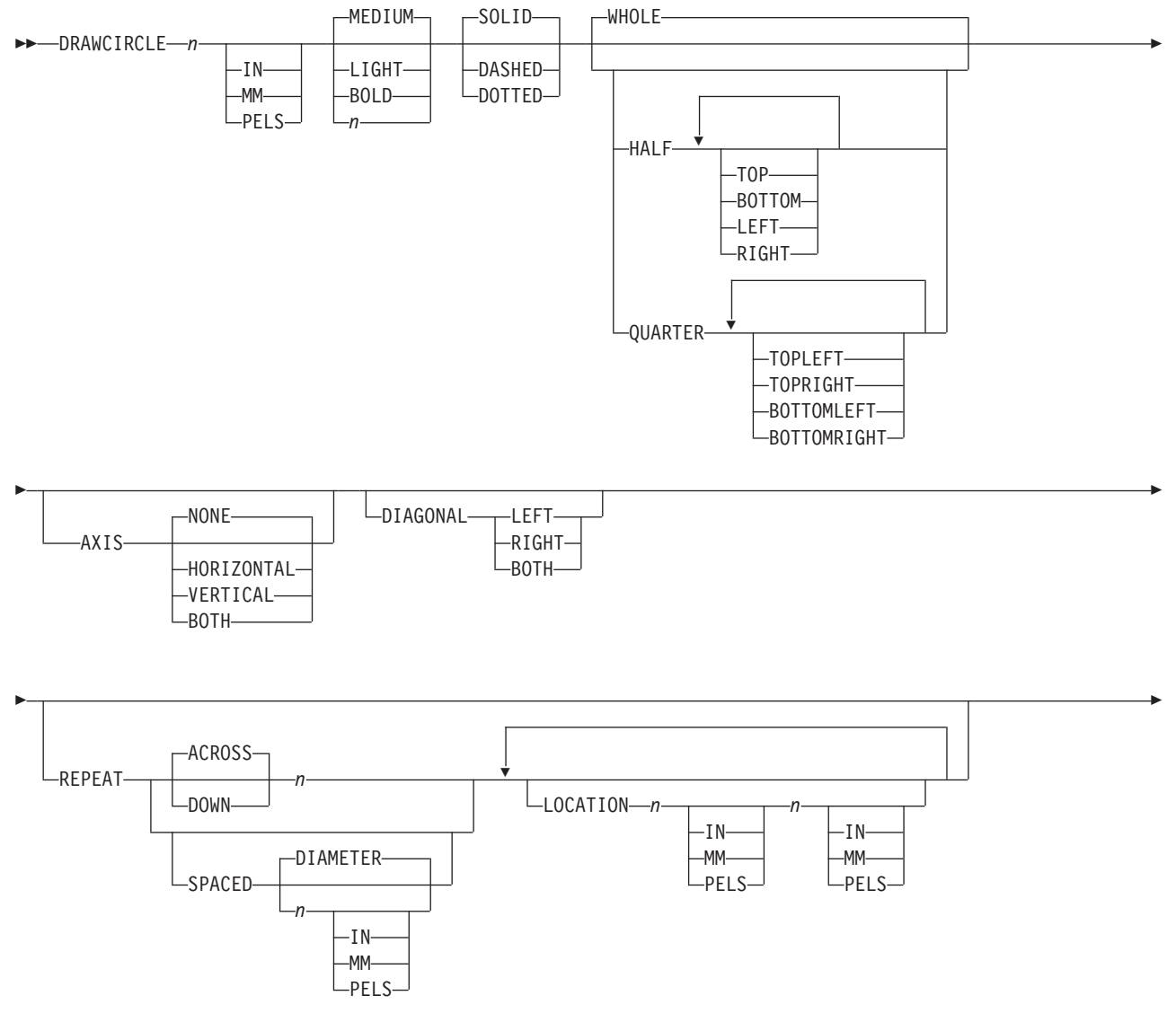

## **DRAWCIRCLE Command**

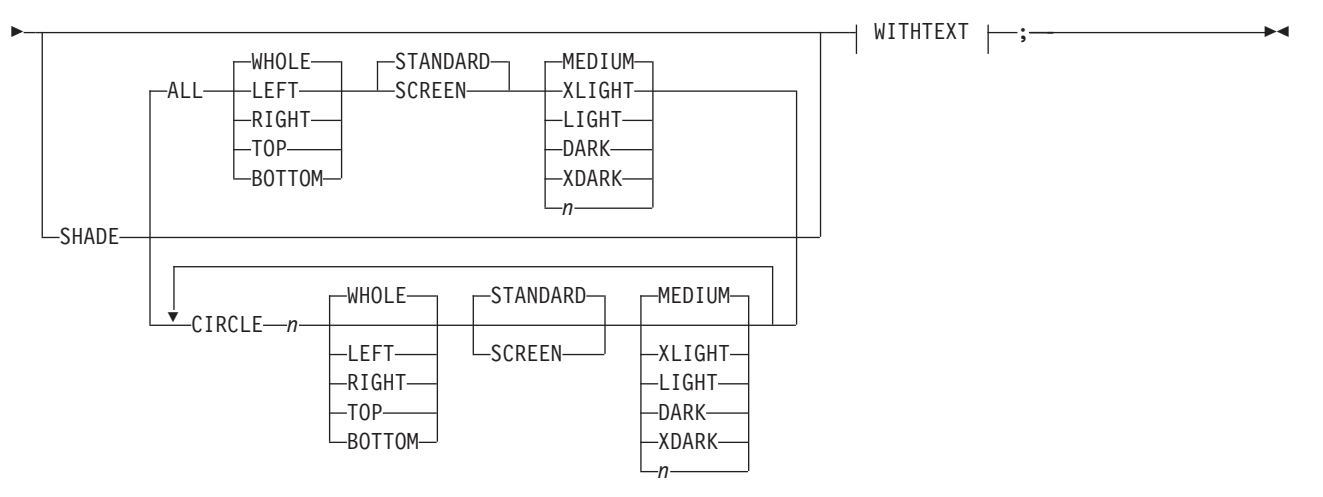

### **WITHTEXT:**

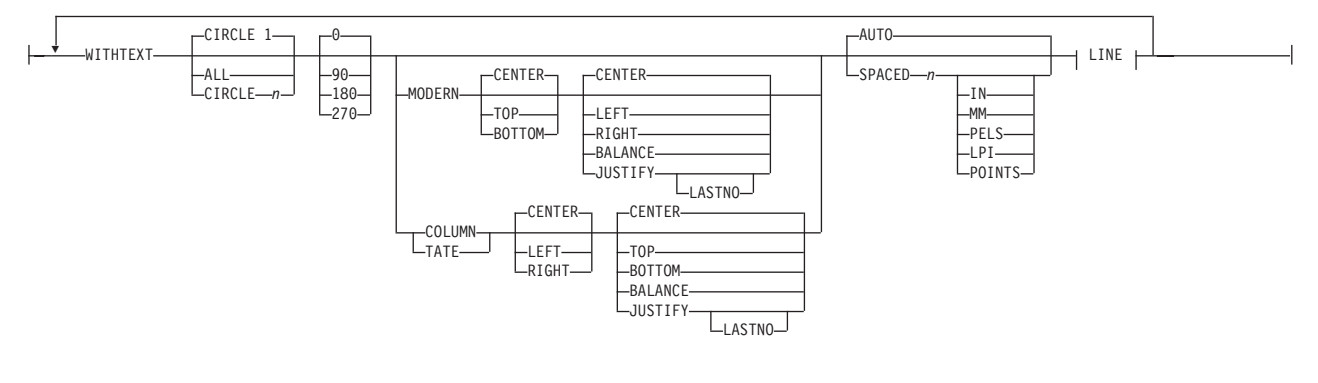

**LINE:**

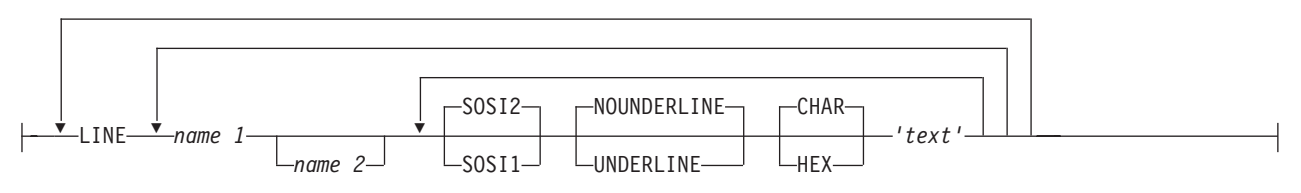

*command word*

### **DRAWCIRCLE**

*circle radius* Enter a number (*n*) and a unit of measurement to specify the radius of the circle. The radius is measured from the center of the circle, given in the last **POSITION** command, to the center line of the border. Choose from:

*n*

**IN** Inches<br>**MM** Millime **Millimeters PELS** Pels

[Figure 179 on page 219](#page-236-0) shows how the radius of a circle is measured.

<span id="page-236-0"></span>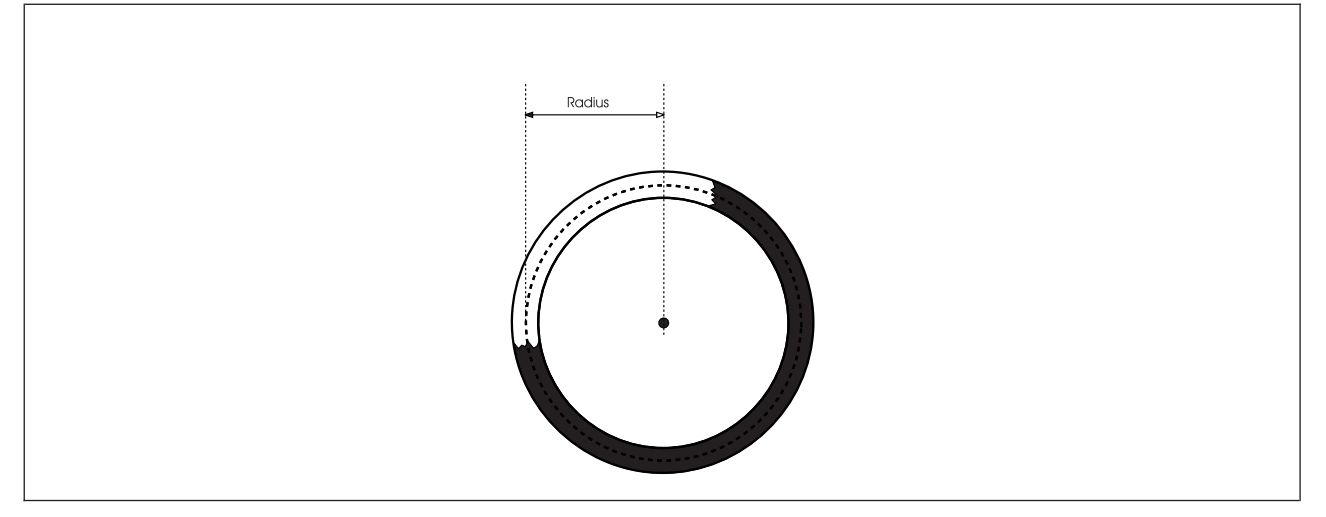

*Figure 179. How to Measure the Radius of a Circle*

**Note:** If you do not enter a unit of measurement, the program uses the default value from the last **SETUNITS** command. See ["Using Default Options \(](#page-154-0)**SETUNITS**)" on [page 137.](#page-154-0)

#### *border thickness*

Specify the thickness of the border for the circle. The choices for border thickness are one of the following or a number (*n*) indicating the thickness in pels. Choose from:

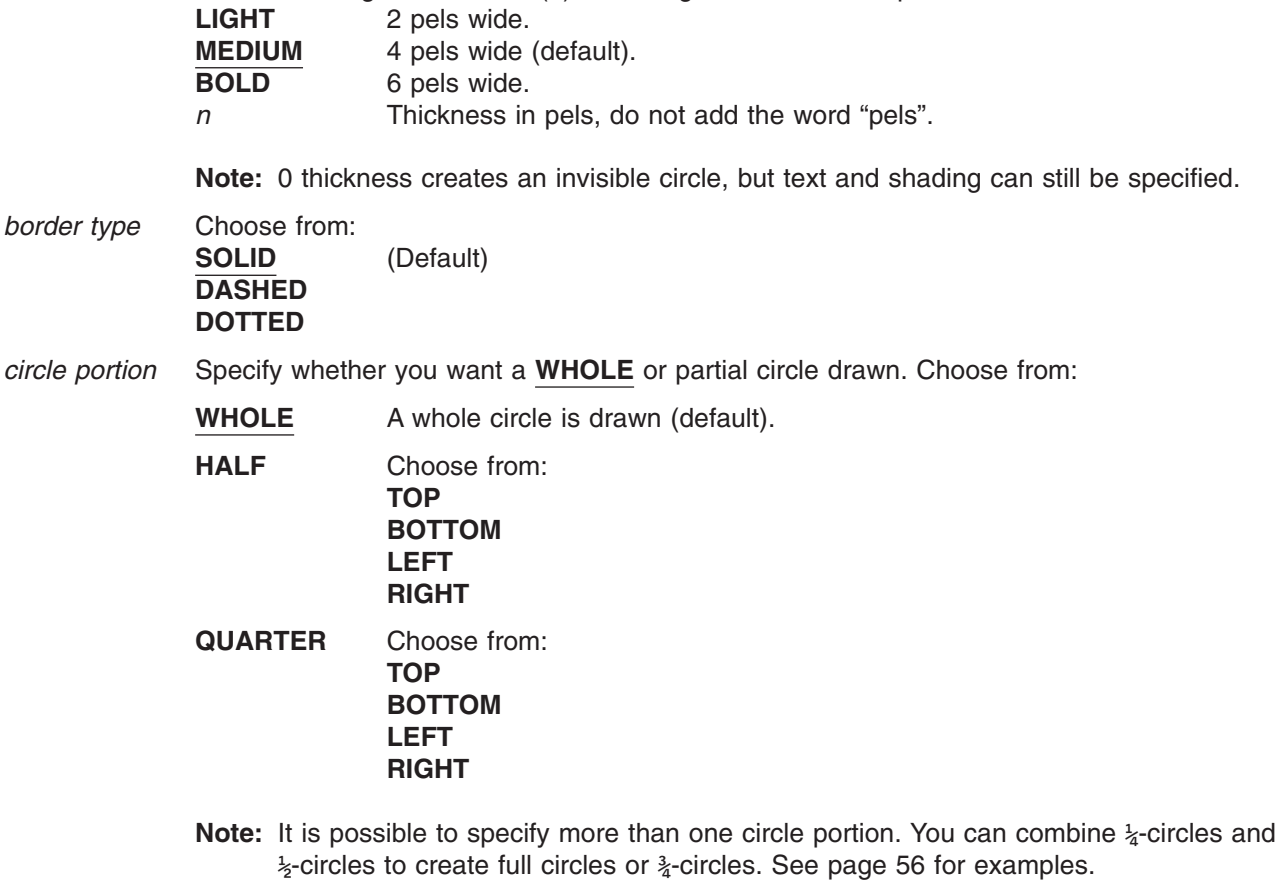

*end marker* If you are drawing a single circle without diagonals, shading, or text, enter an end marker (**;**).

## **DRAWCIRCLE Command**

#### *subcommand word*

Enter one of the following words to alter the way dots and dashes are placed around the circle:

### **AXIS** or **AXES**

**Note:** The choice has no effect on the result. This subcommand only has noticeable effect when the thickness of the line is of the same order as the radius of the circle. If **AXIS** or **AXES** is not used, the default, **NONE**, is applied.

*axis selection* Choose from: **NONE** (Default) **HORIZONTAL VERTICAL BOTH**

The axis selections are illustrated in Figure 180.

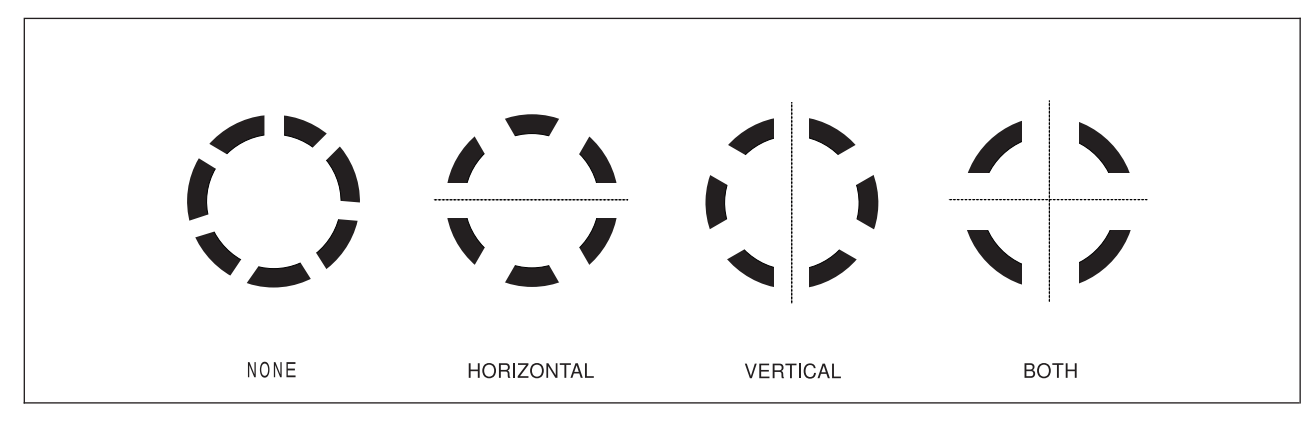

*Figure 180. Effects produced using the* **AXIS** *(***AXES***) subcommand*

#### *subcommand word*

Enter **DIAGONAL** to place diagonals in the circle.

**Note:** Only **WHOLE** circles can have diagonals placed inside them.

### *diagonal selection*

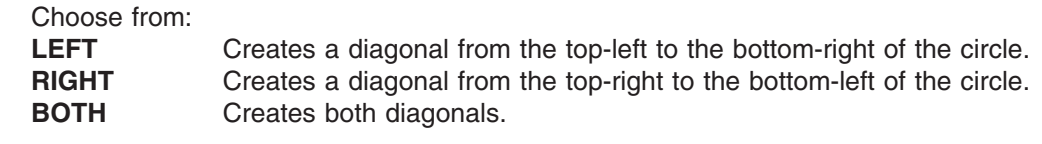

**Note:** There is no default value for diagonal selection.

*end marker* If you are drawing a single circle without shading or text, enter an end marker (**;**).

# <span id="page-238-0"></span>**DRAWCIRCLE Command-Spaced Repetition**

There are two ways to repeat circles:

*Spaced Repetition:* Enter one set distance between circles.

*Location Repetition:* Enter the location of each repeated circle.

If the answer to both of the following questions is "yes", use spaced repetition as described here. If the answer to either or both of the questions is "no", see "**DRAWCIRCLE** [Command-Location Repetition"](#page-240-0) on [page 223.](#page-240-0)

- 1. Are the circle centers lined up either horizontally or vertically?
- 2. Is the spacing to be equal between the circles?

*subcommand word*

Specify **REPEAT** if you want to draw more than one circle of the same size, border thickness, border type, circle portion, and diagonal selection.

If spaced repetition is used, you may repeat any circles beside or below the original.

*direction* Choose from: **ACROSS** The circles are repeated to the right of the original circle (default). **DOWN** The circles are repeated below the original circle.

*repetitions* Enter the number (*n*) of additional circles.

### *spacing word* **SPACED**

*spacing value* Using a number (*n*) and a unit of measurement, specify the space you want to leave between the centers of the circles.

> The spacing between circles is measured from the center of one circle to the center of the next. See [Figure 181 on page 222.](#page-239-0) Choose from:

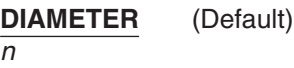

**IN** Inches **MM** Millimeters **PELS** Pels

If no value is specified, the unit of measurement defaults to the **SETUNITS** value.

#### **Notes:**

- 1. The default spacing (**DIAMETER**), causes the circle centers to be spaced one diameter apart, which means that the diameters are just touching one another. See [Figure 182 on page 222.](#page-239-0)
- 2. If you do not specify *spacing word* and *spacing value*, the program gives you circles with **DIAMETER** spacing.
- 3. If you specify a spacing value of 0, the space between the centers of the circles is 0. In other words, the repeated circles are not visible.

## <span id="page-239-0"></span>**DRAWCIRCLE Command**

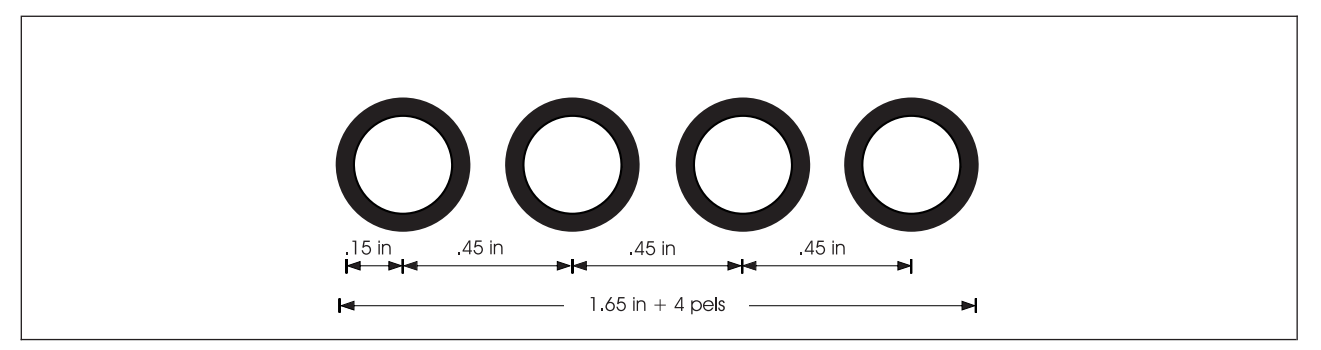

*Figure 181. Spaced Circles. (Not actual size.)*

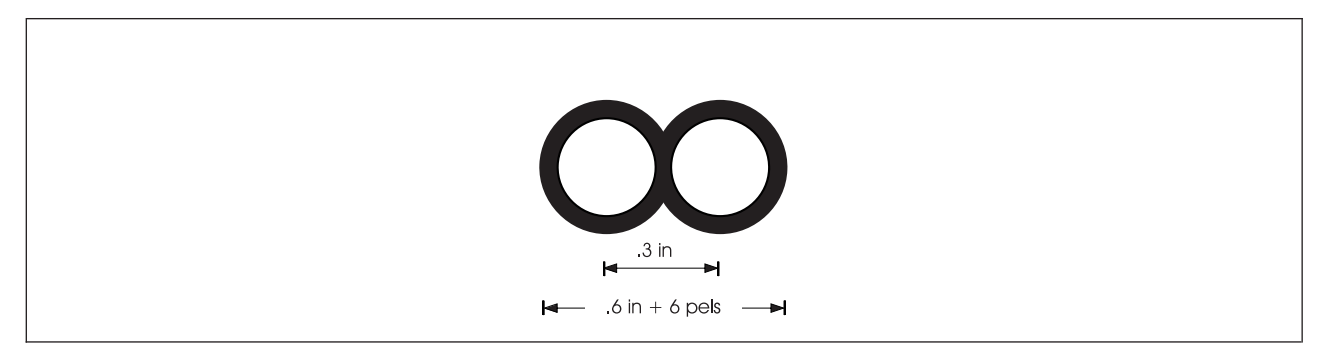

*Figure 182. Circles with* **DIAMETER** *Spacing. These are circles with radius 0.15 inches and 6 pel borders (not actual size).*

# <span id="page-240-0"></span>**DRAWCIRCLE Command-Location Repetition**

There are two ways to repeat circles:

*Location Repetition:* Enter the location of each repeated circle.

*Spaced Repetition:* Enter one set distance between circles.

If the answer to either or both of the following questions is "no", use location repetition, as described here. If the answer to both of the following questions is "yes", see "**DRAWCIRCLE** [Command-Spaced](#page-238-0) Repetition" [on page 221.](#page-238-0)

### **Notes:**

- 1. Are the centers of the circles in either horizontal or vertical straight lines?
- 2. Is the spacing to be equal between the circles?

*subcommand word*

Specify **REPEAT** if you want to draw more than one circle of the same size, border thickness, border type, circle portion, and diagonal selection.

*location option* Specify **LOCATION** to repeat the circle anywhere within the overall dimensions of the overlay.

#### *horizontal coordinate*

Using a number (*n*) and a unit of measurement, specify the distance from the left edge of the overlay (or **GROUP** origin, if the command is within a **GROUP** definition) to the point where you want the center of the repeated circle. Choose from:

*n*

**IN** Inches **MM** Millimeters **PELS** Pels

**Note:** If you do not specify a unit of measurement for the horizontal coordinate, the program defaults to the current value in the **SETUNITS** command.

#### *vertical coordinate*

Using a number (*n*) and a unit of measurement, specify the distance from the top of the overlay (or **GROUP** origin if the command is part of a **GROUP** definition) to the point where you want the center of the repeated circle. Choose from:

- *n*
- **IN** Inches<br> **MM** Millime **Millimeters PELS** Pels
- **Note:** If you do not specify a unit of measurement for the vertical coordinate, the program defaults to the horizontal coordinate or the current value in the **SETUNITS** command.

# **DRAWCIRCLE Command-Shading Circles**

*shading option* **SHADE**

 $circle$ 

shade

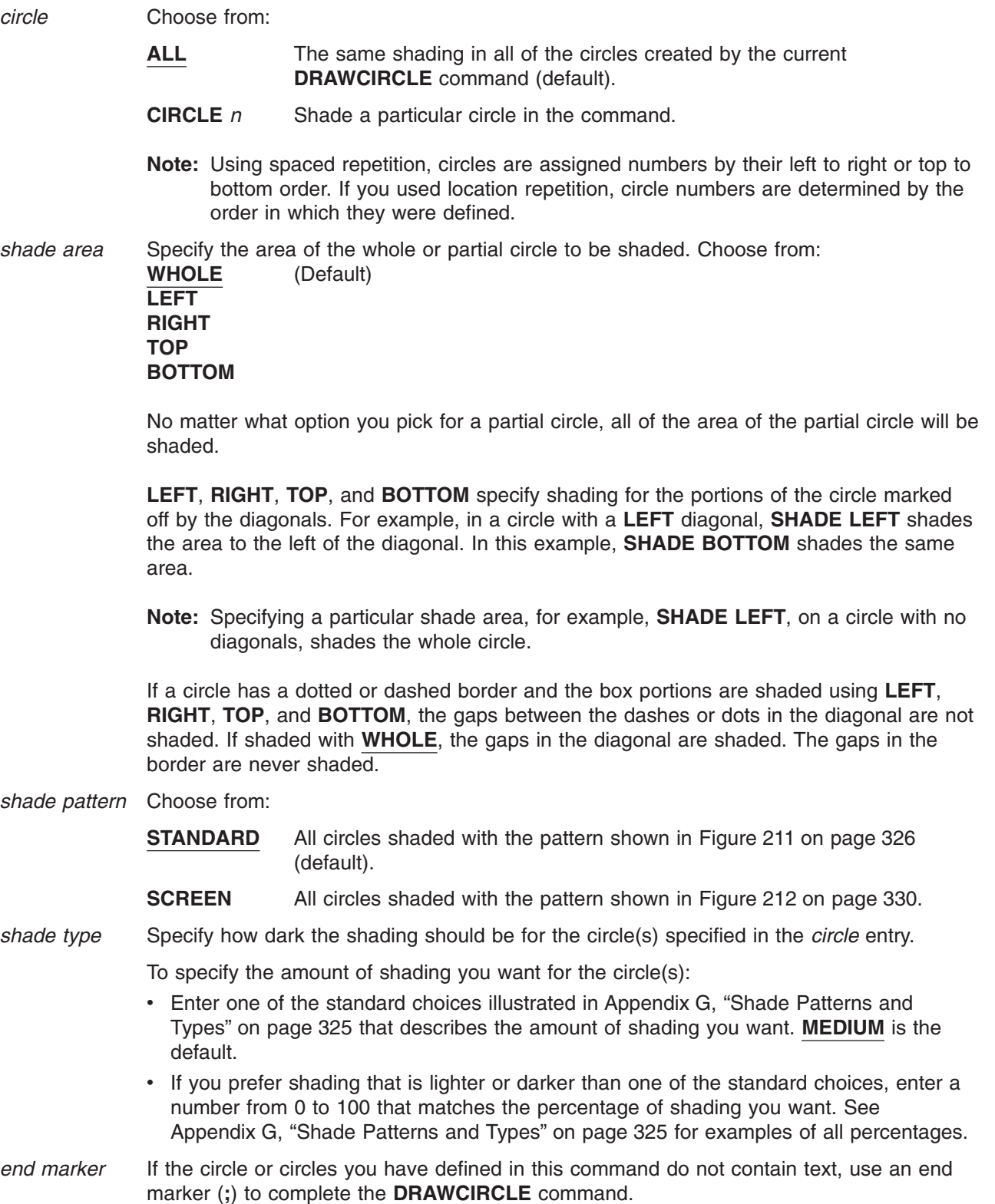

# **DRAWCIRCLE WITHTEXT Command**

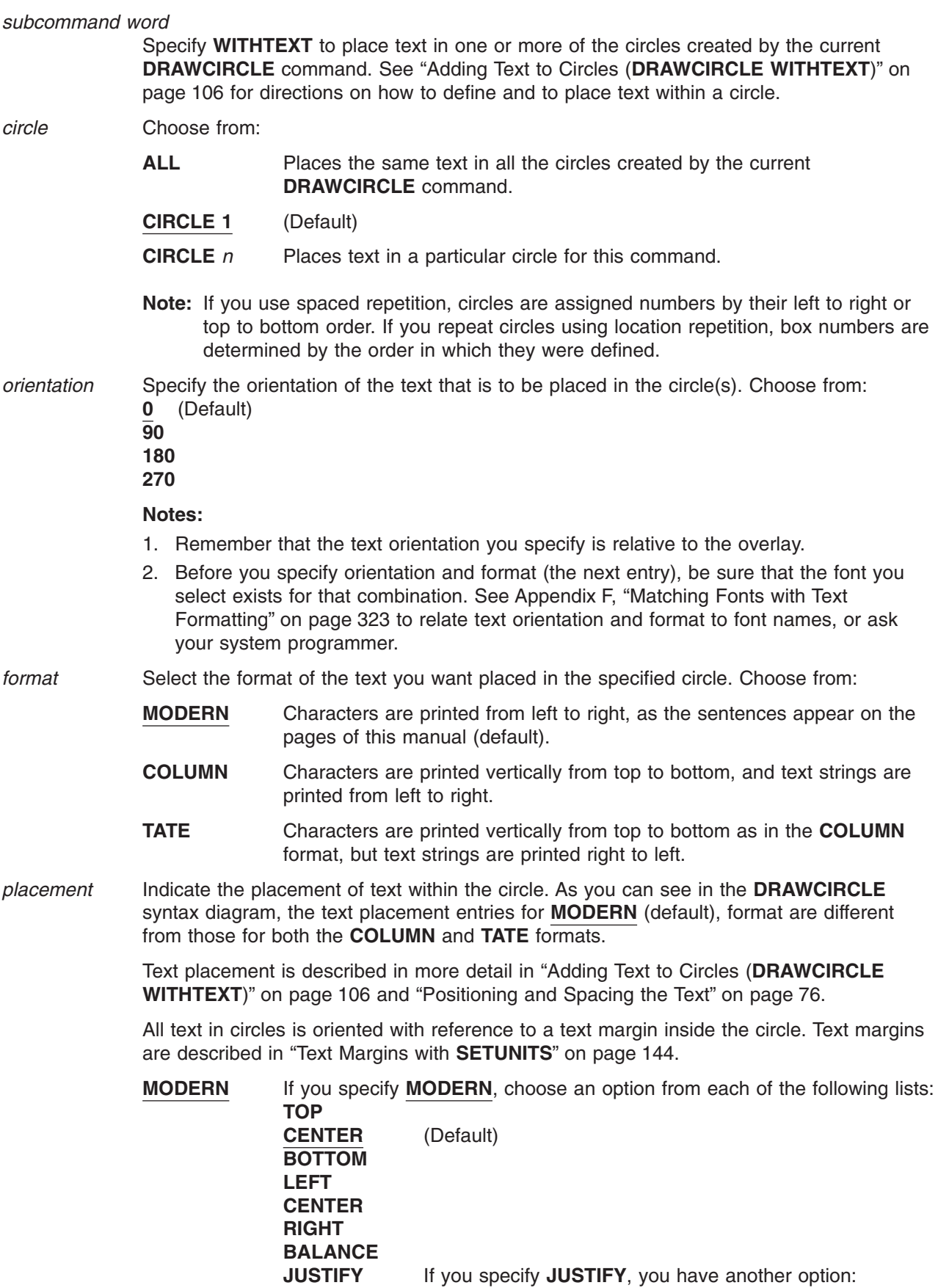

#### **JUSTNO**

If you specify **JUSTIFY LASTNO**, the last text string in the block is **LEFT** justified, but not **RIGHT** justified. See [Figure 83 on page 88.](#page-105-0)

**COLUMN or TATE**

If you specify **COLUMN** or **TATE**, choose an option from each of the following lists:

**CENTER** (Default)

**BOTTOM LEFT CENTER RIGHT**

**TOP**

**BALANCE**

**JUSTIFY** If you specify **JUSTIFY**, you have another option:

#### **JUSTNO**

If you specify **JUSTIFY LASTNO**, the last text string in the block is **TOP** justified, but not **BOTTOM** justified.

- *line spacing* If there are two or more text strings you are placing in the circle, enter the type of line spacing you want to use:
	- **AUTO** Applies the standard line spacing for the font you are using. For lines containing a number of fonts, calculations are performed using the largest font [ascender](#page-412-0) and [descender](#page-413-0) in each line (default).
	- **SPACED** Indicates that you intend to specify the spacing between text strings. To do this, enter a number (*n*) and a unit of measurement for the distance you want between the baselines of text. Choose from:

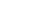

*n*

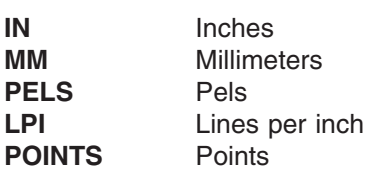

**Note:** If you do not specify a unit of measurement, the program defaults to the current value in the **SETUNITS** command.

#### *subcommand word*

To begin defining a text string, you must enter the word:

#### **LINE**

You must enter the word **LINE** for each text string.

*font names* Enter the names of the fonts you want to use for the text strings that follow. Specify either one or two fonts. One font is used for SBCS characters and the other is used for DBCS characters. The SBCS font specified is used for all SBCS characters in all subsequent text strings in the **LINE** subcommand until another SBCS font is designated. Similarly, the DBCS font specified remains in effect until another DBCS font is designated.

> **Note:** The optional second font name is ignored when you specify the **NOSOSI** option in the **CONTROL** command.

> If a text string contains any SBCS characters, you need to specify an SBCS font. If a text string contains any DBCS characters, you need to specify a DBCS font. If a single quoted

text string contains both SBCS and DBCS characters, you need to specify a pair of fonts—ONE SBCS font and one DBCS font, the order is irrelevant.

If you use DBCS text and specify **SOSI1** mode, the SO and SI characters appear as SBCS spaces. If you use SOSI1 mode, you must specify an SBCS font in the **LINE** subcommand before you specify and text strings containing DBCS characters.

Each font name specified in the **LINE** subcommand must already be named in a previous **FONT** command.

To change fonts in a text string:

- 1. Complete the remaining **WITHTEXT** subcommand entries (underlining, text type, and text) for the text you want in the current font; and
- 2. Enter the name of the new font or fonts you want to use, and complete the remaining entries for that line of text.
- **SOSI mode** This option defines the way SOSI delimiters are to be handled. This option is ignored if **NOSOSI** is specified in the **CONTROL** command.
	- **SOSI1** A single-byte character space appears wherever SOSI delimiters occur.

When a SO delimiter follows single-byte text, the font used to determine the size of the character space is the same font used for the preceding single-byte text. When a SI delimiter is followed by single-byte text, the font used to determine the size of the character space is the same font used for the following single-byte text. If no single-byte text either precedes a SO delimiter or follows a SI delimiter, the last single-byte font specified is used to determine the size the character spaces.

- **SOSI2** No space appears in the positions held by SOSI delimiters (default).
- *underlining* Indicates whether you want the following text segment underlined. Blank spaces included as part of the text segment are also underlined. Choose from:

#### **NOUNDERLINE**

Does not underline the following text segment (default).

**UNDERLINE** Underlines the following text segment.

#### **Notes:**

- 1. Only text written in **MODERN** format can be underlined.
- 2. You must specify each text segment you want underlined. See page 227.
- *text type* Specify text type as follows:
	- **CHAR** The characters you type are the exact characters that are to be printed on the overlay (default).
	- **HEX** The text to follow is in hexadecimal form.

#### **Notes:**

- 1. Refer to page [112](#page-129-0) for information on hex text.
- 2. For information about double-byte fonts, see ["Symbolic Data Sets and Symbolic Files](#page-337-0) [Containing Double-Byte Characters"](#page-337-0) on page 320.
- *text* Enter the text you want placed in the overlay. Each part of a line that uses different characteristics (**FONT**, **UNDERLINE**/**NOUNDERLINE**, **CHAR**/**HEX**) must be enclosed within apostrophes as a unit.

### **Blanks in Balanced Text**

If you specified **BALANCE** for the text placement, you should not include blanks between the apostrophes. However, if you want to include blanks in text that is to be balanced, you

## **DRAWCIRCLE Command**

can do it by specifying multiple text entries; one entry for each character string (excluding blanks) and one entry for each string of blanks. For an example of how this balancing feature works, see ["Blanks in Balanced Text"](#page-113-0) on page 96.

### **Symbolic names**

If there is text that you want to use on several different overlays, you can give it a symbolic name. Then, each time you include the symbolic name in the **WITHTEXT** subcommand of the **DRAWCIRCLE** command, you get the text it represents on your overlay.

See ["Symbolic Data Sets or Files"](#page-131-0) on page 114 for more information.

### **Notes:**

- 1. For single-byte fonts, precede a symbolic name with an ampersand (&) and follow it with a period.
- 2. For double-byte fonts, the symbolic name should begin with "&#", and terminate with a period.

*end marker* Always end a command with an end marker (**;**).

# **DRAWGRAPHIC Command**

Use this command to draw graphic objects on your overlay. You can fill, color, or add text to the objects you draw with this command. Only one object can be defined in a single **DRAWGRAPHIC** command.

**Note:** This command generates GOCA drawing orders that may require microcode support in your printer or PSF support in order to print. The GOCA coordinate system is different from that of OGL. **DRAWGRAPHIC** is consistent with OGL and coordinates are converted to GOCA values.

# **DRAWGRAPHIC BOX Command**

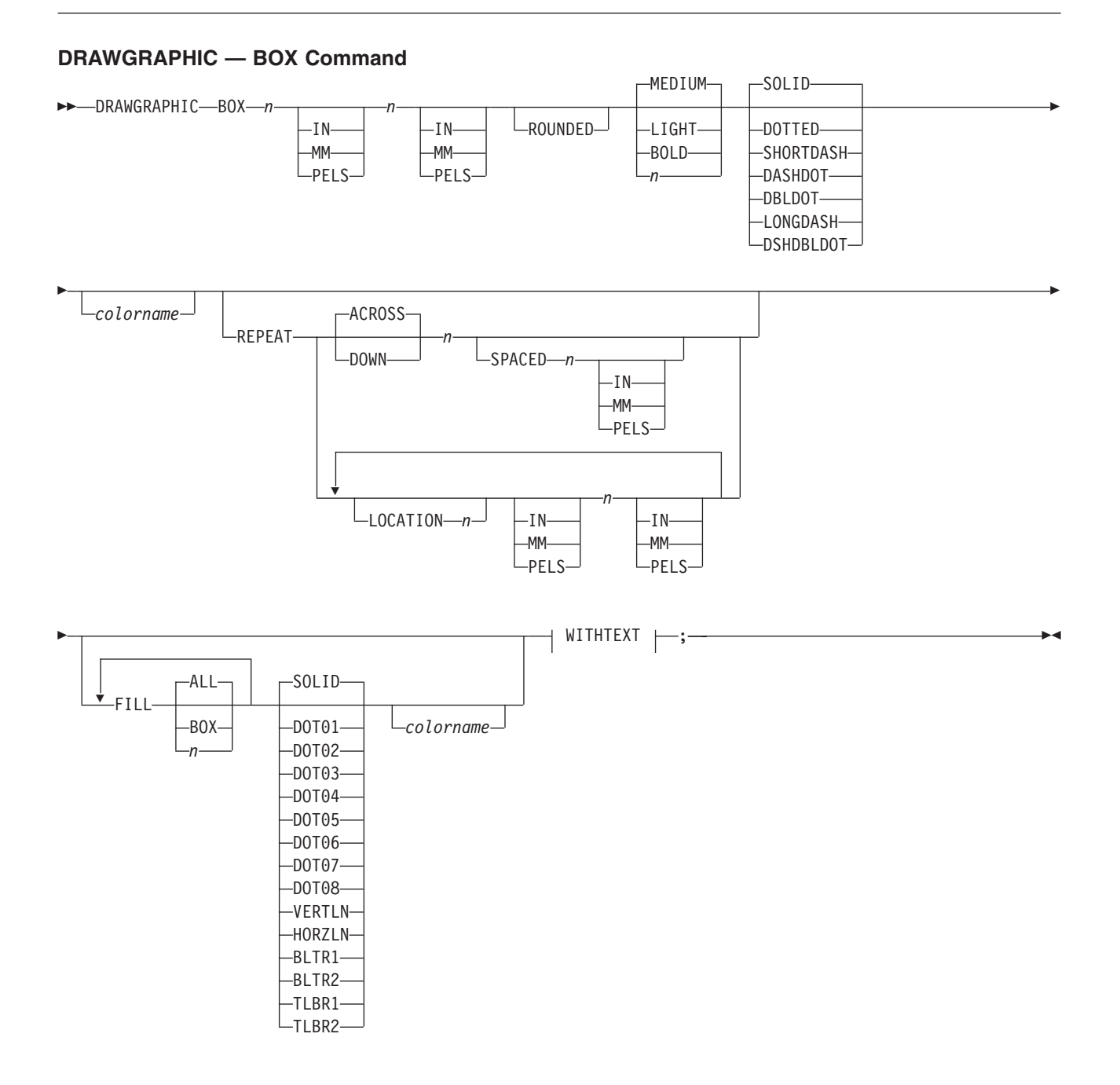

## **DRAWGRAPHIC Command**

## **WITHTEXT:**

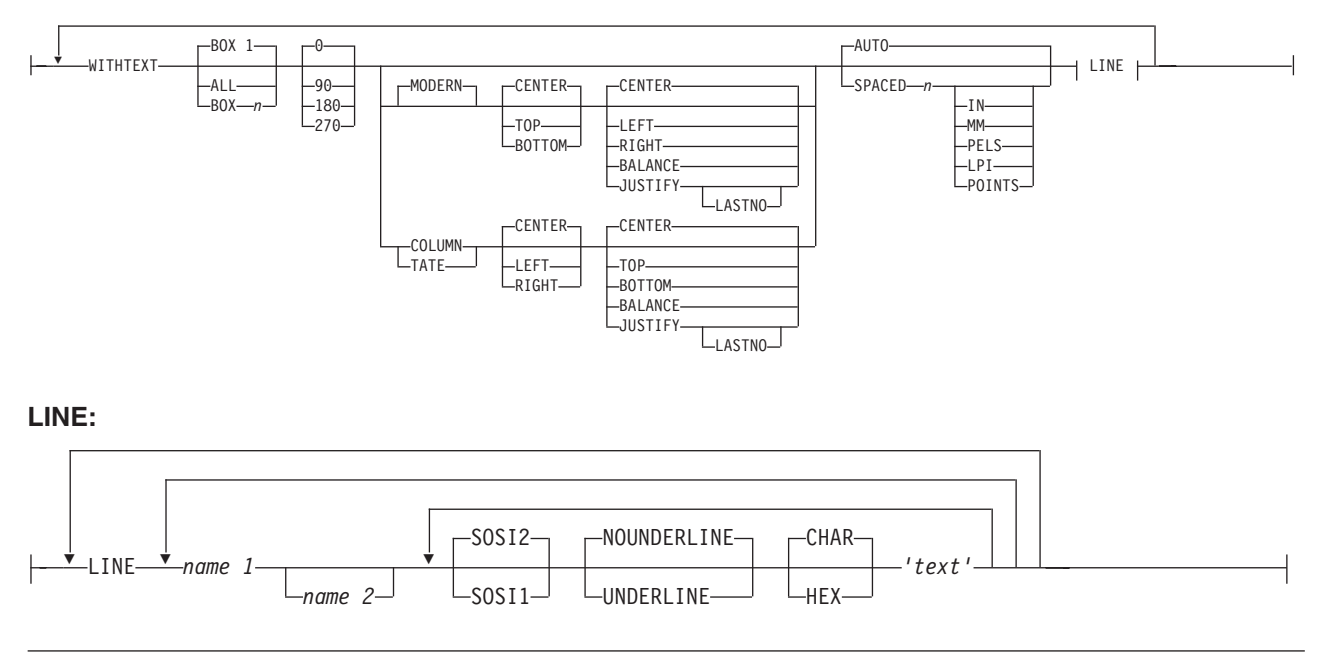

# **DRAWGRAPHIC CIRCLE Command**

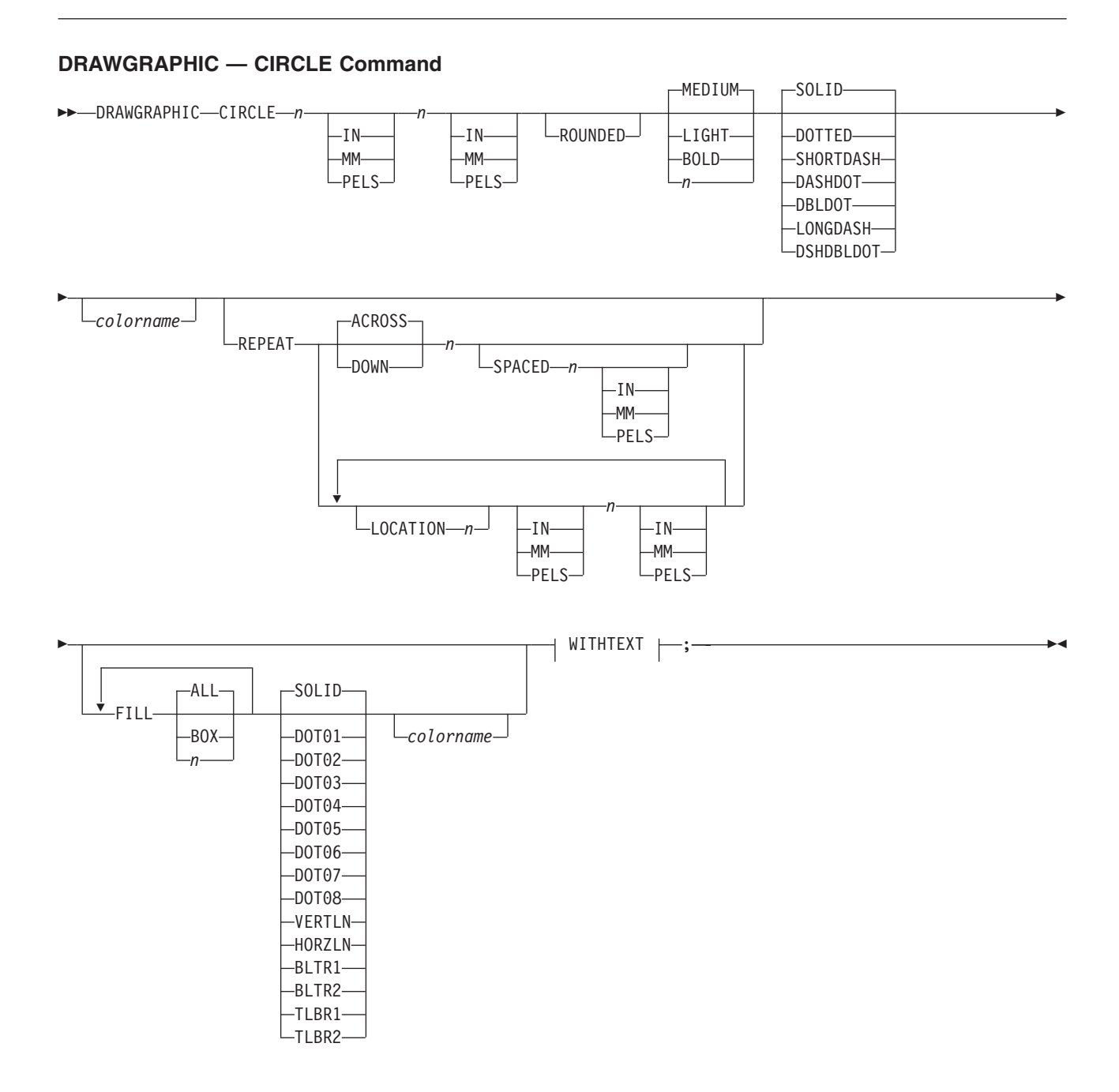

**WITHTEXT:**

# **DRAWGRAPHIC Command**

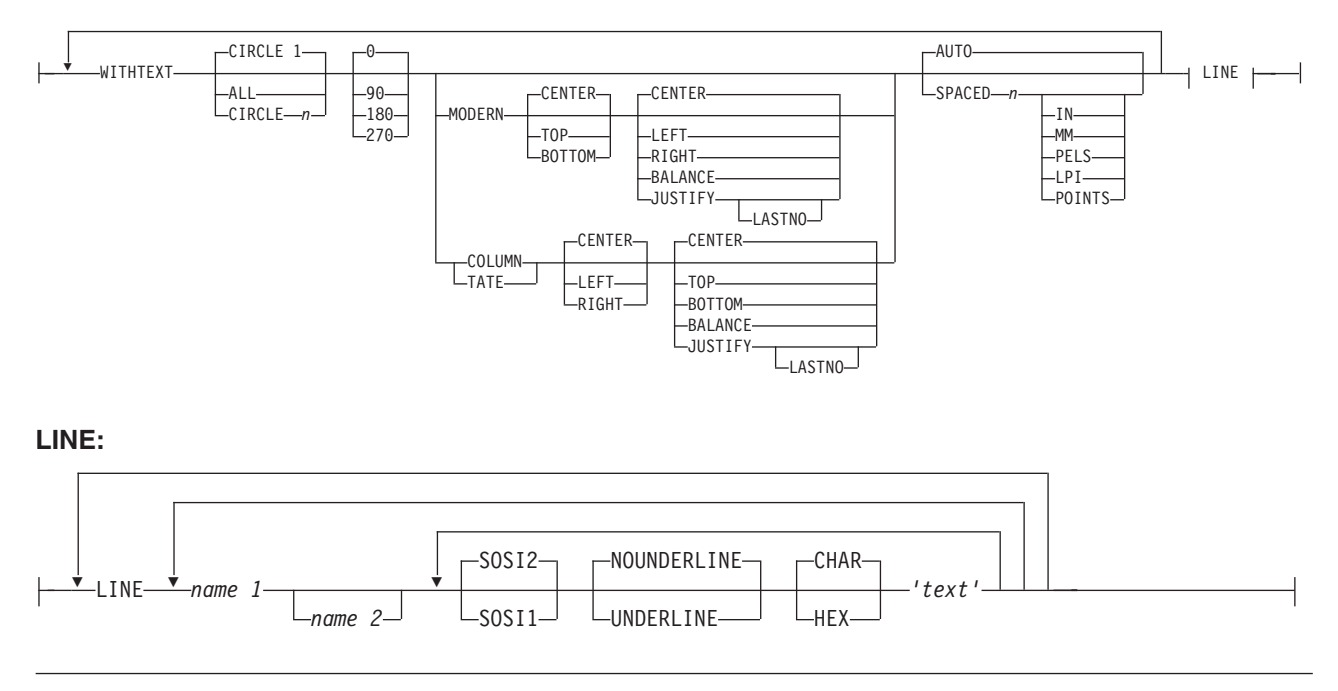

# **DRAWGRAPHIC ELLIPSE Command**

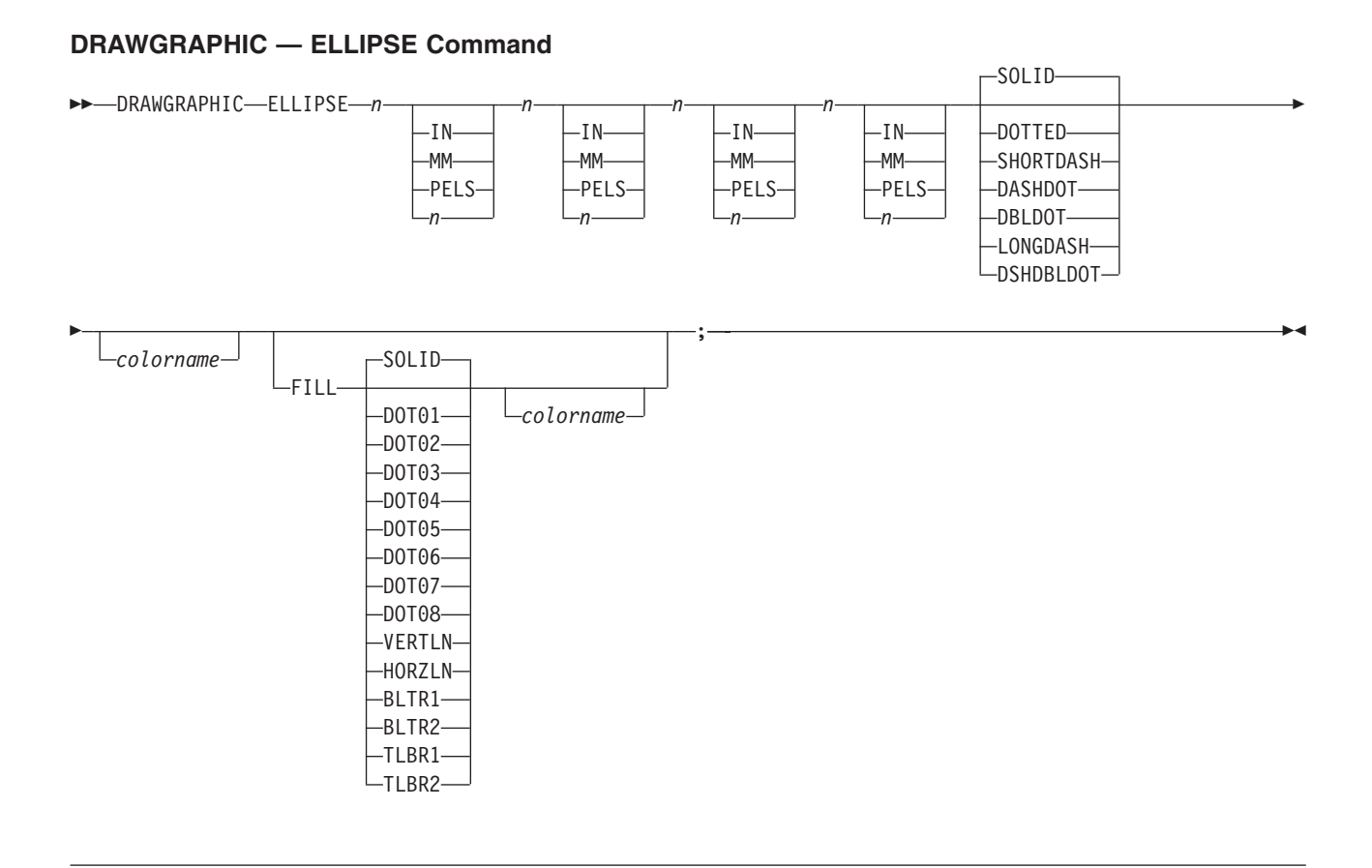

# **DRAWGRAPHIC PATH Command DRAWGRAPHIC Command**

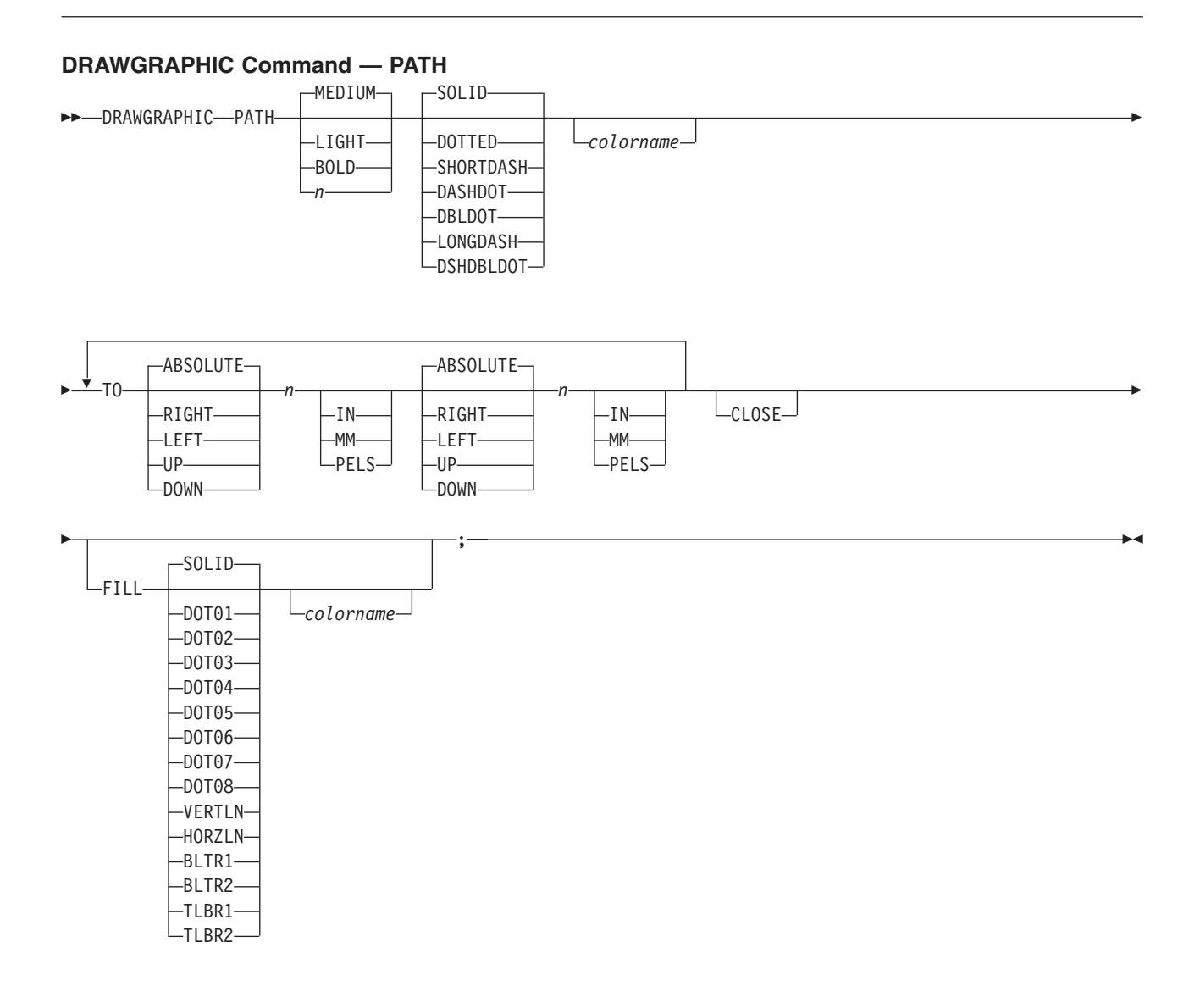
## **DRAWGRAPHIC FILLETS Command**

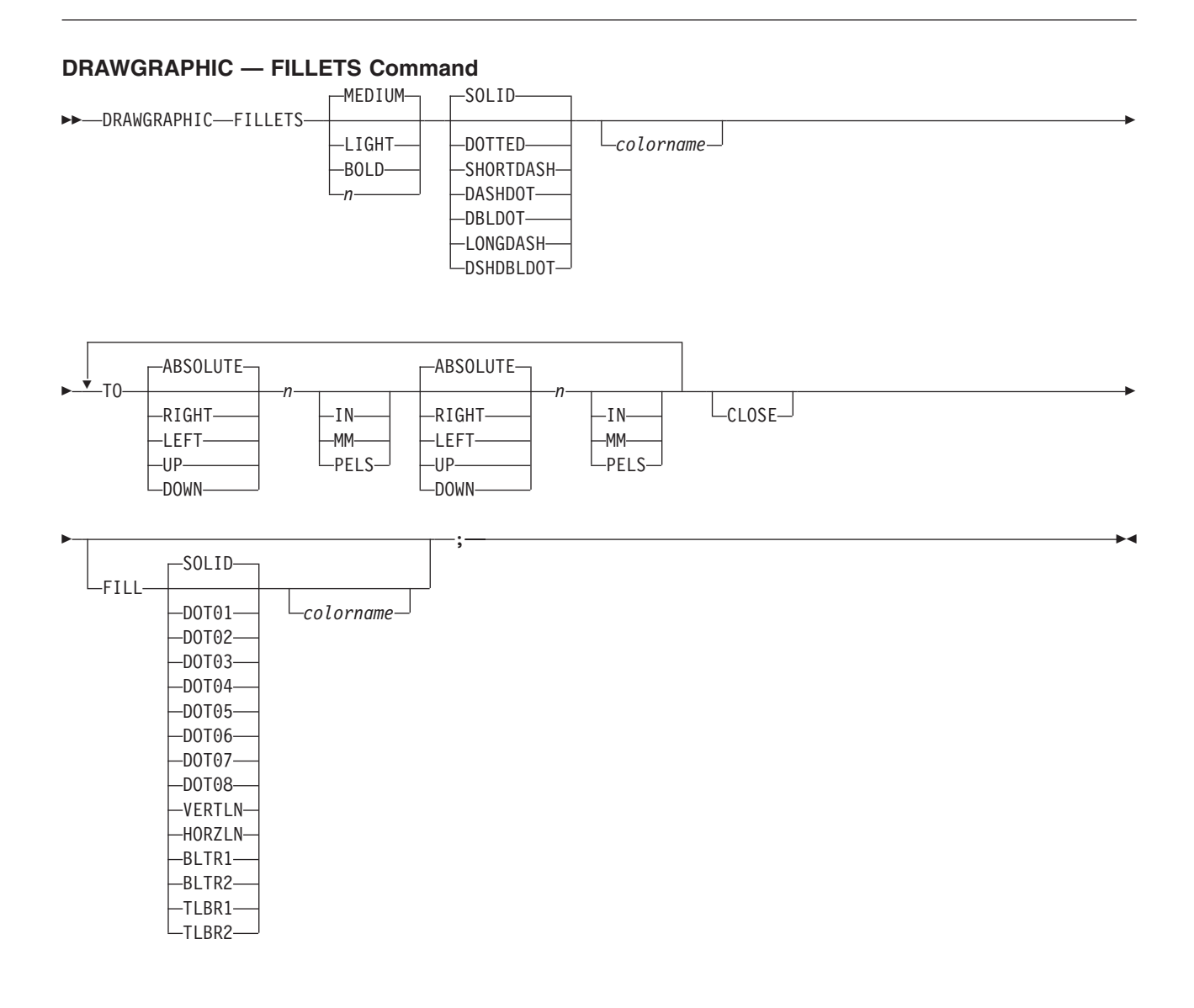

# **DRAWGRAPHIC Command**

## **DRAWGRAPHIC MARKER Command**

### **DRAWGRAPHIC — MARKER Command**

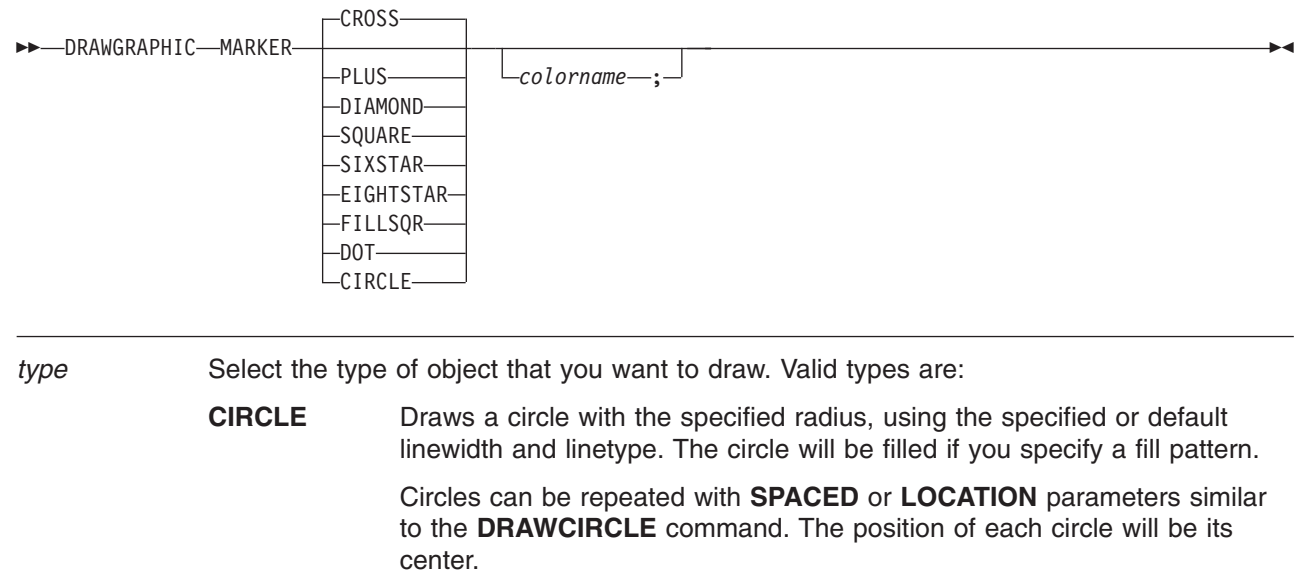

**ELLIPSE** Draws an ellipse, using the specified *x* and *y* coordinates for the end of the major and minor axes. The ellipse will be drawn with the specified or default linewidth and linetype, and will be filled if you specify a fill pattern. See [Figure 183 on page 237](#page-254-0) for a diagram.

<span id="page-254-0"></span>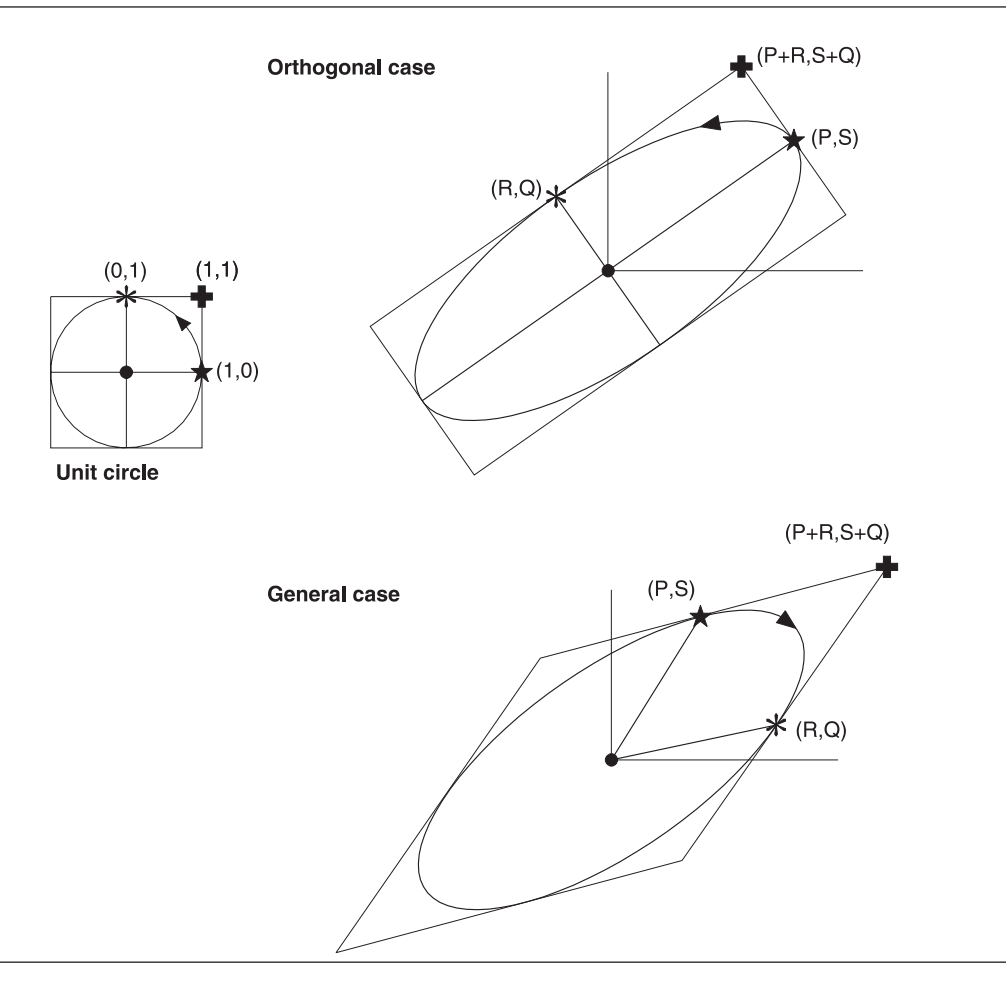

*Figure 183. Ellipse parameters*

The origin of the ellipse will be at the current overlay position.

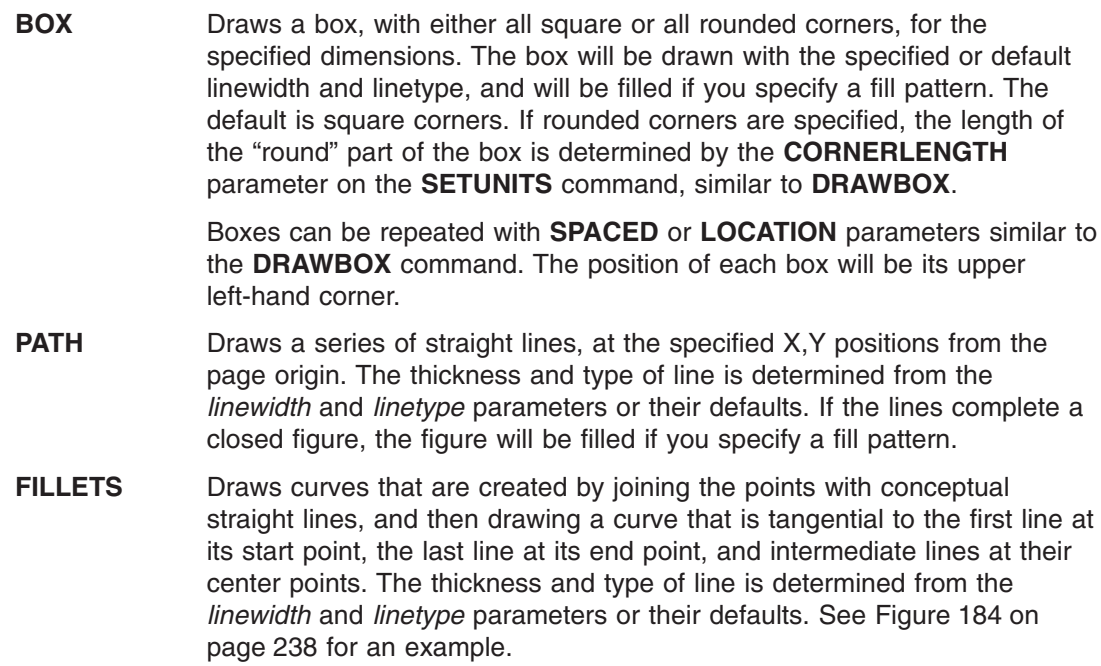

<span id="page-255-0"></span>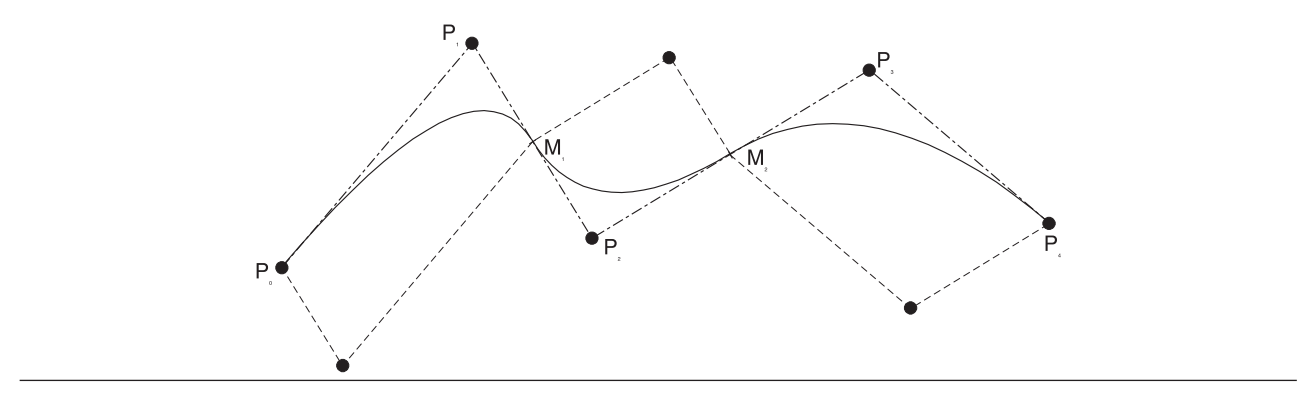

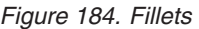

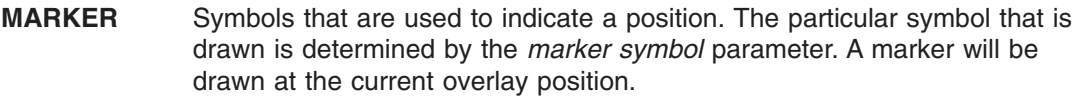

*linewidth* Used to control the width of straight or curved lines only within this graphic object. The value of the line width parameter is an integer value representing the number of one hundredths  $(0,01)$  of an inch of width. For example,  $2 = 0.02$  of an inch.

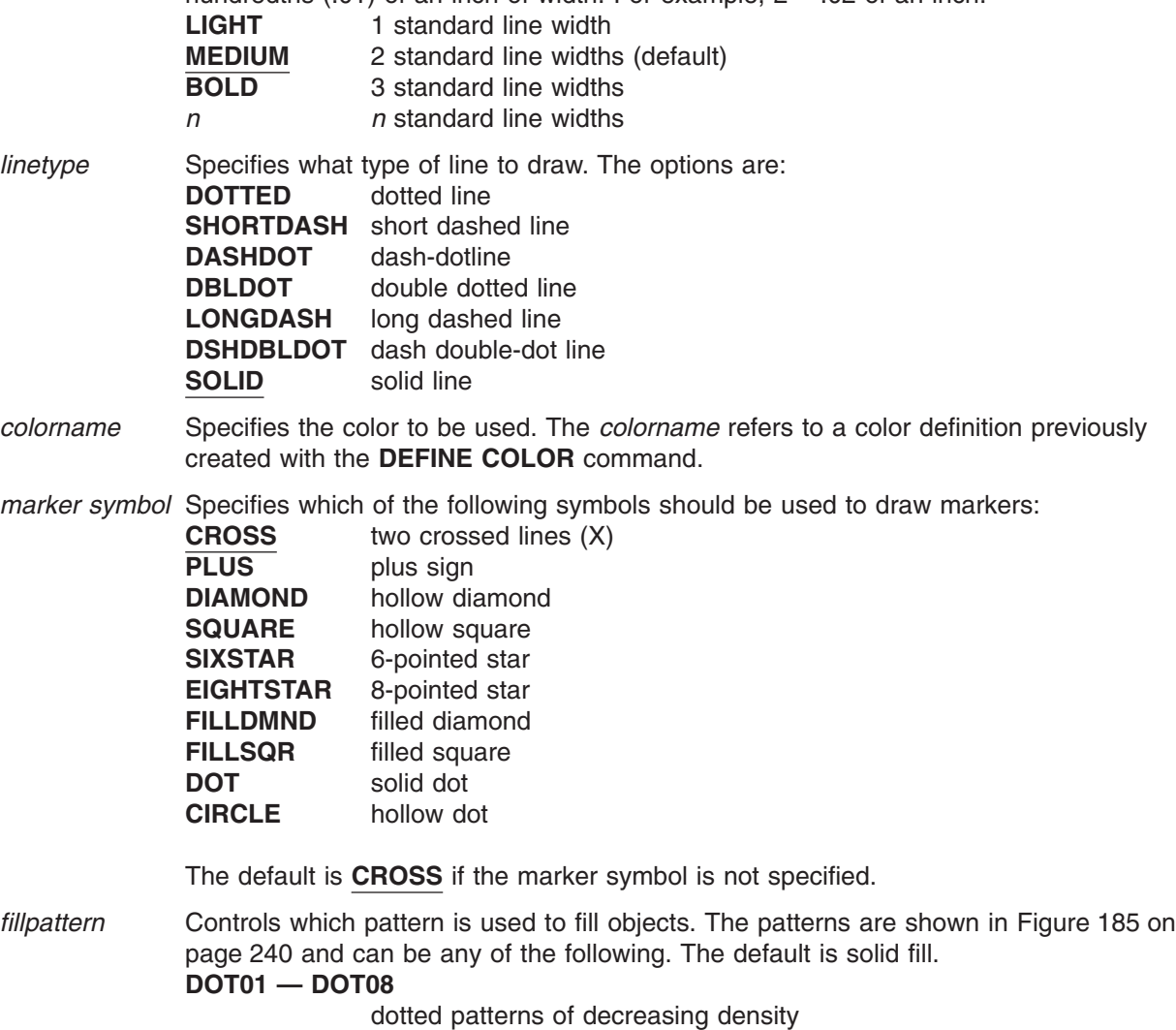

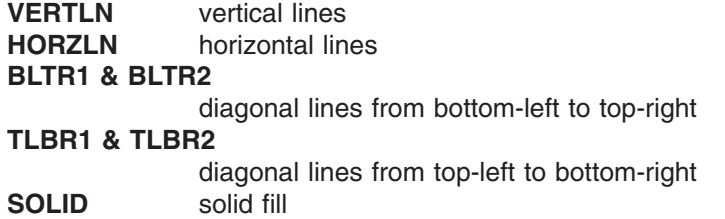

### <span id="page-257-0"></span>**DRAWGRAPHIC Command**

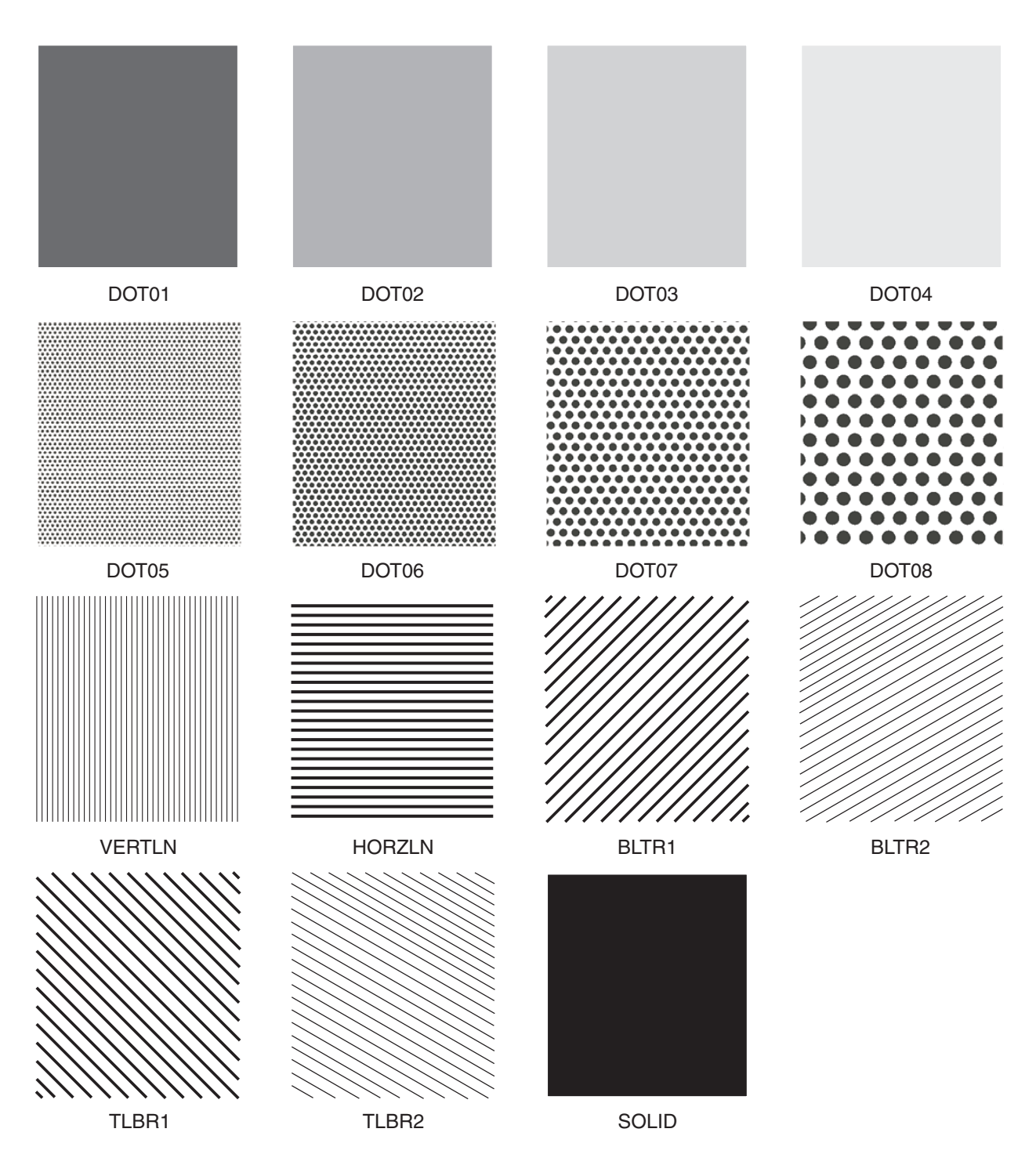

*Figure 185. Fill Patterns*

- **REPEAT** Similar to existing **DRAWBOX** and **DRAWCIRCLE** processing. See "**[DRAWBOX](#page-223-0)** Command" [on page 206](#page-223-0) and "**[DRAWCIRCLE](#page-234-0)** Command" on page 217 for a detailed description of this parameter.
- **WITHTEXT** Same as existing **DRAWBOX** and **DRAWCIRCLE** processing. See "**[DRAWBOX](#page-223-0)** Command" [on page 206](#page-223-0) and "**[DRAWCIRCLE](#page-234-0)** Command" on page 217 for a detailed description of this parameter.

### **Programming Samples**

Draw a series of boxes:

```
SETUNITS 1 MM 1 MM ;
OVERLAY GOCBOX SIZE 210 260 OFFSET 0 0;
CONTROL REPLACE ;
ORIENT 0 ;
DEFINE BLUE1 COLOR OCA BLUE;
DEFINE RED1 COLOR OCA RED;
DEFINE GREEN1 COLOR OCA GREEN;
POSITION 60 80 ;
drawgraphic box 20 10 3 dotted blue1
 repeat down 2 spaced 50 fill box 1 bltr2 red1 fill box 3 bltr1 green1;
POSITION 120 80 ;
drawgraphic box 20 10 rounded
 5 dshdbldot red1
 repeat down 2 spaced 50 fill box 2 blue1;
```
The following example overlay shows several types of objects:

```
SETUNITS 1 MM 1 MM ;
OVERLAY GOCALL SIZE 210 260 OFFSET 0 0;
CONTROL REPLACE ;
ORIENT 0 ;
DEFINE BLUE1 COLOR OCA BLUE;
POSITION 60 80 ;
drawgraphic circle 30 blue1
 repeat down 2 spaced 20;
POSITION 80 100 ;
drawgraphic ellipse 100 185 80 100 ;
POSITION 20 150 ;
drawgraphic fillets to 10 15 to 100 15;
POSITION 100 10 ;
drawgraphic marker diamond ;
```
## **DRAWMASK Command**

Use this command to draw a grid on the overlay as a design aid.

#### **DRAWMASK Command**  $\triangleright$  DRAWMASK  $\begin{array}{ccc}\n & \cdot & \cdot & \cdot & \cdot \\
\hline\n & \cdot & \cdot & \cdot & \cdot & \cdot \\
\hline\n & \cdot & \cdot & \cdot & \cdot & \cdot\n\end{array}$  HCOLOR—colorname  $L$ VCOLOR*-colorname* - T<sub>N</sub>  $-MM$   $\longrightarrow$   $\qquad \qquad$   $\qquad \qquad$   $\qquad$ -PELS— — — MM PELS  $\blacktriangleright$

*command word*

### **DRAWMASK**

*first spacing* Using a number (*n*) and a unit of measurement, specify the distance from the left side of one vertical grid rule to the left side of the next vertical grid rule. Choose from:

*n*

**IN** Inches **MM** Millimeters

**PELS** Pels

### *second spacing*

Using a number (*n*) and a unit of measurement, specify the distance from the top of one horizontal grid rule to the top of the next horizontal grid rule. Choose from:

*n*

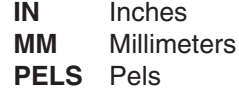

### **HCOLOR and VCOLOR**

Use **HCOLOR** and **VCOLOR** to color the horizontal and vertical rules that compose the mask. **HCOLOR** and **VCOLOR** should follow the mask spacing values.

If the **HCOLOR** color definition has not been previously defined, the horizontal rules will be done in the device default color. If the **VCOLOR** color definition has not been previously defined, the vertical rules will be done in the device default color.

### **Notes:**

- 1. You can draw a grid on your overlay by making no entry other than **DRAWMASK**. If you do this, the program defaults to the units of measurement established in the last **SETUNITS** command.
- 2. If you provide only one spacing value, the program uses that value to space both the horizontal and the vertical rules.
- 3. If you enter a number of units in the **DRAWMASK** command but do not specify a unit of measurement, the program multiplies the default value in **SETUNITS** by the number you supply and uses the resulting distance to space the rules of the grid.

*end marker* Always end a command with an end marker (**;**).

Use this command to construct a path consisting of one or more connected horizontal, vertical, or diagonal straight lines of a given thickness and style. With this command, you can draw:

- Abitrary shapes
- Point-to-point lines.

"**DRAWPATH** [Command-Tips"](#page-269-0) on page 252 gives some examples on how to use the **DRAWPATH** command.

### **DRAWPATH Command**

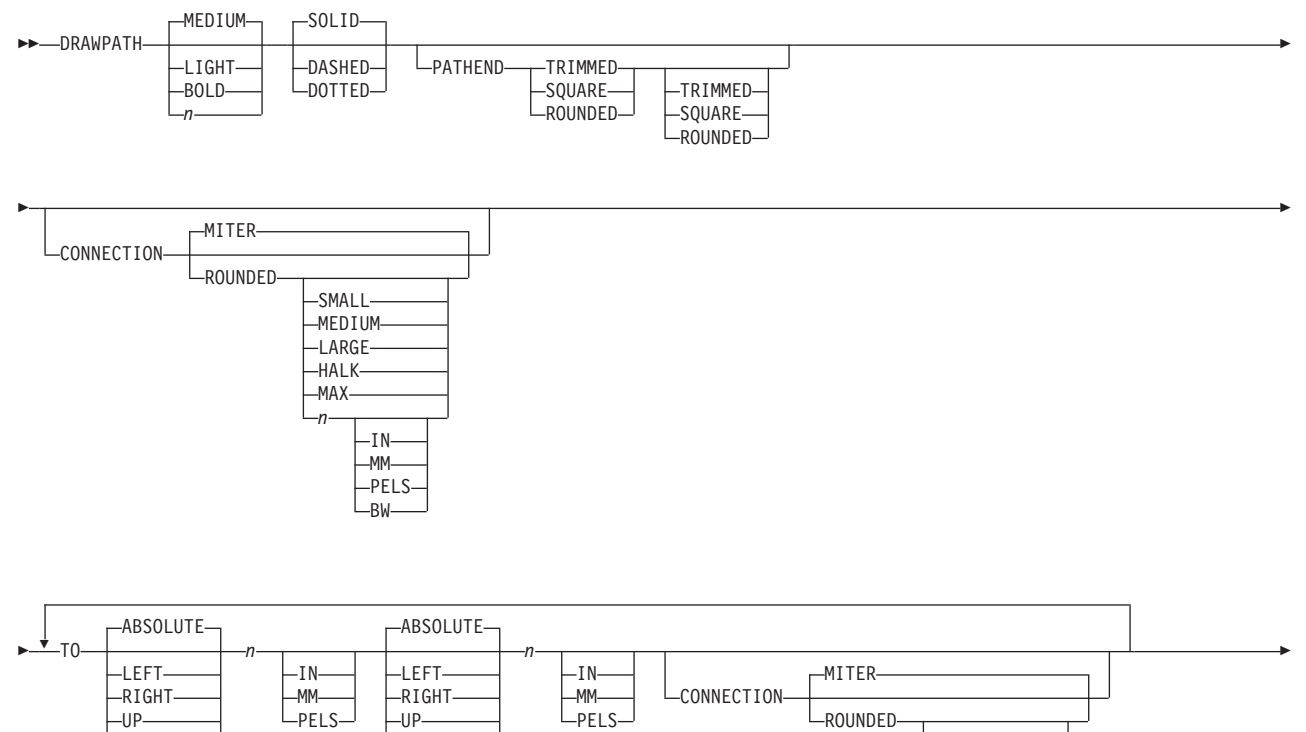

DOWN DOWN SMALL

MEDIUM -LARGE -HALF-MAX *n*

 $-IN$ MM PELS -BW-

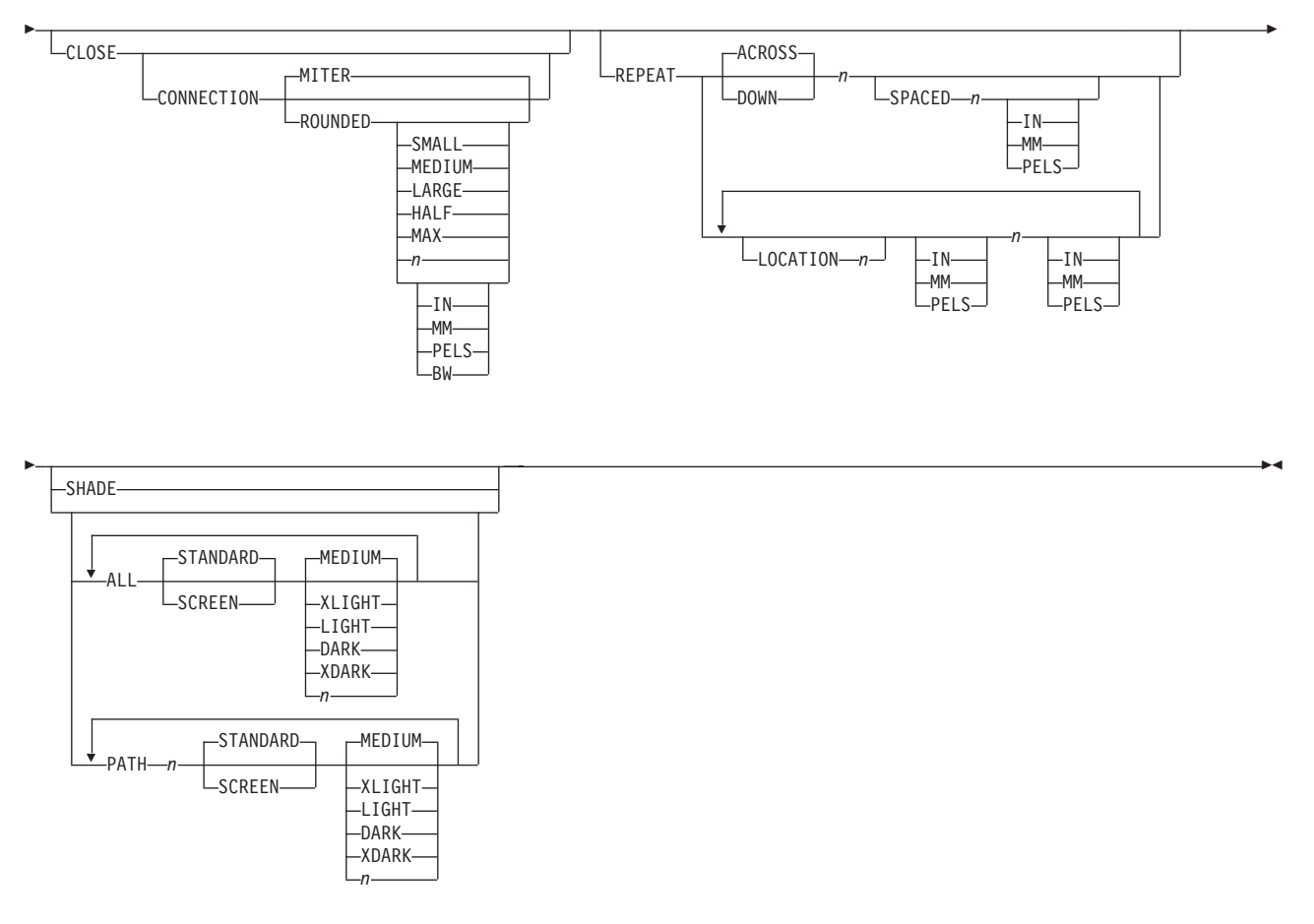

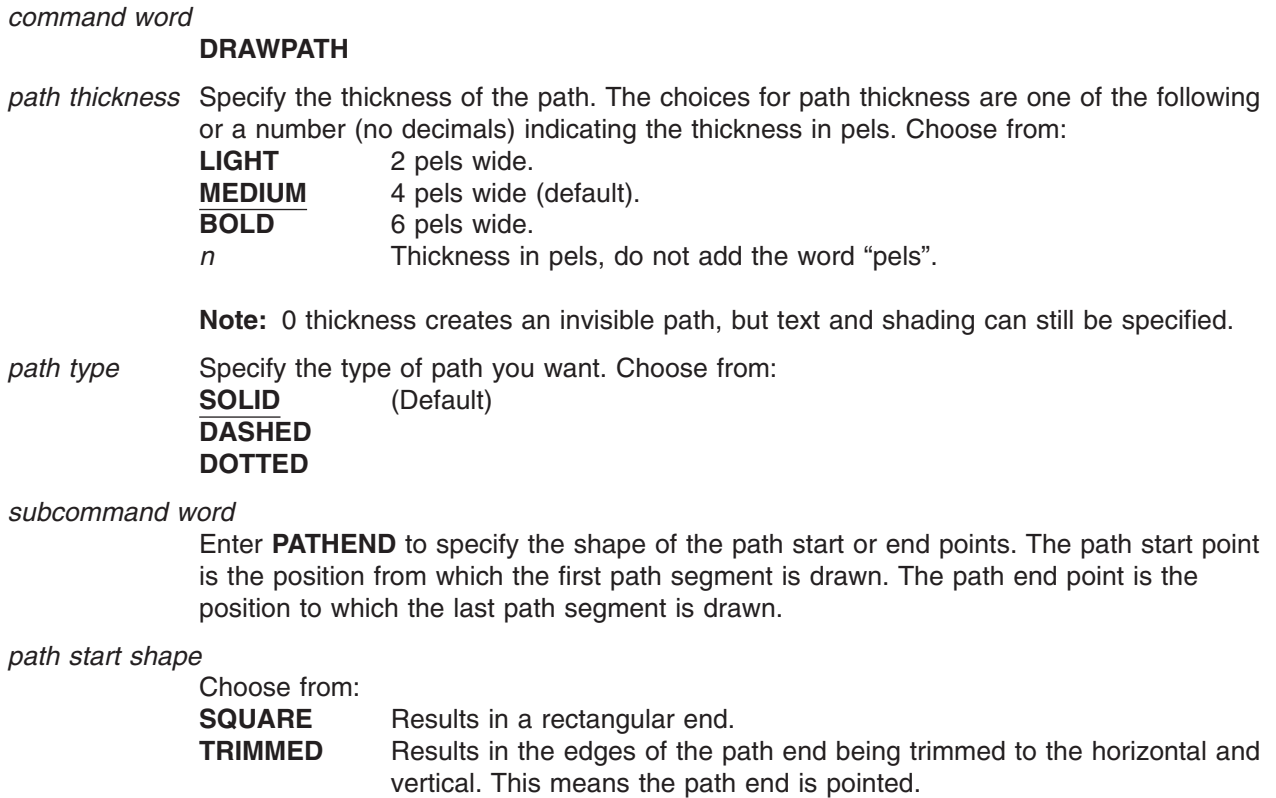

**ROUNDED** Is rounded by a semicircle with its center at the specified path end point.

*path end shape*

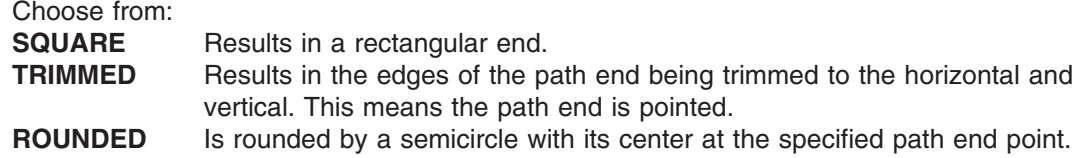

The **PATHEND** option can be specified once or twice. If two **PATHEND** options are specified, the first applies to the path start, and the second applies to the path end. If only one **PATHEND** option is specified, it applies to both the start and end shapes. See ["Trimmed Path Ends"](#page-199-0) on page 182 for more information on path ends.

Figure 186 illustrates the end shapes.

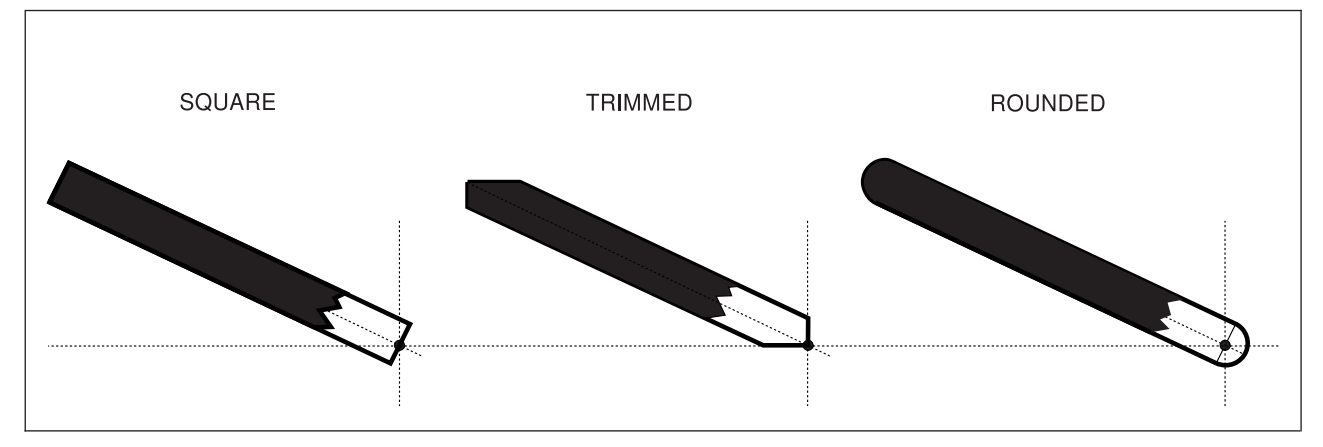

*Figure 186. Path End Shapes*

**Note:** The **PATHEND** subcommand is ignored if the path is closed (for example, it starts and ends at the same point).

### *subcommand word*

Enter **CONNECTION** if you want to specify a default connection type for all connections made in this path.

### *connection type*

Choose from: **MITER** (Default) **ROUNDED**

The connection types are illustrated in [Figure 187 on page 246.](#page-263-0)

If the **ROUNDED** connection type is selected, the amount of rounding is controlled by the previous **SETUNITS** command. For an explanation of the length of rounded connections and connection length defaults, please refer to ["Corner Length Values with](#page-158-0) **SETUNITS**" on [page 141.](#page-158-0)

The connection type specified here is used as a default for all connections on this path. However, on individual points a connection type can be specified to override this default.

### *connection length*

Specify the connection length if you want to set the default corner length for rounded connections in this path. [Figure 130 on page 142](#page-159-0) illustrates the corner length of a connection. Choose from:

<span id="page-263-0"></span>**SMALL MEDIUM LARGE HALF MAX**

**MAX** gives a corner length that extends the full length of the shorter of the two segments being connected. **HALF** gives a corner length that extends ½ that length.

Instead of a keyword, you can enter a number (*n*) and a unit of measurement:

*n*

- **IN** Inches
- **MM** Millimeters
- **PELS** Pels<br>**BW** Multi
- **Multiples of the border weight**
- **Note:** If you specify a number of units with no unit of measurement, the program uses the unit of measurement value from the last primary default you specified with **SETUNITS**.

### **Notes:**

- 1. Where **MITER** connections would be excessively long, OGL/370 automatically draws another kind of connection (called bevel). See Figure 187
- 2. **ROUNDED** connections may not actually touch the connection point. Observe how the **ROUNDED** connection where the angle is relatively small does not extend as far as the **MITER** (bevel) connection above it. This effect diminishes if the corner length is made smaller.

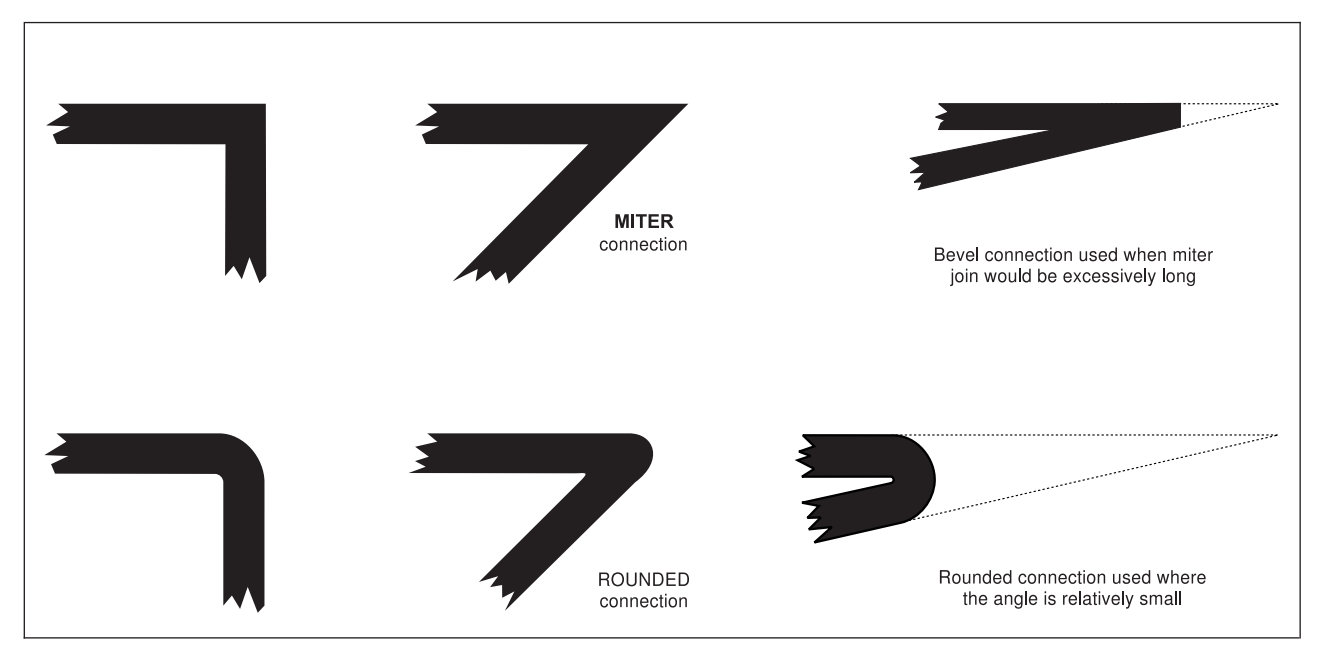

*Figure 187. Path Connection Types*

## **DRAWPATH Command - Specifying Path Points**

A path is one or more straight lines connected between points. You control where the path goes by specifying the points on the path.

The path begins at the point specified by the last **POSITION** command preceding the **DRAWPATH** command. If no position command is specified before the **DRAWPATH** command, the path begins at the overlay origin.

The path is drawn, in turn, to each position specified with the **TO** subcommand.

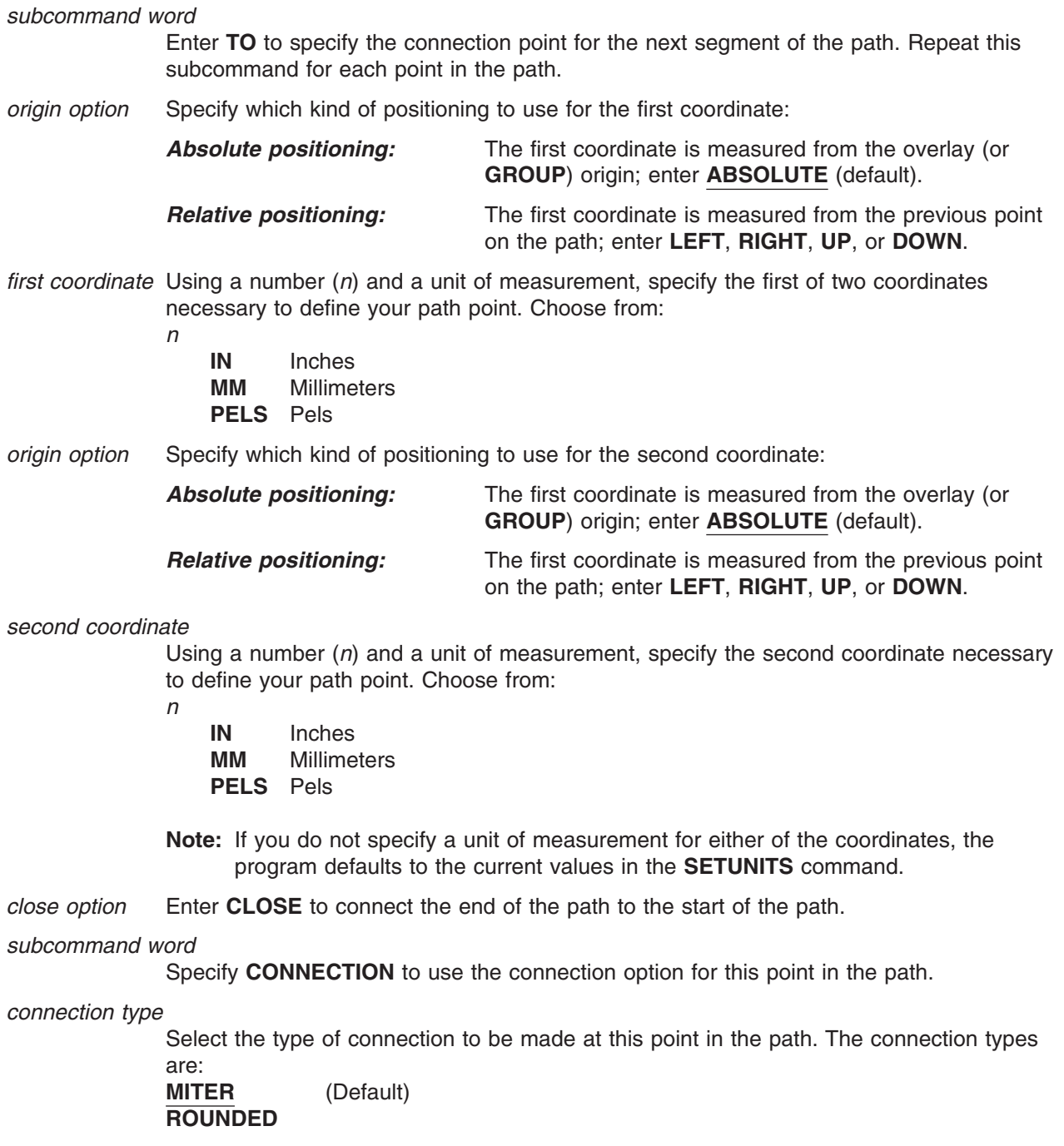

The selection here overrides the default path connection type for this point only.

*connection length*

Specify the connection length to set the corner length of a rounded connection at this point of the path. Choose from:

**SMALL MEDIUM LARGE HALF MAX**

Instead of a keyword, you can enter a number (*n*) and unit of measurement:

*n*

- **IN** Inches **MM** Millimeters **PELS** Pels<br>**BW** Multi **Multiples of the border weight**
- **Note:** If you specify a number of units with no unit of measurement, the program uses the unit of measurement value from the last primary default you specified with **SETUNITS**. The corner length specified here overrides the default path corner length for this point only.
- *end marker* If you are drawing a single path without shading or text, enter an end marker (**;**) to complete the **DRAWPATH** command.

### **Notes:**

- 1. You can mix an **ABSOLUTE** (default), with a **RIGHT**, **LEFT**, **DOWN**, or **UP** in the same **TO** subcommand. When **ABSOLUTE** is specified as the *first coordinate*, it is the horizontal coordinate. Specified as the *second coordinate*, **ABSOLUTE** is the vertical coordinate with respect to the overlay origin.
- 2. Two coordinates are required, even if one is a zero coordinate. Remember, specifying 0 without a relative keyword will result in **ABSOLUTE** 0.
- 3. If you specify only a number of units (without specifying a unit of measurement) for the coordinate entries, the program uses the unit of measurement values from the last **SETUNITS** command (not part of a **GROUP** definition).
- 4. When **DRAWPATH** occurs within a **GROUP** definition, all **ABSOLUTE** positioning is done with respect to the **GROUP** origin.

## <span id="page-266-0"></span>**DRAWPATH Command-Spaced Repetition**

There are two ways to repeat paths:

*Spaced Repetition:* Enter one set distance between paths

*Location Repetition:* Enter the location of each repeated path.

If the answer to both of the following questions is "yes", use spaced repetition as described here. If the answer to either or both of the questions is "no", see "**DRAWPATH** [Command-Location Repetition"](#page-267-0) on [page 250.](#page-267-0)

- 1. Are the path origins lined up either horizontally or vertically?
- 2. Is the spacing to be equal between the paths?

*subcommand word*

Specify **REPEAT** if you want to draw more than one path of the same size, shape, path thickness, and path type.

If spaced repetition is used, you may repeat any paths beside or below the original.

*direction* Choose from:

**ACROSS** The paths are repeated beside the original path (default). **DOWN** The paths are repeated below the original path.

*repetitions* Enter the number (*n*) of additional paths.

*spacing word* **SPACED**

*spacing value* With a number (*n*) and a unit of measurement, specify the space you want between the starting points of the paths. Choose from:

- *n*
- **IN** Inches **MM** Millimeters **PELS** Pels

**Note:** There is no default spacing for paths.

## <span id="page-267-0"></span>**DRAWPATH Command-Location Repetition**

There are two ways to repeat paths:

*Location Repetition:* Enter the location of each repeated path.

*Spaced Repetition:* Enter one set distance between paths.

If the answer to either or both of the following questions is "no", use location repetition as described here. If the answer to both of the following questions is "yes", see "**DRAWPATH** [Command-Spaced Repetition"](#page-266-0) [on page 249.](#page-266-0)

- 1. Are the origins of the paths in either horizontal or vertical straight lines?
- 2. Is the spacing to be equal between the paths?

### *subcommand word*

Specify **REPEAT** if you want to draw more than one path of the same size, path thickness, and path type.

*location option* Specify **LOCATION** to repeat the path anywhere within the overall dimensions of the overlay.

### *horizontal coordinate*

With a number (*n*) and a unit of measurement, specify the distance from the left edge of the overlay (or **GROUP** if the command is within a **GROUP** definition) to the point where you want the repeated path to begin. Choose from:

- *n*
- **IN** Inches **MM** Millimeters **PELS** Pels

**Note:** If you do not specify a unit of measurement for the horizontal coordinate, the program defaults to the current value in the **SETUNITS** command.

### *vertical coordinate*

With a number (*n*) and a unit of measurement, specify the distance from the top of the overlay (or **GROUP** if the command is part of a **GROUP** definition) to the point where you want the repeated path to begin. Choose from:

- *n*
- **IN** Inches **MM** Millimeters **PELS** Pels
- **Note:** If you do not specify a unit of measurement for the vertical coordinates, the program defaults to the horizontal coordinate or the current spacing value in the **SETUNITS** command.

## **DRAWPATH Command-Shading Paths**

You can shade the region enclosed by a path. However, path shading only takes place if the path is closed, that is, if the path starts and ends at the same point on the overlay.

### *shading option* **SHADE**

*path* Choose from:

- **ALL** The same shading in all of the paths created by the current **DRAWPATH** command (default).
- **PATH** *n* Shade a particular path in the overlay.
- **Note:** Using spaced repetition, paths are assigned numbers by their left to right or top to bottom order. If you used location repetition, path numbers are determined by the order in which they were defined.

*shade pattern* Choose from:

- **STANDARD** The interior of the paths shaded with the pattern shown in [Figure 211 on](#page-343-0) [page 326](#page-343-0) (default).
- **SCREEN** The interior of the paths shaded with the pattern shown in [Figure 212 on](#page-347-0) [page 330.](#page-347-0)

### *shade type* Specify how dark the shading should be for the interior of the paths.

To specify the amount of shading you want for the path interiors:

- Enter one of the standard choices illustrated in Appendix G, ["Shade Patterns and](#page-342-0) Types" [on page 325.](#page-342-0) **MEDIUM** is the default.
- If you prefer shading that is lighter or darker than one of the standard choices, enter a number from 0 to 100 that matches the percentage of shading you want. See Appendix G, ["Shade Patterns and Types"](#page-342-0) on page 325 for examples of all percentages.

*end marker* Always end a command with an end marker (**;**).

## <span id="page-269-0"></span>**DRAWPATH Command-Tips**

The **DRAWPATH** command is a very flexible command that allows you to create almost any shape. To get the most out of **DRAWPATH**, you must be aware of the way it creates its connections. The two types of connections, **MITER** and **ROUNDED**, are shown in [Figure 187 on page 246.](#page-263-0) The importance of understanding how these connections are used is best explained by the following figures.

### **Using MITER Connections**

Example A in Figure 188 shows four points used in the following **DRAWPATH** command:

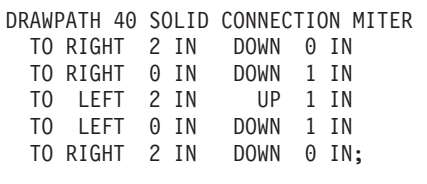

Example B shows the results of the command. Example C shows how the **MITER** connection causes protrusions on the top-left and bottom-right corners of the box. This effect may happen whenever a path uses the same point twice, but with two different angles of connection. Each time a point is used, a **MITER** connection is formed by the lines connecting at that point.

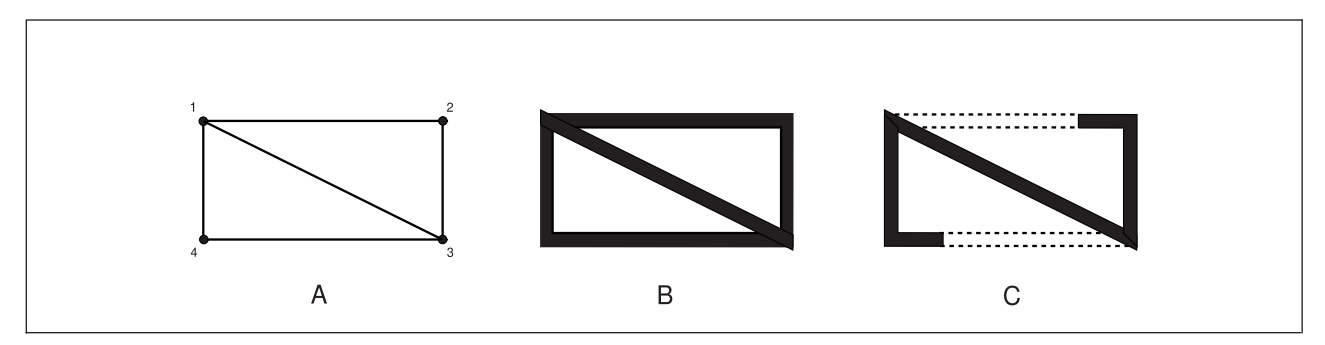

*Figure 188. Examples of* **MITER** *Connections*

### **Using ROUNDED Connections**

[Figure 189 on page 253](#page-270-0) illustrates the differences between **ROUNDED** and **MITER** connections.

In example D of [Figure 189 on page 253](#page-270-0) the connections alternate between **ROUNDED MAX** and **MITER**.

<span id="page-270-0"></span>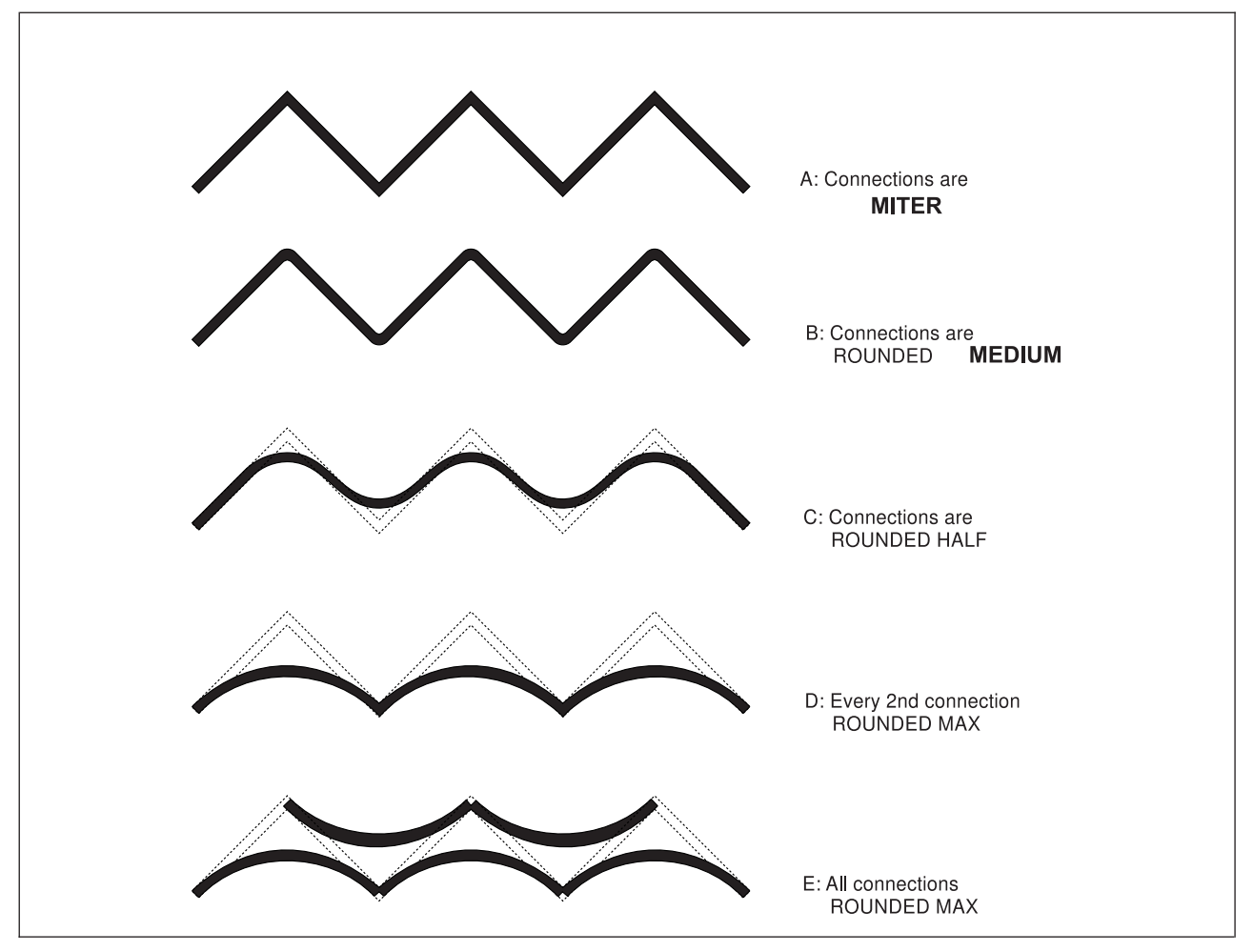

*Figure 189. Examples of* **ROUNDED** *Connections*

The **DRAWPATH** command used to create example D is:

```
DRAWPATH 20 SOLID CONNECTION ROUNDED MAX
 TO RIGHT 150 PELS UP 150 PELS
 TO RIGHT 150 PELS DOWN 150 PELS CONNECTION MITER
 TO RIGHT 150 PELS UP 150 PELS
 TO RIGHT 150 PELS DOWN: 150 PELS CONNECTION MITER
 TO RIGHT 150 PELS UP 150 PELS
 TO RIGHT 150 PELS DOWN 150 PELS;
```
# . . .

### **Shading Closed Paths**

[Figure 190 on page 254](#page-271-0) shows three similar paths; the only difference between them is the rounding used in the connections. Path 1 has none of its connections rounded. The other two examples show how two adjacent rounded connections can cause a path to be disjointed.

In Path 2, points A and B show the ends of the rounded connections. Due to the size of the rounding, the ends of the arcs do not meet and the path becomes disjointed. Note that the actual points specified form a closed path, but because it is disjointed, it cannot be shaded.

<span id="page-271-0"></span>Path 3 shows how tricky [disjointed paths](#page-413-0) can be. The path appears closed because the line thickness hides the fact that the two arcs do not join. The ends of the arcs are very close together, but A is still to the left of B, just as in Path 2. To close the path, the rounding must be reduced to **ROUNDED HALF** or smaller, so that A is to the right of B; only then may the path be shaded.

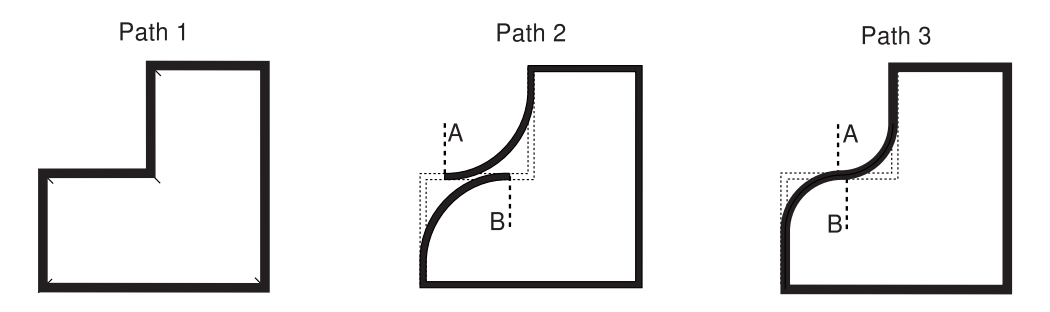

*Figure 190. Examples of Closed and Disjointed Paths*

The **DRAWPATH** command used to create Path 2 is:

DRAWPATH 10 SOLID CONNECTION MITER TO RIGHT 240 PELS UP 0 PELS CONNECTION ROUNDED 200 TO RIGHT 0 PELS UP 240 PELS TO RIGHT 240 PELS UP 0 PELS TO RIGHT 0 PELS DOWN 480 PELS TO LEFT 480 PELS DOWN 0 PELS TO LEFT 0 PELS UP 240 PELS CONNECTION ROUNDED 200;

## **DRAWRULE Command**

Use this command to draw a horizontal or vertical rule or line on your overlay.

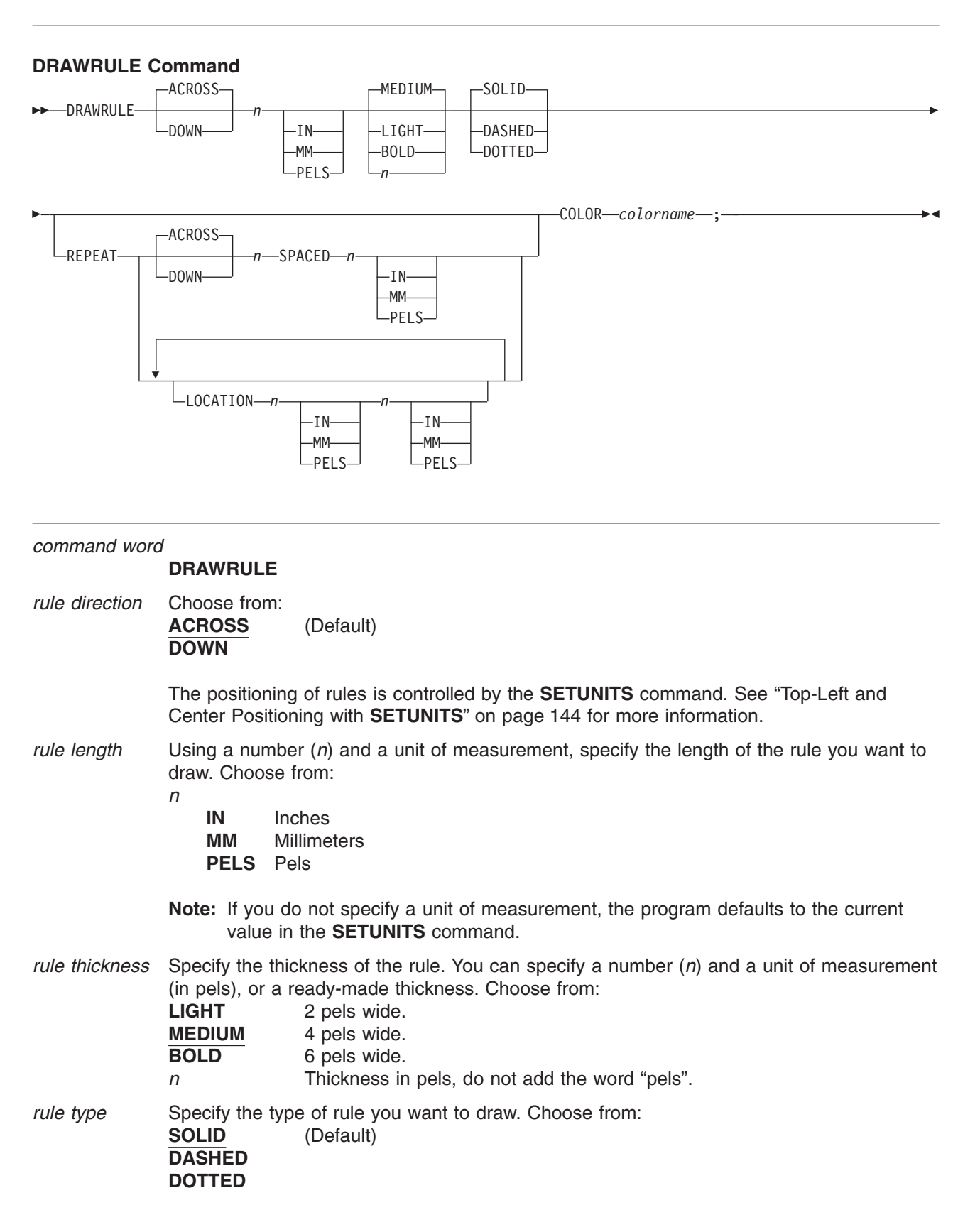

### <span id="page-273-0"></span>**DRAWRULE Command**

**COLOR** Use **COLOR** to specify the color for the rule. **COLOR** must follow the **REPEAT** subcommand.

> If the color definition has not been previously defined, the rule will be done in the device default color.

## **DRAWRULE Command-Spaced Repetition**

There are two ways to repeat rules:

*Spaced Repetition:* Enter one set distance between rules.

*Location Repetition:* Enter the location of each repeated rule.

If the answer to both of the following questions is "yes", use spaced repetition as described here. If the answer to either or both of the following questions is "no", see "**DRAWRULE** [Command-Location](#page-274-0) Repetition" [on page 257.](#page-274-0)

- 1. Are the rule origins lined up either horizontally or vertically?
- 2. Is the spacing to be equal between the rules?

*subcommand word*

Specify **REPEAT** if you want to draw additional rules of the same length, thickness, and type as the one you just specified.

If spaced repetition is used, you may repeat any rules beside or below the original.

*direction* Choose from: **ACROSS** The repeated rule or rules appear beside the original rule (default). **DOWN** The repeated rule or rules appear below the original rule.

*repetitions* Enter the number (*n*) of additional rules.

### *spacing word* **SPACED**

*spacing value* With a number (*n*) and a unit of measurement, specify how much space you want between rules. Choose from:

- *n*
	- **IN** Inches
	- **MM** Millimeters **PELS** Pels
	-

### **Notes:**

- 1. Use Table 2 as a guide to measuring the space between rules.
- 2. If you do not specify a unit of measurement, the program defaults to the current value in the **SETUNITS** command.

#### *Table 2. Spacing Value*

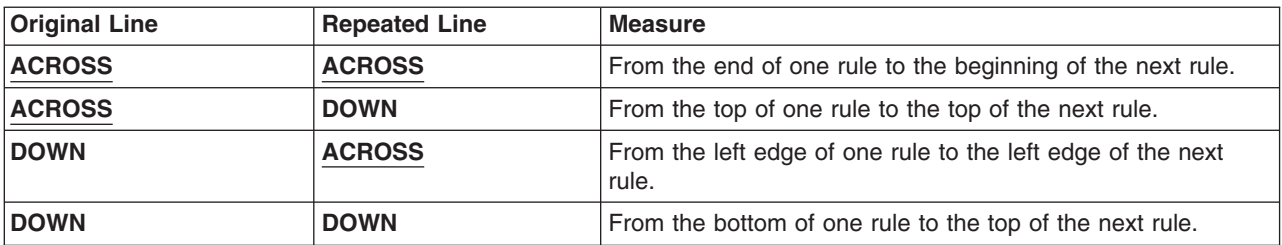

*end marker* Use an end marker (**;**) when you have finished making entries for Spaced Repetition rules.

## <span id="page-274-0"></span>**DRAWRULE Command-Location Repetition**

There are two ways to repeat rules:

*Location Repetition:* Enter the location of each repeated rule.

*Spaced Repetition:* Enter one set distance between rules.

If the answer to either or both of the following questions is "no", use location repetition as described here. If the answer to both of the following questions is "yes", see "**DRAWRULE** [Command-Spaced Repetition"](#page-273-0) [on page 256.](#page-273-0)

#### **Notes:**

- 1. Are the starting positions for all of the rules to be horizontal or vertical straight lines?
- 2. Is the spacing to be equal between the rules?

*subcommand word*

Specify **REPEAT** if you want to draw additional rules of the same length, thickness, and type as the one you just specified.

*location option* Specify **LOCATION** to repeat the rule anywhere within the overall dimensions of the overlay.

*horizontal coordinate*

Using a number (*n*) and a unit of measurement, specify the distance from the left edge of the overlay (or **GROUP** origin if the command is within a **GROUP** definition) to the point where you want the repeated rule to begin. Choose from:

*n*

**IN** Inches **MM** Millimeters **PELS** Pels

**Note:** If you do not specify a unit of measurement for the horizontal coordinate, the program defaults to the current value in the **SETUNITS** command.

#### *vertical coordinate*

Using a number (*n*) and a unit of measurement, specify the distance from the top of the overlay (or **GROUP** origin if the command is part of a **GROUP** definition) to the point where you want the repeated rule to begin. Choose from:

*n*

- **IN** Inches **MM** Millimeters **PELS** Pels
- **Note:** If you do not specify a unit of measurement for the vertical coordinate, the program defaults to the horizontal coordinate or the current value in the **SETUNITS** command.

*end marker* Always end a command with an end marker (**;**).

## **FONT Command (MVS)**

In the MVS environment, use this command to specify the font, or fonts, used to print the text in the overlay.

Refer to *ABOUT TYPE: IBM's Technical Reference for 240-Pel Digitized Type* and *ABOUT TYPE: IBM's Technical Reference for Core Interchange Fonts* for information about fonts usable with OGL/370. For information about your company's special fonts, see your system programmer.

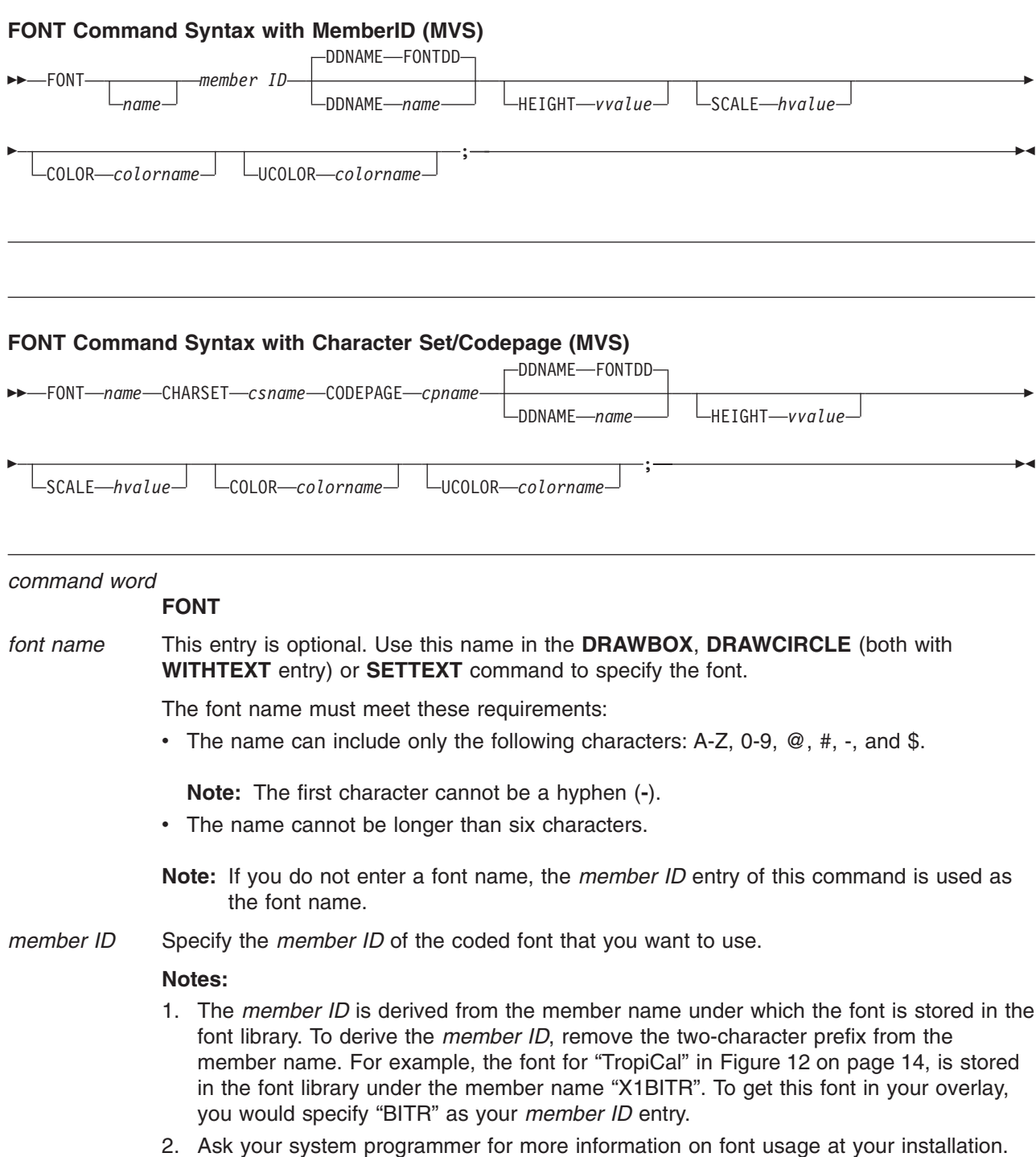

### **CHARSET/CODEPAGE**

Character set and codepage names including prefixes.

#### *DD statement word* and *statement name*

Specify the *DD statement name*, if you want something other than **FONTDD**. The *DD statement name* is specified in the JCL. If the name is not **FONTDD**, use the first choice below:

#### **DDNAME** *name*

Enter **DDNAME** *name*, to specify a DD statement name other than **FONTDD**, where *name* is the name you have chosen.

#### **DDNAME FONTDD**

(Default)

- **HEIGHT** *vvalue* is the height and point size within one decimal place. This value is only valid for outline fonts.
- **SCALE** *hvalue* is the horizontal scaling factor to be applied to an outline font. For example, **SCALE** 10 means to scale a font to 10% of its current width.

#### **COLOR/UCOLOR**

Use **COLOR** to specify the color definition for text on **SETTEXT** or **WITHTEXT** subcommand. Use **UCOLOR** to specify the color definition for the text underscore.

If **COLOR** or **UCOLOR** are specified without a color definition name, the text or underscore will be rendered in the device default color.

#### **COLOR** and **UCOLOR** must follow **HEIGHT** and **SCALE**.

*end marker* Always end a command with an end marker (**;**).

## **FONT Command (VM)**

In the VM environment, use this command to specify the font, or fonts, used to print the text in the overlay.

Refer to *ABOUT TYPE: IBM's Technical Reference for 240-Pel Digitized Type* and *ABOUT TYPE: IBM'sTechnical Reference for Core Interchange Fonts* for information about fonts usable with OGL/370. For information about your company's special fonts and how to access them, see your system programmer.

### **FONT Command Syntax with MemberID (VM)**

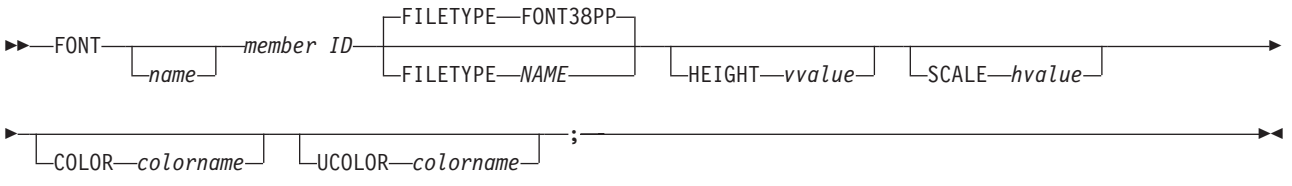

### **FONT Command Syntax with Character Set/Codepage (VM)**

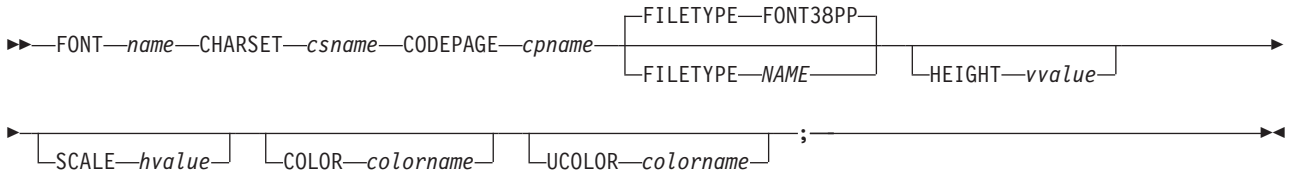

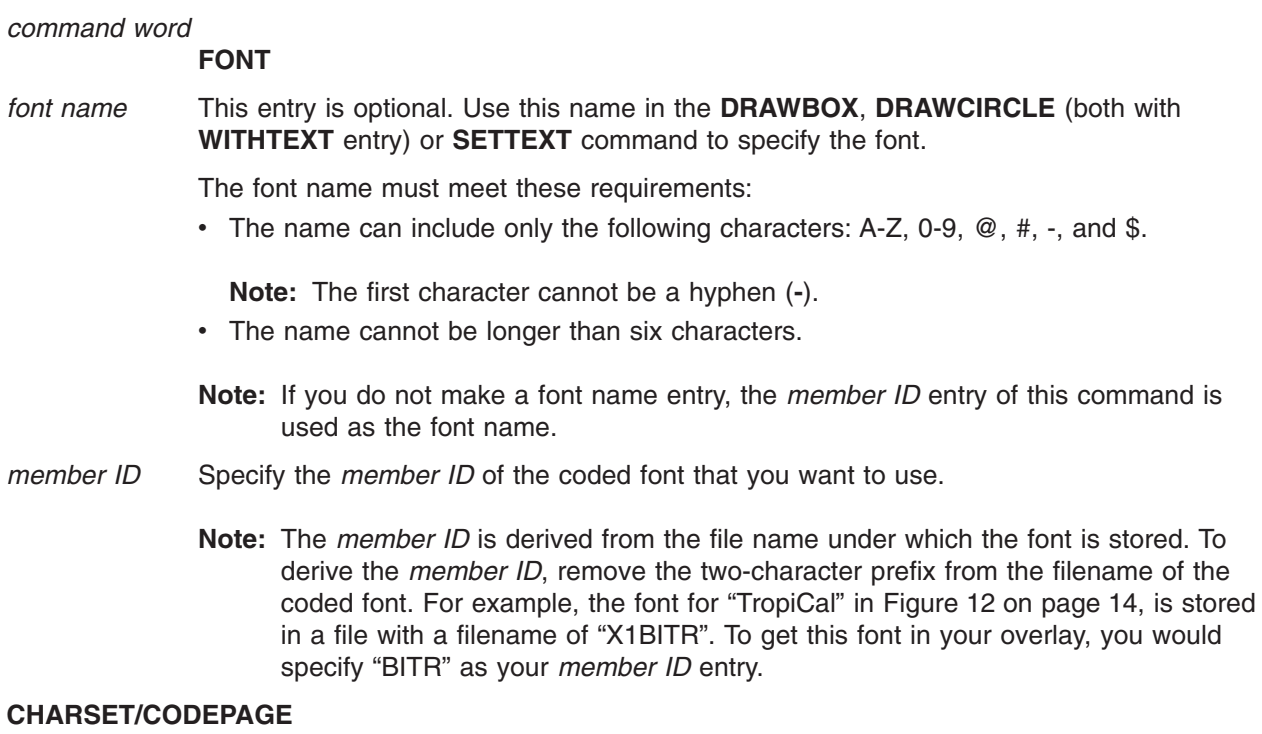

Character set and codepage names including prefixes.

*filetype indicator* and *filetype name*

Specify the **FILETYPE** name if your filetype is something other than **FONT38PP**. The filetype name is specified in the JCL. If the name is not **FONT38PP**, use the first choice below:

#### **FILETYPE** *name*

Enter **FILETYPE** *name*, to specify a filetype name other than **FONT38PP**.

#### **FILETYPE FONT38PP**

(Default)

- **HEIGHT** *vvalue* is the height and point size within one decimal place. This value is only valid for outline fonts.
- **SCALE** *hvalue* is the horizontal scaling factor to be applied to an outline font. For example, SCALE 10 means to scale a font to 10% of its current width.

#### **COLOR/UCOLOR**

Use **COLOR** to specify the color definition for text on **SETTEXT** or **WITHTEXT** subcommand. Use **UCOLOR** to specify the color definition for the text underscore.

If **COLOR** or **UCOLOR** are specified without a color definition name, the text or underscore will be rendered in the device default color.

**COLOR** and **UCOLOR** must follow **HEIGHT** and **SCALE**.

*end marker* Always end a command with an end marker (**;**).

## **FONT Command (VSE)**

In the VSE environment, use this command to specify the font, or fonts, used to print the text in the overlay.

Refer to *ABOUT TYPE: IBM's Technical Reference for 240-Pel Digitized Type* and *ABOUT TYPE: IBM'sTechnical Reference for Core Interchange Fonts* for information about fonts usable with OGL/370. For information about your company's special fonts and how to access them, see your system programmer.

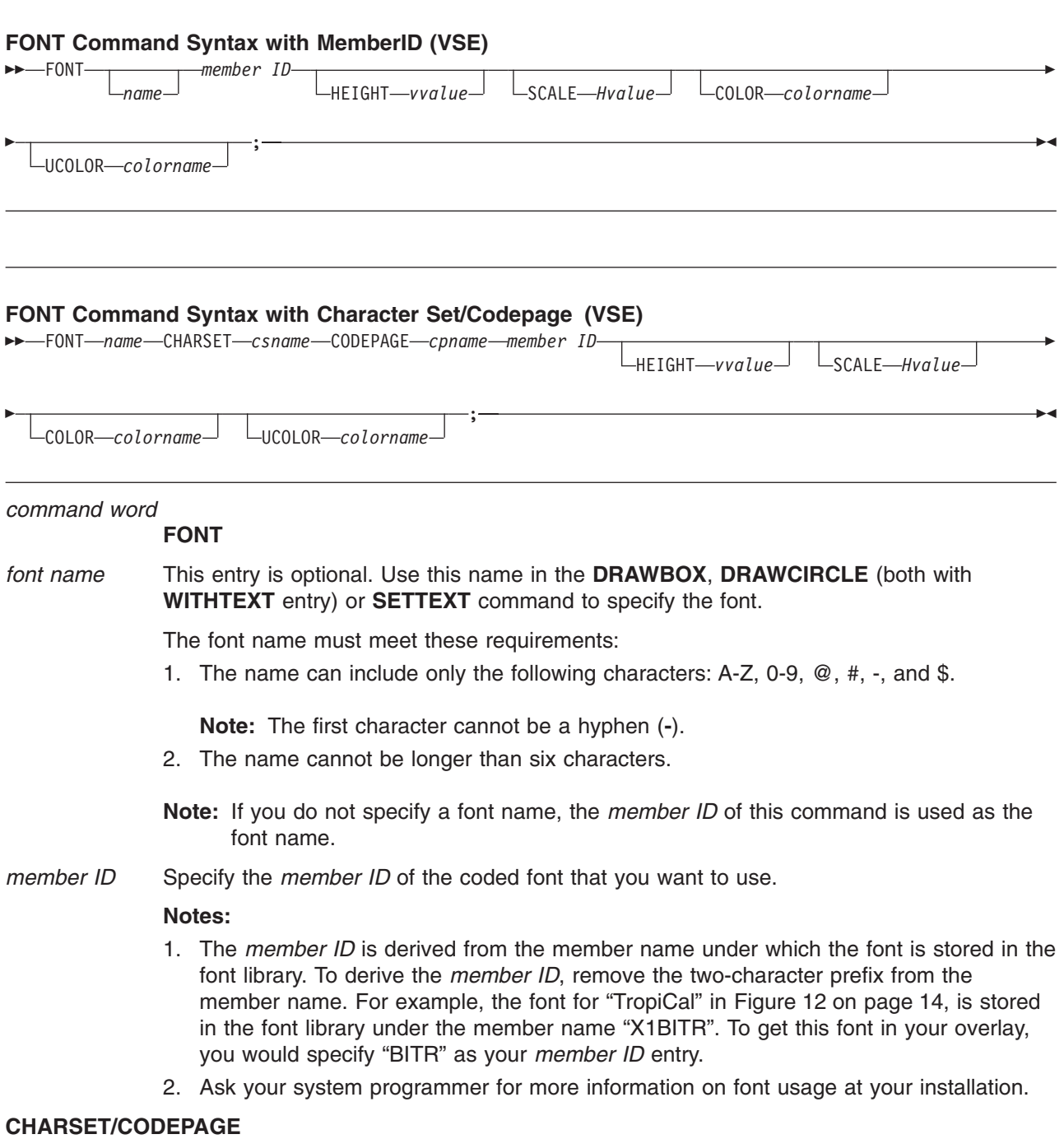

Character set and codepage names including prefixes.

- **HEIGHT** *vvalue* is the height and point size within one decimal place. This value is only valid for outline fonts.
- **SCALE** *hvalue* is the horizontal scaling factor to be applied to an outline font. For example, SCALE 10 means to scale a font to 10% of its current width.

#### **COLOR/UCOLOR**

Use **COLOR** to specify the color definition for text on **SETTEXT** or **WITHTEXT** subcommand. Use **UCOLOR** to specify the color definition for the text underscore.

If **COLOR** or **UCOLOR** are specified without a color definition name, the text or underscore will be rendered in the device default color.

### **COLOR** and **UCOLOR** must follow **HEIGHT** and **SCALE**.

*end marker* Always end a command with an end marker (**;**).

## **ORIENT Command**

Use this command to specify the printing orientation of the overlay. You design the overlay in the direction it is to be read, but with this command you can instruct the program to rotate the overlay before printing.

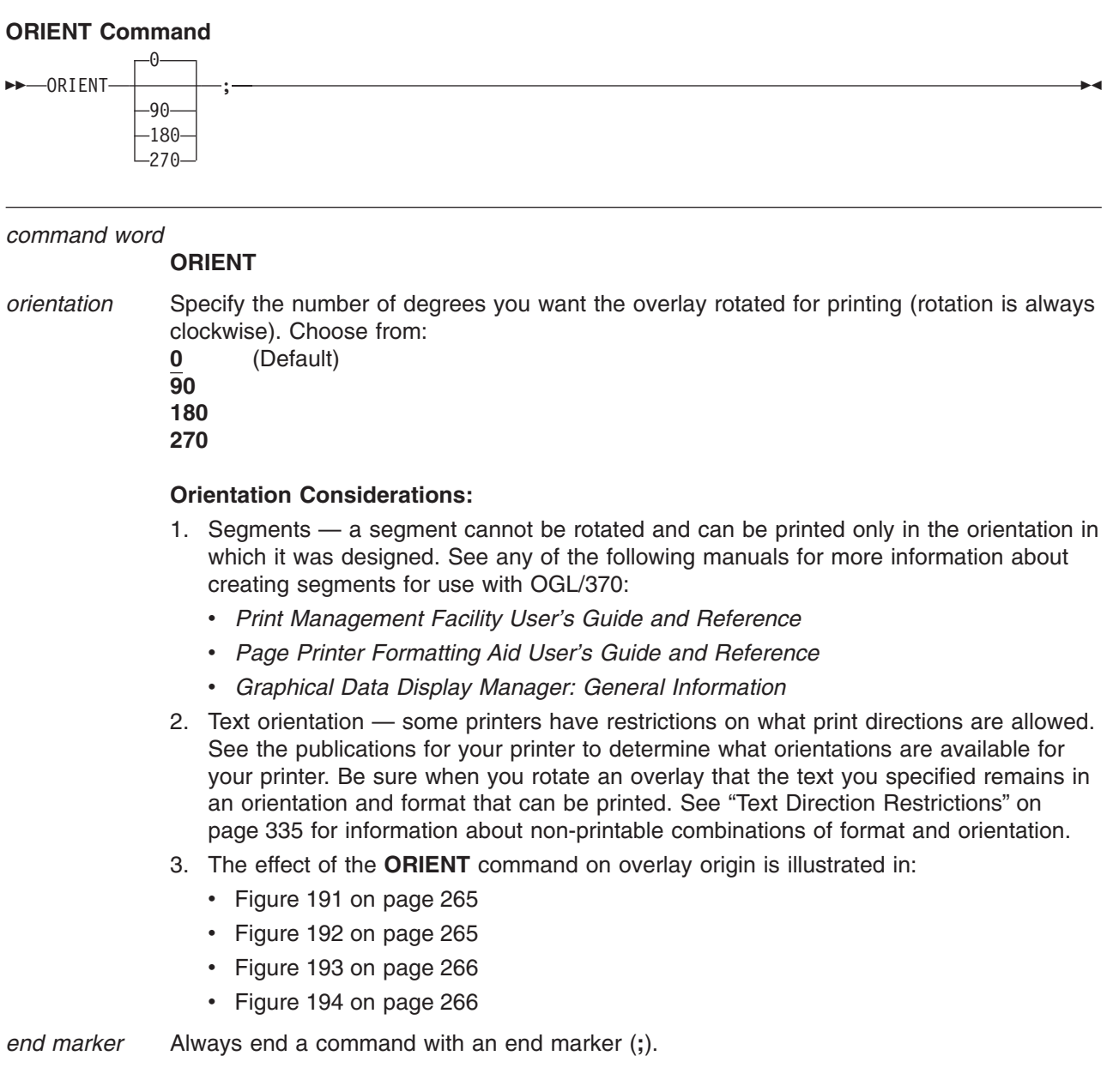

### **ORIENT Command**

<span id="page-282-0"></span>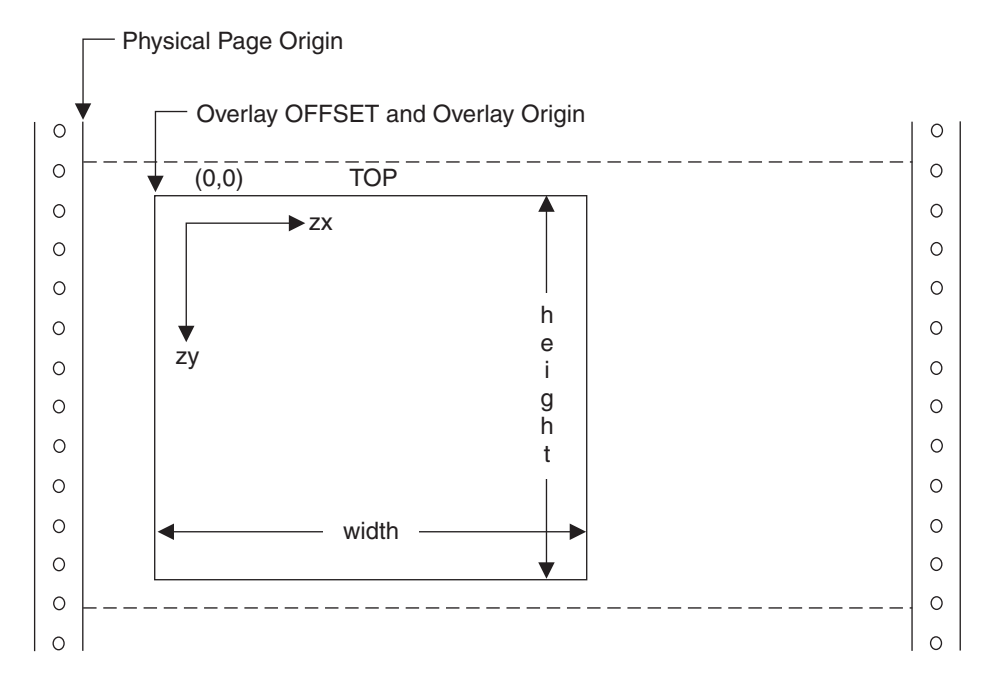

*Figure 191. Overlay Offset and Overlay Origin for* **ORIENT 0** *Overlay*

**Note:** The Overlay **OFFSET** and Overlay **ORIGIN** are at the same position. "zx" and "zy" are the horizontal and vertical coordinate directions respectively.

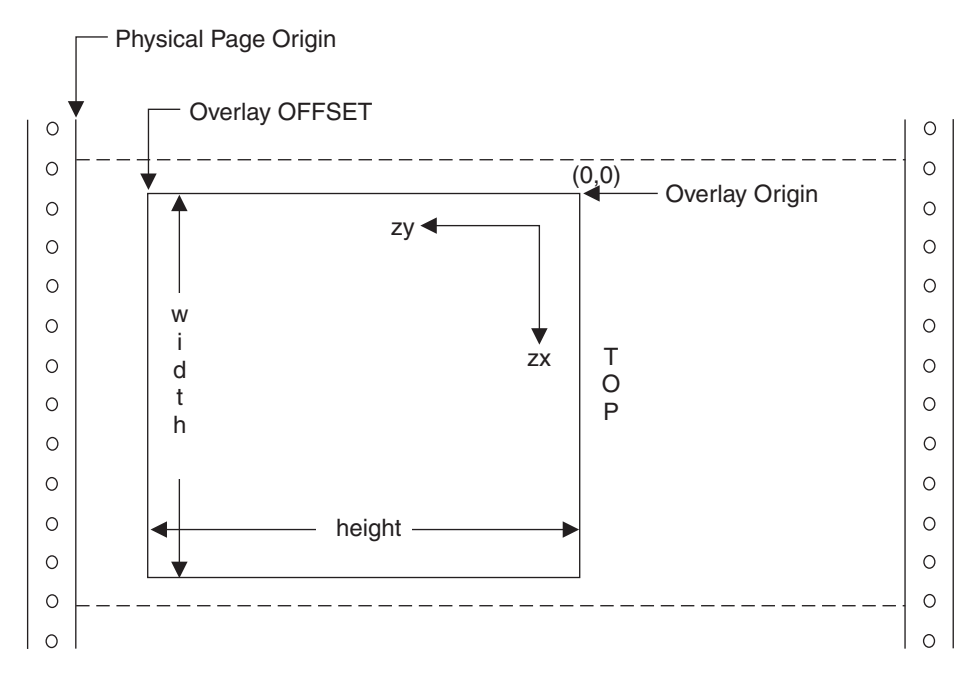

*Figure 192. Overlay Offset and Overlay Origin for* **ORIENT 90** *Overlay*

**Note:** The Overlay **OFFSET** and Overlay **ORIGIN** are at different positions. "zx" and "zy" are the horizontal and vertical coordinate directions respectively.

<span id="page-283-0"></span>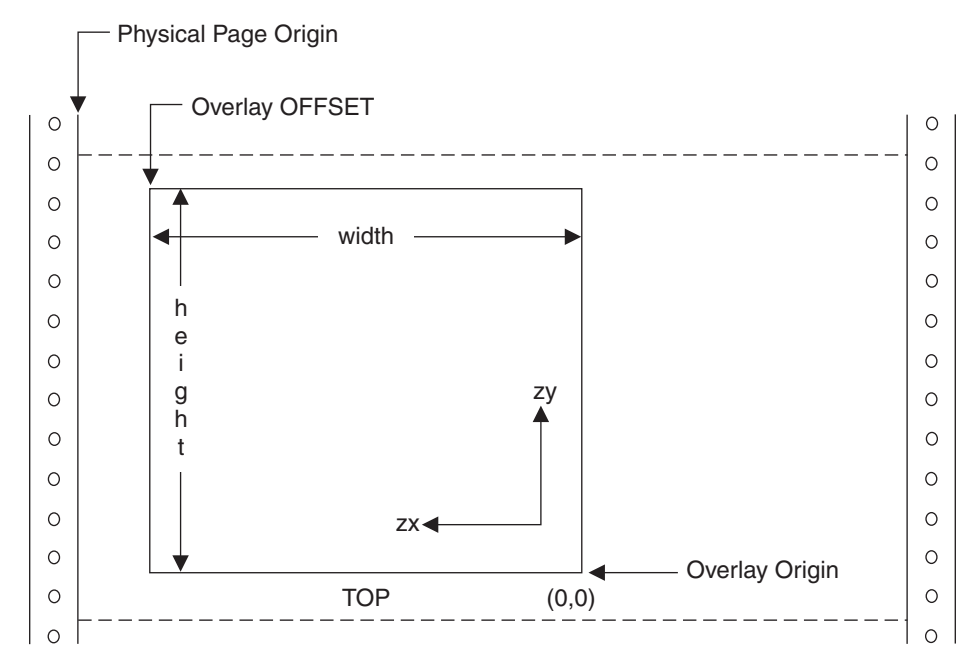

*Figure 193. Overlay Offset and Overlay Origin for* **ORIENT 180** *Overlay*

**Note:** The Overlay **OFFSET** and Overlay **ORIGIN** are at different positions. "zx" and "zy" are the horizontal and vertical coordinate directions respectively.

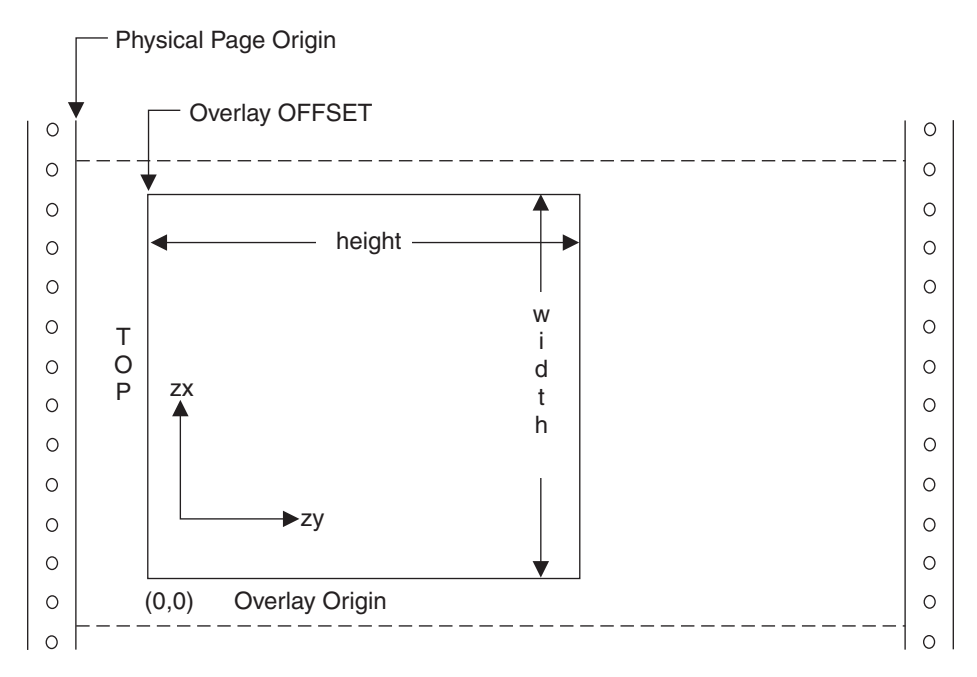

*Figure 194. Overlay Offset and Overlay Origin for* **ORIENT 270** *Overlay*

**Note:** The Overlay **OFFSET** and Overlay **ORIGIN** are at different positions. "zx" and "zy" are the horizontal and vertical coordinate directions respectively.

## **OVERLAY Command**

Use this command to begin specifying the overall dimensions of your overlay and where it starts on the paper.

**Note:** If you are going to have a box surrounding the entire overlay (using the **DRAWBOX** command), the width and height dimensions you supply here must be larger than the dimension of the box by at least the thickness of one border.

#### **OVERLAY Command** ►► -0VERLAY *-name* -SIZE-*n* -TN--MM-PELS *n* -IN-MM -PELS-OFFSET *n* -IN -MM-PELS *n* -TN MM -PELS-; —  $\longrightarrow$ *command word* **OVERLAY** *overlay name* The font name must meet these requirements: • The name can include only the following characters: A-Z, 0-9,  $\mathcal{Q}$ , #,  $\overline{\cdot}$ , and \$. **Note:** The first character cannot be a hyphen (**-**). • The name cannot be longer than six characters. *subcommand word* Enter **SIZE** to set the dimensions of the overlay. *overlay width* With a number (*n*) and a unit of measurement, specify the width of your overlay. Choose from: *n* **IN** Inches **MM** Millimeters **PELS** Pels *overlay height* With a number (*n*) and a unit of measurement, specify the height of your overlay. Choose from: *n* **IN** Inches **MM** Millimeters **PELS** Pels **Note:** If you do not specify a unit of measurement, the program defaults to the current value in the **SETUNITS** command. *subcommand word* Enter **OFFSET** to specify the coordinates of the overlay corner, nearest to the paper origin. **Notes:**

- 1. Remember that the **OFFSET** point is relative to the physical position of the overlay on the page. OGL/370 automatically determines the overlay origin for you. Once this is done, all positions are with respect to the overlay origin. Thus, altering the **OFFSET** point makes no difference to the design of the overlay.
- 2. The overlay must fit onto the printable area of the page.

### **OVERLAY Command**

*horizontal coordinate*

Using a number (*n*) and a unit of measurement, specify the horizontal distance from the paper origin to the nearest overlay corner. Choose from:

*n*

- **IN** Inches **MM** Millimeters **PELS** Pels
- **Note:** If you do not specify a horizontal coordinate, the program defaults to the current value in the **SETUNITS** command.

#### *vertical coordinate*

Using a number (*n*) and a unit of measurement, specify the vertical distance from the top edge of the paper to the nearest overlay corner. Choose from:

*n*

**IN** Inches<br>**MM** Millime **Millimeters PELS** Pels

**Note:** If you do not specify a vertical coordinate, the program defaults to the current value in the **SETUNITS** command.

*end marker* Always end a command with an end marker (**;**).

See the following references for more information on the **OFFSET** subcommand:

- ["Beginning the Overlay \(](#page-44-0)OVERLAY)" on page 27
- [Figure 19 on page 30](#page-47-0)
- [Figure 20 on page 31](#page-48-0)

## **PLACE BARCODE Command** |

Specify this command to place barcode objects on the overlay. |

**Note:** This command generates BCOCA drawing orders that may require microcode support in your printer or PSF support in order to to print. |

### **PLACE BARCODE Command** |

| | |

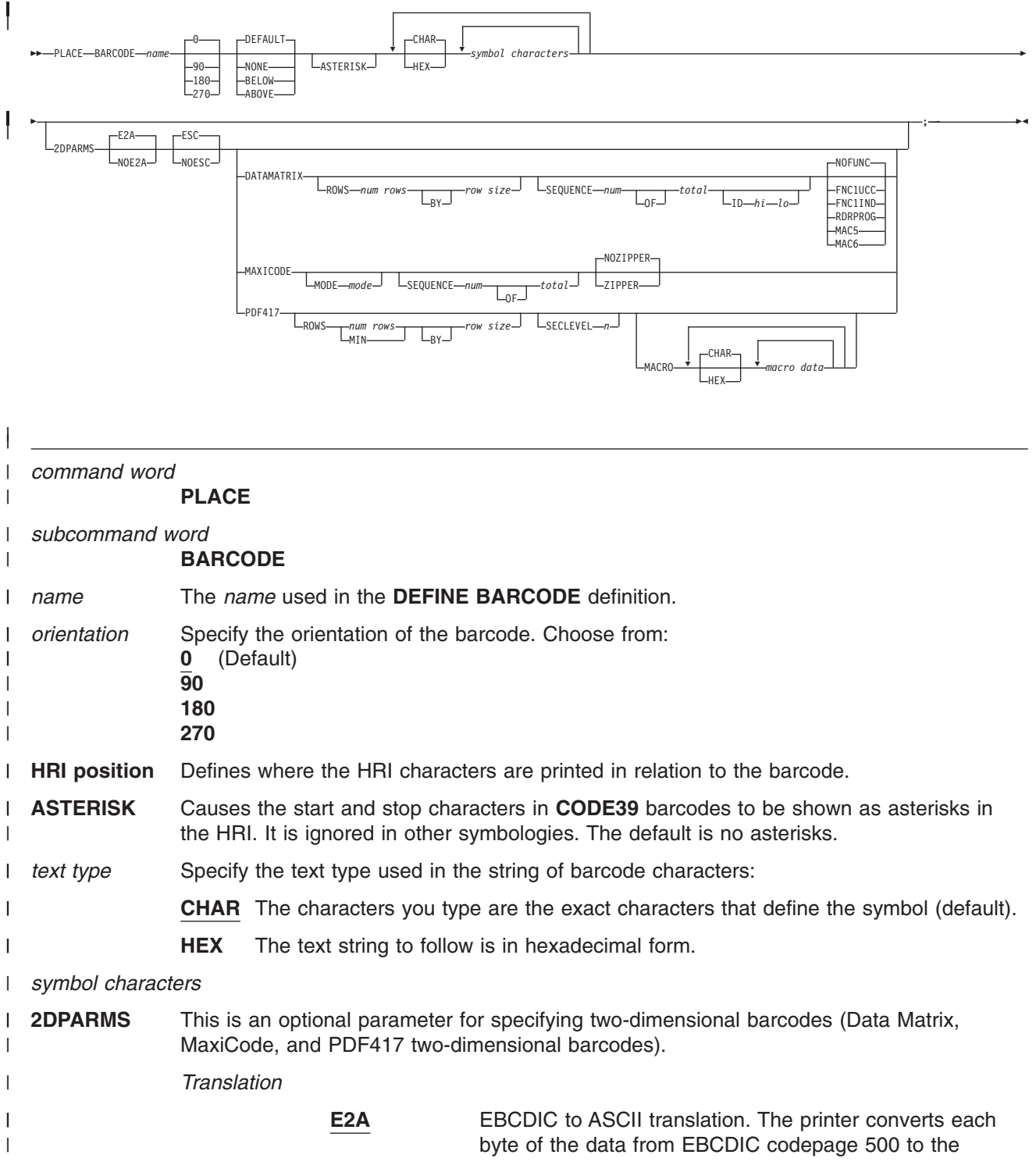

 $\mid$  $\vert$  $\vert$ | | | | | | | | | |

|| | | | | | |

 $\begin{array}{c} \hline \end{array}$  $\overline{1}$ 

|| | | | | | | | | |

 $\overline{\phantom{a}}$ I

|| | | | | | | | | | |

 $\mathbf{I}$  $\overline{1}$ 

||

 $\mathsf I$  $\overline{\phantom{a}}$ 

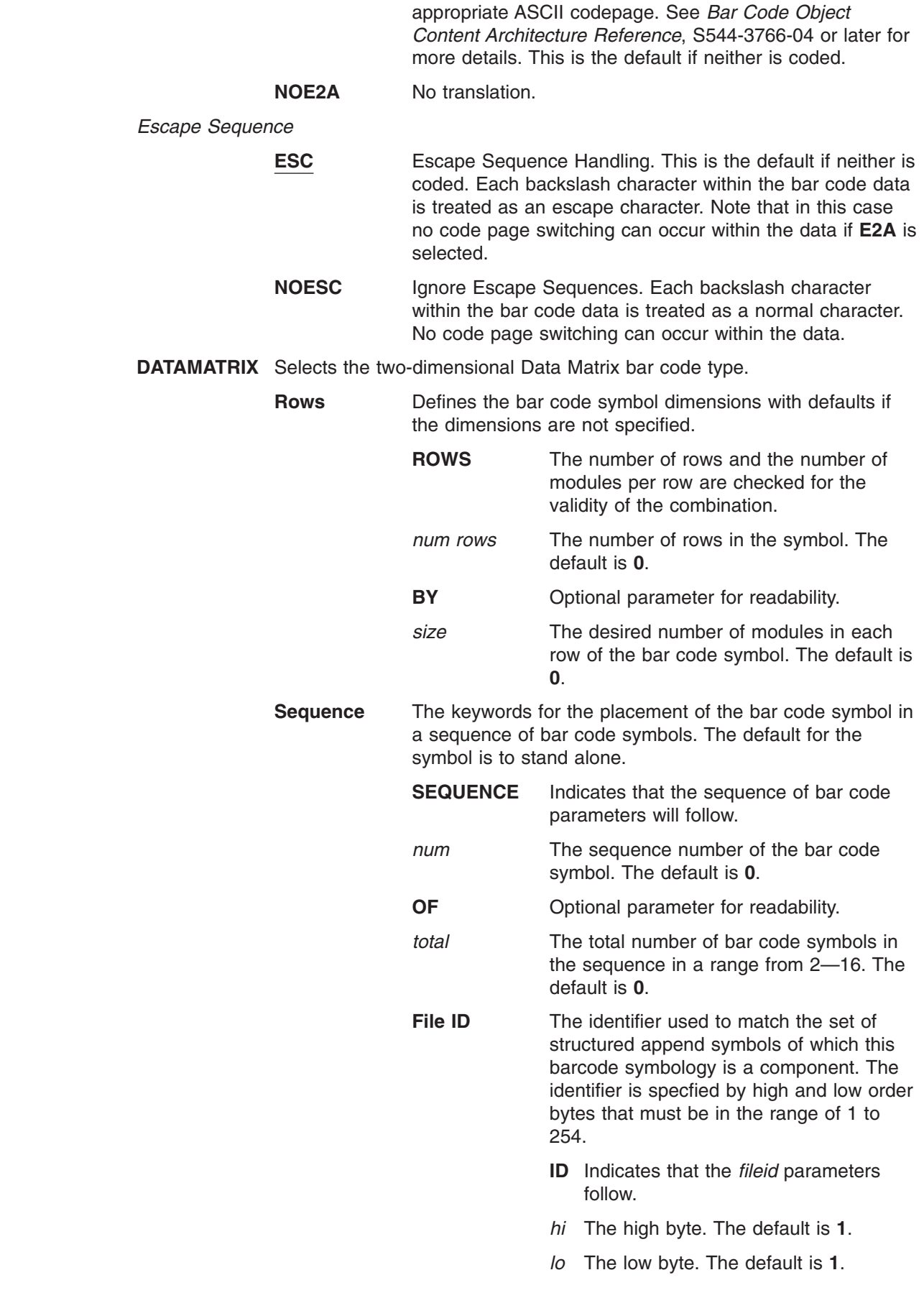
**Data Matrix Special Functions**

 $\begin{array}{c} \hline \end{array}$ |  $\|$  $\vert$ 

|| |  $\|$ | | | | | |  $\vert$ |  $\vert$  $\overline{\phantom{a}}$ |  $\vert$ | | | | | | |  $\|$  $\|$  $\vert$ |  $\|$ 

 $\mathbf{I}$  $\mathsf I$ 

> || | |

 $\sf I$  $\overline{1}$ 

> || |

> $\overline{1}$  $\overline{1}$  $\overline{1}$

||  $\vert$  $\begin{array}{c} \hline \end{array}$ |  $\begin{array}{c} \hline \end{array}$  $\vert$ |

 $\begin{array}{c} \hline \end{array}$  $\begin{array}{c} \hline \end{array}$  These are special functions which can only be used with a Data Matrix symbol. If not coded, the default is **NOFUNC** (user defined symbol).

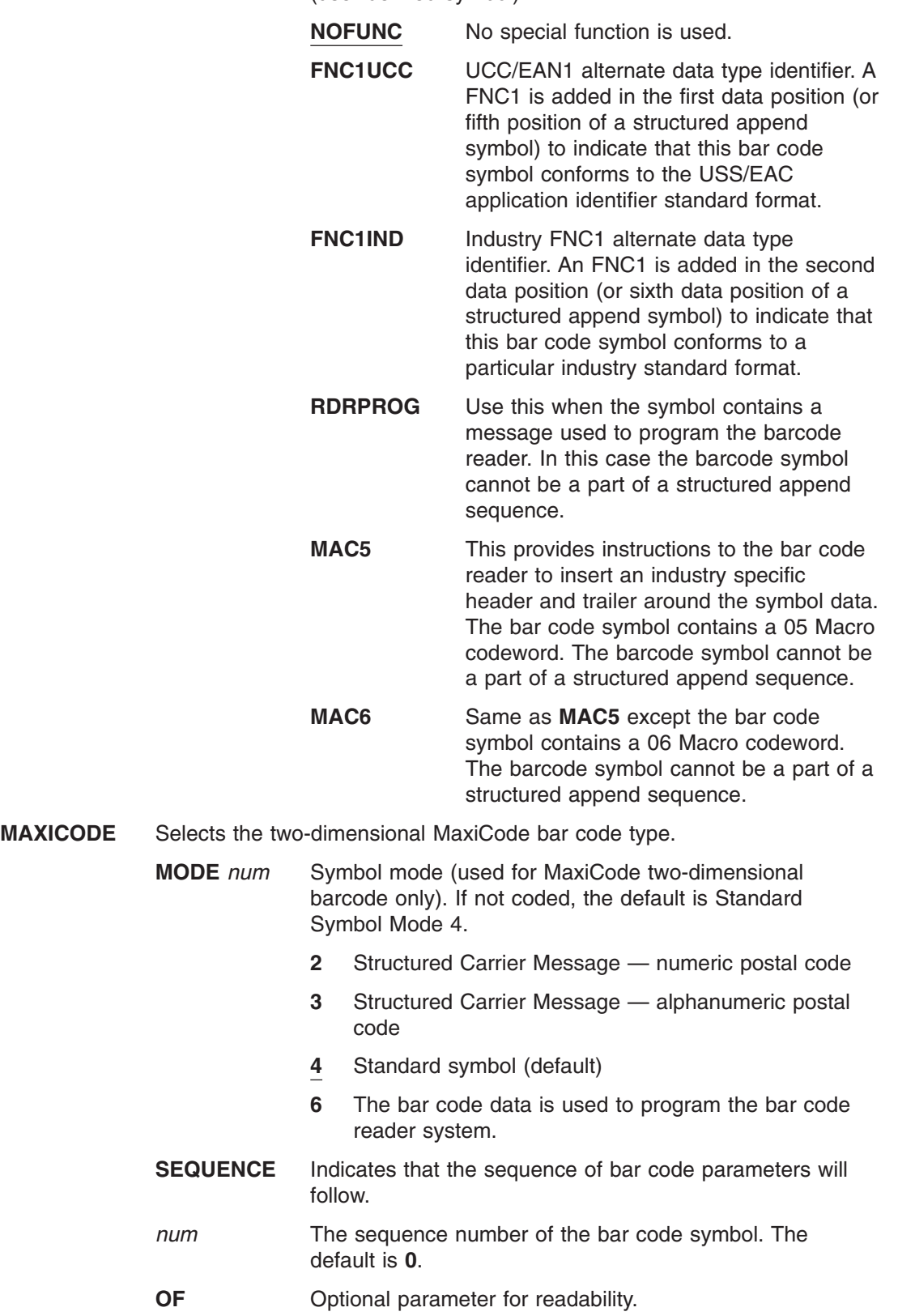

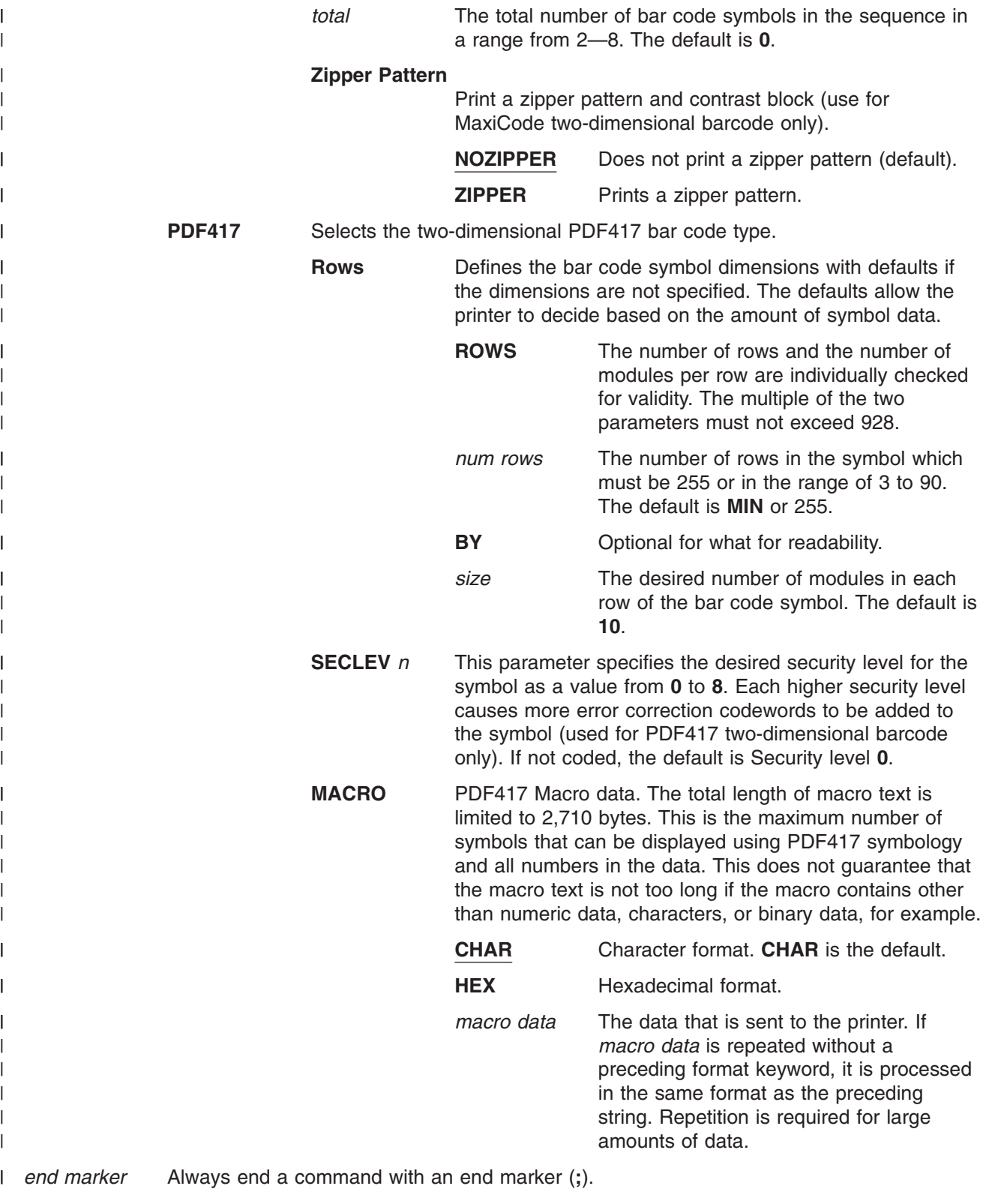

# **Examples** |

| | | | | | | |

| | |

 $\mathbf{I}$ | | | | |  $\blacksquare$ | | | |

| || | | | | | | | | | | | | | | | | | | | | | | | | | | | | | |

 $\mathbf{I}$ 

|

The following sample program places two differing barcode symbologies: |

```
Draw 2 barcodes in different symbologies:
  -1 \star \star ***
 -'** BCOCA Barcode Overlay **'
  -1 \star \star ***
  -1 \star \star ***
  -1 \star \star ***
| overlay bcocal size 8.5 in 11 in offset 0.25 in 0.25 in ;
 define blue1 color oca blue; The secify color'
              Barcode definitions ***'l define bc1 barcode code39 1 height 1 in ; -'CODE39 type specifying height'
 define bc2 barcode IND2of5 1 color blue1 ; -'Industrial 2 of 5 type, color'
-'** Barcode placements **'
position .5 in .5 in;
|
 place barcode bc1 \dot{0} '12345'; - - 'CODE39 at 0 degrees with default HRI'
 position right 4 in down 0;
 place barcode bc2 90 none '12345'; -'ITL 2 of 5 at 90 degrees with no HRI'
| -1**|
```
*Figure 195. Examples for Placing Barcodes*

The following sample program displays barcodes of each two-dimensional type:

```
-'***********************************************'
overlay bcg2d1 size 8.4 in 10 in
             offset .2 in .2 in;
-'** Barcode definitions **'
-<sup>'</sup>** **'
-'** bc4 is for PDF417, modifier 1 **'
define bc1 barcode datamatrix ;
define bc2 barcode maxicode ;
define bc3 barcode pdf417 ;
define bc4 barcode pdf417 1 ;
-'** Sequenced DataMatrix symbols **'<br>-'** **'
-'** **'
-'** The following are 2 symbols that are **'
-'** linked together for the scanner to read **'<br>-'** together as a single bar code. **'
-'** together as a single bar code. **'<br>-'** **'
-'** **'
-'** The linkage is via the id parms which **'
-'** must be the same in each symbol portion.**'
-'** The linkage could have been omitted to **'
-'** assume the default of 1 1, but is set **'<br>-'** to clarify its usage. **'
-'** to clarify its usage. **'<br>-'** **' **'
-'** **'
position .3 in .5 in;
```
*Figure 196. Examples for Placing Two-dimensional Barcodes (1 of 2)*

## **PLACE BARCODE Command**

| | | | | | | | | | | | | | | | | | | | | | | | | | | | | | |  $\perp$ | | | | | | | |  $\blacksquare$ | | | | | | | | | |

| | | |

 $\mathbf{I}$ 

```
-'** Structured append 1 of 2 **'
place barcode bc1 'DataMatrix Part 1'
      2dparms datamatrix rows 10 10
      sequence 1 2 id 1 2 ;
position right 2 in down 0;
-'** Structured append 2 of 2 **'
place barcode bc1 'DataMatrix Part 2'
      2dparms datamatrix rows 10 10
      sequence 2 2 id 1 2 ;
-'** Maxicode with defaults except zipper **'
-'** **'
-'** The following is a symbol that uses **'
-'** all the defaults for a Maxicode symbol **'
-'** except that a zipper pattern will be **'
-'** printed at the right hand side of the **'
-'** symbol. This is used as a quick visual **'
-'** check for printing distortions. **'
-'** **'
position .3 in 3.5 in;
place barcode bc2 'Maxicode with zipper'
      2dparms maxicode zipper ;
-'** PDF417 symbols with macros **'
-'** **'
-'** The following are 2 symbols that show **'
-'** the same symbol data, but the second **'
-'** one is shown with type modifier 1. They **'
-'** both include a simple macro with the **'
-'** data entered in two strings. The rows **'
-'** parms ask for the minimum number of **'
-'** rows with 8 symbol characters per row. **'
-'** **'
-'** The modifier can be used in a clean **'
-'** environment. It excludes the right row **'
-'** indicator keywords, and has a truncated **'<br>-'** stop pattern.
-'** stop pattern.<br>-'**
-'** **'
position .3 in 6.5 in;
place barcode bc3 'PDF417 with macro'
      2dparms pdf417 rows min 8 macro
      '\92812345\111\222\333\222\111\923'
      '\000TEST1.TST\923\005106';
position .3 in 7.5 in;
place barcode bc4 'PDF417 with macro'
      2dparms pdf417 rows min 8 macro
      '\92812345\111\222\333\222\111\923'
      '\000TEST1.TST\923\005106';
```
*Figure 197. Examples for Placing Two-dimensional Barcodes (2 of 2)*

# **PLACE Command - Segments and Groups**

Specify this command if you intend to place a predefined overlay section (**GROUP** or **SEGID**) on the overlay.

**Note:** You should also issue a **POSITION** command for this overlay section so the program knows where to put it.

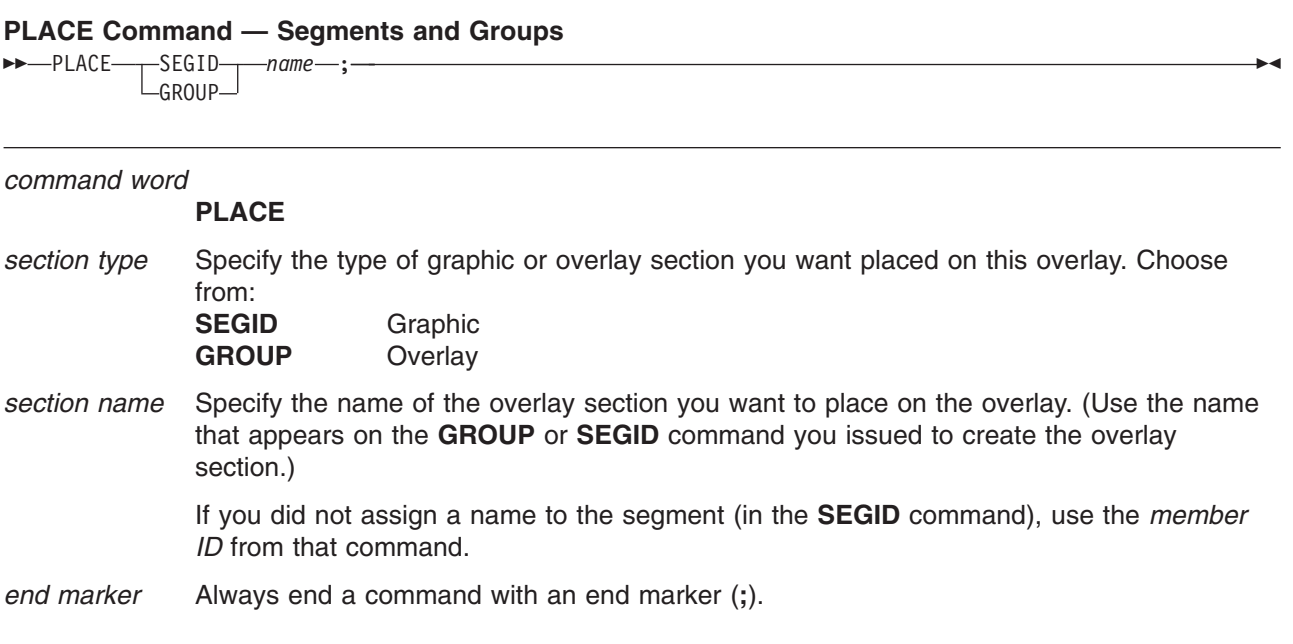

# **PLACE OBJECT Command**

Use **PLACE OBJECT** to place an object at the current position on the page.

## **PLACE — OBJECT Command**

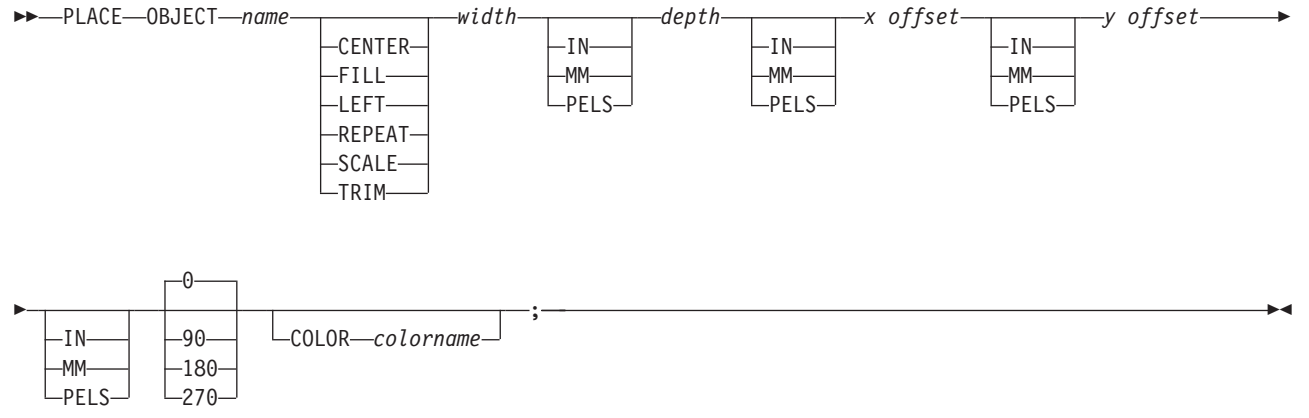

*name* The name of the object definition as specified on the **DEFINE** command.

### *Position Option*

Specify how the object is placed into the object presentation space:

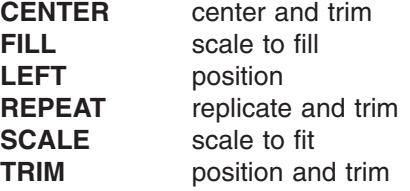

The positioning value is optional. If not specified, it defaults to the value contained inside the object at print time. For the following object types, **LEFT** is not valid:

- $\cdot$  IOCA
- $\cdot$  GOCA
- **BCOCA**
- $\cdot$  PSEG

For object type BCOCA only **LEFT** is valid. For object type **OTHER**, mapping options may cause errors at print time.

- *width* Width of the object presentation space. This parameter is required.
- *depth* Depth of the object presentation space. If a unit of measure is not specifed, it behaves the same as other commands where units of measure are not specified. This parameter is required.
- *x offset* This is an optional *x* offset inside the object presentation space. See [Figure 198 on](#page-294-0) [page 277](#page-294-0) for an example.
- *y offset* This is an optional *y* offset inside the object presentation space.
- **0|90|180|270** Orientation of the object inside the object presentation space. This value is optional.
- **COLOR** Specify the name of a previously-defined color.

Examples:

```
-'Examples of define and place object for AFP Workbench '
      CONTROL NOSTORE nosummary;
     OVERLAY xxxx SIZE 8.5 IN 11 IN OFFSET 0 0;
     ORIENT 0;
    define xxx object obname tigger obtype other typename tiff;
    define yyy object obname schlaf00 obtype pseg;
-'place the ioca pseg into an area twice it''s normal size '
-' and bound the area with a box
position 1 in 1 in;
   place object yyy scale 4.8 in .8 in 0 0;
   drawbox 4.8 in .8 in;
-'place the tiff object into an area 3 inches by 3.5 inches'
-' and orient at 90
position 4 in 4 in;
  place object xxx scale 3 in 3.5 in 0 0 90;
   position .5 in 4 in;
   drawbox 3.5 in 3 in;
```
*Figure 198. Examples for Placing Objects through AFP Workbench*

-'Examples of define and place object to print with PSF/MVS' CONTROL NOSTORE nosummary; OVERLAY xxxx SIZE 8.5 IN 11 IN OFFSET 0 0; ORIENT 0; define yyy object obname schlaf00 obtype pseg; define zzz object obname b1iob3 obtype bcoca; -'place the ioca pseg into an area twice it''s normal size ' -' and bound the area with a box position 1 in 1 in; place object yyy scale 4.8 in .8 in 0 0; drawbox 4.8 in .8 in; -'place the bcoca into an area at orient 270 ' -' and bound the area with a box position 4 in 4 in; place object zzz 2 in 1.5 in 0 0 270; position 4 in 2 in; drawbox 2 in 1.5 in;

*Figure 199. Examples for Placing Objects through PSF/MVS*

# **PLACE PATTERN Command**

Specify this command if you want to place a pattern on the overlay.

**Note:** You should also issue a **POSITION** command for this overlay section so the program knows where to put it.

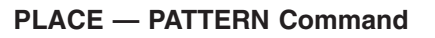

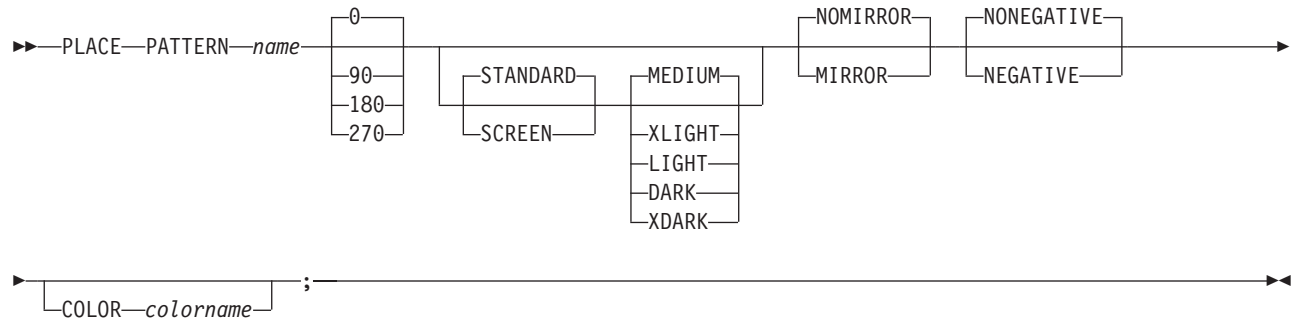

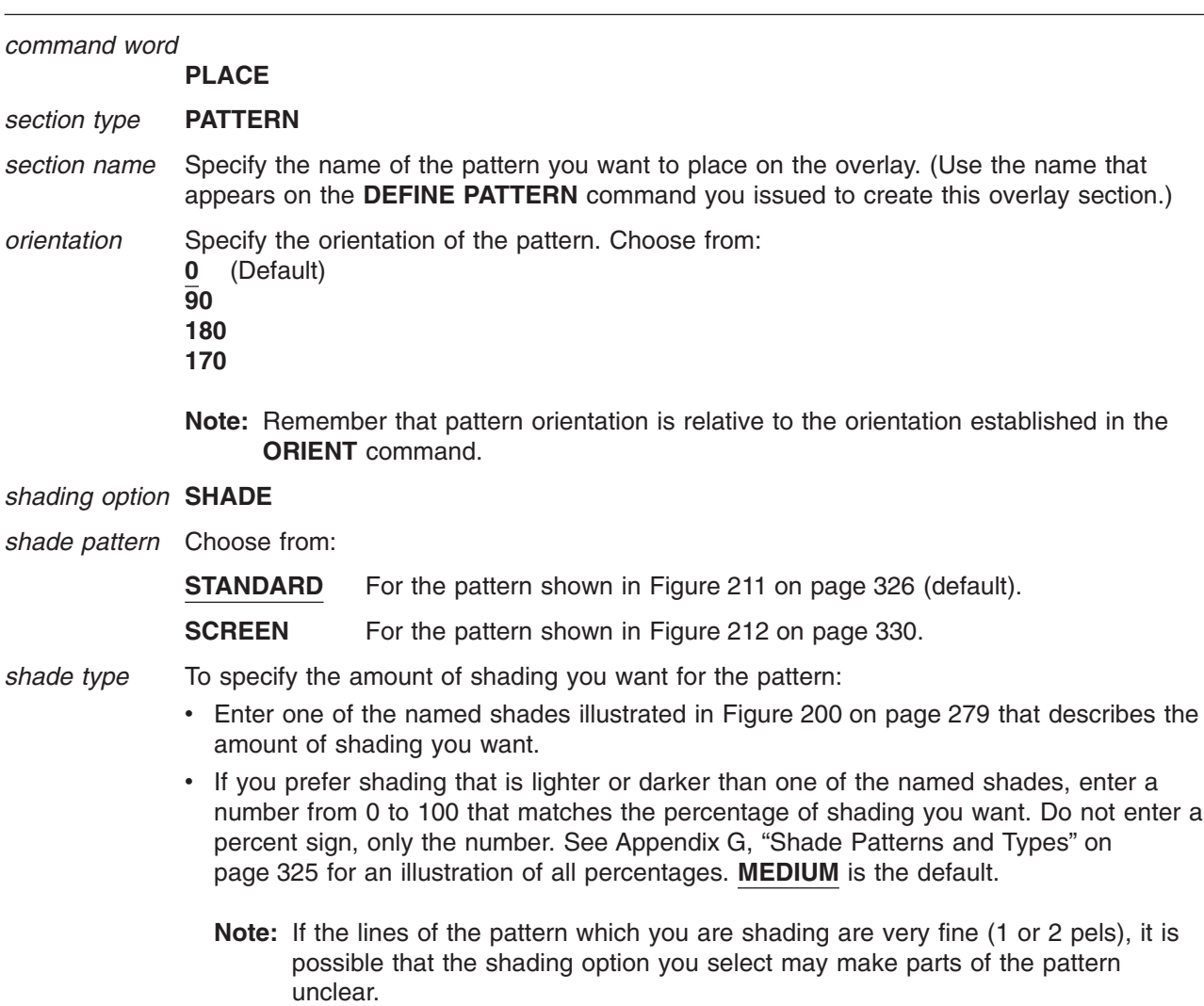

## **PLACE PATTERN Command**

<span id="page-296-0"></span>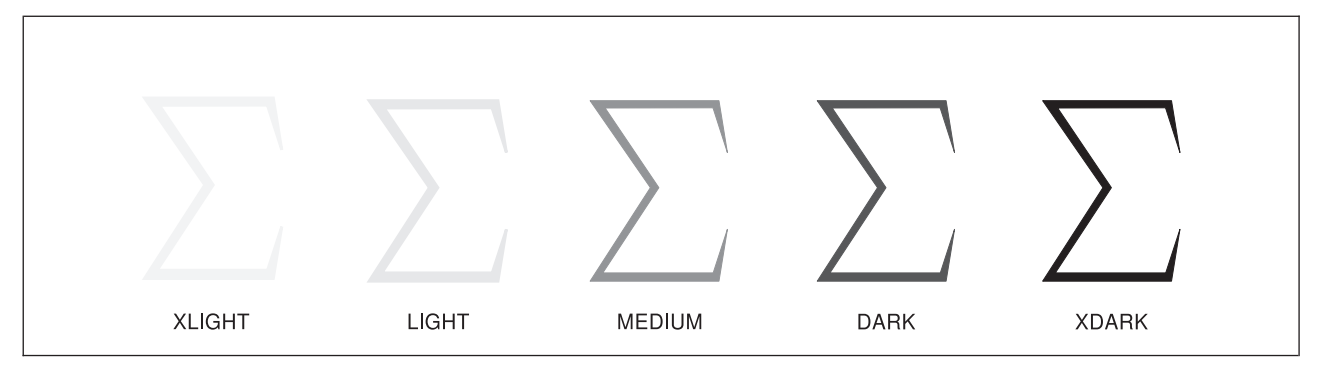

*Figure 200. Named Shades for a Pattern*

*mirror option* Choose from:

**NOMIRROR** Does not print a mirror image of the pattern you are placing (default). **MIRROR** Prints a mirror image of the pattern you are placing.

### *negative option*

Choose from: **NONEGATIVE** Does not print a negative image of the pattern you are placing (default). **NEGATIVE** Prints a negative image of the pattern you are placing.

**COLOR** An OCA color definition must be specified. If a color definition other than OCA is specified, an error message is issued and the color request is ignored. Pattern shading is always done with IM1 image.

*end marker* Always end a command with an end marker (**;**).

# **POSITION Command**

# **POSITION Command**

Use this command to establish a position on the overlay. This position specifies where an object is to be placed. See ["Top-Left and Center Positioning with](#page-161-0) **SETUNITS**" on page 144 for a description of how boxes are placed. See ["Positioning the Path \(](#page-76-0)**POSITION**)" on page 59 for a description of how paths and rules are placed. See ["Positioning the Circle \(](#page-72-0)**POSITION**)" on page 55 for a description of how circles are placed.

## **POSITION Command**

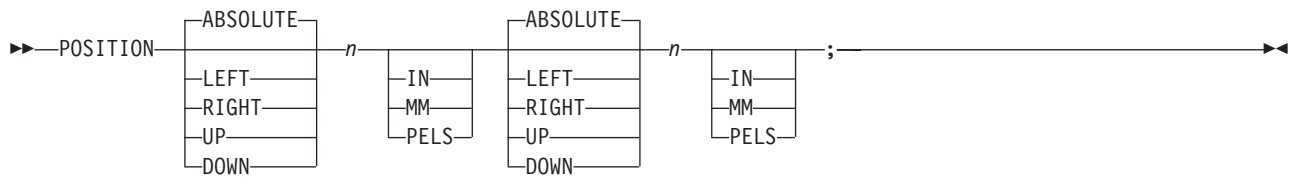

#### *command word* **POSITION**

## *origin option*

Specify which kind of positioning to use for the first coordinate:

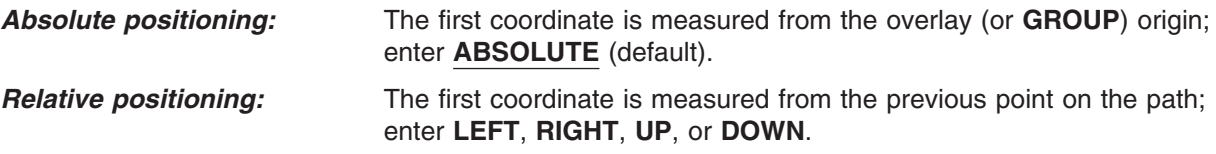

## *first coordinate*

Using a number (*n*) and a unit of measurement, specify the first of two coordinates necessary to position the element. Choose from:

*n*

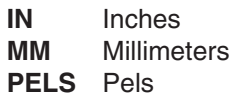

**Note:** If you do not specify a first coordinate, the program defaults to the current value in the **SETUNITS** command.

## *origin option*

Specify which kind of positioning to use for the second coordinate:

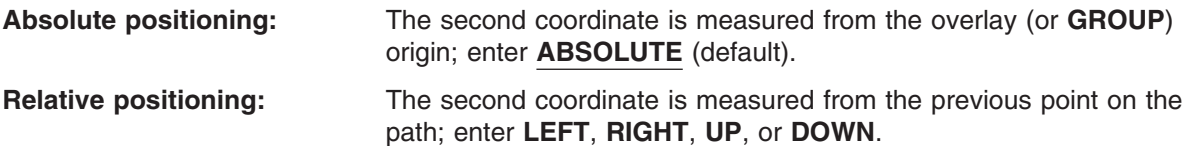

#### *second coordinate*

Using a number (*n*) and a unit of measurement, specify the first of two coordinates necessary to position the element. Choose from:

*n*

**IN** Inches **MM** Millimeters **PELS** Pels

**Note:** If you do not specify a second coordinate, the program defaults to the current value in the **SETUNITS** command.

## *end marker*

Always end a command with an end marker (**;**).

### **Note:**

- v You can mix **ABSOLUTE** with **RIGHT**, **LEFT**, **DOWN**, or **UP** in the same **POSITION** command. However, when **ABSOLUTE** is specified as the *first coordinate*, it is the horizontal coordinate. Specified as the *second coordinate*, **ABSOLUTE** is the vertical coordinate.
- v You can mix any two keywords (**LEFT** and **RIGHT** or **UP** and **DOWN**, for example) in the same **POSITION** command, or you can use the same keyword twice (**DOWN** and **DOWN**).
- v You must enter two coordinates, even if one is a 0 coordinate. If you are making a relative move and you want to move only in one direction, you still must specify the 0 direction.

The example below shows what can happen if you do not specify the 0 direction:

The current position is the coordinate (3,2).

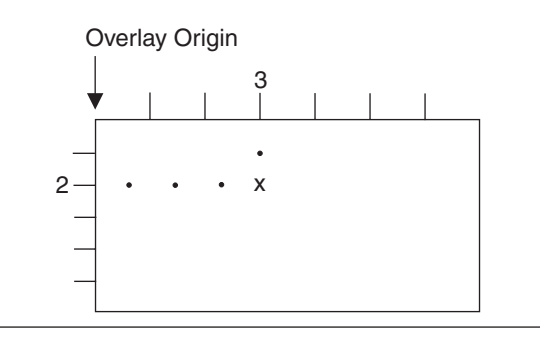

The desired position is the coordinate (3,4).

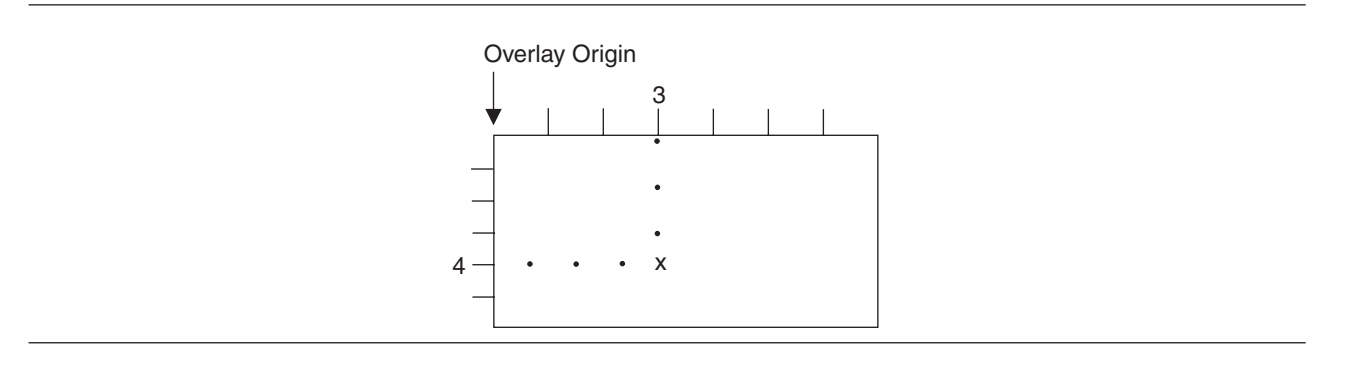

# **POSITION Command**

To get there from coordinate (3,2), you should specify **POSITION DOWN 2 RIGHT 0**. However, If you specify **POSITION DOWN 2 0**, what you get is:

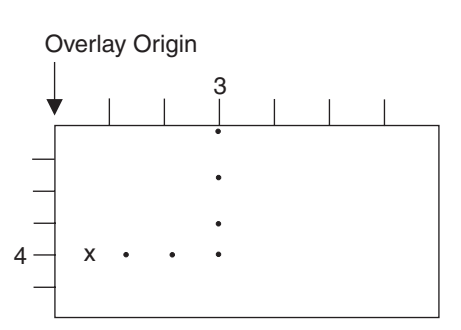

Because you did not specify the 0 direction, OGL/370 assumes that the distance should be measured from the overlay origin, rather than from the current position as you intended.

# **SEGMENT Command (MVS)**

In an MVS environment, use this command to include a page segment in your overlay. You can include as many segments as you wish in your overlay, but remember to reissue the entire command for each segment you include.

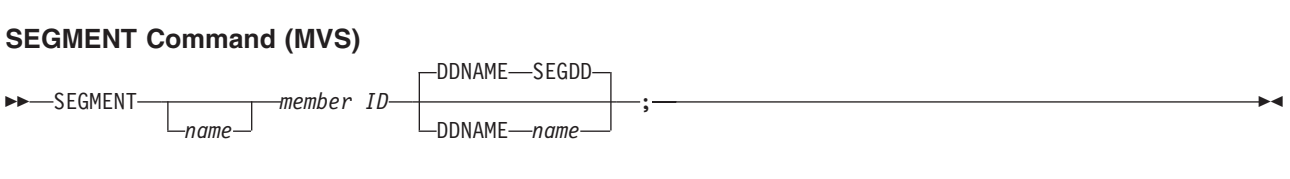

*command word*

### **SEGMENT**

*segment name*

An optional entry, a name used to place the segment. If you do not make a segment name entry, the program uses the *member ID* (the next entry in this command) as the segment name in this command, and you must use that *member ID* name in the **PLACE** command for this segment.

The segment name must meet these requirements:

• The name can include only the following characters: A-Z,  $0-9$ ,  $\mathcal{Q}$ , #,  $-$ , and \$.

**Note:** The first character cannot be a hyphen (**-**).

• The name cannot be longer than six characters.

Ask your system programmer for the member name under which the segment is stored in the library.

*member ID* Specify the identifier of the segment you want to use.

The *member ID*, which cannot be more than six characters long, is derived from the member name under which the segment is stored in the segment library. To derive the *member ID*, remove the two-character prefix from the member name. For example, the segment for the palm tree logo in [Figure 14 on page 23](#page-40-0) is stored in the segment library under the member name "S1PALM2". To get this segment in your overlay, you would specify "PALM2" as your *member ID* entry. If you orient the overlay, make sure you have the appropriate segment for that orientation. Remember that a segment only prints in the orientation in which it was designed. For more information see ["Placing Graphics](#page-142-0) (**PLACE**)" [on page 125.](#page-142-0)

*DD statement word* and *statement name*

Specify the **DDNAME** name, if the *DD statement name* is something other thatn **SEGDD**. The *DD statement name* is specified in the JCL. See page "**SEGMENT** Command (MVS)" for an example of an MVS **SEGMENT** command. If the name is no **SEGDD**, use the first choice below:

### **DDNAME** *name*

Enter **DDNAME** *name*, to specify a DD statement name other than **SEGDD**.

### **DDNAME SEGDD**

(Default)

*end marker* Always end a command with an end marker (**;**).

# **SEGMENT Command (VM)**

In a VM environment, use this command to include a page segment in your overlay. You can include as many segments as you wish in your overlay, but remember to reissue the entire command for each segment you include.

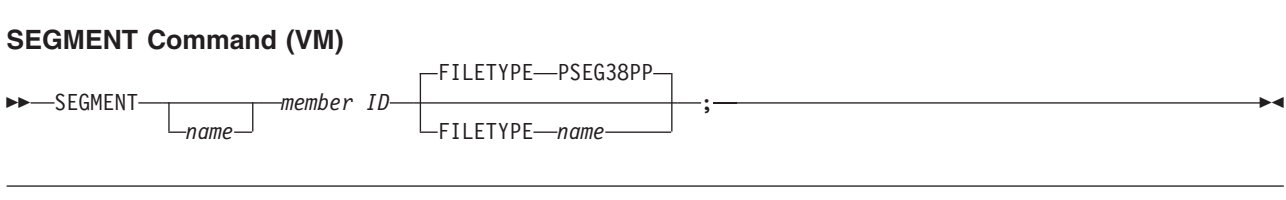

*command word*

### **SEGMENT**

*segment name*

An optional entry, segment name is a 1- to 6-character name you can use to place the segment. If you do not make a segment name entry, the program uses the *member ID* (the next entry in this command) as the segment name in this command, and you must use that name in the **PLACE** command for this segment.

The segment name must meet these requirements:

• The name can include only the following characters: A-Z,  $0-9$ ,  $\mathcal{Q}$ ,  $\#$ ,  $-$ , and \$.

**Note:** The first character cannot be a hyphen (**-**).

• The name cannot be longer than six characters.

Ask your system programmer for the name under which the segment is stored.

*member ID* Specify the identifier of the segment you want to use.

The *member ID*, which cannot be more than six characters long, is derived from the filename under which the segment is stored. To derive the *member ID*, remove the two-character prefix from the filename. For example, the segment for the palm tree logo in [Figure 14 on page 23](#page-40-0) is stored in the segment library under the filename "S1PALM2". To get this segment in your overlay, you would specify "PALM2" as your *member ID* entry. If you orient the overlay, make sure you have the appropriate segment for that orientation. Remember that a segment will print only in the orientation in which it was designed. For more information, see ["Placing Graphics \(](#page-142-0)**PLACE**)" on page 125.

## *filetype indicator* and *filetype name*

Specify **FILETYPE** name, if the filetype is something other than **PSEG38PP**. The filetype name is specified in the JCL. If the name is not **PSEG38PP**, use the first choice below:

## **FILETYPE** *name*

Enter **FILETYPE** *name*, to specify a filetype indicator other than **PSEG38PP**.

## **FILETYPE PSEG38PP**

(Default)

*end marker* Always end a command with an end marker (**;**).

# **SEGMENT Command (VSE)**

In a VSE environment, use this command to include a page segment in your overlay. You can include as many segments as you wish in your overlay, but remember to reissue the entire command for each segment you include.

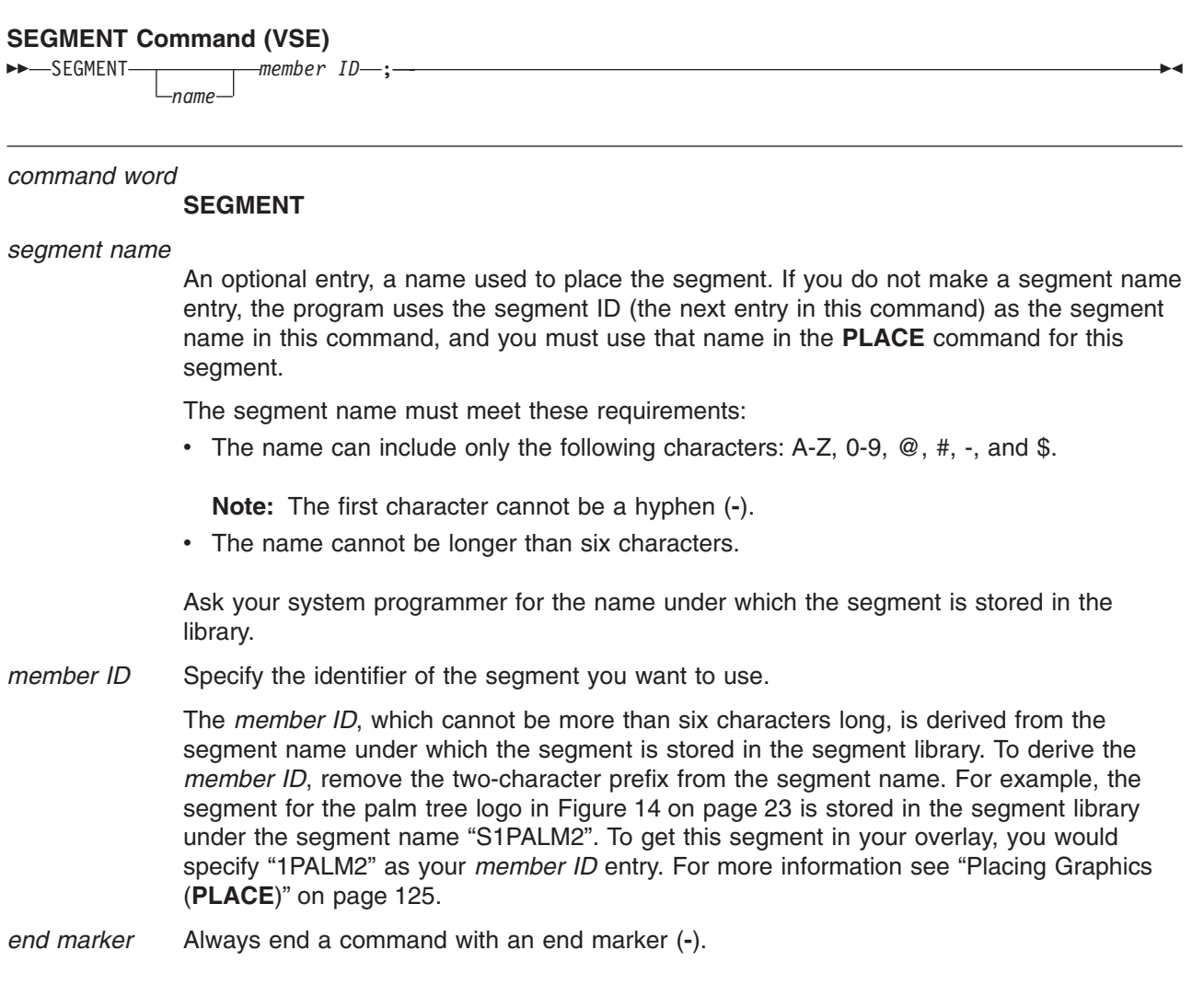

# **SETTEXT Command**

Issue this command to place text in the overlay. The positioning of text with **SETTEXT** is described in detail under ["Adding Text Another Way \(](#page-125-0)**SETTEXT**)" on page 108.

## **SETTEXT Command**

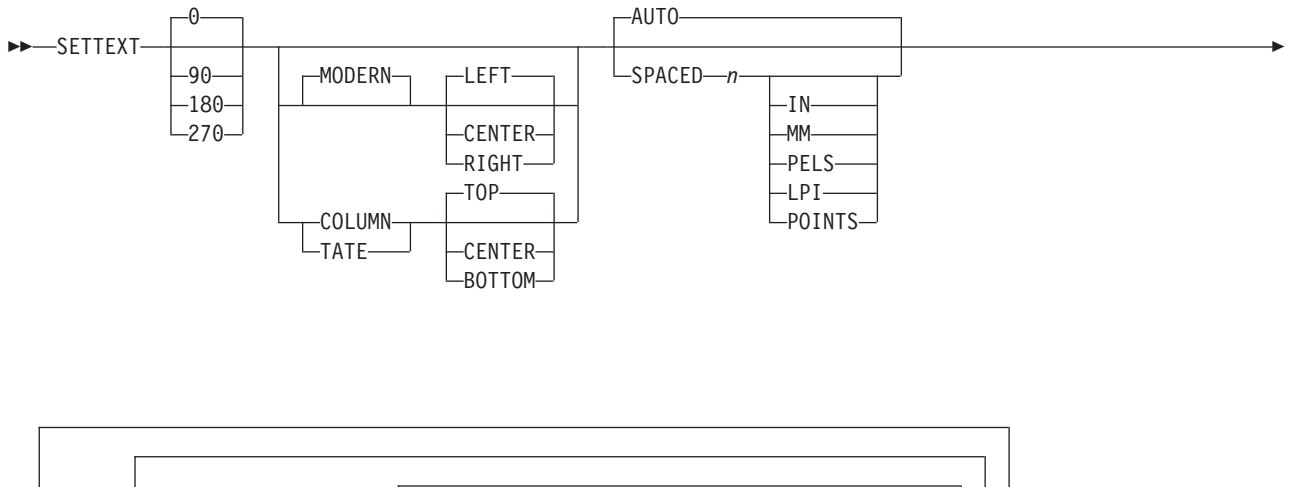

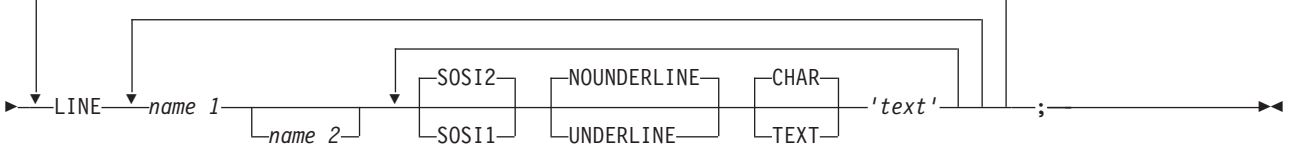

### *command word*

 $\overline{a}$ 

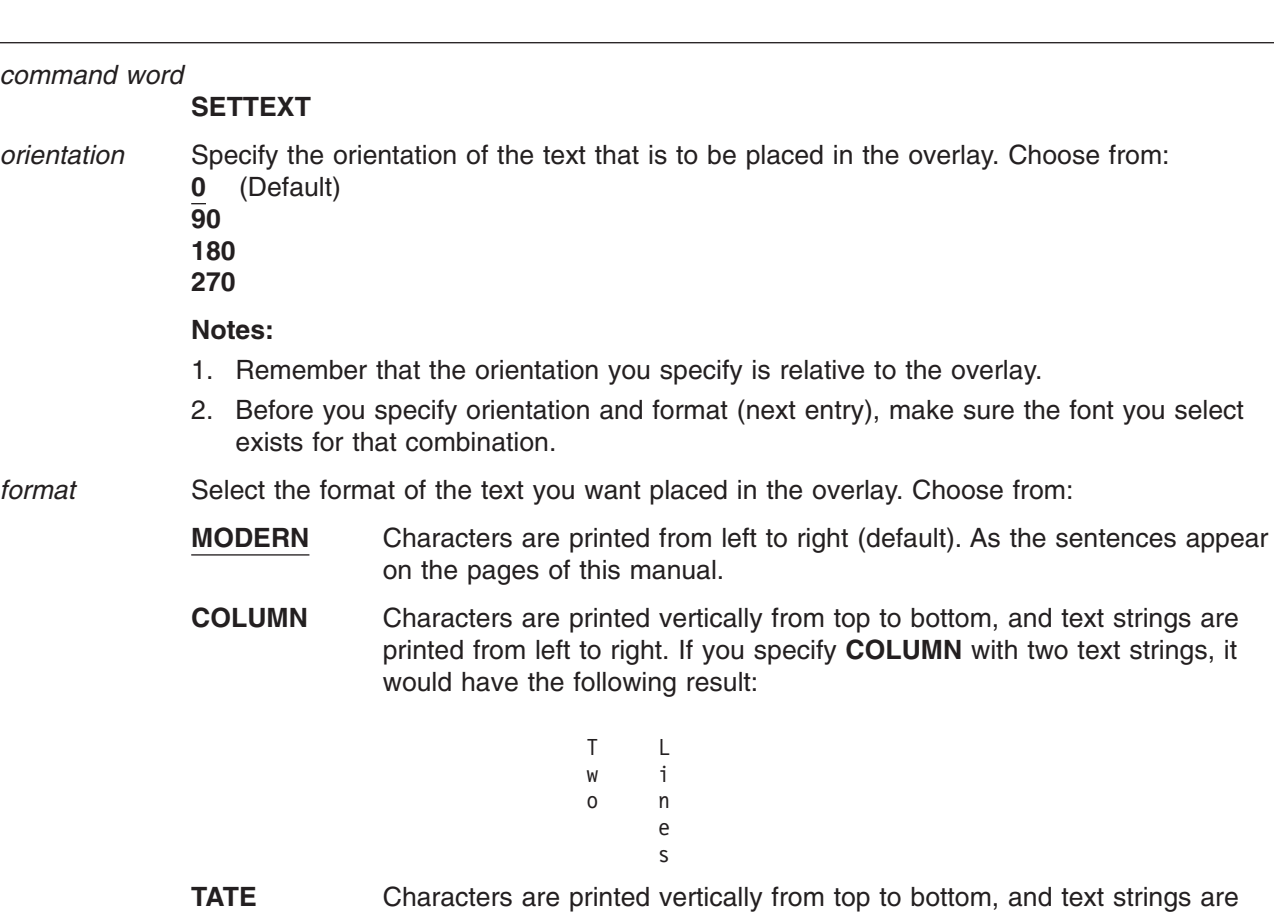

printed from right to left, like this:

L T i w n o e s

*alignment* Indicate the alignment of text within the overlay.

**Note:** Remember to specify the text origin in the **POSITION** command that appears just before this **SETTEXT** command. Refer to ["Adding Text Another Way \(](#page-125-0)**SETTEXT**)" [on page 108](#page-125-0) to determine the proper text origin entry for your text.

As you can see in the **SETTEXT** syntax diagram, the text alignment entries for **MODERN** (default), format are different from those for the **COLUMN** and **TATE** formats.

If you select **MODERN** format, you can specify three different text alignments. See Figure 201. Choose from:

- **LEFT** Each text string begins directly under the beginning of the first text string (default).
- **BOTTOM** The center of each text string is directly under the center of the first text string.
- **CENTER** Each text string ends directly under the end of the first text string.

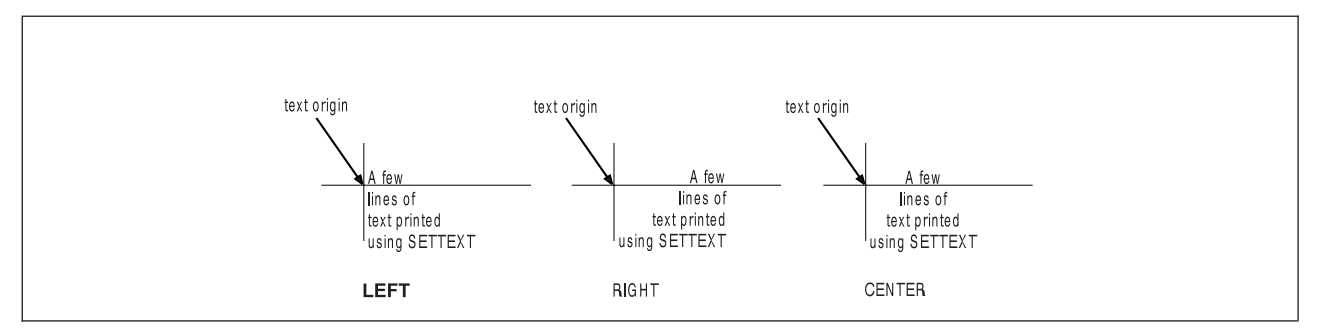

*Figure 201. Alignment Options Using the* **MODERN** *Format.*

If you specify either **COLUMN** or **TATE** format, you can also choose from among three different text alignments within the overlay. See [Figure 202 on page 288](#page-305-0) and [Figure 203 on](#page-305-0) [page 288.](#page-305-0) Choose from:

- **TOP** Begins each text string to the right (**COLUMN**) or left (**TATE**) of the beginning of the first text string (default).
- **BOTTOM** Ends each text string directly to the right (**COLUMN**) or left (**TATE**) of the end of the first text string.
- **CENTER** Aligns the center of each text string directly to the right (**COLUMN**) or left (**TATE**) of the center of the first text string.

# <span id="page-305-0"></span>**SETTEXT Command**

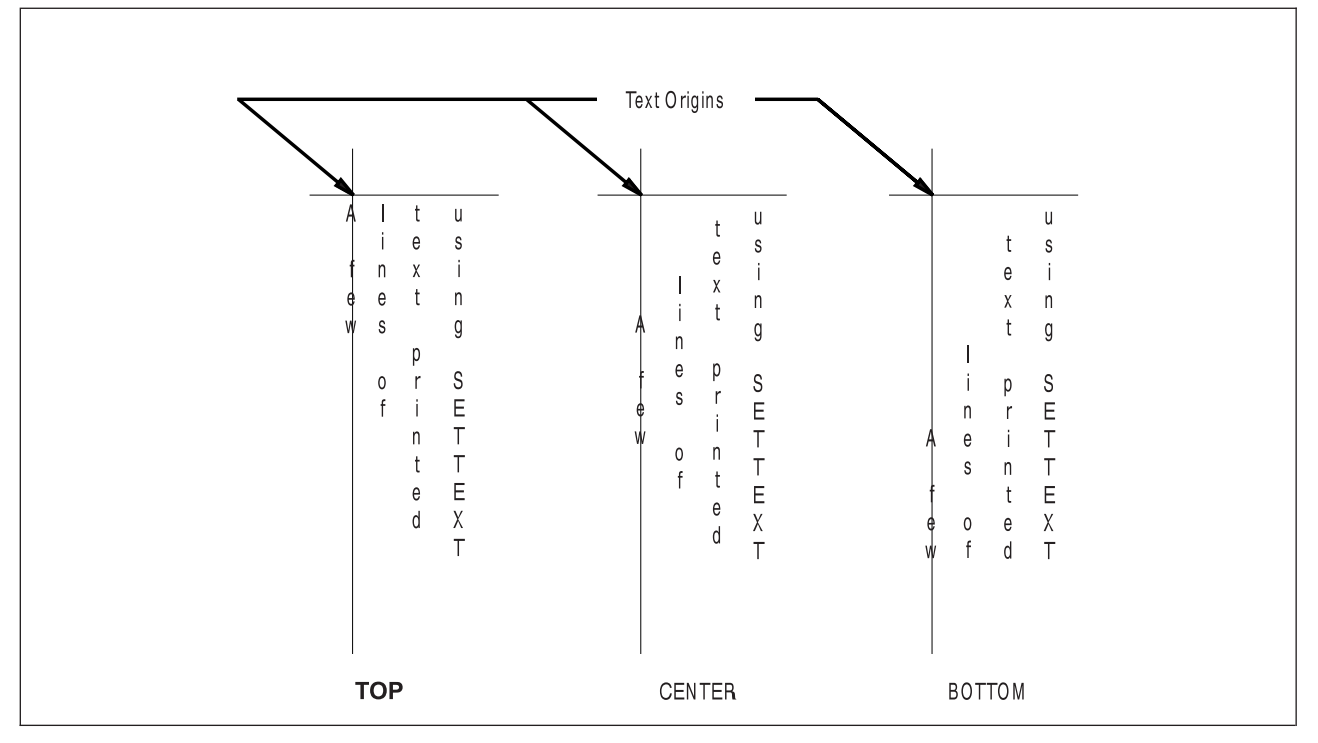

*Figure 202. Alignment Options Using the* **COLUMN** *Format*

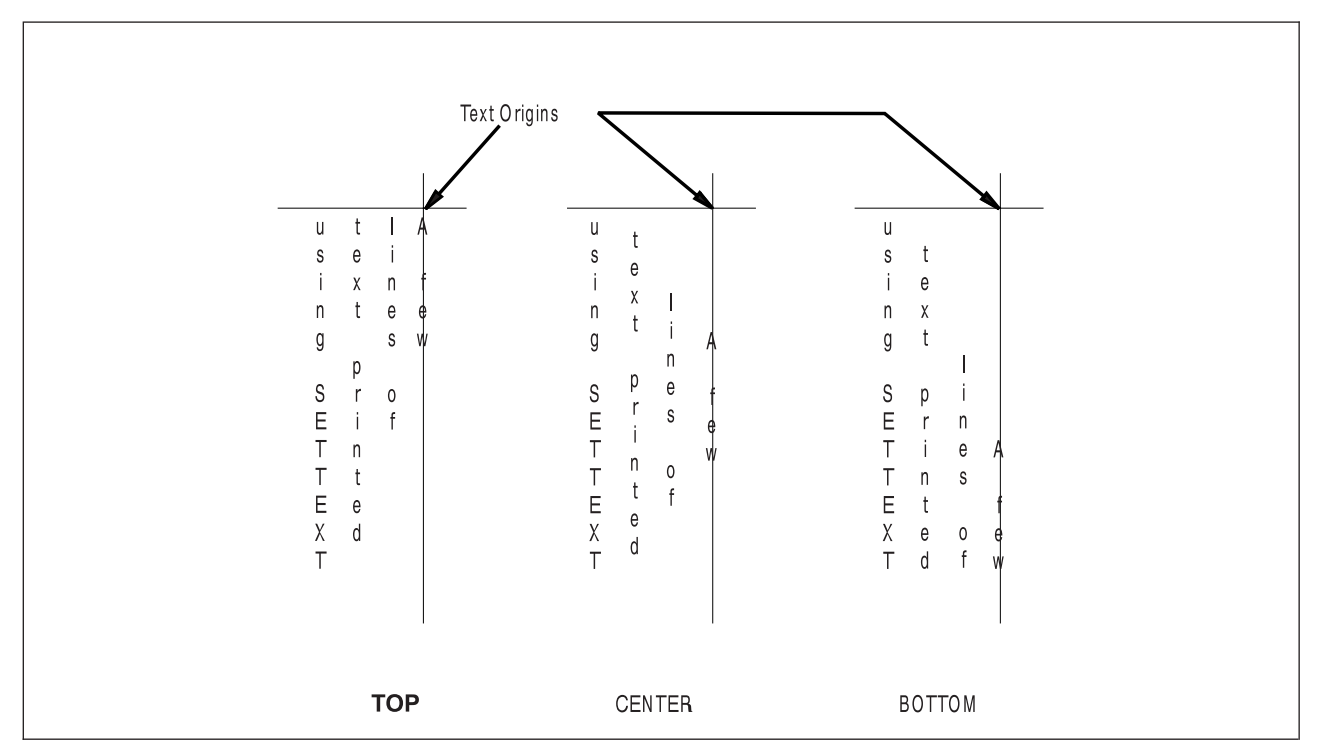

*Figure 203. Alignment Options Using the* **TATE** *Format*

*line spacing* If there are two or more text strings in the text block, enter the type of line spacing you want to use:

**AUTO** Calculates line spacing based on the fonts used for the text (default).

**SPACED** Indicates that you intend to specify the spacing between text strings. To do this, enter a number and a unit of measurement for the distance you want between the baselines of text.

*n*

- **IN** Inches **MM** Millimeters
- **PELS** Pels
- **LPI** Lines per inch
- **Note:** You can also default to the current **LINESP** value established in the **SETUNITS** command.

### *subcommand word*

To begin defining a text string, you must enter the subcommand word:

**LINE**

You must enter the word **LINE** for each text string.

- *font names* Enter the names of the fonts you want to use for the text strings that follow. Specify either one or two fonts. One font is used for SBCS characters and the other is used for DBCS characters. The SBCS font specified is used for all SBCS characters in all subsequent text strings in the **LINE** subcommand until another SBCS font is designated. Similarly, the DBCS font specified remains in effect until another DBCS font is designated.
	- **Note:** The optional second font name is ignored when you specify the **NOSOSI** option in the **CONTROL** command.

If a text string contains any SBCS characters, you need to specify an SBCS font. If a text string contains any DBCS characters, you need to specify a DBCS font. If a text segment contains both SBCS and DBCS characters, you need to specify two fonts—one SBCS font and one DBCS font, the order is irrelevant.

If you use DBCS text and specify **SOSI1** mode, the SOSI delimiters appear as SBCS spaces. If you use **SOSI1** mode, you must specify an SBCS font in the **LINE** subcommand before you specify any text strings containing DBCS characters.

Each font name specified in the **LINE** subcommand must already be named in a previous **FONT** command.

To change fonts in a text string:

- 1. Complete the remaining **SETTEXT** command entries (underlining, text type, and text) for the text you want in the original font.
- 2. Enter the name of the new font or fonts you want to use and complete the remaining entries for that text string.
- **SOSI mode** This option defines the way SOSI delimiters are to be handled. This option is ignored if **NOSOSI** is specified in the **CONTROL** command.
	- **SOSI1** A single-byte character space appears wherever SOSI delimiters occur.

When a SO delimiter follows single-byte text, the font used to determine the size of the character space is the same font used for the preceding single-byte text. When a SI delimiter is followed by single-byte text, the font used to determine the size of the character space is the same font used for the following single-byte text. If no single-byte text either precedes a SO delimiter or follows a SI delimiter, the last single-byte font specified is used to determine the size of the character spaces.

## **SETTEXT Command**

**SOSI2** No character space appears in the positions held by SOSI delimiters (default).

underlining lndicates whether you want the following text segment underlined. Blank spaces included as part of the text segment, are also underlined. Choose from: **NOUNDERLINE**

Does not underline the following text segment (default).

**UNDERLINE** Underlines the following text segment.

#### **Notes:**

- 1. Only text written in **MODERN** format can be underlined.
- 2. You must specify each text segment you want underlined.

*text type* Specify text type as follows:

- **CHAR** The characters you type are the exact characters that are to be printed on the overlay (default).
- **HEX** The text string to follow is in hexadecimal form.

#### **Notes:**

- 1. Refer to page [112](#page-129-0) for information on hex text.
- 2. For information about double-byte fonts, see ["Symbolic Data Sets and Symbolic Files](#page-337-0) [Containing Double-Byte Characters"](#page-337-0) on page 320.
- *text* Enter the text you want placed in the overlay. Each part of a line that uses different characteristics (**FONT**, **UNDERLINE**/**NOUNDERLINE**, **CHAR**/**HEX**) must be enclosed in apostrophes as a unit.

### **Blanks in Balanced Text**

If you specified **BALANCE** for the text placement, you should not include blanks between the apostrophes. However, if you want to include blanks in text that is to be balanced, you can do it by specifying multiple text segments: one segment for each character string (excluding blanks) and one segment for each string of blanks. For an example of how this balancing feature works, see ["Blanks in Balanced Text"](#page-113-0) on page 96.

#### **Symbolic Names**

If there is a text string that you wish to use on several different overlays, you can give a symbolic name to that text string. Each time you include the symbolic name in a **SETTEXT** command, the text string represented by that symbolic name, is placed on the overlay.

See ["Symbolic Data Sets or Files"](#page-131-0) on page 114 for more information.

#### **Notes:**

- 1. For single-byte fonts, precede a symbolic name with an ampersand (&) and follow it with a period.
- 2. For double-byte fonts, the symbolic name should begin with "&#", and terminate with a period.

*end marker* Always end a command with an end marker (**-**).

Use this command to define the following:

- Default unit of measurement
- Default line spacing
- Corner length for rounded box corners and path connections
- Text margin to be used when placing text in boxes and circles
- Positioning method to be used for boxes and rules.

In general, any option you set with **SETUNITS** stays in force until you change it by specifying it again in another **SETUNITS** command.

## **SETUNITS Command**

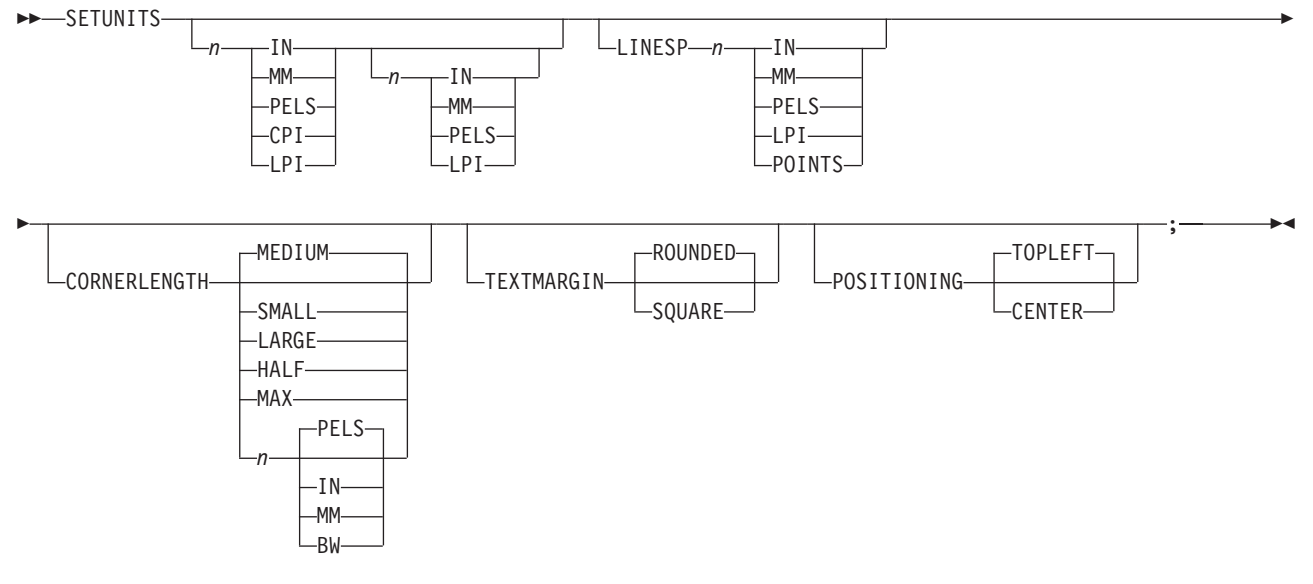

*command word*

## **SETUNITS**

*primary default*

With a number (*n*) and a unit of measurement, specify the default unit of measurement for horizontal distance and spacing. Choose from:

*n*

- **IN** Inches
- **MM** Millimeters
- **PELS** Pels
- **CPI** Characters per inch
- **LPI** Lines per inch
- **Note:** If you specify only the primary default, the unit of measurement you specify is also used as the default for the vertical distance and spacing.

### *secondary default*

With a number (*n*) and unit of measurement, specify the default unit of measurement for vertical distance and spacing. Choose from:

*n*

- **IN** Inches
- **MM** Millimeters
- **PELS** Pels
- **LPI** Lines per inch

### *linespace option*

Enter **LINESP** to indicate that you want to establish a default value for use in the **SPACED** option of the following commands:

- v **DRAWBOX** (**WITHTEXT**)
- v **DRAWCIRCLE** (**WITHTEXT**)
- v **SETTEXT**

### *linespace value*

With a number (*n*) and a unit of measurement, specify the default value for the **SPACED** option of the commands listed above. Choose from:

*n*

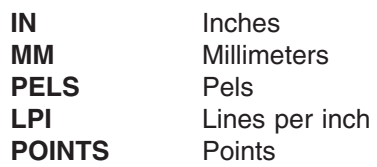

### **Notes for Figure 204**

- 1. If you specify only **LINESP** in a second **SETUNITS** command, the previously established primary and secondary distance and spacing defaults, if any, remain in effect.
- 2. If you do not specify **LINESP** in a second **SETUNITS** command and provide only primary and secondary distance and spacing defaults, the previous linespace values, if any, remain in effect.
- 3. If **LINESP** is not specified, the default unit of measurement for line spacing is either the primary or secondary default:
	- If you specify only a primary default, it applies to both horizontal and vertical text strings.
	- If you specify primary and secondary defaults, the primary default applies to line spacing for lines of text that are vertical relative to the overlay. The secondary default applies to line spacing for lines of text that are horizontal relative to the overlay. Sample A in Figure 204 uses the primary default as a line spacing unit of measurement; Sample B uses the secondary default.

|                                 |        | Sample A                                                      |               |                       | Sample B                                               |
|---------------------------------|--------|---------------------------------------------------------------|---------------|-----------------------|--------------------------------------------------------|
| ۷<br>r<br>t<br>i<br>C<br>a<br>1 | S<br>f | t – t<br>eiet<br>n xie<br>e t v<br>r<br>o e t<br>$\mathbf{1}$ | e<br>$\Omega$ | h<br>O<br>٧<br>e<br>r | Horizontal lines<br>of text relative<br>to the overlay |
|                                 |        |                                                               |               |                       |                                                        |

*Figure 204. Choosing the Line-Spacing Default*

#### *subcommand word*

Specify **CORNERLENGTH** if you want to define the corner length for **DRAWBOX** corners and default corner length for **DRAWPATH** rounded connections.

*length value* Specify the length of the rounded corners for the **DRAWBOX** command and the default length of rounded connections for the **DRAWPATH** command. Choose from:

> **SMALL MEDIUM** (Default) **LARGE HALF MAX**

For boxes, **MAX** and **HALF** give a rounded corner with a length ½ the length of the shortest side of the box.

For paths, **MAX** gives an arc that extends the full length of the shorter of the two segments being connected. **HALF** gives an arc that extends ½ that length.

Instead of a keyword, you can enter a value (*n*) and unit of measurement:

*n*

**IN** Inches **MM** Millimeters **PELS** Pels (default) **BW** Multiples of the border weight

**Note:** If you specify a number with no unit of measurement, the program uses **PELS**.

#### *subcommand word*

Specify **TEXTMARGIN** if you want to select a text margin type.

*text margin* Specify the text margin type you require. **ROUNDED** selects a margin that is exactly one border thickness inside the border of the box or circle all the way around. SQUARE is a rectangle inside the **ROUNDED** margin. It meets the **ROUNDED** margin at rounded corners where the 45 degree line bisects the corner. Note that a square margin is identical to a **ROUNDED** margin in a square-cornered box. See ["Text Margins in Boxes"](#page-87-0) on page 70 and ["Text Margins in Circles"](#page-90-0) on page 73 for an explanation of text margins.

#### *subcommand word*

Specify **POSITIONING** if you want to select a type of positioning for boxes and rules.

#### *positioning option*

Specify the kind of positioning you require for boxes and rules.

- **TOPLEFT** The top-left corner of the box or rule is placed at the position you specified in the last **POSITION** command.
- **CENTER** The center of the border at the top-left corner of the box or rule is placed at that position.

Refer to ["Top-Left and Center Positioning with](#page-161-0) **SETUNITS**" on page 144 for a detailed description of top-left and center positioning. [Figure 205 on page 294](#page-311-0) shows the result of choosing each positioning option for boxes.

<span id="page-311-0"></span>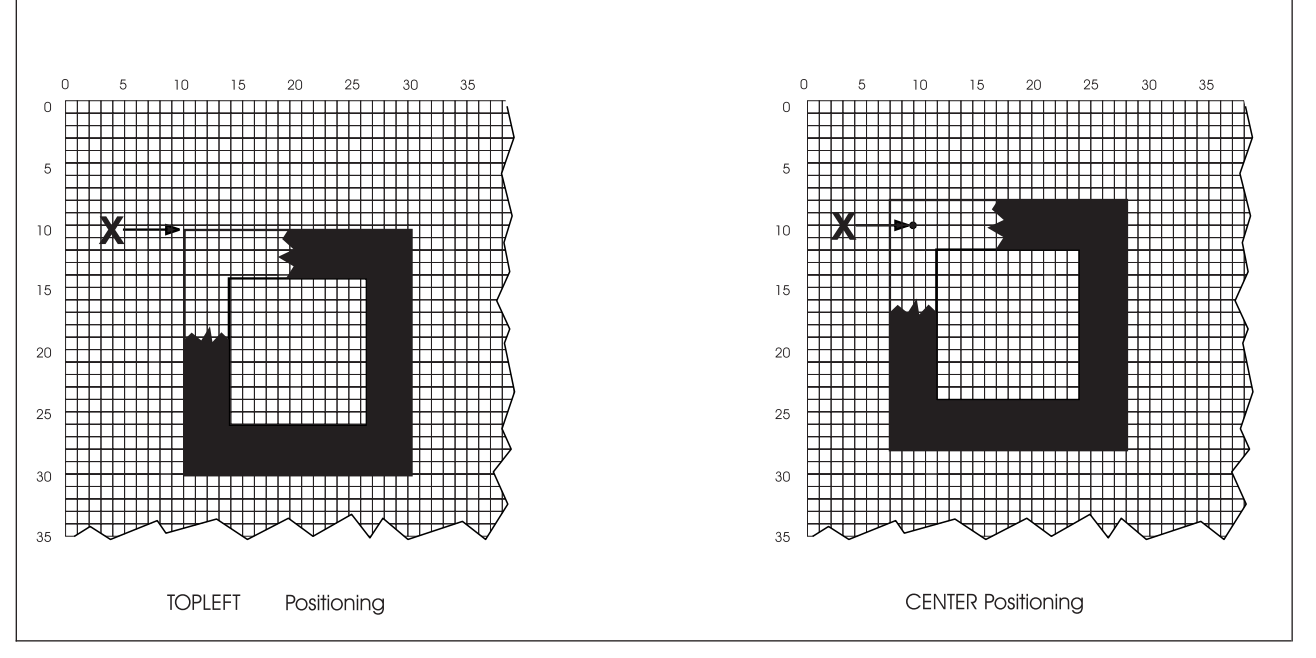

*Figure 205.* **TOPLEFT** *and* **CENTER** *Positioning for Boxes*

**Note:** With any of these options (corner length, text margin and box positioning), once they are specified in a **SETUNITS** command, the value you specify will remain in effect until the option is re-specified in another **SETUNITS** command. For example, if you specify the **CORNERLENGTH** option and the **POSITIONING** option in a **SETUNITS** command, these become the current values for these options. If, in a second **SETUNITS** command, you specify only the **POSITIONING** option, this becomes the current value. The current value for a corner length is the value specified in the first **SETUNITS** command.

*end marker* Always end a command with an end marker (**;**).

# **Appendix A. Sample Overlay RCPT: Output Listing**

# **VM Output Listing for Overlay RCPT**

\*\*\*\*\*\*\*\*\*\*\*\*\*\*\*\*\*\*\*\*\*\*\*\*\*\*\*\*\*\*\*\*\*\*\*\*\*\*\*\*\*\*\*\*\*\*\*\*\*\*\*\*\*\*\*\*\*\*\*\*\*\*\*\*\*\*\*\*\*\*\* \* PROGRAM INVOCATION: OVERLAY RCPT PCASES A1 ( SEQUENCE \*\*\*\*\*\*\*\*\*\*\*\*\*\*\*\*\*\*\*\*\*\*\*\*\*\*\*\*\*\*\*\*\*\*\*\*\*\*\*\*\*\*\*\*\*\*\*\*\*\*\*\*\*\*\*\*\*\*\*\*\*\*\*\*\*\*\*\*\*\*\* \* -OVERLAY GENERATION LANGUAGE 370- R1.00 - -------------- TIME 15:45 ---- DATE 90.220 1990-08-08 ---- PAGE 1 LINE SOURCE INPUT STATEMENTS SEQUENCE NUM. ----+----1----+----2----+----3----+----4----+----5----+----6----+----7-- -NUMBER-0001 00010020 0002 -'\*\*\*\*\*\*\*\*\*\*\*\*\*\*\*\*\*\*\*\*\*\*\*\*\*\*\*\*\*\*\*\*\*\*\*\*\*\*\*\*\*\*\*\*\*\*\*\*\*\*' 00020020  $*$   $*$  00030020  $*$   $+$  00030020  $+$   $+$   $+$  00030020  $+$ 0004 -'\* OVERLAY GENERATION LANGUAGE / 370 (5688-191) \*' 00040022 0005 -'\* EXAMPLE NAME: REGISTRATION RECEIPT \*' 00050020 0006 -'\* (C) COPYRIGHT BY IBM 1990 \*' 00060020  $*$   $(0.0070020)$ 0008 -'\*\*\*\*\*\*\*\*\*\*\*\*\*\*\*\*\*\*\*\*\*\*\*\*\*\*\*\*\*\*\*\*\*\*\*\*\*\*\*\*\*\*\*\*\*\*\*\*\*\*' 00080020 0009 -'GETTING STARTED' 00090020 0010 CONTROL NOSTORE; 00100020 CONTROL NOSTORE; 0011 OVERLAY RCPT SIZE 7.25 IN 3.25 IN OFFSET .75 IN .75 IN; 00110020 0012 ORIENT 0; 00120020 0013 00130020 0014 00140020 0015 -'FONTS AND SEGMENTS' **DESAURAGEMENTS'** 00150020 0016 FONT FONT1 BRTR FILETYPE FONT3820; N410BC 00160020 0017 FONT FONT2 BITR FILETYPE FONT3820; N510BC 00170020 0018 FONT FONT3 DOTR FILETYPE FONT3820; 8410BC 00180020 FONT FONT4 GT10 FILETYPE FONT3820; 62100C 00190020 00190020 FONT FONT5 GT15 FILETYPE FONT3820; 62108C 00200020 00200020 0021 SEGMENT PALM PALM2 FILETYPE PSEG38PP; 00210020 0022 SEGMENT PRES SIGNAT FILETYPE PSEG38PP; 00220020 0023 00230020 0024 - 'DRAWING LINES' 20020020 0025 POSITION ABSOLUTE 0 ABSOLUTE .1 IN; - HEADING LINES' 00250020 0026 DRAWRULE ACROSS 7 IN MEDIUM SOLID; 00260020<br>0027 POSITION ABSOLUTE 0 ABSOLUTE .3 IN; 00270020<br>0028 DRAWRULE ACROSS 7 IN MEDIUM SOLID; 002800200020 POSITION ABSOLUTE 0 ABSOLUTE .3 IN: 00270020 0028 DRAWRULE ACROSS 7 IN MEDIUM SOLID; 00280020 0029 POSITION ABSOLUTE 0 ABSOLUTE .4 IN; 00290020 0030 DRAWRULE ACROSS 7 IN MEDIUM SOLID; 00300020 0031 00310020 00310020 00310020 00310020 00310020 00310020 00310020 00310020 0031 0032 POSITION ABSOLUTE 1 IN ABSOLUTE .8 IN; -'FEES LINES' 00320020 0033 DRAWRULE ACROSS .75 IN LIGHT SOLID; 00330020 | 0016 | | | 0019 |

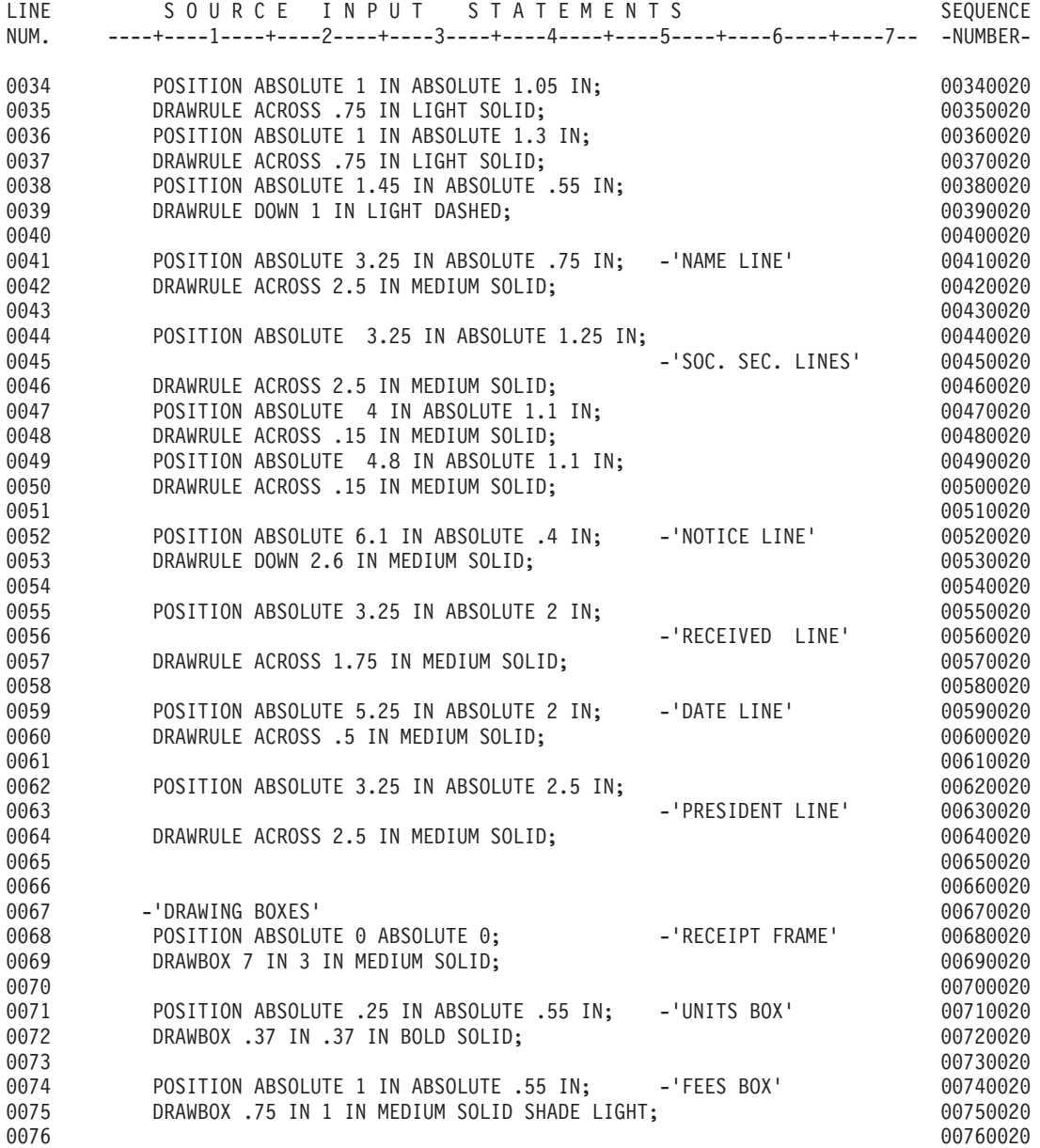

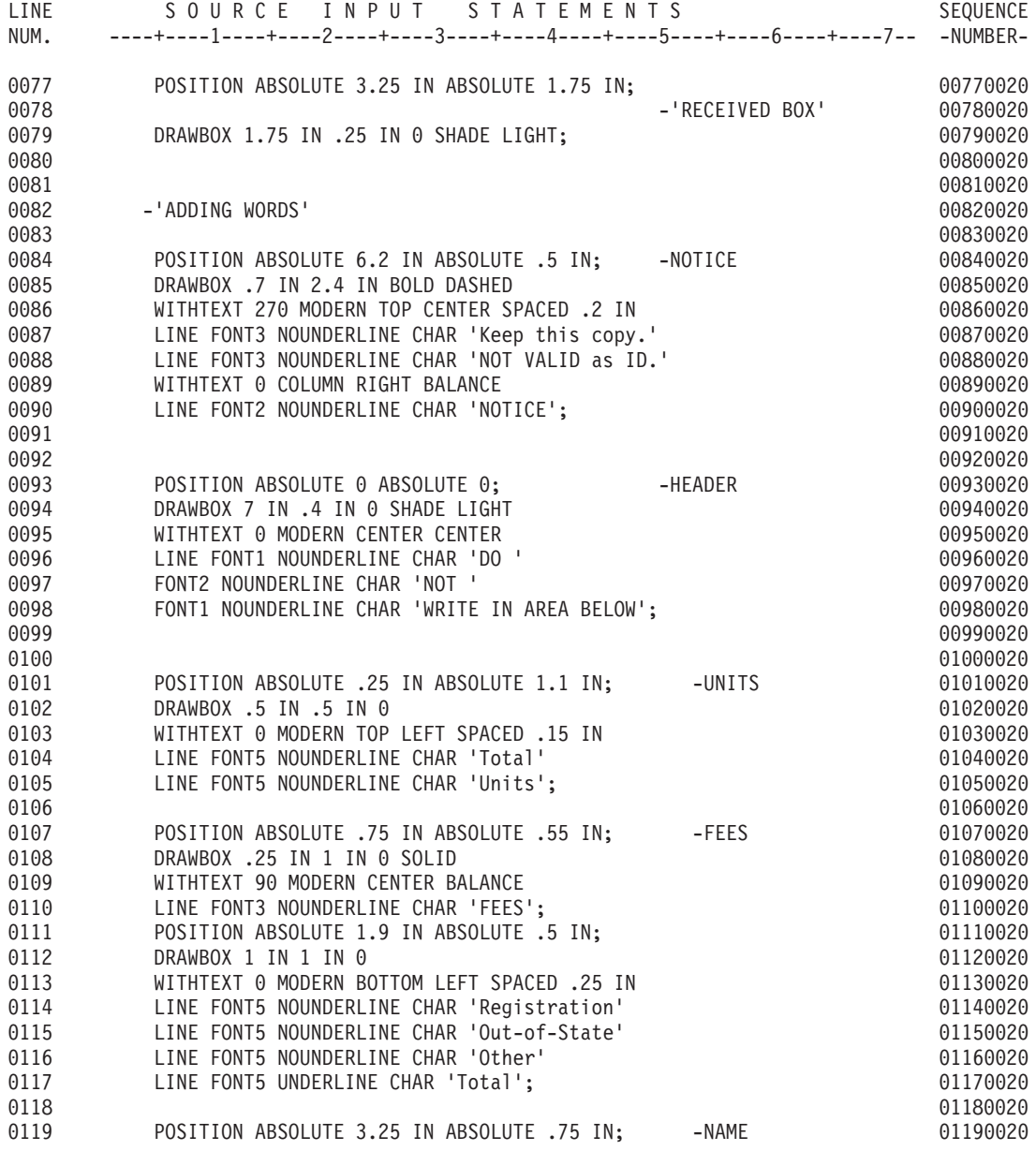

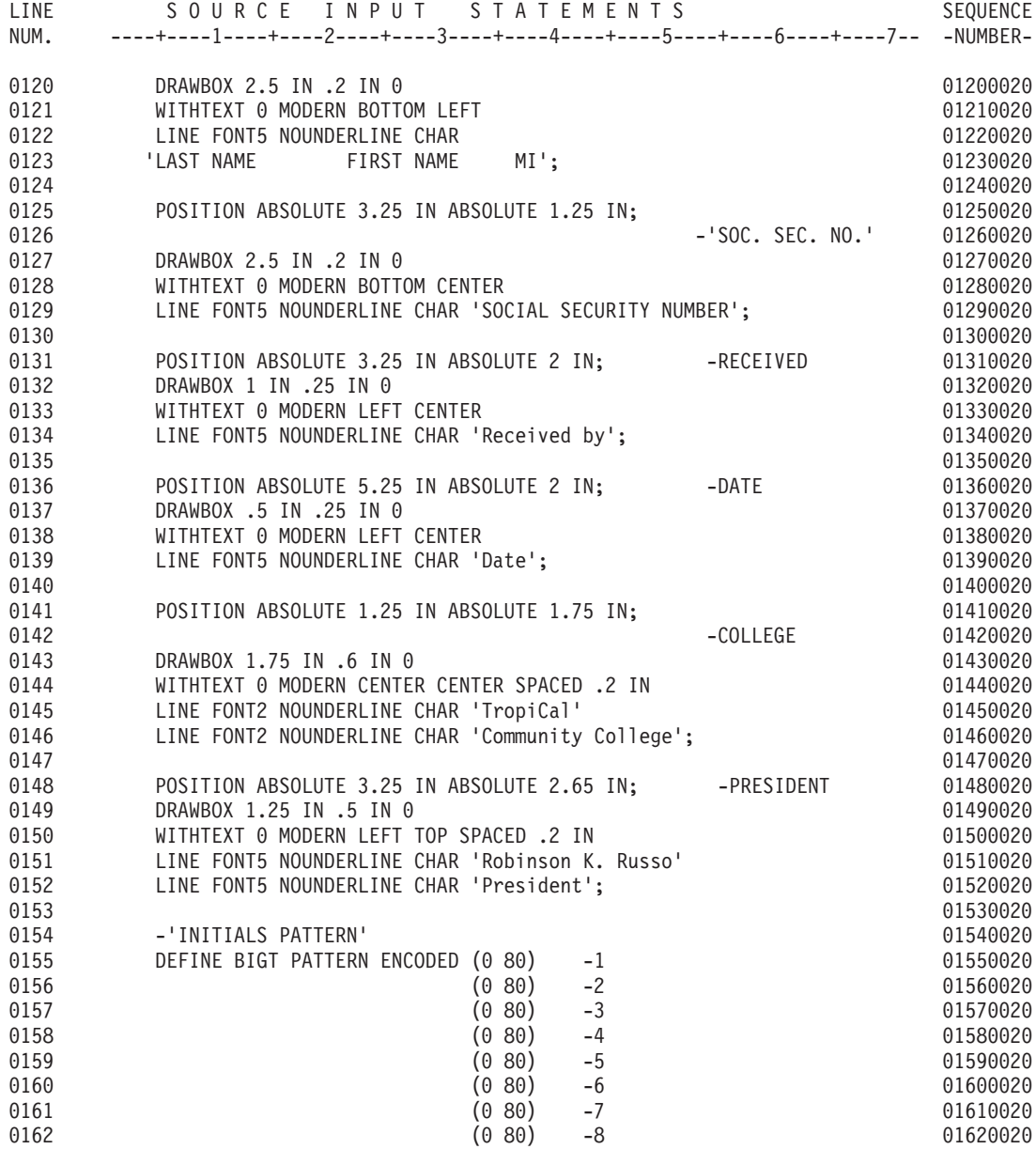

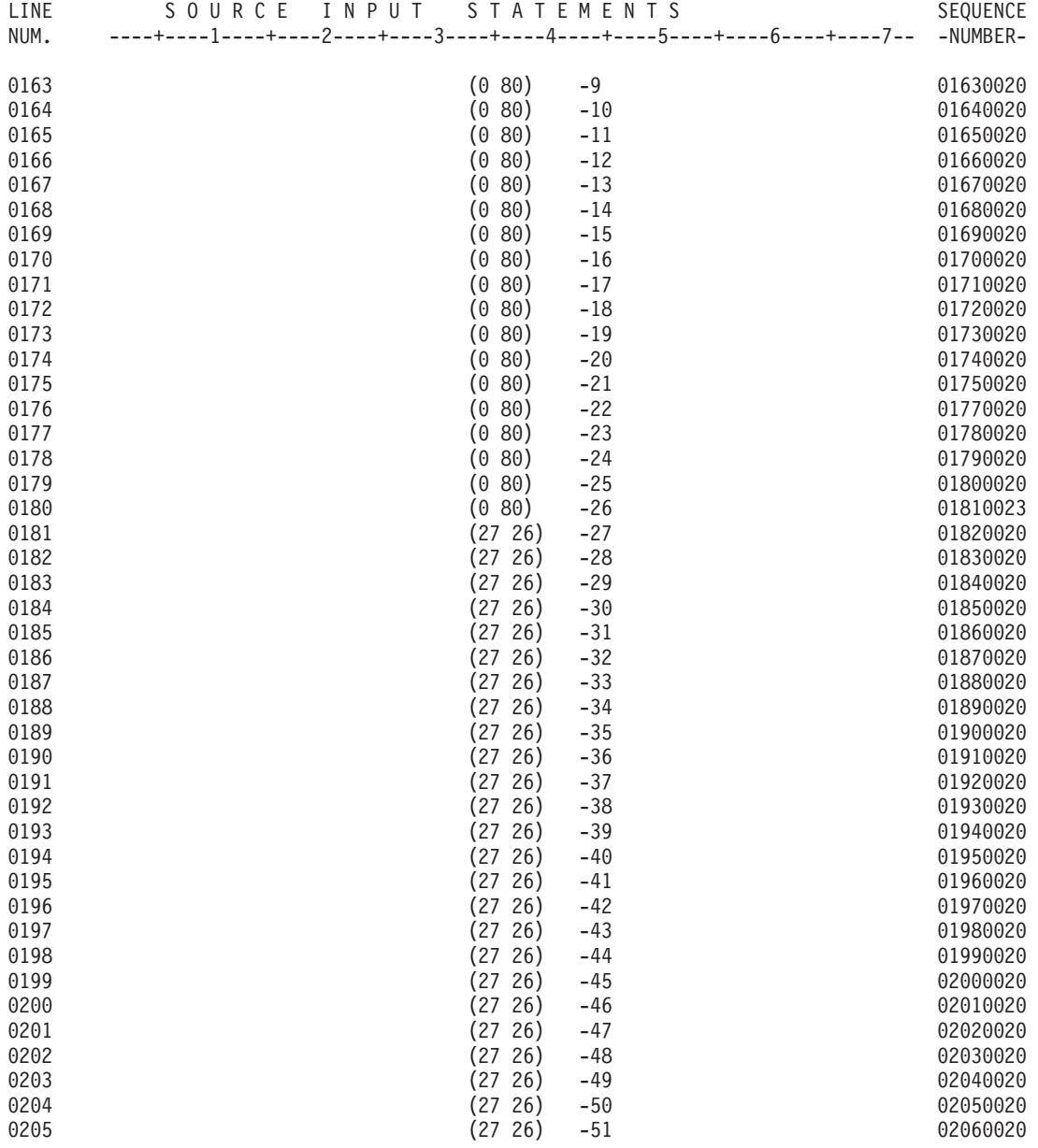

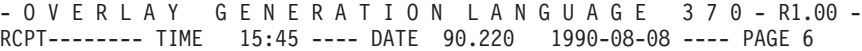

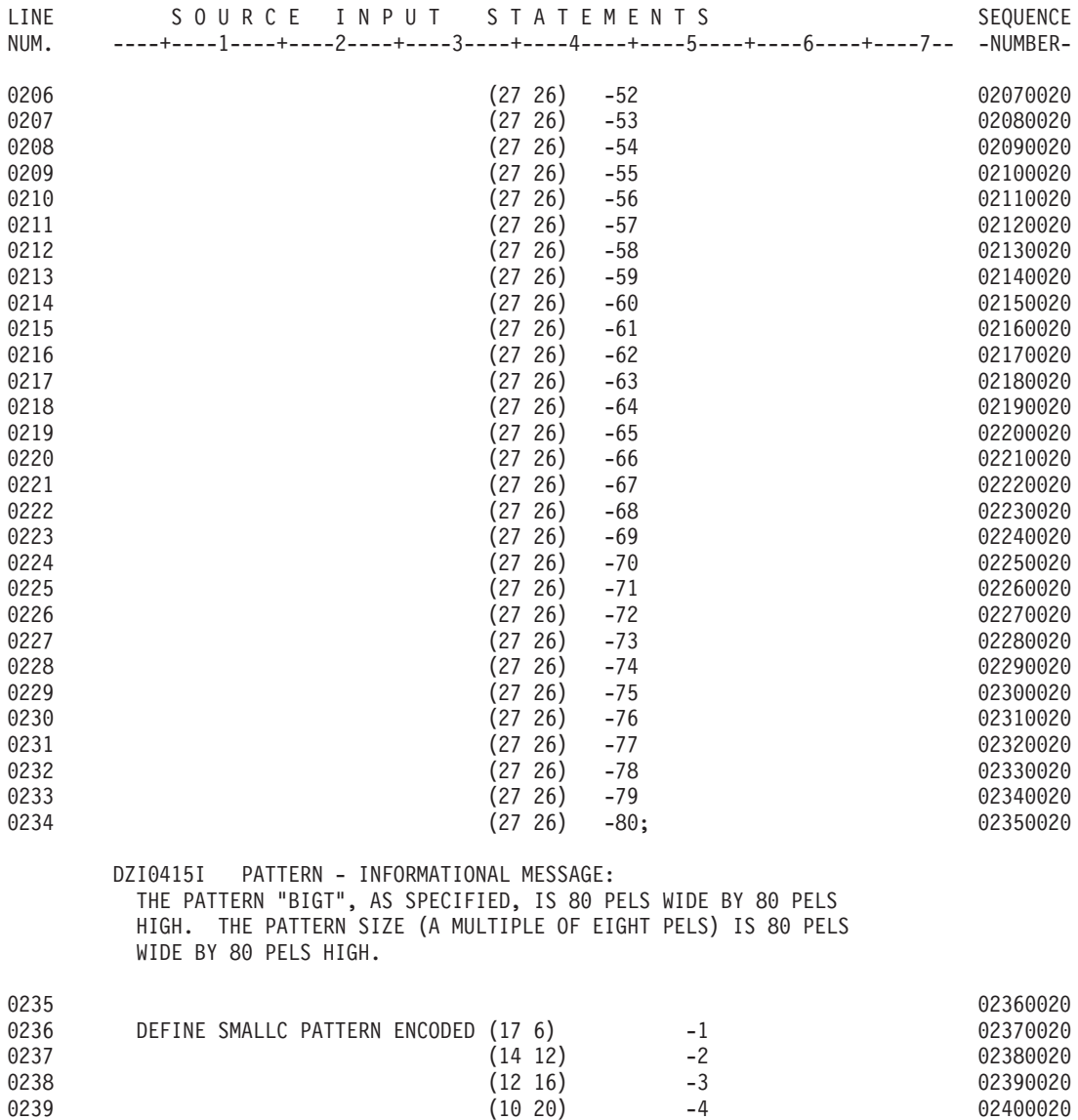

0240 (9 22) -5 02410020 0241 (7 26) -6 02420020 0242 (6 28) -7 02430020

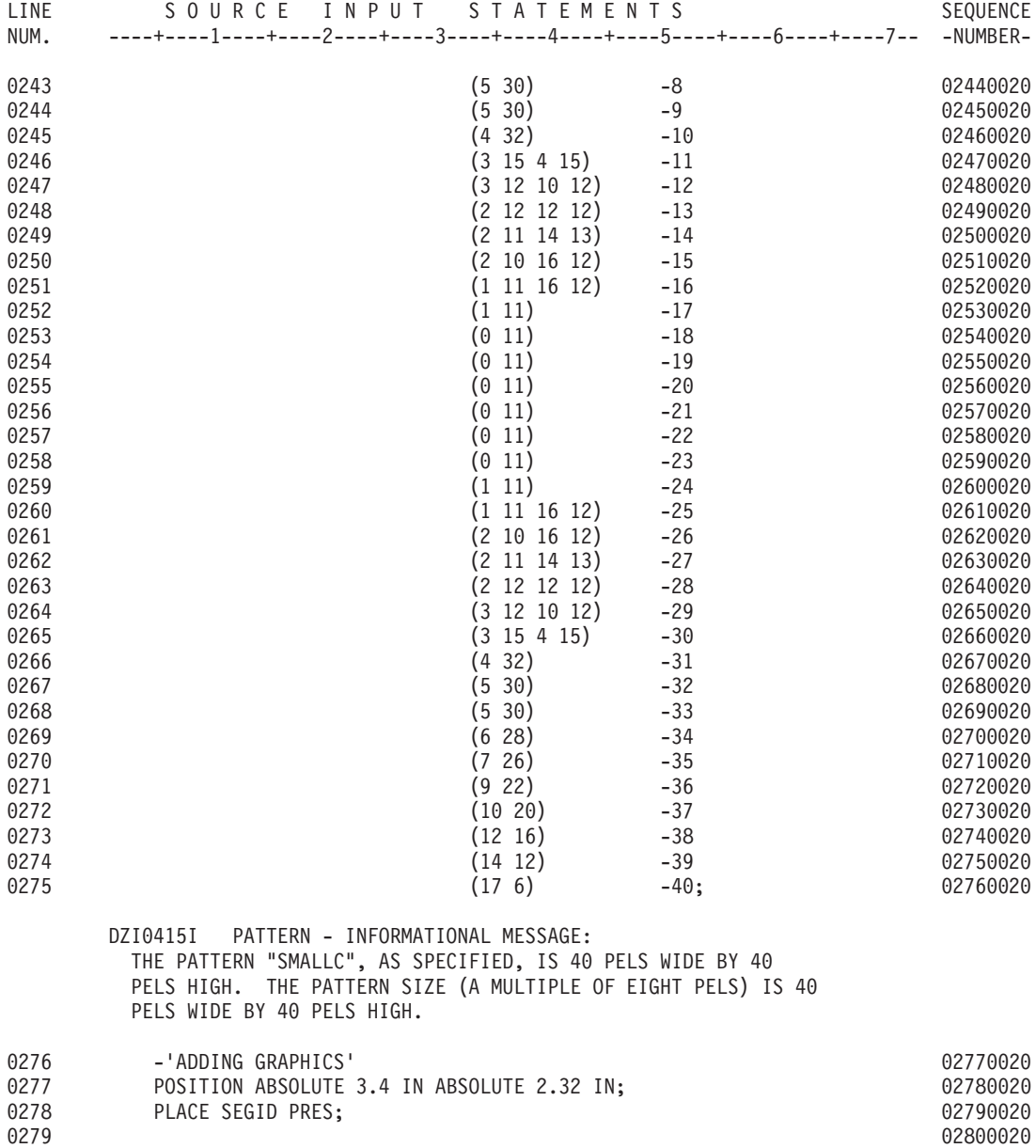

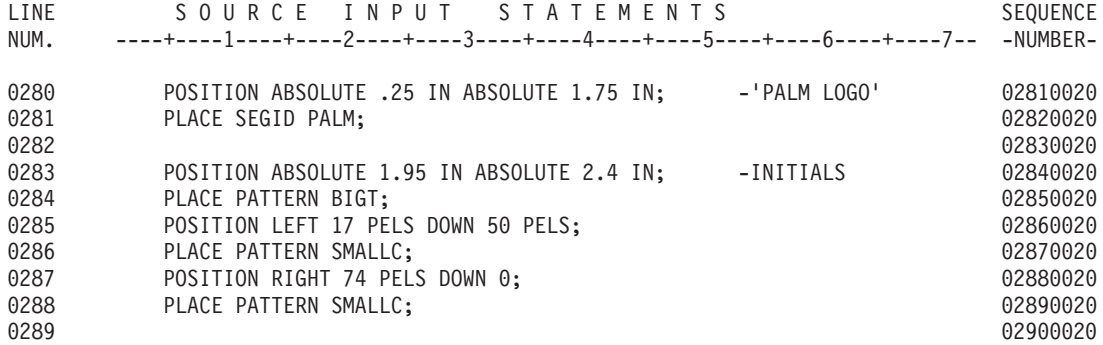

-OVERLAY GENERATION LANGUAGE 370- R1.00 - RCPT-------- TIME 15:45 ---- DATE 90.220 1990-08-08 ---- PAGE 9

DZI0708I FINAL DISPOSITION:

OVERLAY FILE: NOT CREATED SAMPLE-OVERLAY FILE: CREATED IMAGE OPTIMIZATION: PERFORMED

MESSAGE SEVERITY SUMMARY: 0 INFORMATIONAL MESSAGES WERE SUPPRESSED. 2 INFORMATIONAL MESSAGES WERE PRINTED. 0 WARNING MESSAGES WERE SUPPRESSED. 0 WARNING MESSAGES WERE PRINTED. 0 ERROR MESSAGES WERE PRINTED.

FINAL RETURN CODE: 0

----------- END OVERLAY GENERATION LANGUAGE SOURCE LISTING -----------

# **MVS Output Listing for Overlay RCPT**

-OVERLAY GENERATION LANGUAGE 370- R1.00 - -------------- TIME 14:34 ---- DATE 90.186 1990-07-05 ---- PAGE 1

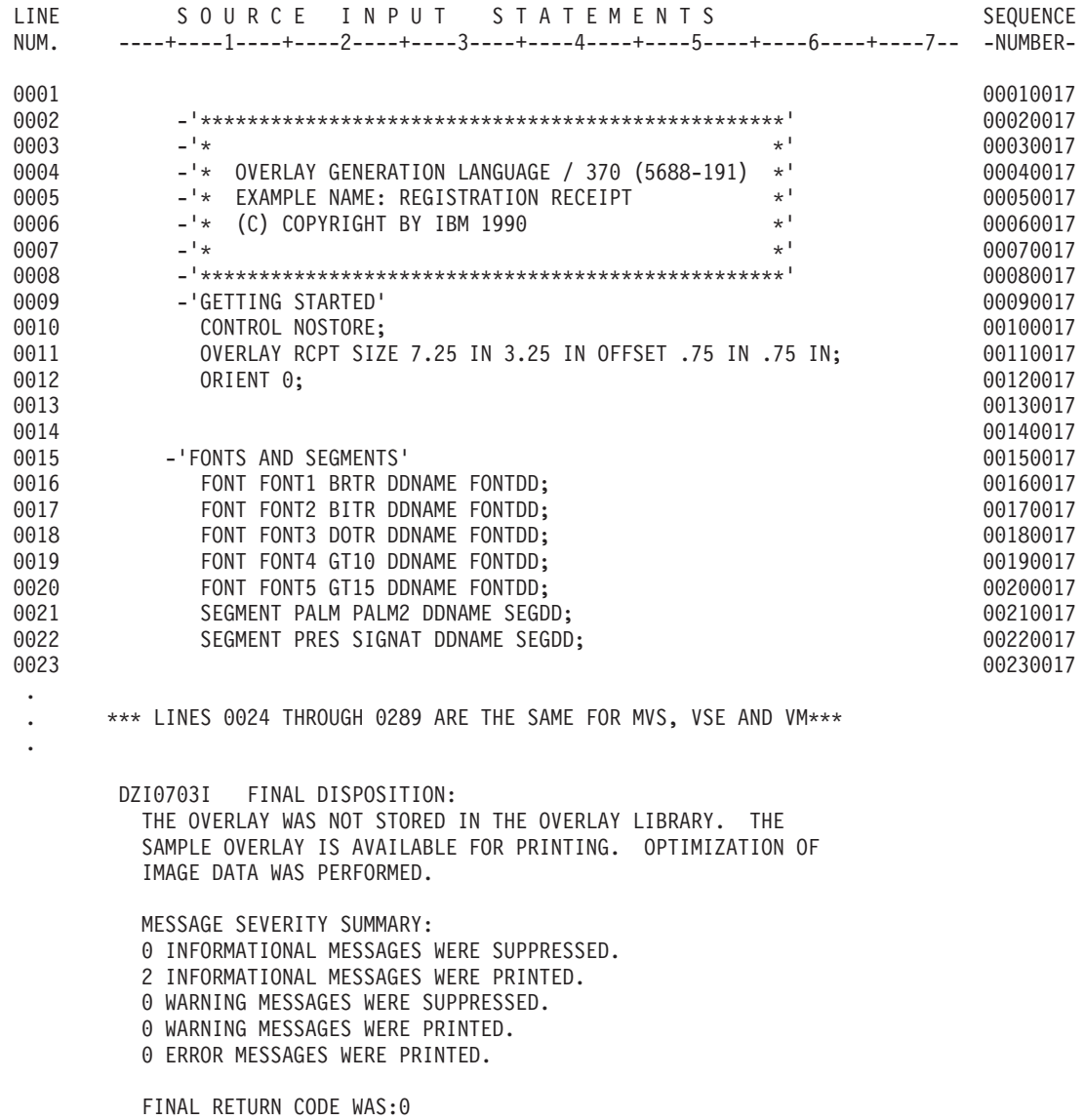

----------- END OVERLAY GENERATION LANGUAGE SOURCE LISTING -----------

# **VSE Output Listing for Overlay RCPT**

-OVERLAY GENERATION LANGUAGE 370- R1.00 - -------------- TIME 10:43 ---- DATE 90.200 1990-07-19 ---- PAGE 1

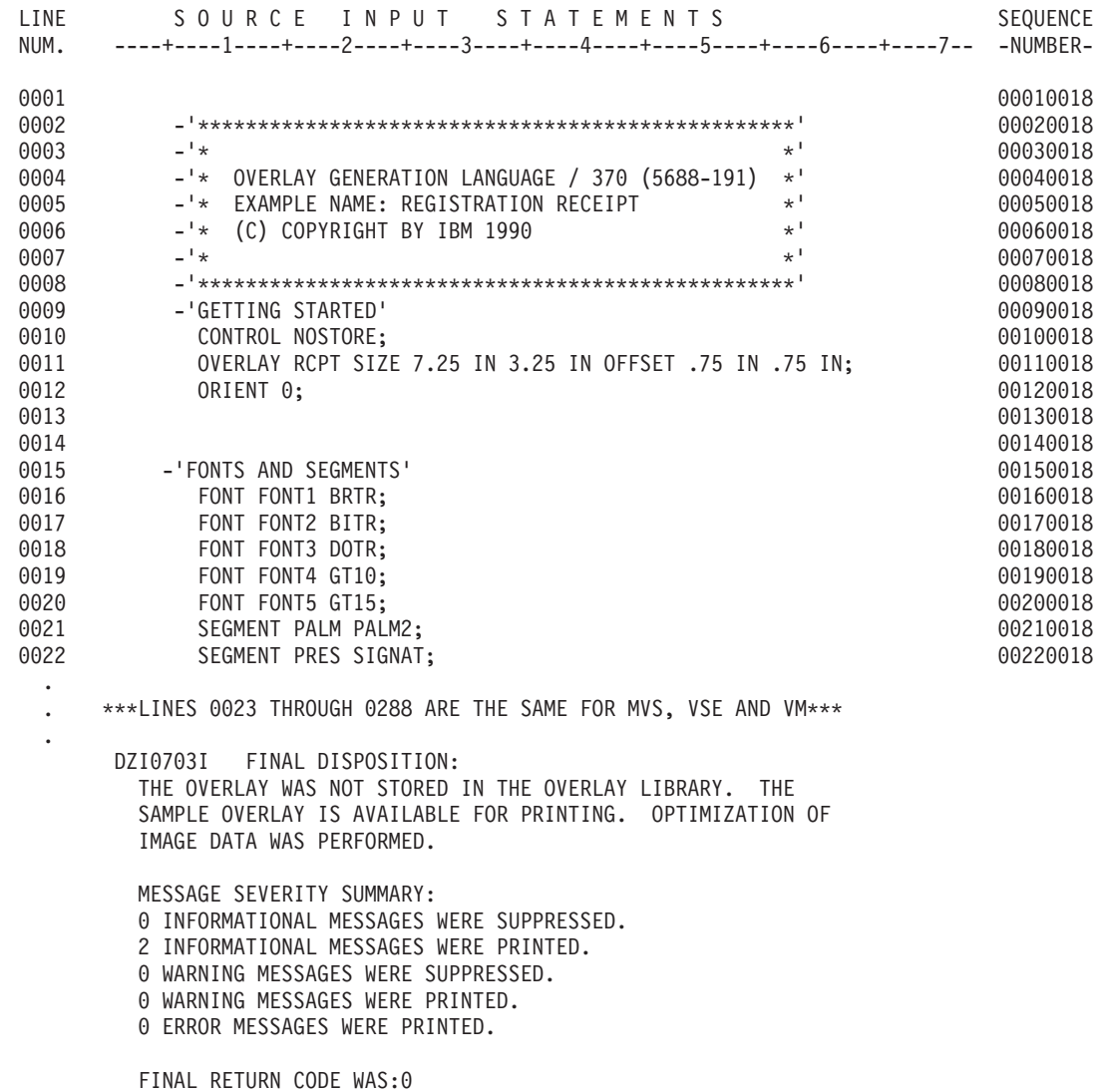

----------- END OVERLAY GENERATION LANGUAGE SOURCE LISTING -----------

# **Appendix B. Data-Set and File Allocation**

# **MVS Data-Set Allocation**

Table 3 shows the attributes of the different MVS data sets that can be used by OGL/370.

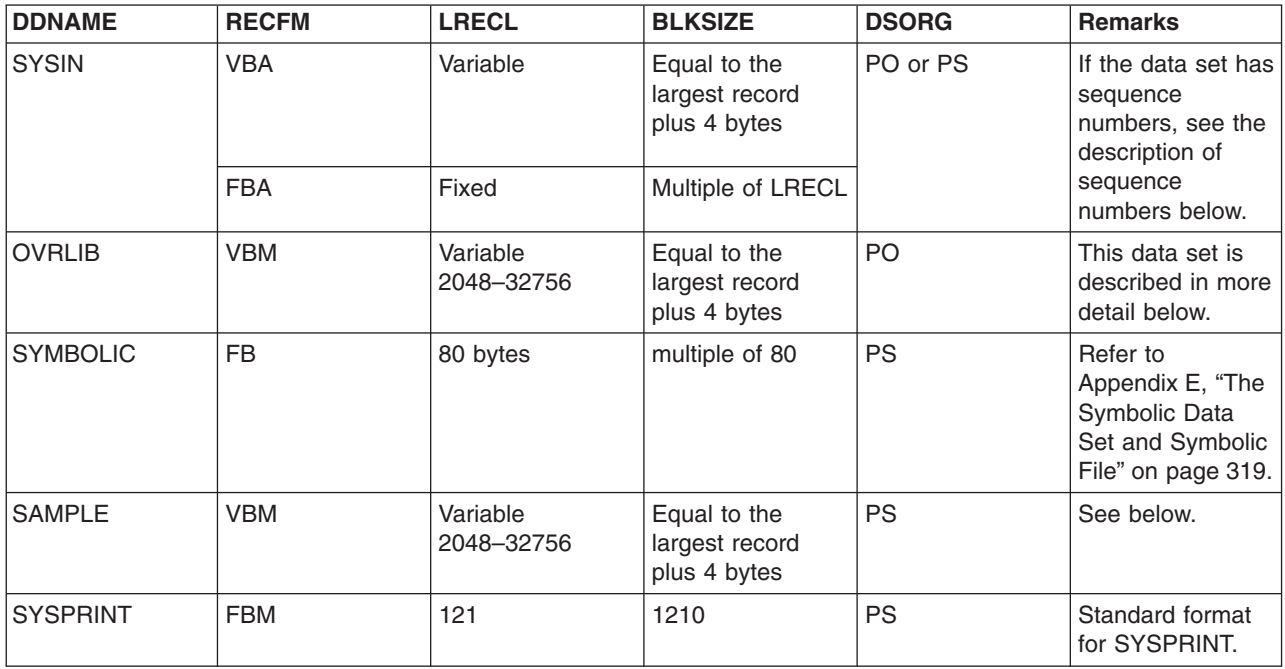

*Table 3. Data-Set Attributes (MVS)*

# **Sequence numbers**

The SYSIN data set (as shown in Table 3) contains the overlay definition. If it is defined as a variable-length record data set (VBA) with sequence numbers, the numbers must appear in the first 8 bytes of each record. If it is defined as a fixed-length record data set (FBA) with sequence numbers, the numbers must appear in the last 8 bytes with each record.

**Note:** You do not need to inform OGL/370 of the SYSIN record format. That information is determined automatically. However, if the SYSIN data set contains sequence numbers, the EXEC statement of the Job Control Language (JCL) must indicate that fact. If the EXEC statement does not indicate the presence of sequence numbers, OGL/370 might interpret the sequence numbers as part of the overlay definition. See Appendix C, ["System Dependent Information Procedures"](#page-324-0) on page 307 for details about the EXEC statement.

# **Allocation of OVERLIB and SAMPLE data sets**

Default values (LRECL 8205 and BLKSIZE 8209) are used if no values are specified.

If LRECL and BLKSIZE are specified for only one of the data sets, the other data set automatically uses the same values.

If differing values are specified for both data sets, the lower value of each attribute is used to determine the length of the OVRLIB and SAMPLE records.

# **VSE File Allocation**

Table 4 shows the attributes of the different VSE files that can be used by OGL/370.

*Table 4. File Attributes (VSE)*

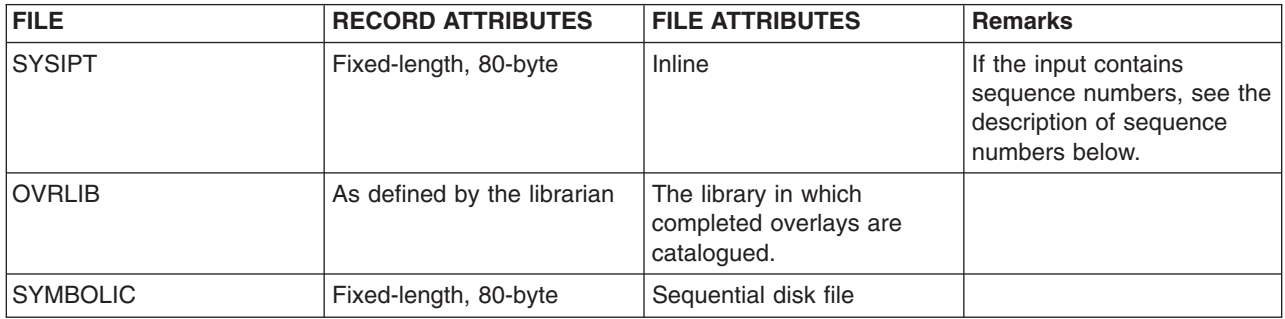

# **Sequence Numbers**

The SYSIPT file (as shown in Table 4) contains the overlay definition and is defined as a fixed-length record file. If the SYSIPT file contains sequence numbers, the numbers must appear in the last 8 bytes of each record.

**Note:** You do not need to inform OGL/370 of the SYSIPT record format. That information is determined automatically. However, if the SYSIPT file contains sequence numbers, the EXEC statement of the JCL must indicate that fact. If the EXEC statement does not indicate the presence of sequence numbers, OGL/370 might interpret the sequence numbers as part of the overlay definition. See Appendix C, ["System Dependent Information Procedures"](#page-324-0) on page 307 for details about the EXEC statement.

# **VM File Allocation**

Table 5 shows the attributes of the different VM files that can be used by OGL/370.

*Table 5. File Attributes (VM)*

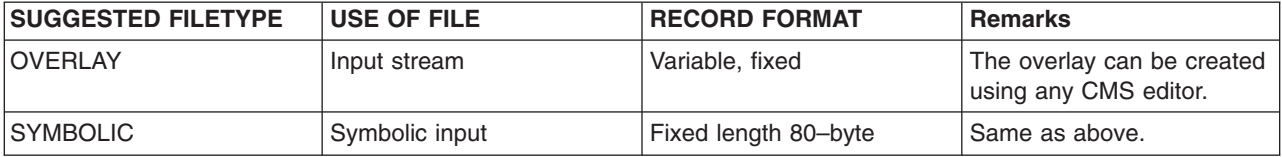

# **Sequence Numbers**

The input-stream file (as shown in Table 5) contains the overlay definition. If it is defined as a variable-length record file with sequence numbers, the numbers must appear in the first 8 bytes of each record. If it is defined as a fixed-length record file with sequence numbers, the numbers must appear in the last 8 bytes of each record.

**Note:** You do not need to inform OGL/370 of the record format. That information is determined automatically. However, if the input file contains sequence numbers, the program invocation must indicate that fact. If the program invocation does not indicate the presence of sequence numbers, OGL/370 might interpret the sequence numbers as part of the overlay definition. See [Appendix C,](#page-324-0) ["System Dependent Information Procedures"](#page-324-0) on page 307 for details about the program invocation.
# <span id="page-324-0"></span>**Appendix C. System Dependent Information Procedures**

### **In the MVS Environment**

The following JCL statements can be used to invoke OGL/370 in the MVS environment.

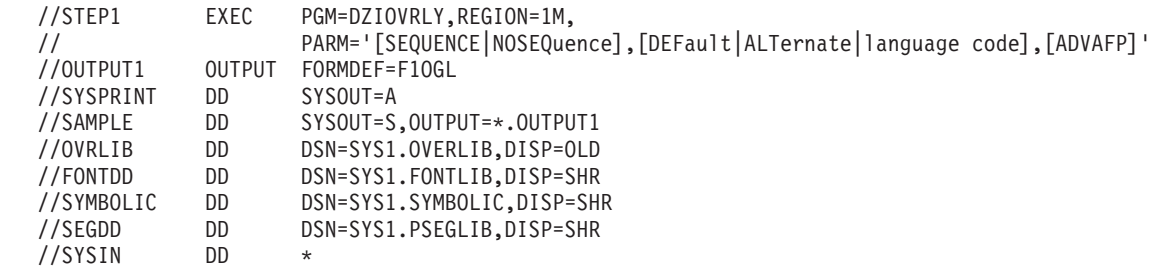

*Figure 206. Sample JCL for OGL/370 (MVS)*

## **//STEP1**

|

REGION=1M defines enough storage to format any of the examples in this book. Overlays containing more commands or generating more image data, may require more storage. Refer to *OGL/370: Diagnosis Guide and Reference* for guidelines on the virtual storage requirements of OGL/370.

To indicate the presence or absence of sequence numbers, choose from:

- **NOSEQuence** The OGL/370 source file does not contain sequence numbers. All data in the file is treated as part of the command stream (default).
- **SEQuence** The OGL/370 source file contains sequence numbers. All data in the last eight columns of fixed-length records or the first eight columns of variable-length records, is ignored.

To indicate the national language used for messages and commands, choose from:

- **DEFault** Use the language previously defined as the "default" language.
- **ALTernate** Use the language previously defined as the "alternate" language.<sup>10</sup>

**Language Code**

Use a specific language, $11$  choose from: **ENGlish GERman JAPanese**

**ADVAFP** Specify **ADVAFP** to use IOCA shading for rectangular shaded areas. Otherwise IM1 shading is used. | |

### **//OUTPUT1**

Identifies FORMDEF F1OGL, which is used to print the sample overlay.

<sup>10.</sup> Refer to the OGL/370 program directory to define "DEFault" and "ALTernate" national languages.

<sup>11.</sup> English and German are used for messages and commands. If Japanese is used, only the messages are in Japanese. The commands and keywords must be entered in English.

# **//SYSPRINT**

OGL/370 generates a source listing which contains the source statements and error messages, that result from running the program. The SYSPRINT statement identifies the data set (output spool) to be used for the source listing

# **//SAMPLE**

Indicates that a sample overlay is to be generated and sent to SYSOUT CLASS S and printed using the FORMDEF identified in the OUTPUT1 statement.

If the sample overlay is to be saved, instead of printed, the SAMPLE statement should identify a physical sequential data set or a specific member of a PDS.

## **//OVRLIB**

Identifies the library in which the overlay is to be stored. This statement is required if **STORE** or **REPLACE** is specified in the **CONTROL** command.

**Note:** Concatenation is not allowed.

## **//FONTDD**

Identifies the font library (PDS) which contains the fonts used for the overlay. You must have a DD statement for each font library that contains fonts needed for the overlay. Each of the DD statements must have a unique *DD statement name*, it is not required to use **FONTDD** as a *DD statement name*. Every DD name specified in a **FONT** command must have a corresponding DD statement in the JCL.

**Note:** Concatenation is not allowed.

# **//SYMBOLIC**

Identifies the data set which contains definitions of symbolic text used in the overlay. Refer to [Appendix E,](#page-336-0) ["The Symbolic Data Set and Symbolic File"](#page-336-0) on page 319 for information about symbolic data sets.

## **//SEGDD**

Identifies the segment library which contains the page segments used for the overlay. You must have a DD statement for each segment library that contains page segments needed for the overlay. Each of the DD statements must have a unique *DD statement name*, it is not required to use **SEGDD** as a *DD statement name*. Every DD name specified in a **SEGMENT** command must have a corresponding DD statement in the JCL.

**Note:** Concatenation is not allowed.

## **//SYSIN**

Indicates that the OGL/370 source is inline with the JCL. This statement can also be used to identify the data set containing the OGL/370 definition statements used to build an overlay.

## **In the VSE Environment**

The following JCS can be used to invoke OGL/370 in the VSE environment.

```
* $$ JOB JNM=OGLVSE,CLASS=jobclass
 // JOB OGLVSE
 * $$ LST DEST=(,pdevlab),FNO=ppm,LST=X'cuu',CLASS=class
               SYS010, X'cuu'
 // ASSGN SYSLST,X'cuu'
 // ASSGN SYSIPT,X'cuu'
 // ASSGN SYS009,devtype,VOL=volser,SHR<br>// DLBL SYMBOL,'symbolic.file.name'
               SYMBOL, 'symbolic.file.name'
 // EXTENT SYS009,volser
 // LIBDEF PHASE,SEARCH=(fontlib,seglib,pgmlib),
               CATALOG=overlib
 // EXEC PGM=DZIOVRLY,SIZE=AUTO,
               PARM='[SEQuence|NOSEQuence],[DEFault|ALTernate|language code[,[ADVAFP]'
..............................................
OGL Definition Entries
..............................................
 /*
/&
* $$ EOJ
```
*Figure 207. Sample JCS for OGL/370 (VSE)*

## **\* \$\$ JOB**

|

This statement designates the start of a VSE/POWER JOB. "CLASS" selects the partition in which OGL/370 is to run. The partition should have at least 850K of virtual storage available for GETVIS. Therefore, the partition to run this example should be at least 1.5M. Overlays that contain more commands or image data may require more storage than this. Refer to *OGL/370: Diagnosis Guide and Reference* for guidelines on the virtual storage requirements of OGL/370.

# **//JOB**

Indicates the beginning of job control interaction.

# **\* \$\$ LST**

Defines the attributes of the generated output. The variable fields of these statements are:

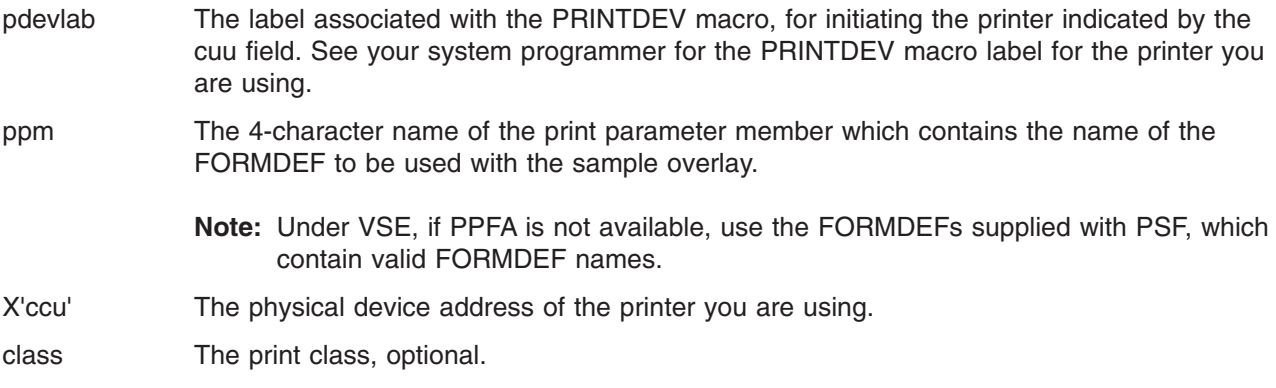

#### **Notes:**

1. These statements and a programmer logical unit of SYS010 are required only if you are printing the sample overlay.

2. You must use the FORMDEF F1OGL, distributed with PSF, when printing the sample overlay to ensure correct positioning of the overlay.

# **//ASSGN**

SYS010 is the programmer logical unit used only for printing the sample overlay.

# **//ASSGN**

OGL/370 generates a listing which contains the overlay definition statements and the error messages (if any), resulting from processing the overlay. Specify the source listing with the SYSLST statement.

This statement is not required if the unit assignment is the same as the system printer default unit. It is required only if you want to print a source listing.

# **//ASSGN**

The SYSIPT statement indicates the input file used to drive OGL/370. It contains the commands used to build an overlay.

This statement is not required if the unit assignment is the same as the system reader default unit.

## **//ASSGN**

The ASSGN (SYS009) statement is required only if your overlay contains symbolic substitutions.

# **//DLBL**

Describes a file created by the user which contains symbolics. Refer to Appendix E, ["The Symbolic Data](#page-336-0) [Set and Symbolic File"](#page-336-0) on page 319 for information on creating symbolics.

This statement is required only if your overlay contains symbolic substitutions.

# **//EXTENT**

This statement is required only if your overlay contains symbolic substitutions.

# **//LIBDEF**

Use the **SEARCH** parameter to identify the libraries needed for the overlay.

*fontlib* Identifies the font library files ID(s) which contains the fonts used in the overlay. The file IDs must be in the following form:

library.sublibrary

**Note:** Concatenation is not allowed.

*seglib* dentifies the segment library file ID(s) which contains the page segments used in the overlay. The file IDs must be in the following form:

library.sublibrary

*pgmlib* Identifies the phase library file ID which contains the DZIOVRLY load module. If VSE/OGL resides in the default system library, you do not have to specify *pgmlib*. The file ID must be in the following form:

library.sublibrary

Use the **CATALOG** parameter to define the output library file ID in which the overlay should be stored. You can store the finished overlay in the system overlay library - PRD2.AFP, or an overlay library of your choice. The file ID must be in the following form:

library.sublibrary

**Note:** Use the **CATALOG** parameter only if **STORE** or **REPLACE** is specified in the **CONTROL** command.

## **//EXEC**

This statement tells VSE to run the DZIOVRLY program.

The **SIZE** parameter indicates the amount of virtual storage to allocate for executable code. 600K is sufficient for OGL DZIOVRLY program.

The **PARM** parameter indicates whether you have specified sequence numbers in the SYSIPT input statements. Choose from:

- **NOSEQuence** The OGL/370 source file does not contain sequence numbers in columns 73 through 80. All data in the file is treated as part of the command stream, default.
- **SEQuence** The OGL/370 source file contains sequence numbers in columns 73 through 80. All characters appearing in columns 73 to 80 are ignored.

To indicate the national language used for messages and commands, choose from:

- **DEFault** Use the language previously defined as the "default" language.<sup>10</sup>
- **ALTernate** Use the language previously defined as the "alternate" language.<sup>10</sup>
- **Language Code**

Use a specific language, $12$  choose from: **ENGlish GERman JAPanese**

Specify **ADVAFP** to use IOCA shading for rectangular shaded areas. Otherwise IM1 shading is used. | |

<sup>12.</sup> English and German is used for messages and commands. If Japanese is used, only the messages are in Japanese. The commands and keywords must be entered in English.

### **In the VM Environment**

To invoke OGL/370 in the VM environment, use one of the following:

- 1. The OGL/370 (VM) command
- 2. The OGLVM EXEC.

# **Using the Native OGL/370 (VM) Command**

The syntax of the OGL/370 VM command is:

### **Program Invocation Diagram for OGL/370 (VM)**

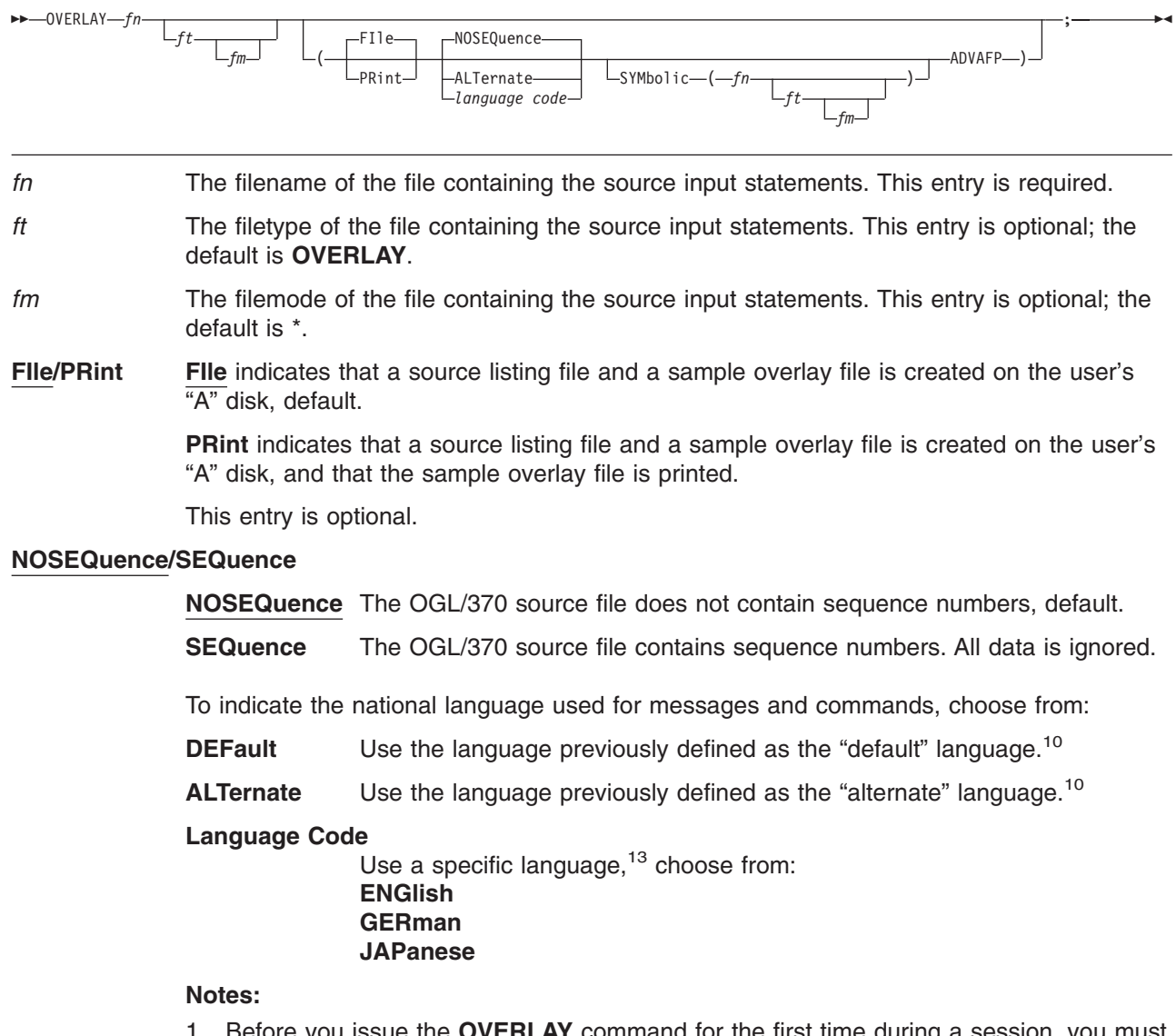

1. Before you issue the **OVERLAY** command for the first time during a session, you must issue the following command:

GLobal TXTLIB OGLENG OGLGER OGLJAP

<sup>13.</sup> English and German is used for messages and commands. If Japanese is used, only the messages are in Japanese. The commands and keywords must be entered in English.

A convenient way of automatically doing this is to add the command to your PROFILE EXEC.

2. To see Japanese messages (which use DBCS), your terminal must be in FULLSCREEN mode. You can set this on by issuing the following CMS command: SET FULLSCREEN ON

### **Symbolic File**

If a symbolic file is to be used, enter SYMbolic and as much of the following symbolic file ID in parentheses as necessary. For additional information about creating a symbolic file for use with your overlay, see Appendix E, ["The Symbolic Data Set and Symbolic File"](#page-336-0) on page 319.

- *fn* The filename of the file containing the symbolic entries. This entry is required if the **SYMBOLIC** keyword is used.
- *ft* The filetype of the file containing the symbolic entries. This entry is optional; the default is **SYMBOLIC**.
- *fm* The filemode of the file containing the symbolic entries. This entry is optional; the default is \*.
- **ADVAFP** Specify **ADVAFP** to use IOCA shading for rectangular shaded areas. Otherwise IM1 shading is used. | |

## **Using OGLVM EXEC**

When you enter OGLVM on the VM command line, the panel illustrated in Figure 208 is displayed. This panel requires the same information as the VM command, but is easier to understand and use.

Fill in the appropriate fields and press ENTER to run the command.

```
*************** Overlay Generation Language / 370 ******************
                    Use the tab keys to go to the next field.
 Source file: Press the enter key when finished.
    Filename ===> (filename is required)
    Filetype ===> OVERLAY (optional, default is "OVERLAY")
    Filemode ===> * (optional, default is "*")
 Options:
    Output ===> F (f)=file or (p)=print
    Sequence numbers ===> N (y)=yes or (n)=no
    Language ===> DEF (def)=default, (alt)=alternate
                                   (or specify language code)
 Symbolic file: =========== OPTIONAL ================================
   Filename ===> (if used, filename is required)<br>Filetype ===> (optional, default is "SYMBOLIC<br>Filemode ===> (optional, default is "*")
                                  (optional, default is "SYMBOLIC")
                                  (optional, default is "*")
PF1=HELP PF3=END PF12=CURSOR
```
*Figure 208. Submitting an Overlay for Compilation*

## **Using a PSF EXEC**

If you do not have PSF/VM, you may write an exec with the name PSF EXEC to set up any necessary job control and to ship the sample overlay file to another system for printing. If a PSF EXEC is accessed, OGL/370 invokes it.

The invocation of the exec is in the form of a CMS command:

where *fn ft fm* is the file ID of the sample overlay file.

OGL/370 calls a PSF EXEC, but does not check any return codes from the exec. It is left up to the exec writer to include any desired error handling. If a PSF EXEC is called, OGL/370 reports the sample overlay as having been printed.

# **Appendix D. Merging Overlays and Variable Data**

In many printing applications, the OGL/370 licensed program is used to build an overlay that is then merged with formatted variable data (a "page" of data). Overlay PREREG, for example, could be merged with data for each student (for instance name, address, enrollment). *Page Printer Formatting Aid User's Guide and Reference* describes how to merge overlays with the corresponding variable, even it they are rotated on the page.<sup>14</sup>

PMF and PPFA are IBM licensed programs that code the information needed to merge variable data with an overlay. This information is contained in two sets of instructions called a PAGEDEF and a FORMDEF. A PAGEDEF formats variable data and positions it relative to the page origin (analogous to the overlay origin). A FORMDEF positions the page origin on the paper (analogous to the **OFFSET** subcommand in the **OVERLAY** command).

## **Coordinating Form Definitions and Page Definitions**

For variable data to appear correctly on the medium overlay, the overlay definition, FORMDEF, and PAGEDEF must be coordinated. Coordination involves making sure that:

- v The page size (in the PAGEDEF) and the overlay size (in the **OVERLAY** command) are the same.
- v The page position (in the FORMDEF) and the overlay origin (in the **OVERLAY** command) are the same.
- v The page direction (in the PAGEDEF) and the overlay orientation (**ORIENT** command) are the same.
- Corresponding variable text and overlay text are consistently specified.

The first three items (size, offset, and orientation) need no further explanation. The remainder of this appendix deals with the last item, text.

**Text Specification:** Because of differences in tasks, OGL/370 specifies text somewhat differently than do PMF and or PPFA. [Figure 209 on page 316](#page-333-0) shows the possible combinations of format and orientation. The overlay text (**Last First MI**) and its OGL/370 description of orientation and format are shown in **boldface**. The variable text (Smith John D) and its PMF and PPFA description of direction and rotation are shown in medium face.

<sup>14.</sup> Keep in mind that to print text in a given format you must have the font in the correct orientation (see [Appendix F,](#page-340-0) "Matching [Fonts with Text Formatting"](#page-340-0) on page 323.

<span id="page-333-0"></span>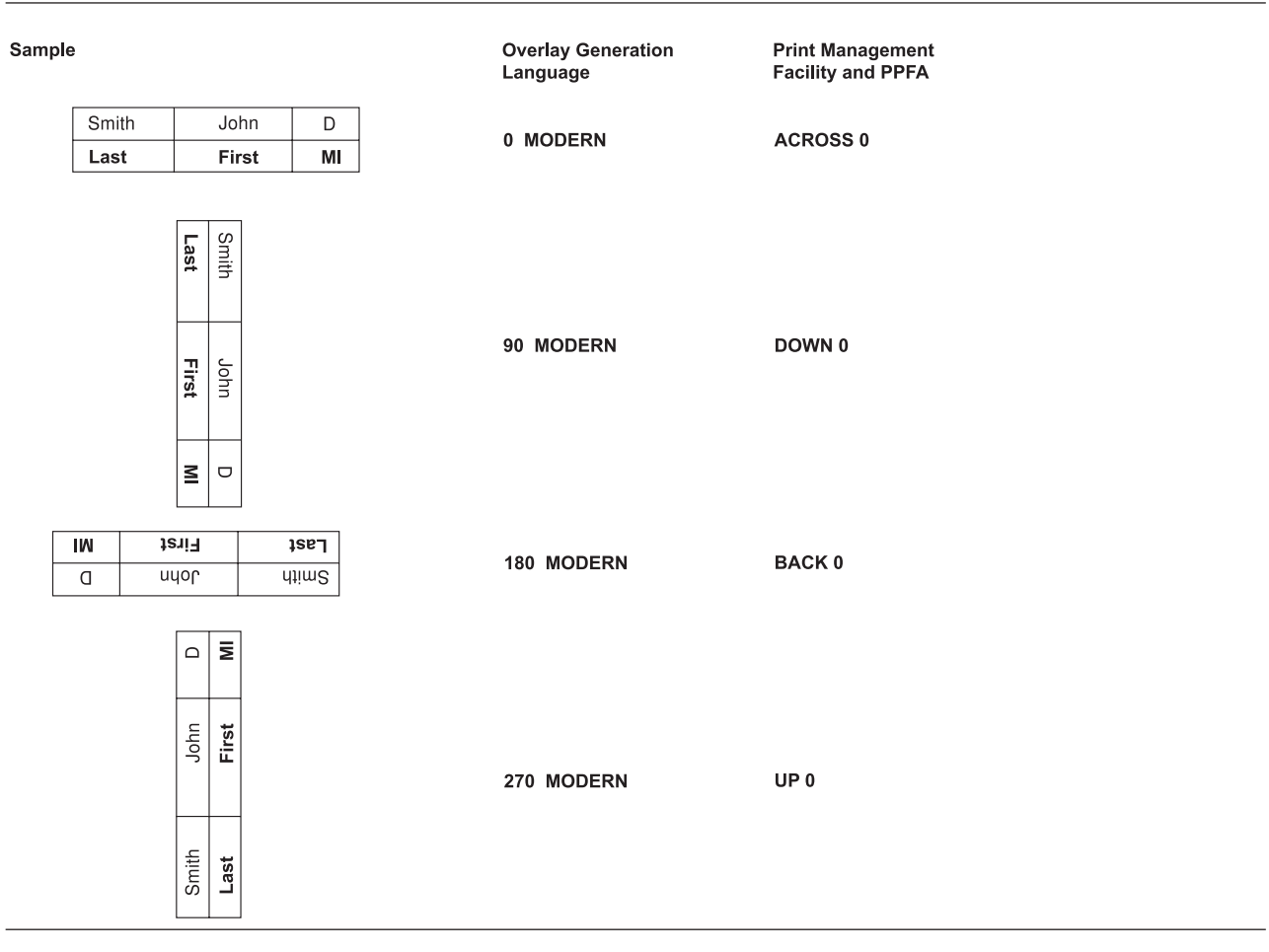

*Figure 209. Variable and Overlay Text (Part 1 of 2)*

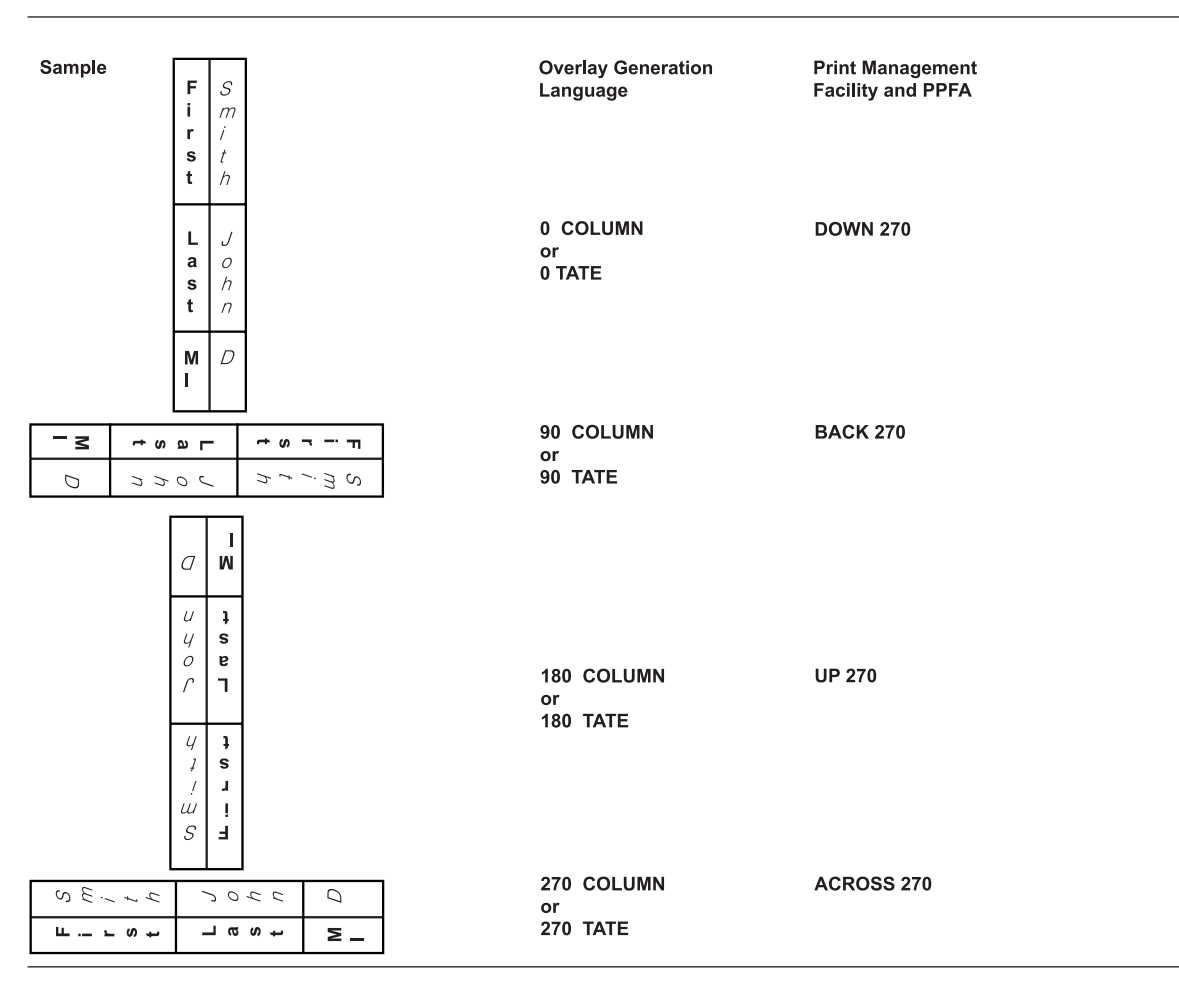

*Figure 209. Variable and Overlay Text (Part 2 of 2)*

## **Translating Measurements**

OGL/370 translates all measurements into a whole number of pels. However, some measurements that you can specify in an overlay definition result in a fractional number of pels (for example, 0.17 inches equals 40.8 pels). If a measurement is a fractional number of pels, OGL/370 truncates the measurement. Thus, if you specify:

### **POSITION ABSOLUTE 0 ABSOLUTE .17 IN;**

the new position is 40 pels from the top of the overlay. However, if a **REPEAT** subcommand specifies a rule spacing of 0.17 inches, OGL/370 truncates each spacing and carries the difference to the next spacing. For example, if you position at 40 pels from the top margin of the overlay and specify a rule repeated 4 times and SPACED .17 IN, this is the result:

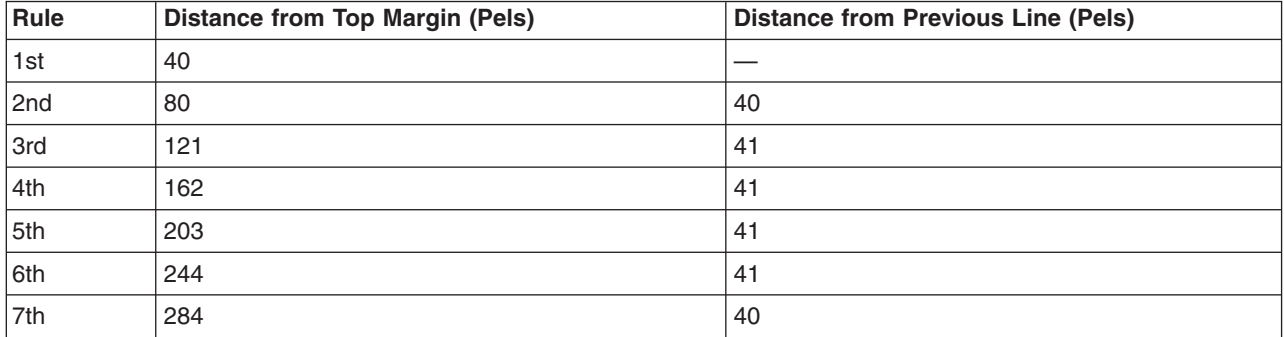

PMF treats fractions of pels somewhat differently. It truncates the value, but does not save the difference. Be careful, or the overlay and the variable data will not align correctly. If, in a PAGEDEF definition, you specify 7 lines of text to be spaced 0.17 inches starting 0.17 inches below the top margin, this is the result:

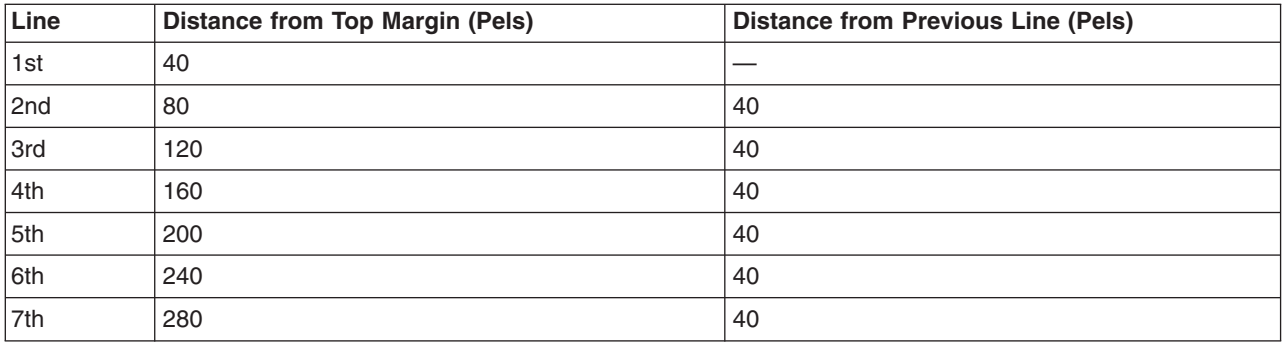

As you can see, the cumulative effects of the difference could be significant. You can easily avoid such misalignment. When PMF and OGL/370 must be coordinated, use a unit of measurement that does not result in a fractional number of pels.

# <span id="page-336-0"></span>**Appendix E. The Symbolic Data Set and Symbolic File**

The symbolic data set (in MVS) and the symbolic file (in VSE and VM) contain text substitutions for symbols that appear in the text strings of the **DRAWBOX**, **DRAWCIRCLE**, and **SETTEXT** commands.

It contains a one-for-one correlation of symbolics to replacement text. The symbolic function allows you to reference symbolically previously defined code points for characters that are not normally found on terminal keyboards. You can also use this function to substitute a common text string (for example, a copyright statement) for a predefined symbolic record.

For example, if OGL/370 finds the symbolic "&ABOUT" in the text string of a **SETTEXT** command, the program searches the symbolic data set or file for the "ABOUT" symbolic. During this search, if OGL/370 finds a record entry, "&ABOUT X'9E,'" the program substitutes the hexadecimal code point value of 9E for the symbolic "&ABOUT" in the text string.

You can also use non-numeric characters in the symbolic data set or file. For example, if in the symbolic data set or file you set the symbolic "IUO C'Internal Use Only'", any time OGL/370 finds the symbolic "&IUO" in a text string, the program substitutes the words "Internal Use Only".

The symbolic data set must contain 80-byte records that adhere to the following rules and format:

- Each record in the symbolic data set must contain both the symbolic search argument and the replacement text; together they cannot exceed 80 bytes.
- You must use one or more spaces to separate the symbolic search argument from the replacement text.
- The symbolic name must not have blanks between the "&" and the ending period.
- v The symbolic search argument must start in column 1 and can be from 1 to *n* characters in length (where *n* is any number, as long as the record does not exceed 80 bytes).
- v The replacement text can be from 1 to *n* bytes long (where *n* is any number as long as the record does not exceed 80 bytes).
- You can represent text in either character or hexadecimal form using the following format:
	- X'hexadecimal data'
	- C['alphanumeric data'](#page-412-0)
- The text type must be followed immediately by an apostrophe (').

**Note:** The closing apostrophe ('), or the end of the 80-byte record, terminates the symbolic replacement data.

### **Using the Symbolic Data Set in MVS**

Things to know when using the symbolic data set in MVS:

- You must define the symbolic data set with the //SYMBOLIC DD statement of the JCL necessary to submit an overlay. Refer to Appendix C, ["System Dependent Information Procedures"](#page-324-0) on page 307.
- The symbolic data set must be a sequential data set with a record format of fixed-length, 80-byte logical records.
- OGL/370 uses the Queued Sequential Access Method (QSAM) to read the symbolic data set.

### **Using the Symbolic File in VSE**

Things to know when using the symbolic file in VSE:

- You must define the symbolic file with the //DLBL SYMBOL statement of the JCS necessary to submit an overlay in VSE. Refer to Appendix C, ["System Dependent Information Procedures"](#page-324-0) on page 307.
- The symbolic file must be a sequential file with a record format of fixed-length, 80-byte physical records.

• You can only use one symbolic file per job.

### **Using the Symbolic File in VM**

Things to know when using the symbolic file in VM:

- Define the symbolic file in the program invocation in VM. Refer to Appendix C, ["System Dependent](#page-324-0)" [Information Procedures"](#page-324-0) on page 307.
- The symbolic file must be a sequential file with a record format of fixed-length, 80-byte physical records.
- You can only use one symbolic file per job.

## **Symbolic Data Sets and Symbolic Files Containing Double-Byte Characters**

Three types of entries can be made in symbolic data sets (in MVS) or symbolic files (in VSE and VM).

**Type 1** This type of entry can be made from any keyboard device. It consists of three parts: the symbolic name, the text type (X), and the hexadecimal code between apostrophes. In the preceding examples, the text string '&NAME1.&NAME2.' corresponds to these entries in a symbolic data set:

NAME1 X'4546'

NAME2 X'454B'

**Type 2** This type of entry can be made from a Kanji keyboard device. It consists of two parts: the symbolic name and the Kanji characters between apostrophes.

> **Note:** Use a "#" to indicate that the entire symbolic record is entered as double-byte characters.

The symbolic name is entered as a string of two-byte characters, with the first byte of each character being a hexadecimal X'42'. The apostrophes are also preceded by X'42'. In the preceding examples, the text string '' correspond to the following entries in a symbolic data set:

 $3N$   $3A$   $3M$   $3E$   $31$   $31$   $7\overline{\smash{3333}}$ 

 $3N$   $3A$   $3M$   $3E$   $32$   $3 \cdot \overline{B}$  $3.$ 

#### $3$  Indicates a hexadecimal  $'42'$

**Type 3** This type of entry is made from an IBM 5550 or PS/55 Work Station. It consists of three parts: the symbolic name, the text type (G), and the Kanji characters between apostrophes. In the preceding examples, the text string '&NAME1.&NAME2.' corresponds to the following entries in a symbolic data set or symbolic file:

NAME1 G'<ハ>'

NAME2 G'<白>'

< Indicates a shift-out character

> Indicates a shift-in character

Latin text (and therefore symbolic names) is not allowed between the apostrophes. Do not include blanks between apostrophes.

# <span id="page-340-0"></span>**Appendix F. Matching Fonts with Text Formatting**

**Note:** The information in this section applies only to the IBM 3800 Printing Subsystem Model 3 and Model 8.

If your font library has font X1GT10, you could define a 0° overlay orientation and 0° **MODERN** text using the font *member ID* GT10; assuming that the rest of your definition is correct, the text is printed as specified. However, if you ask for 0° **COLUMN** text, it might not be printed. For that text to print, your font library must contain font GT10 in the correct orientation: it must contain font XEGT10.

[Figure 210 on page 324](#page-341-0) relates the font prefixes to the orientation and format combinations *relative to the paper*. The italicized phrase is important. For the IBM 3800 Printing Subsystem Model 3 and Model 8, if you specified text as 0° **MODERN** but rotated the overlay to 90°, the text would be 90° **MODERN** relative l to the paper. Font X2GT10 would then be required. For IBM AFP printers, you only need to be concerned l that you have the font you want, because the font prefix ("X0") is the same for all IBM AFP printer fonts.

<span id="page-341-0"></span>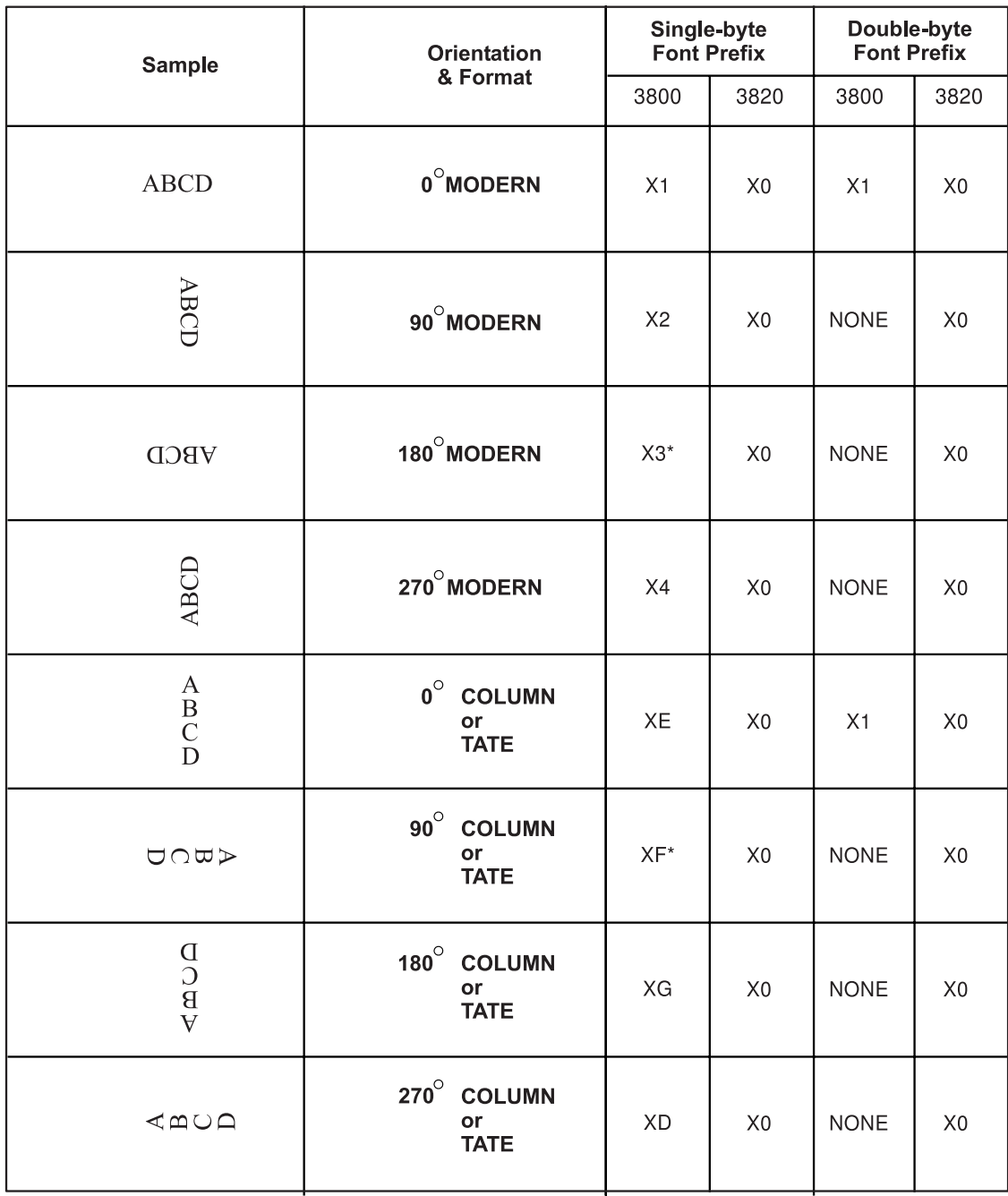

\* These prefixes are not supported on the 3800 Model 3.

*Figure 210. Font Prefixes for Orientation and Format Combinations*

# **Appendix G. Shade Patterns and Types**

OGL/370 provides 32 shades, in two patterns; **STANDARD** (default) or **SCREEN**. Shades can be specified in **DRAWBOX**, **DRAWCIRCLE**, **DRAWPATH**, and **PLACE PATTERN**. After specifying the shade pattern, shade type is selected either by entering one of the five named types or by entering a percent number, shown in the [Figure 211 on page 326](#page-343-0) and [Figure 212 on page 330.](#page-347-0)

Since the results may vary on different printers, the source code used to create the samples is provided so that you may print them on your printer.

<span id="page-343-0"></span>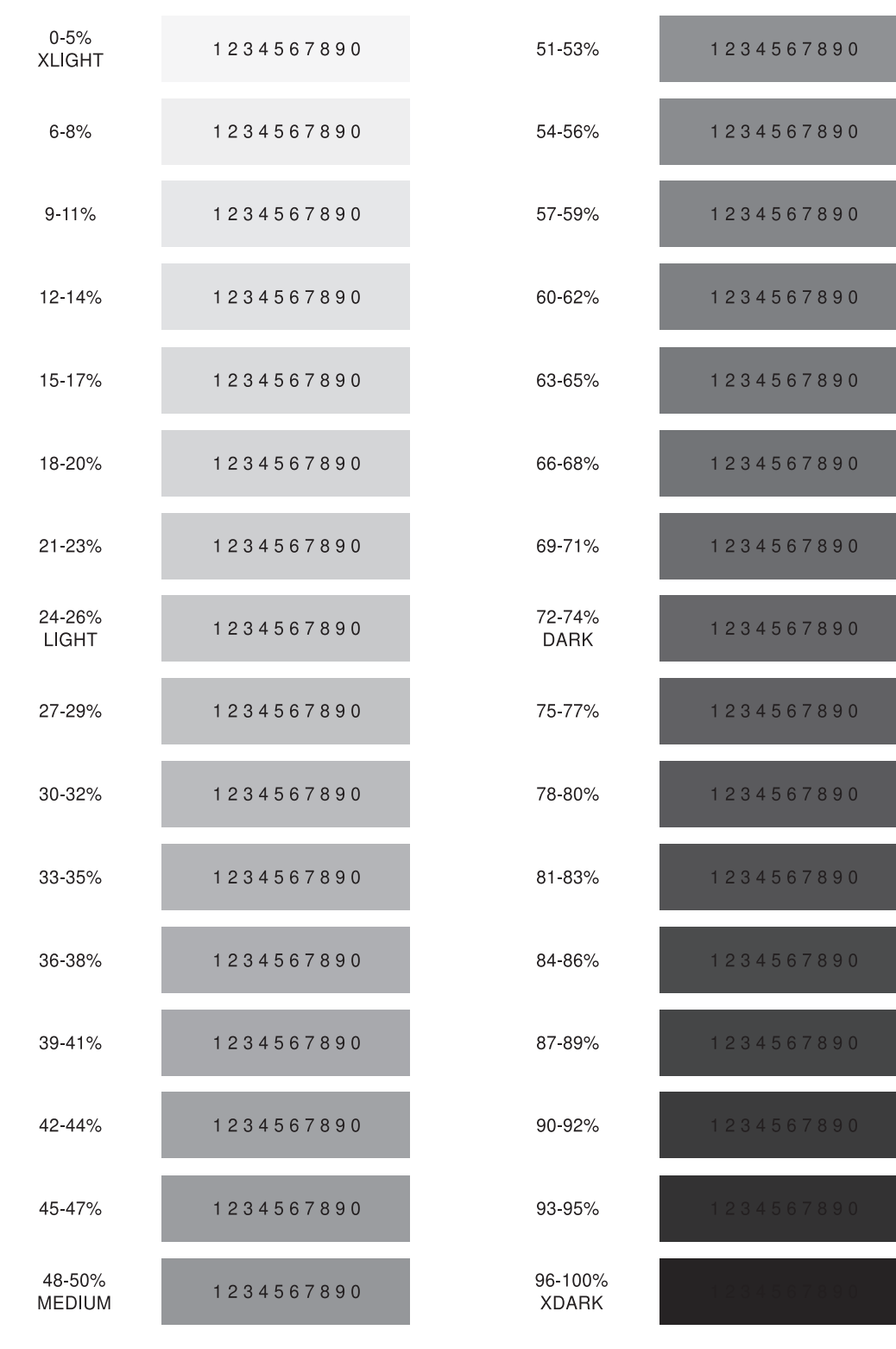

*Figure 211. Shade Pattern —* **STANDARD**

The VM source code for **STANDARD** shading patterns:

```
-'-----------------------------------------------------------'
-' Samples of OGL/370 STANDARD shading pattern
-'-----------------------------------------------------------'
OVERLAY shstan
 SIZE 6.5 in 10 in
 OFFSET 0 in 0;
CONTROL replace;
FONT f1
    a0559c
    FILETYPE font3820;
FONT label
    a0558c
    FILETYPE font3820;
SETUNITS 1 in;
POSITION .1 in .1 in;
-'---------------------------------------------------------------'
-' Box labels - first column '
-'---------------------------------------------------------------'
DRAWBOX 1 .4 0
   repeat down 15 spaced .1
   withtext box 1 line label '0-5%'
                  line label 'XLIGHT'
   withtext box 2 line label '6-8%'
   withtext box 3 line label '9-11%'
   withtext box 4 line label '12-14%'
   withtext box 5 line label '15-17%'
   withtext box 6 line label '18-20%'
   withtext box 7 line label '21-23%'
   withtext box 8 line label '24-26%'
                  line label 'LIGHT'
   withtext box 9 line label '27-29%'
   withtext box 10 line label '30-32%'
   withtext box 11 line label '33-35%'
   withtext box 12 line label '36-38%'
   withtext box 13 line label '39-41%'
   withtext box 14 line label '42-44%'
   withtext box 15 line label '45-47%'
   withtext box 16 line label '48-50%'
                   line label 'MEDIUM';
-'---------------------------------------------------------------'
-' Boxes with shading and text - first column
-'---------------------------------------------------------------'
POSITION right 1 right 0;
DRAWBOX 1.5 .4 0
    repeat down 15 spaced .1
    shade box 1 standard 3
         box 2 standard 6
         box 3 standard 9
         box 4 standard 12
         box 5 standard 15
         box 6 standard 18
          box 7 standard 21
          box 8 standard 24
         box 9 standard 27
         box 10 standard 30
         box 11 standard 33
         box 12 standard 36
         box 13 standard 39
```

```
box 14 standard 42
          box 15 standard 45
          box 16 standard 48
    withtext box 1 line f1 '1234567890'
    withtext box 2 line f1 '1234567890'
    withtext box 3 line f1 '1234567890'
   withtext box 4 line f1 '1234567890'
   withtext box 5 line f1 '1234567890'
    withtext box 6 line f1 '1234567890'
    withtext box 7 line f1 '1234567890'
    withtext box 8 line f1 '1234567890'
    withtext box 9 line f1 '1234567890'
   withtext box 10 line f1 '1234567890'
   withtext box 11 line f1 '1234567890'
    withtext box 12 line f1 '1234567890'
    withtext box 13 line f1 '1234567890'
    withtext box 14 line f1 '1234567890'
    withtext box 15 line f1 '1234567890'
    withtext box 16 line f1 '1234567890';
-'---------------------------------------------------------------'
-' Box labels - second column
-'---------------------------------------------------------------'
POSITION right 2 in right 0;
DRAWBOX 1 .4 0
   repeat down 15 spaced .1
   withtext box 1 line label '51-53%'
   withtext box 2 line label '54-56%'
   withtext box 3 line label '57-59%'
   withtext box 4 line label '60-62%'
   withtext box 5 line label '63-65%'
   withtext box 6 line label '66-68%'
   withtext box 7 line label '69-71%'
   withtext box 8 line label '72-74%'
                 line label 'DARK'
   withtext box 9 line label '75-77%'
    withtext box 10 line label '78-80%'
   withtext box 11 line label '81-83%'
   withtext box 12 line label '84-86%'
   withtext box 13 line label '87-89%'
   withtext box 14 line label '90-92%'
    withtext box 15 line label '93-95%'
    withtext box 16 line label '96-100%'
                   line label 'XDARK';
-'---------------------------------------------------------------'
-' Boxes with shading and text - second column
-'---------------------------------------------------------------'
POSITION right 1 right 0;
DRAWBOX 1.5 .4 0
   repeat down 15 spaced .1
    shade box 1 standard 51
         box 2 standard 54
          box 3 standard 57
         box 4 standard 60
         box 5 standard 63
          box 6 standard 66
         box 7 standard 69
         box 8 standard 72
         box 9 standard 75
         box 10 standard 78
          box 11 standard 81
         box 12 standard 84
         box 13 standard 87
         box 14 standard 90
          box 15 standard 93
          box 16 standard 96
    withtext box 1 line f1 '1234567890'
```
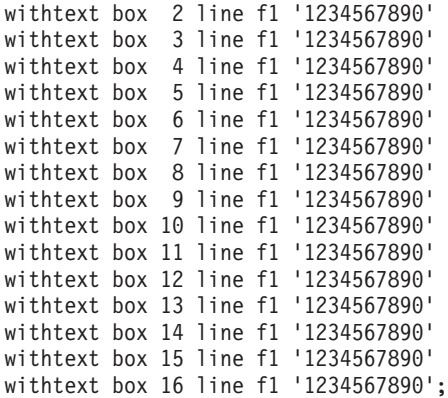

<span id="page-347-0"></span>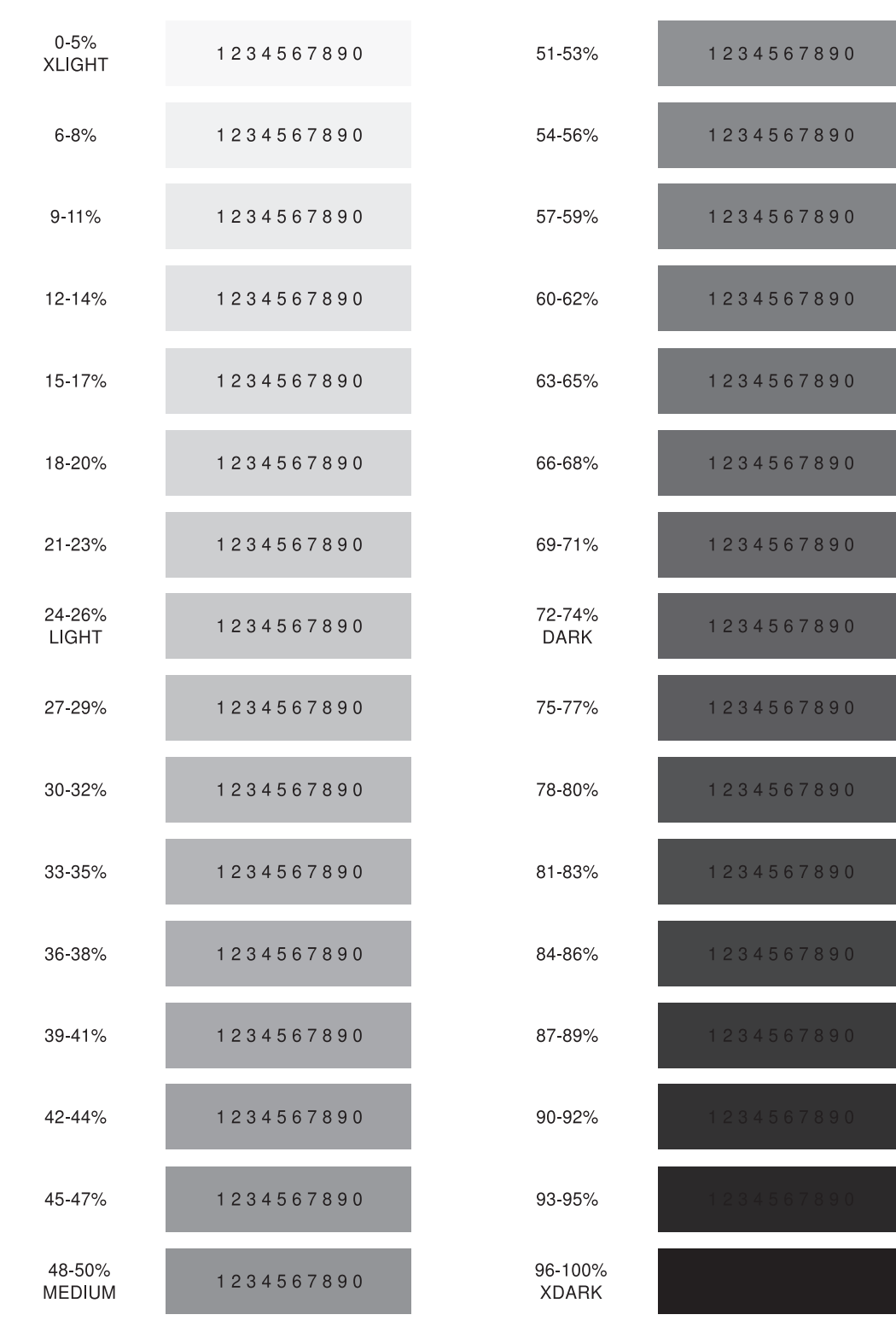

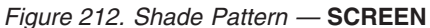

The VM source code for **SCREEN** shading patterns:

```
-'-----------------------------------------------------------'
-' Samples of OGL/370 SCREEN shading pattern
-'-----------------------------------------------------------'
OVERLAY shscrn
 SIZE 6.5 in 10 in
 OFFSET 0 in 0;
CONTROL replace;
FONT f1
    a0559c
    FILETYPE font3820;
FONT label
    a0558c
    FILETYPE font3820;
SETUNITS 1 in;
POSITION .1 in .1 in;
-'---------------------------------------------------------------'
-' Box labels - first column
-'---------------------------------------------------------------'
DRAWBOX 1 .4 0
   repeat down 15 spaced .1
   withtext box 1 line label '0-5%'
                  line label 'XLIGHT'
   withtext box 2 line label '6-8%'
   withtext box 3 line label '9-11%'
   withtext box 4 line label '12-14%'
   withtext box 5 line label '15-17%'
   withtext box 6 line label '18-20%'
   withtext box 7 line label '21-23%'
   withtext box 8 line label '24-26%'
                  line label 'LIGHT'
   withtext box 9 line label '27-29%'
   withtext box 10 line label '30-32%'
   withtext box 11 line label '33-35%'
   withtext box 12 line label '36-38%'
   withtext box 13 line label '39-41%'
   withtext box 14 line label '42-44%'
   withtext box 15 line label '45-47%'
   withtext box 16 line label '48-50%'
                   line label 'MEDIUM';
-'---------------------------------------------------------------'
-' Boxes with shading and text - first column
-'---------------------------------------------------------------'
POSITION right 1 right 0;
DRAWBOX 1.5 .4 0
    repeat down 15 spaced .1
    shade box 1 screen 3
         box 2 screen 6
         box 3 screen 9
         box 4 screen 12
         box 5 screen 15
         box 6 screen 18
         box 7 screen 21
         box 8 screen 24
         box 9 screen 27
         box 10 screen 30
         box 11 screen 33
         box 12 screen 36
         box 13 screen 39
```

```
box 14 screen 42
          box 15 screen 45
          box 16 screen 48
   withtext box 1 line f1 '1234567890'
    withtext box 2 line f1 '1234567890'
    withtext box 3 line f1 '1234567890'
   withtext box 4 line f1 '1234567890'
    withtext box 5 line f1 '1234567890'
   withtext box 6 line f1 '1234567890'
    withtext box 7 line f1 '1234567890'
    withtext box 8 line f1 '1234567890'
    withtext box 9 line f1 '1234567890'
   withtext box 10 line f1 '1234567890'
   withtext box 11 line f1 '1234567890'
    withtext box 12 line f1 '1234567890'
    withtext box 13 line f1 '1234567890'
    withtext box 14 line f1 '1234567890'
    withtext box 15 line f1 '1234567890'
    withtext box 16 line f1 '1234567890';
-'---------------------------------------------------------------'
-' Box labels - second column
-'---------------------------------------------------------------'
POSITION right 2 in right 0;
DRAWBOX 1 .4 0
   repeat down 15 spaced .1
   withtext box 1 line label '51-53%'
   withtext box 2 line label '54-56%'
   withtext box 3 line label '57-59%'
   withtext box 4 line label '60-62%'
   withtext box 5 line label '63-65%'
   withtext box 6 line label '66-68%'
   withtext box 7 line label '69-71%'
   withtext box 8 line label '72-74%'
                 line label 'DARK'
   withtext box 9 line label '75-77%'
   withtext box 10 line label '78-80%'
   withtext box 11 line label '81-83%'
   withtext box 12 line label '84-86%'
   withtext box 13 line label '87-89%'
   withtext box 14 line label '90-92%'
    withtext box 15 line label '93-95%'
    withtext box 16 line label '96-100%'
                  line label 'XDARK';
-'---------------------------------------------------------------'
-' Boxes with shading and text - second column
-'---------------------------------------------------------------'
POSITION right 1 right 0;
DRAWBOX 1.5 .4 0
   repeat down 15 spaced .1
    shade box 1 screen 51
         box 2 screen 54
         box 3 screen 57
         box 4 screen 60
         box 5 screen 63
          box 6 screen 66
         box 7 screen 69
         box 8 screen 72
         box 9 screen 75
         box 10 screen 78
          box 11 screen 81
         box 12 screen 84
         box 13 screen 87
         box 14 screen 90
          box 15 screen 93
          box 16 screen 96
    withtext box 1 line f1 '1234567890'
```
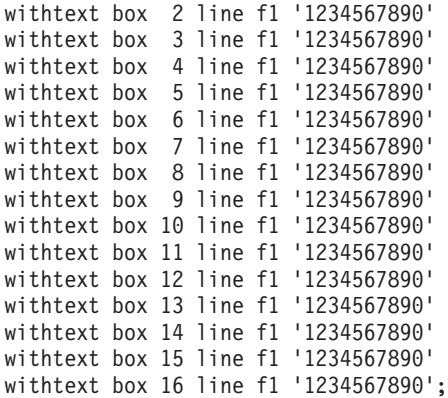

# **Appendix H. Printer Characteristics**

OGL/370 is designed for use on several IBM printers. Some of these printers may not be able to print the overlay exactly as it was specified in the overlay definition. For example, shading levels may differ or some printers may not support specific text orientations.

This appendix describes some of the printer characteristics that may affect the way you design your overlays. For more information about printer characteristics, refer to the *Advanced Function Printing: Printer Information*, or appropriate documentation for the printer that interests you.

## **Printable Area**

In OGL/370, the printable area is the area on the page where an overlay can be positioned. Different printers have different printable areas. The printable area may also depend on the paper size and orientation you use.

The **OVERLAY** command (described in ["Beginning the Overlay \(](#page-44-0)**OVERLAY**)" on page 27) allows you to specify the offset and dimensions of the overlay so that it will fit within the printable area of your printer.

The printable areas for various printers are described in *Advanced Function Printing: Printer Information*.

## **Text Direction Restrictions**

OGL/370 provides the capability to orient the overlay relative to the sheet of paper and to orient text relative to the overlay. In addition, text may be formatted on the page as **MODERN**, **COLUMN**, or **TATE**. Not all printers can print all combinations of overlay orientation, text orientation, and text format. For instance, the 3800 Printer cannot print text that goes from right to left on the paper, such as **MODERN** 180° text in an overlay that is oriented at 0° with respect to the paper.

## **Printer Storage Limitations**

The data needed to print an overlay is loaded into printer storage. With unusually complex overlays, the storage requirements of the overlay may approach or exceed the storage limitations of the printer. If the storage limitations are exceeded, the overlay will not print. If the storage used is close to the limitations, printing may be slowed somewhat. In such cases, you should consider analyzing the storage requirements for the overlay and redesigning it. You should also consider purchasing more raster image storage for your printer if this is appropriate.

Appendix J, ["Storage Summary"](#page-358-0) on page 341 explains storage limitations in more detail and directs you to the information that you need to calculate storage requirements. The *Advanced Function Printing: Diagnosis Guide* contains an explanation for the procedure for calculating storage requirements. ["Specifying Storage, Message, and](#page-43-0) **SOSI** Options (**CONTROL**)" on page 26 explains how to request the information needed to analyze storage requirements.

# **Appendix I. OGL/370 Keywords**

A keyword is a word in OGL/370 that must be entered exactly as shown. Keywords cannot be used as names in a font, segment, definition, or overlay.

The following is a list of keywords:

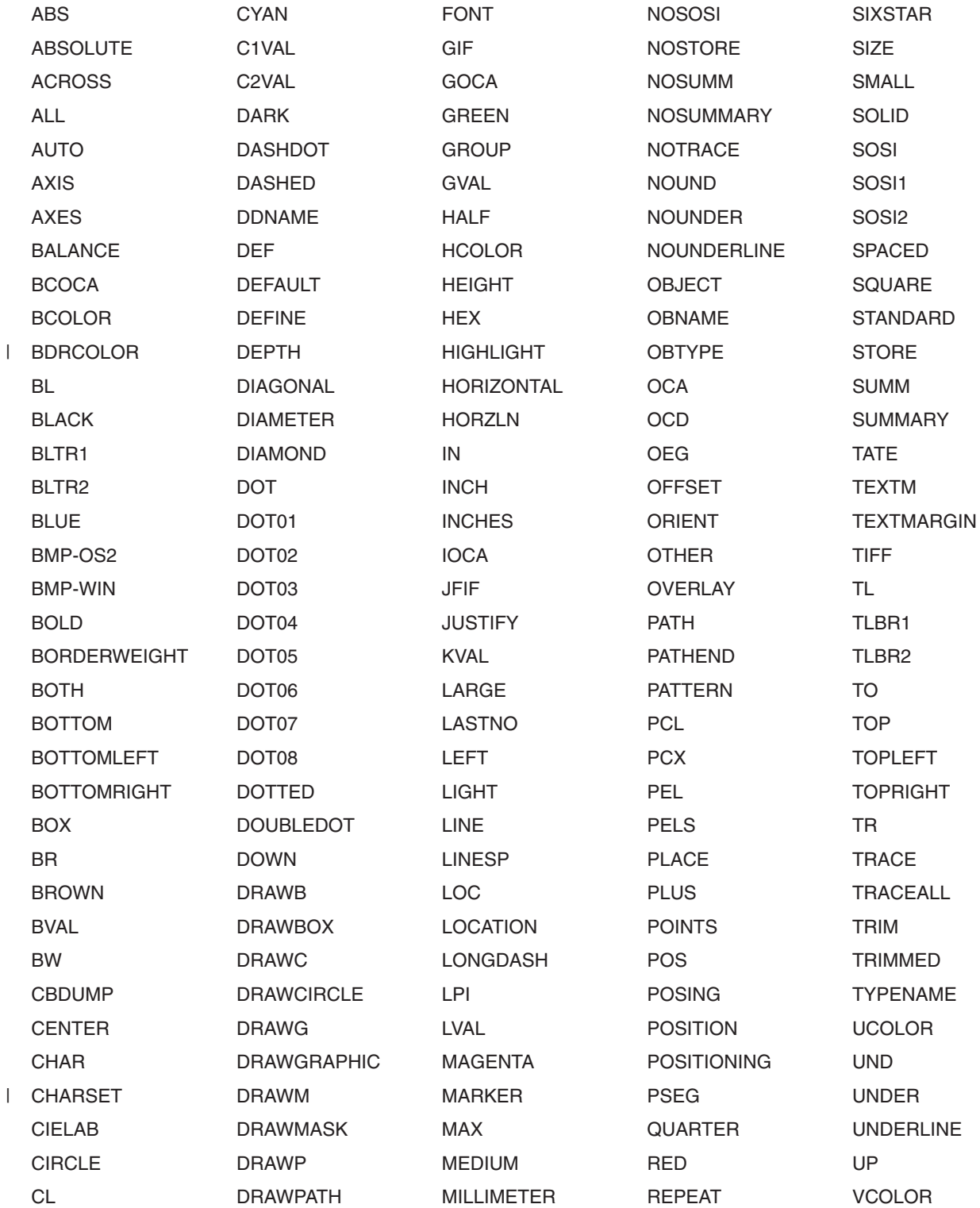

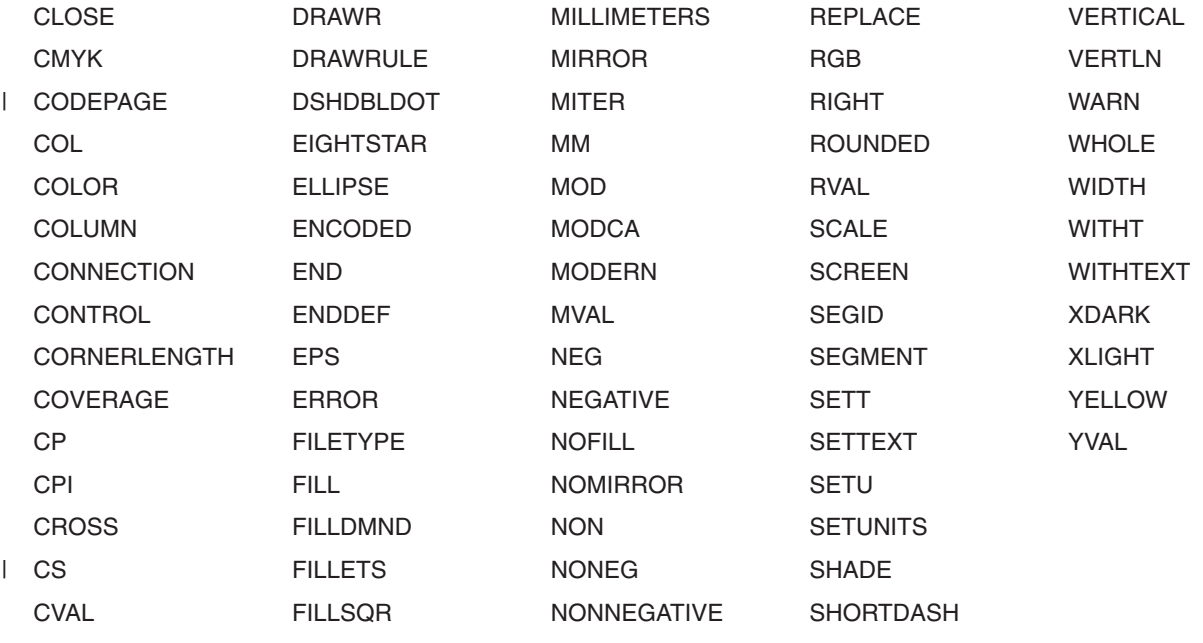

## **Modifying the Command Keywords**

OGL/370 lets you specify synonyms for keywords. You might want to do this in two situations:

- You might want to use an entirely different keyword in your overlay definitions. For example, if you specify **BOXTEXT** as a synonym for **WITHTEXT**, you could use either of these words in a **DRAWBOX** command to add text to the box.
- v You might want to add abbreviations for a keyword. For example, if you specify **DBOX** as a synonym for **DRAWBOX**, any of the following keywords could be used for the same command: **DRAWBOX**, **DRAWB**, **DBOX**.
	- **Note:** A keyword that already exists in OGL/370 cannot be defined as a synonym. For example, you could not define **BOX** as a synonym for **DRAWBOX**, because **BOX** is already a keyword (to specify the box to which shade or text is to be added).

To add synonyms for the keywords, you must edit module DZILxxxK, the keyword CSECT for the language you are using. The language is indicated by the value of 'xxx' (**ENG** for English, **GER** for German, and **JAP** for Japanese), and this is an assembler module shipped with OGL/370. The :q.keyword code:eq. section of DZILxxxK associates one or more keywords (KWORD) with keyword codes (KEY CODE). The following example shows the subsection that defines keyword codes 21 to 25, "Functional Commands". For each keyword, two parameters (CODE= and KWORD=) are passed to the KEY macro.

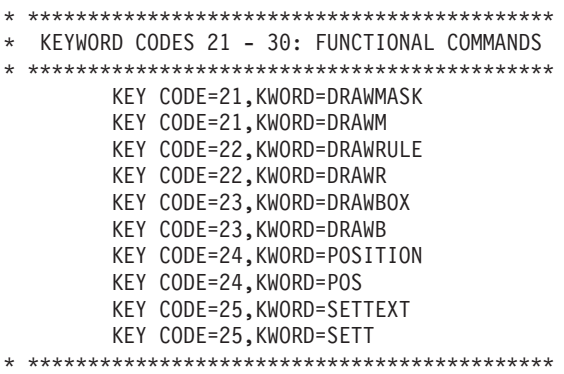

Notice that **DRAWBOX** and **DRAWB** are both associated with the same keyword code, 23. To specify **DBOX** as another abbreviation for **DRAWBOX**, you must associate it with keyword code 23. Simply add the following macro invocation:

#### KEY CODE=23 KWORD=DBOX

The list on page Table 6 shows all the code numbers and the associated keywords. Note the following restrictions when making additions to the CSECT:

- Do not change, add, or delete any code numbers.
- All synonyms for a particular keyword code must be grouped together.
- All codes must be in ascending order in the CSECT.
- The maximum length for a keyword is 40 characters.
- v The first character of the keyword cannot be a hyphen (**-**).
- v The keyword must not include an apostrophe (**'I**), a left parenthesis (**(**), or a semi-colon (**;**).

When you have completed the additions to the CSECT, DZILxxxK must be reassembled and link edited. For instructions on link editing, see *OS/VS VM/370 Assembler Programmer's Guide* and *VSE/Advanced Functions System Control Statements*.

### **Keywords and Code Numbers**

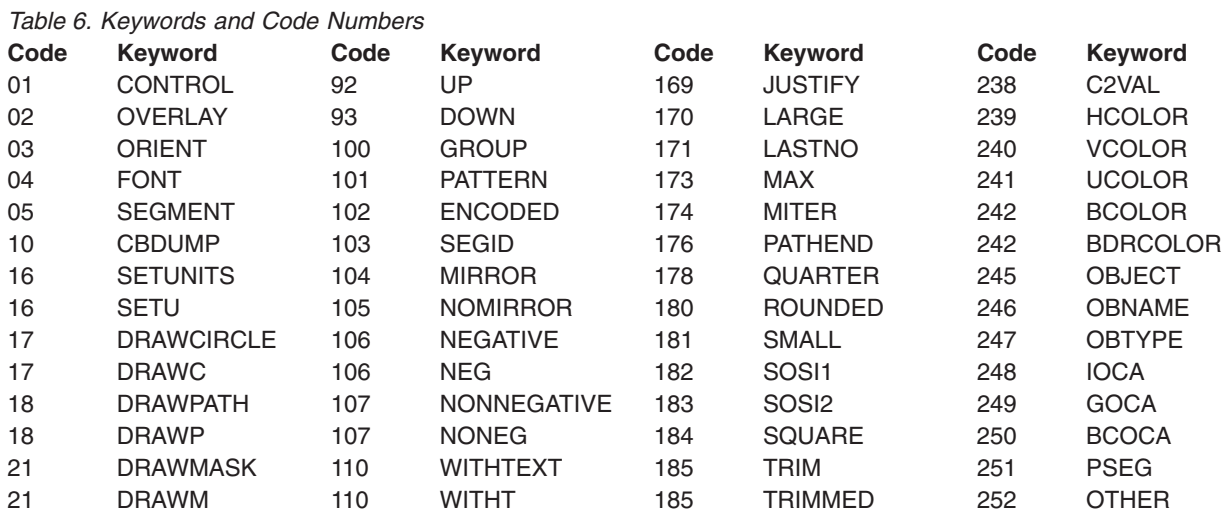

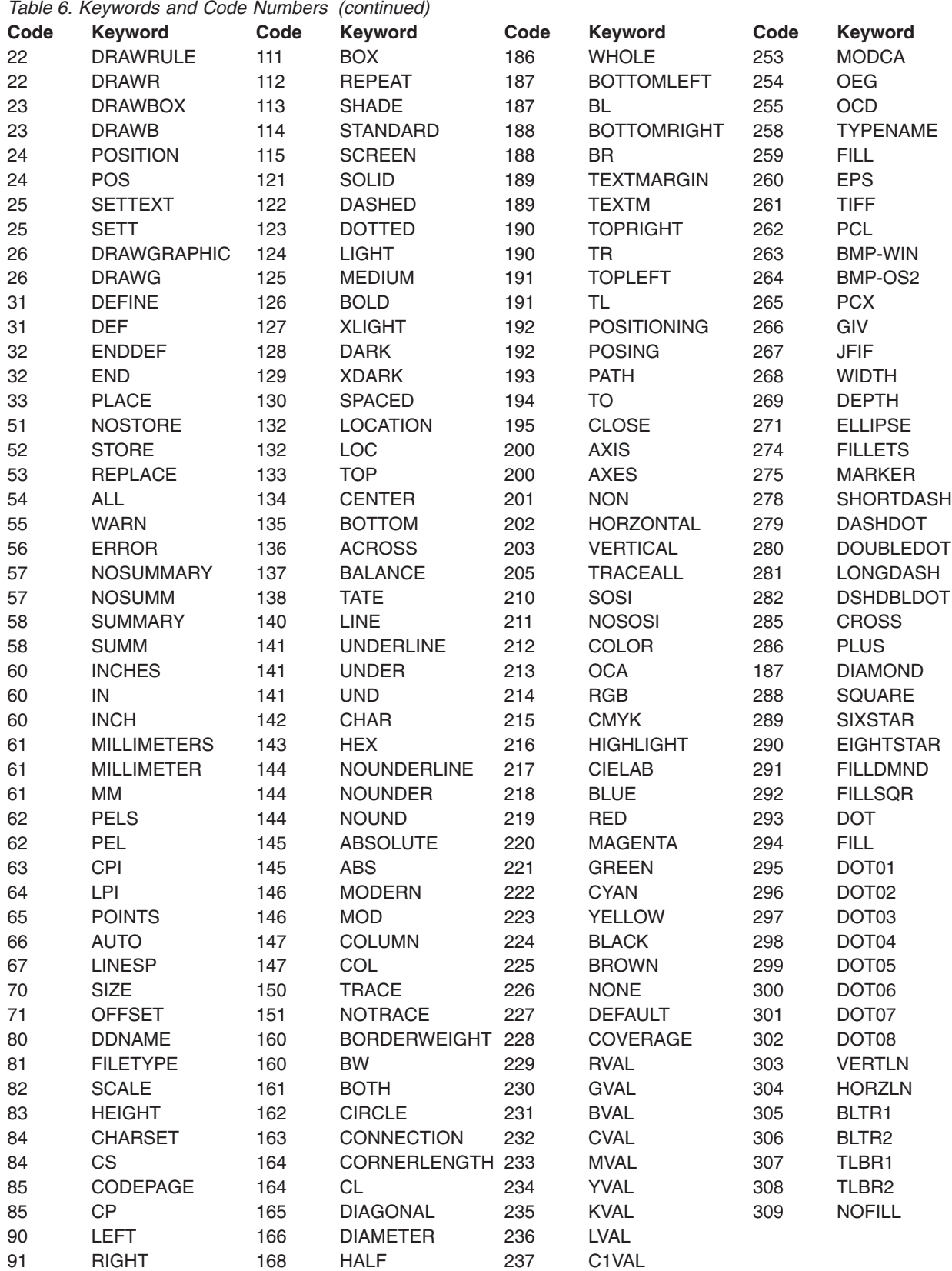

# <span id="page-358-0"></span>**Appendix J. Storage Summary**

When overlays are used in an actual printing application, they must be stored in the printer. In addition, the printer must store the variable data to be merged with the overlay and any fonts or page segments used by the overlay or variable data.

In unusual cases, the printer storage may not be able to hold all these objects. In this situation, the page is not printed. To print the overlay and the data within the storage available to the printer, the job requirements have to be simplified. One way to simplify the job is to reduce the number of fonts or page segments used by the variable data or overlay. Another way is to change the overlay definition so it calls for less text or shading or for fewer lines or images.

To simplify the overlay, you could just reduce the elements at random until the job runs. This hit-and-miss method, while it might be fast, might also result in your eliminating more than you have to. A more precise method is to calculate the total storage requirements of the job, compare them with the storage capacity of your printer, and change only what you must.

As an alternative to simplifying your overlay, if the overlay requires only extra raster image storage, you may consider purchasing more raster image storage for your printer.

The **CONTROL** command in OGL/370 has a subcommand that produces a statistical summary at the end of the definition listing. This summary information can then be used to determine the storage requirements of the overlay and the requirements of the individual elements of the overlay. An explanation of the procedure for determining storage requirements is contained in *Advanced Function Printing: Diagnosis Guide:*, (also called the *System Diagnosis Guide*).

The summary portion of the listing is divided into the following headings:

#### **USED FONT SUMMARY**

This information helps you to determine the storage required for the fonts requested and the text to be printed.

#### **PAGE SEGMENT SUMMARY**

This section lists the page segments used. If your installation does not have a listing of the sizes of your page segments, see the *System Diagnosis Guide* to estimate the storage requirements.

#### **WHOLE IMAGE SUMMARY**

This section contains information that helps you calculate the storage requirements of the raster images produced as a result of processing your overlay definition. Several OGL/370 commands produce raster images. Each raster image is listed, with a descriptive name, in the whole image summary:

- The DEFINE PATTERN command produces whole images with the name specified in that command.
- Circles have the name \$CIRCLE.
- Miter or bevel connections have the name \$MIT/BEV.
- Segments of dashed lines have the name \$LINESEG.
- Shaded areas of paths have the name \$SHADING.

Sometimes the optimizer chooses to split or merge raster images. In this case, they appear in the whole image summary with the name \$OPTMZER.

### **SOLID RULE SUMMARY**

This section lists a summary of the solid rules of the overlay. Included in this summary are straight box borders, rules drawn with the **DRAWRULE** command, and path segments which are horizontal or vertical. The contents of this summary may not match the rules defined by the overlay definition, since OGL/370 merges solid rules, where possible, for more efficient printing.

#### **REPEAT CELL SUMMARY**

This section gives the lengths and widths (in pels) of shaded boxes and dotted and dashed rules, all of which OGL/370 processes as images. For boxes, calculate from the SOURCE columns rather than the TARGET columns. Dotted and dashed rules may not match the rules defined by the overlay definition, since OGL/370 merges non-solid rules, where possible, for more efficient printing.

After you have received the summary information, refer to the *System Diagnosis Guide* and calculate the storage needs for the overlay.
# **Appendix K. Measurement Units Conversion Table**

Although OGL/370 does not use more than 2 digits to the right of the decimal point, the table below shows 4 digits. The extra digits may be useful to you for rounding up values.

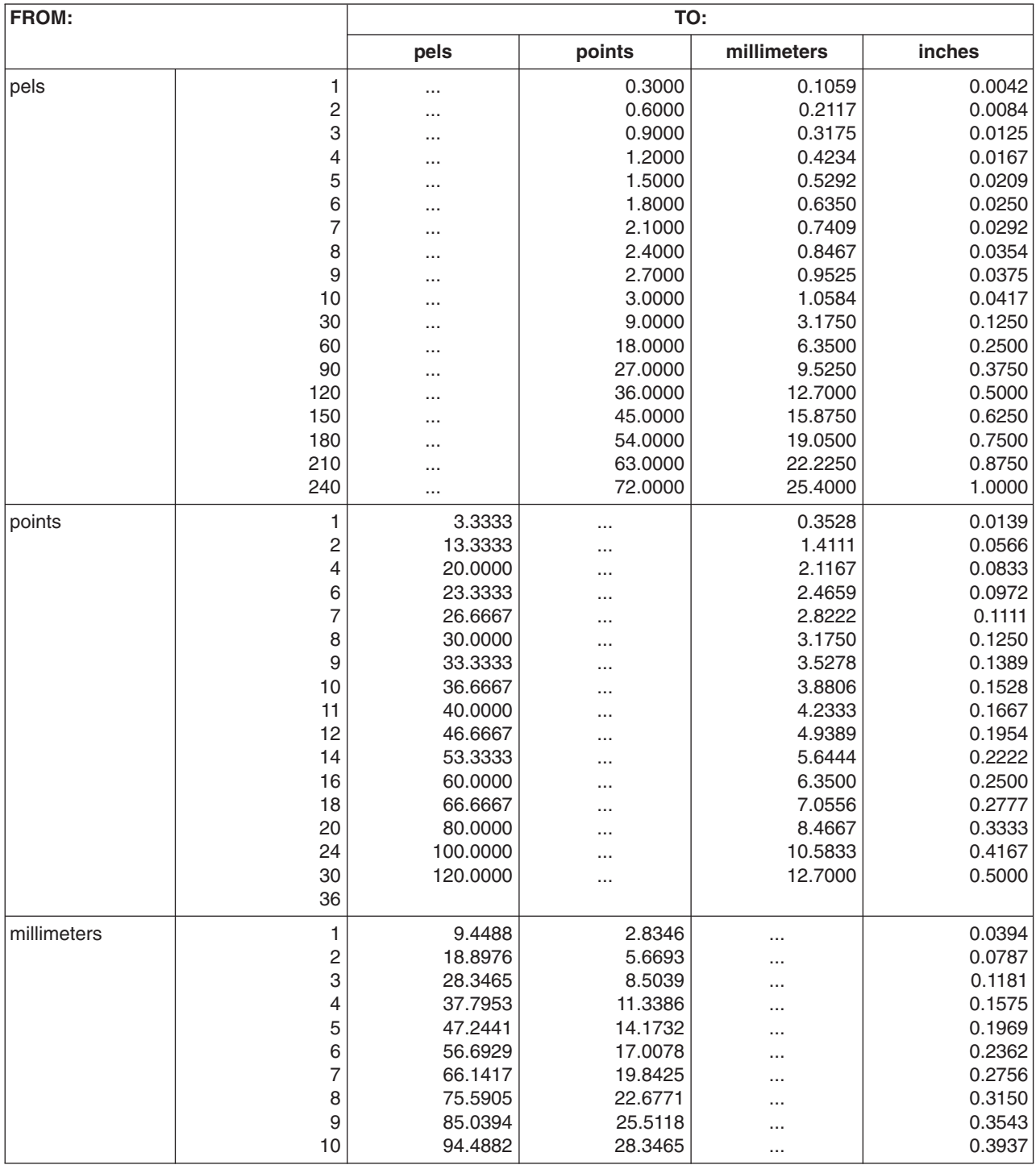

**Note:** The pel conversions are based on 240-pels per inch.

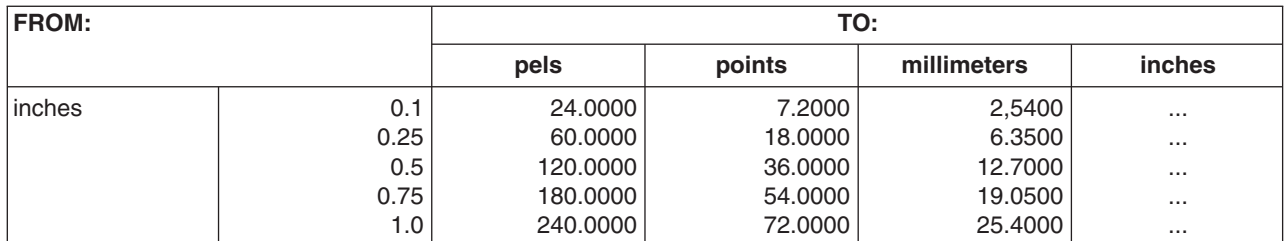

# **Appendix L. Codes and Messages**

When OGL/370 is finished processing your overlay, input commands and their associated error messages appear on the system output listing.

Most messages provide enough information to solve the problem without referring to a messages and code manual. However, some messages may require a more complete description than the one given in the message text. Therefore, the message listings include:

- Message text
- Insert explanations
- System action, when message text does not provide
- User response.

**Note:** In EXTENT warnings, the unit of measurement is from the most recent POSITION command.

# **Codes** |

The following return codes are set by OGL/370 and returned to the user through the system message | which indicates job completion. For all return codes through 8, the sample overlay is always generated | l and available for printing. For return code 12, the sample overlay will generally be created and available I for printing. For return code 16, the sample overlay is not generated.

- Following are the generated return codes and their descriptions: |
- **RC=0** Job completed successfully with no errors.

|| **RC=4** Job completed successfully with information messages. The overlay is complete and correct. The  $\overline{1}$ informational messages indicate processes performed by OGL during the compilation. |

**RC=8** Job completed successfully with warning messages. The overlay is complete, but some part of the overlay, such as some text that could not be printed, is indicated in the job listing. These warnings indicate that the overlay may not be satisfactory for a final copy and the source should be corrected and re-compiled. | | | |

#### **RC=12** |

| | | | | | | | | |

 $\overline{1}$ 

OGL completed the overlay compilation, but parts of the overlay may not be printable due to a resource, such as a font, not being available to OGL at compile time. To make the overlay acceptable, you must correct the failures indicated by the error messages printed in the compiled listing.

#### **RC=16**

OGL has encountered a terminating condition which will not allow continued processing. An example would be if the message modules for the language requested when the overlay job was submitted could not be loaded by the operating systems. Other examples include I/O failures when attempting to write to the output data sets (or read from the input data set), insufficient storage for OGL to create its internal data and data buffers (usually an abend), or other abending conditions.

## **Messages**

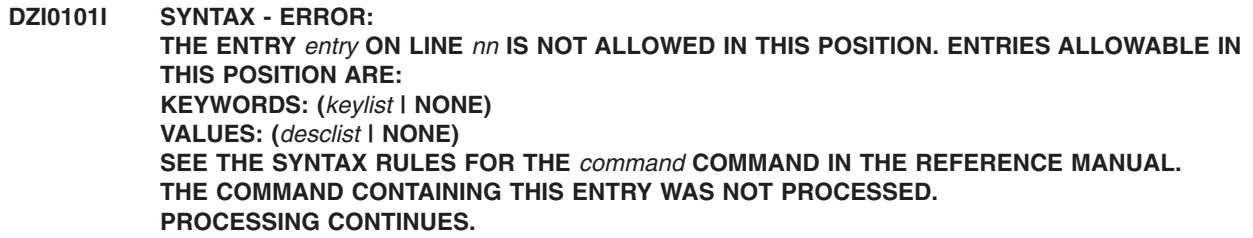

#### **Insert Explanation:**

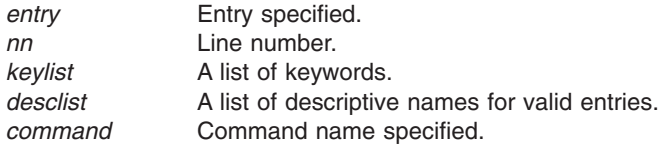

**System Action:** Processing continues.

**User Response:** Correct the error and resubmit the job.

### **DZI0102I SYNTAX - ERROR: THE ENTRY** *entry* **ON LINE** *nn* **IS NOT ALLOWED IN THIS POSITION. AT THIS POSITION A SEMICOLON MAY BE SPECIFIED TO END THE COMMAND OR ONE OF THE FOLLOWING MAY BE SPECIFIED: KEYWORDS: (***keylist* **| NONE) VALUES: (***desclist* **| NONE) SEE THE SYNTAX RULES FOR THE** *command* **COMMAND IN THE REFERENCE MANUAL. THE COMMAND CONTAINING THIS ENTRY WAS NOT PROCESSED. PROCESSING CONTINUES.**

#### **Insert Explanation:**

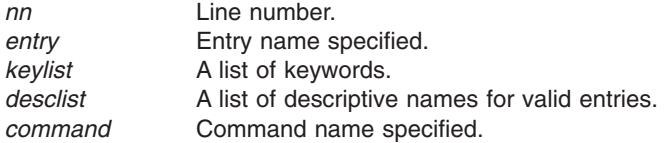

**System Action:** Processing continues.

**User Response:** Correct the error and resubmit the job.

#### **DZI0103I SYNTAX - ERROR: THE COMMAND BEGINNING ON LINE** *nn* **IS NOT COMPLETE AND WAS NOT PROCESSED. SPECIFY ONE OF THE FOLLOWING: KEYWORDS: (***keylist* **| NONE) VALUES: (***desclist* **| NONE) SEE THE SYNTAX RULES FOR THE** *command* **COMMAND IN THE REFERENCE MANUAL. PROCESSING CONTINUES.**

#### **Insert Explanation:**

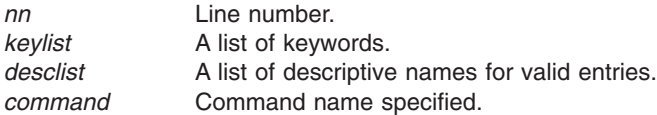

**User Response:** Correct the error and resubmit the job.

#### **DZI0104I SYNTAX - INFORMATIONAL MESSAGE: THE VALUE SPECIFIED FOR** *desc* **ON LINE** *nn* **HAS BEEN TRUNCATED TO TWO DECIMAL PLACES —** *value***. PROCESSING CONTINUES.**

**Insert Explanation:**

*desc* Descriptive name for entry specified (ex: RULE THICKNESS).

*nn* Line number.

*value* Truncated number.

**System Action:** Processing continues.

**User Response:** Correct the error and resubmit the job.

## **DZI0106I DECIMAL - ERROR: THE ENTRY** *entry* **BEGINNING ON LINE** *nn* **IS NOT A VALID DECIMAL NUMBER. THE PROBLEM IS ONE OF THE FOLLOWING: 1) THERE ARE MORE THAN FOUR DIGITS TO THE LEFT OF THE DECIMAL POINT**

- **2) THERE IS AN INVALID CHARACTER IN THE NUMBER**
- **3) THERE IS MORE THAN ONE DECIMAL POINT PROCESSING CONTINUES.**

#### **Insert Explanation:**

- *entry* Invalid string specified when a decimal number expected.
- *nn* Line number.

**System Action:** Processing continues.

**User Response:** Correct the error and resubmit the job.

#### **DZI0107I PARSE - WARNING: THE COMMAND BEGINNING ON LINE** *nn* **WAS NOT CORRECTLY ENDED BEFORE THE END OF THE COMMAND STREAM WAS REACHED. AN ENDING SEMICOLON IS ASSUMED AT END OF THE COMMAND STREAM. PROCESSING CONTINUES.**

#### **Insert Explanation:**

*nn* Line number.

**System Action:** Processing continues.

**User Response:** Correct the error and resubmit the job.

#### **DZI0109I PARSE - WARNING: THE COMMAND CONTAINING THE** *construct* **BEGINNING IN LINE** *nn* **WAS NOT CORRECTLY ENDED BEFORE THE END OF THE COMMAND STREAM WAS REACHED. AN ENDING APOSTROPHE AND SEMICOLON IS ASSUMED AT THE END OF THE COMMAND STREAM. ALL ENTRIES BETWEEN THE BEGINNING APOSTROPHE AND THE ASSUMED APOSTROPHE AND SEMICOLON HAVE BEEN PROCESSED AS A** *construct***. PROCESSING CONTINUES.**

**Insert Explanation:**

*construct* TEXT STRING or BLOCK COMMENT.

*nn* Line number.

**System Action:** Processing continues.

**User Response:** Correct the error and resubmit the job.

**DZI0111I PARENTHESIS - WARNING: THE LEFT PARENTHESIS ON LINE** *nn* **DOES NOT HAVE A MATCHING RIGHT PARENTHESIS. A SEMICOLON OR A LEFT PARENTHESIS WAS ENCOUNTERED BEFORE A RIGHT PARENTHESIS WAS ENCOUNTERED. A RIGHT PARENTHESIS IS ASSUMED AT THIS POINT. PROCESSING CONTINUES.**

#### **Insert Explanation:**

*nn* Line number.

**System Action:** Processing continues.

**User Response:** Correct the error and resubmit the job.

# **DZI0112I PARSE - WARNING:**

**THE** *construct* **BEGINNING ON LINE** *nn* **CONTAINS A SEMICOLON THAT IS NOT PART OF A SEMICOLON PAIR. THE** *construct* **AND THE CONTAINING COMMAND ARE ENDED AT THIS POINT. A SINGLE SEMICOLON SIGNIFIES THE END OF THE COMMAND. TO SPECIFY A SEMICOLON IN THE** *construct* **TWO SEMICOLONS IN A ROW MUST BE SPECIFIED. PROCESSING CONTINUES.**

#### **Insert Explanation:**

*construct* EXT STRING or BLOCK COMMENT. *nn* Line number.

**System Action:** Processing continues.

**User Response:** Correct the error and resubmit the job.

**DZI0201I MISSING COMMAND - ERROR: THE COMMAND BEGINNING ON LINE** *nn* **IS AN ACTION COMMAND BUT A VALID OVERLAY COMMAND HAS NOT YET BEEN SPECIFIED. THIS AND ALL SUBSEQUENT COMMANDS WILL ONLY BE CHECKED FOR SYNTAX ERRORS. PROCESSING CONTINUES.**

**Insert Explanation:**

*nn* Line number.

**System Action:** Processing continues.

**User Response:** Correct the error and resubmit the job.

#### **DZI0202I COMMAND SEQUENCE - ERROR: THE COMMAND BEGINNING ON LINE** *nn* **WAS NOT PROCESSED. THE** *command* **COMMAND WAS SPECIFIED OUT OF SEQUENCE. IT MUST BE USED PRIOR TO THE FIRST ACTION COMMAND. PROCESSING CONTINUES.**

#### **Insert Explanation:**

*nn* Line number. *command* ORIENT or CONTROL.

**System Action:** Processing continues.

**User Response:** Correct the error and resubmit the job.

#### **DZI0203I DUPLICATE COMMAND - ERROR: THE COMMAND BEGINNING ON LINE** *nn* **WAS NOT PROCESSED. A VALID** *command* **COMMAND WAS PREVIOUSLY SPECIFIED. PROCESSING CONTINUES.**

#### **Insert Explanation:**

*nn* Line number *command* **OVERLAY**, **ORIENT**, or **CONTROL**.

**System Action:** Processing continues.

**User Response:** Correct the error and resubmit the job.

#### **DZI0204I INVALID COMMAND - ERROR: THE ENTRY** *entry* **ON LINE** *nn***, WAS NOT A VALID COMMAND NAME. ENTRIES FOUND UP TO THE NEXT SEMICOLON WERE NOT PROCESSED. THE FIRST ENTRY IN A COMMAND LINE (EXCLUDING COMMENTS) MUST BE A VALID COMMAND NAME. PROCESSING CONTINUES.**

#### **Insert Explanation:**

*entry* Entry specified. *nn* Line number.

**System Action:** Processing continues.

**User Response:** Correct the error and resubmit the job.

#### **DZI0205I INVALID COMMAND - ERROR: NO VALID COMMAND NAME WAS FOUND ON LINE** *nn* **BEFORE THE ENDING SEMICOLON. THIS LINE WAS NOT PROCESSED. THE FIRST ENTRY IN A COMMAND LINE (EXCLUDING COMMENTS) MUST BE A VALID COMMAND NAME. PROCESSING CONTINUES.**

#### **Insert Explanation:**

*nn* Line number.

**System Action:** Processing continues.

**User Response:** Correct the error and resubmit the job.

#### **DZI0206I OVERLAY - ERROR: THE OVERLAY CANNOT BE STORED USING THE NAME SPECIFIED IN THE OVERLAY COMMAND. THE NAME CONTAINED AT LEAST ONE CHARACTER WHICH IS NOT ALLOWED. ALLOWABLE CHARACTERS ARE A-Z, 0-9, @, \$ AND #. PROCESSING CONTINUES.**

**System Action:** Processing continues.

**User Response:** Correct the error and resubmit the job.

## **DZI0301I NOTIFY - ERROR: NOTIFY THE SYSTEM PROGRAMMER. AN ERROR OPENING AN** *type* **DATA SET WITH A DDNAME OF** *ddname* **HAS BEEN DETECTED. PROCESSING CONTINUES.**

**Insert Explanation:**

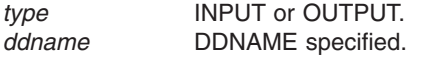

**System Action:** Processing continues.

**User Response:** Notify the system programmer.

#### **DZI0302I NOTIFY - ERROR: NOTIFY THE SYSTEM PROGRAMMER. THE CONTROL COMMAND WAS SPECIFIED WITH THE STORE OR REPLACE OPTION, HOWEVER JOB CONTROL INFORMATION IS MISSING FOR THE OVERLAY LIBRARY. THE OVERLAY IS NOT STORED IN THE OVERLAY LIBRARY. PROCESSING CONTINUES.**

**System Action:** Processing continues.

**User Response:** Notify the system programmer.

## **DZI0303I NOTIFY - ERROR: NOTIFY THE SYSTEM PROGRAMMER. AN ERROR WAS DETECTED IN READING THE JFCB WITH DDNAME** *ddname***. RDJFCB RETURN**  $\mathbf{CODE} = rc$ . **PROCESSING CONTINUES.**

**Insert Explanation:**

*ddname* DDNAME that encountered error. *rc* Return code issued by RDJFCB macro.

**System Action:** Processing continues.

#### **DZI0304I NOTIFY - ERROR: NOTIFY THE SYSTEM PROGRAMMER. AN ERROR OPENING THE SYSPRINT DATASET HAS BEEN DETECTED. CHECK THE JCL TO ENSURE THE DDNAME WAS CORRECTLY SPECIFIED. PROCESSING STOPS.**

**Explanation:** The text is displayed as a write-to-operator (WTO) message routed for programmer attention. The message is issued by OGL/MVS only.

#### **System Action:** Processing stops.

**User Response:** Notify the system programmer.

#### **DZI0305I NOTIFY - ERROR: NOTIFY THE SYSTEM PROGRAMMER. THE MEMBER** *memname* **WAS NOT FOUND IN THE** *dsname* **DATA SET. THE CORRESPONDING DDNAME IS** *ddname***. ENSURE THAT THE MEMBER NAME WAS CORRECTLY SPELLED. PROCESSING CONTINUES.**

#### **Insert Explanation:**

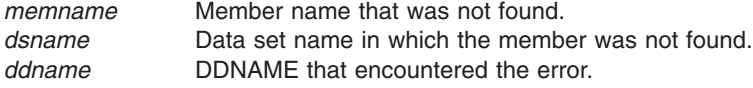

**System Action:** Processing continues.

**User Response:** Notify the system programmer.

**DZI0306I STORE - ERROR: THE CONTROL COMMAND SPECIFIED THE STORE OPTION, BUT THE OVERLAY LIBRARY MEMBER,** *memname***, ALREADY EXISTS. THE OVERLAY WAS NOT STORED. IF YOU WISH TO REPLACE THIS MEMBER, SPECIFY THE REPLACE OPTION ON YOUR CONTROL COMMAND. PROCESSING CONTINUES.**

#### **Insert Explanation:**

- *memname* Member name.
- **System Action:** Processing continues.

**User Response:** Notify the system programmer.

#### **DZI0307I NOTIFY - ERROR:**

**NOTIFY THE SYSTEM PROGRAMMER. THE DDNAME** *ddname* **SPECIFIED A MEMBER NAME** *memname***. A MEMBER NAME MAY NOT BE SPECIFIED FOR A DATA SET IDENTIFIED BY DDNAME** *ddname***. ANY DATA SET IDENTIFIED BY THIS DDNAME WILL NOT BE USED. ACCESS TO THIS DATA SET IS NOT ESTABLISHED. PROCESSING CONTINUES.**

#### **Insert Explanation:**

ddname **DDNAME** that encountered error.

- *memname* Member name that was not found.
- **System Action:** Processing continues.

**User Response:** Notify the system programmer.

#### **DZI0309I NOTIFY - ERROR:**

**NOTIFY THE SYSTEM PROGRAMMER. THE DDNAME** *ddname* **SPECIFIED A DISPOSITION OF SHR. A DISPOSITION OF NEW OR OLD IS ALLOWABLE FOR THIS DDNAME. ANY DATA SET IDENTIFIED BY THIS DDNAME WILL NOT BE USED. ACCESS TO THIS DATA SET IS NOT ESTABLISHED. PROCESSING CONTINUES.**

**Insert Explanation:**

*ddname* **DDNAME** that encountered error.

**System Action:** Processing continues.

**User Response:** Notify the system programmer.

**DZI0310I NOTIFY - ERROR:**

**NOTIFY THE SYSTEM PROGRAMMER. THE DDNAME** *ddname* **SPECIFIED CONCATENATION. CONCATENATION IS NOT ALLOWED FOR THIS DDNAME. ANY DATA SET IDENTIFIED BY THIS DDNAME WILL NOT BE USED. ACCESS TO THIS DATA SET IS NOT ESTABLISHED. PROCESSING CONTINUES.**

**Insert Explanation:**

ddname **DDNAME** that encountered error.

**System Action:** Processing continues.

**User Response:** Notify the system programmer.

**DZI0311I NOTIFY - ERROR: NOTIFY THE SYSTEM PROGRAMMER. THE DCB SYNAD EXIT HAS BEEN INVOKED WHILE PROCESSING THE DDNAME DESCRIBED BELOW. THE PERTINENT I/O INFORMATION IS AS FOLLOWS: \*\* DDNAME:** *ddname* **\*\* OPERATION ATTEMPTED: <mv>op:emv. \*\* ERROR DESCRIPTION:** *desc* **ACCESS TO THE DATA SET REFERENCED BY THIS DDNAME IS SUSPENDED. PROCESSING CONTINUES.**

**Insert Explanation:**

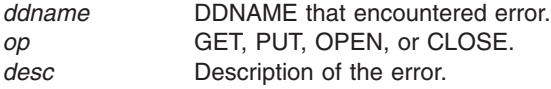

**System Action:** Processing continues.

**User Response:** Notify the system programmer.

```
DZI0312I NOTIFY - ERROR:
NOTIFY THE SYSTEM PROGRAMMER.
THE DCB ABEND EXIT HAS BEEN INVOKED WHILE PROCESSING THE DDNAME DESCRIBED
BELOW. THE PERTINENT I/O INFORMATION IS AS FOLLOWS:
** DDNAME: ddname
** OPERATION ATTEMPTED: op
** SYSTEM COMPLETION CODE: code1
** SYSTEM RETURN CODE: code2
ACCESS TO THE DATA SET REFERENCED BY THIS DDNAME IS SUSPENDED. SEE THE "OS/VS
MESSAGES LIBRARY: VS2 SYSTEM CODES" MANUAL FOR MORE INFORMATION.
PROCESSING CONTINUES.
```
#### **Insert Explanation:**

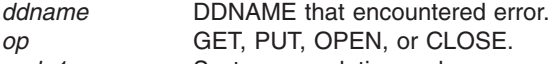

*code1* System completion code. *code2* System return code.

**System Action:** Processing continues.

#### **DZI0315I NOTIFY - ERROR: NOTIFY THE SYSTEM PROGRAMMER. THE SEGMENT** *segname* **WAS NOT FOUND IN THE SEGMENT DATA SET. THE CORRESPONDING DDNAME IS** *ddname***. PROCESSING CONTINUES.**

#### **Insert Explanation:**

*segname* Segment name that was not found. *ddname* DDNAME that encountered the error.

**System Action:** Processing continues.

**User Response:** Notify the system programmer.

#### **DZI0316I JCL PARSE - ERROR:**

**NOTIFY THE SYSTEM PROGRAMMER. MORE THAN** *parmnum* **PARAMETERS WERE PASSED TO THE OVERLAY GENERATION LANGUAGE PROGRAM. ONLY** *parmnum* **ARE ALLOWED. CORRECT THE PARAMETER LIST AND RESUBMIT THE JOB. THE OVERLAY GENERATION LANGUAGE COMMAND STREAM WILL NOT BE PROCESSED.**

#### **Insert Explanation:**

*parmnum*

Number of parameters allowed.

**System Action:** Processing continues.

**User Response:** Notify the system programmer.

#### **DZI0317I JCL PARSE - ERROR: NOTIFY THE SYSTEM PROGRAMMER. THE JCL PARAMETER LIST CONTAINS MORE THAN ONE LANGUAGE SPECIFICATION. CORRECT THE PARAMETER LIST AND RESUBMIT THE JOB. THE OVERLAY GENERATION LANGUAGE COMMAND STREAM WILL NOT BE PROCESSED.**

**System Action:** Processing continues.

**User Response:** Notify the system programmer.

**DZI0318I JCL PARSE - ERROR: NOTIFY THE SYSTEM PROGRAMMER. THE JCL PARAMETER LIST CONTAINS MORE THAN ONE PARAMETER INDICATING THE PRESENCE OR ABSENCE OF SEQUENCE NUMBERS. CORRECT THE PARAMETER LIST AND RESUBMIT THE JOB. THE OVERLAY GENERATION LANGUAGE COMMAND STREAM WILL NOT BE PROCESSED.**

**System Action:** Processing continues.

**User Response:** Notify the system programmer.

#### **DZI0319I CSECT - ERROR: NOTIFY THE SYSTEM PROGRAMMER. THE** *type* **CSECT FOR THE LANGUAGE "***lan***" CANNOT BE LOADED. THE OVERLAY GENERATION LANGUAGE COMMAND STREAM WILL NOT BE PROCESSED.**

**Explanation:** A CSECT for the requested language could not be found. One of the following has occurred: • The language code you have specified is incorrect.

- The language code you have specified is not available at your site.
- The CSECT is corrupted or has been incorrectly installed.

#### **Insert Explanation:**

*type* Either MESSAGE, INSERT or KEYWORD.

*lan* Language code.

**System Action:** Processing terminates.

**User Response:** Check the language that you have requested in your invocation of OGL/370. If you have specified the language incorrectly, correct the error and resubmit the job. If the language is correct, contact the system programmer.

#### **DZI0320I NOTIFY - WARNING: THE** *ds* **DATASET DOES NOT CONTAIN RECORD LENGTH AND BLOCKSIZE VALUES.** *ds* **RECORD LENGTH OF** *n* **CHARACTERS AND BLOCKSIZE OF** *m* **CHARACTERS USED. PROCESSING CONTINUES.**

**Explanation:** The message is issued because one of the following occurred:

- Neither the OVRLIB nor the SAMPLE library was allocated with block size and record length values. In this case the block size of 8209 and record length of 8205 were used.
- The OVRLIB was not allocated with block size and record length values, but the SAMPLE library was allocated with these values. In this case the values allocated for the SAMPLE library are used for the OVRLIB library.
- The SAMPLE library was not allocated with block size and record length values, but the OVRLIB library was allocated with these values. In this case the values allocated for the OVRLIB library are used for the SAMPLE library.

#### **Insert Explanation:**

- *n* The length of the record in characters.
- *m* The length of the block in characters.
- *ds* The dataset name (OVRLIB or SAMPLE).

**System Action:** Processing continues

**User Response:** Re-allocate the dataset if the assigned block size and record length values are not as required, using the desired values, or zeros, if values are to be assigned through a DD statement. Re-run the job to recreate the overlay if different record size is necessary.

#### **DZI0321I NOTIFY - WARNING: NOTIFY THE SYSTEM PROGRAMMER. AN ATTEMPT WAS MADE TO ALTER EXISTING RECORD LENGTH AND BLOCKSIZE VALUES FOR THE** *ds* **DATASET. THE** *type* **WILL NOT BE STORED IN THIS DATASET. PROCESSING CONTINUES.**

**Explanation:** The library has been previously assigned block size and logical record lengths, and the DD statement contains different values. This is not allowed, as it would lead to library corruption, if members exist in the library. Overlays or samples are not stored.

#### **Insert Explanation:**

- *ds* The dataset name (OVRLIB or SAMPLE).
- *type* OVERLAY or SAMPLE.

**System Action:** Processing continues to complete command parsing.

**User Response:** Correct the DD statement in the JCL and re-submit the job.

#### **DZI0322I NOTIFY - WARNING: NOTIFY THE SYSTEM PROGRAMMER. THE** *type* **OF THE SAMPLE AND OVERLAY DATASETS DO NOT MATCH. THE** *size* **OF** *n* **CHARACTERS OF THE** *ds* **DATA SET WILL BE USED. PROCESSING CONTINUES.**

**Explanation:** The block sizes (or record lengths) of the OVRLIB and SAMPLE libraries were found not to match. The smaller value was used when determining the size of record needed to write to either the OVRLIB or SAMPLE libraries.

#### **Insert Explanation:**

*type* RECORD LENGTHS or BLOCKSIZES.

*size* SHORTER RECORD LENGTH or SMALLER BLOCKSIZE.

*ds* The dataset name (OVRLIB or SAMPLE).

*n* The length of the record in characters.

**System Action:** Processing continues.

**User Response:** The smaller block size (or shorter record length) will be used to write records to the larger dataset. To forestall future issuance of this message, allocate both datasets with the same block size and record length.

#### **DZI0323I NOTIFY - ERROR: NOTIFY THE SYSTEM PROGRAMMER. THE RECORD LENGTH OF** *n* **CHARACTERS OF THE** *ds* **DATASET IS INVALID. VALID RANGE IS 2048-32756 CHARACTERS. THE** *type* **WILL NOT BE STORED IN THIS DATASET. PROCESSING CONTINUES.**

**Explanation:** Minimum or maximum record length limits have been violated for either the OVRLIB or SAMPLE libraries. The message is also produced if the record length is within the valid range, but the block size is not at least 4 greater than the record length. The minimum allowable value is 2048 bytes. The maximum allowable value is 32756 bytes. The erroneous values could have been specified prior to running OGL/370 or they could have been specified through DD statements.

#### **Insert Explanation:**

- *n* The record length in characters.
- *ds* The dataset name (OVRLIB or SAMPLE).
- *type* OVERLAY or SAMPLE.

**System Action:** Processing continues to complete command parsing.

**User Response:** If the erroneous values were specified prior to running OGL/370, the dataset must be reallocated with valid values. Using zero values will let OGL/370 assign default values or allow you to specify the values using a DD statement. :p.If the erroneous values were specified via DD statements, then the DD statement must be altered to reflect valid values, or the file could be allocated with these values prior to re-running OGL/370.

#### **DZI0335I FILE NOT FOUND - ERROR: THE** *xxx* **FILE WAS NOT FOUND. ENSURE THAT THE FILE ID WAS SPECIFIED CORRECTLY AND THAT THE DISK CONTAINING IT IS ACCESSED. PROCESSING CONTINUES.**

#### **Insert Explanation:**

*xxx* Symbolic or segment.

**System Action:** Processing continues.

**User Response:** Correct the file id specified or notify the system programmer.

#### **DZI0336I INVALID STORE OPTION - ERROR: THE CONTROL COMMAND SPECIFIED THE STORE OPTION, BUT THE OVERLAY FILE, '***fileid***', ALREADY EXISTS. TO REPLACE AN EXISTING OVERLAY FILE, SPECIFY THE REPLACE OPTION IN THE CONTROL COMMAND. THE OVERLAY FILE WAS NOT REPLACED. PROCESSING CONTINUES.**

#### **Insert Explanation:**

*fileid* File id for overlay found.

**System Action:** Processing continues.

**User Response:** Change STORE to REPLACE or delete the OVLY38PP file.

#### **DZI0337I PSF NOT AVAILABLE - WARNING: NOTIFY YOUR SYSTEM PROGRAMMER. THE PRINT OPTION WAS SPECIFIED BUT PRINT SERVICES FACILITY (PSF/VM) WAS NOT AVAILABLE. A SAMPLE-OVERLAY FILE WAS CREATED ON YOUR "A" DISK BUT THE FILE WAS NOT PRINTED. PROCESSING CONTINUES.**

**System Action:** Processing continues.

**User Response:** Notify the system programmer.

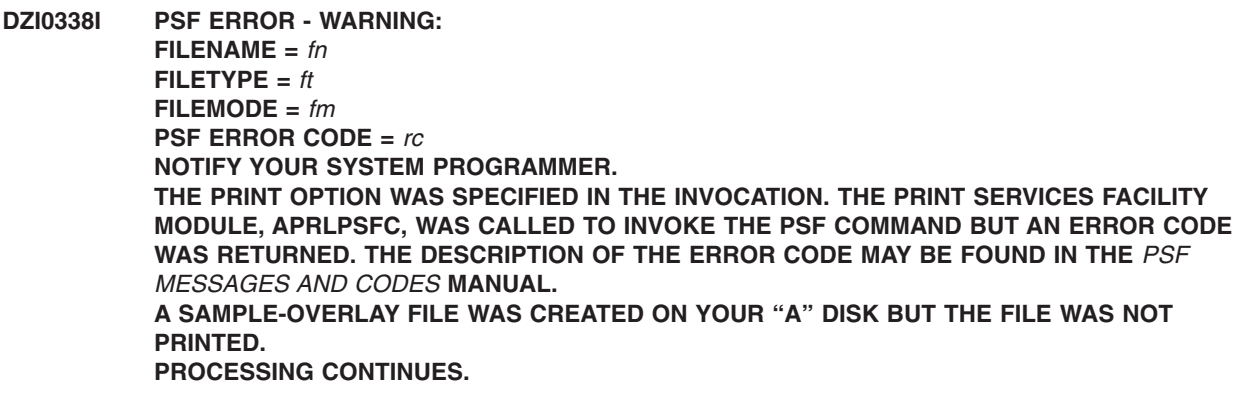

**Insert Explanation:**

- *fn* Filename of the sample overlay.
- *ft* Filetype of the sample overlay.
- *fm* Filemode of the sample overlay.
- *rc* Error code returned.

**System Action:** Processing continues.

**User Response:** Notify the system programmer.

#### **DZI000341I DISK IS FULL - ERROR: NO MORE SPACE IS AVAILABLE ON YOUR DISK TO COMPLETE PROCESSING. PROCESSING STOPS.**

**Explanation:** The text is displayed on the screen using the WRTERM macro.

**System Action:** Processing stops.

**User Response:** Make more space available on your disk.

**DZI000342I NOTIFY - ERROR: NOTIFY THE SYSTEM PROGRAMMER. A SYSTEM ERROR HAS OCCURRED WHILE PROCESSING THE FOLLOWING INFORMATION: \*\* MACRO NAME:** *macro* **\*\* FILE NAME:** *fn* **\*\* FILE TYPE:** *ft* **\*\* FILE MODE:** *fm* **\*\* ERROR CONDITION:** *error* **ACCESS TO THE FILE IS SUSPENDED. SEE THE** *VM/SP PRODUCT: CMS COMMAND AND MACRO REFERENCE* **MANUAL FOR MORE INFORMATION. PROCESSING CONTINUES. Insert Explanation:**

*macro* FSOPEN, FSCLOSE, FSREAD, and so forth.

- *fn* Filename being used.
- *ft* Filetype being used.
- *fm* Filemode being used.
- *error* Error condition returned by the macro.

**System Action:** Processing continues.

#### **DZI000343I ERROR OCCURRED WRITING TO** *fn ft fm***, THE ERROR CODE FROM THE FSWRITE MACRO IS** *rc***, PROCESSING STOPS.**

#### **Insert Explanation:**

*fn* Filename being used.

- *ft* Filetype being used.
- *fm* Filemode being used.
- *rc* Error condition returned by the FSWRITE macro.

**System Action:** Processing stops.

**User Response:** Notify the system programmer.

#### **DZI000345I AN ASTERISK MAY NOT BE SPECIFIED IN THE FILENAME OR FILETYPE IN THE PROGRAM INVOCATION. PROCESSING STOPS.**

**System Action:** Processing stops.

**User Response:** Notify the system programmer.

#### **DZI000346I NO INPUT FILENAME WAS SPECIFIED IN THE PROGRAM INVOCATION. REFER TO THE USER'S GUIDE FOR HELP. PROCESSING STOPS.**

**System Action:** Processing stops.

**User Response:** Notify the system programmer.

#### **DZI000347I THE INPUT FILE,** *fn ft fm***, WAS NOT FOUND. CHECK THE FILE ID AND DISK SPECIFICATION. PROCESSING STOPS.**

#### **Insert Explanation:**

- *fn* Filename requested.
- *ft* Filetype requested.
- *fm* Filemode requested.
- **System Action:** Processing stops.

**User Response:** Notify the system programmer.

#### **DZI0348I PSF NOT AVAILABLE - WARNING: NOTIFY YOUR SYSTEM PROGRAMMER. THE PRINT OPTION WAS SPECIFIED BUT A DMSFREE OR DMSFRET ERROR OCCURRED WHILE ATTEMPTING TO INVOKE PRINT SERVICES FACILITY (PSF/VM). A SAMPLE-OVERLAY FILE WAS CREATED ON YOUR "A" DISK BUT THE FILE WAS NOT PRINTED. PROCESSING CONTINUES.**

**System Action:** Processing continues.

**User Response:** Notify the system programmer.

#### **DZI0349I FULL SCREEN MODE IS OFF OR SUSPENDED. SET FULL SCREEN ON TO ALLOW TERMINAL MESSAGES TO BE DISPLAYED IN DBCS.**

**System Action:** Processing continues.

**User Response:** Correct the error and resubmit the job.

#### **DZI0353I NOTIFY - ERROR: NOTIFY THE SYSTEM PROGRAMMER. THE SEGMENT** *segname* **WAS NOT FOUND IN THE SEGMENT LIBRARY. THE MEMBER TYPE USED FOR THIS SEGMENT WAS** *type***. PROCESSING CONTINUES.**

**Insert Explanation:**

*segname* Segment name. *type* Segment type.

**System Action:** Processing continues.

**User Response:** Notify the system programmer.

**DZI0354I NOTIFY - ERROR: NOTIFY THE SYSTEM PROGRAMMER. THE DTF ERROR EXIT HAS BEEN INVOKED WHILE PROCESSING A DTF FOR THE REFERENCED FILE. THE PERTINENT INFORMATION IS AS FOLLOWS: \*\* FILE NAME:***name* **\*\* MACRO INVOKED:***op* **\*\* ERROR DESCRIPTION:***desc* **PROCESSING CONTINUES.**

#### **Insert Explanation:**

*name* A logical unit name (SYSIPT or SYSLST) or the file name SYMBOLIC. *op* GET, PUT, OPEN, or CLOSE. *desc* Description of the error.

**System Action:** Processing continues.

**User Response:** Notify the system programmer.

#### **DZI0355I NOTIFY - ERROR: NOTIFY THE SYSTEM PROGRAMMER. A LIBRARIAN ERROR HAS OCCURRED WHILE PROCESSING THE TYPE LIBRARY REFERENCED BELOW. THE PERTINENT INFORMATION IS AS FOLLOWS: \*\* MEMBER NAME:** *memname* **\*\* MEMBER TYPE:** *memtype* **\*\* MACRO INVOKED:** *macro-operand* **\*\* RETURN CODE:** *retcode* **\*\* FEEDBACK CODE:** *feedcode* **ACCESS TO THE MEMBER IS NOT ESTABLISHED. PROCESSING CONTINUES.**

#### **Insert Explanation:**

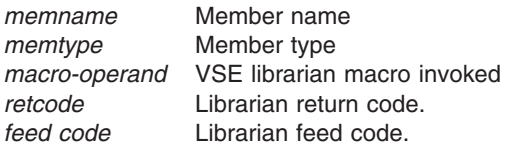

**System Action:** Processing continues.

**User Response:** Notify the system programmer.

**DZI0356I NOTIFY - ERROR:**

**NOTIFY THE SYSTEM PROGRAMMER.**

**THE "DLBL" JCS STATEMENT FOR FILENAME** *filename* **IS MISSING OR INVALID. ACCESS TO THE FILE REQUIRES A "DLBL" STATEMENT FOLLOWED BY AN "EXTENT" STATEMENT. AN "ASSGN" STATEMENT MUST ALSO BE SPECIFIED IN THE JCS. ACCESS TO THE FILE IS NOT ESTABLISHED. PROCESSING CONTINUES.**

#### **Insert Explanation:**

*filename* Filename required.

**System Action:** Processing continues.

#### **DZI0357I NOTIFY - ERROR:**

**NOTIFY THE SYSTEM PROGRAMMER.**

**THE "EXTENT" JCS STATEMENT FOR FILENAME** *filename* **IS MISSING OR INVALID. ACCESS TO THE FILE REQUIRES AN "EXTENT" STATEMENT AFTER THE "DLBL". STATEMENT. AN "ASSGN". STATEMENT MUST ALSO BE SPECIFIED IN THE JCS. ACCESS TO THE FILE IS NOT ESTABLISHED. PROCESSING CONTINUES.**

#### **Insert Explanation:**

*filename* Filename required.

**System Action:** Processing continues.

**User Response:** Notify the system programmer.

#### **DZI0358I NOTIFY - ERROR: NOTIFY THE SYSTEM PROGRAMMER. THE "ASSGN" JCS STATEMENT FOR LOGICAL UNIT SYS***nnn* **IS MISSING OR INVALID. ACCESS TO THE FILENAME** *filename* **REQUIRES AN "ASSGN" STATEMENT SPECIFYING THIS LOGICAL UNIT. ACCESS TO THE FILE IS NOT ESTABLISHED. PROCESSING CONTINUES.**

#### **Insert Explanation:**

SYS*nnn* Logical unit. *filename* Filename required.

**System Action:** Processing continues.

**User Response:** Notify the system programmer.

#### **DZI0359I NOTIFY - ERROR:**

**NOTIFY THE SYSTEM PROGRAMMER. THE :q.EXTENT:eq. JCS STATEMENT SPECIFIES A SYSTEM LOGICAL UNIT OF SYS***nnn* **ACCESS TO THE FILENAME** *filename* **REQUIRES AN "EXTENT" STATEMENT SPECIFYING A PROGRAMMER LOGICAL UNIT IN THE FORM: SYSNNN (WHERE NNN IS BETWEEN 000 AND 014). ENSURE THAT THE CORRESPONDING "ASSIGN" JCS STATEMENT ALSO SPECIFIES A PROGRAMMER LOGICAL UNIT WITHIN THIS RANGE. ACCESS TO THE FILE IS NOT ESTABLISHED. PROCESSING CONTINUES.**

#### **Insert Explanation:**

SYS*nnn* Logical unit. *filename* Filename.

**System Action:** Processing continues.

**User Response:** Notify the system programmer.

## **DZI0360I NOTIFY - ERROR: NOTIFY THE SYSTEM PROGRAMMER. THE FILE** *fileid* **SPECIFIED ON THE "DLBL" JCS STATEMENT WITH FILENAME** *filename* **COULD NOT BE FOUND ON THE VOLUME** *volser***. ACCESS TO THE FILE IS NOT ESTABLISHED. PROCESSING CONTINUES.**

#### **Insert Explanation:**

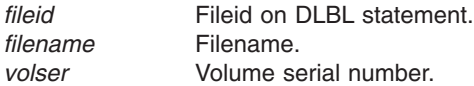

**System Action:** Processing continues.

#### **DZI0361I NOTIFY - ERROR:**

**NOTIFY THE SYSTEM PROGRAMMER.**

**THE :q.EXTENT:eq. JCS STATEMENT SPECIFIES A PROGRAMMER LOGICAL UNIT OF SYS***nnn***. ACCESS TO THE FILENAME** *filename* **REQUIRES AN "EXTENT" STATEMENT SPECIFYING A PROGRAMMER LOGICAL UNIT IN THE FORM: SYSNNN (WHERE NNN IS BETWEEN 000 AND 014). ENSURE THAT THE CORRESPONDING "ASSIGN" JCS STATEMENT ALSO SPECIFIES A PROGRAMMER LOGICAL UNIT WITHIN THIS RANGE. ACCESS TO THE FILE IS NOT ESTABLISHED. PROCESSING CONTINUES.**

#### **Insert Explanation:**

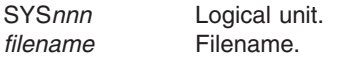

**System Action:** Processing continues.

**User Response:** Notify the system programmer.

#### **DZI0371I CSECT - ERROR: NOTIFY THE SYSTEM PROGRAMMER.** *type* **COULD NOT BE LOADED. THE OVERLAY GENERATION LANGUAGE COMMAND STREAM WILL NOT BE PROCESSED.**

**Explanation:** DZILPARM or a CSECT containing the default language could not be loaded. DZILPARM or the default language has been incorrectly installed, or is corrupted.

#### **Insert Explanation:**

*type* DZILPARM or either default message, insert or keyword csect name.

**System Action:** Processing terminates.

**User Response:** Notify the system programmer.

#### **DZI0372I PROGRAM INVOCATION - ERROR: NOTIFY THE SYSTEM PROGRAMMER. THE SYMBOLIC KEYWORD WAS FOUND WITH NO LEFT PARENTHESIS FOLLOWING IT FOR INCLUDING THE SYMBOLIC INFORMATION. THIS KEYWORD IS IGNORED. CORRECT THE PARAMETER LIST AND REISSUE THE COMMAND. PROCESSING CONTINUES.**

**System Action:** Processing continues.

**User Response:** Notify the system programmer.

**DZI0373I PROGRAM INVOCATION - ERROR: NOTIFY THE SYSTEM PROGRAMMER. THE SYMBOLIC KEYWORD WAS FOUND WITH NO FILENAME WITHIN THE PARENTHESES. THIS KEYWORD IS IGNORED. CORRECT THE PARAMETER LIST AND REISSUE THE COMMAND. PROCESSING CONTINUES.**

**System Action:** Processing continues.

**User Response:** Notify the system programmer.

#### **DZI0374I PROGRAM INVOCATION - ERROR: NOTIFY THE SYSTEM PROGRAMMER. TOO MUCH INFORMATION WAS FOUND WITHIN THE PARENTHESES FOLLOWING THE SYMBOLIC KEYWORD. THE SYMBOLIC FILEID IS FOUND TO BE** *fileid* **AND A RIGHT PARENTHESIS IS ASSUMED FOLLOWING IT. CORRECT THE PARAMETER LIST AND REISSUE THE COMMAND. PROCESSING CONTINUES.**

**Insert Explanation:**

*fileid* Symbolic fileid.

**System Action:** Processing continues.

**User Response:** Notify the system programmer.

**DZI0375I PROGRAM INVOCATION - ERROR: NOTIFY THE SYSTEM PROGRAMMER. THE PARAMETER LIST CONTAINS MORE THAN ONE PARAMETER INDICATING THE SYMBOLIC FILE INFORMATION. CORRECT THE PARAMETER LIST AND REISSUE THE COMMAND. THE FIRST SYMBOLIC SPECIFICATION WILL BE USED. PROCESSING CONTINUES.**

**System Action:** Processing continues.

**User Response:** Notify the system programmer.

#### **DZI0376I PROGRAM INVOCATION - ERROR: NOTIFY THE SYSTEM PROGRAMMER. THE PARAMETER LIST CONTAINS MORE THAN ONE PARAMETER INDICATING WHETHER OR NOT THE SAMPLE OVERLAY IS TO BE PRINTED. CORRECT THE PARAMETER LIST AND REISSUE THE COMMAND. THE FIRST SPECIFICATION OF "***sample***" WILL BE USED. PROCESSING CONTINUES.**

#### **Insert Explanation:**

*sample* FILE or PRINT.

**System Action:** Processing continues.

**User Response:** Notify the system programmer.

#### **DZI0377I PROGRAM INVOCATION - ERROR: NOTIFY THE SYSTEM PROGRAMMER. THE PARAMETER LIST CONTAINS MORE THAN ONE LANGUAGE SPECIFICATION. CORRECT THE PARAMETER LIST AND REISSUE THE COMMAND. THE FIRST SPECIFICATION OF "***lang***" WILL BE USED. PROCESSING CONTINUES.**

#### **Insert Explanation:**

*lang* ENGLISH or GERMAN.

**System Action:** Processing continues.

**User Response:** Notify the system programmer.

#### **DZI0378I PROGRAM INVOCATION - ERROR: NOTIFY THE SYSTEM PROGRAMMER. THE PARAMETER LIST CONTAINS MORE THAN ONE PARAMETER INDICATING THE PRESENCE OR ABSENCE OF SEQUENCE NUMBERS. CORRECT THE PARAMETER LIST AND REISSUE THE COMMAND. THE FIRST SPECIFICATION OF "***seq***" WILL BE USED. PROCESSING CONTINUES.**

**Insert Explanation:**

*seq* NOSEQUEN or SEQUENCE.

**System Action:** Processing continues.

**User Response:** Notify the system programmer.

#### **DZI0379I SYMBOLIC FILEID NOT SPECIFIED - ERROR: SYMBOLIC TEXT WAS USED IN THE OVERLAY DEFINITION BUT NO SYMBOLIC FILEID WAS SPECIFIED IN THE PROGRAM INVOCATION. IF NECESSARY, REFER TO THE OVERLAY GENERATION LANGUAGE USER'S GUIDE FOR DETAILS ON HOW TO INVOKE THE PROGRAM. PROCESSING CONTINUES.**

**System Action:** Processing continues.

**User Response:** Notify the system programmer.

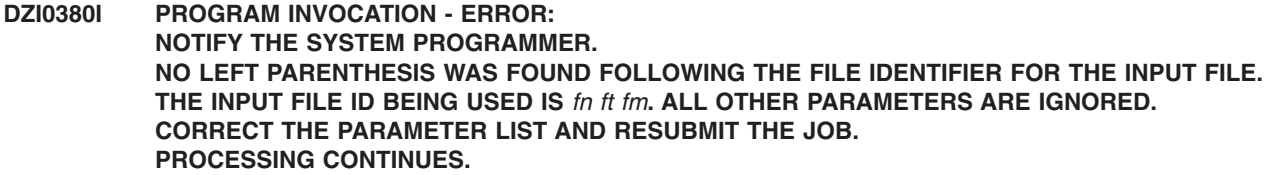

#### **Insert Explanation:**

- *fn* Filename found.
- *ft* Filetype found.
- *fm* Filemode found.

**System Action:** Processing continues.

**User Response:** Notify the system programmer.

**DZI0381I PROGRAM INVOCATION - WARNING A LEFT PARENTHESIS WAS FOUND WHERE IT WAS NOT NEEDED. IT IS IGNORED. IF YOU WISH, CORRECT THE PARAMETER LIST AND RESUBMIT THE JOB. PROCESSING CONTINUES.**

**System Action:** Processing continues.

**User Response:** Correct the error and resubmit the job.

#### **DZI0382I PROGRAM INVOCATION - WARNING: A RIGHT PARENTHESIS WAS FOUND WHERE IT WAS NOT NEEDED. IT IS IGNORED. IF YOU WISH, CORRECT THE PARAMETER LIST AND RESUBMIT THE JOB. PROCESSING CONTINUES.**

- **System Action:** Processing continues.
- **User Response:** Correct the error and resubmit the job.

#### **DZI0383I PROGRAM INVOCATION - ERROR: NOTIFY THE SYSTEM PROGRAMMER. THE PARAMETER "***badparm***", PASSED TO THE OVERLAY GENERATION PROGRAM IS INVALID. CORRECT THE PARAMETER LIST AND REISSUE THE COMMAND. THIS VALUE IS IGNORED. PROCESSING CONTINUES.**

#### **Insert Explanation:**

- *badparm* Invalid parameter.
- **System Action:** Processing continues.
- **User Response:** None

#### **DZI0384I PROGRAM INVOCATION - WARNING: IN THE PROGRAM INVOCATION THE SYMBOLIC FILE ID MAY NOT BE SPECIFIED USING AN ASTERISK IN THE FILE NAME OR FILE TYPE. THE SYMBOLIC FILE ID SPECIFICATION IS IGNORED. PROCESSING CONTINUES.**

**System Action:** Processing continues.

**User Response:** Correct the error and resubmit the job.

#### **DZI0385I PROGRAM INVOCATION - ERROR: NOTIFY THE SYSTEM PROGRAMMER. THE PARAMETER** *parm***, PASSED TO THE OVERLAY GENERATION PROGRAM IS INVALID. CORRECT THE PARAMETER LIST AND REISSUE THE COMMAND. THIS VALUE IS IGNORED. PROCESSING CONTINUES.**

**Insert Explanation:**

*parm* Invalid parameter passed to the program on invocation.

**System Action:** Processing continues without the value.

**User Response:** Correct the parameter and resubmit the job.

## **DZI0401I NO UNITS - WARNING: THE ENTRY FOR** *desc* **IN THE COMMAND BEGINNING ON LINE** *nn* **MUST EITHER BE SPECIFIED WITH UNITS OR THE COMMAND MUST BE PRECEDED BY A SETUNITS COMMAND WITH NON ZERO VALUES.** *desc* **IS SET TO ZERO. PROCESSING CONTINUES.**

#### **Explanation:**

#### **Insert Explanation:**

*desc* Descriptive name for entry specified (ex: BOX LENGTH). *nn* Line number.

**System Action:** Processing continues.

**User Response:** Correct the error and resubmit the job.

#### **DZI0402I PATTERN - ERROR:**

IN THE PATTERN DEFINITION BEGINNING ON LINE <mv>nn:emv., THE FOLLOWING PATTERN **LINES EACH CONTAINED ONE OR MORE RUN LENGTH VALUES THAT EXCEED THE MAXIMUM ALLOWED:** *list***. CHECK THE COMMAND TO ENSURE THAT "type" IS THE CORRECT KEYWORD AND THAT ALL RUN LENGTH VALUES ARE SEPARATED BY BLANKS. THE PATTERN DEFINITION IS ACCEPTED BUT THE LINES LISTED ABOVE WILL CONTAIN ALL "OFF" PELS. PROCESSING CONTINUES.**

#### **Insert Explanation:**

*nn* Line number.

- *list* List of pattern line numbers.
- *type* Keyword ENCODED.

**System Action:** Processing continues.

**User Response:** Correct the error and resubmit the job.

#### **DZI0403I MAX VALUE EXCEEDED - WARNING: THE ENTRY FOR** *desc* **IN THE COMMAND BEGINNING ON LINE** *nn***, WITH EITHER THE SPECIFIED UNITS OR THE CURRENT SETUNITS VALUE, HAS EXCEEDED THE LARGEST VALUE THAT CAN BE ACCEPTED.** *desc* **IS SET TO ZERO. PROCESSING CONTINUES.**

#### **Insert Explanation:**

- *desc* Descriptive name for the entry specified (ex: BOX LENGTH).
- *nn* Line number.

**System Action:** Processing continues.

**User Response:** Correct the error and resubmit the job.

#### **DZI0404I PATTERN - WARNING: THE COMMAND BEGINNING ON LINE** *nn* **SPECIFIES A PEL PATTERN WITH** *value* **INVALID CHARACTER(S) ON THE** *n***th PATTERN LINE. THE PEL PATTERN MUST CONTAIN ONLY 0'S AND 1'S. ANY INVALID CHARACTERS WERE SKIPPED. PROCESSING CONTINUES.**

#### **Insert Explanation:**

*nn* Line number.

- *value* Number of invalid characters.
- *n*th Pattern line number.

**System Action:** Processing continues.

**User Response:** Correct the error and resubmit the job.

#### **DZI0405I PATTERN - WARNING: THE COMMAND BEGINNING ON LINE** *nn* **SPECIFIES A PEL PATTERN WITH** *value* **INVALID CHARACTER(S) ON THE** *n***th PATTERN LINE. THE PEL PATTERN MUST CONTAIN ONLY NUMBERS. ANY INVALID ENTRIES WERE SKIPPED. PROCESSING CONTINUES.**

#### **Insert Explanation:**

*nn* Line number.

- *value* Number of invalid characters.
- *n*th Pattern line number.

**System Action:** Processing continues.

**User Response:** Correct the error and resubmit the job.

#### **DZI0406I EXTENT - WARNING: IN THE DRAWRULE COMMAND BEGINNING ON LINE** *nn***, THE** *n***th RULE EXTENDS PAST THE** *direction* **OVERLAY BOUNDARY BY** *value unit***. THE PORTION OF THE RULE OUTSIDE THE OVERLAY WILL NOT BE PRINTED. PROCESSING CONTINUES.**

#### **Insert Explanation:**

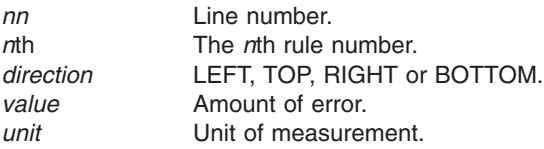

**System Action:** Processing continues.

**User Response:** Correct the error and resubmit the job.

#### **DZI0407I EXTENT - WARNING:**

**IN THE DRAWRULE COMMAND BEGINNING ON LINE** *nn***, THE** *n***th RULE, AS SPECIFIED, WOULD BE ENTIRELY OUTSIDE THE** *direction* **OVERLAY BOUNDARY BY** *value unit***. THIS RULE WILL NOT BE PRINTED. PROCESSING CONTINUES.**

#### **Insert Explanation:**

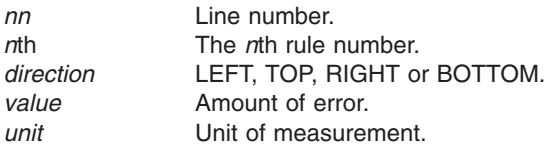

**System Action:** Processing continues.

**User Response:** Correct the error and resubmit the job.

#### **DZI0408I NOTIFY - WARNING:**

**THE** *command* **COMMAND BEGINNING ON LINE** *nn* **SPECIFIES TEXT WHICH CONTAINS THE SYMBOLIC** *symbol***. THE LINE IN ERROR IS THE** *n***th TEXT LINE SPECIFIED IN THE** *m***th WITHTEXT OF THE COMMAND. THE REPLACEMENT TEXT FOR THIS SYMBOLIC WAS IN HEXADECIMAL AN CONTAINED EITHER AN ODD NUMBER OF CHARACTERS OR A CHARACTER THAT WAS NOT A VALID HEXADECIMAL CHARACTER. THE RESULTS OF TRANSLATING AND PRINTING THE REPLACEMENT TEXT ARE UNPREDICTABLE. NOTIFY THE SYSTEM PROGRAMMER. PROCESSING CONTINUES.**

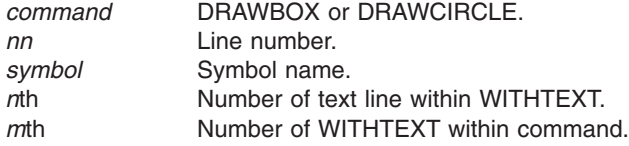

**System Action:** Processing continues.

**User Response:** Notify the system programmer.

## **DZI0409I** *command* **- WARNING: THE** *command* **COMMAND BEGINNING ON LINE** *nn* **SPECIFIES A** *dimension* **TOO SMALL TO**

**DRAW A** *type figure***. THIS LINE TYPE WAS CHANGED TO SOLID. CAREFULLY CHECK THE** *dimension***AGAINST THE LINE THICKNESS OF THE** *figure***. PROCESSING CONTINUES.**

**Explanation:** The box or circle you have attempted to draw did not have enough room for the minimum number of dots or dashes required. These minimums are as follows:

- BOXES 2 dots or dashes along a side.
- CIRCLES 1 dot or dash per circle quadrant.
- DIAGONALS One diagonal: 2 dots or dashes per diagonal.

Two diagonals: 3 dots or dashes in each of the diagonals.

#### **Insert Explanation:**

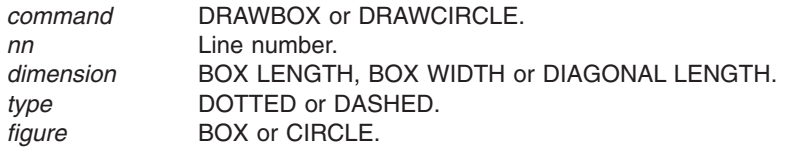

**System Action:** Processing continues.

**User Response:** The error may be corrected either by increasing the dimensions to allow more room for the dots or dashes, or by decreasing the line thickness to make the dots or dashes smaller. For example:

- v If you specified a DASHED border for a box, either the box length or width (as shown in the message) must be at least six times greater than the border thickness.
- v If you specified DOTTED border for a box, either the box length or width (as shown in the message) must be at least twice the border thickness.

#### **DZI0410I NOTIFY - WARNING:**

**THE SETTEXT COMMAND BEGINNING ON LINE** *nn* **SPECIFIES TEXT WHICH CONTAINS THE SYMBOLIC** *symbol* **ON THE** *n***th TEXT LINE. THE REPLACEMENT TEXT FOR THIS SYMBOLIC WAS IN HEXADECIMAL AND CONTAINED EITHER AN ODD NUMBER OF CHARACTERS OR A CHARACTER THAT WAS NOT A VALID HEXADECIMAL CHARACTER. THE RESULTS OF TRANSLATING AND PRINTING THE REPLACEMENT TEXT ARE UNPREDICTABLE. NOTIFY THE SYSTEM PROGRAMMER. PROCESSING CONTINUES.**

#### **Insert Explanation:**

*nn* Line Number *symbol* Symbol Name *n*th Number of line text

**System Action:** Processing continues.

**User Response:** Notify the system programmer.

#### **DZI0415I PATTERN - INFORMATIONAL MESSAGE: THE PATTERN** *pattern***, AS SPECIFIED, IS** *width1* **PELS WIDE BY** *height1* **PELS HIGH. THE PATTERN SIZE (A MULTIPLE OF EIGHT PELS IN EACH DIRECTION) IS** *width2* **PELS WIDE BY** *height2* **PELS HIGH.**

**Explanation:** This message is issued for every defined pattern regardless of its dimensions. For processing, each

dimension must be a multiple of 8 and is padded with blank pels to achieve this requirement. This does not affect the "look" of the pattern but may affect boundary checking when it is placed near the edge of the overlay.

#### **Insert Explanation:**

*pattern* Pattern name.

*width1* Width of the pattern definition, in pels, as specified in the source input stream.

*height1* Height of the pattern definition, in pels, as specified in the source input stream.

*width2* Width of the pattern after the program has redefined the pattern width to be a multiple of eight.

*height2* Height of the pattern after the program has redefined the pattern height to be a multiple of eight.

**System Action:** Processing continues.

**User Response:** Correct the error and resubmit the job.

#### **DZI0416I EXTENT - WARNING: IN THE DRAWBOX COMMAND BEGINNING ON LINE** *nn***, THE** *n***th BOX EXTENDS PAST THE** *direction* **OVERLAY BOUNDARY BY** *value unit***. THE PORTION OF THE BOX OUTSIDE THE OVERLAY WILL NOT BE PRINTED. ANY TEXT SPECIFIED FOR THIS BOX WILL NOT BE PROCESSED. PROCESSING CONTINUES.**

#### **Insert Explanation:**

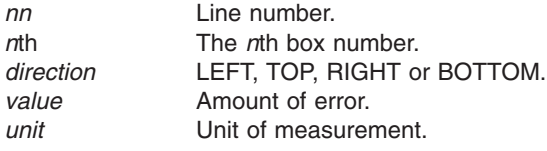

**System Action:** Processing continues.

**User Response:** Correct the error and resubmit the job.

# **DZI0417I EXTENT - WARNING:**

**IN THE DRAWBOX COMMAND BEGINNING ON LINE** *nn***, THE** *n***th BOX, AS SPECIFIED, WOULD BE ENTIRELY OUTSIDE THE** *direction* **OVERLAY BOUNDARY BY** *value unit***, MEASURED FROM THE TOP LEFT CORNER OF THE BOX. THIS BOX WILL NOT BE PRINTED. ANY TEXT SPECIFIED FOR THIS BOX WILL NOT BE PROCESSED. PROCESSING CONTINUES.**

#### **Insert Explanation:**

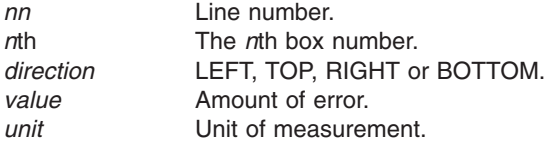

**System Action:** Processing continues.

**User Response:** Correct the error and resubmit the job.

#### **DZI0418I NOTIFY - WARNING:**

**THE** *command* **COMMAND BEGINNING ON LINE** *nn* **SPECIFIES THE DOUBLE-BYTE SYMBOLIC** *symbol***. THE LINE IN ERROR IS THE** *n***th TEXT LINE SPECIFIED IN THE** *m***th WITHTEXT OF THE COMMAND. THE REPLACEMENT TEXT FOR THIS SYMBOLIC CONTAINED AN ODD NUMBER OF BYTES. THE RESULTS OF TRANSLATING AND PRINTING THE REPLACEMENT TEXT ARE UNPREDICTABLE. NOTIFY THE SYSTEM PROGRAMMER. PROCESSING CONTINUES.**

#### **Insert Explanation:**

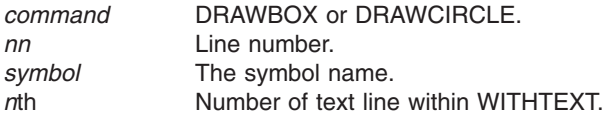

#### *m*th **Number of WITHTEXT** within command.

**System Action:** Processing continues.

**User Response:** Notify the system programmer.

#### **DZI0419I DRAWRULE - WARNING:**

**THE DRAWRULE COMMAND BEGINNING ON LINE** *nn* **SPECIFIED A LINE LENGTH TOO SMALL TO DRAW A** *rule-type* **RULE. THIS LINE TYPE WAS CHANGED TO SOLID. CAREFULLY CHECK THE LINE LENGTH AGAINST THE LINE THICKNESS OF THE RULE. PROCESSING CONTINUES.**

#### **Insert Explanation:**

*nn* Line number.

*rule-type* DASHED or DOTTED.

**System Action:** Processing continues.

**User Response:** Compare your overlay's rule-length and rule-thickness specifications with the requirements below, make corrections as necessary, and resubmit the job:

- v If you specified a DASHED rule in the overlay definition, its length must be at least seven times greater than its thickness.
- v If you specified a DOTTED rule in the overlay definition, its length must be at least three times greater than its thickness.

#### **DZI0420I NOTIFY - WARNING: THE SETTEXT COMMAND BEGINNING ON LINE** *nn* **SPECIFIES TEXT WHICH CONTAINS THE DOUBLE-BYTE SYMBOLIC** *symbol* **ON THE** *n***th TEXT LINE. THE REPLACEMENT TEXT FOR THIS SYMBOLIC CONTAINED AN ODD NUMBER OF BYTES. THE RESULTS OF TRANSLATING AND PRINTING THE REPLACEMENT TEXT ARE UNPREDICTABLE. NOTIFY THE SYSTEM PROGRAMMER. PROCESSING CONTINUES.**

#### **Insert Explanation:**

*nn* Line number.

*symbol* Symbol name.

*n*th Number of line text.

**System Action:** Processing continues.

**User Response:** Notify the system programmer.

#### **DZI0421I NOTIFY - WARNING:**

**THE COMMAND BEGINNING ON LINE** *nn* **REFERENCES A COLOR DEFINITION NAMED** *name* **WHICH CANNOT BE USED FOR NON-SOLID LINE SEGMENTS, ROUNDED CORNERS, DIAGONALS, OR PATTERNS. YOU MUST USE AN OCA COLOR DEFINITION. THE OBJECT WILL BE DONE IN THE DEVICE DEFAULT COLOR. TEXT LINE. THE REPLACEMENT TEXT FOR THIS SYMBOLIC CONTAINED AN ODD NUMBER OF BYTES. THE RESULTS OF TRANSLATING AND PRINTING THE REPLACEMENT TEXT ARE UNPREDICTABLE.**

**System Action:** Processing continues.

#### **DZI0422I UNDEFINED NAME - WARNING: THE COLOR PARAMETER OF THE COMMAND BEGINNING ON LINE** *nn* **REFERENCES A DEFINITION NAMED** *name* **WHICH HAS NOT BEEN PREVIOUSLY DEFINED. THE PARAMETER IS IGNORED.**

**System Action:** Processing continues.

#### **DZI0423I NOTIFY - WARNING: THE COMMAND BEGINNING ON LINE** *nn* **REQUESTS COLOR AND SHADE >> ROUNDED. THESE PARAMETERS ARE MUTUALLY EXCLUSIVE. THE COLOR REQUEST IS IGNORED.**

**System Action:** Processing continues.

#### **DZI0425I NOTIFY - WARNING: THE** *command* **COMMAND BEGINNING ON LINE** *nn* **SPECIFIES THE DOUBLE-BYTE SYMBOLIC** *symbol***. THE REPLACEMENT TEXT FOR THE SYMBOLIC IS NOT PROPERLY DELIMITED. THE TEXT LINE CONTAINING THE SYMBOLIC IS THE** *n***th TEXT LINE SPECIFIED IN THE** *m***th WITHTEXT OF THE COMMAND. THE RESULT OF TRANSLATING AND PRINTING THE REPLACEMENT TEXT IS UNPREDICTABLE. NOTIFY THE SYSTEM PROGRAMMER. PROCESSING CONTINUES.**

#### **Insert Explanation:**

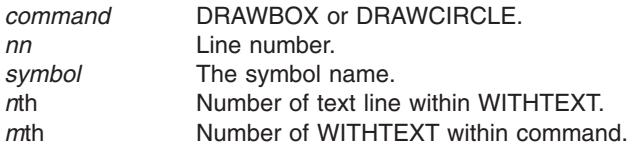

**System Action:** Processing continues.

**User Response:** Notify the system programmer.

#### **DZI0430I EXTENT - WARNING:**

**THE** *command* **COMMAND BEGINNING ON LINE** *nn* **SPECIFIES A LINE OF TEXT THAT BEGINS OUTSIDE THE** *direction* **OVERLAY BOUNDARY BY** *value* **PELS. THE LINE IN ERROR IS THE** *n***th TEXT LINE SPECIFIED IN THE** *m***th WITHTEXT OF THE COMMAND. NO TEXT IN THIS LINE WAS PRINTED.**

**PROCESSING CONTINUES.**

#### **Insert Explanation:**

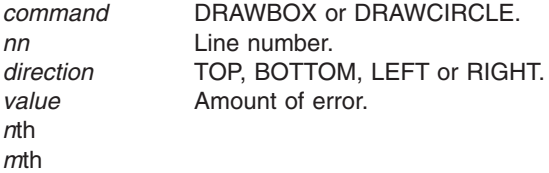

**System Action:** Processing continues.

**User Response:** Correct the error and resubmit the job.

#### **DZI0435I NOTIFY - WARNING:**

**THE SETTEXT COMMAND BEGINNING ON LINE** *nn* **REFERENCES THE DOUBLE-BYTE SYMBOLIC** *symbol***. THE REPLACEMENT TEXT FOR THE SYMBOLIC IS NOT PROPERLY DELIMITED. THE TEXT LINE CONTAINING THE SYMBOLIC IS THE** *n***th TEXT LINE SPECIFIED IN THE COMMAND. THE RESULTS OF TRANSLATING AND PRINTING THE REPLACEMENT TEXT ARE UNPREDICTABLE. NOTIFY THE SYSTEM PROGRAMMER. PROCESSING CONTINUES.**

#### **Insert Explanation:**

*nn* Line number.

*symbol* Symbol name.

*n*th Number of text line within command.

**System Action:** Processing continues.

#### **DZI0440 EXTENT - WARNING:**

**THE SETTEXT COMMAND BEGINNING ON LINE** *nn* **SPECIFIES A LINE OF TEXT THAT BEGINS OUTSIDE THE** *direction* **OVERLAY BOUNDARY BY** *value* **PELS. THE LINE IN ERROR IS THE** *n***th TEXT LINE SPECIFIED IN THE COMMAND. NO TEXT IN THIS LINE WAS PRINTED. PROCESSING CONTINUES.**

#### **Insert Explanation:**

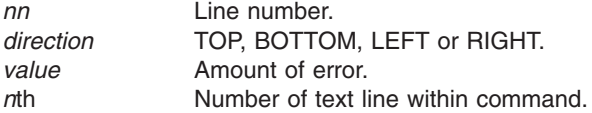

**System Action:** Processing continues.

**User Response:** Correct the error and resubmit the job.

#### **DZI0451I DRAWBOX - WARNING: THE DRAWBOX COMMAND BEGINNING ON LINE** *nn* **SPECIFIED ROUNDED CORNERS. THE CURRENT LENGTH FOR BOX CORNERS,** *lenvalue***, IS LARGER THAN THE MAXIMUM ALLOWED FOR THIS BOX,** *maxvalue***.** *maxvalue* **WAS USED. PROCESSING CONTINUES.**

**Explanation:** The maximum corner length allowed is 1/2 the length of the shortest side of the box.

#### **Insert Explanation:**

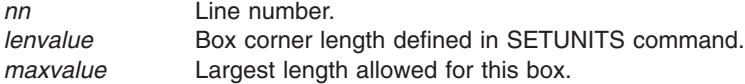

**System Action:** Processing continues.

**User Response:** Compare the box's length and width against the corner length specified in the SETUNITS command and the requirements below, make corrections as necessary, and resubmit the job:

• The length of the corner must not be greater than 1/2 the length of the shorter of the two box sides.

# **DZI0453I SHADE - WARNING:**

**THE** *command* **COMMAND BEGINNING ON LINE** *nn* **SPECIFIED A SHADE AREA OF** *area* **FOR A** *figure* **WITH NO DIAGONALS. THE SPECIFICATION WAS IGNORED. PROCESSING CONTINUES.**

#### **Insert Explanation:**

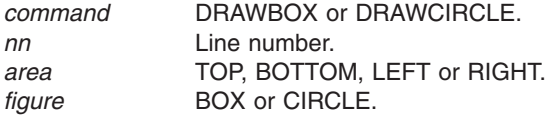

**System Action:** Processing continues.

**User Response:** Correct the error and resubmit the job.

#### **DZI0455I FONT - WARNING:**

**THE** *command* **COMMAND BEGINNING ON LINE** *nn* **SPECIFIED A TEXT STRING CONTAINING** *text\_type* **CHARACTERS. NO** *text\_type* **FONT WAS SPECIFIED FOR THIS LINE. THE LINE IN ERROR WAS THE** *n***th TEXT LINE SPECIFIED IN THE** *m***th WITHTEXT OF THE COMMAND. THE TEXT WAS NOT PRINTED.**

**PROCESSING CONTINUES.**

#### **Insert Explanation:**

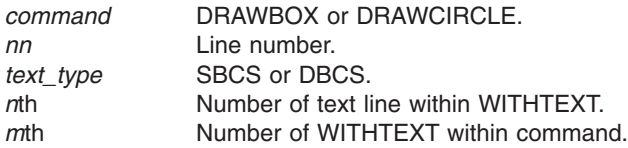

**System Action:** Processing continues.

**User Response:** Correct the error and resubmit the job.

**DZI0456I FONT - WARNING: THE** *command* **COMMAND BEGINNING ON LINE :mv.nn:emv. SPECIFIED A TEXT STRING CONTAINING AN SO OR SI CHARACTER WITH A SPECIFIED MODE OF SOSI1. NO SBCS FONT WAS SPECIFIED FOR THIS LINE. THE SO OR SI CHARACTER(S) WERE NOT REPLACED WITH A BLANK SPACE. THE LINE IN ERROR WAS THE** *n***th TEXT LINE SPECIFIED IN THE** *m***th WITHTEXT OF THE COMMAND. PROCESSING CONTINUES.**

**Explanation:** Mode SOSI1 specifies that SOSI characters are to be replaced by a blank space using the SBCS font.

#### **Insert Explanation:**

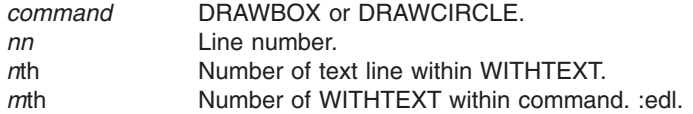

**System Action:** Processing continues.

**User Response:** Correct the error and resubmit the job.

#### **DZI0457I FONT - WARNING:**

**THE** *command* **COMMAND BEGINNING ON LINE** *nn* **SPECIFIED** *font1* **AND** *font2* **AS A FONT PAIR. THESE ARE BOTH** *font\_type* **FONTS. A FONT PAIR MUST BE ONE OF EACH TYPE. ONLY** *font1* **IS ACCEPTED. THE LINE IN ERROR WAS THE** *n***th TEXT LINE SPECIFIED IN THE** *m***th WITHTEXT OF THE COMMAND.**

**PROCESSING CONTINUES.**

**Note: If a font of the type NOT specified in this pair was specified previously in this text line, it is still in effect.**

#### **Insert Explanation:**

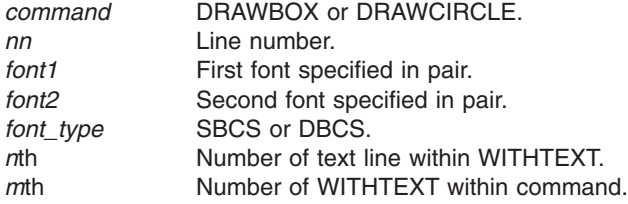

**System Action:** Processing continues.

**User Response:** Correct the error and resubmit the job.

#### **DZI0460I DRAWCIRCLE - WARNING: THE DRAWCIRCLE COMMAND BEGINNING ON LINE** *nn* **SPECIFIED A RADIUS FOR THE CIRCLE TOO SMALL TO BE DRAWN** *circle\_type***. THE CIRCLE WAS DRAWN SOLID. PROCESSING CONTINUES.**

#### **Insert Explanation:**

*nn* Line number. *circle\_type* DOTTED or DASHED.

**System Action:** Processing continues.

**User Response:** Compare your circle radius and border thickness specifications with the requirements below, make corrections as necessary, and resubmit the job:

- v If you specified a DASHED border for a circle, the corner radius must be at least 2.6 times the border thickness.
- v If you specified a DOTTED border for a circle, the corner radius must be at least 1.3 times the border thickness.

#### **DZI0461I DRAWCIRCLE - WARNING: THE DRAWCIRCLE COMMAND BEGINNING ON LINE** *nn* **SPECIFIED THE** *direction* **PORTION OF THE CIRCLE MORE THAN ONCE. THE REDUNDANT SPECIFICATION(S) WERE IGNORED. PROCESSING CONTINUES.**

#### **Insert Explanation:**

*nn* Line number. *direction* TOP LEFT, TOP RIGHT, BOTTOM LEFT or BOTTOM RIGHT.

**System Action:** Processing continues.

**User Response:** Correct the error and resubmit the job.

#### **DZI0464I DRAWCIRCLE - WARNING: THE DRAWCIRCLE COMMAND BEGINNING ON LINE** *nn* **SPECIFIES A PARTIAL CIRCLE WITH DIAGONALS. DIAGONALS ARE ONLY ALLOWED IN WHOLE CIRCLES. THE DIAGONAL SPECIFICATION WAS IGNORED. PROCESSING CONTINUES.**

#### **Insert Explanation:**

*nn* Line number.

**System Action:** Processing continues.

**User Response:** Correct the error and resubmit the job.

#### **DZI0468I EXTENT - WARNING: IN THE DRAWCIRCLE COMMAND BEGINNING ON LINE** *nn***, THE** *n***th CIRCLE EXTENDS PAST THE** *direction* **OVERLAY BOUNDARY BY** *value unit***. THE PORTION OF THE CIRCLE OUTSIDE THE OVERLAY WILL NOT BE PRINTED. ANY TEXT SPECIFIED FOR THIS CIRCLE WILL NOT BE PROCESSED. PROCESSING CONTINUES.**

#### **Insert Explanation:**

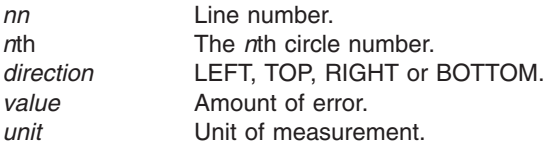

**System Action:** Processing continues.

**User Response:** Correct the error and resubmit the job.

## **DZI0469I EXTENT - WARNING:**

**IN THE DRAWCIRCLE COMMAND BEGINNING ON LINE** *nn***, THE** *n***th CIRCLE, AS SPECIFIED, WOULD BE ENTIRELY OUTSIDE THE** *direction* **OVERLAY BOUNDARY BY** *value unit* **MEASURED FROM THE CENTER OF THE CIRCLE. THIS CIRCLE WILL NOT BE PRINTED. ANY TEXT SPECIFIED FOR THIS CIRCLE WILL NOT BE PROCESSED. PROCESSING CONTINUES.**

#### **Insert Explanation:**

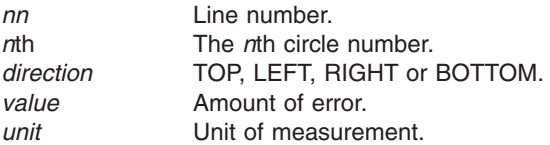

**System Action:** Processing continues.

**User Response:** Correct the error and resubmit the job.

#### **DZI0470I COMMENTS - WARNING: IN THE CONTROL BEGINNING ON LINE** *nn***, THE TOTAL AMOUNT OF TEXT SUPPLIED IN THE COMMENTS STRINGS EXCEEDS THE MAXIMUM LENGTH OF 11. TEXT BEYOND THE MAXIMUM WILL BE IGNORED. PROCESSING CONTINUES.** | | | | |

**Insert Explanation:** |

 $\blacksquare$ 

| | |

> | | | |

> > |

- *nn* Line number.
- **System Action:** Processing continues.  $\blacksquare$
- **User Response:** Correct the error and resubmit the job. |

#### **DZI0480I PLACE BARCODE - WARNING: THE COMMAND BEGINNING ON LINE** *nn* **SPECIFIES A SPECIAL FUNCTION THAT IS INVALID WITH A SEQUENCED SYMBOL. THE SELECTION IS IGNORED.**

- **Insert Explanation:** |
- Line number.  $|nn$
- **System Action:** Processing continues. |
- **User Response:** Correct the error and resubmit the job. |

#### **DZI0481I PLACE BARCODE - WARNING:**

**THE COMMAND BEGINNING ON LINE** *nn* **SPECIFIES AN INVALID COMBINATION OF (too numerous to spell out) AND (too numerous to spell out) THE SELECTIONS ARE IGNORED. PROCESSING CONTINUES.**

- **Insert Explanation:** |
- *nn* Line number. |
- **System Action:** Processing continues. |
- **User Response:** Correct the error and resubmit the job. |

#### **DZI0482I PLACE BARCODE - WARNING: THE COMMAND BEGINNING ON LINE** *nn* **SPECIFIES TWO-DIMENSIONAL PARAMETERS FOR A SYMBOLOGY TYPE THAT DOES NOT MATCH THE DEFINED TYPE. THE SELECTIONS ARE IGNORED. PROCESSING CONTINUES.** | | | | |

- **Insert Explanation:** |
- *nn* Line number.  $\mathsf{L}$
- $\mathbf{L}$ **System Action:** Processing continues.
- **User Response:** Correct the error and resubmit the job. |

#### **DZI0483I PLACE BARCODE - WARNING: THE COMMAND BEGINNING ON LINE** *nn* **SPECIFIES TWO-DIMENSIONAL PARAMETERS, BUT THE SYMBOLOGY IS NOT TWO-DIMENSIONAL. THE SELECTIONS ARE IGNORED. PROCESSING CONTINUES.** | | | |

**Insert Explanation:** |

- Line number.  $|nn$
- **System Action:** Processing continues. |
- **User Response:** Correct the error and resubmit the job. |

#### **DZI0484I PLACE BARCODE - WARNING: THE COMMAND BEGINNING ON LINE** *nn* **SPECIFIES A COMBINATION OF NUMBER OF ROWS AND SIZE OF ROW THAT IS INVALID. THE SELECTION IS IGNORED. PROCESSING CONTINUES.**

#### **Insert Explanation:**

| | | | |

| |

| | | | | |

|

| | | |

|

| | | | |

|

|

- *nn* Line number. |
	- **System Action:** Processing continues.
	- **User Response:** Correct the error and resubmit the job.

#### **DZI0485I PLACE BARCODE - WARNING:**

**THE COMMAND BEGINNING ON LINE** *nn* **SPECIFIES A TEXT STRING OF LENGTH 11. THIS IS OUTSIDE THE RANGE FOR THE BARCODE TYPE. THE SELECTION IS ACCEPTED, BUT MAY CAUSE PRINTER ERRORS. PROCESSING CONTINUES.**

#### **Insert Explanation:**

- *nn* Line number.  $\blacksquare$
- **System Action:** Processing continues.
- **User Response:** Correct the error and resubmit the job.  $\blacksquare$

# **DZI0486I PLACE BARCODE - ERROR:**

**THE PLACE BARCODE COMMAND BEGINNING ON LINE** *nn* **SPECIFIES A BARCODE NAME** *barcode name* **THAT WAS NOT PREVIOUSLY DEFINED IN A DEFINE BARCODE COMMAND. PROCESSING CONTINUES.**

- **Insert Explanation:** |
	- *nn* Line number.
- **System Action:** Processing continues. |
- **User Response:** Correct the error and resubmit the job. |

#### **DZI0487I PLACE BARCODE - WARNING:**

**THE COMMAND BEGINNING ON LINE** *nn* **SPECIFIES A TEXT STRING WITH THE HEX KEY WORD. THE TEXT STRING CONTAINS AN ODD NUMBER OF CHARACTERS. THE LAST CHARACTER WILL BE IGNORED. THIS MAY CAUSE PRINTER ERRORS. PROCESSING CONTINUES.**

- **Insert Explanation:** |
	- *nn* Line number.
- **System Action:** Processing continues. |
- **User Response:** Correct the error and resubmit the job. |

#### **DZI0488I PLACE BARCODE - WARNING: THE COMMAND BEGINNING ON LINE** *nn* **SPECIFIES ASTERISK. THIS IS NOT SUPPORTED BY THE CHOSEN BARCODE TYPE. THE SELECTION IS ACCEPTED, BUT MAY CAUSE PRINTER ERRORS. PROCESSING CONTINUES.** | | | | |

- **Insert Explanation:** |
- *nn* Line number.  $\blacksquare$
- **System Action:** Processing continues.
- **User Response:** Correct the error and resubmit the job. |

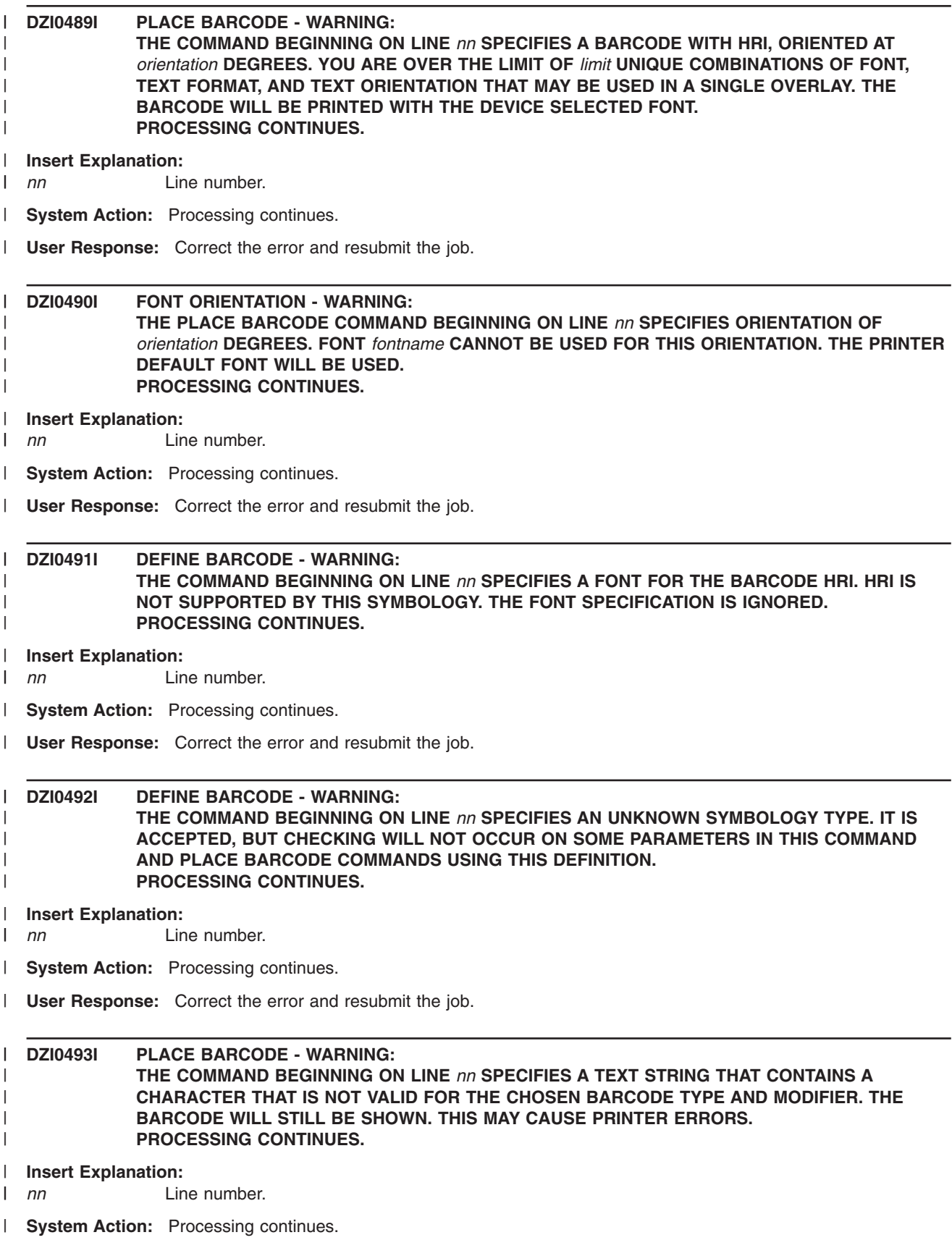

**User Response:** Correct the error and resubmit the job. |

| **DZI0494I PLACE BARCODE - WARNING:** | **THE COMMAND BEGINNING ON LINE** *nn* **SPECIFIES A TEXT STRING WITH THE HEX KEY WORD.** | **THE TEXT STRING CONTAINS A CHARACTER THAT WAS NOT HEXADECIMAL. THE BARCODE WILL BE SHOWN USING THE CHARACTERS BEFORE THE ONE IN ERROR. THIS MAY CAUSE** | | **PRINTER ERRORS.** | **PROCESSING CONTINUES. Insert Explanation:** |  $\blacksquare$ *nn* Line number. **System Action:** Processing continues. | | **User Response:** Correct the error and resubmit the job. **DZI0495I PLACE BARCODE - WARNING:** | **THE BARCODE SPECIFIED IN THE PLACE COMMAND BEGINNING ON LINE** *nn* **WOULD EXTEND** | | **PAST THE** *direction* **OVERLAY BOUNDARY BY** *value* **PELS IF THE SPECIFIED HEIGHT IS USED.** | **THE DEFAULT HEIGHT IS USED.** | **PROCESSING CONTINUES.** | **Insert Explanation:** *nn* Line number. | **System Action:** Processing continues. | | **User Response:** Correct the error and resubmit the job. | **DZI0496I RANGE EXCEEDED - WARNING: THE COMMAND BEGINNING ON LINE** *nn* **SPECIFIES A** *x* **THAT IS NOT WITHIN THE RANGE** *n***1 TO** | | *n***2. THE DEFAULT WILL BE USED.** | **PROCESSING CONTINUES.** | **Insert Explanation:** | *nn* Line number. **System Action:** Processing continues. | **User Response:** Correct the error and resubmit the job. | **DZI0497I DEFINE BARCODE - WARNING:** | | **THE COMMAND BEGINNING ON LINE** *nn* **SPECIFIES A BAR CODE HEIGHT THAT IS GREATER** | **THAN THE MAXIMUM OVERLAY DIMENSION. THE DEVICE DEFAULT HEIGHT WILL BE USED. PROCESSING CONTINUES.** | **Insert Explanation:** |  $\mathbf{I}$ | *nn* Line number. **System Action:** Processing continues. | | **User Response:** Correct the error and resubmit the job. **DZI0498I DEFINE BARCODE - WARNING:** | **THE COMMAND BEGINNING ON LINE** *nn* **SPECIFIES A COLOR** *color name* **THAT WAS NOT** | | **DEFINED AS OCA. THE DEVICE DEFAULT COLOR WILL BE USED.** | **PROCESSING CONTINUES.** | **Insert Explanation:**  $\blacksquare$ *nn* Line number. **System Action:** Processing continues. |

**User Response:** Correct the error and resubmit the job. |

#### **DZI0499I DEFINE BARCODE - WARNING: THE COMMAND BEGINNING ON LINE** *nn* **SPECIFIES AN UNKNOWN MODIFIER FOR THE SPECIFIED TYPE. IT IS ACCEPTED, BUT CHECKING WILL NOT OCCUR ON SOME PARAMETERS IN THIS COMMAND AND PLACE BARCODE COMMANDS USING THIS DEFINITION. PROCESSING CONTINUES.** | | | | |

**Insert Explanation:** |

 $\blacksquare$ 

|

*nn* Line number.

- **System Action:** Processing continues.  $\blacksquare$
- **User Response:** Correct the error and resubmit the job. |

#### **DZI0500I UNDEFINED FONT - WARNING: THE DEFINE BARCODE COMMAND BEGINNING ON LINE** *nn* **SPECIFIES A FONT** *font name* **THAT WAS NOT PREVIOUSLY DEFINED IN A FONT COMMAND. THE DEVICE DEFAULT FONT WILL BE USED. PROCESSING CONTINUES.** | | | |

**Insert Explanation:** |

- *nn* Line number. |
- **System Action:** Processing continues. |
- **User Response:** Correct the error and resubmit the job. |

# **DZI0501I ORIENT - WARNING:**

**THE COMMAND BEGINNING ON LINE** *nn* **SPECIFIED AN INVALID ORIENTATION OF** *value***. VALID ORIENTATIONS ARE 0, 90, 180 OR 270. A ZERO DEGREE ORIENTATION IS USED. PROCESSING CONTINUES.**

#### **Insert Explanation:**

*nn* Line number.

- *value* Invalid orientation (degrees assumed).
- **System Action:** Processing continues.

**User Response:** Correct the error and resubmit the job.

#### **DZI0502I DUPLICATE - ERROR:**

**THE COMMAND BEGINNING ON LINE** *nn***, DESCRIBES A** *resource* **WITH A NAME OF** *name***, THAT HAS BEEN PREVIOUSLY USED AS A** *resource* **NAME. THIS DEFINITION IS NOT ACCEPTED. PROCESSING CONTINUES.**

#### **Insert Explanation:**

*nn* Line number. *resource* GROUP, PATTERN, SEGMENT or FONT. *name* **Duplicate name.** 

**System Action:** Processing continues.

**User Response:** Correct the error and resubmit the job.

#### **DZI0503I INVALID MASK - ERROR: THE DRAWMASK COMMAND BEGINNING ON LINE** *nn* **WAS NOT PROCESSED. A TOTALLY BLACK OVERLAY HAS BEEN SPECIFIED BECAUSE ONE OR BOTH OF THE SPACING INTERVALS IS LESS THAN TWO PELS. THE SMALLEST SPACING INTERVAL ALLOWED IS TWO PELS. PROCESSING CONTINUES.**

#### **Insert Explanation:**

*nn* Line number.

**System Action:** Processing continues.

**User Response:** Correct the error and resubmit the job.

#### **DZI0504I GROUP - ERROR: THE COMMAND BEGINNING ON LINE** *nn* **IS NOT ALLOWED IN A GROUP DEFINITION AND WAS NOT PROCESSED. ALLOWABLE COMMANDS ARE: SETUNITS, POSITION, DRAWRULE, DRAWBOX, DRAWMASK, DRAWCIRCLE, DRAWPATH, AND SETTEXT. PROCESSING CONTINUES.**

#### **Insert Explanation:**

*nn* Line number

**System Action:** Processing continues.

**User Response:** Correct the error and resubmit the job.

#### **DZI0505I GROUP - ERROR: NO ENDDEF WAS SPECIFIED FOR THE GROUP DEFINITION** *name***. THE END OF THE COMMAND STREAM WAS REACHED. THE GROUP DEFINITION IS NOT COMPLETE AND CANNOT BE PLACED. PROCESSING CONTINUES.**

#### **Insert Explanation:**

*name* Group name.

**System Action:** Processing continues.

**User Response:** Correct the error and resubmit the job.

#### **DZI0506I ENDDEF - WARNING: THE ENDDEF COMMAND BEGINNING ON LINE** *nn* **WAS NOT PROCESSED. NO GROUP OR PATTERN WAS BEING DEFINED WHEN THE ENDDEF COMMAND WAS ENCOUNTERED. PROCESSING CONTINUES.**

#### **Insert Explanation:**

*nn* Line number

**System Action:** Processing continues.

**User Response:** Correct the error and resubmit the job.

#### **DZI0507I OVERLAY - ERROR:**

**THE OVERLAY COMMAND BEGINNING ON LINE** *nn***, AS SPECIFIED, RESULTS IN AN OVERLAY SIZE OF LESS THAN ONE PEL. THIS IS AN INVALID OVERLAY COMMAND. PROCESSING CONTINUES.**

#### **Insert Explanation:**

*nn* Line number

**System Action:** Processing continues.

**User Response:** Correct the error and resubmit the job.

#### **DZI0508I EXTENT - WARNING: THE POSITION COMMAND BEGINNING ON LINE** *nn* **SPECIFIES A LOCATION OUTSIDE THE** *direction* **BOUNDARY OF THE OVERLAY BY** *value unit***. PROCESSING CONTINUES.**

#### **Insert Explanation:**

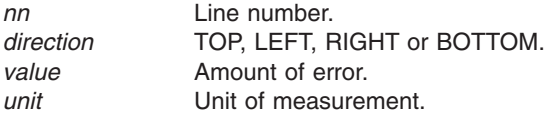

**System Action:** Processing continues.

**User Response:** Correct the error and resubmit the job.

#### **DZI0509I UNDEFINED NAME - ERROR: THE PLACE COMMAND BEGINNING ON LINE** *nn* **WAS NOT PROCESSED. THE** *type name* **HAS NOT BEEN DEFINED. PROCESSING CONTINUES.**

#### **Insert Explanation:**

*nn* Line number.

*type* GROUP, PATTERN, or SEGMENT.

*name* Name of the pattern, group, or segment to be placed.

**System Action:** Processing continues.

**User Response:** Correct the error and resubmit the job.

#### **DZI0510I FRACTION - INFORMATIONAL MESSAGE: IN THE COMMAND BEGINNING ON LINE** *nn* **A FRACTIONAL VALUE IS NOT ALLOWED FOR THE** *desc***. THE DIGITS AFTER THE DECIMAL POINT WERE IGNORED. PROCESSING CONTINUES.**

#### **Insert Explanation:**

*nn* Line number.

*desc* Descriptive name for entry specified (ex: LINE THICKNESS).

**System Action:** Processing continues.

**User Response:** Correct the error and resubmit the job.

#### **DZI0511I GROUP - WARNING: THE COMMAND BEGINNING ON LINE** *nn* **IS NOT ALLOWED IN A GROUP DEFINITION. THE COMMAND WAS PROCESSED AS THOUGH IT WAS OUTSIDE THE GROUP. PROCESSING CONTINUES.**

#### **Insert Explanation:**

*nn* Line number.

**System Action:** Processing continues.

**User Response:** Correct the error and resubmit the job.

#### **DZI0512I NOTIFY - WARNING:**

**THE** *command* **COMMAND BEGINNING ON LINE** *nn* **SPECIFIES THE SYMBOLIC** *symbol* **FOR WHICH NO REPLACEMENT TEXT WAS FOUND. THE LINE IN ERROR IS THE** *n***th TEXT LINE SPECIFIED IN THE** *m***th WITHTEXT OF THE COMMAND. NO CHARACTER SUBSTITUTION WAS MADE. NOTIFY THE SYSTEM PROGRAMMER.**

**PROCESSING CONTINUES.**

#### **Explanation:**

#### **Insert Explanation:**

- *nn* Line number.
- *symbol* Invalid symbolic name.
- *n*th Number of text line within WITHTEXT.
- *m*th Number of WITHTEXT within command.

**System Action:** Processing continues.

#### **DZI0513I UNDEFINED FONT - WARNING: THE TEXT SPECIFIED IN THE COMMAND BEGINNING ON LINE** *nn* **USING THE FONT** *name* **WAS NOT PROCESSED. THE FONT WAS NOT PREVIOUSLY DEFINED IN A FONT COMMAND. PROCESSING CONTINUES.**

#### **Insert Explanation:**

*nn* Line number. *name* Font name specified.

**System Action:** Processing continues.

**User Response:** Correct the error and resubmit the job.

#### **DZI0514I UNDEFINED - WARNING: THE** *command* **COMMAND BEGINNING ON LINE** *nn* **SPECIFIED SHADING FOR** *figure* **NUMBER** *value* **WHICH IS UNDEFINED. THIS** *figure* **WAS NOT SHADED. PROCESSING CONTINUES.**

#### **Insert Explanation:**

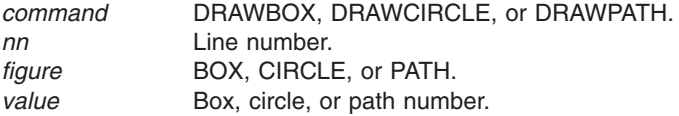

**System Action:** Processing continues.

**User Response:** Correct the error and resubmit the job.

## **DZI0515I FONT - WARNING: THE** *desc* **PARAMETER IN THE FONT COMMAND BEGINNING ON LINE** *nn* **IS NOT APPLICABLE TO THE** *object* **NAMED "***fontname***". THE UNNECESSARY SPECIFICATION IS IGNORED. PROCESSING CONTINUES.**

#### **Insert Explanation:**

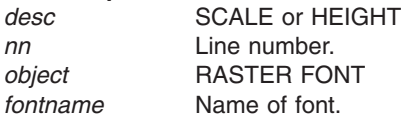

**System Action:** Processing continues, but the font was not used.

**User Response:** Add the missing value and resubmit the job.

#### **DZI0516I FONT - WARNING: THE FONT COMMAND BEGINNING ON LINE** *nn* **WAS NOT PROCESSED. THE FONT CHARACTER SET IS OUTLINE TECHNOLOGY. THE CODED FONT DOES NOT CONTAIN POINTSIZE AND** *desc* **WAS NOT PROVIDED ON THE FONT COMMAND. PROCESSING CONTINUES.**

#### **Insert Explanation:**

*nn* Line number.

*desc* Description of invalid entry.

**System Action:** Processing continues, but the font was not used.

**User Response:** Add the missing value and resubmit the job.

#### **DZI0517I VALUE EXCEEEDED - WARNING: THE ENTRY FOR** *desc* **IN THE COMMAND BEGINNING ON LINE** *nn***, IS OUT OF RANGE. PROCESSING CONTINUES.**

#### **Insert Explanation:**

*desc* Description of invalid entry.

*nn* Line number.
**System Action:** Processing continues.

**User Response:** Correct the invalid value and resubmit the job.

**DZI0519I NOTIFY - ERROR: THE FONT COMMAND ON LINE** *nn* **SPECIFIES A FONT FOR WHICH NO INFORMATION WAS FOUND FOR ANY SUPPORTED ORIENTATION. THE FONT NAME SPECIFIED WAS** *member***; THE DDNAME USED WAS** *ddname***. ENSURE THAT THE FONT NAME WAS SPECIFIED CORRECTLY. FOR ADDITIONAL HELP, NOTIFY THE SYSTEM PROGRAMMER. PROCESSING CONTINUES.**

#### **Insert Explanation:**

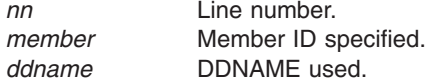

**System Action:** Processing continues.

**User Response:** Notify the system programmer.

#### **DZI0520I UNDEFINED - WARNING: THE** *command* **COMMAND BEGINNING ON LINE** *nn* **SPECIFIED TEXT FOR** *figure* **NUMBER** *value* **WHICH IS UNDEFINED. THIS TEXT WAS NOT PRINTED. PROCESSING CONTINUES.**

**Explanation:** You attempted to place text in a circle or box that does not exist. If you have only one box (or circle) the figure number should be "1" for the original figure, or "2" for the first repetition.

#### **Insert Explanation:**

*command* DRAWBOX or DRAWCIRCLE. *nn* Line number. *figure* BOX or CIRCLE. *value* Box or circle number.

**System Action:** Processing continues.

**User Response:** Check the number of the box or circle in which you wanted to place text, remembering that the first repetition is the second figure.

#### **DZI0522I NOTIFY - WARNING:**

**THE SETTEXT COMMAND BEGINNING ON LINE** *nn* **SPECIFIES THE SYMBOLIC** *symbol* **FOR WHICH NO REPLACEMENT TEXT WAS FOUND. THE LINE IN ERROR IS THE** *n***th TEXT LINE SPECIFIED IN THE COMMAND. NO CHARACTER SUBSTITUTION WAS MADE. NOTIFY THE SYSTEM PROGRAMMER. PROCESSING CONTINUES.**

#### **Insert Explanation:**

*nn* Line number.

*symbol* Invalid symbolic name.

*n*th Number of text line within command.

**System Action:** Processing continues.

**User Response:** Notify the system programmer.

#### **DZI0523I PLACE - ERROR: THE PATTERN SPECIFIED IN THE PLACE COMMAND BEGINNING ON LINE** *nn* **EXTENDS PAST THE** *direction* **OVERLAY BOUNDARY BY** *value* **PELS. THE PATTERN IS NOT PRINTED. PROCESSING CONTINUES.**

#### **Insert Explanation:**

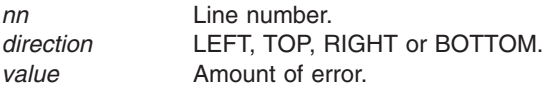

**System Action:** Processing continues.

**User Response:** Correct the error and resubmit the job.

#### **DZI0524I PLACE - ERROR: THE PLACE COMMAND BEGINNING ON LINE** *nn* **WAS SPECIFIED WHILE THE CURRENT POSITION WAS OUTSIDE THE OVERLAY. THE** *type* **WAS NOT PLACED. PROCESSING CONTINUES.**

#### **Insert Explanation:**

*nn* Line number.

*type* PATTERN or SEGMENT.

**System Action:** Processing continues.

**User Response:** Correct the error and resubmit the job.

#### **DZI0525I NOTIFY - ERROR: NOTIFY THE SYSTEM PROGRAMMER. THE FONT COMMAND BEGINNING ON LINE** *nn* **WAS NOT PROCESSED. THE RECORD(S) OF THE CORRESPONDING FONT OBJECT ARE EITHER NOT USABLE OR MISSING. THE PERTINENT I/O INFORMATION IS AS FOLLOWS: \*\* MEMBER NAME:** *mname* **\*\* RECORD TYPE(S):** *types* **PROCESSING CONTINUES.**

#### **Insert Explanation:**

*nn* Line number. *mname* Font member name. *type* Acronym for missing structured field.

**System Action:** Processing continues.

**User Response:** Correct the font and resubmit the job.

#### **DZI0526I NOTIFY - ERROR: NOTIFY THE SYSTEM PROGRAMMER. THE FONT COMMAND BEGINNING ON LINE** *nn* **WAS NOT PROCESSED. THE RECORD** *rectype* **IN THE FONT "***name***" LIBRARY IS NOT USABLE OR MAY BE MISSING. PROCESSING CONTINUES.**

#### **Insert Explanation:**

*nn* Line number. *rectype* Record type in font library. *name* Font name specified.

**System Action:** Processing continues.

**User Response:** Notify the system programmer.

#### **DZI0528I SYMBOLIC - WARNING: THE SYMBOLIC DATA SET OR FILE COULD NOT BE OPENED. NO CHARACTER SUBSTITUTION WAS MADE FOR THE SYMBOLIC "symbol." NO MORE SYMBOLICS WILL BE PROCESSED. PROCESSING CONTINUES.**

#### **Insert Explanation:**

*nn* Line number. *symbol* Symbol name.

**System Action:** Processing continues.

**User Response:** Correct the error and resubmit the job.

#### **DZI0529I INTERIOR SPACE - WARNING: THE** *command* **COMMAND BEGINNING ON LINE** *nn* **SPECIFIES** *figure* **DIMENSIONS SUCH THAT THE** *figure* **HAS NO INTERIOR SPACE. NO** *attr* **SPECIFIED IN THIS COMMAND WILL BE PROCESSED. PROCESSING CONTINUES.**

#### **Insert Explanation:**

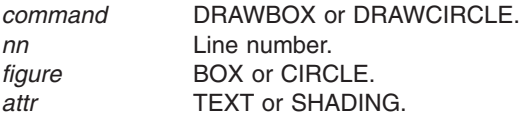

**System Action:** Processing continues.

**User Response:** Correct the error and resubmit the job.

#### **DZI0530I EXTENT - WARNING: THE** *command* **COMMAND BEGINNING ON LINE** *nn* **SPECIFIES A LINE OF TEXT THAT EXTENDS PAST THE** *direction* **OVERLAY BOUNDARY BY** *value* **PELS. THE LINE IN ERROR IS THE** *n***th TEXT LINE SPECIFIED IN THE** *m***th WITHTEXT OF THE COMMAND. NO TEXT IN THIS LINE WAS PRINTED. PROCESSING CONTINUES.**

#### **Insert Explanation:**

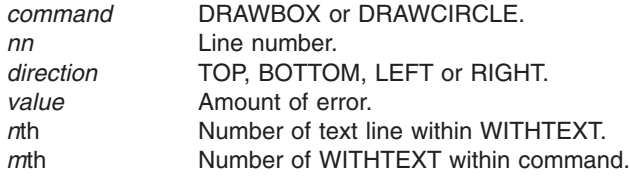

**System Action:** Processing continues.

**User Response:** Correct the error and resubmit the job.

#### **DZI0531I EXTENT - WARNING:**

**THE** *command* **COMMAND BEGINNING ON LINE** *nn* **SPECIFIES TEXT THAT DOES NOT FIT WITHIN THE TEXT MARGIN. THE ERROR WAS IN THE** *direction* **DIRECTION. THE TEXT IN ERROR WAS SPECIFIED IN THE** *m***th WITHTEXT OF THE COMMAND. THE TEXT WAS PRINTED. PROCESSING CONTINUES.**

**Explanation:** If the direction of error is *horizontal* for MODERN text, one or more lines of text are too long using the specified font. If the error is *vertical* for MODERN text, there are too many lines of text using the specified font. Similarly, for *horizontal* and COLUMN/TATE, too many lines; for *vertical* and COLUMN/TATE, too long a line.

#### **Insert Explanation:**

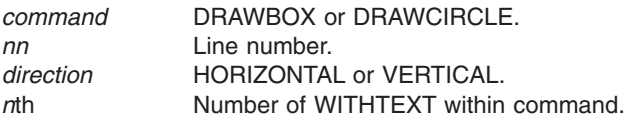

**System Action:** Processing continues.

**User Response:** Correct the error and resubmit the job.

#### **DZI0532I UNDERSCORE - WARNING: THE** *command* **COMMAND BEGINNING ON LINE** *nn* **SPECIFIES FONT** *name* **FOR UNDERLINED TEXT. THIS FONT CANNOT BE USED FOR UNDERLINED TEXT. THE LINE IN ERROR IS THE** *n***th TEXT LINE SPECIFIED IN THE** *m***th WITHTEXT OF THE COMMAND. THE TEXT IN THIS LINE USING FONT** *name* **WAS PRINTED BUT NOT UNDERLINED. PROCESSING CONTINUES.**

**Insert Explanation:**

*command* DRAWBOX or DRAWCIRCLE.

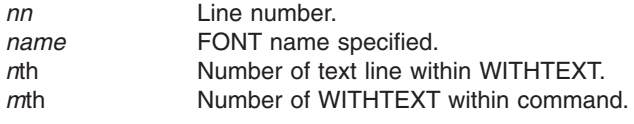

**System Action:** Processing continues.

**User Response:** Correct the error and resubmit the job.

#### **DZI0533I FONT ORIENTATION - WARNING:**

**THE** *command* **COMMAND BEGINNING ON LINE** *nn* **SPECIFIES FONT** *name* **FOR TEXT IN THE** *format* **FORMAT, ORIENTED AT** *degrees* **DEGREES. THIS FONT CANNOT BE USED FOR THAT COMBINATION OF FORMAT AND ORIENTATION. THE LINE IN ERROR IS THE** *n***th TEXT LINE SPECIFIED IN THE** *m***th WITHTEXT OF THE COMMAND. THE TEXT USING THIS FONT WAS NOT PRINTED. PROCESSING CONTINUES.**

#### **Insert Explanation:**

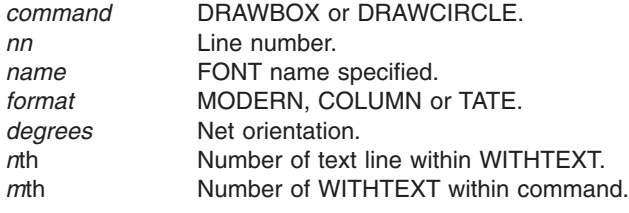

**System Action:** Processing continues.

**User Response:** Correct the error and resubmit the job.

#### **DZI0534I UNDERSCORE - WARNING: THE** *command* **COMMAND BEGINNING ON LINE** *nn* **SPECIFIES THAT TEXT IN THE** *format* **FORMAT IS TO BE UNDERLINED. TEXT IN EITHER THE COLUMN OR TATE FORMAT CANNOT BE UNDERLINED. THE LINE IN ERROR IS THE** *n***th TEXT LINE SPECIFIED IN THE** *m***th WITHTEXT OF THE COMMAND. THE TEXT WAS PRINTED BUT NOT UNDERLINED. PROCESSING CONTINUES.**

#### **Insert Explanation:**

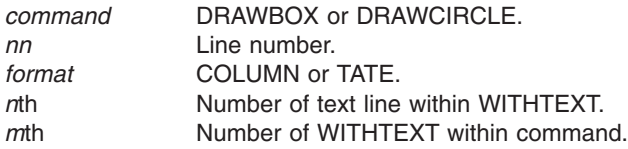

**System Action:** Processing continues.

**User Response:** Correct the error and resubmit the job.

#### **DZI0535I DOUBLE-BYTE FONT - WARNING:**

**THE** *command* **COMMAND BEGINNING ON LINE** *nn* **SPECIFIES AN ODD NUMBER OF BYTES TO BE PRINTED WITH FONT** *name* **WHICH IS A DOUBLE-BYTE FONT. THE TEXT IN ERROR IS SPECIFIED IN THE** *n***th TEXT LINE OF THE** *m***th WITHTEXT OF THE COMMAND. THE RESULTS OF TRANSLATING AND PRINTING THE TEXT ARE UNPREDICTABLE. PROCESSING CONTINUES.**

#### **Insert Explanation:**

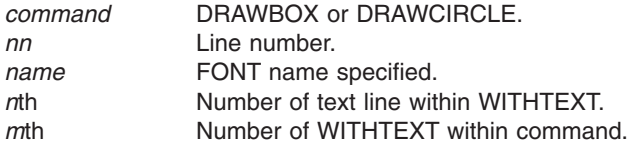

**System Action:** Processing continues.

**User Response:** Correct the error and resubmit the job.

**DZI0536I TOO MANY FONTS - WARNING: THE** *command* **COMMAND BEGINNING ON LINE** *nn* **SPECIFIES FONT** *name* **FOR TEXT IN THE** *format* **FORMAT, ORIENTED AT** *degrees* **DEGREES. YOU ARE OVER THE LIMIT OF** *value* **UNIQUE COMBINATIONS OF FONT, TEXT FORMAT AND TEXT ORIENTATION THAT MAY BE USED IN A SINGLE OVERLAY. THE LINE IN ERROR IS THE** *n***th TEXT LINE SPECIFIED IN THE** *m***th WITHTEXT OF THE COMMAND. THE TEXT IN THIS LINE USING FONT** *name* **WAS NOT PRINTED. PROCESSING CONTINUES.**

#### **Insert Explanation:**

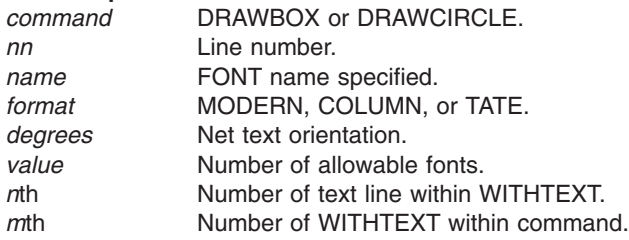

**System Action:** Processing continues.

**User Response:** Correct the error and resubmit the job.

#### **DZI0537I EXTENT - WARNING:**

**THE** *command* **COMMAND BEGINNING ON LINE** *nn* **SPECIFIES BALANCED TEXT THAT DOES NOT FIT INTO THE** *figure***. THE TEXT IN ERROR WAS SPECIFIED IN THE** *n***th WITHTEXT OF THE COMMAND. THE TEXT WAS PRINTED. PROCESSING CONTINUES.**

#### **Insert Explanation:**

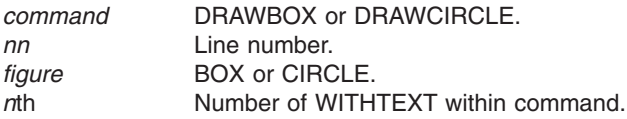

**System Action:** Processing continues.

**User Response:** Correct the error and resubmit the job.

**DZI0538I HEXADECIMAL - WARNING:**

**THE** *command* **COMMAND BEGINNING ON LINE** *nn* **SPECIFIED A TEXT STRING WITH THE HEX KEYWORD. THE TEXT STRING EITHER CONTAINED AN ODD NUMBER OF CHARACTERS OR CONTAINED A CHARACTER THAT WAS NOT HEXADECIMAL. THE RESULTS OF TRANSLATING AND PRINTING THE TEXT ARE UNPREDICTABLE. THE LINE IN ERROR IS THE** *n***th TEXT LINE SPECIFIED IN THE** *m***th WITHTEXT OF THE COMMAND. PROCESSING CONTINUES.**

#### **Insert Explanation:**

- *command* DRAWBOX or DRAWCIRCLE.
- *nn* Line number.
- *n*th **Number of text line within WITHTEXT.**
- *m*th **Number of WITHTEXT** within command.
- **System Action:** Processing continues.

**User Response:** Correct the error and resubmit the job.

#### **DZI0540I EXTENT - WARNING:**

**THE SETTEXT COMMAND BEGINNING ON LINE** *nn* **SPECIFIES A LINE OF TEXT THAT EXTENDS PAST THE** *direction* **OVERLAY BOUNDARY BY** *value* **PELS. THE LINE IN ERROR IS THE** *n***th TEXT LINE SPECIFIED IN THE COMMAND. NO TEXT IN THIS LINE WAS PRINTED. PROCESSING CONTINUES.**

#### **Insert Explanation:**

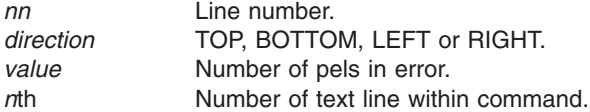

**System Action:** Processing continues.

**User Response:** Correct the error and resubmit the job.

#### **DZI0542I UNDERSCORE - WARNING: THE SETTEXT COMMAND BEGINNING ON LINE** *nn* **SPECIFIES FONT** *name* **FOR UNDERLINED TEXT. THIS FONT CANNOT BE USED FOR UNDERLINED TEXT. THE LINE IN ERROR IS THE** *n***th TEXT LINE SPECIFIED IN THE COMMAND. THE TEXT IN THIS LINE USING FONT** *name* **WAS PRINTED BUT NOT UNDERLINED. PROCESSING CONTINUES.**

#### **Insert Explanation:**

- *nn* Line number.
- *name* Font name specified.
- *n*th Number of text line within command.
- **System Action:** Processing continues.

**User Response:** Correct the error and resubmit the job.

#### **DZI0543I FONT ORIENTATION - WARNING:**

**THE SETTEXT COMMAND BEGINNING ON LINE** *nn* **PECIFIES FONT** *name* **FOR TEXT IN THE** *format* **FORMAT, ORIENTED AT** *degrees* **DEGREES. FONT** *name* **CANNOT BE USED FOR TEXT IN THAT COMBINATION OF FORMAT AND ORIENTATION. THE LINE IN ERROR IS THE** *n***th TEXT LINE SPECIFIED IN THE COMMAND. THE TEXT IN THIS LINE USING FONT** *name* **WAS NOT PRINTED. THE SYSTEM PROGRAMMER CAN HELP YOU DETERMINE THE CORRECT FONT TO USE.**

### **PROCESSING CONTINUES.**

#### **Insert Explanation:**

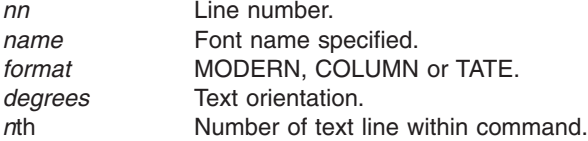

**System Action:** Processing continues.

**User Response:** Correct the error and resubmit the job.

#### **DZI0544I UNDERSCORE - WARNING:**

**THE SETTEXT COMMAND BEGINNING ON LINE** *nn* **SPECIFIES THAT TEXT IN THE** *format* **FORMAT IS TO BE UNDERLINED. TEXT IN EITHER THE COLUMN OR TATE FORMAT CANNOT BE UNDERLINED. THE LINE IN ERROR IS THE** *n***th TEXT LINE SPECIFIED IN THE COMMAND. THE TEXT IN THIS LINE WAS PRINTED BUT NOT UNDERLINED. PROCESSING CONTINUES.**

#### **Insert Explanation:**

*nn* Line number.

- *format* COLUMN or TATE.
- *n* Number of text line within command.

**System Action:** Processing continues.

**User Response:** Correct the error and resubmit the job.

#### **DZI0545I DOUBLE-BYTE FONT - WARNING:**

**THE SETTEXT COMMAND BEGINNING ON LINE** *nn* **SPECIFIES AN ODD NUMBER OF BYTES TO BE PRINTED WITH FONT** *name* **WHICH IS A DOUBLE-BYTE FONT. THE TEXT IN ERROR IS SPECIFIED IN THE** *n***th TEXT LINE OF THE COMMAND. THE RESULTS OF TRANSLATING AND PRINTING THE TEXT ARE UNPREDICTABLE. PROCESSING CONTINUES.**

#### **Insert Explanation:**

*nn* Line number.

*name* Font name specified.

*n*th Number of text line within command.

**System Action:** Processing continues.

**User Response:** Correct the error and resubmit the job.

#### **DZI0546I TOO MANY FONTS - WARNING: THE SETTEXT COMMAND BEGINNING ON LINE** *nn* **SPECIFIES FONT** *name* **FOR TEXT IN THE** *format* **FORMAT, ORIENTED AT** *degrees* **DEGREES. YOU ARE OVER THE LIMIT OF** *value* **UNIQUE COMBINATIONS OF FONT, TEXT FORMAT AND TEXT ORIENTATION THAT MAY BE USED IN A SINGLE OVERLAY. THE LINE IN ERROR IS THE** *n***th TEXT LINE SPECIFIED IN THE COMMAND. THE TEXT IN THIS LINE USING FONT** *name* **WAS NOT PRINTED. PROCESSING CONTINUES.**

#### **Insert Explanation:**

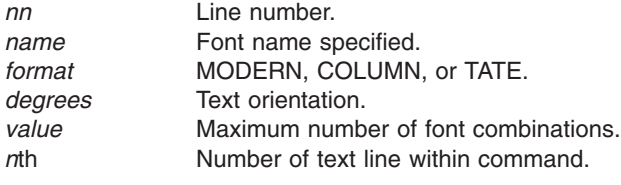

**System Action:** Processing continues.

**User Response:** Correct the error and resubmit the job.

#### **DZI0548I HEXADECIMAL - WARNING:**

**THE SETTEXT COMMAND BEGINNING ON LINE** *nn* **SPECIFIED A TEXT STRING WITH THE HEX KEYWORD. THE TEXT STRING EITHER CONTAINED AN ODD NUMBER OF CHARACTERS OR CONTAINED A CHARACTER THAT WAS NOT HEXADECIMAL. THE RESULTS OF TRANSLATING AND PRINTING THE TEXT ARE UNPREDICTABLE. THE LINE IN ERROR IS THE** *m***th TEXT LINE SPECIFIED IN THE COMMAND. PROCESSING CONTINUES.**

#### **Insert Explanation:**

*nn* Line number.

*n*th Number of text line within command.

**System Action:** Processing continues.

**User Response:** Correct the error and resubmit the job.

#### **DZI0559I NOTIFY - ERROR:**

**THE FONT COMMAND BEGINNING ON LINE** *nn* **SPECIFIES A FONT FOR WHICH NO INFORMATION WAS FOUND FOR ANY SUPPORTED ORIENTATION. THE FONT NAME SPECIFIED WAS "***member***'; THE FONT TYPE USED WAS "***type***'. ENSURE THAT THE FONT NAME WAS SPECIFIED CORRECTLY. FOR ADDITIONAL HELP, NOTIFY THE SYSTEM PROGRAMMER. PROCESSING CONTINUES.**

#### **Insert Explanation:**

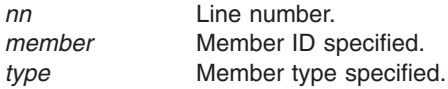

**System Action:** Processing continues.

**User Response:** Notify the system programmer.

#### **DZI0560I BLANK PAGE - ERROR: THE OVERLAY, AS SPECIFIED, CONTAINS NO VALID** *type\_command* **COMMAND; THEREFORE, NO OVERLAY WAS GENERATED. PROCESSING CONTINUES.**

#### **Insert Explanation:**

*type\_command* OVERLAY or ACTION

**System Action:** Processing continues.

**User Response:** Correct the error and resubmit the job.

#### **DZI0561I FONT - WARNING:**

**THE SETTEXT COMMAND BEGINNING ON LINE** *nn* **SPECIFIED A TEXT STRING CONTAINING** *text\_type* **CHARACTERS. NO** *text\_type* **FONT WAS SPECIFIED FOR THIS LINE. THE LINE IN ERROR WAS THE** *n***th TEXT LINE SPECIFIED IN THE COMMAND. THE TEXT WAS NOT PRINTED. PROCESSING CONTINUES.**

#### **Insert Explanation:**

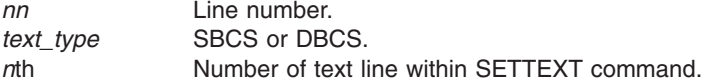

**System Action:** Processing continues.

**User Response:** Correct the error and resubmit the job.

#### **DZI0562I FONT - WARNING:**

**THE SETTEXT COMMAND BEGINNING ON LINE** *nn* **SPECIFIED A TEXT STRING CONTAINING AN SO OR SI CHARACTER WITH A SPECIFIED MODE OF SOSI1. NO SBCS FONT WAS SPECIFIED FOR THIS LINE. THE SO OR SI CHARACTER(S) WERE NOT REPLACED WITH A BLANK SPACE. THE LINE IN ERROR WAS THE** *n***th TEXT LINE SPECIFIED IN THE COMMAND. PROCESSING CONTINUES.**

**Explanation:** Mode SOSI1 specifies that SOSI characters are to be replaced by a blank space using the SBCS font.

#### **Insert Explanation:**

*nn* Line number.

*n*th Number of text line within the SETTEXT command.

**System Action:** Processing continues.

**User Response:** Correct the error and resubmit the job.

#### **DZI0563I FONT - WARNING:**

**THE SETTEXT COMMAND BEGINNING ON LINE** *nn* **SPECIFIED** *font1* **AND** *font2* **AS A FONT PAIR. THESE ARE BOTH** *font\_type* **FONTS. A FONT PAIR MUST BE ONE OF EACH TYPE. ONLY** *font1* **IS ACCEPTED. THE LINE IN ERROR WAS THE** *n***th TEXT LINE SPECIFIED IN THE COMMAND. PROCESSING CONTINUES. Note: If a font of the type NOT specified in this pair was specified previously in this text line, it is**

**still in effect.**

#### **Insert Explanation:**

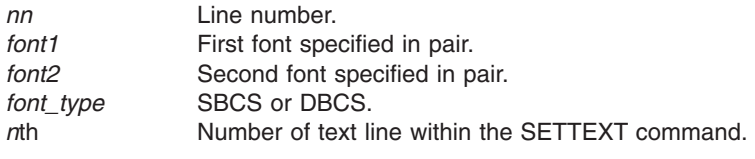

**System Action:** Processing continues.

**User Response:** Correct the error and resubmit the job.

#### **DZI0580I DRAWPATH - WARNING: THE DRAWPATH COMMAND BEGINNING ON LINE :mv.nn:emv. SPECIFIED A "TO" SUBCOMMAND THAT DEFINED THE SAME LOCATION AS THE PREVIOUS "TO" SUBCOMMAND. THE REDUNDANT SPECIFICATION IS IGNORED. PROCESSING CONTINUES.**

#### **Insert Explanation:**

*nn* Line number.

**System Action:** Processing continues.

**User Response:** Correct the error and resubmit the job.

#### **DZI0582I DRAWPATH - WARNING:**

**THE DRAWPATH COMMAND BEGINNING ON LINE** *nn* **SPECIFIED A ROUNDED CONNECTION FOR THE** *n***th "TO" SUBCOMMAND. THE CORNER LENGTH FOR THIS CONNECTION,** *lenvalue***, IS LARGER THAN THE MAXIMUM POSSIBLE FOR THIS CONNECTION,** *maxvalue***.** *maxvalue* **WAS USED. PROCESSING CONTINUES.**

**Insert Explanation:**

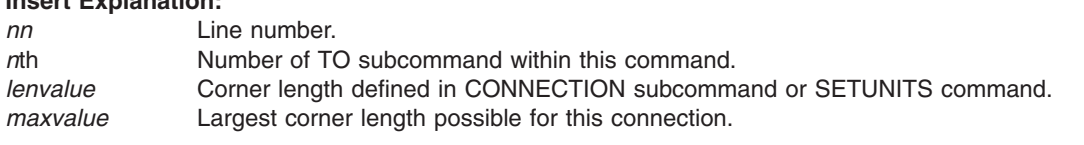

**System Action:** Processing continues.

**User Response:** Refer to the section of the User Guide and Reference where MAX for connections is explained.

#### **DZI0584I DRAWPATH - WARNING: THE DRAWPATH COMMAND BEGINNING ON LINE** *nn* **SPECIFIED SHADING FOR A PATH THAT IS OPEN. SHADING CAN ONLY BE DONE ON A CLOSED PATH. PROCESSING CONTINUES.**

**Explanation:** Shading can only be specified for a closed path. That is, the start and end points of the path must be the same and there must be no breaks in the path because of large rounded connections.

#### **Insert Explanation:**

*nn* Line number.

**System Action:** Processing continues.

**User Response:** Correct the error and resubmit the job.

#### **DZI0586I EXTENT - WARNING: IN THE DRAWPATH COMMAND BEGINNING ON LINE** *nn***, THE** *n***th PATH EXTENDS PAST THE** *direction* **OVERLAY BOUNDARY BY** *value unit* **. THE PORTION OF THE PATH OUTSIDE THE OVERLAY WILL NOT BE PRINTED. PROCESSING CONTINUES.**

#### **Insert Explanation:**

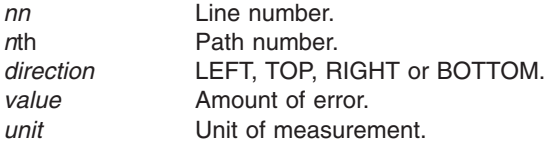

**System Action:** Processing continues.

**User Response:** Correct the error and resubmit the job.

#### **DZI0587I EXTENT - WARNING:**

**IN THE DRAWPATH COMMAND BEGINNING ON LINE** *nn***, THE** *n***th PATH, AS SPECIFIED, WOULD BE ENTIRELY OUTSIDE THE** *direction* **OVERLAY BOUNDARY BY** *value unit***, MEASURED FROM THE** *direction***-MOST POINT OF THE PATH. THIS PATH WILL NOT BE PRINTED. PROCESSING CONTINUES.**

#### **Insert Explanation:**

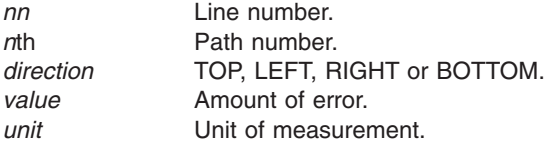

**System Action:** Processing continues.

**User Response:** Correct the error and resubmit the job.

**DZI0588I DRAWPATH - WARNING: IN THE DRAWPATH COMMAND BEGINNING ON LINE** *nn***, SHADING WAS SPECIFIED FOR THE** *n***th PATH. THAT PATH EXTENDS PAST THE OVERLAY BOUNDARY. THE PATH WILL NOT BE SHADED. PROCESSING CONTINUES.**

#### **Insert Explanation:**

- *nn* Line number.
- *n*th Path number.

**System Action:** Processing continues.

**User Response:** Correct the error and resubmit the job.

#### **DZI0589I DRAWPATH - INFORMATIONAL:**

**THE DRAWPATH COMMAND BEGINNING ON LINE** *nn* **SPECIFIED A PATH WITH WIDTH** *width units***, MEASURED FROM THE LEFT\_MOST TO THE RIGHT-MOST POINTS OF THE PATH. THE HEIGHT OF THE PATH IS** *height units***, MEASURED FROM THE TOP-MOST TO THE BOTTOM-MOST POINTS OF THE PATH. PROCESSING CONTINUES.**

#### **Insert Explanation:**

*nn* Line number. *width* Width of the path. *height* Height of the path. *units* Unit of measurement.

**System Action:** Processing continues.

**User Response:** None.

**DZI0590I FONT - WARNING: THE FONT COMMAND BEGINNING ON LINE** *nn***SPECIFIES BOTH A CODED FONT NAME AND A CHARSET/CODEPAGE COMBINATION. ONLY ONE OPTION IS ALLOWED. THE CHARSET/CODEPAGE COMBINATION WILL BE USED. PROCESSING CONTINUES**

#### **Insert Explanation:**

*nn* Line number

**System Action:** Processing continues using the character set/codepage combination.

**User Response:** Remove either the coded font name or the character set/codepage parameter and resubmit the job.

#### **DZI0592I FONT - ERROR:**

**THE FONT COMMAND BEGINNING ON LINE** *nn* **USES THE CHARSET/CODEPAGE OPTION WITH AN UNBOUNDED BOX FORMATTED FONT. THIS IS NOT SUPPORTED. CHANGE THE COMMAND TO USE THE CODED FONT NAME AND RESUBMIT THE JOB. THIS COMMAND IS IGNORED. PROCESSING CONTINUES**

#### **Insert Explanation:**

*nn* Line number

**System Action:** Processing continues without this font command.

**User Response:** Change the character set/codepage parameters to point to a bounded box font or use the coded font parameter to specifiy the needed font and resubmit the job.

#### **DZI0601I CBDUMP - INFORMATIONAL MESSAGE: THE OVERLAY CANNOT BE STORED OR REPLACED WHEN THE CBDUMP COMMAND HAS BEEN ISSUED. PROCESSING CONTINUES.**

**System Action:** Processing continues.

**User Response:** None.

#### **DZI0703I FINAL DISPOSITION:**

**THE OVERLAY** *action1* **IN THE OVERLAY LIBRARY. THE SAMPLE OVERLAY** *action2* **AVAILABLE FOR PRINTING. OPTIMIZATION OF IMAGE DATA** *action3* **PERFORMED. MESSAGE SEVERITY SUMMARY:** *count1a* **INFORMATIONAL MESSAGES WERE SUPPRESSED.** *count1b***INFORMATIONAL MESSAGES WERE PRINTED.** *count2a* **WARNING MESSAGES WERE SUPPRESSED.** *count2b* **WARNING MESSAGES WERE PRINTED.** *count3* **ERROR MESSAGES WERE PRINTED. FINAL RETURN CODE WAS:** *rc*

**Insert Explanation:**

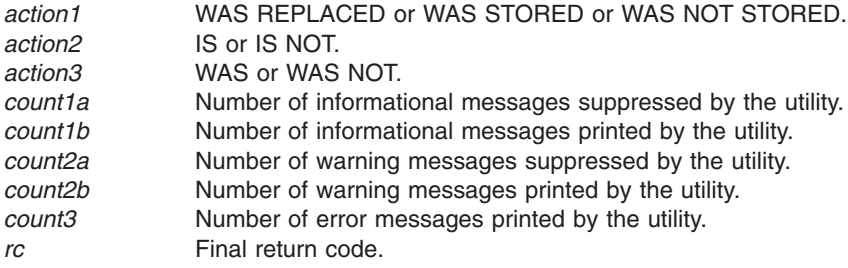

**System Action:** Processing continues.

**User Response:** Correct errors, if necessary, and resubmit the job.

#### **DZI0708I FINAL DISPOSITION: OVERLAY FILE:** *action1*

**SAMPLE OVERLAY FILE:** *action2* **IMAGE OPTIMIZATION:** *action3* **MESSAGE SEVERITY SUMMARY** *count1a* **INFORMATIONAL MESSAGES WERE SUPPRESSED.** *count1b* **INFORMATIONAL MESSAGES WERE PRINTED.** *count2a* **WARNING MESSAGES WERE SUPPRESSED.** *count2b* **WARNING MESSAGES WERE PRINTED.** *count3* **ERROR MESSAGES WERE PRINTED. FINAL RETURN CODE:** *rc*

#### **Insert Explanation:**

*action1* NOT CREATED or CREATED or CREATED AND PRINTED or REPLACED.

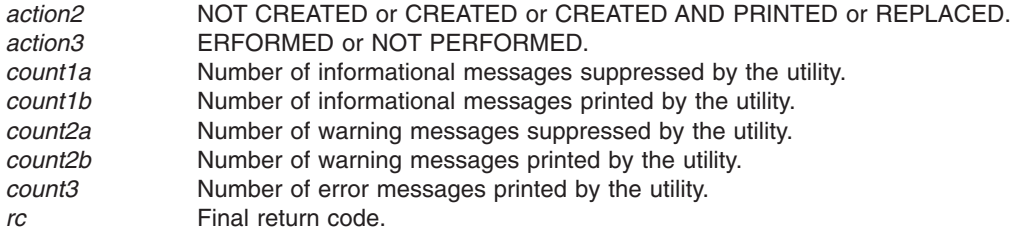

**System Action:** Processing continues.

**User Response:** Correct errors, if necessary, and resubmit the job.

#### **DZI0996I NOTIFY - ERROR: NOTIFY THE SYSTEM PROGRAMMER. THE MESSAGE** *msgid* **IS MISSING FROM THE MESSAGE CSECT. PROCESSING CONTINUES.**

#### **Insert Explanation:**

*msgid* Message identifier.

**System Action:** Message identifier.

**User Response:** Notify the system programmer.

**DZI0997I NOTIFY - ERROR: NOTIFY THE SYSTEM PROGRAMMER. THE ENTRY FOR THE KEYWORD WITH KEYWORD CODE** *value* **IS MISSING FROM THE KEYWORD CSECT. THE KEYWORD IS REPLACED BY ASTERISKS IN THE MESSAGE BEING BUILT. PROCESSING CONTINUES.**

#### **Insert Explanation:**

*value* Keyword number.

**System Action:** Processing continues.

**User Response:** Notify the system programmer.

#### **DZI0998I NOTIFY - ERROR: NOTIFY THE SYSTEM PROGRAMMER. THE ENTRY FOR THE INSERT WITH INSERT CODE** *value* **IS MISSING FROM THE** *csect* **CSECT. THE INSERT IS REPLACED BY ASTERISKS IN THE MESSAGE BEING BUILT. PROCESSING CONTINUES.**

#### **Insert Explanation:**

- *value* Insert number.
- *csect* INSERT or MESSAGE.
- **System Action:** Processing continues.

**User Response:** Notify the system programmer.

# <span id="page-408-0"></span>**Notices**

This information was developed for products and services offered in the U.S.A.

IBM® may not offer the products, services, or features discussed in this document in other countries. Consult your local IBM representative for information on the products and services currently available in your area. Any reference to an IBM product, program, or service is not intended to state or imply that only that IBM product, program, or service may be used. Any functionally equivalent product, program, or service that does not infringe any IBM intellectual property rights may be used instead. However, it is the user's responsibility to evaluate and verify the operation of any non-IBM product, program, or service.

IBM may have patents or pending patent applications covering subject matter described in this document. The furnishing of this document does not give you any license to these patents. You can send license inquiries, in writing, to:

IBM Director of Licensing IBM Corporation North Castle Drive Armonk, NY 10504-1785 U.S.A.

**The following paragraph does not apply to the United Kingdom or any other country where such provisions are inconsistent with local law:** INTERNATIONAL BUSINESS MACHINES CORPORATION PROVIDES THIS PUBLICATION ″AS IS″ WITHOUT WARRANTY OF ANY KIND, EITHER EXPRESS OR IMPLIED, INCLUDING, BUT NOT LIMITED TO, THE IMPLIED WARRANTIES OF NON-INFRINGEMENT, MERCHANTABILITY OR FITNESS FOR A PARTICULAR PURPOSE. Some states do not allow disclaimer of express or implied warranties in certain transactions, therefore, this statement may not apply to you.

This information could include technical inaccuracies or typographical errors. Changes are periodically made to the information herein; these changes will be incorporated in new editions of the publication. IBM may make improvements and/or changes in the product(s) described in this publication at any time without notice.

Any references in this information to non-IBM Web sites are provided for convenience only and do not in any manner serve as an endorsement of those Web sites. The materials at those Web sites are not part of the materials for this IBM product and use of those Web sites is at your own risk.

IBM may use or distribute any of the information you supply in any way it believes appropriate without incurring any obligation to you.

For license inquiries regarding double-byte (DBCS) information, contact the IBM Intellectual Property Department in your country or send inquiries, in writing, to:

IBM World Trade Asia Corporation Licensing 2–31 Roppongi 3–chome, Minato-ku Tokyo 106, Japan

Licensees of this program who wish to have information about it for the purpose of enabling: (i) the exchange of information between independently created programs and other programs (including this one) and (ii) the mutual use of the information which has been exchanged, should contact:

IBM Printing Systems Division Department H7FE Building 003G Information Development PO Box 1900 Boulder CO 80301-9191 USA

Such information may be available, subject to appropriate terms and conditions, including in some cases, payment of a fee. The licensed program described in this document and all licensed material available for it are provided by IBM under terms of the IBM Customer Agreement, IBM International Program License Agreement or any equivalent agreement between us.

Any performance data contained herein was determined in a controlled environment. Therefore, the results obtained in other operating environments may vary significantly. Some measurements may have been made on development-level systems and there is no guarantee that these measurements will be the same on generally available systems. Furthermore, some measurement may have been estimated through extrapolation. Actual results may vary. Users of this document should verify the applicable data for their specific environment.

Information concerning non-IBM products was obtained from the suppliers of those products, their published announcements or other publicly available sources. IBM has not tested those products and cannot confirm the accuracy of performance, compatibility or any other claims related to non-IBM products. Questions on the capabilities of non-IBM products should be addressed to the suppliers of those products.

All IBM prices shown are IBM's suggested retail prices, are current and are subject to change without notice. Dealer prices may vary.

This information contains examples of data and reports used in daily business operations. To illustrate them as completely as possible, the examples include the names of individuals, companies, brands, and products. All of these names are fictitious and any similarity to the names and addresses used by an actual business enterprise is entirely coincidental.

#### COPYRIGHT LICENSE:

This information contains sample application programs in source language, which illustrates programming techniques on various operating platforms. You may copy, modify, and distribute these sample programs in any form without payment to IBM, for the purposes of developing, using, marketing or distributing application programs conforming to the application programming interface for the operating platform for which the sample programs are written. These examples have not been thoroughly tested under all conditions. IBM, therefore, cannot guarantee or imply reliability, serviceability, or function of these programs. You may copy, modify, and distribute these sample programs in any form without payment to IBM for the purposes of developing, using, marketing, or distributing application programs conforming to IBM's application programming interfaces.

Each copy or any portion of these sample programs or any derivative work, must include a copyright notice as follows:

© (your company name) (year). Portions of this code are derived from IBM Corp. Sample Programs. © Copyright IBM Corp. enter the year or years. All rights reserved.

If you are viewing this information softcopy, the photographs and color illustrations may not appear.

For online versions of this book, we authorize you to:

- Copy, modify, and print the documentation contained on the media, for use within your enterprise, provided you reproduce the copyright notice, all warning statements, and other required statements on each copy or partial copy.
- Transfer the original unaltered copy of the documentation when you transfer the related IBM product (which may be either machines you own, or programs, if the program's license terms permit a transfer). You must, at the same time, destroy all other copies of the documentation.

You are responsible for payment of any taxes, including personal property taxes, resulting from this authorization.

Your failure to comply with the terms above terminates this authorization. Upon termination, you must destroy your machine readable documentation.

### **Programming Interfaces**

This publication includes documentation of intended Programming Interfaces that let the customer write programs to obtain the services of the Page Printer Formatting Aid (PPFA).

### **Trademarks**

The following terms appear in this publication and are either trademarks or registered trademarks of the IBM Corporation:

```
IBM®
Advanced Function Presentation™
AFP™
AIX
```
Advanced Function Common Control Unit Advanced Function Presentation Advanced Function Printing **AFCCU** AFP AIX AIX/6000 OS/400 Bar Code Object Content Architecture BCOCA IBM Infoprint® Infoprint Server for OS/390® Intelligent Printer Data Stream IPDS Mixed Object Document Content Architecture MO:DCA PrintManager Print Services Facility **PSF** OS/400 RISC System/6000 S/370

The following terms appear in this publication and are trademarks of other companies:

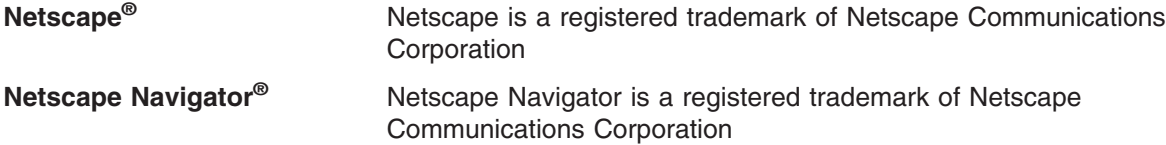

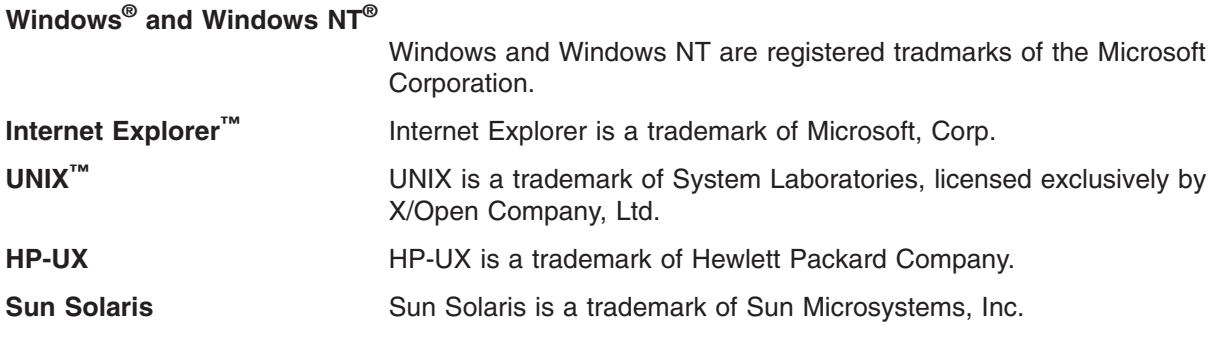

### **EuroReady**

The Overlay Generation Language (OGL) is capable of processing data containing the euro sign. Font character sets and code pages that contain and map the euro sign consistently with the application must be present either in a host library or in the printer. AFP fonts that support the euro sign are included in the AFP Font Collection (Program Number 5648-B33).

# <span id="page-412-0"></span>**Glossary**

### **Glossary**

This glossary defines terms, abbreviations, and acronyms as they are used in this manual. Also included are terms and definitions from:

- *IBM Vocabulary for Data Processing, Telecommunications, and Office Systems*, GC20-1699.
- *ISO Vocabulary of Office Machines*. Definitions from published sections of this vocabulary are identified by the symbol (ISO).
- v *American National Dictionary for Information Processing*. These definitions are identified by an asterisk (\*).
- v *Dictionary of Computing*, SC20-1699.

# **A**

**absolute positioning.** Positioning an element of an overlay with respect to the overlay origin. If the element is part of a defined group, it is positioned with respect to the group origin.

**addressable point.** In computer graphics, any point in a display space or tablet that can be addressed.

**Advanced Function Presentation (AFP).** The ability of program products to use the all-points-addressable concept, to print text and illustrations on a printer.

**AFP.** Advanced Function Presentation.

**alphanumeric data.** Data represented by letters and digits, perhaps with special characters and the space character. (I) (A)

**ascender.** (1) In a font, the distance from the baseline to the top of the character box. This value is the same for all the characters in a given font. See *maximum ascender*. (2) The part of a lowercase letter that rises above the body of the letter. Letters with ascenders are b, d, f, h, k, l, and t.

## **B**

**baseline.** An imaginary line upon which successive characters are aligned.

**bevel connection.** A type of path connection that is drawn by the DRAWPATH command. A bevel connection is an angular connection which is automatically used in place of a miter connection when path segments join at a small angle.

**boldface.** A heavy-faced type. Such as, **bold**.

**border.** (1) The margins of a box. (2) The margin of a circle.

**border thickness.** The thickness of the border of a box, circle, or path.

**border weight.** Synonymous with *border thickness*.

## **C**

**character.** A symbol used in printing. For example, a letter of the alphabet, a numeral, a punctuation or any other symbol that represents information.

**character box.** The boundary completely surrounding the character pattern.

**character set.** A set of unique representations called characters, for example the 26 letters of the English alphabet, 0 and 1 of the Boolean alphabet, the set of signals in the Morse code alphabet, and the 128 ASCII characters.

**characters per inch (CPI).** The number of characters of a given font that can fit into one linear inch.

**closed paths.** Paths created by the DRAWPATH command may be either *open* or *closed*. A closed path is one in which the last point in the path is the same as the first point in the path. The POSITION command preceding the DRAWPATH command specifies the start of the path. Only closed paths can be shaded. See also [398](#page-415-0) and [396.](#page-413-0)

**code page.** A font component that associates code points and character identifiers. A code page also identifies how undefined code points are handled.

**code point.** An 8-bit binary number representing one of 256 potential characters.

**coded font.** (1) A font component that associates a code page and a font character set. (2) A font that is fully described in terms of typeface, point size, weight, width, and attribute.

**coded overlay.** An overlay sent to the printer as a command stream. Contrast with *raster pattern* overlay.

**command line.** On a terminal display, the line where commands are entered.

**command stream.** An overlay definition.

**comment.** Descriptions added to an overlay definition that describe what the commands are doing but do not affect the way the overlay is printed.

**continuous forms paper.** A continuous length of single-ply, fan-folded paper with both edges punched for <span id="page-413-0"></span>tractor feeding and with perforation between pages. There are various sizes and basis weights.

**coordinate.** The horizontal or vertical distance from an established point to the origin of an overlay element. The established point could be the overlay origin, a group origin, or the point specified in the last POSITION command.

**corner arc.** An arc of a circle formed by each rounded box corner or rounded path connection.

**corner length.** The degree of rounding of a corner. Each rounded box corner and rounded path connection drawn by OGL/370 is an arc of a circle. The corner length is the distance between the corner point and the point on the straight line where the corner arc begins. For a box and a right-angle path connection, the corner length is the same as the radius of the corner arc.

**CPI.** Characters per inch.

**cut-sheet paper.** Paper that is cut into sheets before being printed on. Contrast with [395.](#page-412-0)

### **D**

**data definition name (DDname).** The name of a data definition statement.

**data definition statement.** A JCL statement that defines a data set. For example, a font library or a segment library.

**data file.** See 396.

**data set.** In MVS and VSE, the major unit of data storage and retrieval in the operating system. Consisting of a collection of data in one of several prescribed arrangements and described by control information to which the system has access.

**DBCS.** See 396.

**DD statement.** Data definition statement.

**DDname.** Data definition name.

**default.** Synonym for 396.

**default value.** The value assumed when none is specified.

**definition.** See [398.](#page-415-0)

**descender.** (1) In a font, the distance from the baseline to the bottom of the character box. This value might differ for different characters in a given font. However, OGL/370 uses the largest descender (see [398\)](#page-415-0) in the font to determine if a text string fits in a box or overlay. (2) The part of a letter that falls below the body of the letter. Letters with descenders are g, j, p, q, n, y, and Q.

**disjointed path.** Paths created by the DRAWPATH command where the points define a *closed* path, but where the size of the rounded connections within the path have made the path open. A disjointed path cannot be shaded. See also [395](#page-412-0) and [398](#page-415-0) paths.

**double-byte character set (DBCS).** A character set, such as Kanji, requiring two bytes to identify each character.

**double-byte coded font.** A font in which the characters are defined by two bytes: the first defining a coded font section, the second defining a code point.

**double-byte font.** Synonym for 396.

**duplex.** Pertaining to printing on both sides of a sheet of paper. See [398](#page-415-0) and [401.](#page-418-0) Contrast with [400.](#page-417-0)

## **E**

**electronic overlay.** An overlay that is stored in a library and can be requested for a printing job. See also [397,](#page-414-0) [399.](#page-416-0)

**encoded.** A way of representing an image pattern so that toned and untoned pels are grouped together rather than each being represented in the overlay definition by a 1 or 0.

**end marker.** The semi-colon (**;**) that must appear at the end of each command.

**entry.** A keyword, name, or value that is part of a command.

**error message.** A message indicating that the overlay definition contains an error which may cause a command to be ignored or the overlay not to be printed.

### **F**

**figure.** A shape which is part of an overlay. Circles, boxes, paths, and rules are figures but pieces of text are not.

**file.** A set of related data records.

**fixed-space font.** Synonym for [401.](#page-418-0).

**FLSF.** Font Library Service Facility

**font.** (1) Refers to one size and one typeface in a particular type family. Includes letters, numbers, punctuation marks, special characters, and ligatures. (2) A font component that identifies a character set, code page combination. (3) See [401.](#page-418-0)

**font character set.** (1) A font library member that contains the raster patterns, identifiers, and descriptions of characters. (2) Synonymous with [395.](#page-412-0)

<span id="page-414-0"></span>**font definition.** A listing of the printing attributes of a coded font. The font definition is an internal library member, built into an external library object called a coded font.

**form.** An overlay.

**format.** The arrangement of text on the page.

**form definition.** A resource object that defines the characteristics of the form which include: overlays to be used (if any), text suppression, the position of page data on the form, and the number and modifications of a page. Synonymous with 397.

**FORMDEF.** Synonym for [396.](#page-413-0)

**form map.** Synonym for [396.](#page-413-0)

**forms flash.** On the IBM 3800, a means of printing an overlay using a negative plate flashed onto the form. Synonymous with optical forms flash.

**forms overlay.** The photographic negative of a predefined design to be exposed to the photoconductor by a flash of light. The forms overlay can be merged with variable data during printing. Synonymous with [398.](#page-415-0). See also [396.](#page-413-0)

frame. A border around an overlay.

# **G**

**GDDM.** Graphical Data Display Manager.

**GOCA.** Graphical Object Content Architecture

**graphic.** Image or text, or a combination of both that can be placed on an overlay by name.

**Graphical Data Display Manager (GDDM).** An IBM program product that creates page segments.

**grid.** Synonym for [398.](#page-415-0)

**group.** A named collection of commands, which can be placed in an overlay by name.

# **H**

**Hiragana.** A character set consisting of symbols used in one of the two common Japanese phonetic alphabets. Each character is represented by one byte.

**hexadecimal.** A representation of the way data is read by the computer. Specifically in OGL/370, the code used to represent text.

# **I**

**ID.** The last six characters of a member name.

**ID name.** The internal name given to a font by a user.

**image.** A pattern of toned and untoned pels that form a picture.

**informational message.** A message saying that a command is not entirely correct or complete. The appearance of the overlay probably is not affected.

**invocation.** The statement which activates the OGL/370 program in the VM environment.

**J**

**JCL.** Job control language.

**JCS.** Job control statements.

**job control language (JCL).** A language of control statements used to identify a computer job or describe its requirements to the operating system.

**job control statement (JCS).** A statement that provides an operating system with information about the job being run under VSE.

**justify.** (\*) To align characters horizontally or vertically to fit the positioning constraints of a required format.

# **K**

**Kanji.** The non-phonetic Japanese writing system. In a font representing Kanji characters, each character is represented by a double-byte code. Contrast with 397 and 397.

**Katakana.** A character set consisting of symbols used in one of the two common Japanese phonetic alphabets. Each character is represented by one byte.

**kerning.** The design of graphic characters such that their character boxes overlap. Some toned pels of the character appear outside the character cell. The reduction of space between letters.

**keyword.** A word in OGL/370 that must be entered exactly as shown and may not be used as a name for a font, segment, definition, or overlay. Also referred to as a command word or subcommand word.

### **L**

**librarian.** In VSE, the set of programs which maintains, services, and organizes the system and private libraries.

<span id="page-415-0"></span>**library.** (1) A named area on disk that contains a collection of related files, of which the computer can access. (2) A place to store resource objects.

**line.** A straight geometrical element.

**lines per inch (LPI).** (1) A unit of measurement for the specification of baseline placement. (2) A measure of the number of lines per vertical inch of paper.

**line printer.** (1) (ISO) A device that prints a line of characters as a unit. (2) Contrast with [399.](#page-416-0)

**line space.** The vertical distance between the baseline of the current line and the baseline of the previous line.

**location repetition.** Repetition of lines or boxes within the same command when the position of each line or box is specified. Contrast with [400.](#page-417-0)

**logical page.** The area defined as the space on the :hp1.physical page:ehp1. whre data is to be printed.

**LPI.** Lines per inch.

### **M**

**mask.** Horizontal and vertical lines printed on an overlay to help in the design of the overlay. Synonymous with [397.](#page-414-0)

**maximum ascender.** The maximum height from the baseline to the top mark of any character in the font character set.

**maximum descender.** The maximum depth from the baseline to the bottom mark of any character in the character set.

**member.** A file in a library. For example, font X1BITR is a member of the font library.

**member ID.** The member name of a resource object minus the two-character prefix. For example BITR is the member ID of the font whose member name is X1BITR.

**member name.** The name under which a file is stored in a library. For example X1S0BITR is the member name of a coded font in the font library.

**mirror image.** Converting page segments so that their component parts appear reversed when compared to the original.

**miter connection.** A type of path connection used in the DRAWPATH command. Miter connections between path segments are angular. Contrast with rounded connection.

**mm.** Millimeter.

**modern.** The term used to describe left-to-right, top-to-bottom writing or printing for Kanji fonts.

**multiple virtual storage (MVS).** An IBM operating system.

**MVS.** Multiple Virtual Storage.

## **N**

**negative image.** Converting segments, so what appeared black in the original, appears white and what appeared white in the original, appears black.

**normal duplex.** Printing on both sides of the paper so that the top of one side is at the same end as the top of the other. Contrast with [400,](#page-417-0) [401.](#page-418-0)

**O**

**offset.** The coordinates of the corner of the overlay nearest to the paper origin.

**open paths.** Paths created by the DRAWPATH command may be either *open* or *closed*. An open path is one in which the last point in the path is not the same as the first point in the path. The POSITION command preceding the DRAWPATH command specifies the start of the path. Open paths cannot be shaded. See also [395](#page-412-0) and [396](#page-413-0) paths.

**OGL/370.** Overlay Generation Language/370.

**optical forms flash.** Synonym for [397.](#page-414-0)

**optical forms overlay.** Synonym for [397.](#page-414-0)

**option.** A word or group of words that can be used to specify a modification to an overlay element. For example, the shading option in the DRAWBOX command.

**orientation.** The rotation of an element relative to a fixed reference.

**origin.** (1) The point in an element that is used for positioning the element. (2) The upper-left corner of an overlay in its 0° orientation. (3) A position from which placement and orientation of text, images, and page segments is specified. Sheets of paper, pages, overlays, and page segments have origins.

**overlay.** A collection of predefined data, such as lines, shading, text, boxes, or logos, that can be merged with variable data on a sheet while printing. An overlay can be either [396](#page-413-0) or [397.](#page-414-0)

**overlay definition.** The collection of commands that define an overlay.

**Overlay Generation Language/370 (OGL/370).** An IBM program product used to create electronic overlays. <span id="page-416-0"></span>**overlay section.** (OGL/370) A section of an overlay that can be placed by name (a group, segment, or pattern).

### **P**

**page.** Synonym for [398.](#page-415-0)

**PAGEDEF.** Page definition.

**page definition (PAGEDEF).** A resource, specified in the print data set JCL, that defines the rules for transforming the input to pages and text controls.

**page printer.** (1) Any printer that accepts composed pages, constructed of composed text and images, among other things. (2) Contrast with [398.](#page-415-0)

**Page Printer Formatting Aid (PPFA).** An IBM program product that allows for creation and storage of form definitions and page definitions—resource objects for print-job management.

**page segment.** An object containing composed text and images, prepared before formatting and included during printing. Synonymous with [400.](#page-417-0) Contrast with [396.](#page-413-0)

**paper origin.** The upper-left corner of the paper (excluding the 1/2-inch carrier strip on the left margin) as the paper goes through the printer.

**parse.** To analyze the operands entered with a command and build a parameter list for the command processor.

**path.** One or more connected straight lines of a given thickness and style.

**pattern.** See 399.

**pel.** The smallest area that can be individually toned by the printer. On the IBM 3800 Model 1, one pel equals approximately 1/180th inch. On the IBM 3800 Model 3 and Model 8, one pel equals approximately 1/240th inch. On the IBM 4250, one pel equals approximately 1/600th inch. Synonymous with [395.](#page-412-0)

**physical page.** The actual sheet of paper or other medium (such as a sheet of blank labels) that moves through the printer.

**picture element.** Synonym for 399.

**pitch.** A unit of measurement for the width of a printed character, reflecting the number of times a graphic character can be set in one linear inch; for example, 10-pitch has 10 graphic characters per inch. Uniformly spaced fonts are measured in pitches. Contrast with point.

**PMF.** Print Management Facility.

**point.** (1) A unit of measurement. There are 12 points to a pica and approximately 72 points to an inch. (2) In the Didot point system, a point is 0.0148 inches. There are 12 Didot points to the cicero. (3) Contrast with 399. (4) See also [401.](#page-418-0)

**point size.** The height of a font in points.

**PPFA.** Page Printer Formatting Aid.

**preprinted form.** A sheet of paper containing a preprinted design of constant data into which variable data can be merged. See also [396](#page-413-0) and [397.](#page-414-0)

**primary default.** The first default specified in the SETUNITS command.

**print line.** In a display image, a horizontal line at the top or bottom of a string of characters.

**Print Management Facility (PMF).** A program that can create fonts, segments, page definitions, and form definitions.

**print position.** A pel identified by a set of coordinates.

**Print Services Access Facility (PSAF).** A menu-driven, print-parameter selection program for page printers controlled by PSF.

**Print Services Facility (PSF).** A program that produces printer commands from the data sent to it.

**printable area.** The area of the paper where print can be placed.

**proportional spacing.** The spacing of characters in a printed line so that each character is allotted a space based on the character's width.

**proportionally spaced font.** (1) A font in which the characters are contained in character cells that vary with the size of each character. This allows for even spacing between printed characters, and eliminates excess white space around narrow characters, such as the letter "i". (2) Contrast with [396.](#page-413-0)

**PSAF.** Print Services Access Facility.

**PSF.** Print Services Facility.

## **R**

**raster pattern.** A series of pels arranged in scan lines. The toned or untoned status of each pel creates an image. A digitized raster pattern is an array of bits. The on or off status of each bit determines the toned or untoned status of each pel.

**raster pattern overlay.** An overlay loaded in the printer subsystem as a raster pattern rather than as a sequence of printer commands.

<span id="page-417-0"></span>**record.** A collection of related data or words, treated as a unit. For example, in stock control, each invoice could constitute one record.

**relative positioning.** Positioning an element of an overlay with respect to the last position established by the last POSITION command.

**rotated font.** A font whose characters are rotated 90 or 270 degrees to allow for printing at those orientations.

**rotation.** The number of degrees a character is rotated relative to the print direction.

**rounded connection.** (1) A type of path connection used in the DRAWPATH command. Rounded connections between path segments are curved according to a corner length value specified in the SETUNITS command or the CONNECTION subcommand. (2) Contrast with [398.](#page-415-0)

**rule.** A straight horizontal or vertical line.

# **S**

**SBCS.** Single-byte character set.

**screen.** The OGL/370 shade pattern option containing a consistent combination of toned and untoned pels.

**secondary default.** The second default specified in the SETUNITS command.

**segment.** Synonym for page segment.

**shade.** The option available with DRAWBOX, DRAWCIRCLE, DRAWPATH, and PLACE PATTERN to tint part of the overlay with a selected intensity of gray.

shift-in character (SI). Used to identify the end of DBCS characters in a mixed (DBCS/SBCS) text string. See 400.

**shift-out character (SO).** Used to identify the start of DBCS characters in a mixed (DBCS/SBCS) text string. See 400.

**SI.** Shift-in character.

**simplex.** Printing on only one side of the paper. Contrast with [396](#page-413-0) and [398.](#page-415-0)

**single-byte character set (SBCS).** A character set whose codes require a single byte of data. For example, the character set used in English.

**single-byte coded font.** (1) A font in which the characters are defined by a one byte code point. A single byte coded font has only one coded font section. (2) Contrast with [396.](#page-413-0)

**single-byte font.** Synonym for 400.

**SO.** Shift Out character.

**source listing.** A listing of the overlay definition and messages after OGL/370 has processed the definition.

**spaced repetition.** (1) Repetition of lines or boxes within the same command when the set spacing between each line or box is specified. (2) Contrast with [398.](#page-415-0)

**standard shade pattern.** The default shade pattern used when shading with DRAWBOX, DRAWCIRCLE, DRAWPATH, and PLACE PATTERN.

string. (1) A linear sequence of entities such as characters or physical elements. (2) See 400.

**subcommand.** A keyword that introduces a distinct part of a command. For example, the REPEAT subcommand of the DRAWBOX and DRAWRULE commands.

symbolic. A name that identifies a text string that can be called for by name in DRAWBOX WITHTEXT, DRAWCIRCLE WITHTEXT, or SETTEXT.

**symbolic data set.** In MVS and VSE, a data set containing text strings associated with symbolic names. These strings can be called for by name in DRAWBOX WITHTEXT, DRAWCIRCLE WITHTEXT, or SETTEXT.

**symbolic file.** In VM, a data file containing text substitutions for symbolics used in DRAWBOX WITHTEXT, DRAWCIRCLE WITHTEXT, and SETTEXT commands.

**syntax.** The rules and keywords of OGL/370.

**system programmer.** A programmer who plans, generates, maintains, and controls the use of the OGL/370 program product at your installation.

## **T**

**tate.** Pronounced tah-tay. The traditional Japanese format of top-to-bottom, right-to-left printing for Kanji text.

**text block.** All the lines of text specified in one WITHTEXT subcommand or SETTEXT command.

**text margin.** The boundary of the area where text can be placed inside a box or a circle. A rounded text margin is one border width inside the border for both circles and boxes. A square text margin is the largest rectangle that fits inside the rounded margin.

**text segment.** One section of a *text string* enclosed in apostrophes.

**text string.** (1) The *text segment* or segments, entered within one LINE subcommand. Each time a LINE subcommand is entered, a new *text string* begins. (2)

<span id="page-418-0"></span>Text that is to be printed as part of the overlay. It can appear in DRAWBOX WITHTEXT, DRAWCIRCLE WITHTEXT, and SETTEXT. Each *text segment* of the *text string* is enclosed in apostrophes.

**tumble duplex.** (1) Duplex printing for sheets that are to be bound on the short edge of the paper, regardless of whether the printing is portrait or landscape. (2) Contrast with [398](#page-415-0) and [400.](#page-417-0)

**typeface.** A collection of fonts all having the same style, weight, and width; each font differs from the others by point size.

**type family.** (Fonts) A group of typefaces that share basic design characteristics and encompass many size and style variations.

**type font.** Type of a given size and style. For example, 10-point Bodoni Modern.

**typographic font.** A family of proportionally spaced characters that produce output resembling typeset copy rather than typewritten copy.

# **U**

**uniformly spaced font.** (1) A font with graphic characters contained in character cells of uniform size. The distance between reference points of adjacent graphic characters is constant in the inline progression. The white space between the graphic characters may vary. (2) Synonymous with [396.](#page-413-0) (3) Contrast with [399.](#page-416-0)

**unprintable area.** The area of a sheet of paper on which no printing can be done because of printer-hardware limitations.

# **V**

**value.** A number or name that a user specifies in a command.

**variable space font.** See [399.](#page-416-0)

**virtual machine (VM).** A functional simulation of a computer and its associated devices.

**Virtual Storage Extended (VSE).** An operating system that is an extension of DOS/VS, consisting of VSE/Advanced Functions.

**Virtual Storage Extended/Advanced Functions (VSE/AF).** The minimum operating system support for a VSE-controlled installation.

**VM.** Virtual Machine.

**VSE.** Virtual Storage Extended

**VSE/AF.** Virtual Storage Extended/Advanced Functions (VSE/AF)

## **W**

**warning message.** A message saying the overlay definition contains an error that will probably result in undesirable output.

# **X**

**X axis.** The axis that is perpendicular to the direction the paper moves through the printer.

**x-coordinate.** The horizontal or inline position that defines a page origin or the starting point of a line or field.

**Y**

**Y axis.** The axis along which the paper moves through the printer.

**y-coordinate.** The vertical or baseline position that defines a page origin or the starting point of a line or field.

## **Index**

## **Special characters**

*absolute positioning* subcommand [for POSITION command 280](#page-297-0) *alignment* subcommand [for SETTEXT command 287](#page-304-0) *axis selection* subcommand for DRAWBOX command *text* [220](#page-237-0) *border thickness* subcommand [for DRAWBOX command 208](#page-225-0)[, 219](#page-236-0) *border type* subcommand [for DRAWBOX command 208](#page-225-0)[, 219](#page-236-0) *box height* subcommand [for DRAWBOX command 208](#page-225-0) *box width* subcommand [for DRAWBOX command 207](#page-224-0) *circle portion* subcommand [for DRAWBOX command 219](#page-236-0) *circle radius* subcommand [for DRAWBOX command 218](#page-235-0) *colorname* subcommand [for DEFINE COLOR command 199](#page-216-0) [for DRAWBOX command 209](#page-226-0) [for DRAWGRAPHIC command 238](#page-255-0) *colorname*, SHADE subcommand [for DRAWBOX command 212](#page-229-0) *command word* subcommand [for DEFINE GROUP command 201](#page-218-0) *connection length* subcommand [for DRAWPATH command 245](#page-262-0)[, 248](#page-265-0) *connection type* subcommand [for DRAWPATH command 245](#page-262-0)[, 247](#page-264-0) *corner selection* subcommand [for DRAWBOX command 209](#page-226-0) *depth* OBJECT subcommand [for PLACE command 276](#page-293-0) *diagonal selection* subcommand [for DRAWBOX command 209](#page-226-0)[, 220](#page-237-0) *direction* subcommand for DRAWBOX command [spaced repetition 210](#page-227-0) for DRAWCIRCLE command [spaced repetition 221](#page-238-0) [for DRAWPATH command 249](#page-266-0) for DRAWRULE command [spaced repetition 256](#page-273-0) *fillpattern* subcommand [for DRAWGRAPHIC command 238](#page-255-0) *first coordinate* subcommand [for DRAWPATH command 247](#page-264-0) [for POSITION command 280](#page-297-0) *first spacing* subcommand [for DRAWMASK command 242](#page-259-0) *font name* subcommand [for FONT command \(MVS\) 258](#page-275-0) [for FONT command \(VM\) 260](#page-277-0)

*font name* subcommand *(continued)* [for FONT command \(VSE\)\) 262](#page-279-0) *font names* subcommand [for SETTEXT command 289](#page-306-0) *format* subcommand [for SETTEXT command 286](#page-303-0) *group commands* subcommand [for DEFINE GROUP command 201](#page-218-0) *horizontal coordinate* subcommand for DRAWBOX command [location repetition 211](#page-228-0) for DRAWCIRCLE command [location repetition 223](#page-240-0) for DRAWPATH command [location repetition 250](#page-267-0) for DRAWRULE command [location repetition 257](#page-274-0) [for OVERLAY command 268](#page-285-0) *length value* subcommand [for SETUNITS command 293](#page-310-0) *line coding* subcommand [for DEFINE OBJECT command 204](#page-221-0) *line spacing* subcommand [for SETTEXT command 288](#page-305-0) *linespace option* subcommand [for SETUNITS command 292](#page-309-0) *linespace value* subcommand [for SETUNITS command 292](#page-309-0) *linetype* subcommand [for DRAWGRAPHIC command 238](#page-255-0) *linewidth* subcommand [for DRAWGRAPHIC command 238](#page-255-0) *location option* subcommand for DRAWCIRCLE command [location repetition 223](#page-240-0) for DRAWRULE command [location repetition 257](#page-274-0) *marker symbol* subcommand [for DRAWGRAPHIC command 238](#page-255-0) *member ID* subcommand [for FONT command \(MVS\) 258](#page-275-0) [for FONT command \(VM\) 260](#page-277-0) [for FONT command \(VSE\)\) 262](#page-279-0) [for SEGMENT command \(MVS\) 283](#page-300-0) [for SEGMENT command \(VM\) 284](#page-301-0) [for SEGMENT command \(VSE\) 285](#page-302-0) *mirror option* PATTERN subcommand [for PLACE command 279](#page-296-0) *modifier* subcommand [for DEFINE BARCODE command 198](#page-215-0) *name* OBJECT subcommand [for PLACE command 276](#page-293-0) *name* subcommand [for DEFINE BARCODE command 197](#page-214-0) [for DEFINE OBJECT command 202](#page-219-0) [for SEGMENT command \(MVS\) 283](#page-300-0)

*name* subcommand *(continued)* [for SEGMENT command \(VM\) 284](#page-301-0) [for SEGMENT command \(VSE\) 285](#page-302-0) *name*, BARCODE subcommand [for PLACE command 269](#page-286-0) *negative option* PATTERN subcommand [for PLACE command 279](#page-296-0) *orientation* OBJECT subcommand [for PLACE command 276](#page-293-0) PATTERN subcommand [for PLACE command 278](#page-295-0) *orientation* subcommand [for FONT command \(VSE\)\) 264](#page-281-0) [for SETTEXT command 286](#page-303-0) *orientation*, BARCODE subcommand [for PLACE command 269](#page-286-0) *origin option* subcommand [for DRAWPATH command 247](#page-264-0) [for POSITION command 280](#page-297-0) *overlay height* subcommand [for OVERLAY command 267](#page-284-0) *overlay name* subcommand [for OVERLAY command 267](#page-284-0) *overlay width* subcommand [for OVERLAY command 267](#page-284-0) *path end shape* subcommand [for DRAWPATH command 245](#page-262-0) *path start shape* subcommand [for DRAWPATH command 244](#page-261-0) *path thickness* subcommand [for DRAWPATH command 244](#page-261-0) *path type* subcommand [for DRAWPATH command 244](#page-261-0) *pattern type* subcommand [for DEFINE OBJECT command 204](#page-221-0) *positioning option* subcommand [for SETUNITS command 293](#page-310-0) *primary default* subcommand [for SETUNITS command 291](#page-308-0) *relative positioning* subcommand [for POSITION command 280](#page-297-0) *repetitions* subcommand for DRAWBOX command [spaced repetition 210](#page-227-0) for DRAWCIRCLE command [spaced repetition 221](#page-238-0) [for DRAWPATH command 249](#page-266-0) for DRAWRULE command [spaced repetition 256](#page-273-0) *rule direction* subcommand [for DRAWRULE command 255](#page-272-0) *rule length* subcommand [for DRAWRULE command 255](#page-272-0) *rule thickness* subcommand [for DRAWRULE command 255](#page-272-0) *rule type* subcommand [for DRAWRULE command 255](#page-272-0) *second coordinate* subcommand [for DRAWPATH command 247](#page-264-0)

*second coordinate* subcommand *(continued)* [for POSITION command 280](#page-297-0) *second spacing* subcommand [for DRAWMASK command 242](#page-259-0) *secondary default* subcommand [for SETUNITS command 292](#page-309-0) *section name* PATTERN subcommand [for PLACE command 278](#page-295-0) *section name* subcommand [for DEFINE GROUP command 201](#page-218-0) [for DEFINE OBJECT command 204](#page-221-0) [for PLACE command 275](#page-292-0) *section type* [for PLACE command 278](#page-295-0) *section type* subcommand [for DEFINE GROUP command 201](#page-218-0) [for DEFINE OBJECT command 204](#page-221-0) [for PLACE command 275](#page-292-0) *shade area* subcommand [for DRAWBOX command 212](#page-229-0) for DRAWCIRCLE command [location repetition 224](#page-241-0) *shade pattern* PATTERN subcommand [for PLACE command 278](#page-295-0) *shade pattern* subcommand [for DRAWBOX command 212](#page-229-0) for DRAWCIRCLE command [location repetition 224](#page-241-0) *shade type* PATTERN subcommand [for PLACE command 278](#page-295-0) *shade type* subcommand [for DRAWBOX command 212](#page-229-0) for DRAWCIRCLE command [location repetition 224](#page-241-0) *spacing value* subcommand for DRAWBOX command [spaced repetition 210](#page-227-0) for DRAWCIRCLE command [spaced repetition 221](#page-238-0) [for DRAWPATH command 249](#page-266-0) for DRAWRULE command [spaced repetition 256](#page-273-0) *spacing word* subcommand for DRAWBOX command [spaced repetition 210](#page-227-0) *text type* subcommand [for SETTEXT command 290](#page-307-0) *text type*, BARCODE subcommand [for PLACE command 269](#page-286-0) *text* subcommand [for SETTEXT command 290](#page-307-0) *type* subcommand [for DEFINE BARCODE command 197](#page-214-0) *vertical coordinate* subcommand for DRAWBOX command [location repetition 211](#page-228-0) for DRAWCIRCLE command [location repetition 223](#page-240-0)

*vertical coordinate* subcommand *(continued)* for DRAWPATH command [location repetition 250](#page-267-0) for DRAWRULE command [location repetition 257](#page-274-0) [for OVERLAY command 268](#page-285-0) *width* OBJECT subcommand [for PLACE command 276](#page-293-0) *x offset* OBJECT subcommand [for PLACE command 276](#page-293-0) *y offset* OBJECT subcommand [for PLACE command 276](#page-293-0)

### **Numerics**

2DPARMS, BARCODE subcommand [for PLACE command 269](#page-286-0) 90 ° [orientation 30](#page-47-0)

# **A**

[abbreviations 51](#page-68-0) [for a keyword 338](#page-355-0) [for units of measurement 191](#page-208-0) [absolute POSITION 37](#page-54-0) [absolute positioning, definition of 395](#page-412-0) adding text [to boxes 100](#page-117-0) [to circles 106](#page-123-0) [with SETTEXT 108](#page-125-0) [with symbolics 114](#page-131-0) [addressable point, definition of 395](#page-412-0) [AFP, definition of 395](#page-412-0) [ALL messages 6](#page-23-0) ALL subcommand [for CONTROL command 195](#page-212-0) [alphanumeric data, definition of 395](#page-412-0) [arc, corner 141](#page-158-0) [ascender 99](#page-116-0) [ascender, definition of 395](#page-412-0) ASTERISK, BARCODE subcommand [for PLACE command 269](#page-286-0) AUTO [line spacing 111](#page-128-0) AUTO line spacing [in DRAWCIRCLE 98](#page-115-0) AXIS subcommand [for DRAWBOX command 220](#page-237-0)

# **B**

[BALANCE 86](#page-103-0) balanced text [DRAWBOX 86](#page-103-0) BARCODE [DATAMATRIX, placing 270](#page-287-0) [MAXICODE, placing 271](#page-288-0) [PDF417, placing 272](#page-289-0)

BARCODE *(continued)* [two-dimensional 270](#page-287-0)[, 271](#page-288-0)[, 272](#page-289-0) BARCODE *name* subcommand [for PLACE command 269](#page-286-0) BARCODE *orientation* subcommand [for PLACE command 269](#page-286-0) BARCODE *text type* subcommand [for PLACE command 269](#page-286-0) BARCODE 2DPARMS subcommand [for PLACE command 269](#page-286-0) BARCODE ASTERISK subcommand [for PLACE command 269](#page-286-0) BARCODE DATAMATRIX subcommand [special functions 271](#page-288-0) BARCODE HRI position subcommand [for PLACE command 269](#page-286-0) BARCODE subcommand [for PLACE command 269](#page-286-0) [baseline 14](#page-31-0) [baseline, definition of 395](#page-412-0) BCOLOR subcommand [for DRAWBOX command 209](#page-226-0) [bevel connection, definition of 395](#page-412-0) BLACK subcommand [for DEFINE COLOR command 200](#page-217-0) BOLD [border thickness 43](#page-60-0) [rule thickness 38](#page-55-0) [boldface, definition of 395](#page-412-0) [border thickness, definition of 395](#page-412-0) [border weight, definition of 395](#page-412-0) [border, definition of 395](#page-412-0) [borders 11](#page-28-0) [DRAWBOX 43](#page-60-0)[, 168](#page-185-0) [DRAWCIRCLE 56](#page-73-0)[, 174](#page-191-0) [thickness 43](#page-60-0) [BOTTOM, defining a circle 56](#page-73-0) BOX subcommand [for DRAWGRAPHIC command 237](#page-254-0) boxes [defining 41](#page-58-0) [drawing 41](#page-58-0) [size 42](#page-59-0) [with dotted or dashed borders 168](#page-185-0) [with text 100](#page-117-0)

# **C**

CBDUMP command [NOTRACE subcommand 194](#page-211-0) [syntax diagram 194](#page-211-0) [TRACE subcommand 194](#page-211-0) [TRACEALL subcommand 194](#page-211-0) **CENTER** OBJECT subcommand [for PLACE command 276](#page-293-0) [text positioning in DRAWBOX 76](#page-93-0) [character 106](#page-123-0) [character box 13](#page-30-0) [character box, definition of 395](#page-412-0) [character set, definition of 395](#page-412-0)

[character, definition of 395](#page-412-0) [characters per inch \(CPI\) 139](#page-156-0) CHARSET subcommand [for FONT command \(MVS\) 259](#page-276-0) [for FONT command \(VM\) 260](#page-277-0) [for FONT command \(VSE\)\) 262](#page-279-0) CIELAB subcommand [for DEFINE COLOR command 200](#page-217-0) [circle radius 55](#page-72-0) CIRCLE subcommand [for DRAWGRAPHIC command 236](#page-253-0) [circles 53](#page-70-0) [defining 55](#page-72-0) [dotted and dashed 174](#page-191-0) [positioning 55](#page-72-0) CLOSE subcommand [for DRAWPATH command 247](#page-264-0) [closed paths, definition of 395](#page-412-0) CMYK subcommand [for DEFINE COLOR command 199](#page-216-0) CMYKEURO subcommand [for DEFINE OBJECT command 202](#page-219-0) CMYKSWOP subcommand [for DEFINE OBJECT command 202](#page-219-0) [code page, definition of 395](#page-412-0) [code point, definition of 395](#page-412-0) [coded font, definition of 395](#page-412-0) [coded overlay, definition of 395](#page-412-0) CODEPAGE subcommand [for FONT command \(MVS\) 259](#page-276-0) [for FONT command \(VM\) 260](#page-277-0) [for FONT command \(VSE\)\) 262](#page-279-0) color [box background color 131](#page-148-0) [cielab 131](#page-148-0) [CMYK 131](#page-148-0) [foreground color 131](#page-148-0) [highlight 131](#page-148-0) [IBM OCA 131](#page-148-0) [RGB 131](#page-148-0) COLOR OBJECT subcommand [for PLACE command 276](#page-293-0) PATTERN subcommand [for PLACE command 279](#page-296-0) COLOR subcommand [for DEFINE BARCODE command 198](#page-215-0) [for DEFINE COLOR command 199](#page-216-0) [for DRAWRULE command 256](#page-273-0) [for FONT command \(MVS\) 259](#page-276-0) [for FONT command \(VM\) 261](#page-278-0) [for FONT command \(VSE\)\) 263](#page-280-0) [COLUMN format 14](#page-31-0) command [comments 25](#page-42-0) [defaults 5](#page-22-0)[, 24](#page-41-0) [end marker 6](#page-23-0) [keyword modification 338](#page-355-0) [keywords 5](#page-22-0)[, 24](#page-41-0) [numbers 6](#page-23-0) [sequence 5](#page-22-0)

command *(continued)* [syntax 5](#page-22-0)[, 191](#page-208-0) [values 24](#page-41-0) [writing of 5](#page-22-0) [command line, definition of 395](#page-412-0) [command stream, definition of 395](#page-412-0) commands CBDUMP [syntax diagram 194](#page-211-0) [comments 191](#page-208-0) **CONTROL** [syntax diagram 195](#page-212-0) DEFINE BARCODE [syntax diagram 197](#page-214-0) DEFINE COLOR [syntax diagram 199](#page-216-0) DEFINE GROUP [syntax diagram 201](#page-218-0) DEFINE OBJECT [syntax diagram 202](#page-219-0) DEFINE PATTERN [syntax diagram 204](#page-221-0) DRAWBOX [syntax diagram 206](#page-223-0) **DRAWCIRCLE** [syntax diagram 217](#page-234-0) DRAWGRAPHIC BOX [syntax diagram 229](#page-246-0) DRAWGRAPHIC CIRCLE [syntax diagram 231](#page-248-0) DRAWGRAPHIC ELLIPSE [syntax diagram 233](#page-250-0) DRAWGRAPHIC FILLETS [syntax diagram 235](#page-252-0) DRAWGRAPHIC MARKER [syntax diagram 236](#page-253-0) DRAWGRAPHIC PATH [syntax diagram 234](#page-251-0) DRAWMASK [syntax diagram 242](#page-259-0) DRAWPATH [syntax diagram 243](#page-260-0) DRAWRULE [syntax diagram 255](#page-272-0) FONT (MVS) [syntax diagram 258](#page-275-0) FONT (VM) [syntax diagram 260](#page-277-0) FONT (VSE) [syntax diagram 262](#page-279-0) [numbers 191](#page-208-0) ORIENT [syntax diagram 264](#page-281-0) OVERLAY [syntax diagram 267](#page-284-0) PLACE BARCODE [syntax diagram 269](#page-286-0) PLACE groups [syntax diagram 275](#page-292-0) PLACE OBJECT [syntax diagram 276](#page-293-0)

commands *(continued)* PLACE PATTERN [syntax diagram 278](#page-295-0) PLACE segments [syntax diagram 275](#page-292-0) POSITION [syntax diagram 280](#page-297-0) SEGMENT (MVS) [syntax diagram 283](#page-300-0) SEGMENT (VM) [syntax diagram 284](#page-301-0) SEGMENT (VSE) [syntax diagram 285](#page-302-0) SETTEXT [syntax diagram 286](#page-303-0) **SETUNITS** [syntax diagram 291](#page-308-0) [comment, definition of 395](#page-412-0) [comments 6](#page-23-0) [multiple-word 25](#page-42-0) [one-word 25](#page-42-0) **Comments** [for overlay design 25](#page-42-0) [writing of 25](#page-42-0) [connection 60](#page-77-0) CONNECTION subcommand [for DRAWPATH command 245](#page-262-0)[, 247](#page-264-0) [continuous forms paper, definition of 395](#page-412-0) CONTROL command [ALL subcommand 195](#page-212-0) [ERROR subcommand 195](#page-212-0) [NOSOSI subcommand 196](#page-213-0) [NOSTORE subcommand 195](#page-212-0) [NOSUMMARY subcommand 195](#page-212-0) [REPLACE subcommand 195](#page-212-0) [SOSI subcommand 196](#page-213-0) [STORE subcommand 195](#page-212-0) [SUMMARY subcommand 195](#page-212-0) [syntax diagram 195](#page-212-0) [WARN subcommand 195](#page-212-0) control words [reading syntax diagrams 192](#page-209-0) [coordinate 9](#page-26-0) [coordinate, definition of 396](#page-413-0) [corner arc, definition of 396](#page-413-0) [corner length, definition of 396](#page-413-0) CORNERLENGTH subcommand [for SETUNITS command 293](#page-310-0) [CPI, definition of 395](#page-412-0) [cut-sheet paper, definition of 396](#page-413-0)

## **D**

DARK [shading in DRAWCIRCLE 224](#page-241-0) DASHED [rule type 38](#page-55-0) [data definition statement, definition of 396](#page-413-0) [data set, definition of 396](#page-413-0) [data-set allocation 305](#page-322-0)

DATAMATRIX BARCODE parameter [for PLACE command 270](#page-287-0) DBCS [in SETTEXT 289](#page-306-0) DDNAME *name* subcommand [for FONT command \(MVS\) 259](#page-276-0) [for SEGMENT command \(MVS\) 283](#page-300-0) DDNAME FONTDD subcommand [for FONT command \(MVS\) 259](#page-276-0) DDNAME SEGDD subcommand [for SEGMENT command \(MVS\) 283](#page-300-0) [DDname, definition of 396](#page-413-0) [default units of measurements 138](#page-155-0) [default value, definition of 396](#page-413-0) [defaults 5](#page-22-0)[, 51](#page-68-0) [SETUNITS 137](#page-154-0) DEFINE BARCODE command *modifier* [subcommand 198](#page-215-0) *name* [subcommand 197](#page-214-0) *type* [subcommand 197](#page-214-0) [COLOR subcommand 198](#page-215-0) [FONT subcommand 198](#page-215-0) [HEIGHT subcommand 198](#page-215-0) [MODWIDTH subcommand 198](#page-215-0) [RATIO subcommand 198](#page-215-0) [syntax diagram 197](#page-214-0) DEFINE COLOR command *colorname* [subcommand 199](#page-216-0) [BLACK subcommand 200](#page-217-0) [CIELAB subcommand 200](#page-217-0) [CMYK subcommand 199](#page-216-0) [COLOR subcommand 199](#page-216-0) [HIGHLIGHT subcommand 200](#page-217-0) [OCA subcommand 199](#page-216-0) [RGB subcommand 199](#page-216-0) [syntax diagram 199](#page-216-0) DEFINE GROUP command *command word* [subcommand 201](#page-218-0) *group commands* [subcommand 201](#page-218-0) *section name* [subcommand 201](#page-218-0) *section type* [subcommand 201](#page-218-0) [syntax diagram 201](#page-218-0) DEFINE OBJECT command *line coding* [subcommand 204](#page-221-0) *name* [subcommand 202](#page-219-0) *pattern type* [subcommand 204](#page-221-0) *section name* [subcommand 204](#page-221-0) *section type* [subcommand 204](#page-221-0) [CMYKEURO subcommand 202](#page-219-0) [CMYKSWOP subcommand 202](#page-219-0) [KEEP subcommand 202](#page-219-0) [NOKEEP subcommand 202](#page-219-0) [OBJECT subcommand 202](#page-219-0) [OBNAME subcommand 202](#page-219-0) [OBTYPE subcommand 202](#page-219-0) [syntax diagram 202](#page-219-0) DEFINE PATTERN command [syntax diagram 204](#page-221-0) [descender 99](#page-116-0) [descender, definition of 396](#page-413-0) [DIAGONAL 167](#page-184-0)

DIAGONAL subcommand [for DRAWBOX command 220](#page-237-0) [disjointed path 254](#page-271-0) [disjointed path, definition of 396](#page-413-0) DOTTED [rule type 38](#page-55-0) [double-byte character set, definition of 396](#page-413-0) [double-byte coded font, definition of 396](#page-413-0) [double-byte font, definition of 396](#page-413-0) DRAWBOX balanced text [blanks in 96](#page-113-0) [border thickness 43](#page-60-0) [border type 43](#page-60-0) [box height 41](#page-58-0) [box width 41](#page-58-0) [DIAGONAL 167](#page-184-0) [line spacing 97](#page-114-0) [placement 86](#page-103-0) [positioning boxes 41](#page-58-0) [positioning text 76](#page-93-0) [repeating boxes 154](#page-171-0) [size 42](#page-59-0) [SOSI mode 70](#page-87-0) [width 42](#page-59-0) DRAWBOX command *axis selection* subcommand *text* [220](#page-237-0) *border thickness* [subcommand 208](#page-225-0)[, 219](#page-236-0) *border type* [subcommand 208](#page-225-0)[, 219](#page-236-0) *box height* [subcommand 208](#page-225-0) *box width* [subcommand 207](#page-224-0) *circle portion* [subcommand 219](#page-236-0) *circle radius* [subcommand 218](#page-235-0) *colorname* [subcommand 209](#page-226-0) *corner selection* [subcommand 209](#page-226-0) *diagonal selection* [subcommand 209](#page-226-0)[, 220](#page-237-0) *direction* subcommand [spaced repetition 210](#page-227-0) *horizontal coordinate* subcommand [location repetition 211](#page-228-0) *repetitions* subcommand [spaced repetition 210](#page-227-0) *shade area* [subcommand 212](#page-229-0) *shade pattern* [subcommand 212](#page-229-0) *shade type* [subcommand 212](#page-229-0) *spacing value* subcommand [spaced repetition 210](#page-227-0) *spacing word* subcommand [spaced repetition 210](#page-227-0) *vertical coordinate* subcommand [location repetition 211](#page-228-0) [AXIS subcommand 220](#page-237-0) [BCOLOR subcommand 209](#page-226-0) [DIAGONAL subcommand 220](#page-237-0) LOCATION subcommand [location repetition 211](#page-228-0) REPEAT subcommand [location repetition 211](#page-228-0) [spaced repetition 210](#page-227-0) SHADE *colorname* [subcommand 212](#page-229-0)

DRAWBOX command *(continued)* [SHADE subcommand 211](#page-228-0) [spaced repetition 209](#page-226-0) [syntax diagram 206](#page-223-0) [WITHTEXT subcommand 213](#page-230-0) *box* [213](#page-230-0) *[font names](#page-231-0)* 214 *[format](#page-230-0)* 213 *[line spacing](#page-231-0)* 214 *[orientation](#page-230-0)* 213 *[placement](#page-230-0)* 213 *[text type](#page-232-0)* 215 *text* [215](#page-232-0) *[underlining](#page-232-0)* 215 [SOSI mode 215](#page-232-0) **DRAWCIRCLE** [adding text 106](#page-123-0) [border thickness 56](#page-73-0) [border type 56](#page-73-0) [circle portion 56](#page-73-0) [circle radius 55](#page-72-0) [diagonal 173](#page-190-0) [repeating circles 175](#page-192-0) WITHTEXT [LINE 226](#page-243-0) DRAWCIRCLE command *direction* subcommand [spaced repetition 221](#page-238-0) *horizontal coordinate* subcommand [location repetition 223](#page-240-0) *location option* subcommand [location repetition 223](#page-240-0) *repetitions* subcommand [spaced repetition 221](#page-238-0) *shade area* subcommand [location repetition 224](#page-241-0) *shade pattern* subcommand [location repetition 224](#page-241-0) *shade type* subcommand [location repetition 224](#page-241-0) *spacing value* subcommand [spaced repetition 221](#page-238-0) *vertical coordinate* subcommand [location repetition 223](#page-240-0) [location repetition 223](#page-240-0) REPEAT subcommand [location repetition 223](#page-240-0) [spaced repetition 221](#page-238-0) SHADE subcommand [location repetition 224](#page-241-0) [spaced repetition 221](#page-238-0) SPACED subcommand [spaced repetition 221](#page-238-0) [syntax diagram 217](#page-234-0) [WITHTEXT subcommand 225](#page-242-0) *[circle](#page-242-0)* 225 *[font names](#page-243-0)* 226 *[format](#page-242-0)* 225 *[line spacing](#page-243-0)* 226 *[orientation](#page-242-0)* 225 *[placement](#page-242-0)* 225

DRAWCIRCLE command *(continued)* [WITHTEXT subcommand](#page-242-0) *(continued) [text type](#page-244-0)* 227 *text* [227](#page-244-0) *[underlining](#page-244-0)* 227 [SOSI mode 227](#page-244-0) DRAWGRAPHIC BOX command [syntax diagram 229](#page-246-0) DRAWGRAPHIC CIRCLE command [syntax diagram 231](#page-248-0) DRAWGRAPHIC command *colorname* [subcommand 238](#page-255-0) *fillpattern* [subcommand 238](#page-255-0) *linetype* [subcommand 238](#page-255-0) *linewidth* [subcommand 238](#page-255-0) *marker symbol* [subcommand 238](#page-255-0) [BOX subcommand 237](#page-254-0) [CIRCLE subcommand 236](#page-253-0) [ELLIPSE subcommand 236](#page-253-0) [FILLETS subcommand 237](#page-254-0) [MARKER subcommand 238](#page-255-0) [PATH subcommand 237](#page-254-0) [programming samples 241](#page-258-0) [REPEAT subcommand 240](#page-257-0) [WITHTEXT subcommand 240](#page-257-0) DRAWGRAPHIC ELLIPSE command [syntax diagram 233](#page-250-0) DRAWGRAPHIC FILLETS command [syntax diagram 235](#page-252-0) DRAWGRAPHIC MARKER command [syntax diagram 236](#page-253-0) DRAWGRAPHIC PATH command [syntax diagram 234](#page-251-0) drawing [boxes 41](#page-58-0) [circles 53](#page-70-0) [paths 58](#page-75-0)[, 179](#page-196-0)[, 243](#page-260-0) [rules 36](#page-53-0)[, 149](#page-166-0)[, 255](#page-272-0) DRAWMASK [and SETUNITS 147](#page-164-0) [command word 33](#page-50-0) [horizontal spacing 33](#page-50-0) [vertical spacing 33](#page-50-0) DRAWMASK command *first spacing* [subcommand 242](#page-259-0) *second spacing* [subcommand 242](#page-259-0) [HCOLOR subcommand 242](#page-259-0) [syntax diagram 242](#page-259-0) [VCOLOR subcommand 242](#page-259-0) DRAWPATH [close option 62](#page-79-0) [connection type 60](#page-77-0) [origin option 61](#page-78-0)[, 247](#page-264-0) [path end shape 181](#page-198-0) [path start shape 181](#page-198-0) [path thickness 60](#page-77-0) [path type 60](#page-77-0) [shading paths 187](#page-204-0) DRAWPATH command *connection length* [subcommand 245](#page-262-0)[, 248](#page-265-0) *connection type* [subcommand 245](#page-262-0)[, 247](#page-264-0)

DRAWPATH command *(continued) direction* [subcommand 249](#page-266-0) *first coordinate* [subcommand 247](#page-264-0) *horizontal coordinate* subcommand [location repetition 250](#page-267-0) *origin option* [subcommand 247](#page-264-0) *path end shape* [subcommand 245](#page-262-0) *path start shape* [subcommand 244](#page-261-0) *path thickness* [subcommand 244](#page-261-0) *path type* [subcommand 244](#page-261-0) *repetitions* [subcommand 249](#page-266-0) *second coordinate* [subcommand 247](#page-264-0) *spacing value* [subcommand 249](#page-266-0) *vertical coordinate* subcommand [location repetition 250](#page-267-0) [CLOSE subcommand 247](#page-264-0) [CONNECTION subcommand 245](#page-262-0)[, 247](#page-264-0) [location repetition 250](#page-267-0) LOCATION subcommand [location repetition 250](#page-267-0) [PATHEND subcommand 244](#page-261-0) [REPEAT subcommand 251](#page-268-0) [location repetition 250](#page-267-0) [spaced repetition 249](#page-266-0) SHADE subcommand *[path](#page-268-0)* 251 *[shade pattern](#page-268-0)* 251 *[shade type](#page-268-0)* 251 [spaced repetition 249](#page-266-0) SPACED subcommand [spaced repetition 249](#page-266-0) [specifying path points 247](#page-264-0) [syntax diagram 243](#page-260-0) tips [shading closed paths 253](#page-270-0) [using MITER connections 252](#page-269-0) [using ROUNDED connections 252](#page-269-0) [TO subcommand 247](#page-264-0) DRAWRULE [repeating rules 149](#page-166-0) [type 38](#page-55-0) DRAWRULE command *direction* subcommand [spaced repetition 256](#page-273-0) *horizontal coordinate* subcommand [location repetition 257](#page-274-0) *location option* subcommand [location repetition 257](#page-274-0) *repetitions* subcommand [spaced repetition 256](#page-273-0) *rule direction* [subcommand 255](#page-272-0) *rule length* subcommand *[path](#page-272-0)* 255 *rule thickness* subcommand *[path](#page-272-0)* 255 *rule type* subcommand *[path](#page-272-0)* 255 *spacing value* subcommand [spaced repetition 256](#page-273-0) *vertical coordinate* subcommand [location repetition 257](#page-274-0)

DRAWRULE command *(continued)* COLOR subcommand *[path](#page-273-0)* 256 [location repetition 257](#page-274-0) REPEAT subcommand [location repetition 257](#page-274-0) [spaced repetition 256](#page-273-0) [spaced repetition 256](#page-273-0) SPACED subcommand [spaced repetition 256](#page-273-0) [syntax diagram 255](#page-272-0) [duplex, definition of 396](#page-413-0)

### **E**

[electronic overlay, definition of 396](#page-413-0) ELLIPSE subcommand [for DRAWGRAPHIC command 236](#page-253-0) [ENCODED 121](#page-138-0) [coding 121](#page-138-0) [encoded, definition of 396](#page-413-0) [end marker, definition of 396](#page-413-0) [entry, definition of 396](#page-413-0) error [messages 345](#page-362-0) [ERROR 26](#page-43-0) [error message, definition of 396](#page-413-0) ERROR subcommand [for CONTROL command 195](#page-212-0) error tracing [use of CBDUMP 194](#page-211-0)

## **F**

[features of OGL/370 137](#page-154-0)[, 171](#page-188-0) FILETYPE *name* subcommand [for FONT command \(VM\) 261](#page-278-0) [for SEGMENT command \(VM\) 284](#page-301-0) FILETYPE FONT38PP subcommand [for FONT command \(VM\) 261](#page-278-0) FILETYPE PSEG38PP subcommand [for SEGMENT command \(VM\) 284](#page-301-0) FILL [in DRAWGRAPHIC command 229](#page-246-0) OBJECT subcommand [for PLACE command 276](#page-293-0) FILLETS subcommand [for DRAWGRAPHIC command 237](#page-254-0) [fixed-space font, definition of 396](#page-413-0) [font character set, definition of 396](#page-413-0) FONT command (MVS) *font name* [subcommand 258](#page-275-0) *member ID* [subcommand 258](#page-275-0) [CHARSET subcommand 259](#page-276-0) [CODEPAGE 259](#page-276-0) [COLOR subcommand 259](#page-276-0) DDNAME *name* [subcommand 259](#page-276-0) [DDNAME FONTDD subcommand 259](#page-276-0) HEIGHT subcommand [for FONT command \(MVS\) 259](#page-276-0) [SCALE subcommand 259](#page-276-0)

FONT command (MVS) *(continued)* [syntax diagram 258](#page-275-0) [UCOLOR subcommand 259](#page-276-0) FONT command (VM) *font name* [subcommand 260](#page-277-0) *member ID* [subcommand 260](#page-277-0) [CHARSET subcommand 260](#page-277-0) [CODEPAGE subcommand 260](#page-277-0) [COLOR subcommand 261](#page-278-0) FILETYPE *name* [subcommand 261](#page-278-0) [FILETYPE FONT38PP subcommand 261](#page-278-0) [HEIGHT subcommand 261](#page-278-0) [SCALE subcommand 261](#page-278-0) [syntax diagram 260](#page-277-0) [UCOLOR subcommand 261](#page-278-0) FONT command (VSE) *font name* [subcommand 262](#page-279-0) *member ID* [subcommand 262](#page-279-0) *orientation* [subcommand 264](#page-281-0) [CHARSET subcommand 262](#page-279-0) [CODEPAGE subcommand 262](#page-279-0) [COLOR subcommand 263](#page-280-0) [HEIGHT subcommand 263](#page-280-0) [SCALE subcommand 263](#page-280-0) [syntax diagram 262](#page-279-0) [UCOLOR subcommand 263](#page-280-0) FONT subcommand [for DEFINE BARCODE command 198](#page-215-0) [font, definition of 396](#page-413-0) [fonts 13](#page-30-0) [form map, definition of 397](#page-414-0) [form, definition of 397](#page-414-0) format [COLUMN 14](#page-31-0) [MODERN 14](#page-31-0) [TATE 15](#page-32-0) [format, definition of 397](#page-414-0) [FORMDEF 16](#page-33-0) [forms flash, definition of 397](#page-414-0) [forms overlay, definition of 397](#page-414-0) [frame, definition of 397](#page-414-0)

## **G**

[GDDM, definition of 397](#page-414-0) [GOCA 229](#page-246-0) [graphic, definition of 397](#page-414-0) [Graphical Data Display Manager 16](#page-33-0) [Graphical Object Content Architecture 229](#page-246-0) [graphics 15](#page-32-0)[, 117](#page-134-0) [commands 128](#page-145-0) [image patterns 117](#page-134-0) [page segments 117](#page-134-0) [grid 33](#page-50-0) [group 15](#page-32-0) [using SETUNITS inside 164](#page-181-0) GROUP subcommand [for PLACE command 275](#page-292-0) [group, definition of 397](#page-414-0)

# **H**

HAI F [circle shape 56](#page-73-0) [corner length value 143](#page-160-0) [hardware requirements 16](#page-33-0) HCOLOR subcommand [for DRAWMASK command 242](#page-259-0) HEIGHT subcommand [for DEFINE BARCODE command 198](#page-215-0) [for FONT command \(MVS\) 259](#page-276-0) [for FONT command \(VM\) 261](#page-278-0) [for FONT command \(VSE\)\) 263](#page-280-0) HIGHLIGHT subcommand [for DEFINE COLOR command 200](#page-217-0) [Hiragana, definition of 397](#page-414-0) HRI position, BARCODE subcommand [for PLACE command 269](#page-286-0)

## **I**

[IBM 5550 Work Station 320](#page-337-0) [IBM AFP Printer 17](#page-34-0) [ID name, definition of 397](#page-414-0) [ID, definition of 397](#page-414-0) [image, definition of 397](#page-414-0) [informational message, definition of 397](#page-414-0) [invisible boxes 101](#page-118-0) [invocation, definition of 397](#page-414-0) [IPO 8](#page-25-0)

### **J**

[JCL, definition of 397](#page-414-0) [JCS, definition of 397](#page-414-0) Job Control Language (JCL) submitting overlays for processing [MVS 307](#page-324-0) [VM 312](#page-329-0) [VSE 309](#page-326-0) [JUSTIFY 87](#page-104-0) [justify, definition of 397](#page-414-0)

## **K**

Kanji [description of 14](#page-31-0) [use of 320](#page-337-0) [Kanji, definition of 397](#page-414-0) KEEP subcommand [for DEFINE OBJECT command 202](#page-219-0) [kerning 99](#page-116-0) [kerning, definition of 397](#page-414-0) [keyword, definition of 397](#page-414-0) keywords [abbreviations 338](#page-355-0) [list of 337](#page-354-0) [modification 338](#page-355-0) [requirements 5](#page-22-0)[, 24](#page-41-0)

### **L**

[LARGE, corner length value 143](#page-160-0) [LASTNO 87](#page-104-0)[, 91](#page-108-0) LEFT OBJECT subcommand [for PLACE command 276](#page-293-0) [LEFT, defining a circle 56](#page-73-0) [librarian in VSE, definition of 397](#page-414-0) [library, definition of 397](#page-414-0) LIGHT [border thickness 43](#page-60-0) [rule thickness 38](#page-55-0) [line printer, definition of 398](#page-415-0) [line space, definition of 398](#page-415-0) [line spacing, boxes 97](#page-114-0) [line spacing, circles 98](#page-115-0) LINE subcommand [for SETTEXT command 289](#page-306-0) [line, definition of 398](#page-415-0) [lines per inch \(LPI\) 97](#page-114-0) [LINESP 141](#page-158-0) [LOCATION 158](#page-175-0)[, 176](#page-193-0)[, 186](#page-203-0) location repetition [for DRAWCIRCLE command 223](#page-240-0) [for DRAWPATH command 250](#page-267-0) [for DRAWRULE command 257](#page-274-0) [location repetition, definition of 398](#page-415-0) LOCATION subcommand for DRAWBOX command [location repetition 211](#page-228-0) for DRAWPATH command [location repetition 250](#page-267-0) [logical page, definition of 6](#page-23-0)[, 398](#page-415-0) [LPI, definition of 398](#page-415-0)

### **M**

[manuals, related 19](#page-36-0) MARKER subcommand [for DRAWGRAPHIC command 238](#page-255-0) [mask, definition of 398](#page-415-0) [masks 33](#page-50-0) [MAX, corner length value 143](#page-160-0) MAXICODE BARCODE parameter [for PLACE command 271](#page-288-0) maximum [ascender 99](#page-116-0) [descender 99](#page-116-0) [maximum ascender, definition of 398](#page-415-0) [maximum descender, definition of 398](#page-415-0) [measurement units 191](#page-208-0)[, 343](#page-360-0) MEDIUM [border thickness 43](#page-60-0) [corner length value 143](#page-160-0) [rule thickness 38](#page-55-0) [medium overlay 6](#page-23-0)[, 30](#page-47-0) [member ID, definition of 398](#page-415-0) messages [error 345](#page-362-0) [options 26](#page-43-0)

messages *(continued)* [types 6](#page-23-0) [MIRROR 127](#page-144-0) PATTERN subcommand [for PLACE command 279](#page-296-0) [mirror image, definition of 398](#page-415-0) [miter connection, definition of 398](#page-415-0) MITER connections tips [with DRAWPATH command 252](#page-269-0) [MODERN format 14](#page-31-0) MODWIDTH subcommand [for DEFINE BARCODE command 198](#page-215-0) [multiple-word comments 25](#page-42-0)[, 191](#page-208-0)

## **N**

[NEGATIVE 127](#page-144-0) PATTERN subcommand [for PLACE command 279](#page-296-0) [negative image, definition of 398](#page-415-0) NOKEEP subcommand [for DEFINE OBJECT command 202](#page-219-0) [NOMIRROR 127](#page-144-0) PATTERN subcommand [for PLACE command 279](#page-296-0) [NONEGATIVE 127](#page-144-0) PATTERN subcommand [for PLACE command 279](#page-296-0) [normal duplex, definition of 398](#page-415-0) NOSOSI subcommand [for CONTROL command 196](#page-213-0) [NOSTORE 26](#page-43-0) NOSTORE subcommand [for CONTROL command 195](#page-212-0) [NOSUMMARY 27](#page-44-0) NOSUMMARY subcommand [for CONTROL command 195](#page-212-0) [notices 391](#page-408-0) [Notices section 391](#page-408-0) NOTRACE subcommand [for CBDUMP command 194](#page-211-0) [NOUNDERLINE 106](#page-123-0) NOUNDERLINE subcommand [for SETTEXT command 290](#page-307-0) numbers [specifying 6](#page-23-0) [numbers, specifying 191](#page-208-0)

# **O**

OBJECT subcommand *depth* [for PLACE command 276](#page-293-0) *orientation* [for PLACE command 276](#page-293-0) *width* [for PLACE command 276](#page-293-0) *x offset* [for PLACE command 276](#page-293-0)

OBJECT subcommand *(continued) y offset* [for PLACE command 276](#page-293-0) **CENTER** [for PLACE command 276](#page-293-0) COLOR [for PLACE command 276](#page-293-0) FILL [for PLACE command 276](#page-293-0) [for DEFINE OBJECT command 202](#page-219-0) LEFT [for PLACE command 276](#page-293-0) REPEAT [for PLACE command 276](#page-293-0) SCALE [for PLACE command 276](#page-293-0) TRIM [for PLACE command 276](#page-293-0) OBNAME subcommand [for DEFINE OBJECT command 202](#page-219-0) OBTYPE subcommand [for DEFINE OBJECT command 202](#page-219-0) OCA subcommand [for DEFINE COLOR command 199](#page-216-0) [offset 31](#page-48-0) [OFFSET 5](#page-22-0) OFFSET subcommand [for OVERLAY command 267](#page-284-0) [offset, definition of 398](#page-415-0) [one-word comments 25](#page-42-0)[, 191](#page-208-0) [open paths, definition of 398](#page-415-0) [option, definition of 398](#page-415-0) optional parameters [for syntax diagrams 193](#page-210-0) Orient [command word 31](#page-48-0) [orientation 31](#page-48-0) ORIENT [description of 28](#page-45-0)[, 31](#page-48-0) ORIENT command [syntax diagram 264](#page-281-0) orientation [concept 12](#page-29-0) [orientation, definition of 398](#page-415-0) [origin 9](#page-26-0) [origin, definition of 398](#page-415-0) output listings for overlay RCPT [MVS 303](#page-320-0) [VM 295](#page-312-0) [VSE 304](#page-321-0) [overlay 4](#page-21-0) [definition 5](#page-22-0) **OVERLAY** [coordinates 28](#page-45-0) [description of 4](#page-21-0)[, 27](#page-44-0) [height 28](#page-45-0) [name 27](#page-44-0) [subcommand word 28](#page-45-0) [vertical coordinates 28](#page-45-0) [width 28](#page-45-0)

OVERLAY command *[horizontal coordinate](#page-285-0)* subcommand 268 *overlay height* [subcommand 267](#page-284-0) *overlay name* [subcommand 267](#page-284-0) *overlay width* [subcommand 267](#page-284-0) *vertical coordinate* [subcommand 268](#page-285-0) [OFFSET subcommand 267](#page-284-0) [SIZE subcommand 267](#page-284-0) [syntax diagram 267](#page-284-0) overlay design [comments 25](#page-42-0) [defaults 24](#page-41-0) [keywords 24](#page-41-0) [values 24](#page-41-0) Overlay Generation Language [borders 11](#page-28-0)[, 168](#page-185-0)[, 174](#page-191-0) [color 131](#page-148-0) [box background color 131](#page-148-0) [cielab 131](#page-148-0) [CMYK 131](#page-148-0) [foreground color 131](#page-148-0) [highlight 131](#page-148-0) [IBM OCA 131](#page-148-0) [RGB 131](#page-148-0) commands [defaults 5](#page-22-0) [end marker 6](#page-23-0) [keywords 5](#page-22-0)[, 191](#page-208-0) [numbers 6](#page-23-0)[, 191](#page-208-0) [sequence 5](#page-22-0) [syntax 5](#page-22-0)[, 191](#page-208-0) [writing of 5](#page-22-0) [comments 6](#page-23-0)[, 191](#page-208-0) [concepts of 4](#page-21-0) [coordinates 9](#page-26-0) [definition 4](#page-21-0) [fonts 13](#page-30-0) [graphics 15](#page-32-0)[, 117](#page-134-0) [groups 15](#page-32-0) [keywords 337](#page-354-0) [messages 345](#page-362-0) [all 6](#page-23-0) [error 6](#page-23-0) [informational 6](#page-23-0) [warning 6](#page-23-0) [OFFSET 5](#page-22-0) [orientation 12](#page-29-0) [origin 9](#page-26-0) [OVERLAY 4](#page-21-0) [overlay definition 5](#page-22-0) [page segment 15](#page-32-0)[, 117](#page-134-0) [patterns 15](#page-32-0)[, 120](#page-137-0) [pels 10](#page-27-0) [RCPT 4](#page-21-0) [rules 11](#page-28-0) [SIZE 5](#page-22-0) [text format 14](#page-31-0) [overlay, definition of 398](#page-415-0)

### **P**

page [logical 6](#page-23-0) [physical 6](#page-23-0) [page overlay 6](#page-23-0) [page printer, definition of 399](#page-416-0) [page segment 15](#page-32-0) [page segment, definition of 399](#page-416-0) [PAGEDEF 16](#page-33-0) [paper origin, definition of 399](#page-416-0) [parse, definition of 399](#page-416-0) path points, specifying [with DRAWPATH command 247](#page-264-0) PATH subcommand [for DRAWGRAPHIC command 237](#page-254-0) [path, definition of 399](#page-416-0) PATHEND subcommand [for DRAWPATH command 244](#page-261-0) pattern [as differs from segment 117](#page-134-0) [definition 15](#page-32-0) [positioning 46](#page-63-0) PATTERN subcommand *orientation* [for PLACE command 278](#page-295-0) *section name* [for PLACE command 278](#page-295-0) *shade pattern* [for PLACE command 278](#page-295-0) *shade type* [for PLACE command 278](#page-295-0) [for PLACE command 278](#page-295-0) SHADE [for PLACE command 278](#page-295-0) patterns [coding pels \(DEFINE command\) 119](#page-136-0)[, 120](#page-137-0) [mirror patterns 127](#page-144-0) [modifications \(PLACE command\) 126](#page-143-0) [negative option 127](#page-144-0) [orientation 126](#page-143-0) [placing 125](#page-142-0)[, 278](#page-295-0) [positioning 125](#page-142-0)[, 129](#page-146-0) [sample DEFINE PATTERN command 124](#page-141-0) [sample pel pattern 121](#page-138-0) [shade pattern 126](#page-143-0) [shading 126](#page-143-0) PDF417 BARCODE parameter [for PLACE command 272](#page-289-0) [pel, definition of 399](#page-416-0) [pels 10](#page-27-0) [coding 121](#page-138-0) [physical page, definition of 6](#page-23-0) [pitch, definition of 399](#page-416-0) PLACE [command word 125](#page-142-0) [description of 125](#page-142-0) [PATTERN 125](#page-142-0) pattern modifications [mirror option 127](#page-144-0) [negative option 127](#page-144-0) [orientation 126](#page-143-0)

PLACE *(continued)* pattern modifications *(continued)* [shade type 126](#page-143-0) [shading option 126](#page-143-0) [section type 125](#page-142-0) [SEGID 125](#page-142-0) PLACE command *section name* [subcommand 275](#page-292-0) *[section type](#page-295-0)* 278 *section type* [subcommand 275](#page-292-0) [additional entries for placing patterns 278](#page-295-0) BARCODE *name* [subcommand 269](#page-286-0) BARCODE *orientation* [subcommand 269](#page-286-0) BARCODE *text type* [subcommand 269](#page-286-0) [BARCODE 2DPARMS subcommand 269](#page-286-0) [BARCODE ASTERISK subcommand 269](#page-286-0) [BARCODE HRI position subcommand 269](#page-286-0) [BARCODE subcommand 269](#page-286-0) [syntax diagram 269](#page-286-0) [DATAMATRIX BARCODE parameter 270](#page-287-0) [GROUP subcommand 275](#page-292-0) groups [syntax diagram 275](#page-292-0) [MAXICODE BARCODE parameter 271](#page-288-0) OBJECT [syntax diagram 276](#page-293-0) OBJECT subcommand *[name](#page-293-0)* 276 PATTERN [syntax diagram 278](#page-295-0) [PATTERN subcommand 278](#page-295-0) *[mirror option](#page-296-0)* 279 *[negative option](#page-296-0)* 279 [COLOR 279](#page-296-0) [MIRROR 279](#page-296-0) [NEGATIVE 279](#page-296-0) [NOMIRROR 279](#page-296-0) [NONEGATIVE 279](#page-296-0) [PDF417 BARCODE parameter 272](#page-289-0) [SEGID subcommand 275](#page-292-0) segments [syntax diagram 275](#page-292-0) placement [BALANCE 86](#page-103-0)[, 91](#page-108-0) [JUSTIFY 87](#page-104-0)[, 91](#page-108-0) [of text 76](#page-93-0)[, 86](#page-103-0) [placing text 86](#page-103-0) placing text in overlay [syntax rules 191](#page-208-0) [point size, definition of 399](#page-416-0) [point, definition of 399](#page-416-0) POSITION [boxes 41](#page-58-0) [circles 55](#page-72-0) [description of 37](#page-54-0) [first coordinate 37](#page-54-0) [graphics 125](#page-142-0) [origin option 37](#page-54-0) [paths 59](#page-76-0) [second coordinate 38](#page-55-0) [with SETUNITS 144](#page-161-0)

POSITION command *[absolute positioning](#page-297-0)* subcommand 280 *first coordinate* [subcommand 280](#page-297-0) *origin option* [subcommand 280](#page-297-0) *relative positioning* [subcommand 280](#page-297-0) *second coordinate* [subcommand 280](#page-297-0) [syntax diagram 280](#page-297-0) POSITIONING subcommand [for SETUNITS command 293](#page-310-0) PPFA [description of 16](#page-33-0) [PPFA, definition of 399](#page-416-0) [preprinted form, definition of 399](#page-416-0) [primary default, definition of 399](#page-416-0) [print line, definition of 399](#page-416-0) Print Management Facility [considerations 315](#page-332-0) [description of 16](#page-33-0) [Print Management Facility \(PMF\), definition of 399](#page-416-0) [print position, definition of 399](#page-416-0) [Print Services Access Facility, definition of 399](#page-416-0) [Print Services Facility 4](#page-21-0) [Print Services Facility, definition of 399](#page-416-0) [printable area 31](#page-48-0) [printable area, definition of 399](#page-416-0) [printers 18](#page-35-0) printing [overlays 335](#page-352-0) [printers 335](#page-352-0) subsystems [characteristics 335](#page-352-0) program invocation [in MVS 307](#page-324-0) [in VM 312](#page-329-0) [in VSE 309](#page-326-0) programming samples [for DRAWGRAPHIC command 241](#page-258-0) [publications, related 19](#page-36-0)

# **Q**

[QUARTER, circle shape 57](#page-74-0)

# **R**

[raster pattern overlay, definition of 399](#page-416-0) [raster pattern, definition of 399](#page-416-0) RATIO subcommand [for DEFINE BARCODE command 198](#page-215-0) [RCPT 4](#page-21-0) [reading syntax diagrams 192](#page-209-0) [record, definition of 399](#page-416-0) [related manuals 19](#page-36-0) [related publications 19](#page-36-0) [relative orientation 13](#page-30-0) RELATIVE positioning [first coordinate 46](#page-63-0) [second coordinate 46](#page-63-0) [relative positioning, definition of 400](#page-417-0)
REPEAT for boxes [description of 154](#page-171-0)[, 155](#page-172-0) [horizontal coordinate 158](#page-175-0) [location option 158](#page-175-0) [repetitions 156](#page-173-0) [spacing value 156](#page-173-0) [spacing word 156](#page-173-0) [vertical coordinate 158](#page-175-0) for circles [description of 175](#page-192-0) [horizontal coordinate 176](#page-193-0) [location option 176](#page-193-0) [repetitions 176](#page-193-0) [spacing value 176](#page-193-0) [spacing word 176](#page-193-0) [vertical coordinate 177](#page-194-0) for paths [description of 179](#page-196-0)[, 186](#page-203-0) [location 186](#page-203-0) [spacing value 186](#page-203-0) for rules [description of 149](#page-166-0) [horizontal coordinate 152](#page-169-0) [location option 152](#page-169-0) [repetitions 150](#page-167-0) [spacing value 150](#page-167-0) [spacing word 150](#page-167-0) [vertical coordinate 152](#page-169-0) OBJECT subcommand [for PLACE command 276](#page-293-0) REPEAT subcommand for DRAWBOX command [location repetition 211](#page-228-0) [spaced repetition 210](#page-227-0) for DRAWCIRCLE command [location repetition 223](#page-240-0) [spaced repetition 221](#page-238-0) [for DRAWGRAPHIC command 240](#page-257-0) for DRAWPATH command [location repetition 250](#page-267-0) [spaced repetition 249](#page-266-0) for DRAWRULE command [location repetition 257](#page-274-0) [spaced repetition 256](#page-273-0) repeating parameters [for syntax diagrams 193](#page-210-0) [REPLACE 26](#page-43-0) REPLACE subcommand [for CONTROL command 195](#page-212-0) required parameters [for syntax diagrams 192](#page-209-0) RGB subcommand [for DEFINE COLOR command 199](#page-216-0) [RIGHT, defining a circle 56](#page-73-0) [rotated font, definition of 400](#page-417-0) [rotation, definition of 400](#page-417-0) [rounded connection, definition of 400](#page-417-0) [ROUNDED connections 183](#page-200-0) tips [with DRAWPATH command 252](#page-269-0)

[rule spacing 33](#page-50-0)[, 256](#page-273-0) [rule, definition of 400](#page-417-0) [rules 11](#page-28-0) [defining 38](#page-55-0) [drawing 36](#page-53-0) [positioning 37](#page-54-0)

#### **S**

samples, programming [for DRAWGRAPHIC command 241](#page-258-0) **SBCS** [in WITHTEXT 289](#page-306-0) **SCALE** OBJECT subcommand [for PLACE command 276](#page-293-0) SCALE subcommand [for FONT command \(MVS\) 259](#page-276-0) [for FONT command \(VM\) 261](#page-278-0) [for FONT command \(VSE\)\) 263](#page-280-0) [screen, definition of 400](#page-417-0) [secondary default, definition of 400](#page-417-0) SEGID subcommand [for PLACE command 275](#page-292-0) SEGMENT [DD statement name 118](#page-135-0) [DD statement word 118](#page-135-0) [member ID 118](#page-135-0) [segment name 117](#page-134-0) SEGMENT command (MVS) *member ID* [subcommand 283](#page-300-0) *name* [subcommand 283](#page-300-0) DDNAME *name* [subcommand 283](#page-300-0) [DDNAME SEGDD subcommand 283](#page-300-0) [syntax diagram 283](#page-300-0) SEGMENT command (VM) *member ID* [subcommand 284](#page-301-0) *name* [subcommand 284](#page-301-0) FILETYPE *name* [subcommand 284](#page-301-0) [FILETYPE PSEG38PP subcommand 284](#page-301-0) [syntax diagram 284](#page-301-0) SEGMENT command (VSE) *member ID* [subcommand 285](#page-302-0) *name* [subcommand 285](#page-302-0) [syntax diagram 285](#page-302-0) SETTEXT [alignment 109](#page-126-0) [description of 108](#page-125-0) [font names 111](#page-128-0) [format 109](#page-126-0) [LINE 111](#page-128-0) [line spacing 111](#page-128-0) [orientation 109](#page-126-0) [restrictions 109](#page-126-0) [SOSI mode 111](#page-128-0) [text 112](#page-129-0) [text format 109](#page-126-0) [underlining 112](#page-129-0) SETTEXT command *alignment* [subcommand 287](#page-304-0) *font names* [subcommand 289](#page-306-0)

SETTEXT command *(continued) format* [subcommand 286](#page-303-0) *line spacing* [subcommand 288](#page-305-0) *orientation* [subcommand 286](#page-303-0) *text type* [subcommand 290](#page-307-0) *text* [subcommand 290](#page-307-0) [LINE subcommand 289](#page-306-0) [NOUNDERLINE subcommand 290](#page-307-0) [SOSI1 subcommand 289](#page-306-0) [SOSI2 subcommand 290](#page-307-0) [syntax diagram 286](#page-303-0) [UNDERLINE subcommand 290](#page-307-0) **SETUNITS** [and DRAWMASK 147](#page-164-0) [box positioning 144](#page-161-0) [CORNERLENGTH option 140](#page-157-0)[, 141](#page-158-0) [function 137](#page-154-0) [linespace option 140](#page-157-0) [linespace value 140](#page-157-0) [primary default 139](#page-156-0) [rule positioning 144](#page-161-0) [secondary default 140](#page-157-0) SETUNITS command *length value* [subcommand 293](#page-310-0) *linespace option* [subcommand 292](#page-309-0) *linespace value* [subcommand 292](#page-309-0) *positioning option* [subcommand 293](#page-310-0) *primary default* [subcommand 291](#page-308-0) *secondary default* [subcommand 292](#page-309-0) [CORNERLENGTH subcommand 293](#page-310-0) [POSITIONING subcommand 293](#page-310-0) [syntax diagram 291](#page-308-0) [TEXTMARGIN subcommand 293](#page-310-0) shade [boxes with dotted or dashed borders 168](#page-185-0) [patterns 18](#page-35-0) percentages [standard shade pattern 326](#page-343-0) [using DRAWBOX 159](#page-176-0) varying [description of 160](#page-177-0) SHADE PATTERN subcommand [for PLACE command 278](#page-295-0) SHADE *colorname* subcommand [for DRAWBOX command 212](#page-229-0) SHADE subcommand [for DRAWBOX command 211](#page-228-0) for DRAWCIRCLE command [location repetition 224](#page-241-0) [for DRAWPATH command 251](#page-268-0) *[path](#page-268-0)* 251 *[shade pattern](#page-268-0)* 251 *[shade type](#page-268-0)* 251 [shade, definition of 400](#page-417-0) shading [in DRAWBOX 44](#page-61-0) [in DRAWCIRCLE 57](#page-74-0) [screen pattern 44](#page-61-0)

shading closed paths tips [with DRAWPATH command 253](#page-270-0) [shift-in \(SI\) character 27](#page-44-0) [shift-in character, definition of 400](#page-417-0) [shift-out \(SO\) character 27](#page-44-0) [shift-out character, definition of 400](#page-417-0) [simplex, definition of 400](#page-417-0) [single-byte character set, definition of 400](#page-417-0) [single-byte coded font, definition of 400](#page-417-0) single-byte font [proportional 14](#page-31-0) [uniformly spaced 14](#page-31-0) [SIZE 5](#page-22-0) SIZE subcommand [for OVERLAY command 267](#page-284-0) [SMALL, corner length value 142](#page-159-0) [software requirements 16](#page-33-0) SOLID [border type 56](#page-73-0) [rule type 38](#page-55-0) [sosi option 27](#page-44-0) SOSI subcommand [for CONTROL command 196](#page-213-0) SOSI1 subcommand [for SETTEXT command 289](#page-306-0) SOSI2 subcommand [for SETTEXT command 290](#page-307-0) [source listing, definition of 400](#page-417-0) spaced repetition [for boxes 156](#page-173-0) [for circles 186](#page-203-0) [for DRAWBOX command 209](#page-226-0) [for DRAWCIRCLE command 221](#page-238-0) [for DRAWPATH command 249](#page-266-0) [for DRAWRULE command 256](#page-273-0) [for rules 150](#page-167-0)[, 152](#page-169-0) [for varying shading 187](#page-204-0) [for varying shading and text 159](#page-176-0)[, 177](#page-194-0) [spaced repetition, definition of 400](#page-417-0) SPACED subcommand for DRAWCIRCLE command [spaced repetition 221](#page-238-0) for DRAWPATH command [spaced repetition 249](#page-266-0) for DRAWRULE command [spaced repetition 256](#page-273-0) special functions [BARCODE DATAMATRIX subcommand 271](#page-288-0) specifying path points [with DRAWPATH command 247](#page-264-0) storage [limitations 335](#page-352-0) [STORE 26](#page-43-0) STORE subcommand [for CONTROL command 195](#page-212-0) [string, definition of 400](#page-417-0) style rules [for syntax diagrams 192](#page-209-0) [subcommand, definition of 400](#page-417-0)

subcommands *[absolute positioning](#page-297-0)* 280 *[alignment](#page-304-0)* 287 *axis selection* [for DRAWBOX command 220](#page-237-0) *border thickness* [for DRAWBOX command 208](#page-225-0)[, 219](#page-236-0) *border type* [for DRAWBOX command 208](#page-225-0)[, 219](#page-236-0) *box height* [for DRAWBOX command 208](#page-225-0) *box width* [for DRAWBOX command 207](#page-224-0) *circle portion* [for DRAWBOX command 219](#page-236-0) *circle radius* [for DRAWBOX command 218](#page-235-0) *colorname* [for DEFINE COLOR command 199](#page-216-0) [for DRAWBOX command 209](#page-226-0) [for DRAWGRAPHIC command 238](#page-255-0) *command word* [for DEFINE GROUP command 201](#page-218-0) *connection length* [for DRAWPATH command 245](#page-262-0)[, 248](#page-265-0) *connection type* [for DRAWPATH command 245](#page-262-0)[, 247](#page-264-0) *corner selection* [for DRAWBOX command 209](#page-226-0) *diagonal selection* [for DRAWBOX command 209](#page-226-0)[, 220](#page-237-0) *direction* [for DRAWPATH command 249](#page-266-0) *direction* (spaced repetition) [for DRAWBOX command 210](#page-227-0) [for DRAWCIRCLE command 221](#page-238-0) [for DRAWRULE command 256](#page-273-0) *fillpattern* [for DRAWGRAPHIC command 238](#page-255-0) *[first coordinate](#page-297-0)* 280 [for DRAWPATH command 247](#page-264-0) *first spacing* [for DRAWMASK command 242](#page-259-0) *font name* [for FONT command \(MVS\) 258](#page-275-0) [for FONT command \(VM\) 260](#page-277-0) [for FONT command \(VSE\) 262](#page-279-0) *[font names](#page-306-0)* 289 *[format](#page-303-0)* 286 *group commands* [for DEFINE GROUP command 201](#page-218-0) *horizontal coordinate* [for OVERLAY command 268](#page-285-0) *horizontal coordinate* (location repetition) [for DRAWBOX command 211](#page-228-0) [for DRAWCIRCLE command 223](#page-240-0) [for DRAWPATH command 250](#page-267-0) [for DRAWRULE command 257](#page-274-0) *length value* [for SETUNITS command 293](#page-310-0)

subcommands *(continued) line coding* [for DEFINE OBJECT command 204](#page-221-0) *[line spacing](#page-305-0)* 288 *linespace option* [for SETUNITS command 292](#page-309-0) *linespace value* [for SETUNITS command 292](#page-309-0) *linetype* [for DRAWGRAPHIC command 238](#page-255-0) *linewidth* [for DRAWGRAPHIC command 238](#page-255-0) *location option* (location repetition) [for DRAWCIRCLE command 223](#page-240-0) [for DRAWRULE command 257](#page-274-0) *marker symbol* [for DRAWGRAPHIC command 238](#page-255-0) *[member ID](#page-300-0)* 28[3, 284](#page-301-0)[, 285](#page-302-0) [for FONT command \(MVS\) 258](#page-275-0) [for FONT command \(VM\) 260](#page-277-0) [for FONT command \(VSE\) 262](#page-279-0) *modifier* [for DEFINE BARCODE command 198](#page-215-0) *[name](#page-300-0)* 28[3, 284](#page-301-0)[, 285](#page-302-0) [for DEFINE BARCODE command 197](#page-214-0) [for DEFINE OBJECT command 202](#page-219-0) *[orientation](#page-303-0)* 286 [for FONT command \(VSE\) 264](#page-281-0) *[origin option](#page-297-0)* 280 [for DRAWPATH command 247](#page-264-0) *overlay height* [for OVERLAY command 267](#page-284-0) *overlay name* [for OVERLAY command 267](#page-284-0) *overlay width* [for OVERLAY command 267](#page-284-0) *path end shape* [for DRAWPATH command 245](#page-262-0) *path start shape* [for DRAWPATH command 244](#page-261-0) *path thickness* [for DRAWPATH command 244](#page-261-0) *path type* [for DRAWPATH command 244](#page-261-0) *pattern type* [for DEFINE OBJECT command 204](#page-221-0) *positioning option* [for SETUNITS command 293](#page-310-0) *primary default* [for SETUNITS command 291](#page-308-0) *[relative positioning](#page-297-0)* 280 *repetitions* [for DRAWPATH command 249](#page-266-0) *repetitions* (spaced repetition) [for DRAWBOX command 210](#page-227-0) [for DRAWCIRCLE command 221](#page-238-0) [for DRAWRULE command 256](#page-273-0) *rule direction* [for DRAWRULE command 255](#page-272-0) *rule length* [for DRAWRULE command 255](#page-272-0)

subcommands *(continued) rule thickness* [for DRAWRULE command 255](#page-272-0) *rule type* [for DRAWRULE command 255](#page-272-0) *[second coordinate](#page-297-0)* 280 [for DRAWPATH command 247](#page-264-0) *second spacing* [for DRAWMASK command 242](#page-259-0) *secondary default* [for SETUNITS command 292](#page-309-0) *[section name](#page-292-0)* 275 [for DEFINE GROUP command 201](#page-218-0) [for DEFINE OBJECT command 204](#page-221-0) *[section type](#page-292-0)* 275 [for DEFINE GROUP command 201](#page-218-0) [for DEFINE OBJECT command 204](#page-221-0) *shade area* [for DRAWBOX command 212](#page-229-0) *shade area* (location repetition) [for DRAWCIRCLE command 224](#page-241-0) *shade pattern* [for DRAWBOX command 212](#page-229-0) *shade pattern* (location repetition) [for DRAWCIRCLE command 224](#page-241-0) *shade type* [for DRAWBOX command 212](#page-229-0) *shade type* (location repetition) [for DRAWCIRCLE command 224](#page-241-0) *spacing value* [for DRAWPATH command 249](#page-266-0) *spacing value* (spaced repetition) [for DRAWBOX command 210](#page-227-0) [for DRAWCIRCLE command 221](#page-238-0) [for DRAWRULE command 256](#page-273-0) *spacing word* (spaced repetition) [for DRAWBOX command 210](#page-227-0) *[text type](#page-307-0)* 290 *text* [290](#page-307-0) *type* [for DEFINE BARCODE command 197](#page-214-0) *vertical coordinate* [for OVERLAY command 268](#page-285-0) *vertical coordinate* (location repetition) [for DRAWBOX command 211](#page-228-0) [for DRAWCIRCLE command 223](#page-240-0) [for DRAWPATH command 250](#page-267-0) [for DRAWRULE command 257](#page-274-0) ALL [for CONTROL command 195](#page-212-0) AXIS [for DRAWBOX command 220](#page-237-0) BARCODE [for PLACE command 269](#page-286-0) BARCODE *name* [for PLACE command 269](#page-286-0) BARCODE *orientation* [for PLACE command 269](#page-286-0) BARCODE *text type* [for PLACE command 269](#page-286-0)

subcommands *(continued)* BARCODE 2DPARMS [for PLACE command 269](#page-286-0) BARCODE ASTERISK [for PLACE command 269](#page-286-0) BARCODE HRI position [for PLACE command 269](#page-286-0) BCOLOR [for DRAWBOX command 209](#page-226-0) BLACK [for DEFINE COLOR command 200](#page-217-0) BOX [for DRAWGRAPHIC command 237](#page-254-0) **CHARSET** [for FONT command \(MVS\) 259](#page-276-0) [for FONT command \(VM\) 260](#page-277-0) [for FONT command \(VSE\) 262](#page-279-0) CIELAB [for DEFINE COLOR command 200](#page-217-0) CIRCLE [for DRAWGRAPHIC command 236](#page-253-0) CLOSE [for DRAWPATH command 247](#page-264-0) CMYK [for DEFINE COLOR command 199](#page-216-0) CMYKEURO [for DEFINE OBJECT command 202](#page-219-0) **CMYKSWOP** [for DEFINE OBJECT command 202](#page-219-0) CODEPAGE [for FONT command \(MVS\) 259](#page-276-0) [for FONT command \(VM\) 260](#page-277-0) [for FONT command \(VSE\) 262](#page-279-0) COLOR [for DEFINE BARCODE command 198](#page-215-0) [for DEFINE COLOR command 199](#page-216-0) [for DRAWRULE command 256](#page-273-0) [for FONT command \(MVS\) 259](#page-276-0) [for FONT command \(VM\) 261](#page-278-0) [for FONT command \(VSE\) 263](#page-280-0) **CONNECTION** [for DRAWPATH command 245](#page-262-0)[, 247](#page-264-0) CORNERLENGTH [for SETUNITS command 293](#page-310-0) [DDNAME](#page-300-0) *name* 283 [for FONT command \(MVS\) 259](#page-276-0) DDNAME FONTDD [for FONT command \(MVS\) 259](#page-276-0) [DDNAME SEGDD 283](#page-300-0) DIAGONAL [for DRAWBOX command 220](#page-237-0) **ELLIPSE** [for DRAWGRAPHIC command 236](#page-253-0) ERROR [for CONTROL command 195](#page-212-0) [FILETYPE](#page-301-0) *name* 284 [for FONT command \(VM\) 261](#page-278-0) FILETYPE FONT38PP [for FONT command \(VM\) 261](#page-278-0) [FILETYPE PSEG38PP 284](#page-301-0)

subcommands *(continued)* FILLETS [for DRAWGRAPHIC command 237](#page-254-0) FONT [for DEFINE BARCODE command 198](#page-215-0) [for PLACE command 275](#page-292-0)[, 276](#page-293-0)[, 278](#page-295-0)[, 279](#page-296-0) [for POSITION command 280](#page-297-0) [for SEGMENT command \(MVS\) 283](#page-300-0) [for SEGMENT command \(VM\) 284](#page-301-0) [for SEGMENT command \(VSE\) 285](#page-302-0) [for SETTEXT command 286](#page-303-0)[, 287](#page-304-0)[, 288](#page-305-0)[, 289](#page-306-0)[, 290](#page-307-0) [GROUP 275](#page-292-0) **HCOLOR** [for DRAWMASK command 242](#page-259-0) HEIGHT [for DEFINE BARCODE command 198](#page-215-0) [for FONT command \(MVS\) 259](#page-276-0) [for FONT command \(VM\) 261](#page-278-0) [for FONT command \(VSE\) 263](#page-280-0) **HIGHLIGHT** [for DEFINE COLOR command 200](#page-217-0) KEEP [for DEFINE OBJECT command 202](#page-219-0) [LINE 289](#page-306-0) LOCATION (location repetition) [for DRAWBOX command 211](#page-228-0) [for DRAWPATH command 250](#page-267-0) MARKER [for DRAWGRAPHIC command 238](#page-255-0) MODWIDTH [for DEFINE BARCODE command 198](#page-215-0) NOKEEP [for DEFINE OBJECT command 202](#page-219-0) **NOSOSI** [for CONTROL command 196](#page-213-0) **NOSTORE** [for CONTROL command 195](#page-212-0) NOSUMMARY [for CONTROL command 195](#page-212-0) **NOTRACE** [for CBDUMP command 194](#page-211-0) [NOUNDERLINE 290](#page-307-0) OBJECT [for DEFINE OBJECT command 202](#page-219-0) [OBJECT](#page-293-0) *depth* 276 OBJECT *name* [subcommand 276](#page-293-0) OBJECT *[orientation](#page-293-0)* 276 [OBJECT](#page-293-0) *width* 276 [OBJECT](#page-293-0) *x offset* 276 [OBJECT](#page-293-0) *y offset* 276 [OBJECT CENTER 276](#page-293-0) [OBJECT COLOR 276](#page-293-0) [OBJECT FILL 276](#page-293-0) [OBJECT LEFT 276](#page-293-0) [OBJECT REPEAT 276](#page-293-0) [OBJECT SCALE 276](#page-293-0) [OBJECT TRIM 276](#page-293-0) OBNAME [for DEFINE OBJECT command 202](#page-219-0) OBTYPE [for DEFINE OBJECT command 202](#page-219-0)

subcommands *(continued)* **OCA** [for DEFINE COLOR command 199](#page-216-0) OFFSET [for OVERLAY command 267](#page-284-0) PATH [for DRAWGRAPHIC command 237](#page-254-0) PATHEND [for DRAWPATH command 244](#page-261-0) [PATTERN 278](#page-295-0) PATTERN *[mirror option](#page-296-0)* 279 PATTERN *[negative option](#page-296-0)* 279 PATTERN *[orientation](#page-295-0)* 278 PATTERN *[section name](#page-295-0)* 278 PATTERN *[shade pattern](#page-295-0)* 278 PATTERN *[shade type](#page-295-0)* 278 [PATTERN COLOR 279](#page-296-0) [PATTERN MIRROR 279](#page-296-0) [PATTERN NEGATIVE 279](#page-296-0) [PATTERN NOMIRROR 279](#page-296-0) [PATTERN NONEGATIVE 279](#page-296-0) [PATTERN SHADE 278](#page-295-0) POSITIONING [for SETUNITS command 293](#page-310-0) RATIO [for DEFINE BARCODE command 198](#page-215-0) REPEAT [for DRAWGRAPHIC command 240](#page-257-0) REPEAT (location repetition) [for DRAWBOX command 211](#page-228-0) [for DRAWCIRCLE command 223](#page-240-0) [for DRAWPATH command 250](#page-267-0) [for DRAWRULE command 257](#page-274-0) REPEAT (spaced repetition) [for DRAWBOX command 210](#page-227-0) [for DRAWCIRCLE command 221](#page-238-0) [for DRAWPATH command 249](#page-266-0) [for DRAWRULE command 256](#page-273-0) REPLACE [for CONTROL command 195](#page-212-0) **RGB** [for DEFINE COLOR command 199](#page-216-0) SCALE [for FONT command \(MVS\) 259](#page-276-0) [for FONT command \(VM\) 261](#page-278-0) [for FONT command \(VSE\) 263](#page-280-0) [SEGID 275](#page-292-0) **SHADE** [for DRAWBOX command 211](#page-228-0) [for DRAWPATH command 251](#page-268-0) SHADE (location repetition) [for DRAWCIRCLE command 224](#page-241-0) SHADE *colorname* [for DRAWBOX command 212](#page-229-0) SHADE *path* [for DRAWPATH command 251](#page-268-0) SHADE *shade pattern* [for DRAWPATH command 251](#page-268-0) SHADE *shade type* [for DRAWPATH command 251](#page-268-0)

subcommands *(continued)* SIZE [for OVERLAY command 267](#page-284-0) SOSI [for CONTROL command 196](#page-213-0) [SOSI1 289](#page-306-0) [SOSI2 290](#page-307-0) SPACED (spaced repetition) [for DRAWCIRCLE command 221](#page-238-0) [for DRAWPATH command 249](#page-266-0) [for DRAWRULE command 256](#page-273-0) **STORE** [for CONTROL command 195](#page-212-0) SUMMARY [for CONTROL command 195](#page-212-0) **TEXTMARGIN** [for SETUNITS command 293](#page-310-0) TO [for DRAWPATH command 247](#page-264-0) **TRACE** [for CBDUMP command 194](#page-211-0) TRACEALL [for CBDUMP command 194](#page-211-0) UCOLOR [for FONT command \(MVS\) 259](#page-276-0) [for FONT command \(VM\) 261](#page-278-0) [for FONT command \(VSE\) 263](#page-280-0) [UNDERLINE 290](#page-307-0) VCOLOR [for DRAWMASK command 242](#page-259-0) WARN [for CONTROL command 195](#page-212-0) **WITHTEXT** [for DRAWBOX command 213](#page-230-0) [for DRAWCIRCLE command 225](#page-242-0) [for DRAWGRAPHIC command 240](#page-257-0) WITHTEXT *box* [for DRAWBOX command 213](#page-230-0) WITHTEXT *circle* [for DRAWCIRCLE command 225](#page-242-0) WITHTEXT *font names* [for DRAWBOX command 214](#page-231-0) [for DRAWCIRCLE command 226](#page-243-0) WITHTEXT *format* [for DRAWBOX command 213](#page-230-0) [for DRAWCIRCLE command 225](#page-242-0) WITHTEXT *line spacing* [for DRAWBOX command 214](#page-231-0) [for DRAWCIRCLE command 226](#page-243-0) WITHTEXT *orientation* [for DRAWBOX command 213](#page-230-0) [for DRAWCIRCLE command 225](#page-242-0) WITHTEXT *placement* [for DRAWBOX command 213](#page-230-0) [for DRAWCIRCLE command 225](#page-242-0) WITHTEXT *text type* [for DRAWBOX command 215](#page-232-0) [for DRAWCIRCLE command 227](#page-244-0) WITHTEXT *text* [for DRAWBOX command 215](#page-232-0) [for DRAWCIRCLE command 227](#page-244-0)

subcommands *(continued)* WITHTEXT *underlining* [for DRAWBOX command 215](#page-232-0) [for DRAWCIRCLE command 227](#page-244-0) WITHTEXT SOSI mode [for DRAWBOX command 215](#page-232-0) [for DRAWCIRCLE command 227](#page-244-0) [SUMMARY 27](#page-44-0) SUMMARY subcommand [for CONTROL command 195](#page-212-0) [symbolic data set, definition of 400](#page-417-0) symbolic data sets [description of 114](#page-131-0)[, 319](#page-336-0) [name 114](#page-131-0) [text 114](#page-131-0) [text type 114](#page-131-0) [use of 319](#page-336-0) symbols [for syntax diagrams 192](#page-209-0) [syntax 5](#page-22-0)[, 191](#page-208-0) syntax diagram [for CBDUMP command 194](#page-211-0) [for CONTROL command 195](#page-212-0) [for DEFINE BARCODE command 197](#page-214-0) [for DEFINE COLOR command 199](#page-216-0) [for DEFINE GROUP command 201](#page-218-0) [for DEFINE OBJECT command 202](#page-219-0) [for DEFINE PATTERN command 204](#page-221-0) [for DRAWBOX command 206](#page-223-0) [for DRAWCIRCLE command 217](#page-234-0) [for DRAWGRAPHIC BOX command 229](#page-246-0) [for DRAWGRAPHIC CIRCLE command 231](#page-248-0) [for DRAWGRAPHIC ELLIPSE command 233](#page-250-0) [for DRAWGRAPHIC FILLETS command 235](#page-252-0) [for DRAWGRAPHIC MARKER command 236](#page-253-0) [for DRAWGRAPHIC PATH command 234](#page-251-0) [for DRAWMASK command 242](#page-259-0) [for DRAWPATH command 243](#page-260-0) [for DRAWRULE command 255](#page-272-0) [for FONT command \(MVS\) 258](#page-275-0) [for FONT command \(VM\) 260](#page-277-0) [for FONT command \(VSE\) 262](#page-279-0) [for ORIENT command 264](#page-281-0) [for OVERLAY command 267](#page-284-0) for PLACE command [BARCODE subcommand 269](#page-286-0) [groups 275](#page-292-0) [OBJECT 276](#page-293-0) [PATTERN 278](#page-295-0) [segments 275](#page-292-0) [for POSITION command 280](#page-297-0) [for SEGMENT command \(MVS\) 283](#page-300-0) [for SEGMENT command \(VM\) 284](#page-301-0) [for SEGMENT command \(VSE\) 285](#page-302-0) [for SETTEXT command 286](#page-303-0) [for SETUNITS command 291](#page-308-0) [syntax diagrams, optional parameters 193](#page-210-0) [syntax diagrams, reading 192](#page-209-0) [syntax diagrams, repeating parameters 193](#page-210-0) [syntax diagrams, required parameters 192](#page-209-0) [syntax diagrams, style rules 192](#page-209-0)

[syntax diagrams, symbols 192](#page-209-0) syntax rules [abbreviations 191](#page-208-0) [general rules 191](#page-208-0) [making comments 191](#page-208-0) [placing text in overlay 191](#page-208-0) [using numbers 191](#page-208-0) [syntax, definition of 400](#page-417-0) [system programmer, definition of 400](#page-417-0)

# **T**

[TATE format 15](#page-32-0) [tate, definition of 400](#page-417-0) [text block orientation 86](#page-103-0) [text block, definition of 400](#page-417-0) [text direction restrictions 335](#page-352-0) [text format and orientation 14](#page-31-0)[, 76](#page-93-0) text margin [in boxes 70](#page-87-0) [in circles 73](#page-90-0) [text margin, definition of 400](#page-417-0) text margins [with SETUNITS 144](#page-161-0) [text origin 108](#page-125-0) [text positioning in boxes 77](#page-94-0) [text segment, definition of 400](#page-417-0) [text string, definition of 400](#page-417-0) text, varying [box 161](#page-178-0) [description of 178](#page-195-0) [TEXTMARGIN 140](#page-157-0) TEXTMARGIN subcommand [for SETUNITS command 293](#page-310-0) TO subcommand [for DRAWPATH command 247](#page-264-0) top [defining a circle 56](#page-73-0) [of overlay 28](#page-45-0) [of paper 28](#page-45-0) [TOPLEFT, defining a circle 57](#page-74-0) [TOPRIGHT, defining a circle 57](#page-74-0) TRACE subcommand [for CBDUMP command 194](#page-211-0) TRACEALL subcommand [for CBDUMP command 194](#page-211-0) [tracing, use of CBDUMP for error 194](#page-211-0) TRIM OBJECT subcommand [for PLACE command 276](#page-293-0) [tumble duplex, definition of 401](#page-418-0) two-dimensional BARCODE [placing DATAMATRIX 270](#page-287-0) [placing MAXICODE 271](#page-288-0) [placing PDF417 272](#page-289-0) [typeface, definition of 401](#page-418-0) [typographic font, definition of 401](#page-418-0)

### **U**

UCOLOR subcommand [for FONT command \(MVS\) 259](#page-276-0) [for FONT command \(VM\) 261](#page-278-0) [for FONT command \(VSE\)\) 263](#page-280-0) [UNDERLINE 106](#page-123-0) UNDERLINE subcommand [for SETTEXT command 290](#page-307-0) [uniformly spaced font, definition of 401](#page-418-0) [units of measure 10](#page-27-0) units of measurements [defaults 138](#page-155-0) [unprintable area, definition of 401](#page-418-0)

## **V**

[value, definition of 401](#page-418-0) VCOLOR subcommand [for DRAWMASK command 242](#page-259-0) [VM, definition of 401](#page-418-0) [VSE, definition of 401](#page-418-0) [VSE/AF, definition of 401](#page-418-0)

## **W**

[WARN 26](#page-43-0) WARN subcommand [for CONTROL command 195](#page-212-0) [warning message, definition of 401](#page-418-0) [WHOLE, circle shape 56](#page-73-0) WITHTEXT subcommand [for DRAWBOX command 213](#page-230-0) *box* [213](#page-230-0) *[font names](#page-231-0)* 214 *[format](#page-230-0)* 213 *[line spacing](#page-231-0)* 214 *[orientation](#page-230-0)* 213 *[placement](#page-230-0)* 213 *[text type](#page-232-0)* 215 *text* [215](#page-232-0) *[underlining](#page-232-0)* 215 [SOSI mode 215](#page-232-0) [for DRAWCIRCLE command 225](#page-242-0) *[circle](#page-242-0)* 225 *[font names](#page-243-0)* 226 *[format](#page-242-0)* 225 *[line spacing](#page-243-0)* 226 *[orientation](#page-242-0)* 225 *[placement](#page-242-0)* 225 *[text type](#page-244-0)* 227 *text* [227](#page-244-0) *[underlining](#page-244-0)* 227 [SOSI mode 227](#page-244-0) [for DRAWGRAPHIC command 240](#page-257-0)

### **X**

[x axis, definition of 401](#page-418-0) [x-coordinate, definition of 401](#page-418-0)

#### **Y**

[y axis, definition of 401](#page-418-0) [y-coordinate, definition of 401](#page-418-0)

# **Readers' Comments — We'd Like to Hear from You**

**Overlay Generation Language/370 Overlay Generation Language/370: User's Guide and Reference**

**Publication No. S544-3702-04**

**Overall, how satisfied are you with the information in this book?**

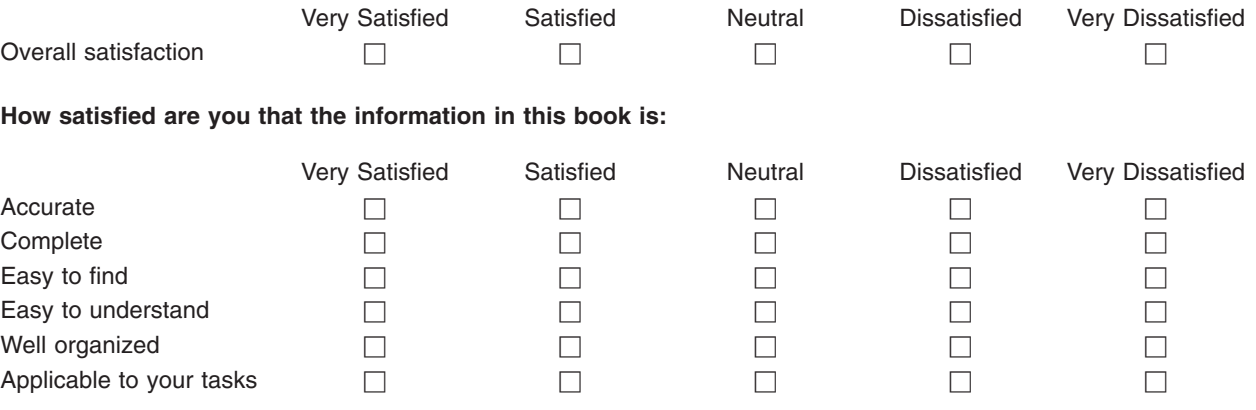

**Please tell us how we can improve this book:**

Thank you for your responses. May we contact you?  $\Box$  Yes  $\Box$  No

When you send comments to IBM, you grant IBM a nonexclusive right to use or distribute your comments in any way it believes appropriate without incurring any obligation to you.

Name Address

Company or Organization

Phone No.

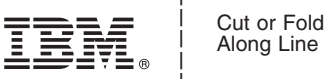

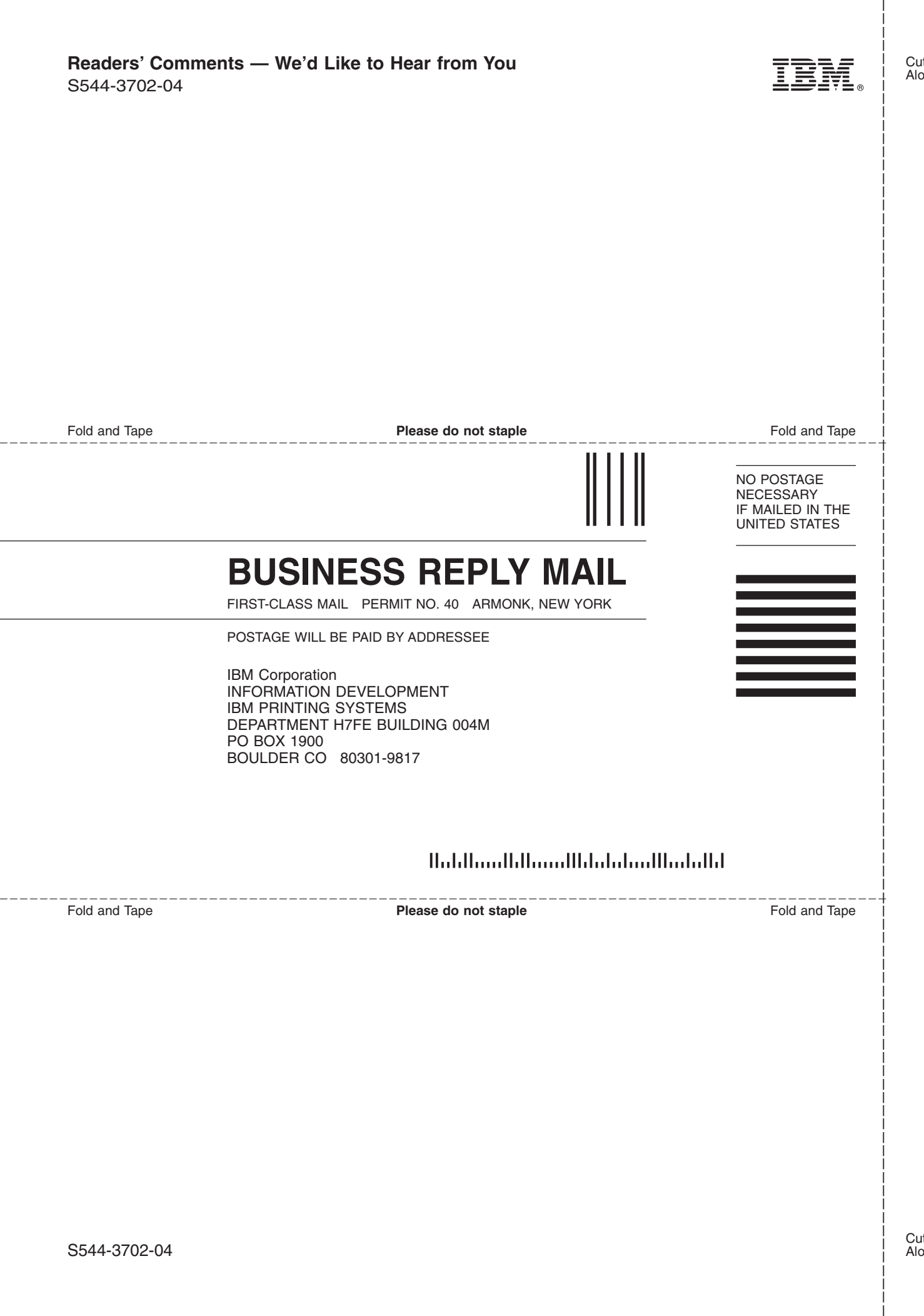

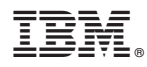

File Number: S370-40

Printed in U.S.A.

S544-3702-04

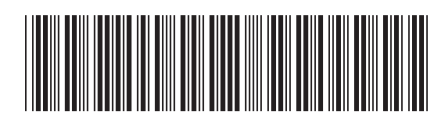